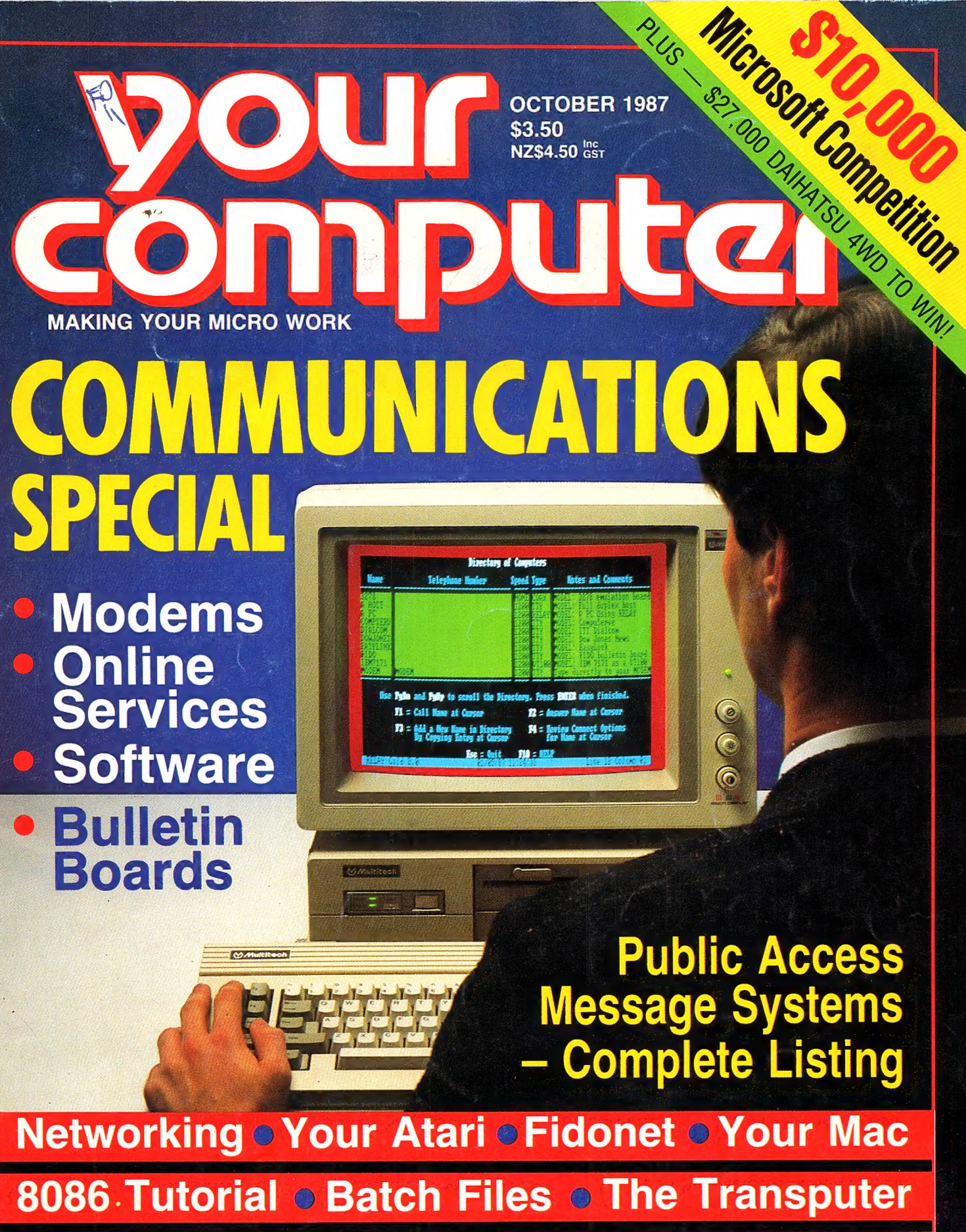

**Xywrite versus WordPerfect Laser Amazers** 

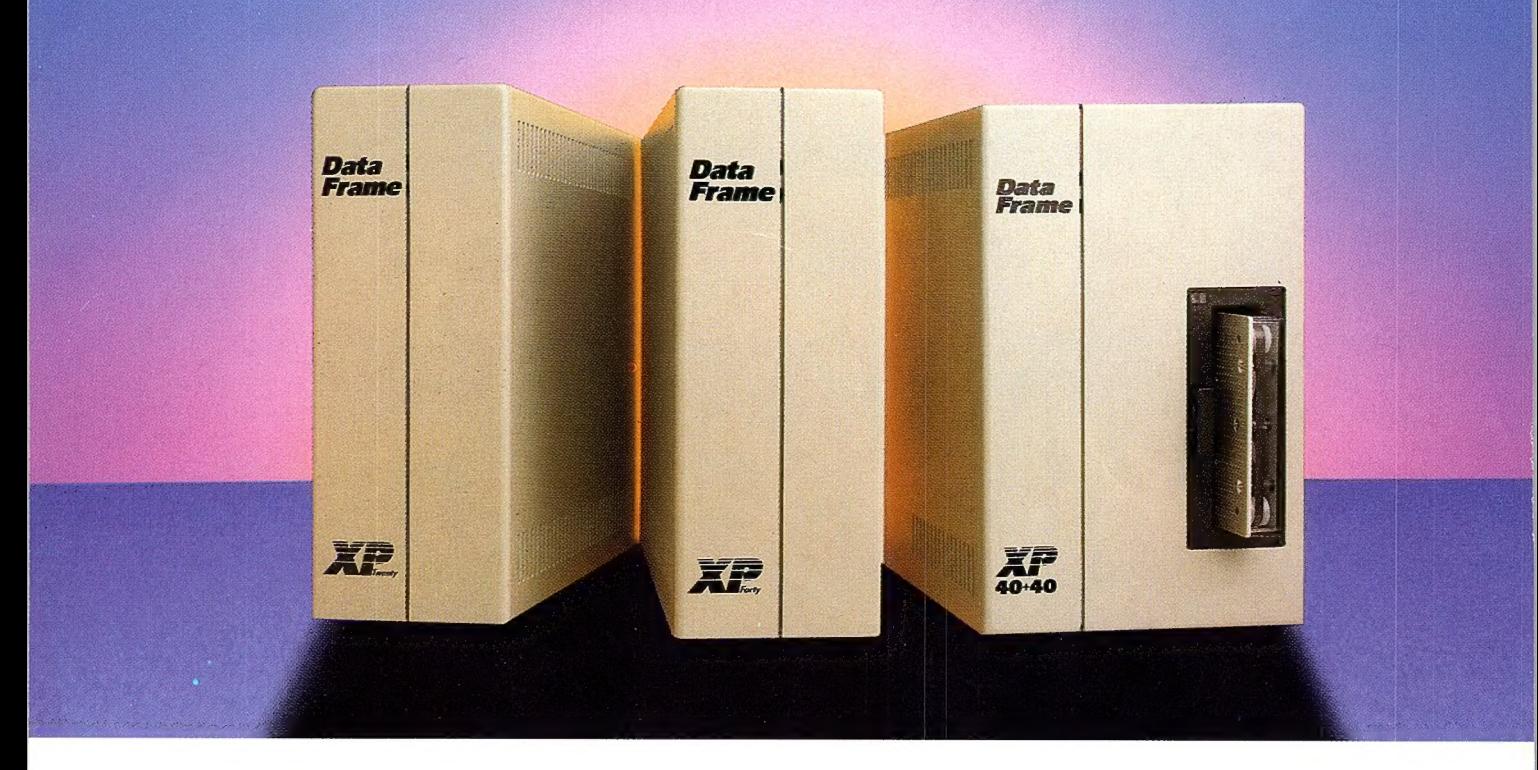

## Faster than you think.

Give your Macintosh 512, Plus, or SE the hard disk performance of a Macintosh II, with a DataFrame *high performance* drive system.

#### Who needs faster disk performance?

Everyone. The faster the disk, the faster the Mac system. Faster program loading, faster operation, faster saves. You work faster, because you wait less. That's why InfoWorld concluded DataFrame's speed "shows just how good the Mac can be."

#### ".. leaves the others in the dust "

InfoWorld compared. After measuring the DataFrame to be significantly faster than the Macintosh SE internal hard drive, they went on to compare DataFrame to the fastest drive they'd seen for any computer. The result: "It left that pony in the dust, too."

InfoWorld's conclusion: "the fastest drive we've tested."

#### Loaded with great SuperMac software—including SuperLaserSpool and DiskFit.

Says MacWorld, "SuperLaserSpool is the most complete and well designed spooler available for the Mac." And DiskFit earned the highest rating MacUser ever awarded to a backup program.

Distributed solely in Australia and New Zealand by:

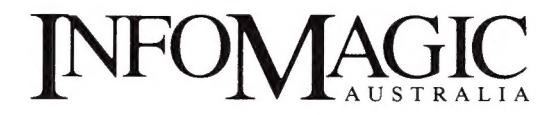

Call: SYDNEY 858 4111; MELBOURNE 528 5379 PERTH 367 1366; BRISBANE 211 3599

#### Truly fast.

The DataFrame XP family of hard drives feature the ultra fast 1:1 interleaving disk recording technology for the highest performance.

That same 1:1 interleave that makes DataFrames so fast also makes them totally transportable. You can exchange them between any Mac II, Mac SE, MacPlus, or Mac 512. No other drive offers this interchangeability.

#### No reason to wait!

Equipped with a DataFrame, your 512, Plus, or SE will outperform Apple's new, hard drive SE. And your Mac II will perform to its fullest potential.

Visit your SuperMac dealer, and see why over 25,000 DataFrame owners have moved into the fast lane with what MacWorld magazine called the "Porsche among disk drives."

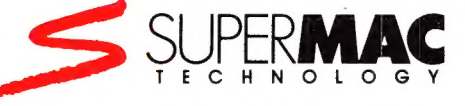

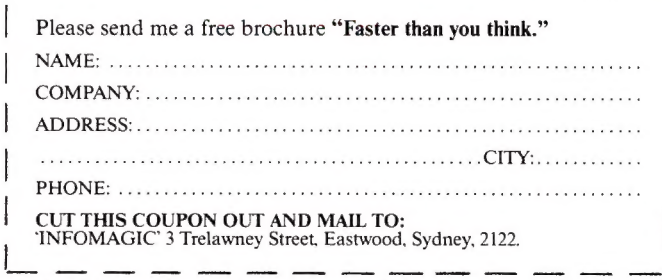

For quicker response, send to our Fax: (02) 858 3919

## Sorry, but your data base is nowa victim of Evolution.

No wonder you're frustrated with your data base — it must feel like working with a dodo.

In the past, data bases have been sluggishly slow, difficult to fathom, and not very helpful.

Now, the good news: The data base dinosaur is extinct. Microsoft Rbase System represents a superior new generation in the history of the data base.

A relational data base for IBM personal computers (and other compatible species) that's smarter, faster and more powerful than any other to have roamed the planet.

Yet, thank goodness, its (r)evolutionary features are the very image of simplicity.

With Application Express, you can actually create your own specialised applications without any programming.

You see, all the programming aspects of Microsoft Rbase System are menu-driven: you can define your data base by simply filling in the blanks.

Similarly, Prompt-By-Example guides beginners through every feature without having to learn commands and syntax.

For the experienced user, a truly powerful programming language makes Microsoft Rbase 'System equally satisfying. Importantly, ad hoc enquiry has never been so easy or so fast.

Microsoft Rbase System's mighty brainpower makes your stored information infinitely more meaningful and, significantly, more available.

FileGateway is a unique feature which opens the door to data interchange with virtually every business software data format.

Supermath puts 70 new mathematical functions at your fingertips, allowing you to perform feats never before possible with a data base.

Interested in number-crunching the dollars and cents of climbing this evolutionary ladder?

You'll be pleased to know that it's well within your grasp.

At just \$1,450 (plus sales tax), Microsoft Rbase System is very competitive.

Better still, there is no extra cost to you whatsoever for networking.

(Others demand an ever-increasing fee as you add on more users. Is it any surprise that they are dying out?)

What's more, we can show you how to easily change-over all your data base information from whatever system you use.

Honestly, you'll be far more efficient once you get that fossil out of your disk drive.

For a free demonstration call us now on (02) 452 5088 or toll free on (008) 226 850.

Or explore the full possibilities of Microsoft Rbase System in the privacy of your own PC.

For your comprehensive trial pack, please send \$25 with this coupon to: Microsoft Rbase Offer, Freepost 3, Forestville, NSW 2087.

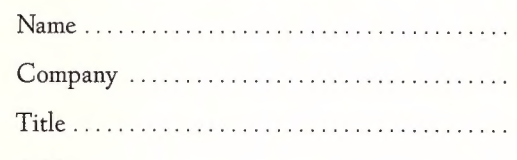

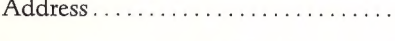

................ Postcode ................

### Merosoft Rbase System.

Microsoft is to software what IBM is to hardware. The industry standard.

## ONTENTS

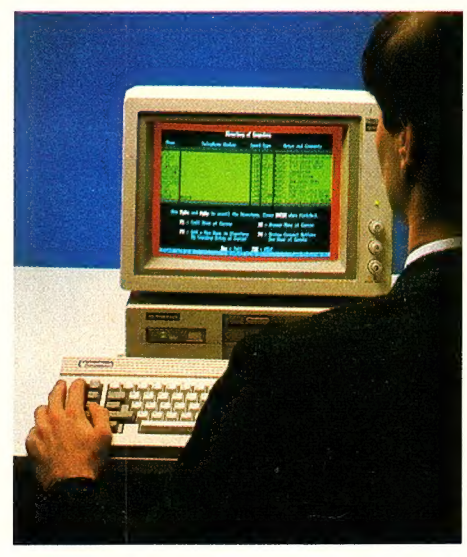

Cover Photography by Peter Beattie Multitech 710 Courtesy of DSE Office Services Naomi Lenthen Subscription Enquiries Julie Plummer Advertising Sales National Advertising Manager: Damien Prins Advertising Production Patrice WohInick

#### **OFFICES**

Editorial and NSW Advertising: Craig Rowe, 180 Bourke Rd, Alexandria 2015 Tel: (02) 693 6666, Tlx: AA74488 Fax: (02) 693 2842 Bulletin Board: (02) 669 1385 Victoria Susan Earles, 221A Bay St, Pt Melbourne 3207 Tel: (03) 626 3111, Tlx: AA34340 Fax: (03) 626 5494 Western Australia Estelle de San Miguel. John Fairfax and Sons,

Assistant Editor Adrian Armitage Production Editor Allecia Kartu Bulletin Board Sysop Andy Farkas Art Director Rolf Hagenmaier Designer Pamela Jeffries Production Kylie Prats Contributing Editor Matt Whelan Managing Editor Cathy Gray Consulting Editor Les Bell Publisher Michael Hannan

Editor Jake Kennedy

454 Murray Street, Perth 6000. Tel: (09) 481 3171, Tlx: AA92635 **Oueensland** Damien Prins 180 Bourke Rd, Alexandria 2015. Tel: (02) 693 6666, TIx: AA74488 South Australia Michael Mullins, John Fairfax and Sons 101 Waymouth St, Adelaide 5000. Tel: (08) 212 1212, Tlx: AA82930 New Zealand John Easton, JES Media PO Box 8770, Symonds St, Auckland. Tel: (09) 39 6096, Fax: (09) 77 4826 YOUR COMPUTER

L.

L,

is published monthly by The Federal Publishing Co Pty Ltd, Printed by Hannanprint, 140 Bourke Rd, Alexandria 2015 Distributed Nationally by Newsagents Direct Distribution Pty Ltd \*Recommended and maximum

price only ISSN 0725-3931.

#### NEXT MONTH INCLUDES Cad Feature

We whet your appetite with applications, and reviews on three packages that span the range, and then present a comprehensive coverage of the graphics and Cad market — hi-res monitors, graphics and accelerator cards, suitable computers, printers and software packages.

#### Plus

DOS Dirty Tricks, Networking, 8086 Assembly Language Programming, two databases for home and small businesses, an exciting Forth application and a tale of two companies happily going under with computers!

#### Microsoft Art Competition

Win \$10,000 worth of computer, printer and software from Earth Computer Systems, Epson and Microsoft (can you show technical merit, programming style and artistic appeal?).

8

#### **FEATURES**

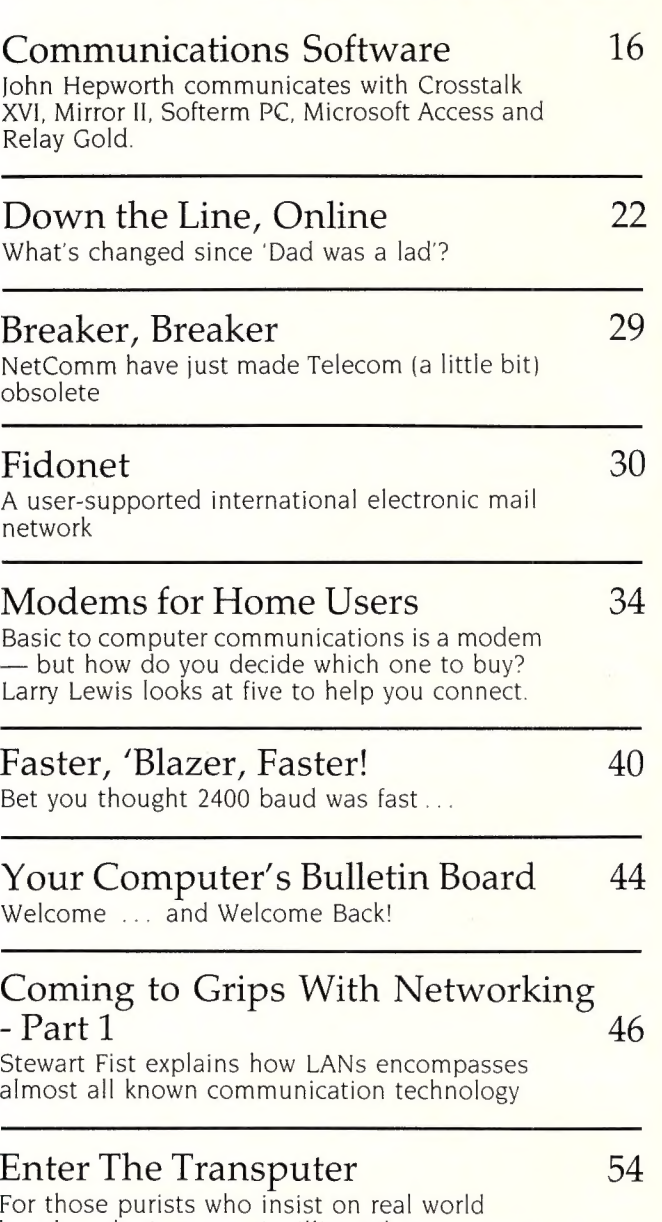

For those purists who insist on real world benchmarks, it runs at 4 million Whetstones per second.

#### Microcomputers, MIDI and Music 98

Features and pitfalls of real-time music composition peripherals

 $\overline{4}$ 

#### YOUR COMPUTER, OCTOBER 1987

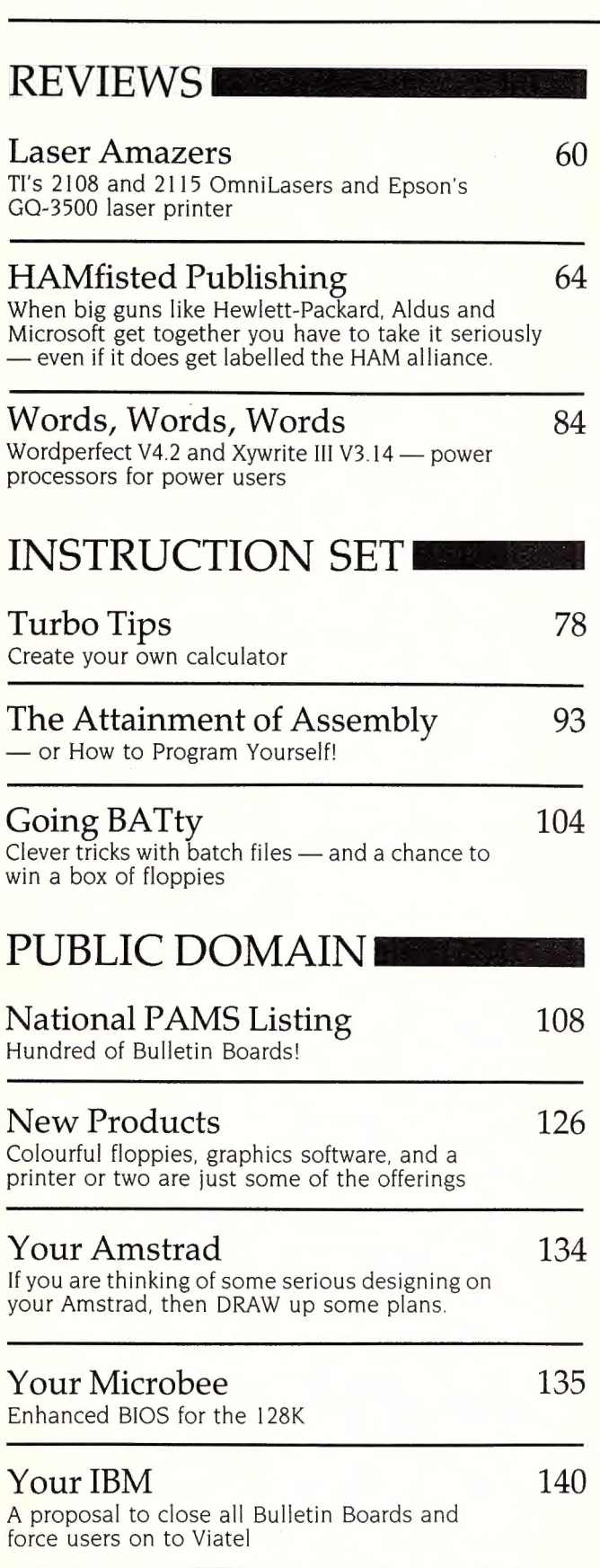

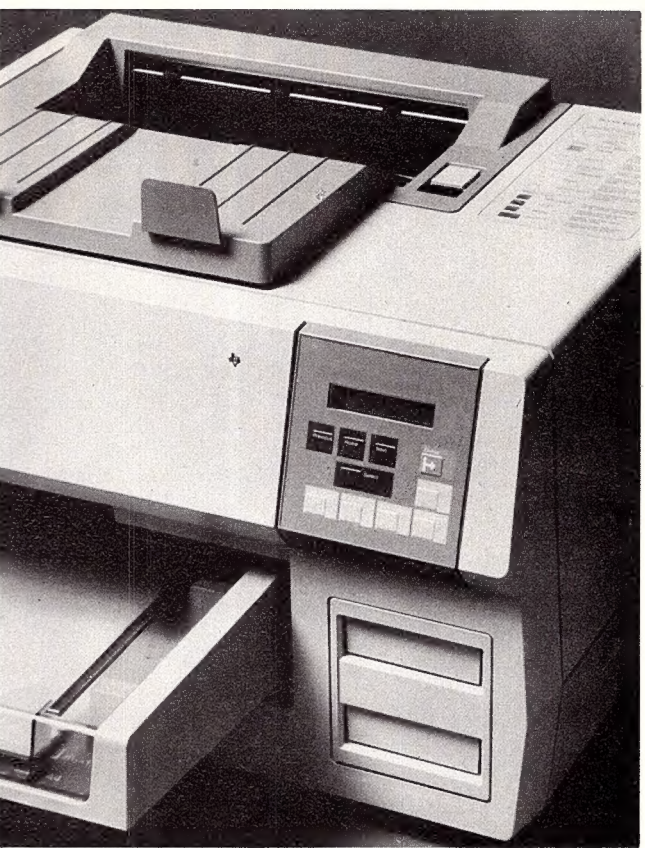

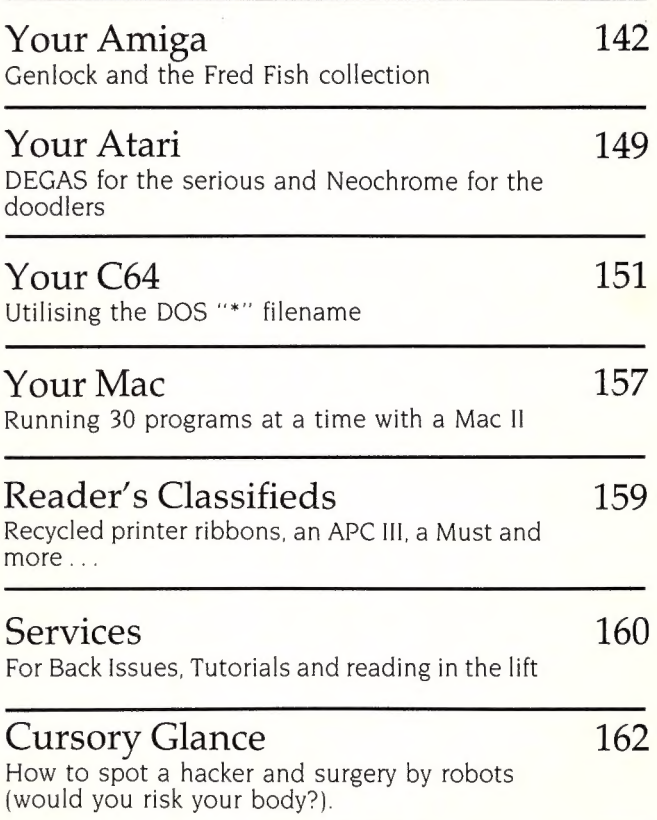

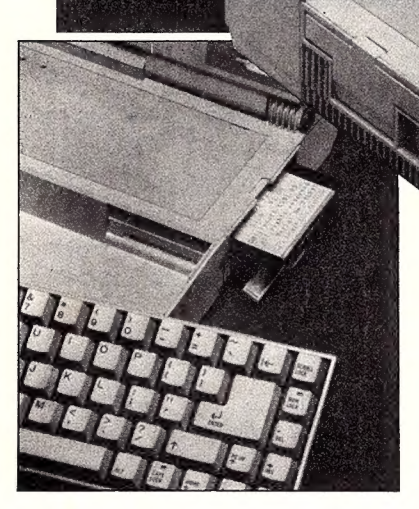

80C88 (Running at 4.77MHz) Detachable Keyboard Starter Kit: 512K RAM U.S. ASCII based 78 keys User's Manual Dual 3.5° 720K disc drives \_—\_ Parallel Interfaces - for printer © MS-DOS V2.11 Manual Dual 3.5" 720K disc drives Parallel Interfaces - for printer MS-DOS V2.11 Manual<br>Liquid Crystal Display, Disk Drive Interface - for external · MS-DOS V2.11 3.5" Disk Text Mode: 5.25" disk drive (option)<br>25 lines x 80 characters/line Serial Interface - RS.232.C AC Adapter 25 lines x 80 characters/line Serial Interface - RS.232.C AC Adapter<br>25 lines x 40 characters/line Rechargeable Ni-Cad Battery - AC Power Cable<br>32 Graphic Mode: 6 hour cycle Battery Charge Cable AGI Centre 18th Floor 1

Weight: 5.6kg, excluding AC adaptor

At last! A portable Personal Computer with all the features you want at a price you can afford. The new Hitachi HL 300 laptop computer has so many features you'd never believe it could be so portable. From the office to the poolside the HL 300 is at home anywhere, running on mains power or its own recharge-able battery, the

HL 300 is always ready to store and communicate your ideas. Get to know the HL 300. You'll love all its features including

O Unique display - You can read from almost any angle O Detachable keyboard

- 
- 
- 

WE CAN'T KEEP THE

- O Larger characters  $\bigcirc$  Genuine portability
- O Contrast control  $\bigcirc$  IBM PCXT compatible
- O Volume control  $O$  External modem connection

NEW RELEASE

You already know Hitachi for exceptional reliability and quality.Add  $SPECIFICATIONS$  weight 5.6kg. portability and you've got the HL300. It's small, has loads of power and you can take it anywhere.

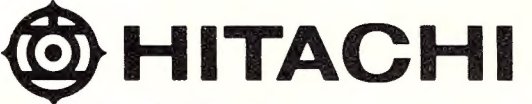

25 lines x 40 characters/line Rechargeable Ni-Cad Battery - AC Power Cable<br>
Graphic Mode: Shour cycle Battery Charge Cable Battery Charge Cable Battery Charge Cable Battery Charge Cable<br>
Disc Power Cable Dates and Dimensio Phone your nearest dealer or contact Hitachi - (02) 929 8799

BYRNE & STEWART HIT5/1066

## NO to ID Card

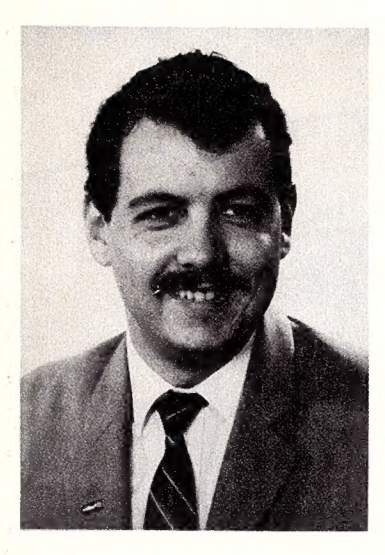

Tormally, in writing these editorials, I do  $N<sub>my</sub>$  best to avoid repeating myself but this month I make no apology for touching again on a subject of vital importance to all Australians: the Australia Card. Sometimes, I just get so angry!!!

There are enormous dangers associated with this legislation. Firstly, there is the lack of safeguards associated with the creation of a large distributed database. In particular, the Government proposes to introduce the Card first, then create a Data Protection Agency to police its use, and only finally, to specify the purposes of the Card. This is the reverse of the right way to do things.

Although the Card is to be introduced to minimise tax evasion and social security fraud, and will be used by three Government departments only, another 17 are interested in accessing the Australia Card register; the Government has stated that the Card may be put to other uses later. Just what they may be, we can only wonder.

The data which is to be collected by the first three Government agencies using the card, the Australian Taxation Office, the Department of Social Security and the Health Insurance Commission (others are almost certain to follow) will be associated with each individual through the use of a unique identifier in the form of the Australia Card number. This will be used to create a relational database. Other information maintained by the private sector, relating to employment records, bank accounts and so on, will likewise be keyed to the number.

This means that once someone knows your number from its use in one context, they can access information about you on other systems. The potential for abuse is staggering. Already, in one case, the Health Insurance Commission has released data concerning abortions, causing at the least, embarrassment, and often more serious concerns to the women involved. Although the data was supposed to be privileged, the commission released it anyway, on the basis that the benefit to the public good outweighed the individual's promised right to privacy.

The Card's proponents point out that the proposed legislation restricts the occasions on which the Australia Card may be demanded.

What utter rubbish — in order to misuse the system an individual need never sight a card. Furthermore, the proponents ignore overseas experience with ID cards; for example, the US Social Security Card is frequently accepted as proof of identity (which it is not).

The fact that Cards held by young people will carry their date of birth points to another obvious misuse — the use of the Card as proof of age for admission to licensed premises. While proprietors cannot legally demand the Card as proof, most people would naturally produce it and while this may not in itself be a serious misuse, it sets a precedent for further misuses.

There is the possibility of further abuses such as the the possibility of access to information by people who should not or need not have it.

Contrary to popular belief, computer databases are not comprehensive, free-form and all-encompassing; mass storage is simply too expensive. Instead, they contain as much information as is deemed necessary, and no more, rather like loan application forms. Consequently, they cannot paint a complete picture of any individual and one has to question the validity of assessments and decisions made by public servants on the basis of such a database.

Finally, the actions of the Government in recent months are questionable, to say the least. The Australia Card issue was claimed to be one of the key reasons for the double dissolution and consequent election, yet in the run-up to the election, the Government was conspicuously silent on the whole issue. With the Government returned, the Card is back in the spotlight; if the Government now claims a mandate for its introduction, that will be a blatant lie.

In summary, if the Government can guarantee that the information in the databases will be accurate and up-to-date, that access will be restricted to only government employees with legitimate need to access it, that none of these users will misuse or abuse the information, then J might buy the idea of the Australia Card. None of the these things can be guaranteed; Australians are certain to be disadvantaged as a result, and as a consequence, the Australia Card must not be allowed to proceed.

LES BELL

# Microsoft Computer<br>Program Art Exhibition

Surface Interpolation

 $250$ 

## Prizes

First Prize An Earth Computer System (valued at \$6000), an Epson LQ2500 Colour Printer (valued at \$3000), and Microsoft Software of your choice to the value of \$2000.

**Second Prize Microsoft Software** of your choice to the value of \$2000.

Third Prize Microsoft software to the value of \$1000.

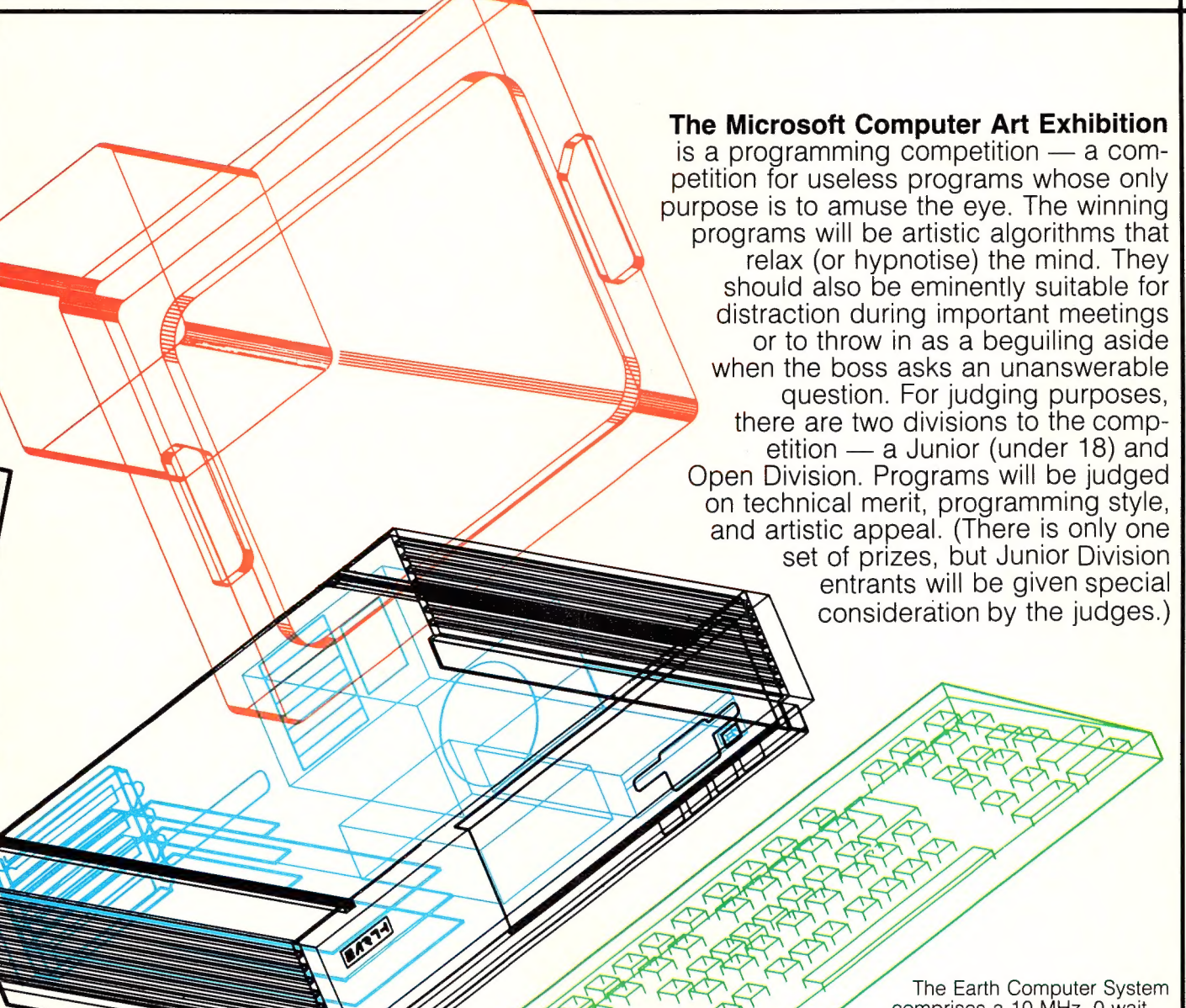

comprises a 10 MHz, O-wait state 80286 CPU with 2 Mbyte of memory, a 1.44 Mbyte floppy drive and a 40 Mbyte voice coil, hard drive.<br>**PLUS** — an NEC Multisync Monitor.

### How to enter

1. The competition is open to all MS-DOS and PC-DOS programmers using IBM (or compatible) equipment and writing in ANY programming language (and happening to live in Australia). 2. The TOTAL size of the source code must be less than 200 lines.

3. Entries will only be accepted on disk in executable form. The source code must be supplied on the disk. Programs written in interpreted Basic must be supplied in unprotected form.

4. Entries must not require the presence of an 8087 or 80287 numerical coprocessor. Only IBM (or compatible) CGA or EGA graphics cards may be used.

5. Forward entries to Art Competition, Your Computer, PO Box 227 Waterloo 2015. The competition commences on 1 Oct.'87 and closes with the last mail on 5 Nov.'87.

CONDITIONS: (1) Employees of The Federal Publishing Co, Microsoft, Epson and Earth Computer Systems (and their families) — wherever they live — are not eligible. (2) All<br>winning entries will be placed into the Public Domai

## A word of advice for those considering the purchase of an NEC or Epson printer...

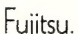

The Fujitsu DL-3400 offers cut sheet printing without having to remove your continuous paper (think how important that is in an office), others do not.

The Fujitsu DL-3400 convincingly outperforms every comparable 24-pin letter quality printer.

The Fujitsu is significantly faster (240cps

draft, 72cps letter quality) than both the NEC P7 and the Epson LQ1000.

The Fujitsu has a dramatically higher (4 ips) throughput speed.

The Fujitsu has a massive 24K print buffer while the NEC manages 8K and the Epson 7K.

The Fujitsu is quieter than both.

The Fujitsu offers a simple, plug-in colour option.

The Fujitsu offers additional fonts in cartridge form.

With all these superior performance characteristics, you might be wondering how Fujitsu compares in the reliability stakes.

Fujitsu has a significantly higher (8000 hours) Mean Time Between Failure than either of the others. It also has a longer (300 million strokes) print head life.

Perhaps youre wondering about pedigree. But, once again, there is no comparison.

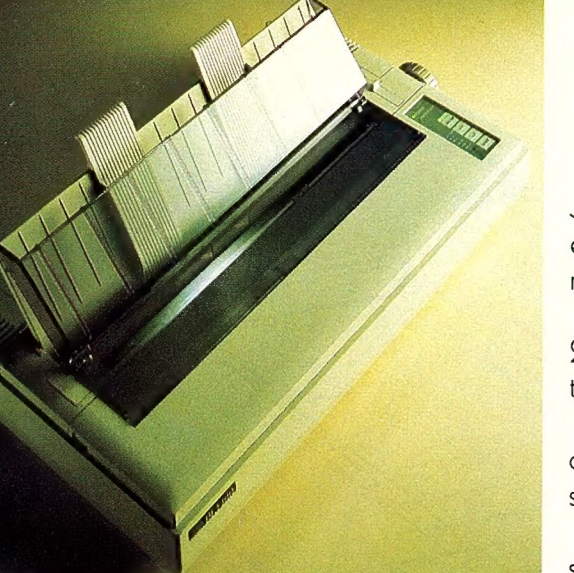

Fujitsu comes from Japan's largest and most esteemed computer manufacturer.

Fujitsu invented the 94-pin technology which the others use.

The only area of comparison left is backup support.

And Fujitsu is supported by Imagineering. All those superior

features. All that superior quality. All those impeccable credentials.

It's easy to see why there is no other printer which can compare with the Fujitsu DL-3400.

For the name of your nearest Fujitsu dealer call Imagineering Sydney (02) 697 8666, Melbourne (03) 690 9022, Brisbane (07) 369 2911.

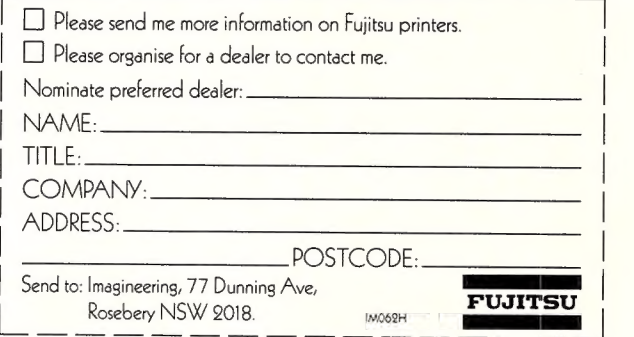

Imagineering is a Division of Studio Australia Pty Ltd.

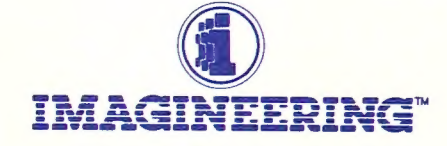

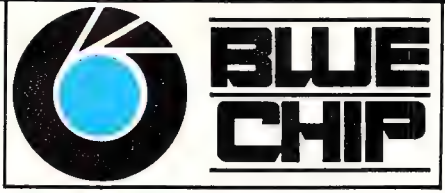

### A CHIP OFF THE OLD BLOCK

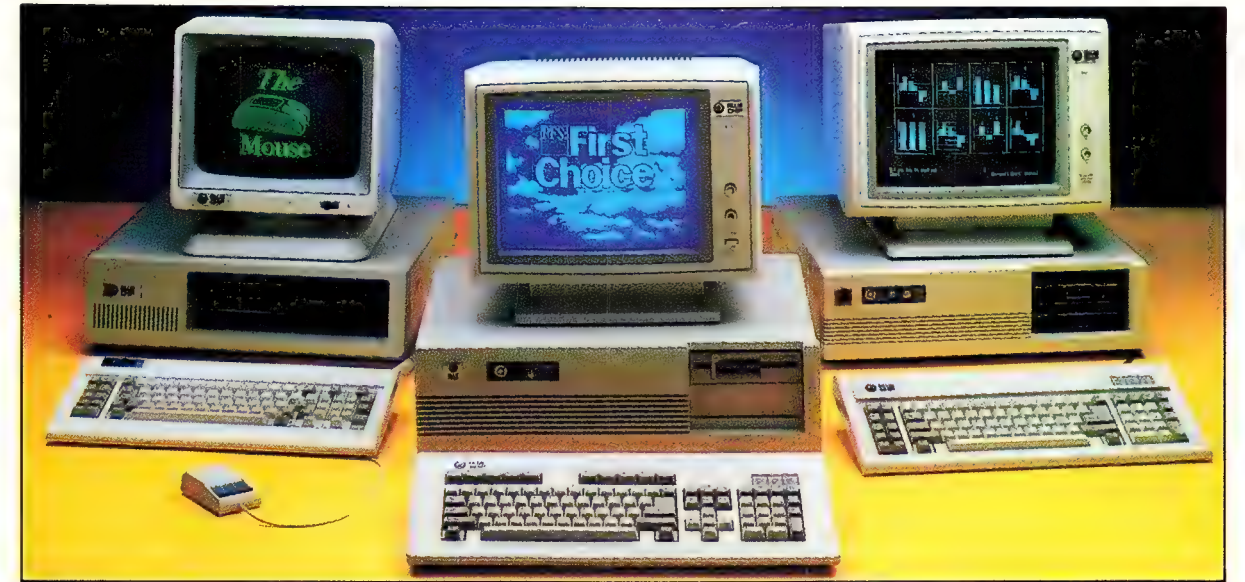

#### For quality, value and service the Blue Chip Network meets your needs.

#### **BLUE CHIP A1**<br>1x360K D/DRIVE

256 KB RAM, colour display card, multi-function card, XT style keyboard, green or amber

amber monitor.

- 
- @ Add \$200 for Turbo option
- @ Add \$100 for hi-res monographic monitor
- 
- @ Add \$450 for colour monitor ■ Add \$1200 for EGA monitor
- 

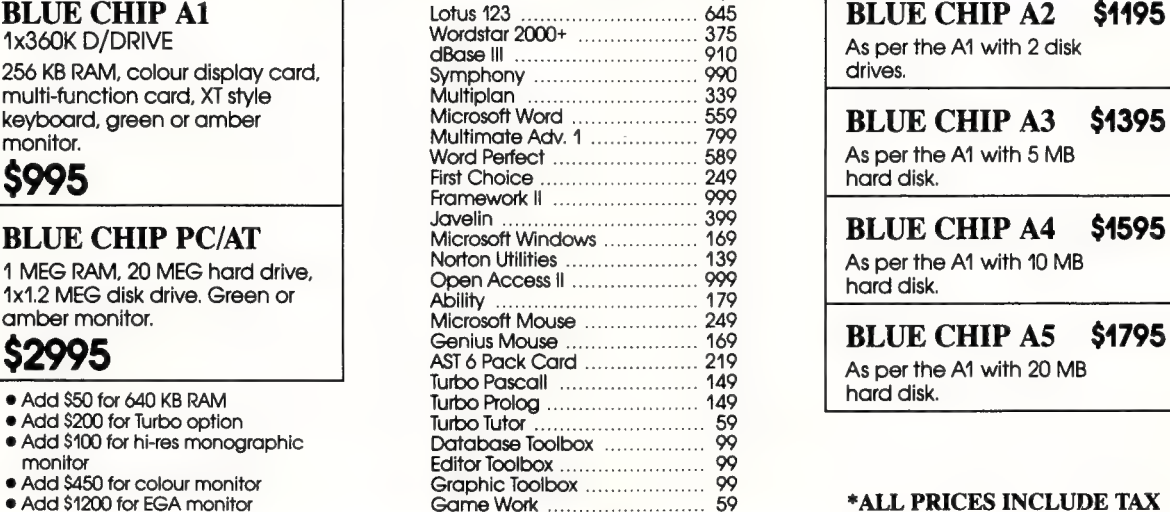

BLUE CHIP A2 \$4195 As per the Al with 2 disk drives.

**\$2995 Genius Mouse 219 BLUE CHIP A5 \$1795** As per the A1 with 20 MB

#### \*ALL PRICES INCLUDE TAX

#### Blue Chip computers are assembled, sold and supported exclusively by the Blue Chip Network.

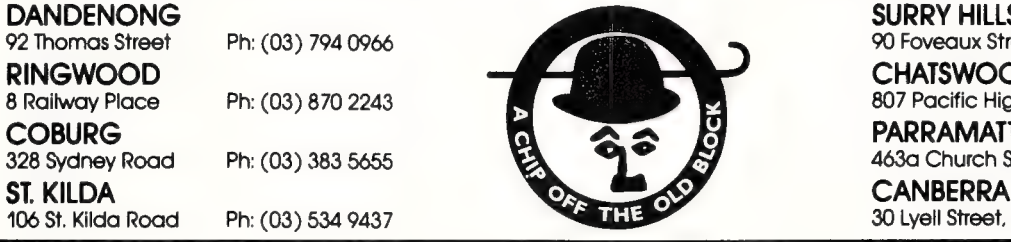

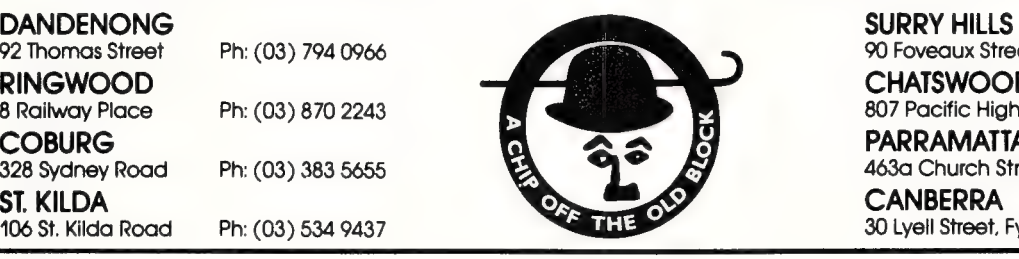

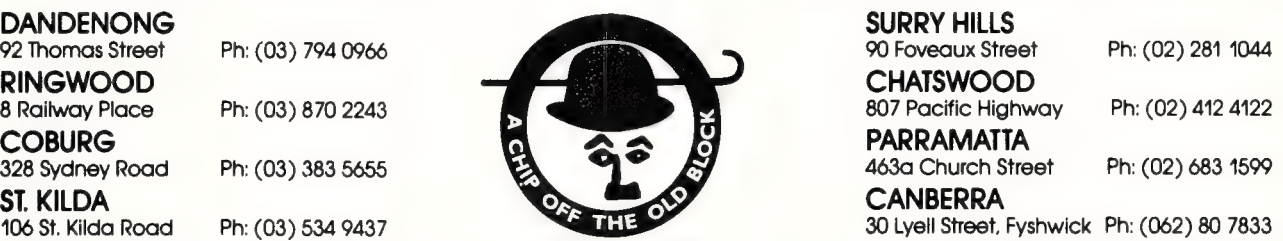

The Then you to prospecting for gold<br>and learnt that great rewards on the surface but hidden in tter courses, nch with gold<br>called leads" tid in your most valuable asset isk yourvelf can your business<br>Urche without its own LEAD: Service letter

Call (10) 699 8377 or (008) 33 1268 TOLL FREE<br>NOW for details on your NPAREST DEALER

\$980.00 R.R.P. Multi-User \$1,260

**E Enquiries: IMPACT NETWORKS PTY LTD 64 Clarendon Street** 

**O** archives

**REGISTER** 

**Charchives** 

LEAD

CONTROL

 $\rho$ 

**BEAT I** 

American Graffiti

#### Cad/cam Essay

S SOMEONE who has used comput- $A$ <sup>s</sup> SUMEUNE who has about 15 years to help me design things, I'm very happy, for several reasons, to see affordable Cad/ cam products appear for microcomputers.

My reasons are personal as well as philosophical: personal, because when I first did some very modest Cad on a mainframe, my workmates looked at me a little funny; and philosophical, because it bears out a theory I've had for a long time, that PCs are a powerful democratising tool which helps even the score between large and small enterprises.

I still remember vividly the first time I saw Cad in action. It was two decades ago, and at the time, I was doing 'plain-vanilla' financial programming on a second-generation machine; my former college roommate, by then a graphics freak, had wangled some time at an IBM research facility in New York City, and invited me to drop by if I wanted to see some 'neat stuff.'

Sitting at a large monochrome screen, he pulled up a wire-frame drawing of some type and rotated it — slowly; I could almost hear some creaking somewhere as it rotated. By today's standards it was primitive, but for its time, it was nevertheless beautiful, and 'all' it took was a roomful of hardware and Lord-knows how many manhours of effort.

A few years after that, as I contemplated a personal project, I recalled that demo and decided that I'd find a way to use my computer to help me with some of the design.

I'd decided it would be neat to have a place of my own in ski country. As a kid, I'd done a bit of 'kid-carpentry' — essentially, nailing boards together with little concern for aesthetics or craftsmanship — so I figured the actual hammering-and-sawing part would be a snap.

At the time, I was a mainframe programmer for the First National 'We're Real Big but Still Friendly' Bank in New York. The project I was working on was mired in all kinds of high-level Machiavellian goingson, which left me with a lot of extra time on my hands.

What I actually did was quite primitive. Using characters such as dashes, underlining characters, periods, and others, I 'drew' pictures (in the interests of technical accuracy, print lines) showing the placement of studs, rafters, and so on.

That experience got me thinking about a lot of other aspects of designing things, and how computers could help. (Alas, my thinking was not systematic or advanced enough for me to have quit that job for one with a company making Cad/cam software. If I had, I'd probably have gotten rich enough to retire and not have to labor designing magazine commentaries.)

'Today, computers have become indispensable for many tasks... °

Today, computers have become indispensable for many tasks; serious writing, for example, or heavy-duty spreadsheeting. It's getting to be the same way for all aspects of design.

To be honest, plenty of vanished ancient structures might still be around today if their architects and design engineers had had the benefit of computeraided design... Maybe some day I'll do a column on 'If the Ancients had had Cad/ cam...' Conversely, plenty of things that have had the 'benefit' of Cad/cam have not fared especially well. Detroit still puts out cars that have to be recalled because of poor design; New York City had some well-publicized experiences a few years back with buses, designed by a company known for its advanced technology, cracking under the strain; and you still read about the odd building collapsing now and then — usually, one that's fairly new or that boasts some connection with the computer age.

For all its very real usefulness so far, though, Cad/cam has still had only a limited impact in certain areas, and that's really too bad. Cad/cam products addressing the needs of the average home computer user would undoubtedly be a smash.

For example, kids are computer users, and kids do a lot of building of various projects — clubhouses, electrical projects, soapbox racers, things like that. Cad software for micros could probably be very educational. And they'd probably save a lot of wear and tear on parents, since kids would make much less mess if they did their experiments via keyboard and CRT.

Another market would be home handymen or weekend do-it-yourselfers. Right now, amateur craftsmen can turn to all kinds of conventional hardcopy do-ityourself books and plans for help in designing Rover's doghouse. Oddly, however, one area that microcomputer vendors seem to have overlooked is Cad products for micros for around-the-house projects. Think of it: Cad products for designing the plumbing for your cabin; Cad products for helping you wire Junior's electric train set; Cad products for designing your own advanced electrical projects just like the ones Dick Smith Electronics sells; where will it all end?

Personally, I'm looking for a computer design tool that will help me to do two things: design a work schedule that will give me adequate time during the month to meet all my work commitments, and design a column that will come out to the right length every month, with a good zinger of an ending.

If you're interested in the State of the Cad Art, don't miss our Cad Feature next month.

#### News Bytes

O Open architecture: The saga continues as IBM is moving to license the functions of the PS/2 bus to would-be clone makers.

The move will reassure many users and clone-makers who had been worried by hints from speeches by IBMers recently that IBM would move aggressively to close off markets to clones, and that the PS/2 would end the open-architecture tradition that IBM established with the PC (and which undoubtedly contributed heavily to the PC's fantastic success).

IBM has been negotiating with chipmakers and others recently who want to provide the functionality of the PS/2 bus, without infringing on the actual design of the bus.  $\Box$ 

## MICROLAND COMPUTER OPPORTUNITIES FOR 1 MONTH OR END OF STOCK

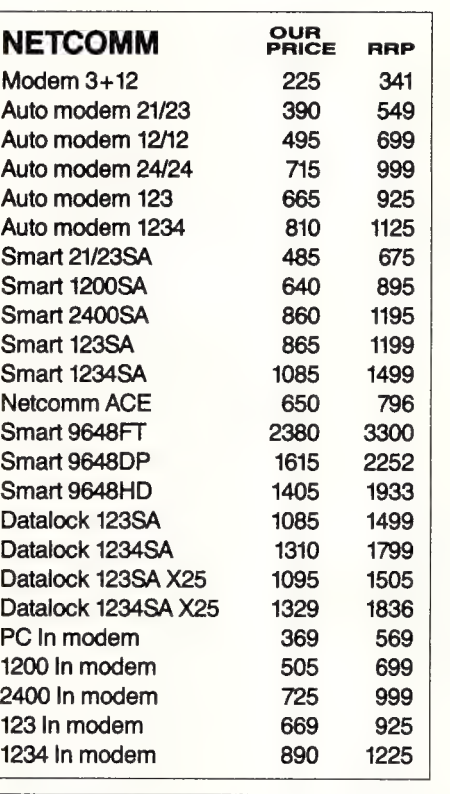

Crosstalk-XVI

Best prices in Sydney on

KAYPRO Basic Ser/Par.

#### (All prices include Sales Tax)

IBM SOFTWARE

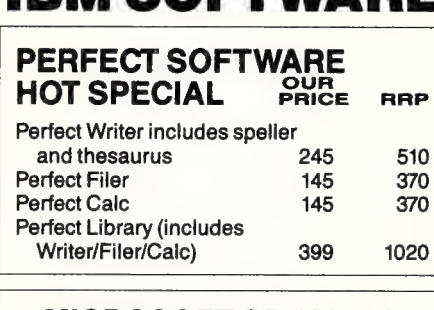

#### MICROSOFT SPECIALS

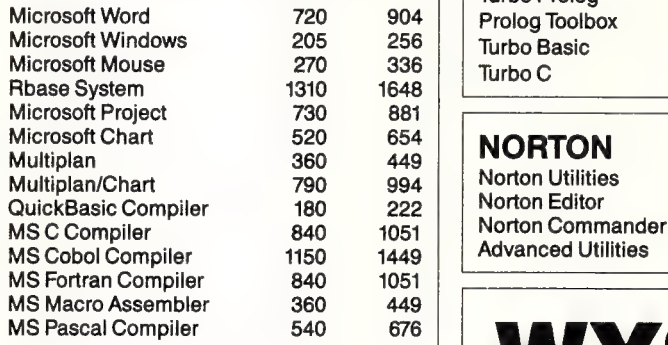

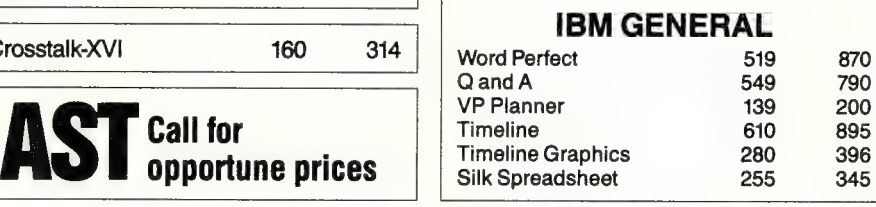

#### KAYPRO PC and PC30 Switchable 4.77 to 8MHz

DOS 3.2 Real Time Clock Bundled Software inc Wordstar Mailmerge. Best prices in Sydney

#### KAYPRO 286i

IBM AT Compatible 10MHz 80286 640KB expandable to 15MB 1.2MB floppy AOMB hard disk 8 expansion slots

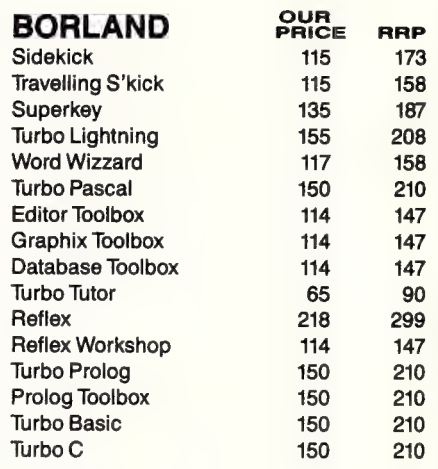

#### $\frac{14}{9}$  NORTON

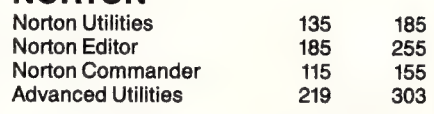

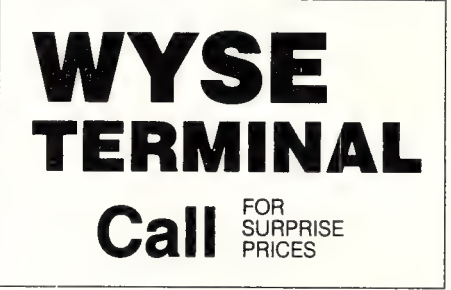

#### KAYPRO 386

IBM AT Compatible 16MHz 80386 2.5MB 32 bit Ram expandable to 16MB 1.2MB floppy 40MB hard disk One 32 bit, three 16 bit & two 8 bit slots.

FOR ITEMS NOT LISTED<br>PLEASE CALL FOR OPPORTUNE PRICES  $MICRO LAND\n  
\n<sup>Bankcard</sup>\n  
\n<sup>Bankcard</sup>\n  
\n<sup>WEDELIVER AUSTRALIA WIDE</sup>\n$ (02) 331 7474 170A Riley Street, Darlinghurst P.O. Box 1221, Darlinghurst 2010. Right opposite the Ansett Bus Terminal

COMPUTERS, SOFTWARE, ACCESSORIES — FOR PROMPT DELIVERY

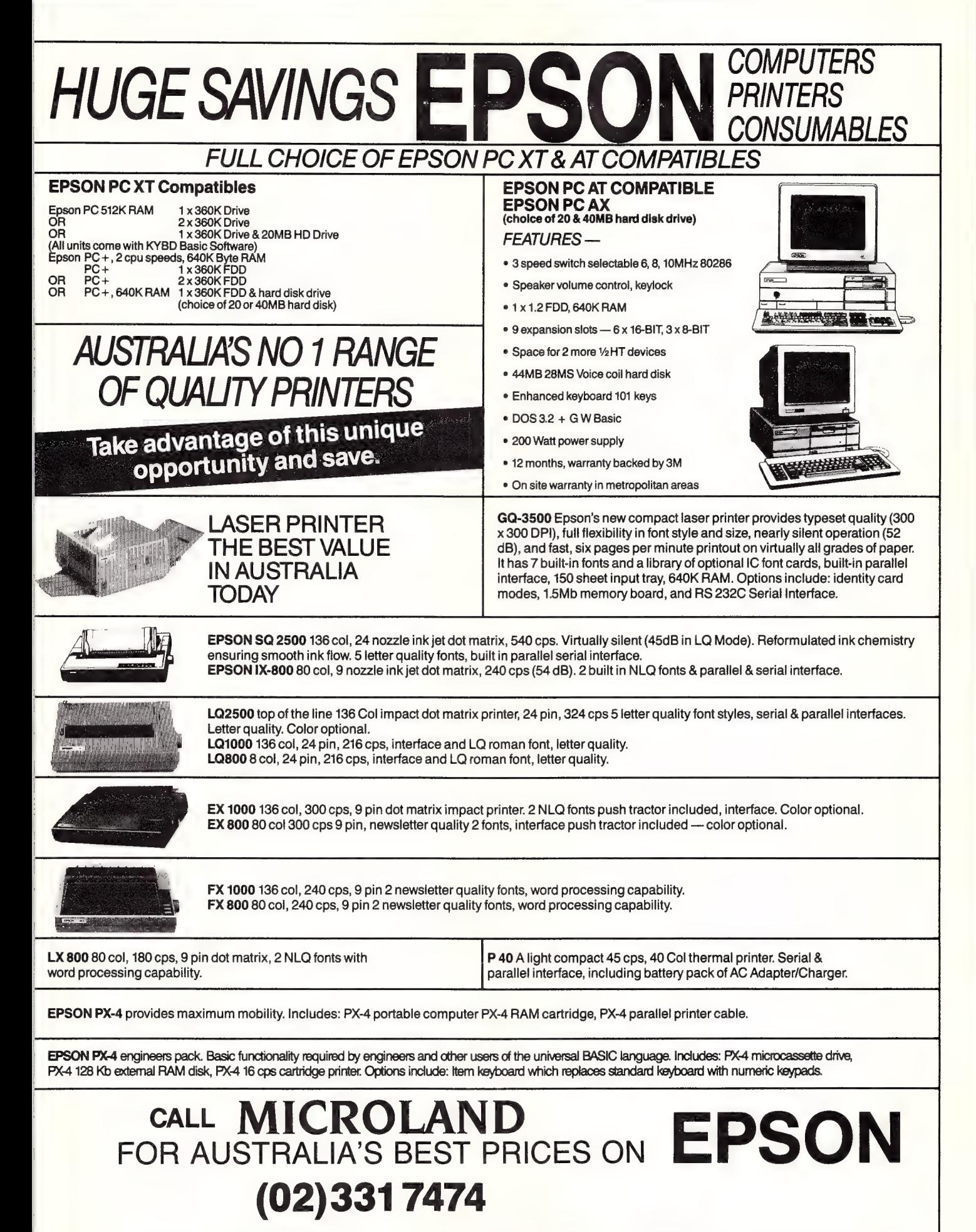

EPSON QUALITY, RELIABILITY AND SUPPORT IS MORE AFFORDABLE THAN CLONES.

## NIHITAT <u>list</u>

## Part 1

The latest buzzword is 'connectivity' — a horrible American bit of jargon which emphasises that now, more than ever, computer users want one machine to exchange data and files with another. John Hepworth asked five PC communications packages for their views . . .

part from the use of networks and of terminals attached to mainframes and minis, the area of interest to almost all users of PCs is communications: making a PC talk to another computer. This is the first in a series of occasional overviews of communications software for the IBM PC and compatibles. While both space and time preclude in-depth testing, it is important to many users that you get basic information on the availability of products in this arena.

#### First Five

any users wishing to contact Bulletin Many users wishing to contact and be boards and not much more, will be quite satisfied with Public Domain and user supported software, which I review from time to time in IBM Underground. There are other needs and users that are better addressed by commercial products. The five products this month are Cross-Talk XVI, Mirror II, Microsoft Access, Softerm PC, and Relay Gold.

CrossTalk XVI and Mirror Il are close to the high end Public Domain products, aimed at the general purpose PC to PC communications market. Access, Softerm, and Relay Gold are aimed squarely at the corporate market.

Access is primarily marketed at those executives who want to log onto one of the commercial information services with the minimum of fuss and provides painless access to online information services.

Softerm PC gives universal communications with a vast range of terminal emulations and file transfer protocols. It is aimed at communications with mainframes. tions with a vast range of terminal emula-<br>tions and file transfer protocols. It is **Figure 1.** Crosstalk XVI (bottom) relies on a<br>aimed at communications with main-<br>frames.

Relay Gold provides highly reliable PC to PC communications and also reliable communications to mainframes. Relay Gold is for secure data transmission with the absolute minimum of introduced errors. It achieves this best by communication with another PC running Relay Gold, or with a mainframe running a compatible product from the same stable.

None of the packages are copy protected in the usual sense and backup copies can be made with COPY or DISK-COPY, subject to the provisions of the licensing agreements. To discourage users buying one copy and using it at both ends of a communications link, Relay Gold requires the copy at each end of the link to have different serial numbers and won't run if they are the same.

#### Crosstalk XVI and Mirror II

Trosstalk XVI and Mirror II are intentionally very similar programs. Soft-Klone wrote the original Mirror to emulate Crosstalk right down to the command set and screen displays. It does have some added features including more terminal emulations, protocols, and the addition of features ijke background communications, allowing a second program to be run over the top of Mirror while it is in the process of conducting a communications transfer. Following the recent court action in the US, the cosmetic similarity has been removed from Mirror without removing the compatibility of commands. Access to Viatel has been announced for Mirror II but

Figure 1. Crosstalk XVI (bottom) relies on a terse command structure supplemented with help screens.

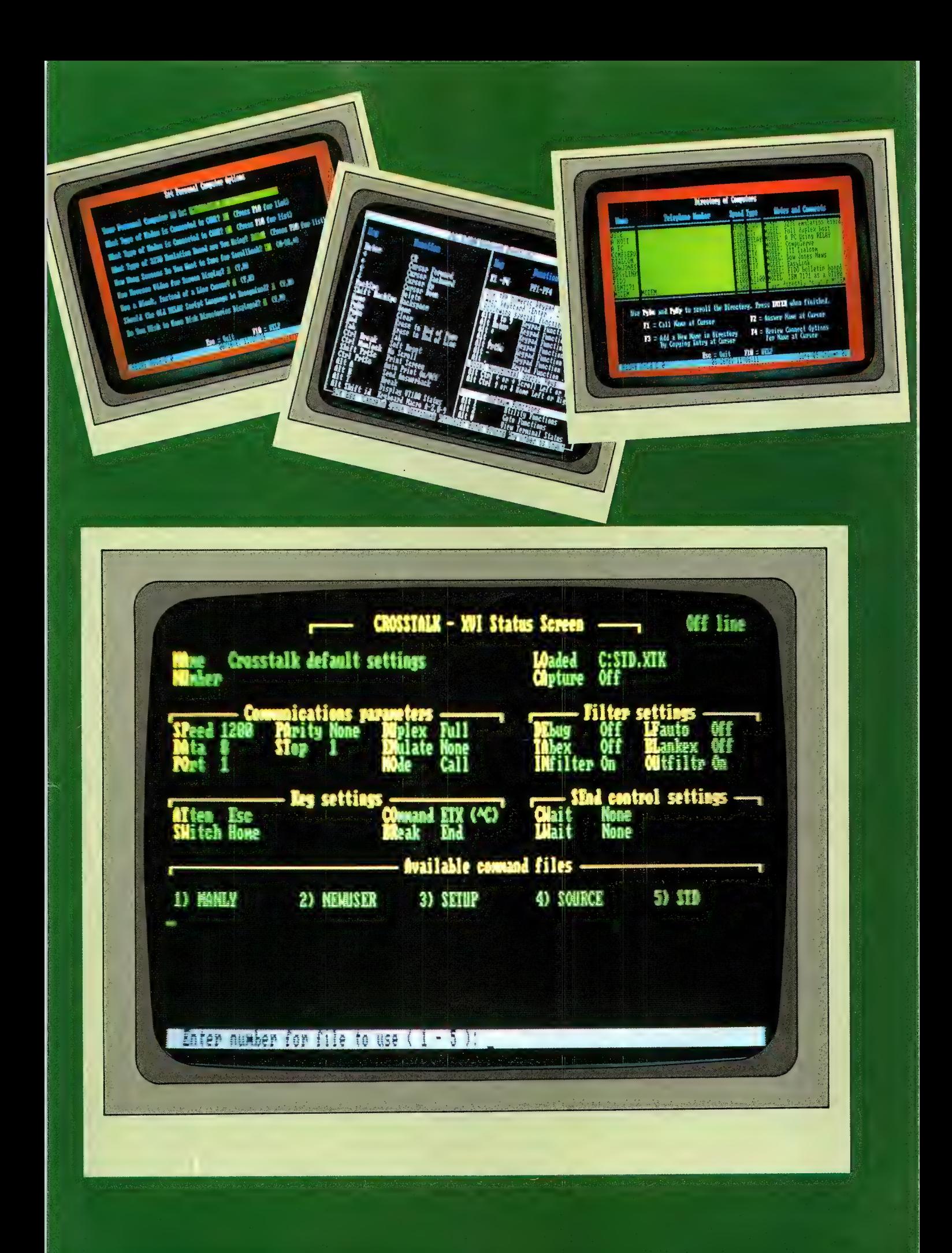

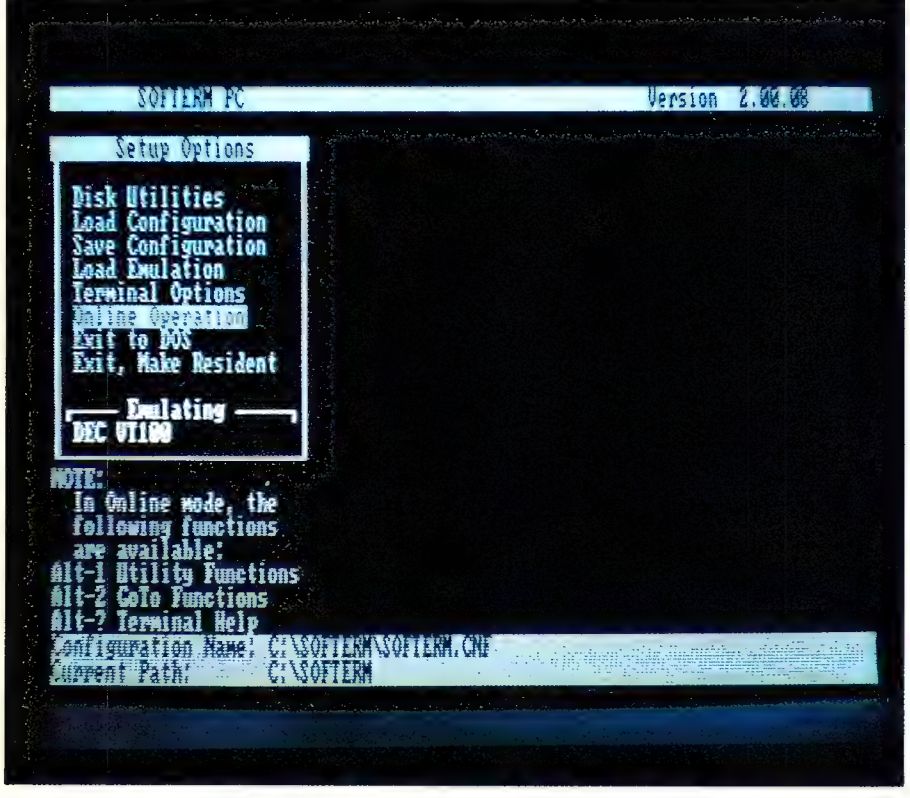

Figure 2. Softerm PC supports the greater range of terminals and protocols.

was not included in the copy overviewed. Registered users will be sent an update with Viatel when available.

Neither Crosstalk nor Mirror II use extensive menus, which can be frustrating to the experienced user, and both rely on a somewhat terse command structure supplemented with help screens. When in terminal mode, communicating with another machine, pressing Escape suspends communications and Crosstalk or Mirror transfers to Command mode, and many and varied commands can be entered. As an example, typing HE (for help) brings up the help screens. The screens used in Crosstalk are rather more useful than the rewritten screens in Mirror II.

Users can create a file for each host system they wish to call with details of the phone number and communications parameters. Script files can also be created which automate a session when calling into a host. Both can be set to auto answer and the remote user calling in can upload and download after a simple password security system is used.

Mirror's addition of background mode is of great use to many people, as the user can start a file transfer, hit both shift keys, and Mirror goes into the background and

the DOS prompt is again displayed. Another program, such as Microsoft Word, can be used in the foreground for another purpose such as editing a file while the file transfer continues uninterrupted in the background.

Getting the best out of the packages does take a little bit of dedication, as neither has a particularly good manual, though the Mirror manual is much more extensive than the Crosstalk manual. The legion of users is such that I have even noticed a text book for users of Crosstalk (and hence Mirror by default) in one of the Sydney bookshops. A new version of Crosstalk, Mk 4, has been announced and will be discussed in a later overview. It will supplement, and not replace, the current version

#### Softerm PC

Cofterm PC supports the greatest range  $\overline{\mathcal{O}}$  of terminal emulations and protocols of any of the products in this overview. New terminal emulations are made available to Softerm PC users free of charge. It also has an extensive range of modems, though as is typical of most American communications software, only US made modems get a mention. Softerm PC includes a built in 64 kilobyte text editor and data captured in an online session can be viewed and edited before being saved to disk

Installation is easy. All that is required is to create a sub-directory and manually copy files across. A hard disk makes this easier but the system could be installed on a floppy system.

Softerm PC can handle up to 4 serial and 3 parallel ports simultaneously. In use it can be hidden from users, as their dBase or whatever files are automatically saved to, or loaded from, a mainframe, or menudriven for more conventional communications. Softerm PC operates by having a background communications manager and separate foreground terminal emulation that interacts with the communications manager through the same means as other external software.

One of the claims of Softerm PC is that it can be executed from behind another application (such as Lotus) which then sees Softerm PC as an additional disk drive. The application reads and writes data to a remote host. It is also claimed that this can be set up by an experienced user so that naive users are unaware of it: this method stores all files in a safe place away from the PC on a mainframe or mini. Without a mini or mainframe at my disposal, this aspect could not be tested. Queue management is also available and serial or parallel I/O can be scheduled for specific times of day. Networks are also supported.

Softerm PC is undoubtedly a most powerful product, but it is a little unconventional in the use of function keys and menus, probably to avoid problems with some of those terminal emulations. Help is always available by pressing Alt-? and a couple of the menus are popped up by pressing Alt-1 and Alt-2. In each of these cases, the popped up area is cancelled by pressing Alt-Escape. It is clearly a product with great promise, and users who take the time to master it will be well rewarded.

#### Microsoft Access

ccess is radically different to Softerm  $\blacktriangle$ PC. It has a limited number of emulations and protocols and is aimed at executives and professionals with little need or desire to achieve high levels of computer skills who need to communicate with information databases and the like. Microsoft has taken great pains to make using Access as easy as it is possible to make using any communications software.

Installation is a breeze. The product comes on 3 disks and on the utility disk is

MACOPY.EXE. Running it prompts the user for the name of the directory into which the files are to be copied, and for details of the default configuration. MA-COPY then creates the directories if necessary, and loads the files. It then exits to DOS or to run Access.

Users familiar with Microsoft Word or Multiplan will feel right at home with Access which uses a similar menu system. While in a communications session, pressing F10 drops he user into the menu. After selecting an option from the menu by pressing the leading letter, a number of choices can be made. Typically the item to be changed is selected with Tab or Shift-Tab and pressing any of the cursor keys to display the available options.

Access offers the ability to learn logon sequences to the user's preferred databases as well as easy creation and manipulation of the 'phonebook' (dialing directory in most other programs). Script files can be created with an extensive internal programming language to allow handsfree operation. It is possible with such files to have Access call a remote site at night while the user is asleep, logon, download, and log off! The limitation with Access is the available file transfer protocols.

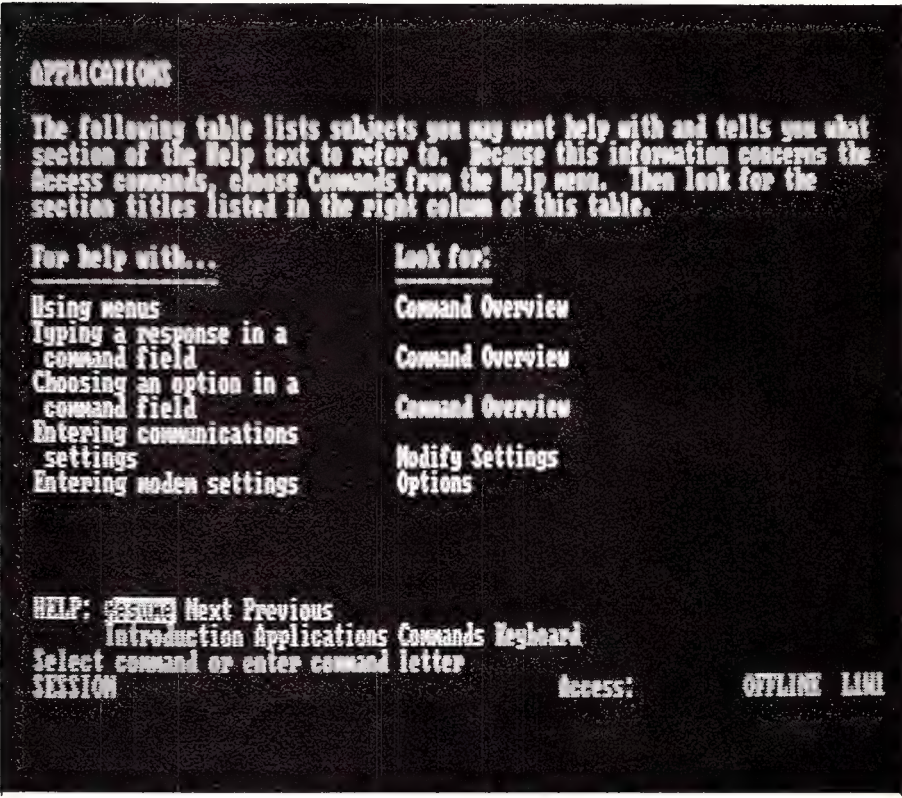

Figure 3. Users of Multiplan or The Word will feel right at home with Access.

 $\cdot$ 

 $\overline{\phantom{a}}$ 

#### Notes:

 $(1)$  Maximum speeds depend on the computer used.  $(2)$  When used with the same product, it requires different serial numbers at each end of link. (3) Announced, but not in the copy tested. (4) A higher speed can be set, but the lower speed is the practical maximum.

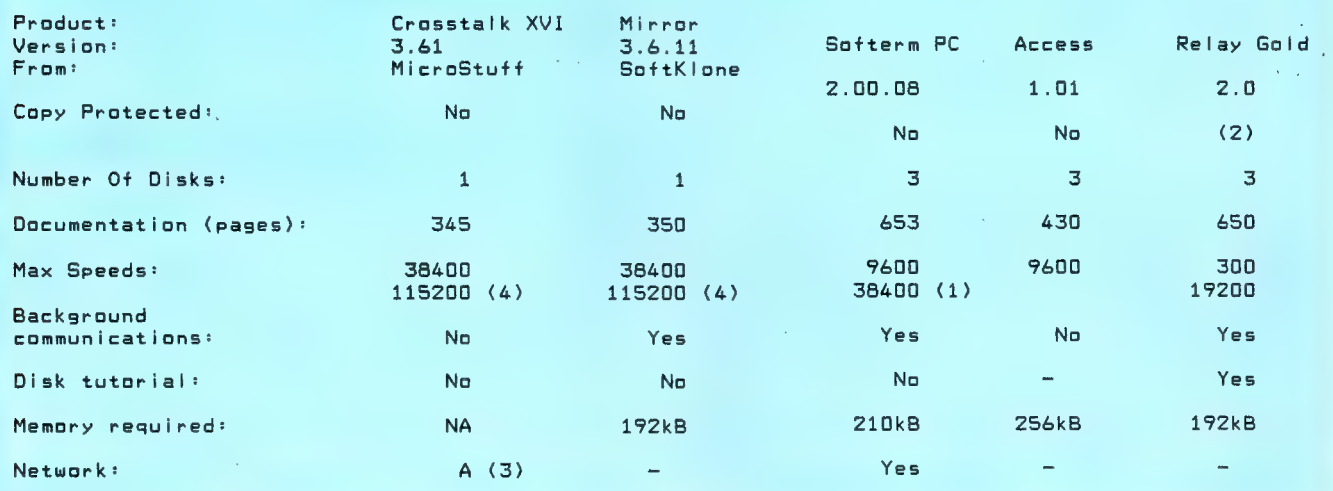

Table 1. Except for Mirror and Crosstalk, these communications products cannot be directly compared — their design, aims and uses are radically different: Crosstalk is the industry standard of PC to PC communications, Mirror adds features to Crosstalk at a very competitive price, Microsoft Access makes corporate access to external data a breeze, Softerm PC has multiple emulations and (almost) multi-tasking external access in the background, and Relay Gold is unmatched for PC to mainframe and PC to PC communications.

## Les Stein's Envelope AUTOMATICALLY<br>ADDRESSES ENVELOPES<br>& PRINTS LISTS OF NAMES

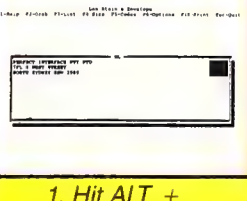

denk firsten verdije virulen Hussen (\* 1881)<br>Dens te staat of Militane pet press (\* 1882)<br>Deltast bes mit press (\* 1882) att the forms<br>The Company

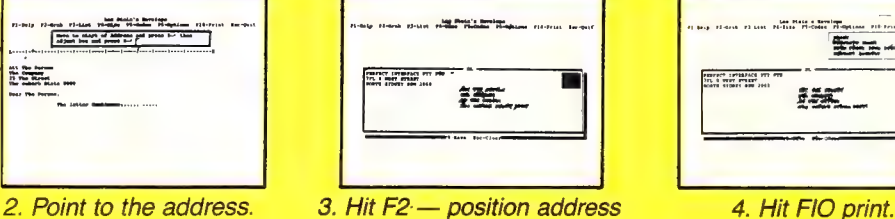

on envelope.

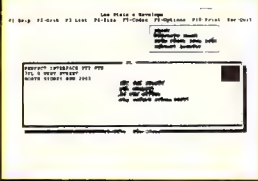

JUST 4 SIMPLE STEPS A time saving investment for Offices, Mailing Companies, PR. Consultants, Legal Offices, Investment Companies all companies and people who until now have had to write envelopes by hand

or had to retype addresses on a typewriter.<br>ME, SSS and WRITER'S

program that pops up in your word processor and second and insert into your address.<br>prints your envelope. Point at the address in the **and an Automatically prints your return address.** letter and it will jump into an envelope on screen and print on an envelope or any printer. You<br>— then print. Source then printer. You

grab an address from the screen or get one from

set of labels 1, 2 or 3 across.

Do a bulk addressing from part or all of your address list.

Les Stein's Envelope is a ram resident **De Look up any Postcode in Australia in a** 

en print. can put the envelope in normally, or on some **and printers can put the envelope in normally**, or on some<br>**E** Any address can be stored into an printers even sideways.

address list for use next time.<br>Type directly onto the sceen envelope, Les Stein's Envelope makes envelope<br>an address from the screen or get one from addressing automatic and so very easy.

your address list. IBM PC XT, AT Compatibles — any Daisywheel, @ Use any size envelope; A4, DL, etc.,ora Dot Matrix or laser printer.

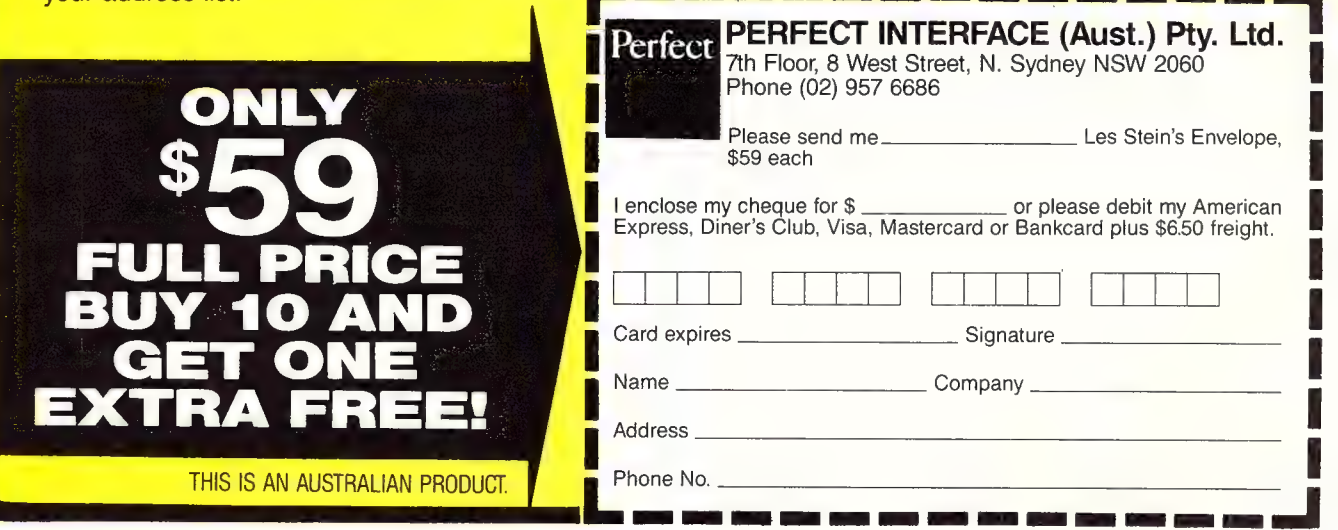

The manual is typical Microsoft — well written, well illustrated and complete. It is in two sections, both in the one ring binder. The first section is tutorial material on the use of the product while the second half is reference material.

The subtitle for Microsoft Access is 'Business Information Access Program' and it achieves just that. Script files are included for the major US database providers like Dow-Jones. While these are of little direct use to Australians, they are good models of the scripts required for local information providers.

#### Relay Gold

Relay Gold<br>**D**elay Gold is one of a family of prod ucts, offering both PC to PC communi cations and PC to mainframe communications. Relay Silver has the PC to PC communications but eliminates the PC to mainframe abilities, and Relay VM runs on the mainframe and is the other end of the PC to mainframe link.

Installation is again simple. After creating a target directory on the hard disk, the program disk is inserted in the A drive and the command INSTALL starts the process. The user is prompted to change to the Extras and Help disk at the appropriate time, and the system is configured almost automatically.

Once installed things are simple to run despite the awesome power. Relay Gold

can be used for normal serial communications via the RS232 port and also used with coaxial ports such as on IRMA boards for mainframe communications. It even includes emulation of the IBM 3270 mainframe terminal.

Two manuals are provided — a reference manual and a getting started manual. In addition there is an excellent tutorial on disk which takes the user by the hand and shows the way to get the best from Relay Gold.

On entering Relay Gold a menu appears. Pressing one of the ten function keys initiates a call, answers a call, reviews the 'directory of computers' (dialing directory), sets the options, edits a file, prints a file; runs a program, stops printing or displays a help screen. Esc exits the program. The directory comes with a couple of dozen sample entries pre-configured. When entering details of a new host, the cursor is placed on the line with the most similar existing entry and pressing F3 copies it; it is then simply modified to suit.

Relay Gold has the reputation of being something very special, with amazing power and versatility and with one of the most powerful script languages around. It did not disappoint me and for a powerful package was amazingly user friendly. A toolbox is available for creation of custom scripts to allow the DP department to cus-

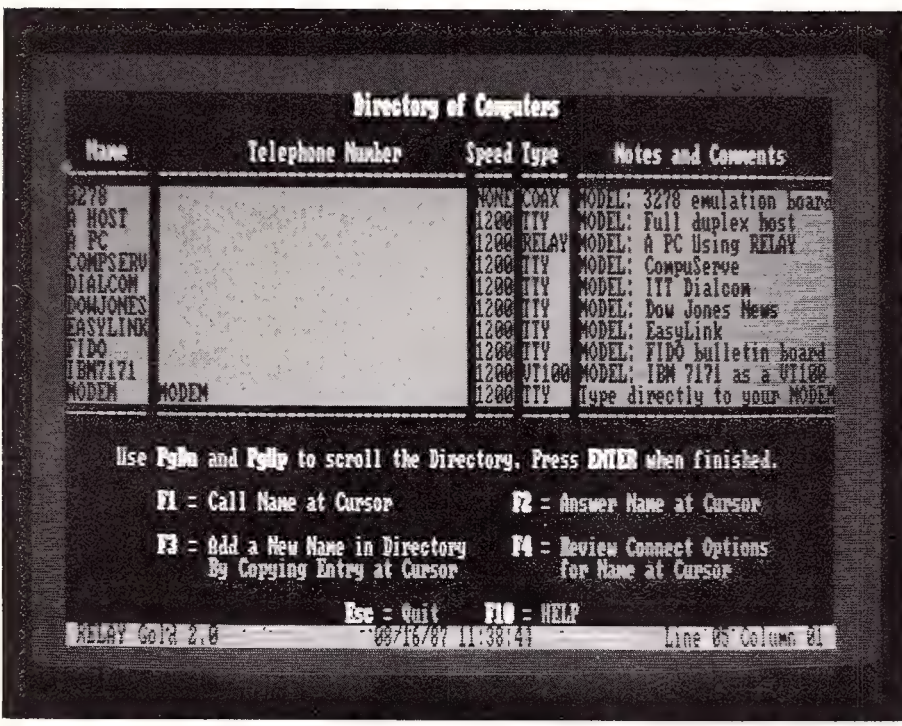

Figure 4. Relay Gold offers unmatched PC to mainframe or PC to PC communications.

tomise the front end, especially when Relay Gold is used by relatively inexperienced people to access mainframes and their valuable data.

#### Conclusion

he five packages I have briefly examined here cannot be directly compared (except for Mirror vs Crosstalk); their design, aims and uses are so radically different. Each is a worthy product for inclusion on any short list. Crosstalk, for being the industry standard of PC to PC communications, Mirror for adding features to Crosstalk at a very competitive price, Microsoft Access for making corporate access to external data a breeze, and Softerm PC for the multiple emulations and (almost) multi-tasking external access in the background. Relay Gold deserves a mention for its unmatched PC to mainframe and PC to PC communications.  $\square$ 

#### Product Details

Product: Crosstalk XVI V3.61 From: MicroStuff Distributor: Sourceware, 586 Pacific Hwy, Chatswood 2067 NSW (02) 411 5711 ~ Price: \$314 taxed

#### Product Details

Product: Mirror II V3.6.11 From: SoftKlone Distributor: PC Extras, PO Box K9, Haymarket 2000 NSW (02) 319 2155 Price: \$125 taxed

#### Product Details

Product: Softerm PC V2.00.08 From: Softronics Distributor: Wordcomm, 120 Pacific Hwy, St Leonards 2965 NSW (02) 439 7144 Price: \$499 taxed

Product Details Product: Access V1.0] From: Microsoft Distributor: Microsoft, PO Box 85, Forrestville 2087 NSW (02) 452 5088 Price: \$475 untaxed

Product Details Product: Relay Gold V2.0 From: VM Personal Computing Distributor: Kowhai Systems, 165 Queens Rd, Connells Point 2221 NSW (02) 546 6499 Price: \$455 untaxed

## Down the line, ONLINE

Gerry Lacey suggests the practicalities of communications haven't altered since the days of carrier pigeons (but changes are in the mail).

HEN MY FATHER started work on a country newspaper some 50 years ago, they used to send copy to the printer, 30 miles away, by pigeon post. Today, it's feasible to produce a newspaper on the other side of the world without moving a step away from home.

The average reaction to this kind of information is, 'Yes, isn't it wonderful what they can do these days — it's so hard to keep up with all the changes.' But — communications hasn't changed since Dad was a lad. Consider that only three things were required for an efficient pigeon post: a pigeon loft at the dispatch end and someone to attach the message to the bird; pigeons which knew where they were supposed to be going; and a pigeon loft at the other end with someone ready to detach the message on arrival.

Essentially the same process is needed for modern communications — a way of sending the message (say, a facsimile machine or a PC with a modem); a system to carry the message safely to the right place; and someone at the other end capable of receiving it.

This comparison may seem simplistic, but it goes to the heart of communications technology and the way we use, or fail to use, it.

Like many revolutions, the communica-

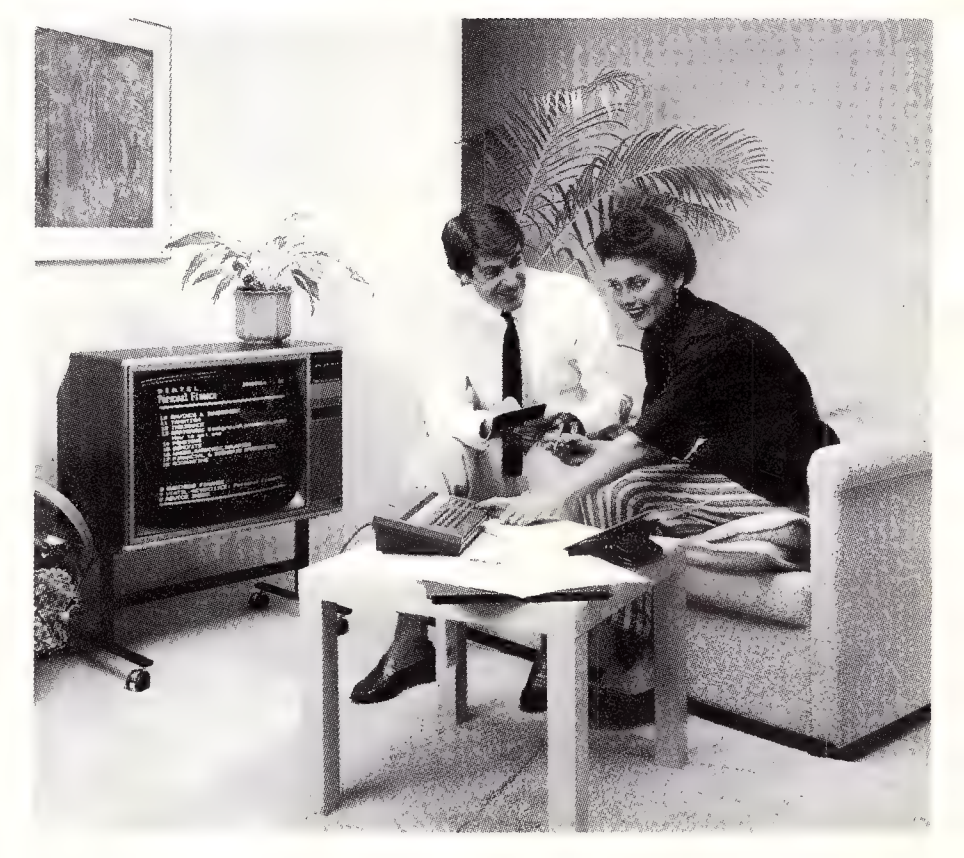

tions revolution is high on ideals but tends to fall down when it comes to basic practicalities; this is changing fairly quickly as user education starts take effect. In a utopian world, everybody would be able to communicate instantly with everybody else using the technology which is now available. The fact that they cannot do so is what keeps postmen and couriers in work.

#### Just a Minitel

The nearest we've come to our dream **L** world so far is in France, where they did away with telephone directories two years ago and decided to give those who wanted, a free Minitel computer terminal instead. My apologies to those who have

heard the French story before, but it's worth repeating — not least because it was a state body which did it.

Three million citoyens and citoyennes have so far received their Minitel screen and keyboard, linking them via the telephone to the national videotex network, Teletel. Of the 22 million calls they make a month, a sixth are for telephone directory inquiries — and more than half are for data of the romantic kind.

Two-thirds of the users are under 40, which happens to be the age group of acquisitive yuppies. Advertisers have been quick to réalise the significance of this and most now include a Minitel reference number in their ads — half of France's business houses are now on Teletel.

#### Viatel

his brings us to Australia's equivalent  $\blacksquare$  service, Viatel. First the bad news: there's no chance of Telecom Australia dispensing free computers instead of telephone directories to eager little Aussie households. According to Telecom, this is a commercial decision, meaning that firstly it would be very expensive and secondly Telecom already makes a lot of money out of the directories through advertising in the Yellow Pages.

Viatel hardly needs to offer such a bait, though, for it has been an outstanding success. The service has its knockers, who say it offers too little for the amount of money users have to spend. But with 28,000 users, it has the second highest penetration in the world, after the French. Compare that with Britain's Prestel, which has 60,000 users in a population four times that of Australia and is generally considered a raging success.

Note that we are talking about the number of user passwords, rather than the people who might use each one. If an average of five people (Mum, Dad, two kids and the next door neighbour) use each password, Viatel has 140,000 people online.

When it comes information available, Viatel doesn't line up so well against Prestel. The British system has more than 2 million pages, or frames, available. Indeed, when it was launched in 1977 it offered 30,000 pages, and that for only 1,000 initial users. Viatel is so far up to 120,000 frames.

#### Fax About Communication **Fax About Communication<br>1 Jany see faxes as quite ancient tech-**

nology lauding it over the new arrivals in communications for a long time to come. There are basic reasons for its attractiveness: costs are low and it's so simple even a managing director can use one. It's flexible enough to handle all shapes and sizes of text and graphics, although it won't render the half-tones in photographs as they appear originally. And it's reasonably quick.

Against this, there are a few disadvantages. Bad telephone lines with 'noise' can produce some strange results; the thermal paper still used by most machines does go brown with age; quality, at 200 dots per second, is some way off the original, though quite good enough unless you want to use it as finished art; and there is the possible problem of junk mail, which could tie up a machine and cost you money for paper.

Different machines work at different

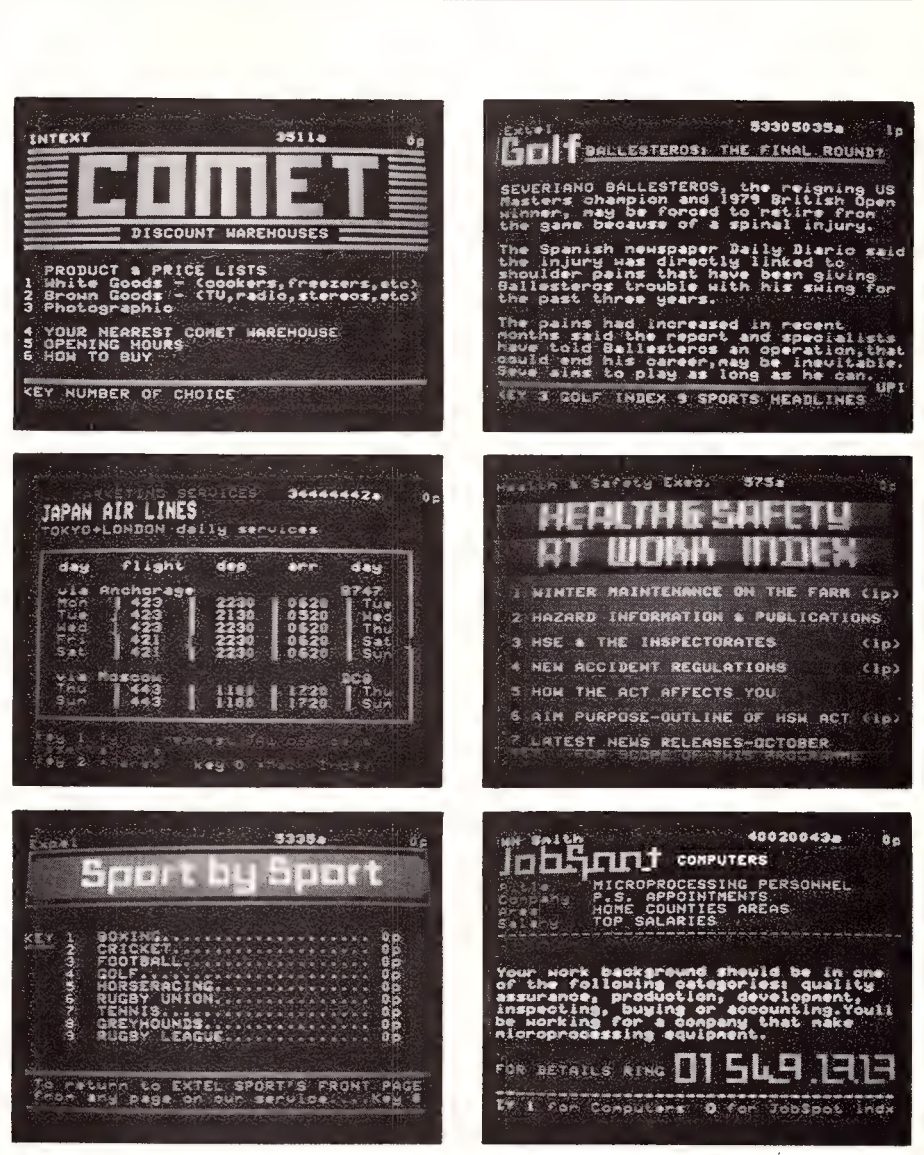

Figure 1. The 60,000 users of Britain's Prestel have a choice of some 2 million frames.

speeds, from a few seconds to two or three minutes per page. The new Group 4 machines which will go into service when the telephone system eventually goes digital, will bring transmission time down to about four seconds.

Transmission time, though, is only part of the story. You can spend more time finding out that the number you want is engaged and trying again later than you will waiting as the document is sent. In a busy office, with plenty coming in as well as going out, it doesn't take much to produce a queue at the fax

In the end, though, it's the number of fax machines in operation which is the great argument for getting one; if most of the people I need to send documents to are on fax, then I'll feel inclined to join them. There are still more telex machines in Australia then facsimile machines, but

fax is likely to grab the lead soon.

In the near future, facsimile transmission is going to improve, although it will cost more. Telecom is bringing in a new service, FaxStream, for people who use fax a lot. FaxStream will provide direct access to an electronic exchange with connection to a noise-free line where possible. Telecom believes this will mean almost all transmissions going through at the highest speed normally possible, 9,600 bits per second. At the moment, about four-fifths go at this speed, with most of the rest trotting along at the slightly lower rate of 7,200 bits per second.

The service will cost about \$600 a year, plus a charge for each fax sent — whatever the distance. There will also be a one-off charge which will depend on how far the business concerned is from the nearest electronic exchange.

This is quite a switch from the present system under which all it costs is the price of a telephone call. It should mean that short-distance calls cost more and longdistance calls less. For those who have been in the habit of faxing a note to the chap a couple of blocks away, rather than going to the trouble of ringing him and fighting past his secretary, this is not such good news.

#### **Telememo and Minerva Marry**<br>**TA** *A* ore relevant to the use of your per-

**L**sonal computer is the upgrading of electronic mail services through the linking of OTC and Telecom in a common service called Keylink.

This narrows the number of electronic mail services to Keylink and Information Express. Although fewer, the systems have greater backing, and a common standard for data transfer.

Keylink is going through Telecom Australia's packet switching network, Austpac, which links you through to the world very easily, from the comfort of your home PC.

Not only can you send mail around Australia very easily, with the minimum of fuss, but the same approach is taken for the access of international data and the sending of mail globally.

If you are already a subscriber to Minerva or Telememo, you would have been switched into Keylink and told all the overseas contacts and information you can obtain. For those thinking of joining, the system is impressive, with literally every corner of the world covered.

The UK equivalent of OTC has a database called PTT Hostess which is an online directory of host addresses in the UK; you can also buy Tymnet and Telenet directories for the US

Sending and receiving data interstate or overseas, is relatively cheap these days if it is in a compact form and you have a 2400 bits per second (or faster) modem.

Even using a dedicated phone line (lines that only service data, not voice), which costs around \$2 a minute to the US or Europe, you can still transfer 1000 words for around \$1. This is as cheap as sending it airmail.

But — if you want to contact an overseas database and search through files, then dedicated phone lines are just not financially feasible yet.

#### Packet-Switching

 $\sum_{\text{client form of }\mathcal{F}}^{\text{1--co}}$ cient form of communicating, allowing dozens of people to use the one line. The heart of packet-switching lies in breaking up long messages into short groups of characters called packets. Each packet is automatically preceded by the 'address code' of the destination in the form of a multi-bit code.

The address codes on the front of each packet are added by the primary 'node' computer which has been instructed by your computer where to send the data when you logged on. Information returning from the host is then also packetswitched back through the network of cables and nodes to your terminal in the same way.

All 'node' computers (half way stations), have large buffered areas of memory, so if the linking lines are overloaded for a second, then your packet will be stored temporarily and forwarded when the line is cleared. This store and forward characteristic has the advantage of avoiding long delays and the packet-switching system can be made to work to 100 per cent of its capacity.

The greatest advantage of the packetswitching services is that they can link terminal which have different data speeds and differing protocols, while also working with anything on the market now or from the past.

#### ISO/OSI

N A GRANDER SCALE, where most people are concerned about a communications standard setup in their local area, countries are still having headaches trying to communicate with other countries. The development of communications or data transfer standards, by individual countries, until recently, was like asking for directions in a foreign country.

This confusion and the resulting critical incompatibility of some systems, has been the impetus for international bodies to start standardising.

In 1977 the International Standards Organisation (ISO) formed Technical Committee 9 (TC97), and sub-committee 16 (SC16) to address and solve the problem of international data transfer incompatibilities. Thus was born the Open Systems Interconnect (OSI).

It was the sub-committee which was chartered to develop an architecture that would be a reference framework for defining standards linking the international networks.

The decision by ISO to create the standard, was made in Sydney in 1977. In November 1980 the third version of the ISO reference model was released. This had the input from bodies in the US, Canada, UK, Japan and Germany.

Positive results from OSI appeared in 1981 when General Motors (GM), developed the Manufacturing Automation Protocols (MAP) using the OSI model. A year later Boeing and the US National Bureau of Standards developed their own OSI-based protocol, TOP.

Two groups demonstrated the first multivendor network at Autofact '85 which utilised four networks, linked together with 21 vendors and 26 nodes running MAP/- TOP.

What does this mean for us? In the future all text sent around the world will be presented on your screen as a newsletter in a standard format, usable and sendable by any PC.

If it was left up to the OSI standard and the initiatives of US corporations such as GM and Boeing then the system would probably be in place in Australia and worldwide, but there are other players (typical of the computer industry) with at least one player still trying to make their system standard.

#### IBM and SNA

s might have been expected of IBM, it  $A$ s mignt nave been expected the ring — Systems Network Architecture (SNA). To add to the confusion, Japan tossed in Data Communications Network Architecture (DCNA). The situation has been similar to three selfish and stubborn children saying their toy is the only one worth playing with (but you can't play with it).

The SNA architecture was developed much earlier than OSI; it was set up in 1974 to allow IBM to have all its machines communicate with each other.

In Australia we are one of the biggest users of SNA in the world, and IBM's approach to the linking of SNA and OSI has been thought provoking, to say the least.

While the ISO have been trying to make OSI the standard for all computers, IBM has maintained that it would only use OSI by for external communications, while relying on its SNA networking for its internal LANs.

Provisions made by IBM for OSI have been in the form of gateways, which are a poor second compared to full integration of the systems into one standard.

This course of action by IBM has lost it many battles and gained it little recognition or acceptance from Europe. The alternative reason for the reticence on the part of ISO or the International Telegraph and Telephone Consultative Committee (CCITT), the governing mediator in this whole mess, is the two year lead that IBM would have on the world if their system

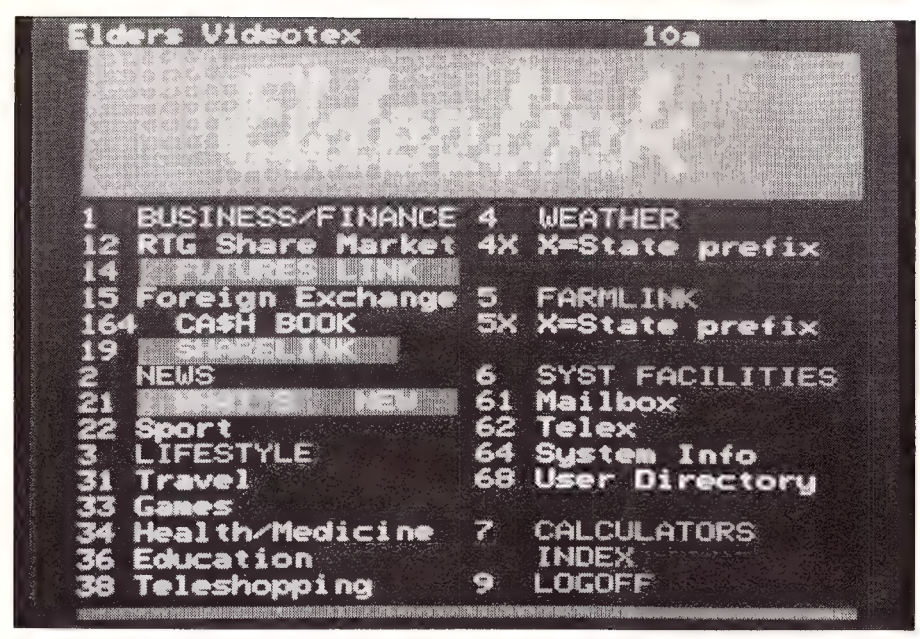

Figure 2. Elder's Pastoral is a comprehensive online service designed for Australia's rural sector.

was accepted completely (a fact that IBM is only too well aware of).

IBM's official approach now is that SNA will work with OSI but only as far as their machines have to connect to the outside world. The rest can go with OSI and they would stay with SNA. In short: SNA is not a standard, it is an IBM child trying to be a standard.

#### Teletext and Videotex

f there was an area that suffered from semantic confusion then this is it — Videotex is not the same as videotext, and you can be further confused with teletex, teletext and Teletext.

To clear the muddle, Teletext (with the 't' on the end) is the generic title for a range of related technologies, usually linked to television broadcasting. In short Teletext is broadcast, as distinct from wire carried videotex.

The vertical blanking interval, which is a wasted part of the television signal, is used to send text and graphics over normal broadcast channels.

This is usually achieved by the installation of a decoder pack which is fitted to the back of most TVs. Through the system you can get information about the weather, transportation, news flashes, sports results and the like.

This is Teletext and it has evolved into different guises in various countries. In the UK it is Oracle or Ceefax; in France it is Antiope; in Canada, Telidon; and in Japan, Captain. Throughout Australia, the varying systems come under differing titles such as Sydney's most popular service, Seventext on, of course, Channel 7; these all follow the Ceefax system.

#### Videotex

 $\tau$ ideotex is something similar to broadcast teletext except for the fact that it is available through the telephone system, although it can be piggybacked on a television.

Like Teletext, Videotex comes in varying styles of system, but Telecom, the major user through its Viatel service, uses the UK Prestel system. Prestel and Viatel are from the same family of technologies as Seventext, Ceefax and Oracle, with the only differences being the form of wire or broadcast transmissions.

How does the difference between wire and broadcast services affect you? With Teletext you only have a one-way flow of information. The TV station transmits the whole selection of information and you key in which set pages you want to view.

There are also limitations to this system due to the lack of availability of lines and the time that it takes each user to scroll through the set number of pages to find a particular page. The time is cut down if you know where the page is and you can dial it up immediately from the menu.

Since Videotex uses the telephone lines to connect directly to mainframe, or equivalent systems, then you basically turn your PC into into a terminal, allowing you to talk to the mainframe.

Delays don't depend on page transmission cycles, but purely on the number of people accessing the system at the same time and the speed at which the data can be sent and received down the line.

The Prestel system in the  $\mu$ K has millions of pages of information. At Teletext rates of transmission, the retrieval time would be somewhere around 12 hours, so you can see the advantages of Videotex on

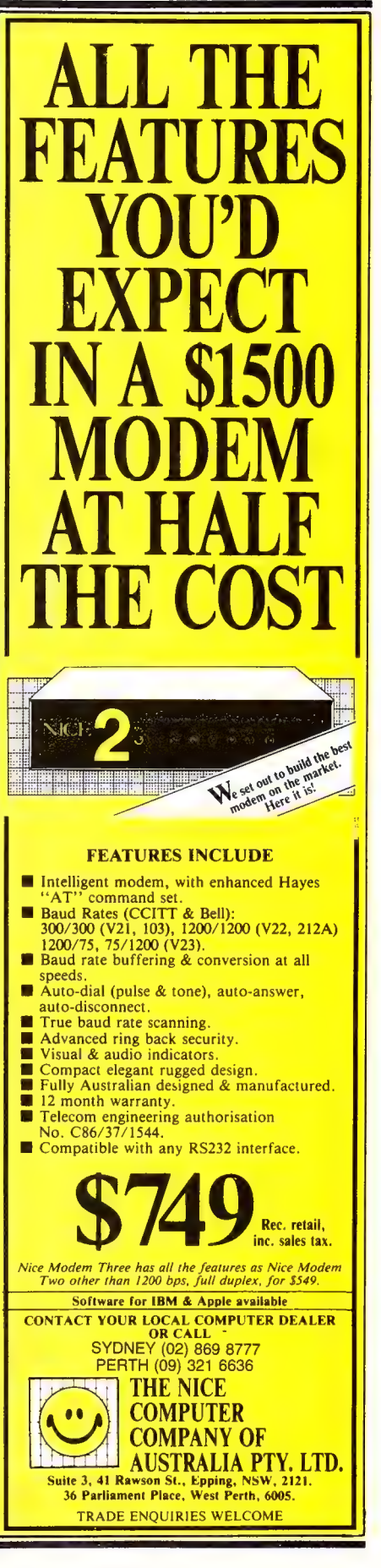

large scale interactive systems.

An effective sorting process has occured with Teletext being used in its most effective role of a general broadcaster, through television waves, while Videotex is specialising in the more serious personal interactive roles, with computers for banking and other security conscious activities.

The versatility of a Videotex system such as Britain's Prestel system, has seen similar developments in countries like West Germany with its Bildschirmtext, as well as systems in Austria, the Nederlands, Sweden, Belgium and Finland. The most successful country is France with its Teletel, or Minitel services.

In the US, the confusion over state boundaries and company rivalry until ATST took over Bell has meant that most of the existing services are Prestel based independent set ups. The introduction of NAPLPS from AT&T has had a stabilising effect on the US videotex market but the response is still not phenomenal.

#### Westpac's Handyline

**7ith the introduction of Handyline, a V** home banking system using a PC, Australia has ventured into an area that has yet to be developed elsewhere. Since its introduction in November 1986, 13,000 users have joined the system, which was was developed by Melbourne based company, Elite Computers.

Handyline spokesman, Glen Davis, pointed out that the service doesn't introduce people to PCs, but provides existing users with an additional service their computers can provide.

'It is the first in the world for this type of configuration where the user can access

such a range of information and services via their micro. In the US many of the banks provide one service or the other with the only other system coming close to ours being the one for the Banco De Santander in Spain,' he said.

The Commonwealth Bank provides a similar service called Telebank, which runs through Viatel and allows access to bank accounts and financial money market information. However, Telebank runs on a completely separate system which does not provide the same information that it would do if connected to the Commonwealth's internal mainframes.

Westpac has linked its service to its main computers at the highest level of access, providing the same financial information that their corporate clients receive.

'We have had many attempts at hacking into the system,' said Davis, 'but no one has got through as they can't log on that easily, especially to the top end information.'

This all sounds wonderful but where is the catch? To use the service at home you have to invest in a little bit of British technology since Handyline is based on the UK Prestel Videotex system and requires specialised equipment — a videotex adaptor, videotex terminal or a PC with Prestel videotex.

#### Other Services

he list of online services, most of them specialised databases, is changing constantly — currently there are about 60 different ones available in Australia. A selection of these is given in the accompanying box. O

#### Online Services — A Selection

Aust Bibliographic Network: This database contains five million citations of books, maps, magazines, films and sound recordings, all cross-indexed by publishers. For more information, contact The Executive Officer, ABN Office National Library of Australia, Canberra ACT 2600; (062) 62 1546.

CSIRONET: This is actually a combination of two databases: Austats, which offers information from the Australian Bureau of Statistics and the Dunn and Bradstreet Market Identifier, and Australis, which offers 13 sub-databases including agriculture, energy, computing, water, CSIRO research and marine science. A new service called the Dunn and Bradstreet Market Indicator (DMI) was released in March this year. The new database lists companies and fields of work, in what could be described as a nationwide Yellow Pages of companies. The service can be interrogated to find companies in certain states, occupations, or fields. It was developed in Australia and is customised for the Australian marketplace. Contact the CSIRO Central Information Resources Unit, GPO Box 1800 Canberra ACT 2601; (062) 43 3299.

CTC: Computer Telecommunications Corporation (CTC) offers a database for schools and students. It contains the Macquarie range of publications, including adult and junior dictionaries and thesaurus, encyclopaedic dictionary, dictionary of motoring and others. It also contains the complete US Grolier Encyclopaedia, which is updated every 90 days. A reporting service on education news called ERIC (Education Resource

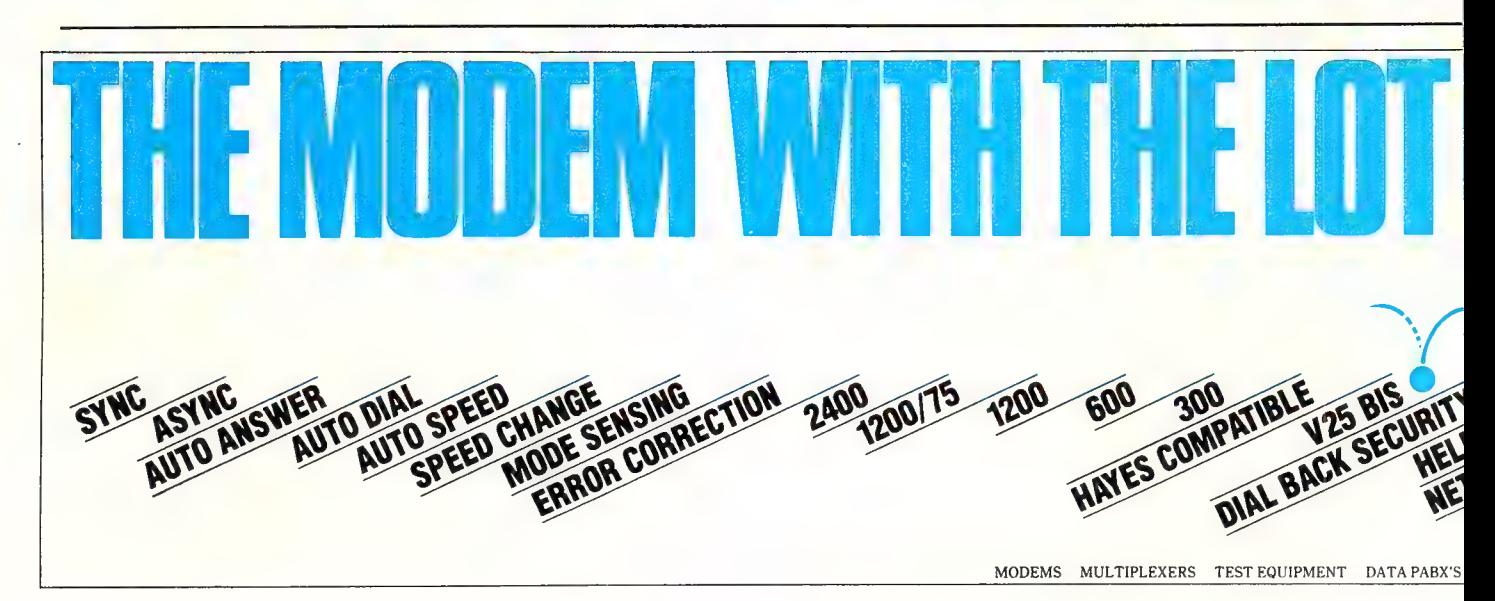

Investigation Service), is also provided; (02) 251 4066.

Elderlink/Farmlink/Sharelink: One of the most comprehensive country/business database online services in Australia is Elders Pastoral's Elderlink service. Subscribers to the system lease dedicated Tandata TD 2500 terminals. In conjunction with accounting firm, Price Waterhouse, Elderlink offers an interactive accounting package, Cash Book, which allows access to accounts and financial computations 24 hours a day. Other features of the service include Sharelink which looks at the seven major Australian share markets with constant updates; and Farmlink which specialises in information on meat and livestock markets through Computer Aided Livestock Marketing (CALM). Contact Elders Pastoral 27 Currie Street, Adelaide, SA 5000; (08) 218 4626.

Ausinet: Through Ausinet, ACI offer a specialised (and relatively expensive) databank used by legal and accounting practitioners and merchant banks. It has some 50 databases compiled from the Australian Financial Review, Australian Business, BRW, The Bulletin, Financial Times, and the Business Who's Who. Contact ACI Computer Services, Electronic Publishing Division, 310 Ferntree Gully Road, Clay ton, Victoria 3168; (03) 541 6500.

Information Express: This packaged business and electronic mail service covers updates on the share markets and futures markets directly from the stock exchanges in Melbourne and Sydney, including the options market. Portfolio monitoring and realtime access to foreign exchange, money market and international commodities, regular bulletins

on agriculture, business and general news are also offered. Contact Information Express, 1155 Malvern Road, Malvern Vic 3144; (03) 209 2222.

Infobank: Based on information provided by the Australian Bureau of Statistics regarding vehicle registration, municipal affairs, retail sales and details of the 1986 census, the services functions primarily as a source for market research. More information on (02) 439 0033.

Telebank: The Commonwealth home banking service allows customers to access their accounts through Viatel. Payments can be made to some 1000 companies; there is a travel service, and comprehensive international financial updates for companies. The Commonwealth Bank also offers Telebroking which offers the ability to sell or buy shares on the stock exchange in conjunction with stockbroker, Dominguez Barry Samuel Montagu. Contact (02) 261 4144.

Moneycentre: This is an Australianised version of the US Knight Rider Business Information Service and is now being offered by Stockwatch. Users can access foreign exchange, commodity future and equity markets in all major trading centres around the world. UPI, Agence France Presse, Deutche Press Agentur and other news wires are also available. Contact Stockwatch, Level 4, 60 Foveaux St, Surry Hills NSW 2010; (02) 281 1666.

APAIS-AGP: A combination of two databases which offers information from the Australian Public Affairs Information Services (APAIS) and Australian Government Publications. APAIS contains information dating back to 1978 on general public affairs matters; AGP started in 1983 and covers general government publications.

For more information contact (062) 62 1536.

CLIRS: Computerised Legal Information Retrieval System is a database which provides access to primary legal material covering court cases, legislation, specialised series of cases, criminal law, local government acts, trade acts and government information. It also offers search facilities for land titles, documents from the Corporate Affairs Commission and legal information on areas covering construction, mining and commercial property. Write to CLIRS, Level 39, 19 Martin Place, Sydney NSW 2000; (02) 233 1955.

Maynelaw: For solicitors — this NSW based legal system is used for conveyancing, property searches, and property transactions. It automatically searches the records of relevant government departments. (02) 387 0911.

Australian Medline Network: This is actually a network of four databases: Medlar contains information on health planning and administration, as well as extracts from medical reports and journals dating back to 1975; ATECS is a registry of the toxic effects of chemical substances and contains details on 60,000 chemicals; Serline covers US biomedical serials; and Catline is the catalogue of the US Library of Medicine and the Australian Medical Index. Contact them through the Medline Principal Librarian, Life Sciences Section, National Library of Australia, Canberra ACT 2600; (062) 62 1523.

PressCom: An electronic archive of every local, interstate and overseas article published in the Adelaide Advertiser since January I, 1886; (08) 218 9645. O

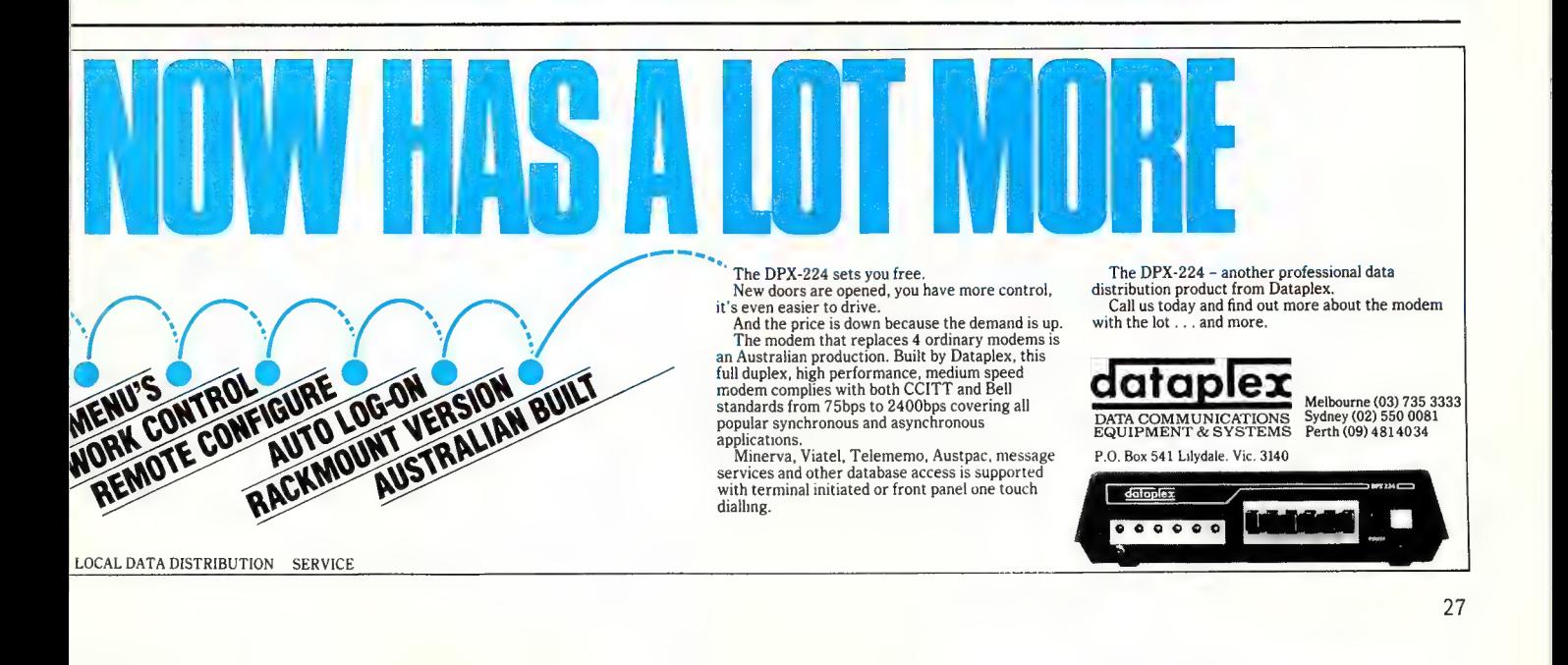

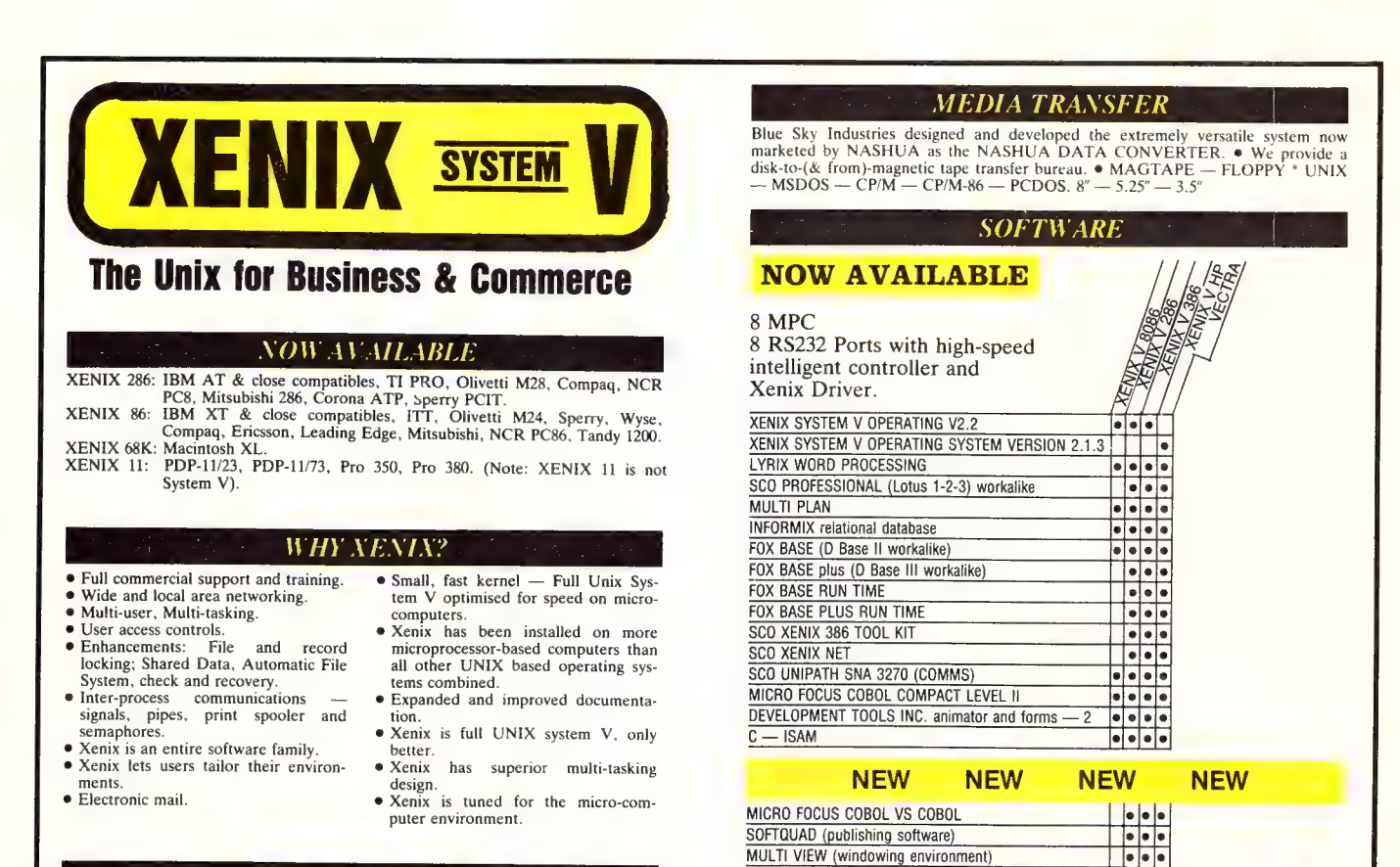

#### WHY BLU E SKY?

- We have been in business since 1978. @ We have been involved with comput-
- ers since our inception.
- @ First Xenix sold in 1982.
- We know Xenix. © Some of our customers include: NCR

Australian Distributor

#### — Health Commission — Commonwealth Bank — Westpac — Telecom<br>
Australia — Philips — TAFE —<br>WICAT — Dept. Science & Tech-<br>
nology — University of New South<br>
Wales — Univesity of Sydney.

© Statistical Multiplexers 8-16-24 ports with error correction.

#### BLUE SKY INDUSTRIES PTY. LTD.

e Streaming tape back-up for Xenix.

© Winchester disk controllers for S-100, IBM PC, stand-alone. © 8 Port intelligent communications board for S-100, IBM PC, IBM AT.

**HARDWARE** 

2a Blakesley St., Chatswood, N.S.W. 2067

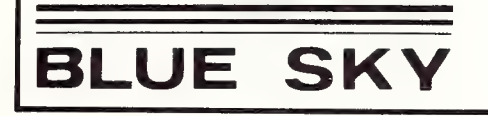

National: (02) 419-5799 International: +612 4195799. Telex: 74994.

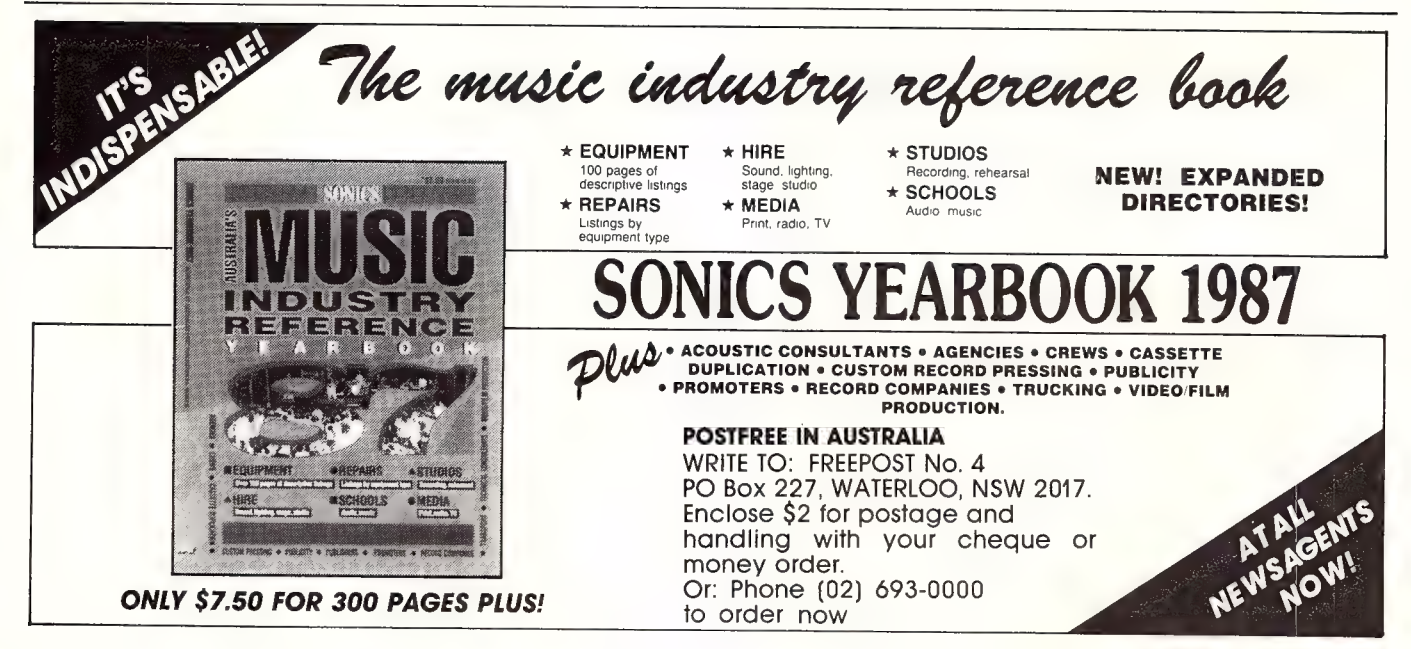

## Breaker, Breaker? The First Australian Radio Modem

ITH THE EVER increasing telephone call charge, especially STD calls, people have to think twice before they log on to a remote database or bulletin board. For people who often use the computer for communications, such as a student living in the bush committed to a remote school computer for doing assignments, the situation could get worse. Telecom has said that it is considering charging by the minute for local phone calls, as it is already doing with STD calls.

Recently, as the reduced prices of PCs put them into thousands of more homes, the sales of modems went up sharply. This enlarged modem market encouraged R&D and now NetComm has announced the CPU-100 Radio Modem.

#### Radio Modem

s the name suggests, the modem As the name suggeons, and the milk at the notion of the radio all. The audio output from the radio modem plugs directly into any standard two-way CB radio through to the SSB system. Its general purpose RS232 digital input/output talks to most PCs in full duplex mode. The operating distance is solely dependent on the CB radio characteristics and geographical factors — the same sort of factors one would worry about when trying to get a better reception on a TV. An operating range as far as 650 kilometres has been achieved successfully, according to NetComm.

Endowed with wireless ability, the radio modem opens up a whole new world in data communication. For instance, traffic information can be fed directly into the computer in the control centre by the chopper pilot via a wireless modem link. Or, civil engineers on a construction site could find out the floor plan or certain detailed information from the headquarter's computer.

The abilities of the Radio Modem are not limited to wireless operation, though. Considering the type of applications the modem may be used for, it will be useless if it does not provide error free communication at a reasonable speed.

NetComm is sponsoring a\_ turbo-

NetComm has just made computer cables and telephone lines obsolete (almost). Let Gerry Hui tell you of the Radio Modem.

charged Nissan Skyline equipped with a computerised engine management system in the Australian Touring Car Championships. Sensors have been placed on the car's systems and data is sent back to the central computer for monitoring the engine, temperature, fuel and so on, to achieve the best performance. The driver can just concentrate on his driving without even have to worry about watching the gauges. The fine tuning of the car relies completely on the success and speed of data exchange between the racing car and the monitoring computer at the pit. Doppler shift, electrical noise, acoustic noise and severe vibration are all combined to torture the poor modem. To be qualified as a top end product, reliable data communication has to be achieved with reasonable baud rate under such hazardous conditions.

#### Problems To Overcome

Problems To Overcome<br> $\sum$ ue to heavily congested radio frequency bands that are used, a half duplex system is standard in radio communication. Unlike telephone conversations in which transmit and receive can happen simultaneously, the 'talk' button has to be depressed for a CB radio to transmit while the other end can only receive. This introduces a conflict with the full duplex data communication that exists between data the terminal equipment (DTE) and computers to be used in a radio link. Essentially, the problem is that characters typed on a terminal will take too long to be echoed up on the screen.

Furthermore, the reliability of the communication is subject to the radio link, which in turn depends heavily on the weather conditions, the RF signal power, and the physical environment in the vicinity of the modems. Indeed, the theory of a radio modem may sound very straightforward but all those problems would have to be overcome before it is usable in a practical sense.

#### The Trick

nstead of developing a great piece of hardware to overcome the problems inherent in nature, the NetComm radio modem uses a unique software protocol to kill many birds at once. The Block Exchange Compelled Sequence Protocol (BECSP) allows a fully error corrected data path over the radio link. In terminal mode, echoing is done locally by the DTE. Characters presented to the radio modem are stored in the buffer and assembled into a BECS block before being transmitted over the radio link. The block consists of an ID number, checksum and a variable length of data block. The receiving modem will do the checking and, if correct, respond to the sending modem with an acknowledgement for further transmission.

#### Software Compatibility

hen using a PC in terminal mode, any software which supports flow control and local echoing will run the modem happily. The flow control can either be an RS232 hardware handshake or the XON/XOFF software handshake. Most of the common terminal software in the market like YAM, Carbon Copy, Blast, Mirror and Procomm will support that. If you want to transfer files, the modem BECS block is almost transparent to most file transfer software in the market.

| predict this handy little machine is going to find its way into a lot of applications, many of which aren't even thought of yet.  $\Box$ 

Product Details Product: CPU-100 series Radio Modem. From: NetComm Australia, PO Box 284, Pymble 2073 NSW (02)888 5533 Price: \$1995 taxed

## FIDONET Bulletin Boards that Don't Bark!

There is a rapidly growing worldwide Amateur Electronic Mail Network that is quietly revolutionising Bulletin Boards. Bill Bolton keeps us posted. . .

NYONE WHO regularly checks out the Bulletin Board systems available in their area cannot have failed to notice the quiet revolution that is taking place amongst the IBM PC based systems. These boards are linking together into an electronic mail network that not only covers Australia but extends through South East Asia, Europe and North America.

The network is called Fidonet. This article is an introduction to Fidonet and what it could mean to you.

#### Why is Fidonet Different?

Why is Fidonet Different?<br>Tidonet systems exchange mail. Stand alone Bulletin Board Systems (BBS) generally provide message facilities and file transfer facilities to their users. Fidonet systems do those things too, but in the middle of the night they call each other up and exchange electronic mail messages.

#### Beginnings

 $\overline{\mathrm{E}}$ eginnings<br> $\overline{\mathrm{E}}$ idonet started in the US about 4 years ago. In its fledgling form it was a very simple mail system that could exchange messages between bulletin boards running Tom Jennings' Fido BBS software. For quite a while all the systems were in one big network but as the number of Fido systems grew it became obvious that something better was needed. Jennings developed Fido software that would handle multiple nets and from this Fido started to spread rapidly across North America.

The Fido BBS software found its way into the PC-Blue Public Domain software collection; through this it reached Europe

Fido found fertile ground in Holland; a Eurgpean network started to develop and linked back to the North American networks.

and Australia. Fido found fertile ground in Holland; a European network started to develop and linked back to the North American networks. Meanwhile, in Australia a small group of systems in Melbourne started running a local Fidonet but weren't linked into the North American Network. Unaware that there was any activity in Melbourne, a couple of Fido systems started in Sydney and did link into the North American net.

The Melbourne and Sydney systems linked together in the second half of 1986.

Since then the network in Australia has grown to 75 systems covering all states and the ACT (as at August 1987).

#### What is Fidonet?

**in Amateur Electronic Mail Network.**<br>Tt's an Amateur Electronic Mail Network. In the same way that ham radio operators run their own amateur communications systems in parallel with commercial radio communications systems, Fidonet runs in parallel with commercial electronic mail systems.

The tag 'amateur' doesn't mean shoddy or that it's not a serious activity. It simply means that no one attempts to make any money out of it.

Fidonet mail exists in two forms. They aren't really different in a technical sense, in that they both move across the network in the same way, but there is a big difference in the way that they are used.

#### Netmail

he first form is called 'netmail' and is simple person to person communications. It's an electronic version of writing to Aunt Jane, addressing it to her house, sticking a stamp on the letter and popping it in the post box (except that the electronic version will probably get there a lot quicker). To use netmail you need to understand a little bit about how Fidonet works. Get set for some more buzzwords here, there will be quite a few flying around.

Fidonet is a 'multi-layer' network. That means that it consists of several layers of system grouping. The basic building block of Fidonet is called a 'node'. A node is an individual, independent BBS system. Nodes join together to form 'nets'. Typically, a net will consist of around 10 nodes. Nets join together to form a 'region', which is just an administrative unit and doesn't actually take part in mail handling. Regions join together to make a 'Zone'.

This is pretty much like the postal system. You have your house (a node) which is serviced by your local post office (a net) and which in turn is part of a state postal system (a region) which is part of the whole Australian post operation (a zone).

Each node in Fidonet has a unique address. That address is made up of three parts. The first is a Zone identifier, the second is a net identifier, and the third is a node identifier. So the address of my own Software Tools system is:

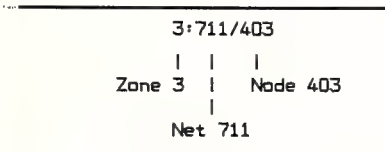

Zone 3 covers the Western Pacific area including Australia. Net 711 is the 'Sydney North' net and node 403 is 'Software Tools'.

Let's take a look at another address. This one belongs to Jon Sabol, one of the many friends that I have made through Fidonet. Jon is located in the Big D (that's right, Dallas, Texas!) and his network address is:

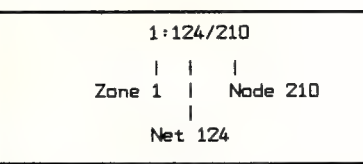

Zone 1 covers North America, Net 124 is 'Metroplex: Dallas' net and node 124 is Jon's 'Hardwired' system.

Now that you understand all about Fidonet addressing — don't worry to much about it, there is on-line help on most systems to assist you — you can send a netmail message to someone.

Like most electronic mail systems, you can only send a message to someone who you know is a user of a system in Fidonet. There is no master directory of who uses what system, so you have to know already that they use a particular system. In general, you will want to send netmail to someone because you have learned of their existence by reading the other type of mail that we'll get to shortly, so it's not generally a problem knowing what network address to address mail.

A netmail message is passed along be-

tween systems on the network until it reaches the destination address. At the time of writing this article, netmail facilities are free on most Fidonet system in Australia. This is possible through the sponsorship of mail costs by individual sysops and a few commercial organisations. This free mail service applies to both domestic and international netmail. There's no guarantee that netmail will always be free but the network has been successful in doing so to date and is certainly aiming to keep it that way as long as possible.

So, netmail is basically private mail to a single person on another system. As long as you know the network address you want to send it to, the network software takes care of the rest of the delivery process for yOu.

#### Enter Echomail

etmail was the only form of mail in Fidonet for a long time. Fidonet Bulletin Boards traditionally had a 'netmail' message area for send and receiving message form other systems. They would also have 'local' message areas for discussing specific topics of interest to the users of the system, such as Communications, PC Technical Questions or Games.

One day a group of Fidonet sysops in Dallas were throwing ideas around about sharing some of the local message areas on their Fido system. Jeff Rush took the ideas from that discussion and came up with the concept and software for 'echomail'.

Echomail allows message areas on specific topics to be shared among many Fidonet systems. These shared areas are called echomail conferences.

The idea with echomail is on each system taking part in a particular conference there is a message area dedicated to that conference. Lets work though an example. On Software Tools I have an area named Australian PC Technical Conference. This is an echomail conference about the technical aspects of PCs. Many other Fidonet systems around Australia also carry this conference so you'll find a message area with a similar (but not identical) title on the National system in Melbourne, Soft Tech in Brisbane or the Lightning system in Perth.

If someone from Perth enters a question about, say, EGAs in the PC Tech conference, within a few days it will be on every other system in Australia that carries the conference. A reply may come from any one of those systems and it will be seen on all of them within a few days.

#### How Echomail Works

 $\rm{How\ Echomail\ Works}$   $\rm{Tchomail}$  works through software that appends a special tag to a message that says, for example, 'I belong in the Australian PC Tech Conference'. The message is then automatically passed along to the next system in the echomail 'chain' as a normal netmail message where the echomail software look for the various 'I belong...' tags and puts the message into the appropriate area. The software also keeps track of which systems have seen the message already to keep it moving along in the right direction.

At present, there are over 100 echomail conferences running in various parts of the world. A few of those conferences would go to nearly every system in Fidonet, worldwide, others are very wide spread, while some are quite specialised and only shared among a few systems.

In Australia many echomail conferences are shared with Europe and North America. This means that if you are after information you have, through echomail, a potential audience of tens of thousands of people who may be able to answer your question, rather than just the few hundred that use a local BBS.

The nice thing about echomail is that you don't have to worry about network addresses and the suchlike. If you see a message from someone else in an echomail conference that you want to reply to, you can use the 'reply' facilities of all Fidonet software and your message will automatically get echoed back to the system the original message came from. It's not private, however, so everyone who reads the conference will see the reply.

#### Accessing Fidonet

Accessing Fidonet<br>Nou don't need anything special, just a communications program for your microcomputer. If you have ANSI or VT-100 terminal emulation built into your communications software you will generally get a prettier display and may be able to use extra facilities, but ANSI or VT-100 capability isn't essential.

For file transfer, Xmodem is supported by all Fidonet systems but, again, having access to a better protocol such as Ymodem, SEAlink, SuperKermit or (especially) Zmodem in your communications software will generally make life even more pleasant in a Fidonet environment.

#### The Software

or a long while, the only Fidonet software was the Fido BBS software. Over time number of Fidonet compatible BBS software packages have appeared, so that You could always start out with the Your Computer Opus system on (02) 669-1385.

now Fido systems are probably a minority in the network, both in Australia and around the world.

The most widely used Fidonet software system is called Opus. The Opus software is fairly new and has a number of very nice user facilities, including colour and full screen message editing (if you can support ANSI graphics). Opus is an actively evolving software system and has new high performance communications protocols such as Zmodem available for both downloading and mail transfers and support for high speed modems such as the Trailblazer.

Opus also offers very good flexibility for the sysop to customise the overall appearance and facilities available through an

Opus system; though as the developers point out this is a two edged sword that needs to be treated carefully. Opus is a militantly Public Domain program and is widely available for downloading from Fidonet systems.

The commercial TBBS system now has a Fidonet interface and there are a couple of TBBS systems linked into Fidonet in Australia, with many more on line in North America.

Fidonet is still mostly the domain of IBM PC and compatible machines, however, that is changing. The Zeta system in Sydney has been running a Fidonet interface on TRS-80 to RTRS software. A Macintosh Fidonet BBS called Tabbie is currently in the final testing stages. Device driver software to allow the IBM PC Fidonet systems to run on Compupro hardware is also available.

The technical interface standards for the Fidonet work have been published by the Fidonet Technical Standards Committee and are readily available for anyone who is interested in developing a software interface to link their BBS software to Fidonet.

Fidonet systems have available a wide range of support software and echomail conferences specifically for most of the major types of system software. This makes it a lot easier to get any of the Fidonet systems going as once the system is basically operational and plugged into the network, the full resources of the network' worldwide (that is, the other sysops) are available to answer questions and provide help through both netmail and echomail channels.

#### Point Software

There is a lot more coming from Fidonet. One of the latest developments is 'point' software. A point is a new level below a node and allows you to run a private electronic mail system on your PC without having to run a full BBS system. I'll have more to say about this and other aspects of Fidonet in future articles.

Fidonet systems are clearly marked in the Australian PAMS list so if you haven't logged into a Fidonet system why not try one out today. You could always start out with the Your Computer Opus system on (02) 669-1385. O

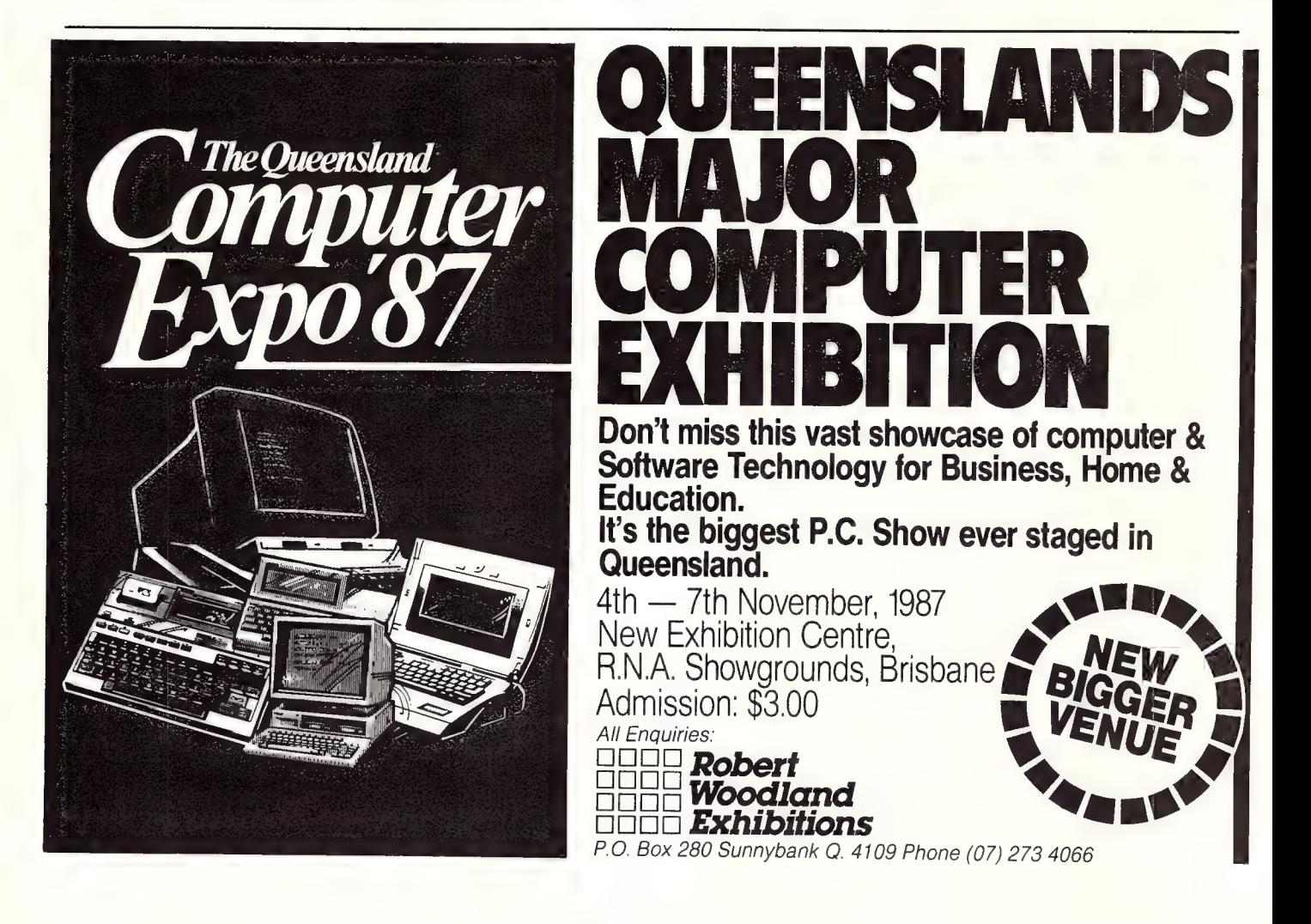

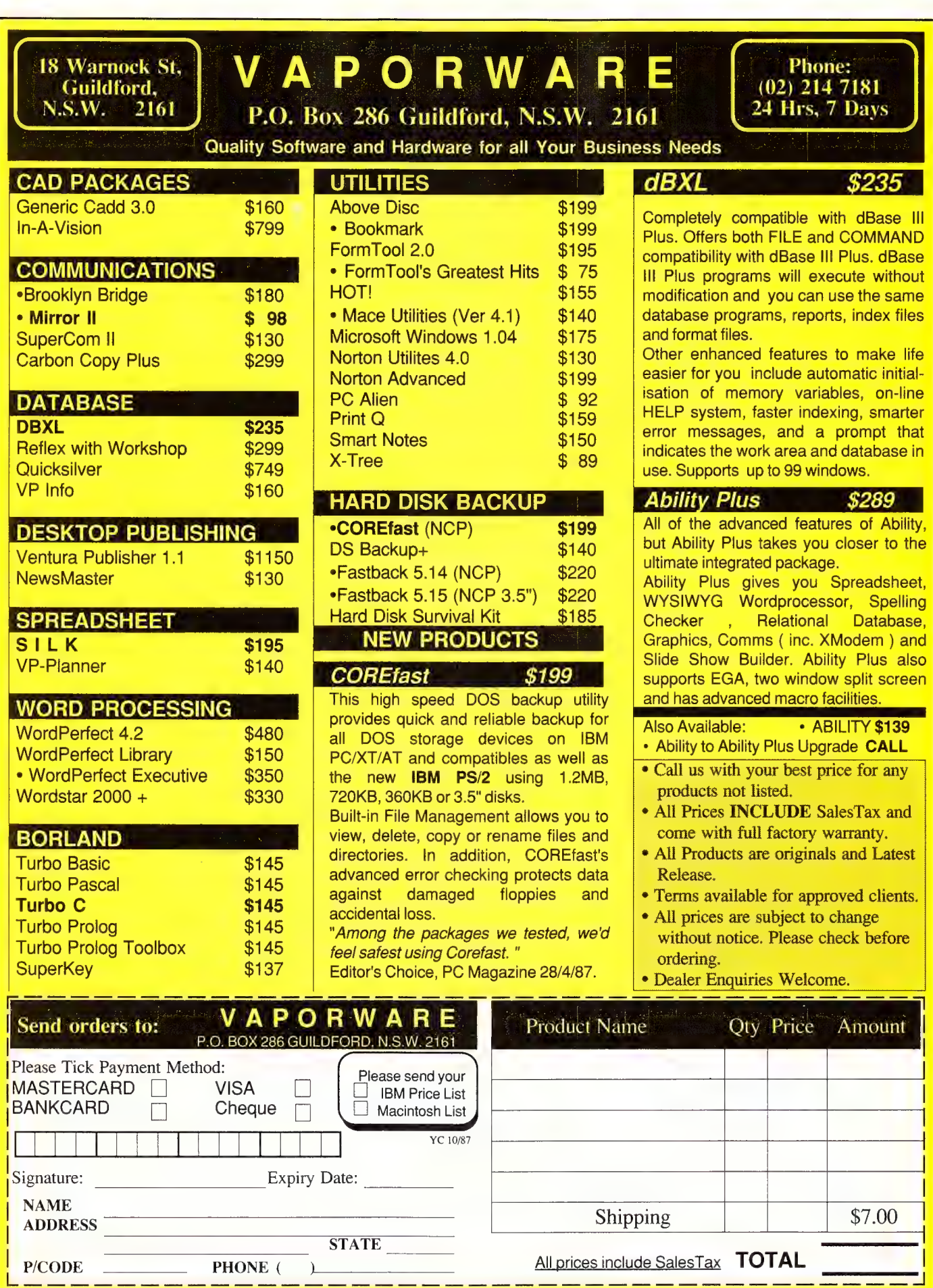

## MODEMS for Home Users

Basic to computer communications is a modem — but how do you decide which to buy? Larry Lewis looks at the features of six to help you connect.

HIS IS NOT intended as a review of every modem on the market, rather as a general look at modems and their various features. Part of the review process was to actually use the modems to get a feel for how they perform in a day-to-day situations.

I set out to look for the Best Budget Modem for normal use (priced under about \$800), and a top of the line one for home, the Best User Modem. I probably should explain why 'budget' is about \$800: if you're after a 'cheap' modem, then you have to do without most (all?) of the features like autodial, and Hayes compatibility. If it's really cheap, then you get V21 only (that's 300 baud or 30 characters a second). Just about all of these modems are built with the same (lack of) features and, generally, they are based on the World 7910 modem chip — which is a very reliable system for V21 (and V23), incidentally.

The Best Budget Modem is defined as having the most features and best reliability for the price. As a minimum, I expected the units to support the Hayes command set with V21/V23/V22 (that is 300, 1200/75 and 1200/1200 baud).

The Best User Modem is based on what the Budget modem had plus V22bis (2400/2400), error correction availability, and just generally, more features that make life easier than in the Budget modem. Some of the things I didn't consider important were dial back security, dialling directories and all those other

catchy type features, since I'm trying to help the normal home and small business user find a modem that suits their needs and wallets.

Now before the grand announcement of the winners, let's look at each modem individually. This will allow you to make your own assessment and also to use the points covered to assess other modems.

I had a good sniff around for any other modems that might have been able to beat the winners, but didn't find anything else on the market that really made much impression. We could talk about a Trailblazer, but I'll leave that to Matt Whelan —I can't even afford the box it comes in!

#### Bit Blitzer

his one is the only fully imported modem reviewed here. (It has an Aussie tie though: it's manufactured by ex-Australian David Hartley's Hong Kong company, Banksia Information Technology, BIT). When you open up the box, which is a little smaller than expected, you spy this tiny modem — in fact, the manual is bigger than the modem! But: this tiny thing is a V21/V22 (300/300 & 1200/1200) modem. (It doesn't support V23 1200/75, so you can't use if for Viatel, though).

It's not a super smart modem — no autoranging, for example — but it does use the Hayes AT (ATtention) command set and teamed with a good terminal program, this is a really good modem.

The manual isn't too bad; it's not written in the jinglish that you generally get with imported equipment.

**Product Details** Product: Bit Blitzer From: Banksia Information Technology, Hong Kong Distributed by: Dick Smith Electronics, (02) 888 3200 Review Product From: Mike Boorne Electronics, 3/16A Hill St, Roseville **2069 NSW**  $(02)$  46 3015 Price: \$395 untaxed

The only thing I have against the modem is that it isn't Australian made, but then the price almost makes up for that. If you wanna chepa modem thata no falla offa the back of a truck, this one might be the go.

#### Dataplex DPX 224

The Dataplex DPX 224 has all the features you would expect from a modem of its price, plus it works on the very dirty telephone lines in my area!

It supports V21/23/22/22bis and Bell 103/212; it defaults to CCITT so you have to tell it you want Bell support if you're making a US call.

As opposed to some autoranging modems, it will connect with almost any other modem that uses this type of autodetection. It's very reliable and includes the ability to autosense whether the other modem is using the error correction protocol (although I couldn't enable this on my Bulletin Board since I lost too many callers).

The DPX 224 is a bit larger than some others in the range, but this is mainly due to the power supply's being built into the main case. That means no external supply to play with, which is a real boon to those who hate all those extra cables hanging around.

The modem implements the Hayes AT command set and the manual is usable (more on that later). This is an excellent modem for use by, say Bulletin Boards, although it may be a bit of out of the price range of many users. The unit has a rugged feel to it, not like the plastic feel of so many others — it has a very 'business like' appearance, and it is quite safe to stack them up on top of each other (if you can afford more than one — sigh).

The manual is a bit of a disappointment in that it presents the information as a reference book, not a user's manual. The only figures in the book are two pictures of the modem and logic diagrams in the discussion on test mode; all the rest of the manual is text (with tables in the AT reference section).

There is no help for a neophyte in this book, the installation instructions read like a pre-flight checklist: 'Connect the modem to the DTE by attaching the RS-232-C ...' I understand that, but someone who's just bought a modem might have trouble with the jargon.

As with all modems in this class you get on-line help, dial back security, dialling directory and a number of other features not available on lesser units. The DPX 224 is an excellent modem and offers the features you'd expect for the price. The particular modem you buy is going to depend a great deal on the one you find that you feel comfortable with — don't just try one before you buy, try a few different brands and models.

#### Product Details

Product: DPX 2400 From: Dataplex Pty Ltd, Lilydale Vic. Review Product From: Rosser Communications, 4/1051 Pacific Hway, Pymble 2073 NSW (02) 449 8233 Price: \$1288 untaxed

#### Data Bridge DSP 1200

he Data Bridge DSP 1200 modem is a single speed unit which communicates at 1200/1200 baud (V22, 120 characters per second). The unit is more aimed at fixed purpose connections (say a company that needs a point to point modem) rather than a general purpose modem. Data Bridge are about to release a multispeed machine (like the NetComm 1234) and we hope to review one when it becomes available.

This unit is fairly large compared to most other modems (although it does have a built in power supply). It was actually designed to sit under your telephone.

The manual is easy to use (and to follow). One nice feature it incorporates is a table of all of the default software settings for the modem. Little bits of thoughtfulness like this makes customising so much easier.

The unit has 16 LEDs (an incredible number — you don't not need a breakout box with this one); the only indicator missing is the one to tell you it's time for coffee.

The modem is very reliable and gave me no trouble at all. It has the Hayes AT command set, and because it is a single speed modem, it is very easy to drive. If you want V22 only in a good modem, it'd be hard to beat this one.

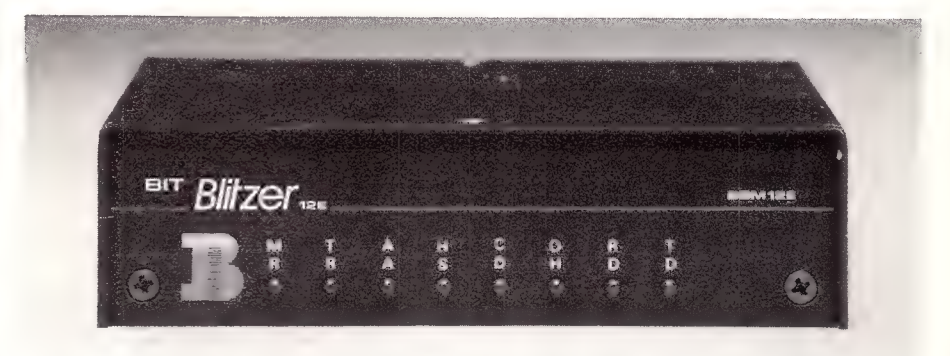

Figure 1. The V21/V22 Bit Blitzer from Banksia Information Technology, Hong Kong.

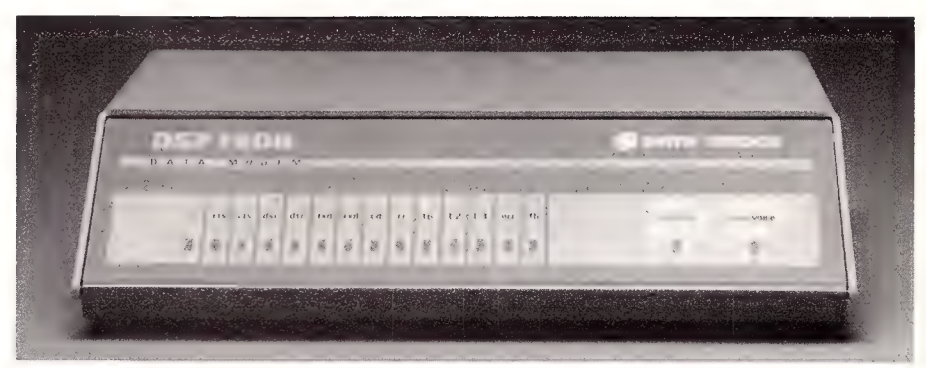

Figure 2. The single-speed Databridge DSP 1200 was designed to fit under a telephone.

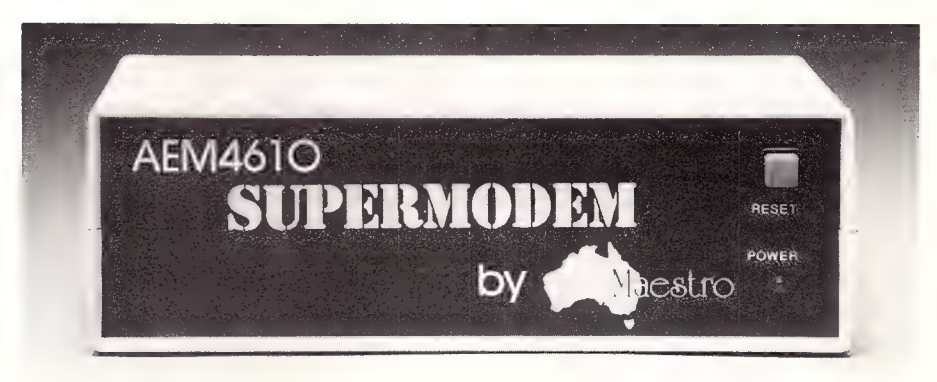

Figure 3. Maestro's GPA Supermodem is a basic unit (with some basic problems).

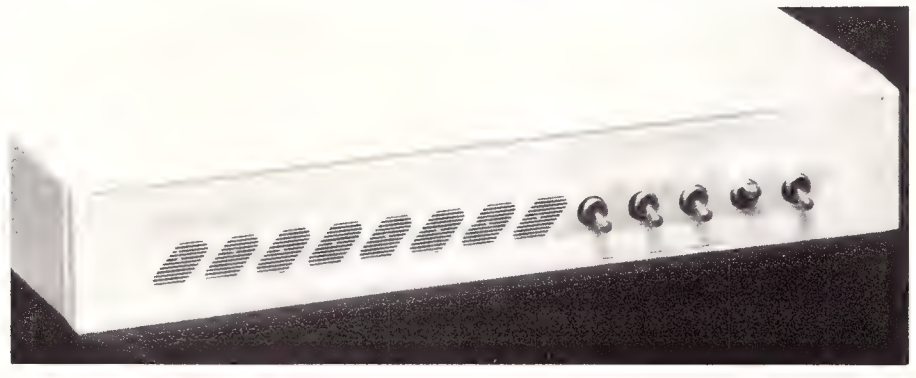

Figure 4. The NetComm 1234A has been superseded by the 1234SA (shown above) which supports synchronous transmission.

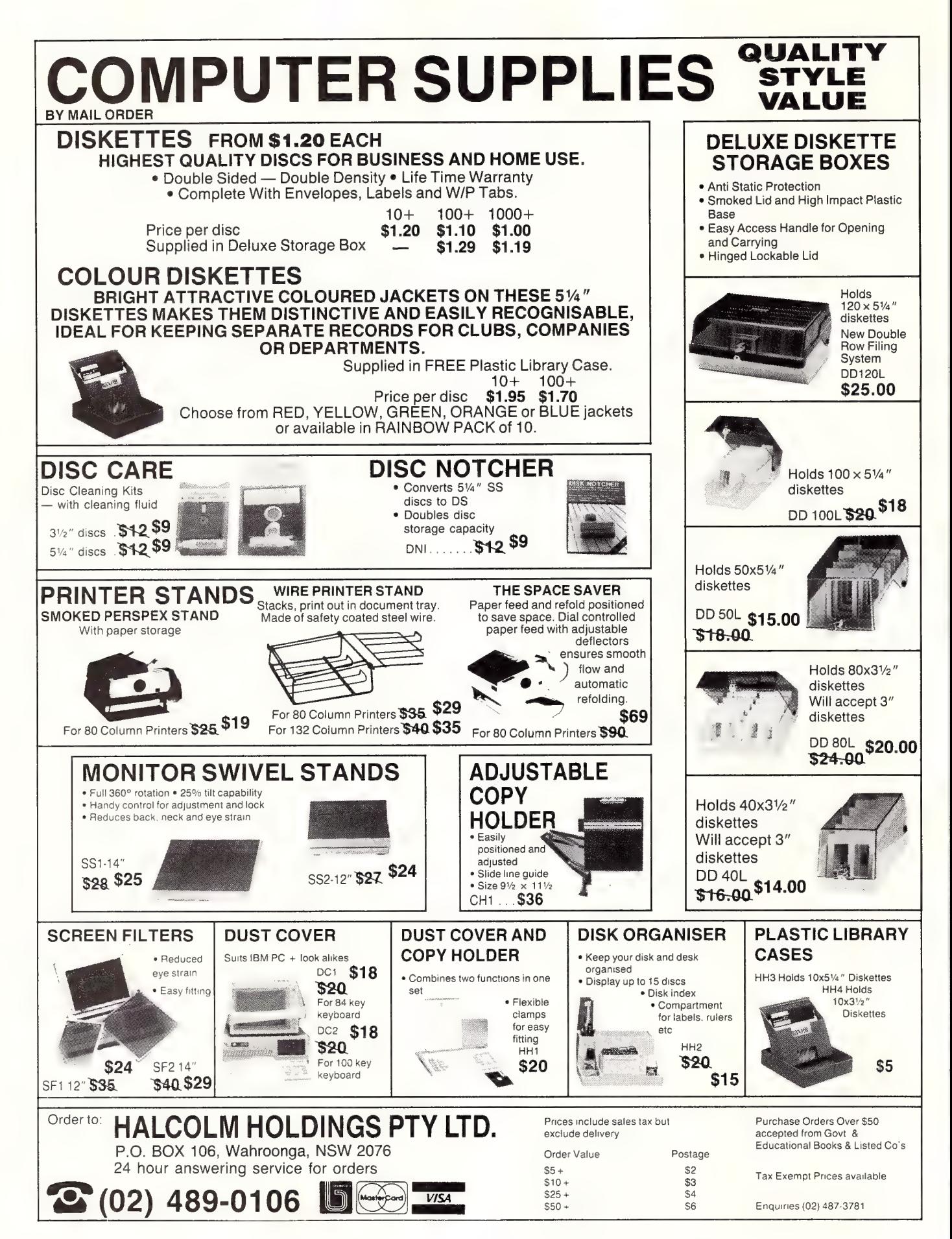
#### Product Details

Product: DSP 1200 Distributed by: Databridge, 408 Henry Lawson Centre, Carey St, Drummoyne 2947 NSW. (02) 819 6474 Price: \$850 untaxed (There should also be a V22bis version available by the time you read this.)

#### Maestro GPA Supermodem

There's no question that this is a cheap  $\perp$  modem — almost cheap and nasty (almost!). It's a basic modem, with a few problems, but once you sort those out, you've got a modem at just about a rock bottom price.

The documentation is rock bottom too: it's stapled photocopies. The GPA supports V21 and V23 in its basic configuration, which also offers autodial, and V22 as an option. It only has 3 S registers, which would probably be sufficient for 'basic' and occasional uses.

But down to the nitty gritty: I found a few frustrating things about the Supermodem — for a start, having to press the reset button every time I start a session. The manual mentions not needing to access the modem once it's set up, but I found that unless I reset it none of the four different computers I tried it with thought a modem was there. (Micro-Ed suggested ATZ to reset but that was no help if the modem wasn't listening yet.)

1 also found that with certain phone numbers the modem would hang itself up after the first ring. I called the distributor and was told there was a bug in the ROM. Nice guys: they sent me a new chip, but that's all, no instructions, warnings, information — just a chip wrapped in foil. (Too bad if you aren't confident enough to take the lid off a box and do the dirty work yourself.)

The new chip didn't fix the 'losing every 20th character or so in V23' problem that I also found. This became one of those 'you- 're going to have to get it back to us' problems.

#### Product Details

Product: GPA Supermodem From: Maestro, Sth Kincumber NSW (043) 692913 Distributed by: Micro-Educational, 8/235 Darby St, Cooks Hill 2300 NSW (049) 26 4122 Price: \$395 taxed

#### Communications Terminology

Baud: The number of transmissions per second along a data communications line.

Bit: Binary digit, being the basic unit of data storage. Either 1 or 0, off or on, true or false.

Binary Synchronous Communications: A type of protocol that synchronises both ends of the communication line, then transmits binary data across the line.

Byte: A computer word eight bits wide. A byte in memory can hold a character or a binary number between 0 and 255 (or —128 and 127), or a computer instruction. CCITT: Consultative Committee on International Telegraphy and Telephony. The committee sets standards for various aspects of telephone and\_ telegraph usage.

EBCDIC: Extended Binary Coded Decimal Interchange Code; an 8-bit charactercoding system — IBM's answer to ASCII. DCE: Data Communications Equipment

— one end of the RS232 connection. It needs to be set up differently (some wires reversed) to the other end, DTE. Modems are typically DCE.

DTE: Data Terminal Equipment: the other end...a computer configured as DTE will talk to a modem configured as DCE. If the gods are willing and the moon is right a straight-through cable should do the trick.

File Transfer Protocol: A protocol that only exchanges disk files with the host. This type of protocol does not allow you to communicate interactively with the host.

Handshaking: A technique for controlling data communication between two devices; data flow only occurs when the receiving device sends a signal indicating it is ready to receive.

Host: The computer that is in control in a data communications network. The host may be a mainframe, mini or microcomputer.

Interactive Protocol: A protocol that lets you communicate interactively with the host. In this kind of protocol, part or all of the contents of the screen display are sent to the host when you press RE-TURN; you do not have to communicate with the host by sending it disk files.

Interface: The (hardware or software) connection between any two devices.

Modem: MOdulator/DEModulator Device used to link a computer to the telephone line. It encodes digital bits into frequencies, and vice versa.

Packet Switching: A system of communicating data by dividing it into small packets addressed to particular receivers.

Parity: An extra bit on the end of a character or byte, which is used for error detection.

Protocol: The rules governing the exchange of information between two devices.

RS232: (also RS232C) Registered Standard 232C. A widely used standard for connecting components in a computer system.

Synchronous: A mode of transmission in which the transmitter and receiver are in step with each other.

Serial Transmission: Movement of data one bit at a time. One byte will be sent as eight bits, one following the other. Cheap and slow.

UART: This is a Universal Asynchronous Receiver/Transmitter, which handles the serial-to-parallel and parallel-to-serial conversion of bits in a data message.  $\square$ 

#### NetComm 1234A

NetComm 1234A<br>T Tntil the release of the Trailblazer recently, the 1234A was the 'flagship' of the extensive NetComm modem line.

The 1234A has the support of an excellent technical team and it has become the defacto standard for use on Bulletin Boards (although this is much a comment on NetComm's policy of discounting to sysops, as it is a comment on the modem itself).

Presentation is second to none — sleek and clean and compact enough to be hidden away almost anywhere. The 1234A uses an external power supply, but the cable is long enough to position the supply out of the way.

The manual is well written, clear, and easy to use. As opposed to most other manuals the layout is logical — it tells you what you need to know first up the front, with the reference stuff towards the back.

This organisation makes it very simple when you get the modem and want to use it since you can just follow your nose and have the thing working quickly and properly with a minimum of fuss. The reference section on AT commands is very good with a judicious use of tables to explain obscure commands.

There is not really too much to say about the equipment, not because it isn't good, but because it uses the Rockwell chipset which practically guarantees a reliable modem no matter who uses it (but it's not cheap either!). The modem has such excellent features as control over what baud rates are to be scanned for and in what order.

# SIT' For the cost of<br>this classified<br>these jobs and more

ON VACANT

Mindex - Version II is brand spanking new. Innovations include a 98 page fully illustrated operators manual to guide you step-by-step. Now in full color.

**Facilities Include:**<br>  $\square$  Find  $\square$  Browse  $\square$  List (in many ways)  $\square$  Add customers  $\square$  Copy and duplicate records  $\square$  Edit  $\square$  Reports (print and list)  $\Box$  Copy and dupheate records  $\Box$  Edit  $\Box$  Reports (print and not)<br>  $\Box$  Address  $\Box$  Appointments and phone numbers<br>  $\Box$  Business format standard letters (batched or single -including<br>
automatic personal addressing)  $\Box$  Including new super search Mindex runs on any IBM PC//XT/AT or compatible having a minimum of 380K bytes of memory and PC/MS-DOS 2-0 or

higher, hard discs and single/or dual floppy drives.

# **99 the package**

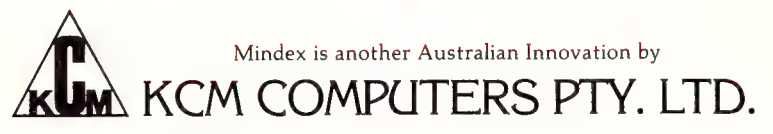

KCM Computers Pty Ltd, 380 Victoria Street, Richmond, 3121, Victoria, Australia. Phone Orders: (03) 429 2733; Fax: (03) 429 4732 Or Your Authorised Distributor.

Just a quick mention of the software that comes with the modem — it's called the NetComm program and it's quite a handy piece of basic communications software.

While writing the review, NetComm advised me that they have replaced the 1234A with the 1234SA which has the same basic features but adds synchronous transmission.

#### Product Details

Product: NetComm 1234A From: NetComm Australia, B/25 Paul St North, North Ryde 2113 NSW (02) 888 5533

Price: Note: the 1234A reviewed has been replaced by the 1234SA, priced at \$1499 taxed; and by the Automodem 1234, priced at \$1125, which doesn't have autoranging capabilities or the NetComm program.

#### The Nice Modem 2

 $\blacksquare$  remember playing with one of the very early Nice Modem 2 units that came out and to say I hated it would be the understatement of all time. It looked good, but it would not connect with most other modems (and sometimes not even with another Nice Modem 2).

All that has changed, although it still has one of my pet hates — an external power supply. It's a fully Australian modem (except for the chips themselves). The technical support offered by the Nice Computer Company is very good for a company of their size — they're really trying.

The modem is capable of V21/V23/V22 (that's 300/300, 1200/75 and 75/1200, and 1200/1200) and Bell 103/212. Nice have advised us that by the time you read this, there should be a 2400 baud upgrade available. The Modem 2 uses a superset of the Hayes AT command set (that means that you get more commands).

Some of the current features of the Nice Modem 2 have been added as a result of Bulletin Board sysops requesting features to make their Boards better. For example, they've added the ATBRn command, which lets the user set the speed the modem talks to the computer at. You can also disable scanning for certain baud rates when originating and answering calls (this means that if you want to force a connect at a certain speed with both modems autoranging, you can). One nice (pun intended) feature is that when I need to call the United States, the modem automatically senses the Bell tones and conneck:

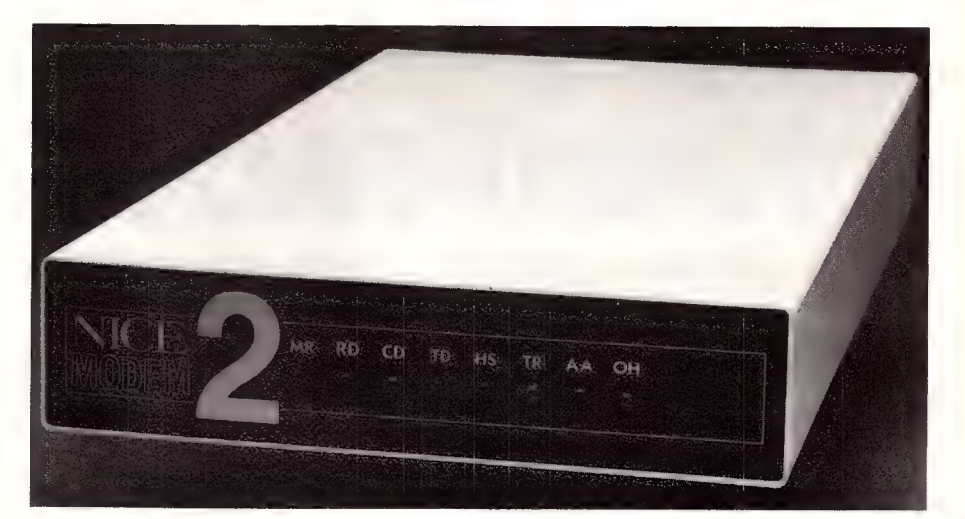

Figure 5. The Nice Modem 2 offers a dialing directory and ring-back security.

The Nice Modem 2 also has some features that you would not really expect to find in a modem of this price — there is a dialling directory that can hold 10 numbers; another is ring-back security (when the modem is rung, it asks for a name and password; it then disconnects and, if it has verified the user, it rings them back!).

An on-line help facility comes as standard and lists all the commands and their effects, and you can also display the setting of the S registers.

The manual is very good and contains all the information you need to use the modem. It also includes help for things like modem to computer connections and some of the common things that go wrong when using the modem.

Product Details Product: Nice Modem 2 From: The Nice Computer Company, 3/41 Rawson St, Epping 2121 NSW (02) 869 8777 Price: \$749 taxed

#### And the Winners Are...

or all of the reasons you've just read, the Best Budget Modem just has to be the Nice Modem 2 from the Nice Computer Company. The Best User Modem? The Dataplex DPX224 which only won by a whisker from the NetComm 1234A (which is no now not available anyway).

But — these are my winners. Pick your own modem to match your needs and wallet. We've offered this brief look at a wide range of modems so you can do your own shopping better prepared.  $\Box$ 

#### Modem Suppliers

IF YOU'RE shopping for a modem, it's worth checking out the range of one or more of these suppliers, in addition to those mentioned in the text. You're going to have to live with the modem many a late night, so make sure you get what you want -

#### New South Wales

Sendata Communications Products 67 Nicholson Street, St Leonards 2065. (02) 438 4255 Rosser Communications 4/1051 Pacific Highway, Pymble 2073. (02) 449 8233 Scitec Corporation Australia 3 Apollo Place, Lane Cove 2066. (02) 428 9555 Microbee Systems Limited Koala Crescent, W Gosford 2250. (043) 487 271] Data Sat 5/522 Kingsway, Miranda 2228. (02) 525 6688 Communications & Peripherals Australia 1/9 Pioneer Ave, Thornleigh 2120. (02) 848 8533 Systems Technology 154 Clarence St, Sydney 2000. (02) 29 3834 J N Almgren 16 Smith St, Chatswood 2067. (02) 406 6177 System Development Corporation 64 Parramatta Rd, Camperdown 2150. (02) 692 8565 Victoria Consolidated Electronics 15A Anderson Rd, Thornbury 3071. (03) 484 0791 Pulsar Electronics Cataline Drive, Tullamarine 3043. (03) 330 2555 Datacraft PO Box 353, Croydon 3136. (03) 727 9111

# Faster, 'Blazer, Faster!

OW WOULD you like to transfer a full PC disk of information, by telephone, in a little over four minutes? It can be done, and without too much expense. Netcomm's Trailblazer modem is capable of blasting information down the line at that speed and as good as guarantees error-free reception into the bargain.

It's just the thing for speed freaks like me, but it does have its disappointments: for starters, it takes only minutes to bust my daily download limit on Bill Bolton's Software Tools Bulletin Board!

Now, on top of the speed advantages which have always made it good value for money (it could quickly pay for itself in saved phone costs for interstate or international users), Netcomm has brought the price down to a level most businesses (and even quite a few dedicated hobbyists) can afford.

A year ago we thought Netcomm's Trailblazer modem was 'interesting', but not relevant to us. More important than the \$5000 price tag at the time was our belief (or assumption) that it could only be used to talk to another Trailblazer.

How wrong we were! Perhaps one of the best-kept secrets about the Trailblazer is the fact that it is also a fully-functional, Hayes compatible multi-standard modem which can talk at our 1200 and 2400 bits per second standards, as well as the US Bell 300 and 1200 bits per second standards. It does not do V21 (our 300 bits per second) or V23 (1200/75), but they are almost totally irrelevant these days anyway... unless you happen to be a Viatel fan, in which case you probably deserve what you get.

So the Trailblazer is capable of talking to just about any modem-based service or PC you'd want to know about, as well as providing its blinding speed when linked to another Trailblazer. But there's a lot more to it than that...

#### Netcomm's Bull Story

emember the Netcomm advertisements announcing the Trailblazer? They featured a large bull overstamped with the crossed red ring of the international NO - (fill in a word appropriate to the situation) symbol. The message, roughly paraphrased: 'When industry experts heard about the Trailblazer's speed capabilities, they said: '-

Well, the truth is one of the leading industry experts who said the Trailblazer claims (being made by its US manufacturer, Telebit), were a load of cow dung was none other than Netcomm managing director Chris Howells. That was his reaction when first told about it two years ago, but he was smart (and curious) enough to investigate anyway.

The result: within six month's of the revolutionary modem's US release it was being sold here by Netcomm, under the No ————-banner

#### The PEP Talk

The Trailblazer truly is revolutionary. It  $\boldsymbol{1}$  takes a completely different approach to conventional modem technologies and scores breakthroughs on two fronts — raw speed (our favourite) and the ability to carry error-free, high-speed transmissions on low-quality phone lines (worse even than Telecom's).

First, let's get the formalities out of our way by acknowledging the acronyms defined for this technology. PEP and DAM-QAM might sound like something you'd get at a Sri Lankan restaurant, but they really mean fast, fast, and more fast. PEP is Packetised Ensemble Protocol (now you understand, huh?), while DAMQAM (Dynamically Adaptive Multicarrier Quadrature Amplitude Modulation) is normally served as an entree.

(Forgive me for being irreverent, but | hate to see the technicalities of the subject frighten anyone off a simple appreciation of the brilliance of the result.)

Some discussion of how it's done is, however, in order. The key words are Dynamically Adaptive Multicarrier (any old modem manufacturer can manage the QAM bit). Normal modems divide a phone line's frequency band up into a couple of large channels and squirt their data through these. The faster they go, the harder it gets to do this reliably as portions of the band break down, suffer from

We can't get a high-speed anything into the office without Matt Whelan turning up like the prodigal son — the day something fast turns up, so does he. He latched onto our shiny new pair of Netcomm Trailblazer modems, muttered something like XYZZY, and vanished into the darkness.

interterence, get 'spiked' by poor switching gear along the way, and so on.

The Trailblazer divides the line up into 512 separate, tiny, frequency channels, each one capable of carrying up to 6 bits of information. When two Trailblazers connect, they spend a short time analysing the phone line, deciding where its bad spots are, and agree on using around 400 of these channels. They also agree how many bits of information each one is capable of supporting, so the clean portions of the line carry 6 bits, the almostclean, 4 bits, and the poor ones, 2 bits, while the really noisy ones are 'struck from the list'.

If line conditions change dramatically during a call, they simply re-run the analysis process (without losing any data) and continue on.

As the host computer sends information, its modem collects it into packets, attaches header information and a 16-bit checksum, and fires it down this 400-lane highway. At the other end the Trailblazer funnels all the incoming bits back into a packet and calculates its own checksum. If

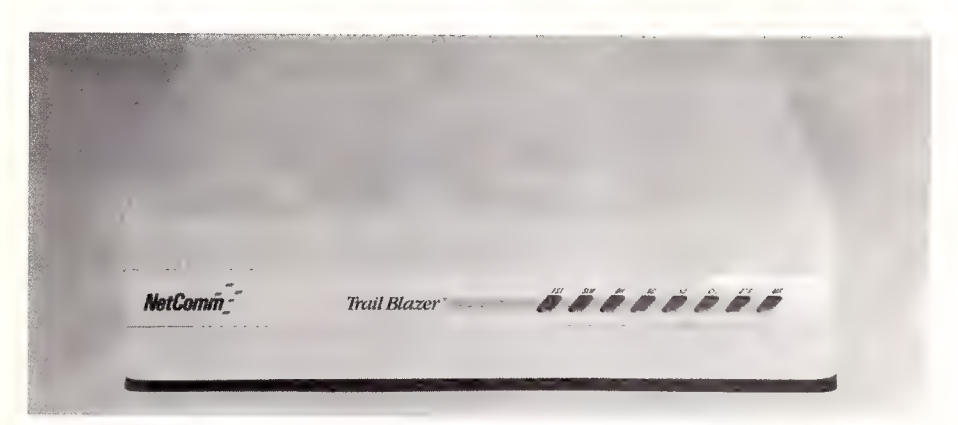

Figure 1. Perhaps one of the best-kept secrets about the Trailblazer is the fact it is also a fully-functional, Hayes compatible multi-standard modem which can talk at our 1200 and 2400 bits per second, as well as the US B irrelevant these days anyway.

line errors force a mismatch, it asks its mate for a resend (only the bad packet is re-sent, based on the header identification).

The result is usually one of two things:

1) On a good line, incredibly fast, errorfree transmission averaging between 1200 and 1400-plus characters per second (cps) actual throughput.

2) On a bad line, incredibly fast (given the line-quality), error-free transmission achieving between 600 and 1200 cps.

Note I am talking characters per second: I believe the only sane way to measure speed on these fast modems is actual throughput of information which, after all, is what we're buying them for. My best transfers with the Trailblazer notched up 18,031 bits per second, but a proportion of that figure is consumed as overhead with packet headers, checksums, and so on.

My worst case was a dismal less-than-400 cps. Dismal? Hah! I couldn't even get a connect at 2400 or 1200 bits per second on that link, between here and the United States — and I tried several times. Each time the 2400 bits per second modems recognised each other, my screen would fill with garbage and the line would drop out, yet the Trailblazer-to-Trailblazer link got me the file I wanted, totally error-free, at almost twice the speed of a 2400 on a clean local link.

#### Low-Tech Phone Lines

erformance on poor-quality phone lines is where the Trailblazer kills any opposition it might have had. | know of several cases where phone line quality was so bad that 300 bits per second trans-

mission was the best that could be had, when it worked. Trailblazers installed in these situations are managing 6000 bits per second. The Department of Trade is testing the 'Blazer for its links to places like China, where the average line quality is so bad, reliable communications has been impossible.

And PEP technology is being considered by the CCITT for endorsement as a standard for impaired-quality phone circuits. It is also seen as a solution to 'modem-unfriendly' developments like ADPCM signal encoding, which is being built into long-haul circuits such as submarine cables and satellites.

#### Driving In The Fast Lane

he biggest problem Netcomm has had with Trailblazer buyers (and sellers, for that matter) has been teaching them to 'drive'. You can guarantee disappointment with this unit if you just plug it into your machine in place of your old 300 bits per second modem and let it run. Many people have connected limp-brained 8088 based PCs to the Trailblazer with an interface speed of 9600 bits per second and wondered why it wasn't running at 14,000 bits per second or better.

It needs to be driven hard (like any good GT!). The ideal setup is a high-speed AT running into an interface locked at 19,200 bits per second with CTS/RTS handshaking; that is, the computer has to send information to the modem faster than the modem can transfer it, so there is never a pause just because the modem has nothing to do

Your choice of software is important.

Much of the PC-based communications software available today uses an errorchecking protocol, usually the industrystandard XModem protocol. XModem has served us well, but its time is past now that we are using high-speed (from 1200 bits per second up) modems. XModem sends a packet of information and then waits for acknowledgment from the other end. While it waits, the modem waits, twiddling its thumbs (as it were).

I'm totally confident that, because of the built-in error-checking in the Trailblazer, you don't need a protocol at all. But because I'm not a trusting soul (and because I don't trust the computer-modem link as much as I trust the modems) I want an extra check. Using a protocol like XModem, however, is like letting the air out of your GT's tyres.

Enter Zmodem, the best of a recent bunch of 'sliding-window' and 'streaming' protocols. The packeting and checksumming of information is still performed (with improvements) but the receiving end keeps its mouth shut unless it detects an error. That way, there is no waiting for acknowledgment, and no extraneous information on the line: the modems can get on with the job.

Zmodem is becoming available in an increasing number of public domain and shareware communications packages, as well as commercial packages like Pro-Yam (from Zmodem's creator, Chuck Forsberg). It is supported by the latest bulletin board software such as Opus. It's well worth using, if only to increase the speed of your 1200 and 2400 bits per second transfers. (Zmodem is available for downloading from YC's Bulletin Board, as a matter of fact.) If you have a Trailblazer, it's the protocol of choice.

Telebit has been aware of the comms software limiting its modems from the start, and has engaged in an active education campaign for commercial software developers. It sat down with Microstuff very early on to develop Crosstalk Fast and now publishes a Fastlane Software list for its dealers and customers showing packages which have been modified to take advantage of the modem's capabilities.

Network manufacturers, 3Com and Novell, also support the Trailblazer for highspeed links, although their software is being further developed to bring it up to the modem's potential.

#### Easy! Almost...

espite the paranoia of Netcomm's Trailblazer product manager, Wayne Pickett, I found the Trailblazer easy to use and easy to extract performance from. Once you have the key concepts clear drive it hard and use the right software it's a breeze, despite extensions to the Hayes command set which result in a 'quick-reference' card with three times the information you'd normally find.

The Trailblazer has a Hayes-compatible AT command set, but adds a number of new ones to go with its extra features, while the list of status registers seems to go on forever! They control important things like interface speed, transmission mode and flow control — most of which can be 'locked in' or left on automatic pilot, depending on how the unit will be used.

A particularly nice feature is the set of status registers which tells you the result of the Trailblazer's line analysis — you can find out the current maximum transmit and receive rates, how many packets have been sent (and how many had to be resent because of line errors), and even get a full breakdown of the 512 channels, both in the number of bits being carried on each and the line noise profile for each.

You can even query the line quality in non-PEP mode, to see how reliable your 1200/2400 bits per second connects are likely to be.

The right comms software can interrogate these registers and make a decision — based on the quality of the line whether to continue or whether to re-dial in the hope of getting a better (faster!) connect.

#### Xmodem Revived

s-twas completing this review, Telebit  $\Lambda$ and Netcomm announced an upgrade to the Trailblazer which, among other things, highlights its 'un-supersedeable' design. The 'Blazer, unlike most modems which rely on dedicated chipsets, is almost totally re-configurable in firmware. It is based around two very powerful processors, the Motorola 68000 (yes, this modem is amore powerful computer than many of the computers it's connected to) and the Texas Instruments 32010 signal processor.

It's comforting, at a time when so many different high-speed modem manufacturers are trying to establish different standards, to know only Telebit can say 'whatever the standard, we can do it.' Because it is not locked into a hardware solution, a ROM upgrade is probably all that would be needed to switch to a new standard if one was established.

The recent announcement (the new model will be on sale at about the time

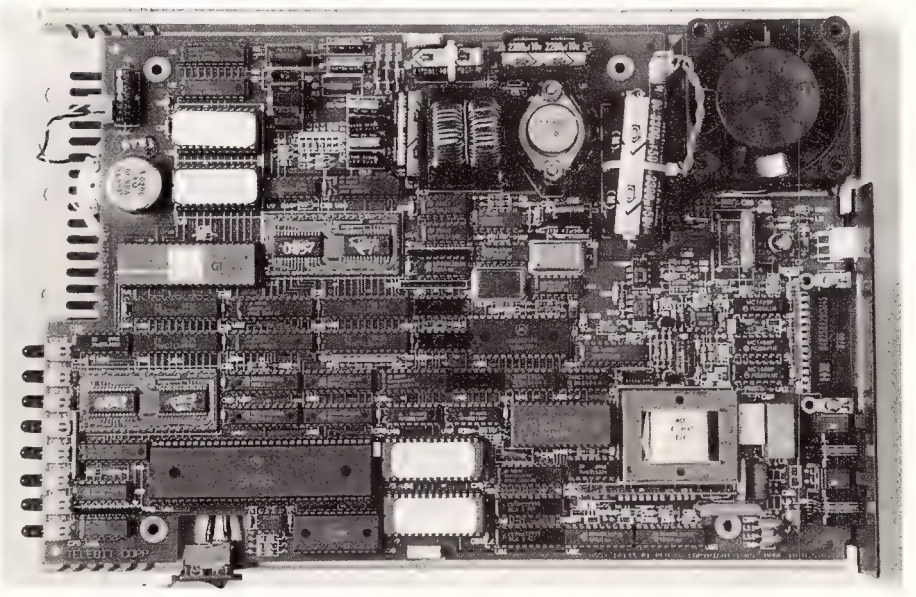

Figure 2. The Trailblazer is almost totally re-configurable in firmware  $-$  it's based around two very powerful processors: the Motorola 68000 microprocessor and the TI 32010 signal processor.

you read this; existing models require only a ROM upgrade) solves the dreaded 'throughput killed by the protocol' problem many people, particularly in minicomputer and mainframe installations, can't get away from.

In early August, Telebit announced the modem industry's first integrated support within a modem for the widely-used communications protocols Kermit, UUCP, Xmodem, and Ymodem. Software added to the TrailBlazer allows it to automatically support these protocols at speeds up to six times faster than any other dial-up modem.

Kermit, UUCP, Xmodem, and Ymodem are used in more computing environments than any other protocols, with an estimated 90 percent of all commercial communications software packages incorporating one or more of them. Kermit, for example, is supported on more than 200 types of CPUs from microcomputers to mainframes.

UUCP resides as a utility under the UNIX operating system for communicatiors primarily among workstations and minicomputers. Xmodem and Ymodem are popular public domain protocols for PC-to-PC communications.

The Trailblazer effectively 'fools' the host by acknowledging packets rather than waiting for the other end, allowing rapid filling of its transmit buffers. It then carries out its normal packetising and error-correction between modems; the receiving modem also keeps the protocol local between it and its host computer. This way it achieves full-speed throughput despite the protocol while retaining the security of the protocol's error checking and correction.

In addition to the protocol support, the software release also contains MNP error correction for error-free communications at 2400, 1200, and 300 bits per second.

#### Would I Buy One?

The best measure of a reviewer's convic- $\boldsymbol{\mathsf{I}}$  tion? Would he (or she) buy this thing being praised? ('Well, it's lovely and I think you should buy it. I wouldn't buy it, of course, but believe me ...').

My answer, in the case of the Trailblazer, is a definite yes. I'm going to call Chris Howells at Netcomm as soon as I've finished the review and tell him I'll rip his arms off if he doesn't sell me this dirty, worn-out Trailblazer for the second-hand price it so obviously deserves. If he says no, I'll pay the full price (but don't you tell him that!).

#### Product Details

Product: Trailblazer Modem From: Telebit, California USA Distributor: Netcomm Australia, PO Box 284, Pymble 2073 NSW (02) 888 5533 Price: \$3468 taxed

### **OMNILASER**the first family of second-generation laser printers

ćag

The first generation of laser printers represented a major step forward in printing capabilities. But that was just the beginning.

Thanks to advanced second-generation print engines and proprietary TI controllers, we've created a family of laser printers which offers improved compatibility and up to 10 times the duty cycle, 15 times the machine life and five times the paper capacity. For example, firstgeneration lasers were capable of handling 3,000 pages per month. With TI OmniLaser Printers, you can produce as many as 25,000 pages a month and at speeds of eight and 15 pages per minute.

It's what we put into OmniLaser Printers that makes the output so special. Each machine combines advanced electro-photographics technology with the latest semiconductor technology. Text and images are produced with outstanding resolution by addressing over 7.5 million dots on each page.

We also made our OmniLaser Printers easier to operate. Because, when you've been building printers as long as TI has, you develop an understanding of ergonomic factors. Like the convenience that comes from placing virtually all of the operator controls on an easily accessible front panel.

#### WITH THE POWER OF POSTSCRIPT<sup>1M</sup>

A standard in the desktop publishing industry, Postscript is a page description language which integrates text and graphics, letting you control the placement, size and appearance of every element in your document. It's supported by both the OmniLaser 2108 and 2115 models, and with it you can produce cleaner, clearer, more professional output than previously possible.

The OmniLaser family also includes models which emulate the features of many printer standards, including HP Laserjet Plus, HPGL, IBM Pro Printer™, Diablo 630 and the TI 855 WP. And since they're compatible with IBM, Apple™ and others, there's an OmniLaser printer that's right for most applications.

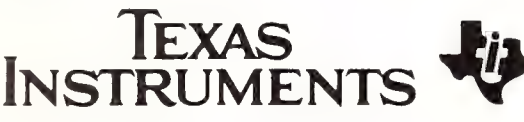

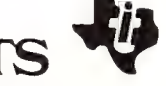

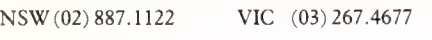

#### OmniLaser it prints faster, for longer and for less.

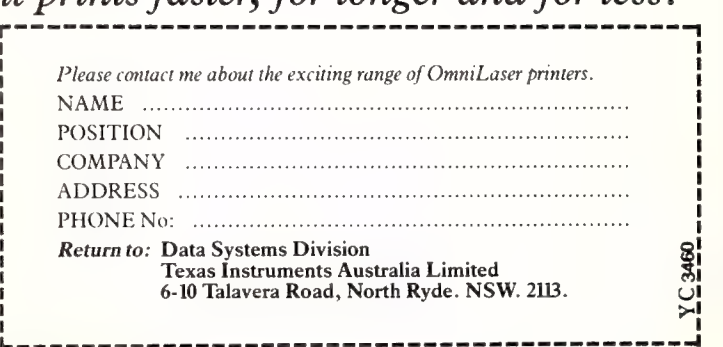

# our Computer's Bulletin Board . . . What you'll find

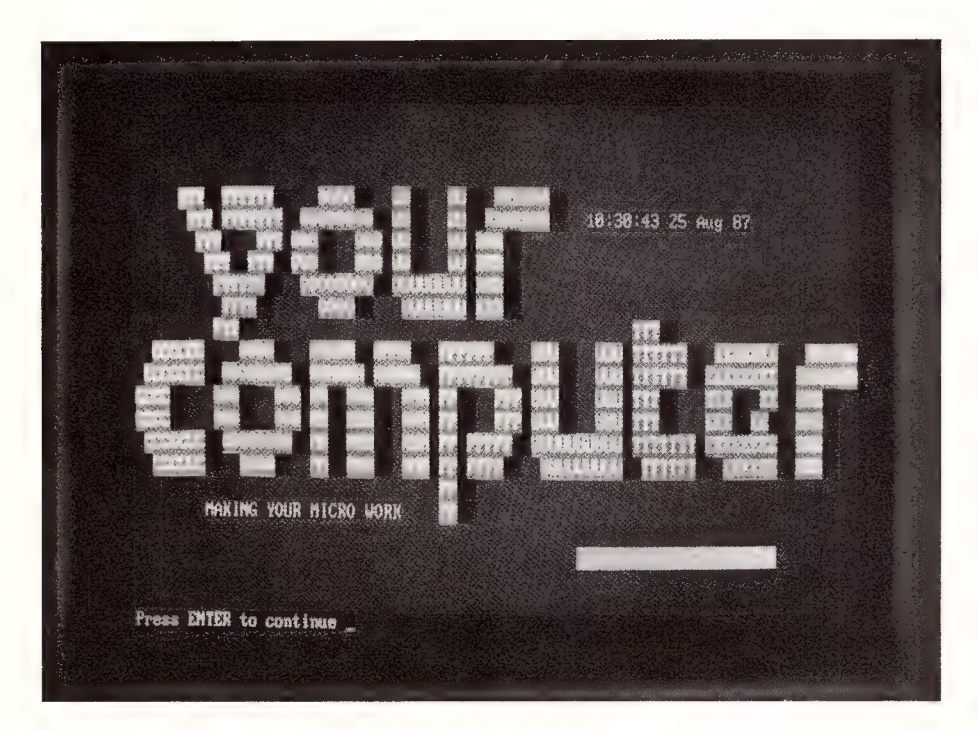

YAHOO!! its alive! It's all working and  $\Upsilon$  everything seems to be going according to schedule — the all new Your Computer Bulletin Board is away! Lets see what we have and what it might mean to vou

The Bulletin Board is primarily what its name indicates — a place to post messages and files (!) so others can read and use them. A computer bulletin board requires a dedicated piece of software that acts as an operating system to control where things are kept (and how to get them back again) and generally make life simple for the user. The system in use on the YC BBS is called Opus and we've got it running on a President AT with two 20 megabyte hard drives, connected to an enhanced NetComm 1234A. The Opus software was written by an ingenious fellow named Wynn Wagner Ill (yes, that's for

real) who has donated his work to the public domain. This was a brilliant move on Wynn's part, because his program has generated so much interest, that it now virtually supports itself. It's currently installed on over 2000 boards all over the world — that's proof that it works, and works well — and it's only just over a year old! (For more background on Opus and Fidonet, see Bill Bolton's Fidonet on page 30.)

Sysops (system operators) are the ones who take Wynn's Opus program, and turn it into a workable system. If you'd like to see how workable, let's have a look starting a 'session' on YC's board — Hookup a modem to your computer; set the modem to talk at 8 data bits, I stop bit, and no parity, then tell it to call the system - (02) 669 1385. Now you'll have to wait for the modems to connect. (If you can't get them

to connect, you've got problems — the most common one is that your modem doesn't wait around long enough for the right signal to latch onto. The modem at this end must autorange through several baud rates and may try a few different ones before it gets around to yours. If your modem doesn't seem to want to wait around, see if you can extend it's wait time — for example, on a NetComm Smartmodem, set 'S' register 7 to, say, 30.)

Once you have connected, the system will identify itself with the message: OPUS CBCS 1.03 — if you are getting garbage, the baud rates somewhere are mismatched; sort that out and call again. If you've connected at the right speed, you'll be asked for your first name and you've made it!

Then you'll be asked your last name and then your password. The password you make up yourself, so don't make it simple, because someone might guess it — its your name, your responsibility.

After you've entered your password, you're presented with the System Bulletins. This is where the sysop will post messages about new things happening on the board. After a bit of general information, you'll get to the Main Menu and be ready to start the session proper.

From the Main Menu, the two most interesting selections are the  $M =$  Message area and the  $D =$  Download area. The Download area is where you'll find programs and files that you can transfer to your own system and use — there is everything from benchmarks to games to CP/M programs (and we take requests).

On these pages you'll find a selection from some of the international conferences we are carrying on our board. Note that these same conferences are available to any Fidonet Board — check the PAMs List in this issue to find one close to home. If your local board isn't carrying a conference you're interested in, leave a message to the sysop. П

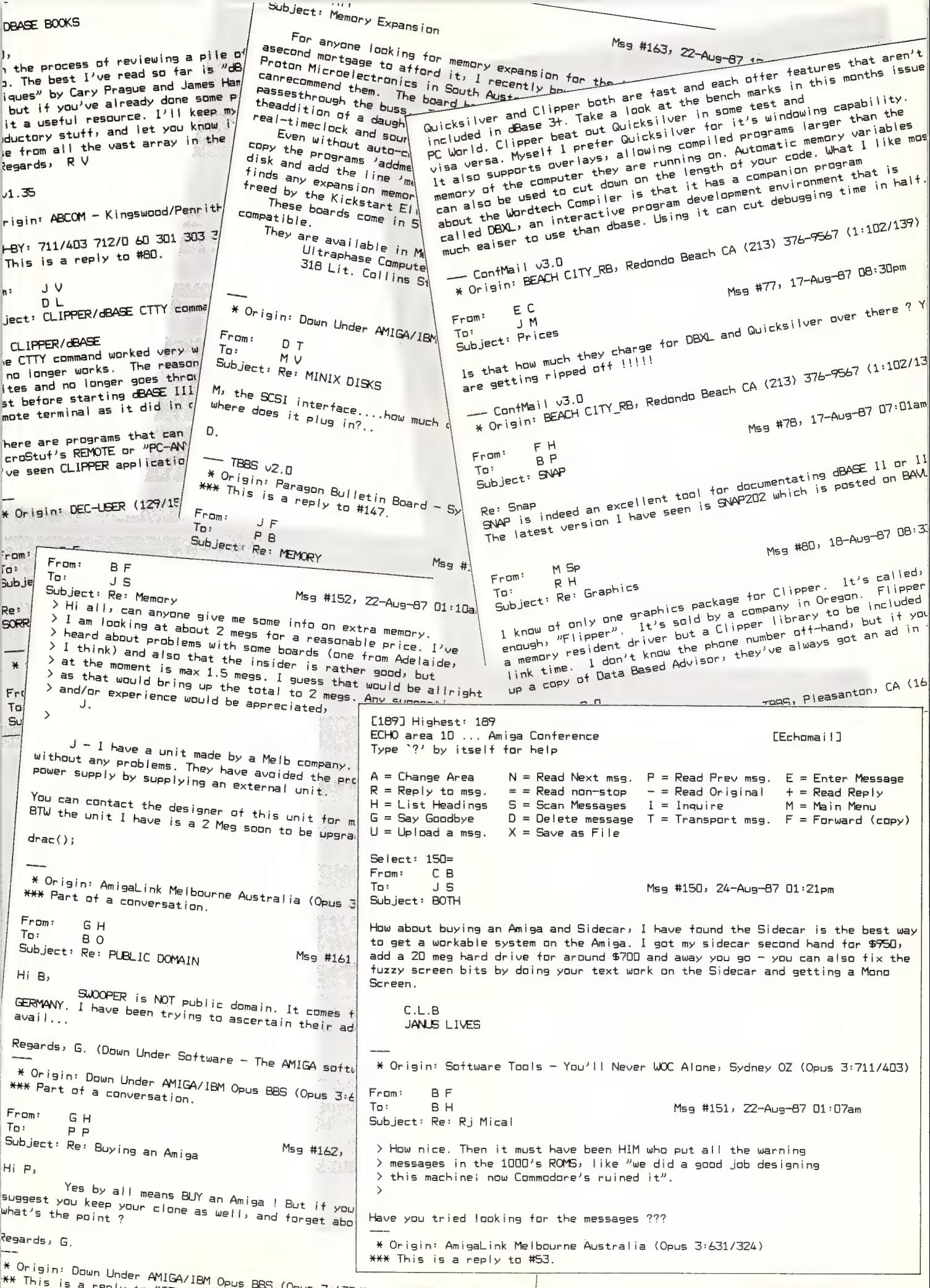

LT.

### Part 1

# **COMING TO GRIPS WITH**

Stewart Fist begins his new series on networking by explaining why, when you try to talk about LANs, you are almost encompassing the whole universe of computer communications.

SUPPOSE THE most primitive form of Local Area Network (LAN) is the cable that connects your computer to your printer. It's a network of sorts, even though it only provides a link to a peripheral. For a number of years I have had two PCs linked to the same daisy wheel printer. There's just one length of cable with an extra plug soldered onto the middle. I could have gone to all the trouble to put switches in the system, but everything works fine as long as both computers don't attempt to print at the same time.

You may reject the claim that a cable link between one computer and a printer is a LAN, but what about two? My doublelink to the printer is a three 'node' (two computers, one peripheral) network without any collision avoidance scheme — if you don't count the yell: 'Are you using the printer?' before we hit return

The point is that there are LANs and there are LANs. At one end of the spectrum we have simple cable systems for peripheral sharing at distances of only a couple of metres and at the other we have complex broadband communications networks with voice, video, and data streaming down cables and over micro-wave links spanning dozens of kilometres These days when you talk about LANs, you are almost encompassing the whole universe of computer communications Local Max are the second intervent intervent intervent intervent intervent intervent intervent intervent intervent intervent intervent intervent intervent intervent intervent intervent intervent intervent intervent interv

So we need to create our own defini-

tion. If we reject the PC-printer connections as being too simple, there are probably three criteria that define a LAN:

1) The devices on the network share information along common pathways.

2) A method exists which prevents data from one user being corrupted by data from another. If they share common pathways, then it is essential that the system has some way to avoid data collision and corruption.

These days when you talk about LANs, you are almost encompassing the whole universe of computer communications.

3) The devices are addressable - if I need to send data to a hard disk unit, it won't also simultaneously appear on the printer, or on the screens of other computer users in the system

As a general principle, to satisfy these requirements the data needs to be transmitted along the common pathway like a train with numerous characters in a chain. These trains of data are called 'packets' or 'frames' and each frame will need to contain a header with the address information (where is it going to and who is it from?), the position of this packet in the sequence (is this the third or fourth frame?), then the data, followed by some form of checking sequence to make sure everything sent has arrived.

#### AppleTalk

ppleTalk is pretty well the lowest form of network life that we can classify as a member of the LAN family if we accept the above as adequate. (Although I'll be discussing Apple and AppleTalk in particular in this article, the principles generally remain the same regardless of the system.) And despite some early criticism that Apple didn't have a file-server (it does now), AppleTalk has proved to be an excellent work-group solution to the problem of peripheral and resource sharing.

It is a low-to-medium speed LAN with a raw-data transmission rate of only 230.4K bits per second and it can handle only 32 nodes over a distance of 300 metres, maximum. So it's certainly not the Superman of the network world, but it is a good starting point for looking at LANs.

First of all we need to look at topography — an erudite way of saying 'what is the basic design?' There are three choices (plus a number of combinations and subchoices). We can link everything together in one line; we can join the ends of this together to form a ring; or we can radiate all our links out from some central hub. Respectively, these three are the Linear Bus, Ring or Star topographies.

AppleTalk is a linear bus design which uses multi-drop lines linking the bus nodes to each computer or peripheral. Surprisingly little hardware is involved and the system has a lot of flexibility.

#### COMMUNICATIONS e NETWORKING

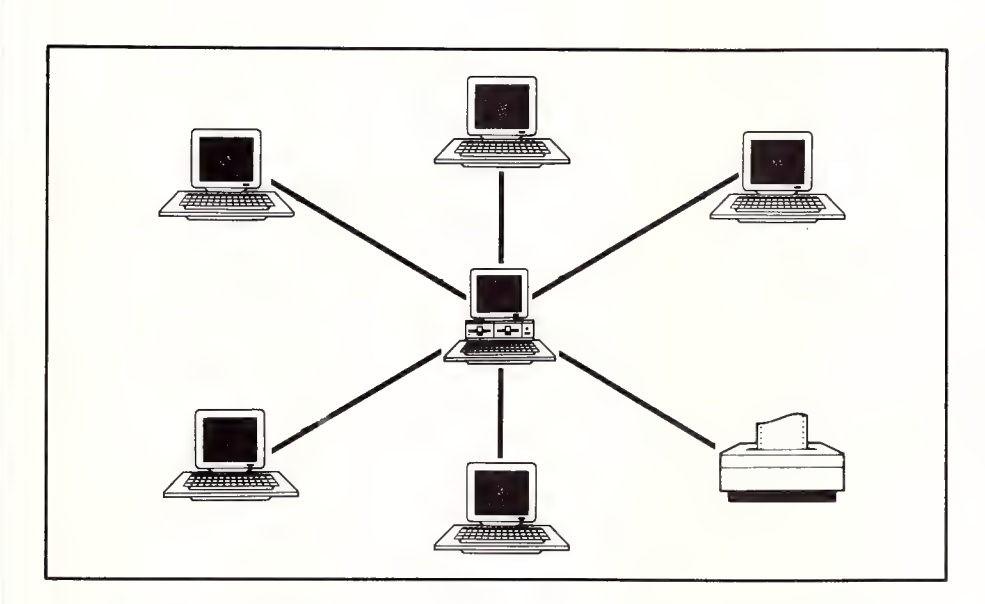

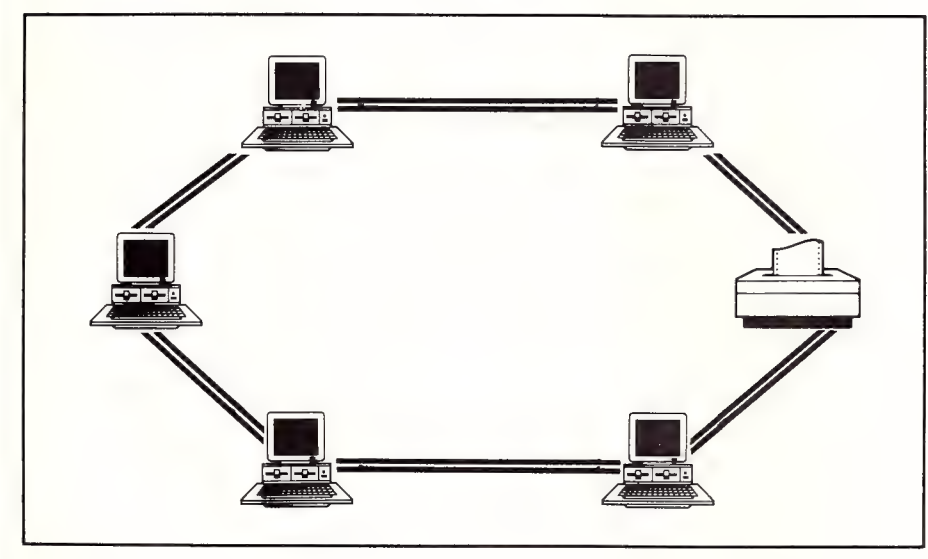

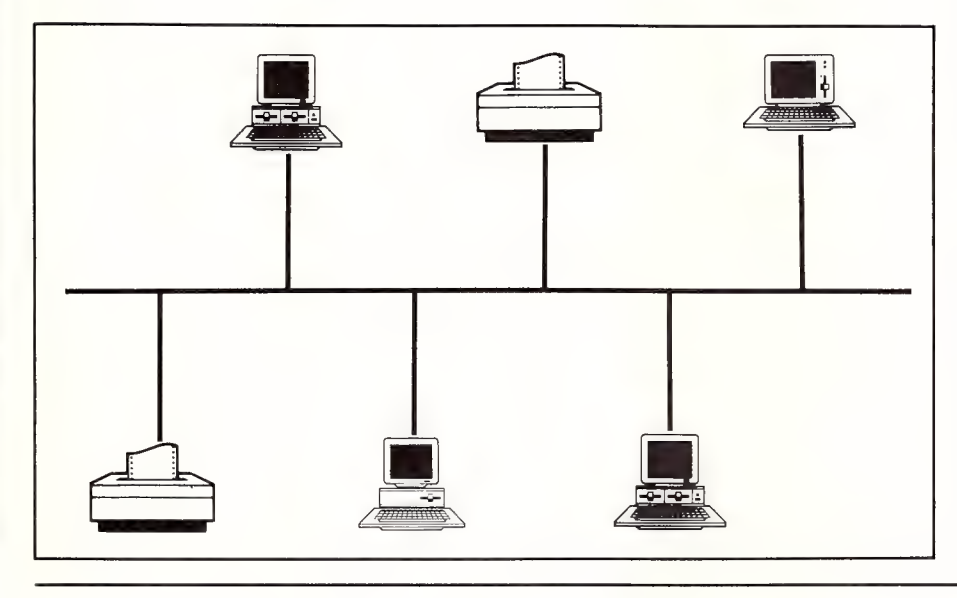

#### The Hardware

The 'network' itself is a series of shield- $\boldsymbol{1}$  ed, twisted-pair cables with an impedance of 79 ohms. You can buy made-up cables with three pin DIN connectors attached in lengths of two and ten metres from Apple, or you can make your own. The cables are used to provide the links between 'connection modules' which give a passive junction between each 'node' (device) and the main trunk cable. This passivity is important because it means that a node can be added or removed with only a minor disruption to the service. If any one part of the system fails, it probably won't disturb the overall functioning.

The connection module is a plastic box the size of a cigarette packet which surrounds a transformer and a few resistors and capacitors. A 45cm cable links this box to the 'node' (computer, printer, and so on) while two DIN sockets on the sides provide links from and to the next module in the chain. The two pins in one DIN connector are electrically continuous with the two pins in the other whenever a cable is plugged in.

The transformer isolates the node-link from the main trunk while a resistor provides an automatically switched terminat-

Star Network: Star designs (top) need a network server (usually a dedicated computer at the 'hub' of the star). If the network server crashes, the whole network goes with it; however, if a peripheral fails, the system continues uninterrupted. Over distances up to 600 metres, star networks are usually connected by twisted-pair cables (as are telephones, incidentally); for longer distances, coaxial cable or optical fibre can be used.

Ring Network: The ring (center), also known as a daisy chain, is a large electronic traffic circle. All PCs and peripherals are connected together in a circle and all information passes through each node in the system. There is usually a parallel path around each node which provides a detour if a peripheral crashes. The nodes can be connected to twisted-pairs, coaxial cables or optical fibre.

Linear Bus Network: A bus structure (bottom) usually uses a main trunk fwisted-pair or multi-wired cable into which the peripherals and PCs are connected. One of the advantages of bus topography is that a wide range of equipment can be hung on the LAN without problem. Dissimilar equipment — Macs, IBM PCs, Apple Ils, LaserWriters, and different modems — may not be able to talk to each other but they can share the use of the cable and compatible peripherals.

#### COMMUNICATIONS • NETWORKING

### \_ Help for C Programmers

You can now create sophisticated applications FAST with our C compilers, database and screen libraries and tools.

With **dBX**, the dBASE to C source code translator, you can run your dBASE programs on computers that do not support dBASE. Makes your programs run like lightning.

**STOP** wasting time debugging your programs the hard way...one at a time. Use **PC-LINT** to find bugs, glitches and inconsistencies in your C programs. Saves hours of development time.

Use the BEST Database and Report Generators available. C-tree provides multiuser locking routines for Unix, Zenix, MPM and DOS 3.1. R-tree is a powerful multi-file, multi-line report generator. Includes source code.

FULL RANGE of products available including Graphics, C interpreters, Make, Editors, Wendin, Under-C, Greenleaf, Faircom, Softfocus, Turbo C, Microport System V/AT Unix and more.

Try our FREE 24 hour Bulletin Board (02) 560 3607. Hundreds of C files and programs available for downloading.

For your FREE C Programmer's Catalogue, phone Rick Polito on (02) 233 3455 or write to:

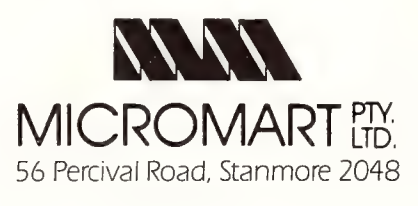

ing load across the line if a second extension cable is not plugged into the module; for example, if it is the end of the line. This is needed to stop data pulses 'echoing' back down the line from the open end like an organ pipe.

All the other capacitors and resistors increase the noise immunity of the nodes and provide protection from possible ground-loop currents. The result is an electrically balanced, transformer-isolated, serial-communications, multi-drop chain which, for all the jargon, is very cheap and easy to build.

AppleTalk can handle up to 32 nodes per network, but networks can be interlinked by bridges and translators so the range of possible connections on one 'internet' is very large — more about bridges and translators later.

You simply plug in the connection modules, link them with shielded<br>cables, plug in your<br>software, and go!

If you've got a number of Apple Macintoshs in an office, the above is more than you will ever need to know about the hardware. AppleTalk is relatively foolproof and anyone can set up a system. You simply plug in the connection modules, link them with shielded cables, plug in your software, and go!

The Mac is able to provide this simplicity because it has a lot of network electronics already built in. You can connect Apple Ils and IBM PCs into an AppleTalk network but you need a special communications board/serial interface for each.

AppleTalk is based around the use of Zilog's 8530 programmable communications chip; it is a highly flexible device that can be programmed to use a variety of communications methods and protocols including RS-232C and RS-422 (virtually a balanced version of RS-232C). AppleTalk uses RS-422 because balanced lines are less likely to suffer interference over distance.

There are two more chips that provide support for the RS-422: a driver chip (26LS30) and a receiver chip (26LS32) which are both low-cost and readily available. In operation the receiver chip is always listening on the line and it will pass on any data to the Zilog controller chip for processing. The driver chip is only activated when the node is transmitting and ideally only one driver is connected to the system at any one time.

The entire hardware (physical) layer of the AppleTalk system is well specified but flexible. It is called upon to perform bit encoding and decoding, bit transmission and reception, signal synchronisation, and carrier sensing; the entire physical layer can be replaced by some other medium as long as these functions are provided. The specifications aren't tied to chips and hardware, only to functions.

The 8530 chip is programmed to use the Synchronous Data-Link Control (SDLC) as a bit-oriented line protocol which establishes the way data transmission is regulated. SDLC was widely used for communication with IBM mainframes and so this control capability is built into many communications chips.

The main function of the 8530 chip is to assemble the data and retrieve it from 'packets' or 'frames' which have been marked by special bit-patterns known as 'flags'. These frames can be up to 600 bytes (characters) long, but since SDLC treats everything in terms of bits (rather than bytes) there is no necessity to conform to the standard 8-bit byte size.

The chip has a mode known as FMO which encodes the bits by a process known as bi-phase space encoding. This uses the transitions in voltage levels on the line to represent the Is and Os, rather than the absolute voltage levels themselves — a system somewhat analogous to the phase-shift keying (PSK) principle used in high-speed modems.

#### Software

 $M^{\text{hile}}$  the hardware is reasonably straightforward, AppleTalk's software is much more complex, although it has been compressed into only 6 kilobytes of code which becomes part of the Mac's operating system. The software has to provide translation of names and functions into network addresses, delivery of the data to the right address, routing, and error checking.

AppleTalk follows the conceptual ISO seven-layered reference model for the connection of computer systems, with each layer building on the services provided by those beneath it. However, most of AppleTalk's layers are simplified versions of the OSI standards.

Protocols in the top five layers — physical, data link, network, transportation, and session — are at the core of the AppleTalk

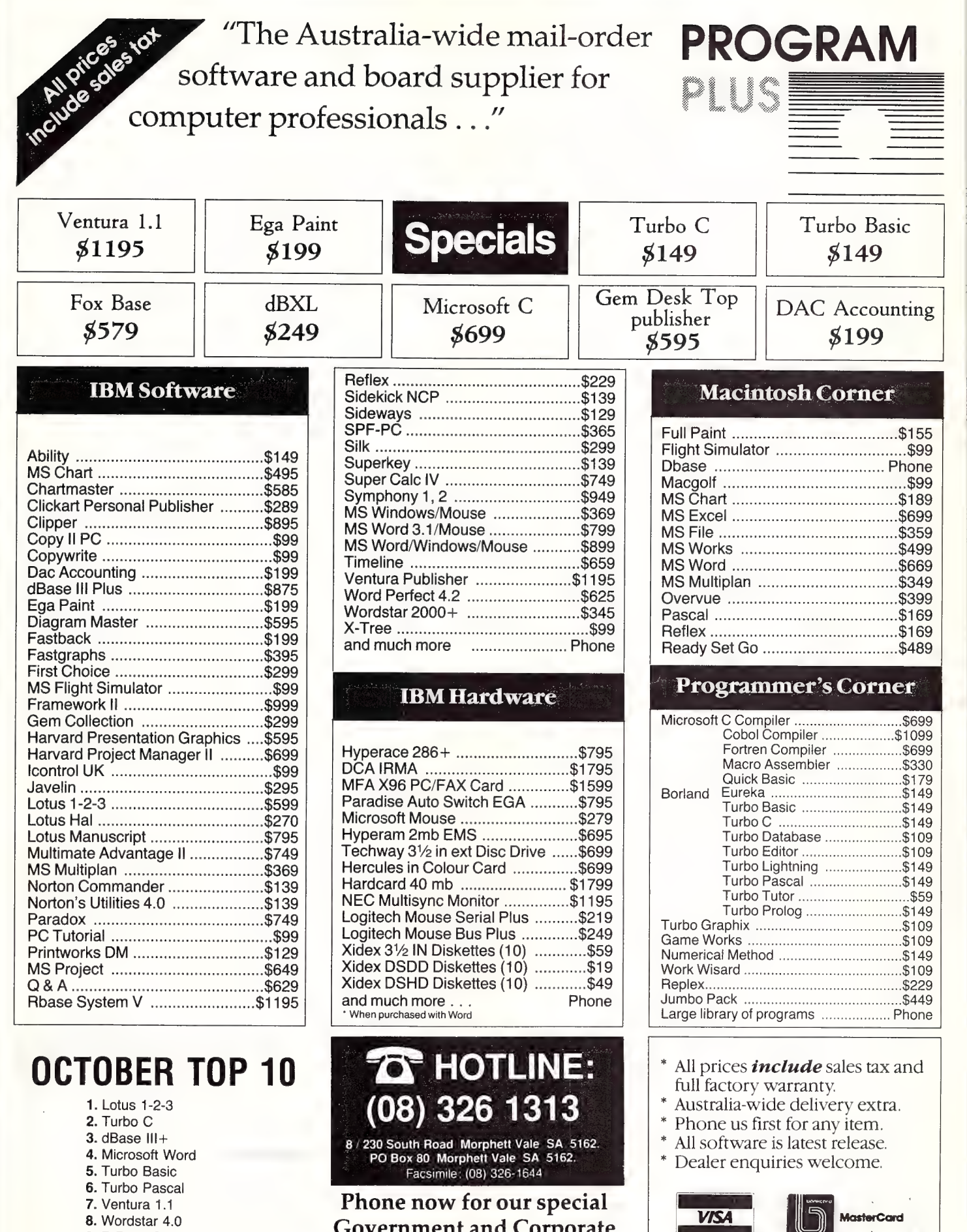

- Wordstar 4.0
- **9.** R Base System V<br>**10.** Clipper
- 

Government and Corporate Price Lists for even bigger savings!

All prices subject to availability E & OE.

# ANYONE WHO HAS JUST PURCHASED A CONVENTIONAL RC. HAS MY SYMPATHY.

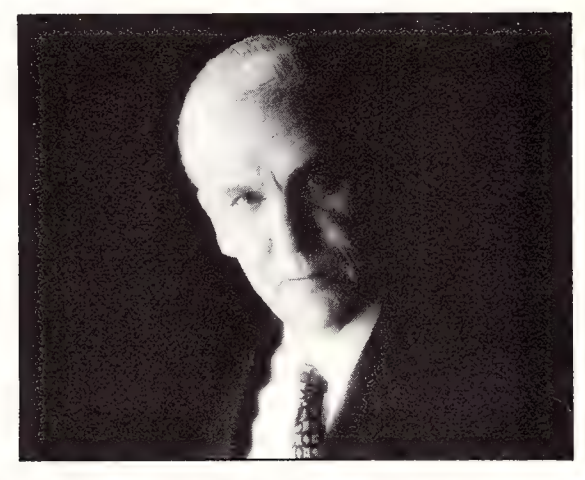

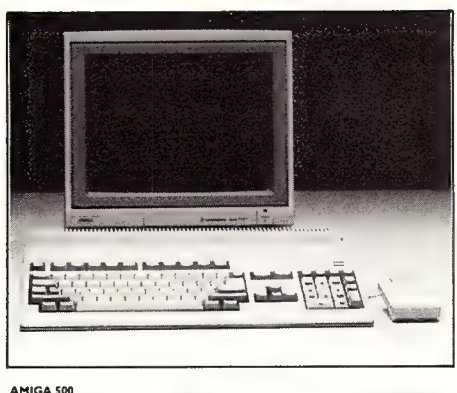

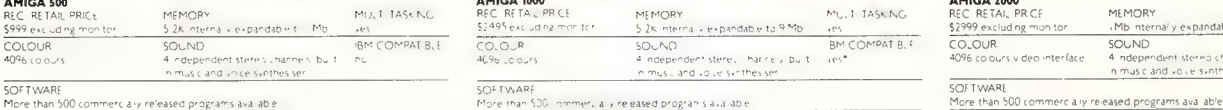

Too bad you couldn't wait just a little bit longer.

Because Commodore has just released the complete Amiga range.

And any conventional PC is in grave danger of becoming rapidly obsolete.

There are three computers in the Amiga range, and each one of them has its main processor boosted by three co-processors.

So when it comes to performance, comparing Amiga with the conventional PC is like comparing the family car to a Formula | racer.

And we're not just talking about speed

#### and power, either.<br>\*\*\*\*\*\*\*\*\*\*\*\*\*\*\*\*\*\*\*\*\*\*\*\*\*\*\*\*\*\*\*

\*IBM is a registered that emany in their mational buying as Machine \*Optional

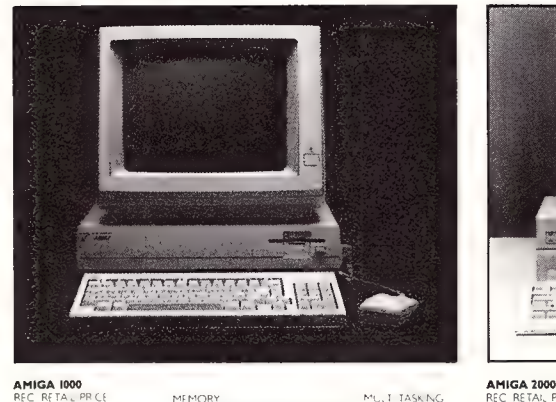

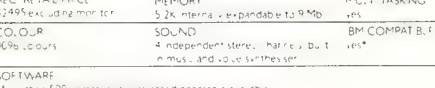

Every Amiga, from the A500 to the incredible A2000, offers no less than 4096 colour options. The opportunities for graphics and animation are incredible.

Every Amiga can multi-task (run more than one program simultaneously).

And every Amiga has 4 channel stereo sound, a built in music synthesiser, and a pitch and tone modulated speaking voice.

And yet, the most impressive thing about the Amiga is not the features.

It's the price tag.

Less than \$1000 for the Amiga 500, \$2495 for the Amiga 1000, and only \$2999 for the Amiga 2000 with optional IBM\* compatibility.

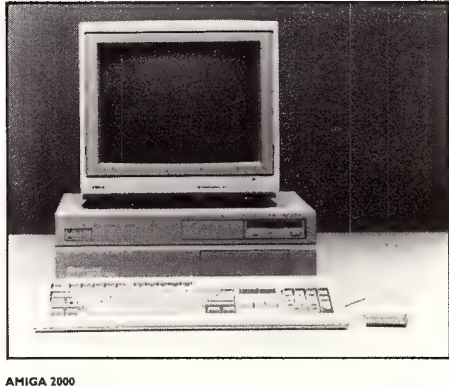

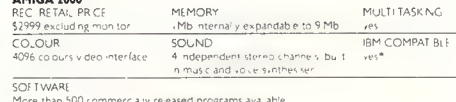

With a wide range of business software and specialised graphics tools, the Amiga is the only choice for home, education and business use.

So why invest money in the technology of the past, when the technology of the future is available today.

From Commodore, naturally.

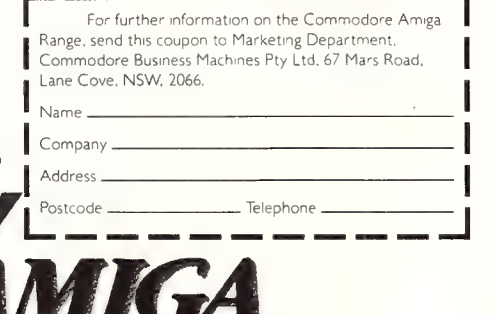

ARE YOU KEEPING UP WITH THE COMMODORE AMIGA?

John Singleton Advertising COM0069

software and these are included in a set of routines and a pair of device drivers that are called the AppleTalk Manager. This becomes part of the operating system when installed and provides the link between the network and the application program.

There are several different software layers. The Link Access Protocol is responsible for finding out when the main trunk line is free. It also sends out data and recognises which data should be received by reading the frame address. It therefore provides the bridge between individual computer functions and the network hardware and flow of data, so it is the most important part of the network for developers to understand.

Link Access Protocol uses CSMA/CA for access control. The acronym stands for Carrier Sense Multiple Access with Collision Avoidance. The Carrier Sense part of the phrase means that a node wanting to transmit first listens on the line to see if it is in use. If it is, it defers to the on-going transmission.

It's a first-come, first-served operation which is okay for small networks but, as you can imagine, large networks using Carrier Sense could be locked up by one computer transferring masses of data and hogging the whole system.

The term Collision Avoidance defines the technique used to avoid data colliding in the unlikely event that two computers on the network begin transmitting at exactly the same time (within the limits of the detection delay). On AppleTalk, alli transmitters wait listening on the line for a short period of time after any data flow ceases. Then, to minimise the chances that all will begin to transmit at once, each computer adds an additional random delay which varies according to the perceived network traffic.

If by chance two stations start up at the same time, it is up to the other layers in the network to detect the garbled messages on the line and request a retransmission of that particular frame.

There is also a very similar access system known as CSMA/CD, where: the CD stands for Collision Detection. Here the station listens on the line as it begins to transmit and if it detects that its own message is being garbled, it stops, waits a random amount of time, and then if the line is still clear it begins again. There are subtle difference between CA and CD schemes.

AppleTalk's Datagram Delivery Protocol works in conjunction with Link access by handling data routing. This includes the forwarding of data over 'bridges' between

various networks. To do this it must work in conjunction with the Routing Table Maintenance Protocol which each bridge uses to keep track. of all other networks available to fit it and also which bridges provide the shortest pathway to the destination.

Your applications would link to Apple-Talk through software entry points known as 'sockets' and the system provides two alternative protocols for supporting these sockets. If you are involved in question and answer type sessions (transaction-oriented use), the Transaction Protocol manages the message sequencing and timing of the request/response format.

Long streams of data — sending or receiving — are handled by the Data Stream Protocol which changes the streams into packets and sends them on their way. It also checks received packets for errors, demands retransmission if errors are detected, and makes sure that duplicate packets are removed. The integrity of each packet is ensured by the use of a 2 byte (16-bit CRC) checksum at the end of each frame.

There are a number of other protocols: a Transaction Protocol which handles requests and responses between applications and the 'sockets', a Name Binding Protocol which allows you to use your own names to indicate network nodes and Filing and Printer Access Protocols which handle the file-servers and the printers, including any LaserWriters.

AppleTalk uses a 1 byte (8-bit) addressing number which is attached to the head of each frame of data. This node identification can therefore be any number up to 255, although 255 itself is reserved for broadcast use — everyone on the system will read it.

The node IDs aren't fixed, but are allocated at random by the system software itself. When a machine first comes on line it generates a random number as a trial ID. It then butts into the network and sends a dummy message to this ID. If it doesn't get acknowledgement it knows that this number is free and it will continue to use it for the duration of the on-line session. If not, it will try again.

In a way this typifies the whole approach that the AppleTalk designers have taken. It's not an elegant solution to the problems of identification but it does work and it doesn't require the time and attention of a network specialist — and this is a philosophy that Apple strictly adhere to.

In the next part of the series we'll be looking deeper into networking. Until then, keep a grip on the LAN situation.  $\square$ 

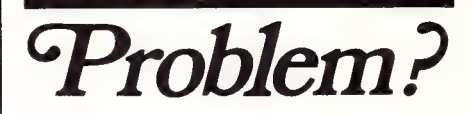

wishing you had a<br>Connection that would bridge the generation gap...

bridge the generation gap.<br> $\sum_{\text{p}}$  wanting simple,<br> $\sum_{\text{p}}$  pocket-sized mastery over 24 active positions...

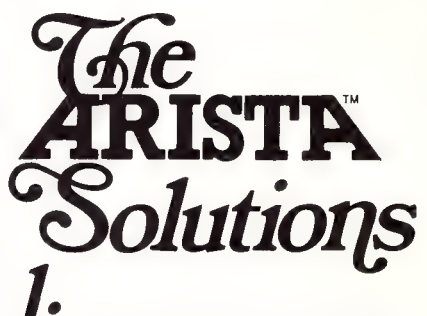

now you have! The new CL33 from Arista...suitable for IBM-PC, XT and lookalikes...with 25 pin "D" plug on computer end to centronics 36 pin plug on printer end ..easy!

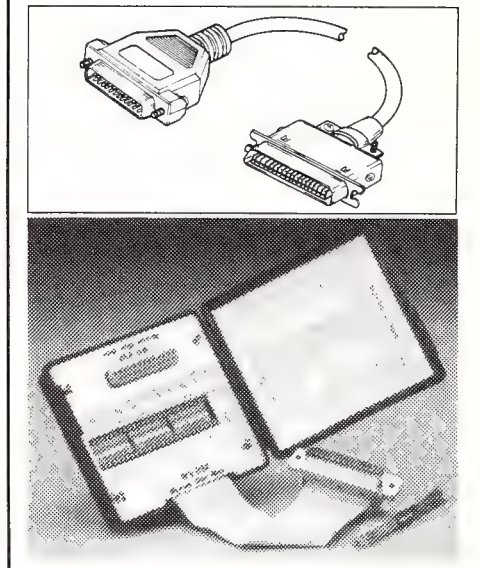

). again...now you have! The new RS232 **Break Out Box** from Arista...interface powered, pocket-sized for circuit testing, monitoring and patching...easy

> For further information on the ARISTA solutions and the name of your nearest retailer,<br>please contact:

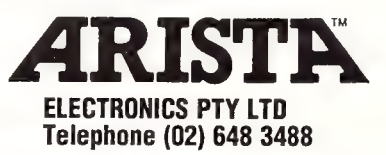

### "Big kids, little kids, With our Acorn B.B.C. computers they're all in the same class."

At Barsons' our big kids and little kids can all be in the same class.

Barson Educational Systems cater for the needs of older students with sophisticated computer applications.

Little kids need the best equipment but only if it has suitable, easy-to-use software!

The Acorn B.B.C. range of computers thrives on its wide range of carefully designed software; software created for

education by educationalists. The priorities include sharing of resources, of learning, of achievements, of equipment: networks, large colour screens, provide for shared access and

healthy natural communication. So, whether you're teaching big kids, little kids, or even your own children, we can make learning with Barson Computers an enjoyable, yet educational, experience.

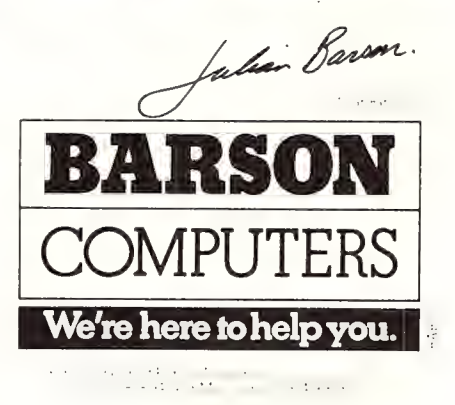

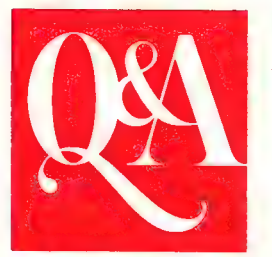

### The only database and wordprocessor with Brains

Use your own words to get the information you want. Q&A combines a database that understands English with a lightning-fast wordprocessor to give you the most intelligent data management software you can buy. Q&A features an "intelligent assistant" to give you the most convenient way ever to manage your data.

And it learns from experience. Your assistant automatically knows more than 450 built-in words plus all the words in your database. You can teach it even more, building a personal vocabulary to make the computer work the way you

wide reports and derived columns.

Q&A Write is Q&As lightning fast wordprocessor. It zips through writing projects and automates personalised mailings. Q&A Write makes it quick and easy to create, edit, print and

do. Q&A File

makes it easy to setupa database, yet it has many powerful features, including fast, flexible indexing, lookup tables, macros and programmable forms. And you can use your intelligent assistant to retrieve, sort, print and update your data. Q&A even

includes a sophisticated database recovery routine to restore files damaged due to sudden power loss.

Q&A Report takes information from a Q&A database then sorts it, formats it, and prints the results in columnar form. Simple reports are a snap and Q&A gives you many advanced options for more complex reports including calculated columns, headers/footers,

#### Brief Specifications: Database

■ Up to 16 million forms (records) per database file

- @ Maximum number of indexed fields: 115
- Maximum record size: 16,780 @ Maximum fields per form
- (record): 2,182
- Wordprocessor
- Mailmerge with file function ■ Online Spelling checker/proofer

check the spelling of your documents. A powerful "wordfinder" thesaurus is also included, providing 220,000 alternatives at a keystroke. The screen

shows just how your document will look on paper, including page margins, page breaks, indentations, underlines, boldface and even line draw-

ings. Microjustifications, column maths and multi-column printing are supported. Lotus 1-2-3 graphs and spreadsheets can be brought directly into documents for printing.

Because the wordprocessor and database are integrated, combining a form letter with a mailing list couldn't be easier.

Note: Q&A Write is now available separately

® Online 220,000 wordfinder thesaurus

#### Import/Export

Symphony, Lotus 1-2-3, pfs: File/Write, dBase II and III, IBM Filing Assistant, WordStar, Multimate

#### Requirements

IBM PC/XT/AT or compatible. 512K RAM, two floppy drives or hard disk. Note: 80386 version also available.

"No. 1 rated database manager" Software Digest

> "No. 1 rated wordprocessor" Software Digest

"Editors choice... the best of the file managers" PC Magazine.

"Q&A... State-of-the-art intelligence and superb overall design... the missing link between ease of use and power... the clear product of choice in its class. " PC Magazine

> "Q&A seems to me the quintessential manager's product."

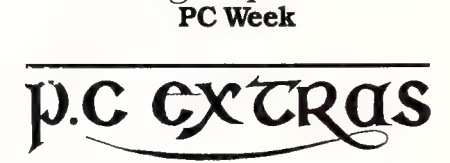

Sydney: Suite GO3, The Watertower, Redfern Hill, NSW 2016. Phone (02) 319 2155 Melbourne: (03) 416 1422

PC Extras are the master Australasian distributors for this product. Only versions with our label carry full support and update facilities. facilities.<br> $\overline{\mathbf{r}}$  - - -  $\overline{\mathbf{r}}$  yr,  $\overline{\mathbf{r}}$  - - - - -

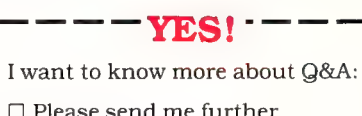

| information  $\Box$  Please send

 $\square$  Please send me a demonstration  $\frac{1}{1}$  disk. (cheque for \$10.00 included)

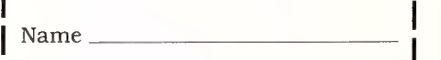

Position

Company | | Address<sub>—</sub>

PC | |

 $\left\{\n \begin{array}{l}\n \textbf{Send to: PC Extras, PO Box K9,} \\
 \textbf{Baymarket NSW 2000}\n \end{array}\n \right\}$ Haymarket NSW 2000 Phone (02) 319 2155

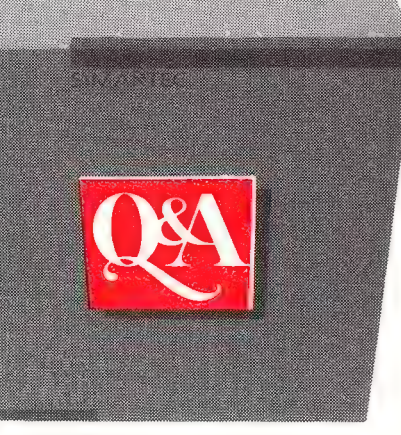

|

|

|

|

The movie 'The Incredible Shrinking Woman' was recently on  $\tilde{TV}$  — it's about a woman who kept growing smaller and smaller, until she disappeared. Her only friend during this period was a Gorilla. Now how did Roy Hill connect that with Transputers?

# inter the Transputer

HERE'S AN analogy I noticed between this Shrinking Woman and the current trend in microprocessors. Microprocessors keep getting smaller and smaller, and at the same time their power (Gorilla?) keeps growing and growing. Is there a limit to the amount of miniaturisation that can occur? The answer is a very definite yes. Current microprocessor architecture is approaching the limits of Newtonian Physics. The microscopic metallic lines on a microprocessor chip that inter-connect the various operating parts of the circuit are now becoming

so small (1.5 micrometers - that's  $1.5x 10<sup>-6</sup>$  meters), that we are are starting to talk about their widths in terms of thousands of atoms wide.

We are rapidly approaching the time when we cannot make the lines smaller. Likewise, the silicon (or gallium arsenide) transistor is reaching its geometric limits. Even with the possibility of a new transistor design, the best improvement that we can hope for is a greater magnitude of improvement in the current performance: but users are demanding thousands of times more speed and power, as they seek

to solve more and more complex problems (world weather patterns, tracking ocean currents, enhancing faint images from stars and Voyager spacecraft, deciphering railway timetables ....) which demand higher speeds and more memory.

The ultimate stumbling block is not so much the geometrical limits (they are still about 20 years away), but rather the fundamental design of the modern computer. This design — shown in Figure 3 — is the same model as the one with which computers started and is called the Von Neumann model, after the person who de-

#### FEATURE @ THE TRANSPUTER

#### Current microprocessor architecture is approaching the limits of Newtonian Physics.

veloped the concept of the modern computer's architecture. Von Neumann referred to each of the five units in the diagram as 'organs.'

From Figure 3 we can see that all data communication from both the external peripherals and the internal units must take place through the microprocessor. The addition of maths co-processor chips doesn't speed things up as much as it should, because the data must still be transferred to the co-processor via the micro. Additionally, all of the current languages are constrained by the 'Von Neumann Bottleneck' — the requirement that. all data must pass through the micro to be processed. Even Fifth Generation computer languages (such as LISP, Prolog, and HOPE) can't have their full power exploited on the current microprocessors, without finding some means of by-passing the Von Neumann Bottleneck. The apparent solution lies in the introduction of parallel processing.

#### Parallel Processing

perallel Processing is almost self descriptive. It means making the processor perform more than one task at the same time. The more tasks the micro can perform at the same time, the higher the data throughput and, hence, the greater the overall processing speed of the micro. Manufacturers of the current batch of 32 bit micros have been searching for some way of overcoming the processing bottleneck by incorporating a degree of parallel architecture into the heart of the micro.

The first of the manufacturers to produce a working model with some degree of parallelism is Texas Instruments, with their 32020 32-bit micro. According to Signal Processing — A Big Switch to Digital this chip contains a 're-configurable twin RAM organisation, three parallel shifters, a hardware multiplier, an auxiliary address computation unit, a hardware timer and a multi-processing interface,'. The design is at best a compromise between standard Von Neumann architecture and some of the more important aspects of parallel processing, however, it is a step in the right direction.

Most complex problems are easily adapted to parallel processing. As a fairly

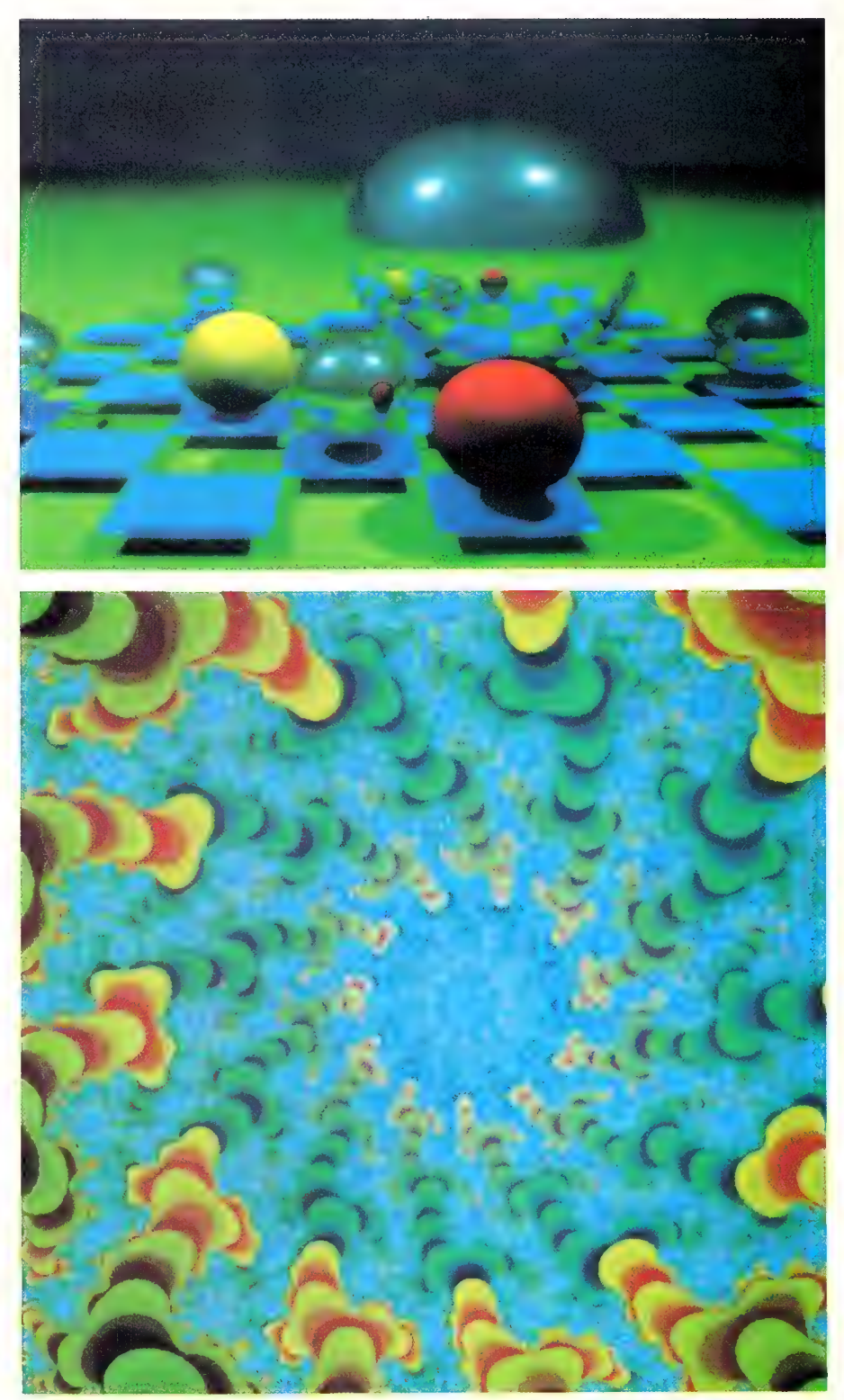

Figure 1. (Top) A ray trace image that took 40 Transputers 23 minutes to process. A conventional chip set (the 80386/80387 combination, say) would have taken over a week to produce the same image.

Figure 2. (Bottom) A Mandelbrot Set - four Transputers in series can draw this pretty picture in 20 to 60 seconds; a VAX 11/780 takes about an hour.

trivial example, consider the calculation of the value of 'e' (used as the basis for calculating natural, or Naperian, logarithms). This calculation is typical of those mentioned above and relies on determining and adding ever smaller fractions to a previous total — Taylor's Series to the mathematicians.

We could solve this problem in a traditional language, by simply picking a reasonably large value for a FOR-NEXT, or DO-WHILE, or REPEAT-UNTIL type of construct. The limitation is that each fraction in the series must be calculated sequentially and then added it to the previous total. In parallel processing, we simply calculate each term concurrently (hopefully using a maths co-processor) using a parallel language, or we use more than one processor running in parallel.

This is where the Transputer (a name coined by the firm that invented it meaning a TRANSistorised comPUTER) comes into its own. But, I prefer the concept of the Transputer being a TRANSition of the comPUTER, from the Von Neumann model to the multiple parallel processor model. The Transputer was developed by the British firm Inmos in the early 80's and commercial systems are now starting to become available in Australia. The Transputer not only handles parallel processing (more about this later), but uses a new language called Occam to take advantage of the parallel nature of the Transputer. (Occam compilers are available for some of the existing non-parallel processors).

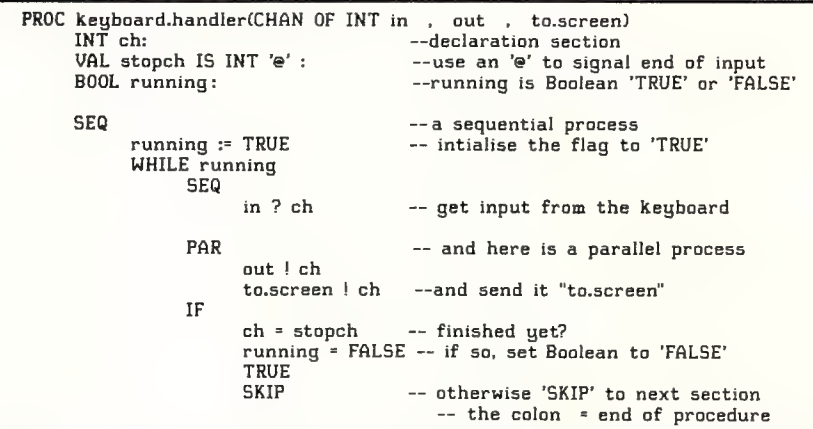

Figure 4. Part of the procedure for a keyboard handler written in Occam (the double dash indicates a comment). Note the use of the SEQ and PAR constructs to specify those operations that may be performed in parallel, or those that must be performed in sequence — it looks much like Pascal, except for the SEQ/PAR/ALT constructs. In the design of an Occam program, each area of computation that can be treated as an entity is called a 'Process' (the subroutines of Basic and Fortran are typical entities). The Process takes input data and produces output data in a stand-alone mode (analogous to the manner in which a Forth 'word' works). A collection of Processes may themselves form a Process, which may then be linked to form the complete program. All inter-Process communication takes place along the explicitly defined 'link' channels. These link channels may be connected to either I/O devices or other processors — thus the program is optimised at the design stage for maximum processor throughput. This, of course, places a fair burden on the programmer — not only does the program need to be written, but it must be optimised for SEQ/PAR performance.

Figure 3. The fundamental design of computers is still based on the Von Neumann model of computer architecture (shown above). Von Neumann referred to each of the five units in the diagram as 'organs.'

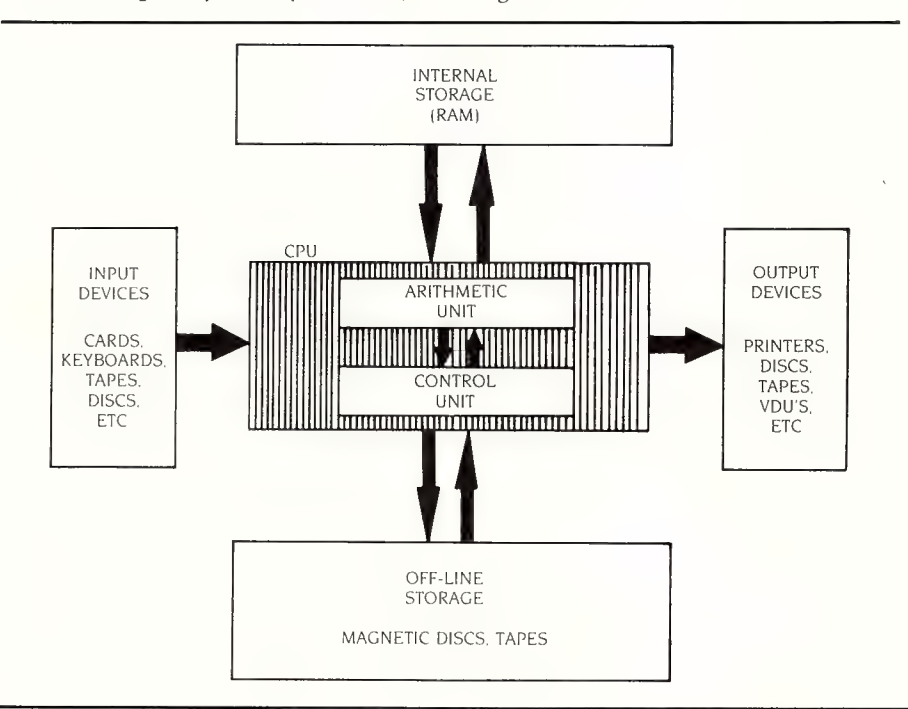

Occam

ccam is one of the new breed of RISC  $\int$ Ccam is one or the new steel instruction Set Computer languages), in that it has a very simple language set. (The name is derived from a fourteenth century philosopher, William of Occam; he is only famous for his dictum, called Occam's Razor: Entia non sunt Multiplicanda praeter Necessitatum. Transputed, this means 'don't complicate things unnecessarily.')

A typical Occam program uses this language set to specify the nature of the action to be taken during the execution of a program or procedure. An example, part of the procedure for a keyboard handler, is given in Figure 4.

Conventional languages such as C, Pascal, and Fortran have also been implemented by Inmos to compile to Occam. The Fortran package conforms to the Fortran-77 standard, whilst the Pascal compiler conforms to the newly established ISO 7185. However, there are optional extensions which enhance the capabilities of both these packages. In the Fortran-77 compiler, for example, the enhancements include lower case in the program text, double complex data typing, Do... While constructs, and 32 characters in identifiers.

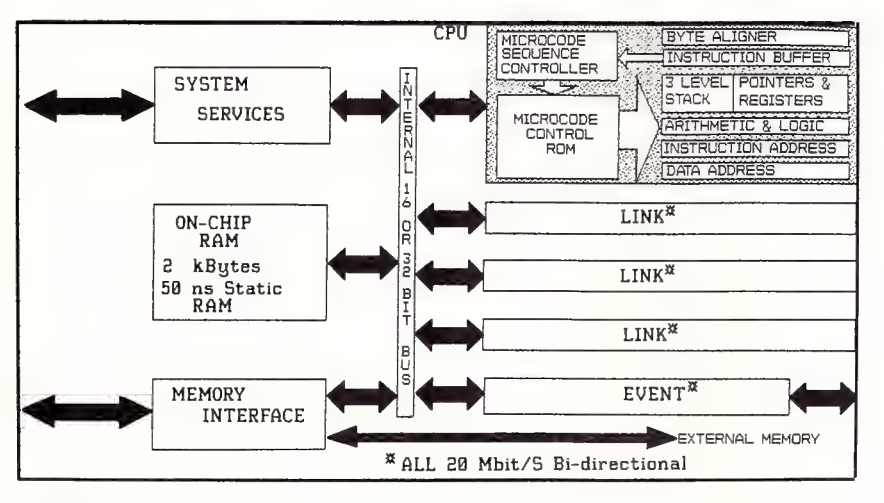

Figure 5. Transputer Architecture a generalised block diagram.

#### The Transputer

The Transputer has been around now  $\mathbf 1$  for five years — the first commercial processor was designated the T212. This is a true 16-bit processor, supplied in either a 68 pin J-lead ceramic chip carrier, or a 68 pin grid array. The T414 is the true 32-bit processor <sup>'n</sup> an 84 pin equivalent package. The 74:4 is totally compatible with the T212 at both the programming and interface level, although they are obviously not pin compatible. Another distinct advantage of these chips is that they all only require a single 5 volt power supply. Figure 5 shows a generalised block diagram of the architecture.

The newcomer to the stable is the T800 transputer (see Electronics, Nov. 27, 1986). This is also a 32-bit chip, but it includes an on-chip floating point co-processor which is a serial pipelined logic structure. rather than a 'flash multiplier,' or 'barrel and funnel shifter' or 'parallel multiplier.' The design was chosen to enable the floating point co-processor (FPC) to be realised in silicon on the chip itself, rather than being provided as a 'two chip' set. As such, it outperforms the 80286/80287 by a factor of 12, the 68020/68881 by a factor of 6 and the 32032/32100 by a factor of 4. For those purists who insist on real-world benchmarks, it runs at 4 million Whetstones per second.

Whilst the performance specifications for the Transputer on its own are fairly impressive; 10 mips (million instructions per second) for both the T212 and the 7414, it is when they are linked together that they become super-impressive. And they can be linked in a ring or a serial network, or in a two-dimensional array, which is a crosslinked ring.

Inmos claim that there is almost a linear increase in processing power (speed) as the number of Transputers in the system is increased — I would dearly like to have several dozen of these chips to play with. Unfortunately, price prohibits the purchase, as the T414 costs \$950 each and the T212, \$750. These prices are liable to take a real tumble in the near future as the market starts to use them and the T212 should shortly be within reach of the home hobbyist.

The areas where transputers will find rapid acceptance is in the area of Digital Signal Processing (DSP), which requires very large number crunching capabilities for such high powered applications as Fast Fourier Transforms (FFT) — used for enhancing signal-to-noise ratios of analogue data — Finite Impulse Response (FIR) analysis, Vector Processing (a similar exercise to calculating Taylor's Series), and the world of Graphics Processing.

Two examples of the work of the Transputer applied to Graphics Processing are shown in Figures 1 and 2.

#### Evaluation Boards

his now leads us to a discussion of the  $\bm 1$  types of evaluation boards available to check out the power of this mighty new computer. In the same vein as the Definicon series of co-processors (68020 and 32032 boards for the IBM), Inmos has produced a co-processor board for the IBM the B004-2. The board and its associated development system (Occam compiler, link adaptors and so on) is not ready for the home enthusiast yet — \$7066 for the board and \$7066 for the software development set - however, as I mentioned earlier, prices should start dropping fairly shortly.

Each of the language compilers costs \$1850. The other board of interest (there are quite a few, including VAX compatible boards) is the B003-1, which costs \$8850. The board contains four transputers and can be used in any of the three configurations mentioned above. This board can also be linked to the IBM plugin board in this configuration one has a computer guaranteed to outperform a VAX 11/780. Any takers?

There are quite a few projects in Australia that are taking advantage of this brilliant new computer. Most of these are oriented towards graphics and DSP applications. | know of of two graphics projects involving multiple Transputers and a company called Meiko (founded by ex-Inmos employees) is producing a Supercomputer (based on the T800 chip) that will run at around 360 Megaflops when completed.

Meiko demonstrated a 3 billion instruction per second supercomputer based on 311 of the T414 Transputers at the 1986 Siggraph conference. They now plan to replace all 311 T414s with the new T800, which is expected to increase the throughput by a factor of 10. The designers are also quite adamant that their forecast throughput is a typical throughput, rather than a maximum throughput, as often quoted by chip manufacturers. I am looking forward to the next 12 months with the greatest anticipation.

Inmos are represented in Australia by Hawk Electronics Pty Ltd, (02) 32 5530. | would like to thank Trevor Evans, the managing director, for his support and the provision of photographs and diagrams for inclusion in this article.  $\Box$ 

#### References

'John Von Neumann', Collected Works, Vol.5, edited by AH. Taub. Pergamon Press, 1963.

Signal Processing - A Big Switch to Digital,' Electronics, McGraw-Hill, Aug. 26, 1985.

'The Transputer — A Component for the Fifth Generation,' R.W. Coles, Practical Electronics, Apr. 1984,

Inmos Technical Notes (No. 5).

The Occam Programming Manual, Inmos Ltd, Prentice-Hall, 1986.

'This CPU Does Floating Point Faster than any Two-Chip Set, Electronics, Nov. 27, 1986.

'Personal Supercomputers,' (Jul.'86) and 'Turbocharging Mandelbrot,' (Sep.86), Byte.

'How Meiko is getting an Instant Supercomputer,' Electronics, Nov. 27, 1986.  $\Box$ 

### SIEILIEICI ST PROGRAMS OW-LOW-LOW-CO

Out of the thousands of public domain and usersupported programs we have collected, for a small service charge of \$15 we bring you a SELECTION OF THE BEST that have been carefully tested and documented. Suit IBM-PC and compatibles, 5%" & 3%", DOS 2 or greater.

Please note that in those instances where Basic is required, users should have Basica/GWBasic (not Basic2) or our shareware compatible version on disk M9001.

There is a separate catalogue for Macintosh, CP/M , Apple il and Commodore 64.

#### **MS-DOS GAMES**

M1020 +: MORE GREAT TRIVIA. A two disk set. Categories for science and nature, entertainment,

sports and recreation, and general. \$30 M1022: SUPER COMPILED GAMES (3). Arcade type games. Includes Kong, Striker, Spacevade, Life2 and Frog. Needs CGA.

M1023: GREAT BASIC GAMES. Over a dozen, including Wizard, Xwing, Combot, Mars, Racecar, CIA. Requires Basic.

M1025. AMULET OF YENDOR - Adventure with

graphics. 20 levels of play against many monsters and powerful magic. Choose your roles. M1026: 5 TEXT ADVENTURE GAMES - of dif-

ferent types, including murder mystery, horror, pirate, etc. M1027: SUPER HANGMAN. Challenged with

quotations, riddles. music, words. Fascinating and educational

M1028: SUPER COMPILED GAMES (4). Another excellent selection of compiled games, ready to run. Includes Flightmare, Solitare, Jumpjoe and more. Needs CGA

M1030: PROVOCATIVE PICTURES (1) Collection hi-res digitized naughty pictures.

M1041: GAMES OF STRATEGY (1). Match wits in a Naval Battle Simulation, Big Truck Haulage Business, and the Stock Market.

M1042: GAMES OF STRATEGY (2). Has Empire (War Simulation), Golf Tee, and Bermuda Triangle Sailing

M1043: PROVOCATIVE PICTURES (2) Pin-up type posters to enliven the office. Needs Epson compatible printer

M1044: MARTIAL ARTS. Match your skills against all sorts of vilains and dangers.

M1045: EGA GAMES. World Domination for those with Enhanced Graphics Board. M1046: SUPER COMPILED GAMES (5). With

World Domination (Risk), Beast, Locust, Rockets, Subchase, etc. Needs CGA

M1047: SUPER COMPILED GAMES (6). With Wheel of Fortune, Forest Fire, Zoarre Dungeons, Quarterback, etc. Needs CGA.

M1048: GOLDEN WOMBAT. Fine British text adventure searching for Lost Empire. Needs CGA. M1049: MURDER MYSTERY. Puzzle your way through suspects and clues.

#### UTILITIES

M2007 +: UNPROTECTION METHODS. Hints and programs that help you to back up a variety of copy protected programs. 3 disk set for \$30 M2012: DISK DOCTOR COLLECTION. Excellent debugging and file repair programs. M2016: MENU SYSTEMS. Create your own

menus. Contains Sysmenu, Automenu, EZMenu. M2021: UNIX COMMAND SHELL. Control your programs with commands like those in Unix. M2022: TSHELL DOS MANAGEMENT. Efficient

environment for managing DOS. Help screens M2023: BATCH LANGUAGE ENHANCEMENT. More features and control in creating .bat files. M2027 +: EXCEPTIONAL UTILITIES. With fast format, clock, alarm, disk wipe, colour as shades of grey, create files from memory, cursor speedup, many more. \$30

M2038: DIAGNOSTIC AND TESTING UTILITIES. Extensive collection to test and report on performance of equipment and software

### TOP QUALITY PUBLIC DOMAIN & USER SUPPORTED SOFTWARE

M2040: HARD DISK MENU SYSTEMS. Comprehensive. Excellent choices for managing files.

#### WORD PROCESSING

M3007: SPELLING CHECKER. Works with most word processors. We've added thousands of new words incl business/computer terms. M3008: OUTLINER FOR WORD PROCESSING.

Considered by many to be best ideas processor available. M3014: SIDEWRITER. Generates printed output

sideways to fit wide reports on to a page. M3016 +: WORDSTAR UTILITIES. Alternative

and customer designed character sets, strip/alter text, number paras. 2 disks \$30.

M3018: DIAGRAM AND TEXT EDITOR. Combine text with simple diagrams. M3020: EXCELLENT WORD PROCESSOR.

Galaxy is compatible with Wordstar, has clear, easily followed commands on screen.

M3021: QUALITY MULTI FONT PRINTING on dot

matrix, incl Courier, Greek, Helvetica, Palatino,<br>Roman, Italics, etc. M3023: BEGINNER'S WORD PROCESSOR.

Many good features plus a built in tutorial.

#### **GRAPHICS**

M4001: SELECTED GRAPHICS. Some of the best, including picture graphics of commercial standard.

M4009+: BUSINESS GRAPHICS. Convert figures into business charts. 2 disks \$30. M4011: ICON CREATOR. Prepare symbols and logo-type characters.

M4012: TALK ILLUSTRATOR. Easy to use

special features for slide presentation. M4014+: COMPUTER-AIDED DESIGN. Dancad3d will do complex drawing, 2 or 3 dimen-sions, print sharp lines for mechanical drawing, illustration, animate parts. We've squeezed 4 disks on to 2. \$30. Needs CGA.

M4015: FULL FEATURED PAINT PACKAGE with

pull down windows, icons, hi-res, 4 colours. M4016 +: GRAPHICAL ANALYSIS. Inputs data directly or from DBASEIII. Does statistical ana'yses, reports, charts. 2 disks. \$30. M4C17: ONE-PAGE DESK-TOP PUBLISHING. Suits preparation of flyers, notices.

#### **LANGUAGES**

M9001: BASICA/GWBASIC COMPATIBLE IN-TERPRETER. Runs Basic programs written in in-dustry standard Basic. Suits Amstrad 1512. M5002: WINDOWS FOR BASIC & C. Gives windowing capability to your programs. M5025: TURBO PASCAL DEBUGGER. Interac-

tive, with pop-up help, formatters, etc. M5026: MACRO ASSEMBLER. If you didn't get one, this is an excellent choice.

M5030 +: TURBO PASCAL SELECTION. 3 disks with source code for windows, pass 64k limit, time/date, copy, format, interrupts, spell check,

editor, random nos. etc. \$30.<br>M5031: CROSS ASSEMBLER FOR APPLE. Creates code for 6502 processor. M5032: SCREEN GENERATOR FOR TURBO

PASCAL. Produces code for entry and help screens.

M5033: TURBO PASCAL ROUTINES FOR HER-CULES GRAPHICS.

#### **COMMUNICATIONS**

Some excellent programs for contacting bulletin boards. Many features. Recent releases for: M6008:QMODEM M6009:KERMIT M6010:PROCOMM

#### BUSINESS/CALCULATION

M7004: STOCK MARKET ANALYSIS. Special aids to help you 'think and grow rich''. For Managing and evaluating portfolios and prospects. Needs Basic M7006: STATISTICAL ANALYSIS. Many pro-

grams in Basic for analysis - Chi, regression,

# PHONE NOW WITH YOUR ORDER (02) 29 2866

#### SHAREWARE REQUIRED FOR INTERNATIONAL DISTRIBUTION

We have extensive marketing and<br>distribution facilities locally and overseas<br>and require quality software for interna-<br>tional distribution. Adequate documentation should be on the disk.

Please forward submissions to our Chief executive at the address below.

CP/M, MACINTOSH, APPLE Il, COMMODORE 64 Call or write for free catalogue.

PUBLIC DOMAIN NEWSLETTER

For news, reviews, views and how to use public domain and user-supported soft-ware subscribe to our bi-monthly newsletter and keep informed on the free programs that help your computer to serve you. Only \$15.

#### ORDERS:

INDIVIDUAL DISKS COST \$15,  $3\frac{1}{2}$ "<br>\$18. Sets are as specified. Add  $20\%$ <br>sales tax and \$3 post/pack. ORDERS MUST BE PREPAID.

PAYMENT BY MAIL TO: SELECT SOFTWARE,<br>Box C343 Clarence St PO,<br>Sydney NSW 2000.

#### TELEPHONE ORDERS:

(02) 29 2866 (02) 29 3810. Pay by Bankcard, Mastercard or /Visa. New Zealand: (054) 84 622

We cannot guarantee the suitability of public domain/user-supported software for users' needs or equipment. AK1001

Fisher, Binomial, Variance, Histogram, Poisson, Correlation, etc.

M7016: PROJECT MANAGEMENT. Handles 1000 tasks; does critical path analysis, cash flow, bar charts, stock reports. Needs Basic.

M7029: INTEGRATED ACCOUNTING. General ledger, Cash Book, Debtors, Payroll, etc. — all on one disk.

M7031: PERSONAL FINANCE MANAGER Manages cheque and credit card accounts, savings, purchases, withdrawals, interest, budgets. M7032: SMALL BUSINESS SELECTION. Includes small spreadsheet, mail list manager, printer con-troller, typewriter emulator, text reader, word processor, & UK accounting system for income/expenditure/reports — all on one disk! M7033 +: SALES MANAGEMENT. Controls prospecting, sales managing. order processing, job costing, profit analysis, labels, letters. Needs nard disk. 3 disks. \$30.

M7034+: BUDGETING. Keeps track of estimated expenses, actual, variances. For hard disk. 2 disks. \$30.

M7035: OPTIMAL DECISION MAKING. Linear programming with spreadsheet style data editor. Contains Gulp.

M7036: PHARMACY SYSTEM. Prints contents on labels from database of up to 2000 ingredients.

M7037+: MARKET RESEARCH ANALYSIS. Analyses results of surveys. 25 variables, 50 data columns, 9 values per variable. 2 disks. \$30. M7038: EMPLOYEE PERSONALITY PROFILES. Lets you develop benchmarks/standards for pos<br>tion requirements.

M7039: REAL ESTATE PROPERTY SALES. Stores info re properties, sales, agents, commissions. Gives reports.

M7040: 123 COMPATIBLE SPREADSHEET. Also does graphs and pie charts. 52x200 cells. Many good features.

#### **DATABASE**

M8003 +: FAMILY TREE/GENEALOGY. Recording, tracing, grouping, printing family tree. In Basic. 2 disks. \$30.

M8010: FILE MANAGER. 2 disks on 1. Does mailing lists, calculations, inventories. M8012: LABEL PRINTING. Collection that allows

you to print labels for all sorts of uses, as well as control mailing lists.

M8013: RELATIONAL DATA BASE MANAGER. Menu driven, easy to use. Allows 100 fields and up to 2 billion records.

M8018 +: DBASEIII COMPATIBLE DATA BASE MANAGER. Bargain with similar features to DBaselll and is compatible with files generated by it. 2 disks \$30.

#### EDUCATION

M9001: GWBASIC/BASICA COMPATIBLE IN-TERPRETER WITH TUTORIAL. Suits Amstrad 1512.

M9008 +: ''C'' TUTOR. Comprehensive, easily followed. Needs 2 drives. 2 disks. \$30. M9010: INTRODUCTION TO BASIC PROGRAM-MING WITH GAMES.

M9018: EDUCATIONAL GAMES FOR PRESCHOOLERS. Special fun collection.

#### **GENERAL**

M9503 +: BIBLICAL QUOTES. 14,800 cross-references to 7956 verses of the new testament for talks, sermons, essays. \$30. 2 disks. M9504 +: RECIPE MANAGEMENT. Contains

hundreds of recipes and excellent searching. Add your own, 2 disks. \$30.

M9505: WORLD FACTS & FIGURES. Details of population, income, capitals, area, births, deaths, etc. for each country.

M9507: NUTRITIONAL MEAL PLANNING. Plan varied meals, nutrition, substitutes, evaluate recipes.

M9508: GOLF SCORER. Keeps track of scores, putts, courses. Shows progress and averages. Needs Basic.

PC PROGRAMMES FOR ONLY \$3!

From the thousands of programmes we have collected from public-domain and user-supported software we bring you a special selection of the best utilities available — special purpose programmes that you may choose in any combination that you wish.

MORE

Choose any number for only \$3 each (service charge), with a minimum of five programmes, and we transfer them on to one (or more) of our disks for you.

We include source coding where possible. The programmes are docu-ented, where required. Disks are formatted for MS-DOS ver 2 or greater. 360k 5%" and 3%" disks.

Programmes are intended for IBM-PC or close compatibles. If Basic is specified then Basica or GWBasic is required. Most programmes are compiled.

#### EFFICIENCY WITH FILES AND COMMANDS

U14. FAKE A KEY to provide the input

expected when batch processing. U15. MULTI-CHOICE MANAGER. Very cleverly apportions memory so that you can switch between three files.

U16. SOUND A TUNE that lets you know a stage has been completed in<br>batch processing.<br>U17. REQUESTS INFORMATION in

batch file processing. A timed ask

utility. MULTIPLE FORMATTING of

disks. Lets you format a lot at same time.

SMALL, FAST SUPER DIREC-TORY. Lists directory in 2,4, 6 colummns, sorts, etc.

U20. SORTED DIRECTORY. Screen listing that automatically shows hidden files and offers 2 or 4 columns. Various sorts.

U21. PERMANENT DIRECTORY SORT. Resorts your directory and saves it to file. Will work on subdirectories and hard disks, as well as floppies.

U22. SUBDIRECTORY LIST. Shows subdirectories in a given directory.<br>**U23. SPACE ALLOCATION.** Combines

Dos Tree and Dir commands to show amount of space to be allocated when files transferred to hard disk.

U24. FILE MANAGER with execution facility for running programmes. Will also copy, view, delete, etc

U25. MEMORY-RESIDENT FILE MAN-AGER with multiple windows, variable size. Needs CGA card

U26. BATMAKER. Creates bat files<br>containing all matching files. This is<br>great when using Find in a text search

U27. MENU PROGRAM. Allows for tailor made menus. Good screen appearance

U28. GO TO DIRECTORY directly on a hard disk. Reduces amount of keyboard work.

U29. SECONDARY DOS. Lets suspend currently executing application and invokes a secondary Dos command processor so new commands can be executed.

U30. ALLBUT the programmes you<br>specify can be acted on. Eq, delete, copy, etc.

U31. MEASURE the time your computer takes to execute commands.

U32. DISK ERROR MONITOR. A resident programme that monitors disk er-rors and gives more information than the abort/retry/ignore message.

U33. REMEMBER COMMANDS. Remembers last 50 commands which may be edited or executed. U34. RENAME A DIRECTORY.

U35. DISPLAY COMMENTS FROM CONFIG.SYS file when booting up. U36. BUILD DIRECTORY FILE WITH COMMENTS. Has asm source code so that you can tailor to own needs. Pro duces list of files with size, crc, file no and space for comments.

#### FILE PRINTING/EDITING

U130. PRINT ITALICS. Set printer for output in italics. Epson compatible.<br>**U131. PRINTER RESET.** Resets printer to power-up mode.

U132. GRAPHIC SCREEN DUMP for Epson compatibles.

U133. SET 51 LINES PER PAGE on Epson compatible computer.

U134. SET 132 COLUMNS PER PAGE on Epson compatible computer.

U135. SET UNDERLINE MODE on Epson compatible printer. U136. SET COMPRESSED PRINT on

Epson compatible printer. U137. SET ENLARGED PRINT on Ep-

son compatible printer.

U138. SET WIDE PRINT on Epson compatible printer. U139. SET EMPHASISED PRINT on

Epson compatible printer.

U140. SET EXTENDED CHARACTERS

on Epson compatible printer.<br>**U141. PRINT SPOOLER.** Creates a<br>16k buffer in memory, which allows<br>you to do other work whilst printing. U142. DISK-BASED PRINT SPOOLER. Uses capacity of disk as buffer for prin-

ting, allowing you to continue with other work. U143. SEND ESCAPE (ESC) SE-

QUENCES as part of command, such as printing U144. WORD FREQUENCY. Counts

number of times each word is used in<br>a text file

a text file.<br>U145. FAST WORD COUNT. Provides<br>count of words, characters, lines, plus<br>a mathematical check sum, which<br>allows you to compare text files for<br>changes.

U146. APPOINTMENT REMINDER. Stores data on disk like a daily appoint-ments diary. Prints details of next 7 days.

U147. PRINT WITH NUMBERED LINES. Great for listing source coding. U148. SIMULTANEOUS EDIT of multiple text files. Lets you make the same text changes to several files at once. U149. WORD LENGTH ANALYSER. Checks the length of words in text and<br>compares with readers' level of compares with readers' schooling.

U150. TEXT CHECKER. Examines Wordstar files for typing errors such as<br>missing brackets and quotes.<br>U151. TEXT FILE SORT. Fast and

U151. TEXT FILE SORT.<br>works with very large files. U152. LIST NON-ASCII BASIC FILE without loading Basic. Also helpful for listing if you don't have Basica

GWBasic. U153. PAUSE LISTING so that printer will produce 55 lines on a page.

#### EQUIPMENT HANDLING

U406. CONTROL BACKGROUND/ FOREGROUND COLOURS as displayed on your monitor.

U407. HARD DISK PERFORMANCE TEST. Checks the running of hard disks.

U408. COMPUTER LOG to keep track of amount of time of computer usage, how time spent.

U409. ELECTRIC TYPEWRITER. Converts computer into electric typewriter

(for notes, envelopes, etc.). U410. KEYBOARD OPTIMISER that

will set cursor size, give type ahead buf-fer, more. Easy to use command line ter, mu<br>editing. U411. MAP RESIDENT PROGRAMS

Shows program addresses, possible conflict.

U412. TRACK MEMORY as programs are running. Has windows and more. U413. MEMORY ORGANISER. Determine, mark, release, allocate, display memory. Shows how files are loaded in memory

U414. MULTI-SCREEN. Allows output to be directed to more than one screen<br>Needs CGA. Multitasking features.<br>U415. NEW ANSI.SYS that may aid<br>screen presentation and allow faster<br>execution of many functions. U416. BLACK & WHITE MODE can be switched on colour graphics card.<br>U417. TIMEPARK HEAD of hard disk

after a specified time has elapsed. U418. SET 40 or 80 screen columns

BW mode on colour systems. U419. STATUS REPORT on system including information about drives,<br>memory available.

memory available. U420. SPEED TEST (1) checks pro-cessor speed and compares with IBM-PC. Similar to Norton test.

U421. SPEED TEST (2) checks computer speed in two areas, including Sieve calculation and track to track access time, and compares with IBM-PC. U422. SPEED TEST (3) comprehensive checks on processing, including block write, register/memory, multiply, divide, stack operations, far jumps, etc, and compares with IBM-PC.

U423. RAM TEST. Tests and tests and tests ram. Identifies faulty memory. U424. DOS ENVIRONMENT VARIA-BLE EDITOR. Make changes to edit path, prompt, etc.

.<br>U425. EXPAND DOS ENVIRONMENT<br>SPACE TO 1K.

U426. FLIP ON/OFF (TOGGLE) DOS PARAMETERS. Works on several standard Dos parameters.

U427. WHAT PROCESSOR? Examines and identifies the processor/s being used, such as 8088, 8086, etc. U428. WHAT DEVICE DRIVERS? Ex-

amines and reports on devices (eg<br>ports) installed in your computer.<br>U429. WHAT DOS CONFIGURA-<br>TION? Examines and reports on<br>memory, vector addresses, and statistical information about version of Dos

you are using.<br>**U430. WHAT EQUIPMENT?** Examines your equipment and reports on the in-stalled drives, type of cards (eg, printer, colour, mono, RS232) etc.

U431. EDIT RAM STORAGE in your computer.

U432. DRIVE STATUS. Reports on no. of bytes, sectors, clusters-what capac<br>ty is and how much is free.

U433. DIAGNOSTICS. Performs large number of computer diagnostics and reports on serial, parallel ports, video,

etc.<br>**U434. DRIVE TEST.** Floppy disk test drive utility.

U435. SLOW AMSTRAD 1512 Pro-<br>grams e.g. games that run too fast.

#### FILE MOVING

U511. HARD DISK UNERASE. Exceptional features. Most unerase utilities don't work on hard disk — this one does! U512. DELETE ALL BUT those pro-

grams you identify.<br>U513. INTELLIGENT COPY PRO GRAM that creates sub-directories as part of the transfer. Also renames rather than over writes.

U514. SUPERIOR COPY PROGRAM that checks and evaluates target before copying. Eg, copies last dated version. U515. UNIQUE COPY PROGRAM with same function as E.E but does not copy the ranchon as Englands Soc

U516. TREE SURGERY. Prune files unwanted/ duplicated on hard disk. Has source code and compares files with the same name.

U517. KILLDIR. Delete a branch of a directory. Reduces steps and saves time.

U518. MOVE DIRECTORY around if you prefer it stored in different location.

#### FILE ORGANISATION & CHECKING

U611. BOMB ALERT. Examines new files for malicious intent and reports on possible danger to other files.

U612. BASIC MENU GENERATOR. Better access to your Basic files through a menu. For Basica/GWBasic. U613. UNSQUEEZE ARC FILES. Small, efficient utility that occupies less space and is simpler to use than Arc.Exe.

U614. HARD DISK OPTIMISER. Related group of files that optimise hard disk usage and eliminate file fragmer<br>tation. Helps pack the disk.

U615. FILE RE-ORGANISER. Regroups a fragmented file into contiguous sec-tors on a disk for more efficient disk access.

U616. RECOVER BAD SECTORS. Rerecords data on disk. Does 12 retries and thus may recover bad sectors. U617. COLLECT BAD SECTORS. Marks bad sectors for collection into a separate file that will not be used. Works with floppies and hard disk. U618. ADVANCED COMPARE facility save as edlin script, generate and update deck.

#### SPECIAL FEATURES

U805. PREPROCESSOR FOR ''C"' COMPILERS. Has ''C'' source and helps organise coding into efficient form for compiling.

U806. VOICE EMULATION. Compiled with Basica source module which allows extensions, revision or use as tutorial.

U807. DEMONSTRATION OF COM-PUTER GRAPHICS for those who have

CGA. U808. DAYS SINCE JAN 1ST. Calculate no. of days elapsed since beginning of year. Needs Basica/ GWBasic.

U809. BINARY FILE CONVERTER. Converts files from machine language to hex equivalent for examination and modification.

U810. CAPTURE BIOS contents and

store in a separate file.<br>U811. EXPLORE FAT (FILE ALLO<br>CATION TABLE). Shows the table en tries, starting clusters of files, etc.

U812. MINICALC. A small, easy to use spread sheet with 11 x 22 cells for quick every day use.

U813. PROGRAMMER'S CALCU-LATOR which does special hex and other calculations for those writing programs.

The service charge for each programme is \$3. There is a minimum charge of \$15 (five programmes). Add 20% Sales Tax plus \$3 for postage and

P<mark>AYMENT BY MAIL TO:</mark><br>SELECT SOFTWARE, Box C343,<br>Clarence St, PO, Sydney NSW 2000<br>(Office: 3 Barrack St., Sydney, NSW)

Pay by Bankcard, Mastercard or Visa. (02) 29 2866, (02) 29 3810, Fax (02) 262 1290. We cannot guarantee the suitability of programmes for users needs or equip-

ORDERS MUST BE PREPAID.

TELEPHONE ORDERS:

812 813 435

#### ORDERS:

packaging.

ment.

# LASER AMAZERS

TI has produced two 'super-emulators' in their Omnilaser series (and Matt Whelan offers a postscript), while the Epson GQ-3500 introduces portable font cards to a competitive machine.

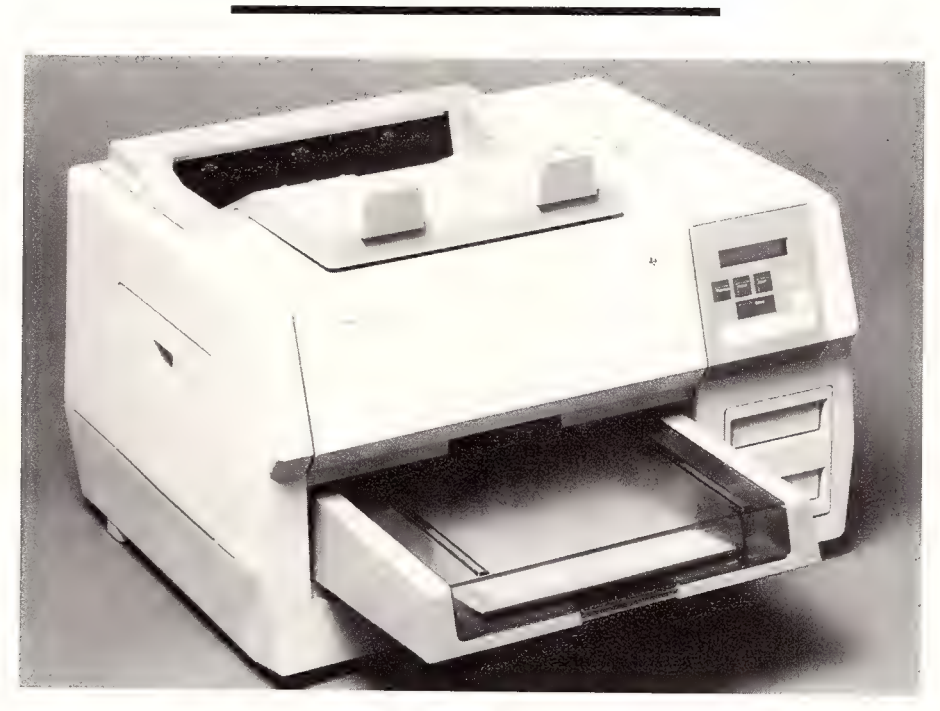

### TI'S Omnilaser 2108

nlike the new wave of laser printers released lately, the Omni-Laser is big. measuring in at 53  $x$  59  $x$  37 cms. Most of the new machines are around two thirds cf that size.

Installation of the 2108 is involved but relatively easy. The accessories come supplied in a separate box and include manuals for installation and operation, two toner cartridges, the optical printing cartridge (OPC), the 250 page capacity paper tray, sample paper and the power cord

Perhaps the best design feature of the printer is the paper feeder bin, which slots into the bottom front of the printer. TI did very well in designing a paper bin which allows topping up of the A4 paper via opening a lid, without having to pull the whole bin out.

Another good design feature is that the 250 page paper feeder bin sends the paper through to a 250 page receiving bin on the top of the printer, with the pages arriving face down — that means it stacks in the order it's printed. And the big receiving

bin is one of the many thoughtful features —so many 'high throughput' lasers offer a small output bin that overflows almost as soon as you get started.

The 2108 can handle a variety of label sizes (even with the curved paper path) and overhead transparency materials.

The control panel is touch sensitive and colour coded. The 2 line, 16 character liquid crystal display (LCD) reports on the mode or menu selection (top line), the font selections available and error messages (bottom line).

The green online button is the standard online switch. It has to be on to receive information and off to do all the switching selections. Some of the selections can be done without the printer being offline.

The remaining buttons on the control panel are split into blue buttons across the bottom of the panel which deal with the options and brown buttons on the top which are the menu switches.

The blue Setup/Test button lets you test the printer and select the hardware or software interface or miscellaneous parameters. The Font button allows access to the selection of fonts in the printer but most users will probably find it more convenient to control fonts from the keyboard. The Form Feed button cleans out the remaining data in the printer buffer (a very useful feature) and ejects the page. Portrait/Landscape switches between the portrait mode (normal printing) and landscape mode (printing down the length of the paper). The last button is the Reset which stops the job being printed and resets the printer to the defaults.

The brown keys are to 'page' through the list of options forward or backward. A handy Home button gets you out of the current mode and takes you back to the previous setting.

#### **Quality**

 $\Lambda$ *Thether it was a quirk of the review* machine, or an inherent problem with the Ricoh engine, I don't know, but the printing was fuzzy around the edges The text and graphics were true black, so no complaints there - I think the problem with the fuzziness comes from too much toner being attracted to the photosensitive belt and spreading when put through the heating coils. This showed up especially on small characters like e and a and produced a hazy graphics image.

We found a similar problem with the Dataproducts LZR 2665 reviewed in our June '87 issue. In that case, it appeared to be a problem with clearing a fully charged belt so that it did not attract toner.

Be prepared for a fairly noisy and slow operation when printing. As the manual said, it can print up to eight pages a minute, but this is slowed to about half when putting through a page that takes a lot of printing: for example, 55 lines of solid text or an involved graphics image.

Additional fonts and graphics sets are available through cartridges that fit into two slots in the bottom right hand front of the printer.

If you're after a medium-priced laser printer that can support just about any application you care to throw at it, then this one is worth a serious look — especially if you think it's time to get into desktop publishing but haven't settled on a package yet.

#### The Workings

he 2108's printing selections can be controlled from the front panel or software driven via the computer. A much appreciated surprise is that PostScript is provided as well as AppleTalk. On a more mundane level, serial and parallel connections are provided around the back. This allows you to use any of six software interfaces: Diablo 630, HP LaserJet Plus, TI Model 855, HP 7475A Plotter and Post-Script batch and interactive modes.

There are 13 fonts held in the printer's 2 Megabyte of RAM. Handling these from the control panel or the keyboard is made almost simple by the excellent OmniLaser Technical Reference Manual.

### The Epson GQ-3500

pson have gone the way of the Hew lett-Packard's LaserJet Series II with a very similar low profile design, using the Ricoh belt engine rather than the Canon drum engine on their printer.

The GQ-3500 is one of the new batch of 6 ppm printers, compared to the 8 ppm that everyone was releasing a year ago — this is reflected in the fact that Epson are introducing a printer at around \$4000, about half the price of similar machines 12 months ago.

How Epson will compete in the classy laser market is still open to question the GQ-3500 is its first offering. Many companies are releasing similar machines, using the same Ricoh engine, at the same speed, and at competitive prices.

#### The Machine

The outside dimensions of the Epson  $\frac{1}{2}$  GQ-3500 are: 22 x 41 x 42 cm and it weighs in at 35 kgs, which includes the input and output trays, drum cartridge and toner cartridge. Its durability clocks in at five years or 180,000 sheets (3000 per month x 12 months).

The toner and drum are installed by opening the printer and releasing a catch on the front which pivots the whole top of the printer back. There is one toner cartridge which slips inside the printer and clips into a slot. By working the arm of the ratchet (which is located at the end of the toner cartridge) back and forth, the plastic seal on the bottom is rolled into a compartment no mess.

The drum is about half the size of most other lasers. It just slips into a slot in the middle of the printer. The drum is easy to install if you follow the clear instructions in the manual.

The GQ-3500 offers a selectable paper path, providing the choice of either a flat path for labels, or the face down path which dumps the paper on the top of the printer (in the same order it was printed).

#### The Card!

pson have developed a number of  $\mathbf{L}$ cards for their printers which provide portable fonts. They are the same size as a credit card but three times as thick. Apart from the fonts available on many of these cards, there is an 'identity card' which sets the printer up so that it acts fully as an HP Laserjet Plus laser printer.

Before installing the identity card you have to set the dip switches. (Yes, the GQ-3500 does have dip switches at a time when most printers are trying to get away from them.)

The printer is restricted to using either the serial or parallel interfaces which come on interface boards inserted in the back of the printer. If you have a parallel interface, no dip switches are involved in setting the machine up.

The serial interface, however, needs the dip switches changed. This is done by undoing the two knobs located either side of the interface board. There are 3 sets of 8 dip switches which are referred to in the serial interface booklet, with an additional 3 switches on the outside of the board.

In the booklet which details the uses of the identity card, there is listed the limitations of the cards' functions in relation to the real HP LaserJet. The two machines have different control panels and even the serial interfaces are dissimilar configurations.

Figure 2. Epson's first laser offering – the 6 ppm, Ricoh-engined GQ-3500.

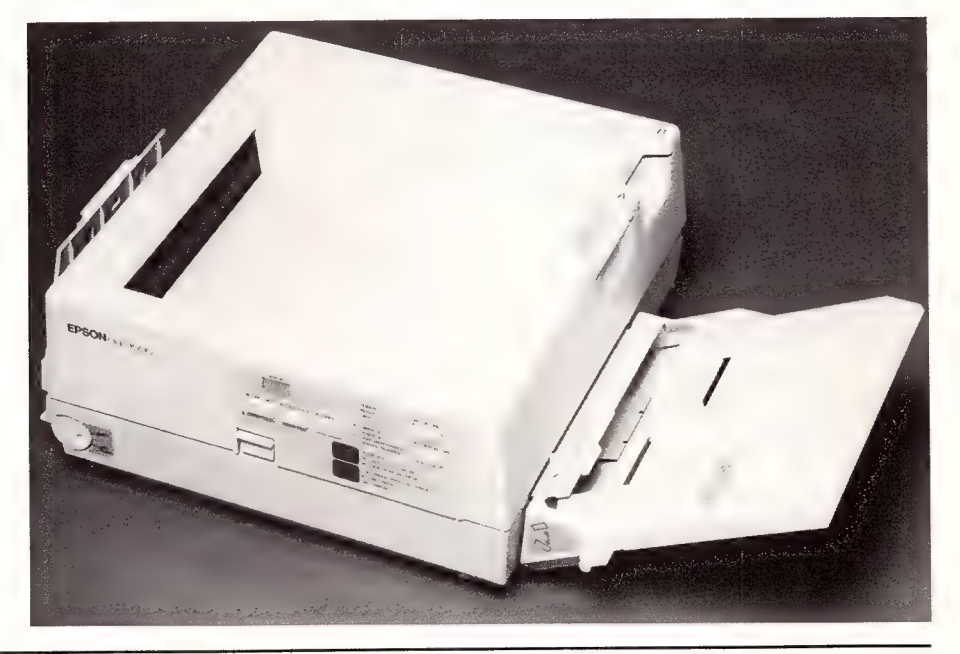

Take Epson's word when it says,  $\therefore$ . because of differences in printer mechanisms, memory capacity, and so forth, the GQ-3500 may not produce exactly the same results as the HP LaserJet Plus every time you print.'

In the manual, Epson is typically thorough in its listing of features. It seems very honest about the limitations compared to the machine it is trying to emulate, while also providing a thorough step by step look at the machine using clearly explained diagrams.

#### Having Control

The control panel consists of five but- $\blacksquare$  tons, nine indicator lights and a two digit status indicator, on a large panel on the front of the machine.

There is an online button to the top right of the panel with an on/off indicator, although the printer automatically goes online when it is switched on. If a fault occurs the printer will go offline until you fix it and select online again. The button can also be used to terminate the internal self test option.

The button under online is the op-

tional 250 page tray selector which only operates when you have the tray connected.

A line of LEDs grace the middle of the panel, each being labelled as to what it indicates. Under these is a listing of possible error messages, which are elaborated on in the user's manual.

The shift button toward the middle of the panel puts you in Selectype mode and allows the manual setting up of parameters, such as paper size and angle. The SelecType settings are only temporary and are lost when the printer is turned off.

The Error Clear function of the first button is limited to 6 error occurrences, such as buffer overflow, or paper jam The other errors are covered indepth in the reference manual.

The remaining button, the Function 2/Paper Feed, clears any text held in the buffer, selects details for a particular function in the SelecType mode, prints the test pattern that is pressed down when turning on the machine, or prints out the remaining copies if the multicopy has been selected with SelecType.

Selection is made through nine functions which are then split up into several sections each, offering various set alternatives and optional alternatives with the inclusion of the IC font cards.

The verdict — with the Epson name (and service) behind it, this one will probably lead the pack of Ricoh engined machines (and the price doesn't hurt either).  $\Box$ 

#### **Product Details**

Product: Omnilasers 2108 and 2115 F<mark>rom: Texas Instru</mark>ments, PO Box 106<br>North Ryde NSW 2113<br>(02) 887 1122 Price: \$11,500 taxed Omnilaser 2108 \$16,600 taxed Omnilaser 2115.

Product Details<br>Product: Epson GQ-3500 From: Epson Australia, 3/17 Rodborough Road, Frenchs Forest<br>NSW 2086 (02) 452 5222 Price: \$4,790 untaxed

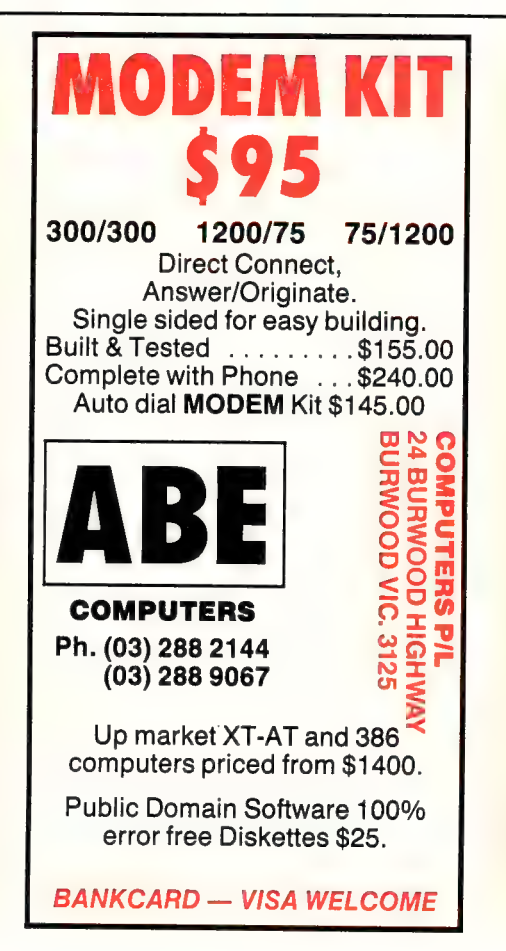

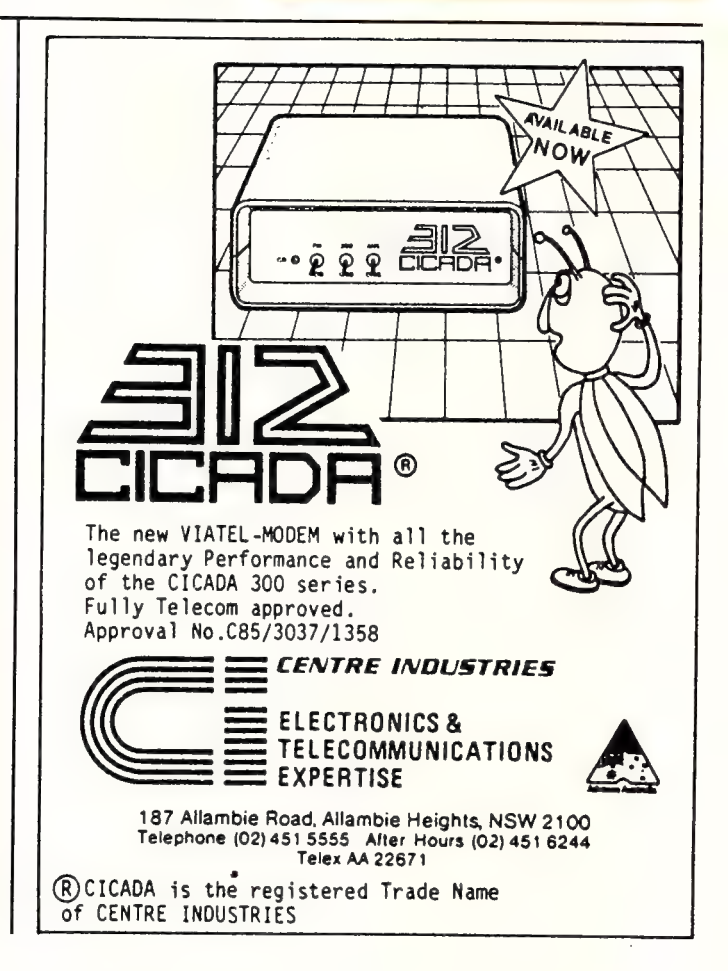

#### Omnilaser 2115

TEXAS INSTRUMENTS sent a very large, threatening looking chap around to my house to pick up our review Omnilaser. When he turned up at the door, the kids took one look and dived into their rooms and the cats headed for the rooftop.

His name was Guido and he turned out to be a lot friendlier than he looked well, he was friendly after I gave him the Omnilaser. He said it wasn't because | was late in returning it; he denied it was because I'd told Jake I loved it and wouldn't give it back.

No, he muttered, TI had borrowed him from his usual employer (an SP bookie) to pick it up because it was heavy.

In fact, it is only the size and weight which stops me from being totally hooked on the Omnilaser 2115 and then only because it has to fit into my toosmall study (which is already crowded out with four computers, two desks, more than 1000 disks and bookshelves of reference material and manuals).

In other respects it is close to my ideal printer. It does so many things — and does them well — it is, perhaps, the best printer currently available for IBM-based desktop publishing (DTP).

#### PostScript For Starters

Naturally, the TI features the PostScript page description language — I wouldn't consider it a 'serious' DTP printer if it didn't. What sets it apart from other Post-Script printers like the Apple LaserWriter is its versatility when connected to a PC.

One of the biggest drawbacks in running something like the LaserWriter from the PC so far has been the lack of support for PostScript outside the major desktop publishing packages and a few word processors like Microsoft Word.

The only worthwhile broad-range laser printer support in PC software is for the HP LaserJet and even that has been long enough coming. So the big decision facing potential desktop publishers has been whether to go for the quality and versatility of PostScript for DTP and miss out elsewhere, or to stick with the Laser-Jet (because more software understands it) and accept lower quality DTP. A tough one, especially for those who already had a vital application running which needs the Laserjet.

One less than satisfactory solution was to go for the LaserWriter and use it in its Diablo emulation mode when not running your DTP software. All PostScript printers can emulate a Diablo, but the effect is lower quality and flexibility than even a base-model LaserJet because of the limited command set and font capability of the daisywheel.

#### The Supreme Emulator

Texas Instruments to the rescue. The Omnilaser range (the eight-page-a-minute

2108 and my favourite, the 15-page 2115) is really an Apple LaserWriter (with a few advantages), a Hewlett-Packard LaserJet Plus, a TI 855 dot-matrix printer, an Epson dot-matrix, a Qume Sprint daisywheel, and a Hewlett-Packard plotter (the Epson and Qume emulations were already there in the draft and WP modes of the TI 855). I dare you to find me some software it can't handle!

It not only provides all these emulations but also extends their command sets to allow switching between them so if there is something you can't do in one mode, you can send it a command to switch, do the required job and send it a command to switch back.

manual (covering all the emulations, plus interfacing including sample cable wiring for various machines).

#### And The Bad News?

There is very little. I'm not particularly keen on the Ricoh laser engine, on which the TI is based, because it is bigger, hotter and noisier than the Canon engines used in the Laserlet and LaserWriter.

But it's also a heavier-duty unit, so these differences are understandable. And its advantages in paper-handling (two 250-sheet trays, with a 500-sheet output bin) and the write-white technology, which make for much crisper blacks than the older Canon engine (as used in

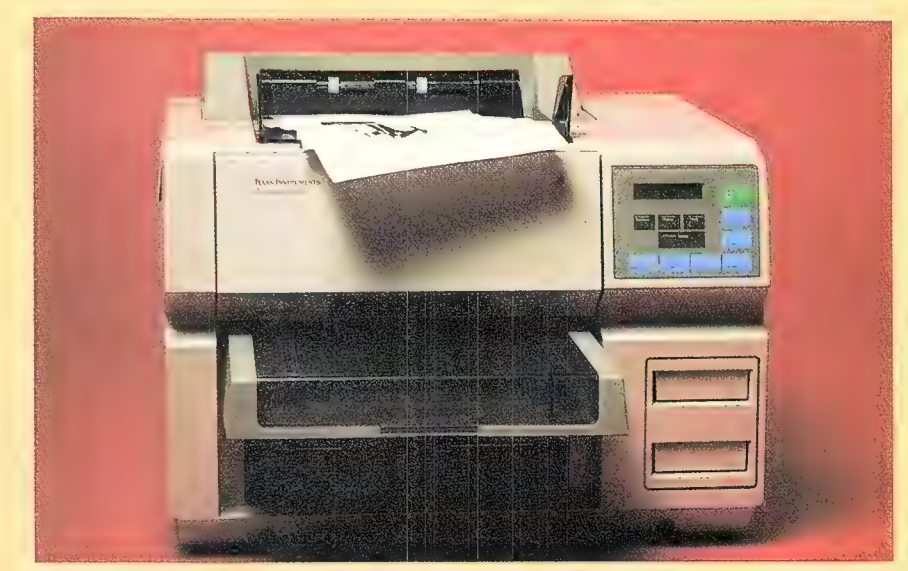

The 15 ppm Omnilaser 2115 is a combination Apple LaserWriter, a Hewlett-Packard Laserjet Plus, a TI 855 dot-matrix printer, an Epson dot-matrix, a Qume Sprint daisywheel, and a Hewlett-Packard plotter (the Epson and Qume emulations were already there in the draft and WP modes of the TI 855).

I know several people who would pay dearly to be able to switch their Laser-Writers back and forth from PostScript to Diablo mode without flicking the switch on the side of the printer — this feature alone, in certain applications, would be worth the extra cost of the machine.

All the emulations are also selectable from the front panel of the printer, of course, as are many of its operating parameters like interface type (you have a choice of standard parallel or serial, or the Appletalk/RS422 9-pin connection), speed, font selection and so on. The control panel is an easy-to-use, multi-tiered menu system that a lot of other manufacturers would do well to copy.

They would do well to copy the manuals, too: they're comprehensive and comprehensible — a rarity in the printer world. TI provides both an Operator's manual (with basic maintenance, setup, installation, operation and troubleshooting details) and a technical reference

the previous LaserJet and the current LaserWriter) tend to make up for any complaints.

One real disappointment is in the font selection  $-$  these days we're starting to consider the 11 font families of the Laser-Writer Plus inadequate, yet the Tl comes standard with only the basic mandatory PostScript fonts, Times Helvetica, Courier and Symbol. A trip to your TI store for some optional fonts will be in order if you want a little variety.

The fast Omnilaser, the 2115, is a little expensive at around \$17,000, although on a speed-and-features rating it is still ahead of the opposition. But at that price I would have liked the extra fonts.

Don't compare this unit to something like the LaserWriter, however, the under \$12,000 model 2108, with the same speed rating as the Apple, gives a much fairer contest. And, if you want quality and versatility in a PC-connected laser, it's no contest. On the contest of the contest of the contest of the contest of the contest of the contest of the conte

# HAMfisted<br>Publishing?

LTD gwelf

Кú

Can you desktop publish without a page description language? Is a bit-mapped laser printer like the H-P Laserjet up to the task? Matt Whelan keeps telling us PostScript is the answer, so we had him try the alternative. 'Stick your PostScript in your, er, back pocket,' we said, 'and give this H-P system a try — then you can open your mouth again...'

ormally I'm intensely suspicious of 'packaged' desktop publishing (DTP) systems; the 'get it all in one place' approach is often an attempt to cover up the inadequacies of individual components. But when big guns like Hewlett-Packard, Aldus, and Microsoft get together you have to take the result seriously, even if it does get labelled the HAM Alliance.

Each of these companies does have something to 'cover up' in its DTP offerings but, despite my suspicious nature, that's not what they're doing here. More to the point, they're recognising those individual deficiencies and joining forces to present a complete product.

Aldus PageMaker is a brilliant design / page makeup program, but it's far from ideal for processing large amounts of text. Enter Microsoft with Word 3.1, a very advanced word processing package with enough control over type and enough document-handling features (indexing, table of contents, section numbering, style sheets, footnotes, comprehensive laser support, and so on). The two together cover most possibilities.

Microsoft also gets something out of the deal. Its Windows is a great operating environment without a worthwhile mass-

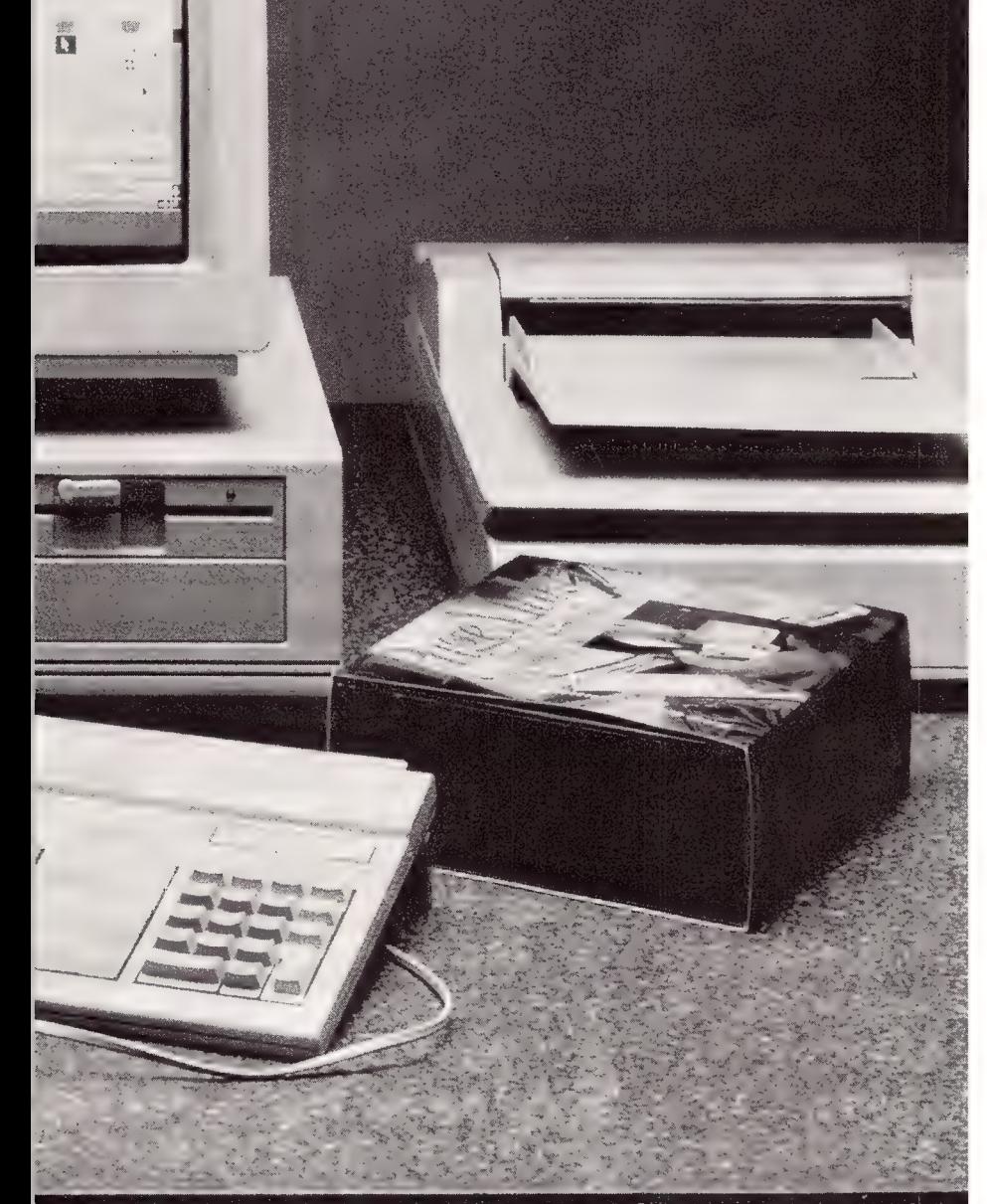

Not likely!

The package presented by the HAM Alliance is an impressive, complete Desktop Publishing and document processing system.

market application to drive it in the marketplace. Enter Aldus with PageMaker .. . are we going around in circles?

Both of them need all the hardware help they can get. Windows' multi-tasking (or near enough) thrashes the hell out of all but the fastest computers, and Page-Maker is a BIG program. Enter H-P, with its 80286-based Vectra; not the fastest ATcompatible we've tested, but fast enough with its recent hard-disk upgrade and with excellent engineering, reputation and reliability.

You might have guessed: H-P also gets something out of this.

Its Laserjet is the market leader in laser printers, but it's facing a lot stiffer competition these days — and H-P's delay in coming out with a page-description language (a must for 'real' DTP, an opinion I'll explain later) leaves it under serious threat in this burgeoning market.

Enter (to the sound of a cavalry bugle?) Aldus and Microsoft with a software combination which gets the most out of the H-P printer and proves to the market that it is a serious DTP 'engine'.

#### A Tidy Package

The package, as presented by the **H**AM(it up?) alliance, is an impressive, complete DTP and document processing system.

It comprises three important pieces of hardware from H-P: the Vectra, the Laseriet Series II, and one of the most significant options a desktop publisher can ask for, the Scanjet image scanner and Optical Character Recognition (OCR) system.

I liked the Vectra the first time I saw it, and I still do. While it wouldn't necessarily be my machine of choice these days (you know I've always been power-greedy nothing less than a 386 for me!), it's one of the few around I would be happy to have on my desk. H-P's upgrade to a voice-coil hard disk (not fitted to the test machine, which we reviewed before the new model arrived) should remove my last reservations about its speed compared to other ATalikes.

What I most liked about it was the design; H-P is one of the few to avoid slavish cloning, providing AT functionality in a noticeably smaller, neater package. And it has a few design breakthroughs — a cunning

FOR THOSE interested in Desktop Publishing, Matt Whelan sorted out DTP software in our June '87 issue and gave the answer to the hassle and heartache of hardware selection in our July '87 issue.

genius at H-P's development centre came up with revolutionary ideas, like putting the power switch on the front where the user can reach it!

This small item highlights one of my pet gripes about clones: just because no one at IBM has ever heard of industrial design (or at least hadn't before the Personal System/2 machines, and they're not perfect)there is no reason for everyone else to skip this important component. re is no reason for<br>b this important comp<br>differences in the set of the set of the set of the set of the set of the set of the set of the set of the set of the set of the set of the set of the set of the set of the set of

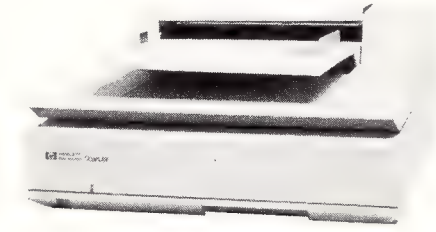

Figure 1: The Scanjet from H-P uses Windows-based software and includes the emerging standard Tagged Image File Format.

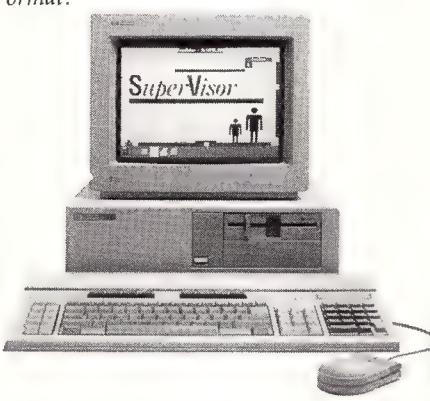

Figure 2. The Vectra from H-P provides AT functionality in a noticeably smaller, neater package.

Why should users have to reach around to the rear of the machine to switch it on or off? Can you imagine a television set with a feature like that? Just because the power supply happens to be at the back is no excuse, as H-P (and others like Compaq) have realised. H-P's solution is a plastic bar which stretches from the rear of the machine (inside the casing) to the front panel, providing a push-on/off toggle right where it should be.

Another nice touch is H-P's refusal to descend to the finger-painting quality of IBM's Colour Graphics Adapter (CGA) 'standard'. The enhanced EGA-quality resolution provided in the Vectra is really appreciated once you get into packages like PageMaker.

The Vectra keyboard has also seen a designer's touch and looks distinctly different from the 'standard' (damn, that word is getting even further from the truth these days) layout. Much of the different appearance is due to the colouring and typography/design of the keytops, but there are welcome additions like extra function keys along the top, as well as the 'standard' group at the left, and a separate cursor-control key block next to the numeric keypad.

| liked the extras and the well-engineered feel, but the design looks a little confusing at first: however, that's a comment based on familiarity with a different keyboard, and is the sort of thing a new owner would get used to quickly.

Apart from those points — and, perhaps, its PAM (Personal Application Manager) function-key driven, menu-like shell — the Vectra is basically your standard AT-style performance machine. Fitted out as it is with a full complement of memory, hard disk, and high-resolution screen, could perhaps be called an ideal DTP machine (well, that's not entirely true...a 386 is more my style of ideal, but you know what I mean.)

#### Fanjet Scanjet

The H-P Scanjet is one of the nicest scanners I've used, thanks mostly to its delightful Windows-based software. The bad news, at least at the time of our test, was the fact the software wasn't finished.

The important parts such as scanning images, saving them to disk and converting them to a number of useful graphics formats including the emerging standard, TIFF (Tagged Image File Format) are all there, but the niceties of the image-editing software were missing.

The Scanjet starts up with two windows, a small one for scanning control and a full-screen one for editing. All of the options in the first window, involving finetuning of the scan type, contrast, and resolution, are enabled but many of the editing options of the second window just don't work yet.

The completed product may well exist by the time you read this, and H-P has been up-front all along about the missing portions, warning buyers and promising a free upgrade to the finished version.

I'd be happy to wait for the finished version. Apart from President's specialised Megabuffer system, the H-P Scan Gallery software is the best I've used.

Standard procedure, after setting the various parameters, is to do a 'preview' scan, a fast run over the image at low reso-

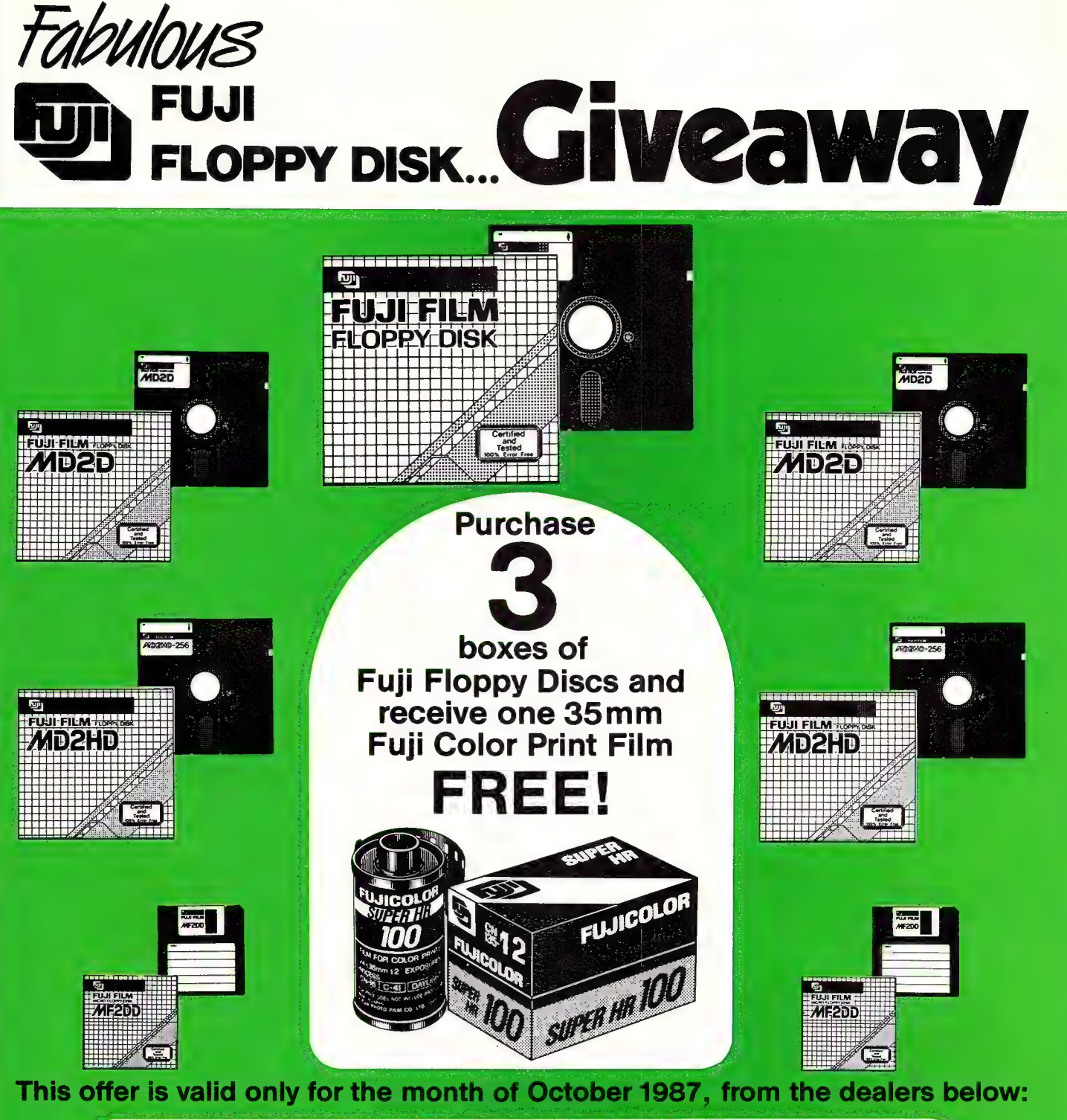

NSW: SYONEY: AB Office Electronics 987422<br>
SECTIONICS 1978 (Fig. 2001) (Carrigath Computers 526 3666 Castle Computers 680 2202 City Personal Computers 23 3544 CAE<br>
SEctionics 671 6951 Caringtah Computers 526 1666 Castle Co

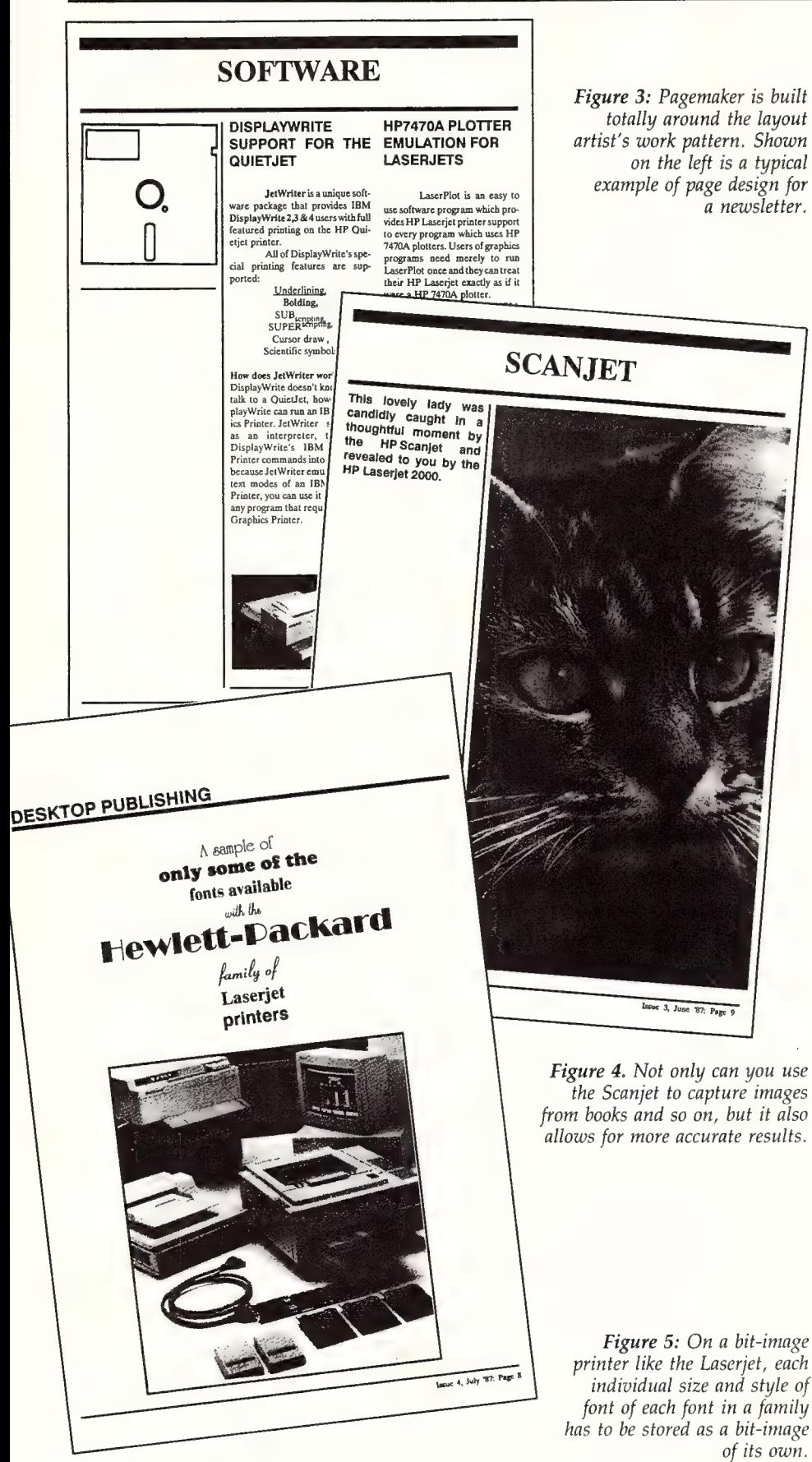

lution. This is shown in the small window, and the user then selects with the mouse the area of the page for the final scan. This is quick, easy, and effective — a far cry from the lengthy full-resolution experiments or measure-and-guess arrangements on other systems.

Of all the scanning software I have used, this would be my system of choice. (I'm ignoring systems like the President which use hardware aids, like a large specialised memory buffer, for the sake of a fair comparison).

Similarly, the Scanjet itself would be my unit of choice in its market segment, and probably overall because of its excellent value for money, ease of use, and the Scan Gallery software. It's a flatbed design (made by Canon), the only type to have in my opinion. Not only can you use it to

But when big guns like Hewlett-Packard, Aldus, and Microsoft get<br>together you have to take<br>the result seriously even if it does get labelled<br>the HAM Alliance.

capture images from books and so on (try fitting them in a roll-through type scanner!), but also it allows for more accurate results. Documents or graphics fed through a roller-type scanner tend to skew, turning straight lines into jagged ones.

#### The Non-PostScript Printer

was told to forget PostScript for a while, right? Okay, | won't mention it. The Laserjet doesn't have it.

I've spoken on this subject several times in these pages, including our recent DTP hardware selection guide, so I won't go into too much detail here. But I must reiterate that a Page Description Language like PostScript is vital to high-quality, totally flexible DTP. Most DTP printers just don't have the range of font styles, weights and sizes to do the job the way I think it should be done.

Remember, though, that I have a background in publishing. I know I need fonts up to at least 48-point for my style of work, and I know I need quite a range of sizes

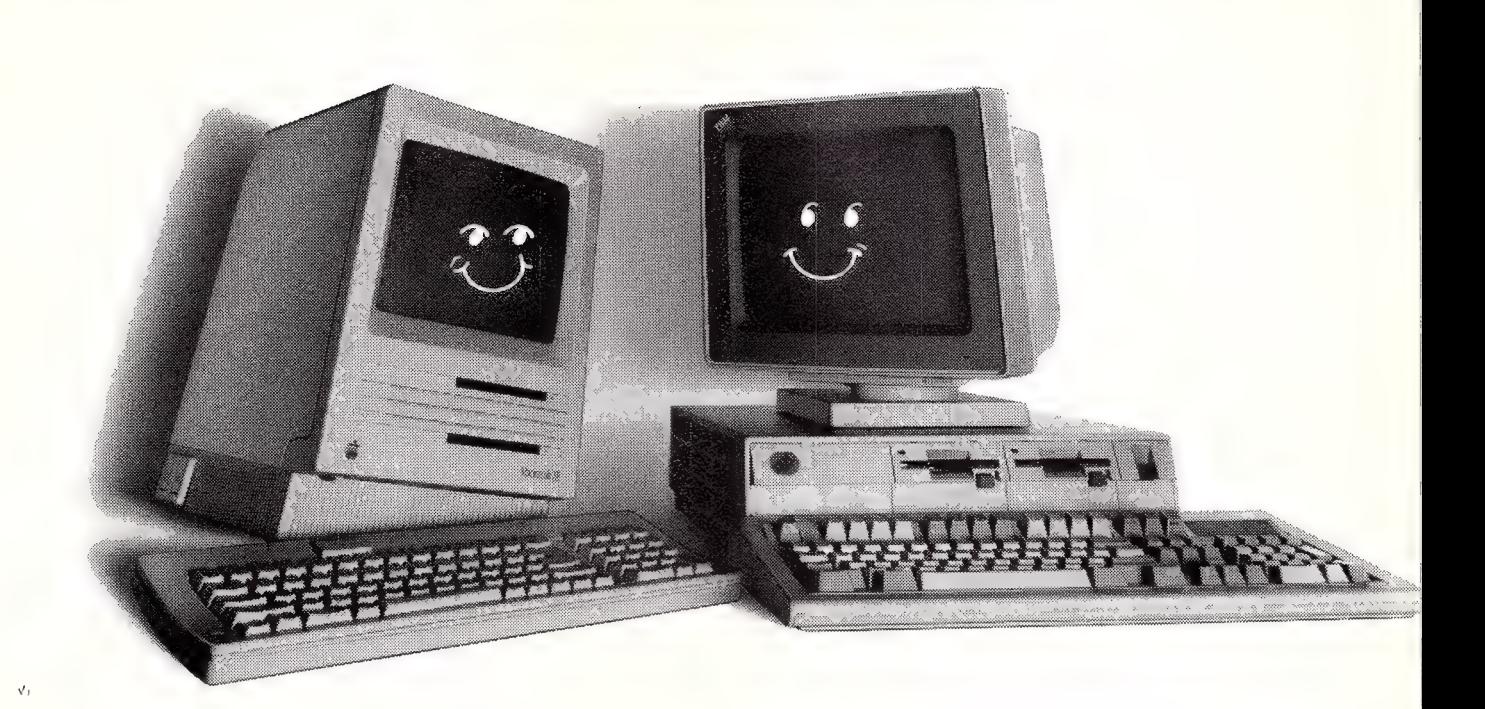

## The Corporate Merger you've been waiting for

"Listen — can we talknow' In the past weve never adhere to them. | really understood each other' "FLEXIBILITY \* PERFORMANCE + INTEGRATION"

 $\frac{1}{12}$  is the state of each one.<br>
"Sure — you know you're so right; but now 3Com THAT'S 3COM.<br>
have made it so easy for us to be friendly."

But which cabling system should it be?

Simple — it's Ethernet for PCs and MACs • Token<br>Ring for PCs • Apple Talk for MACs.

You choose! (Or your 3Com Dealer can help you.)

At 3Com, we talk everybody's language. You choose the computer that does best what you require and we provide the equipment to keep them all in the family. And don't worry about the standards.  $\overline{a} = \overline{a} = \overline{b} = \overline{b} = \overline{c} = \overline{c} = \overline{c} = \overline{c} = \overline{c} = \overline{c} = \overline{c}$ 

The IBM-PC and Macintosh. **Even if we didn't help develop them**, we strictly

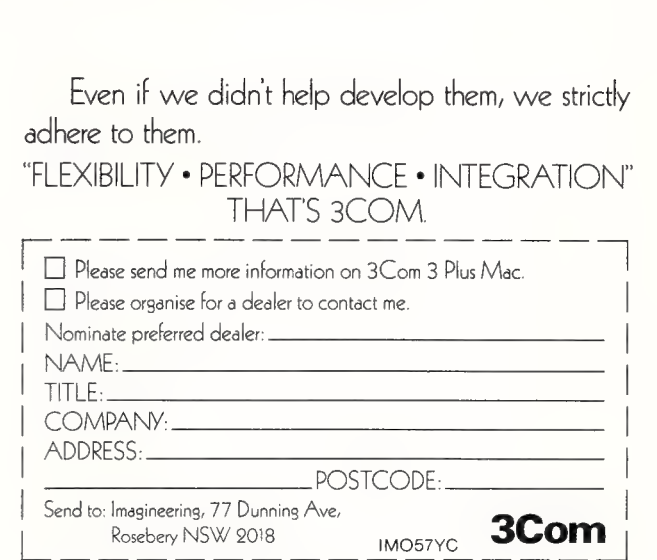

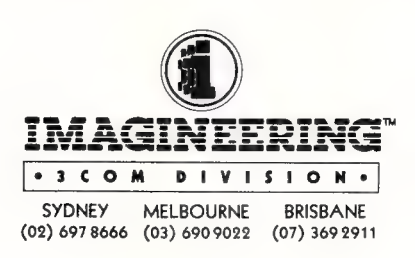

t Unisys, we like to think of ourselves as the human face of computing. Customer education is very important to us, as is customer support.

So, when Ford Australia approached us with a rather unique idea, we were happy to oblige.

Ford has been a Unisys customer for a long time, and has a very large and efficient EDP department.

But they needed more Programmers, and they wanted to train their own staff from other departments, as well as hire from outside the company.

#### **44** They had no previous experience. After one day, they were writing programmes. **77**

Deborah Wong, C.E. Instructor, Unisys.

The group chosen was to be given the best possible training, which is why Ford came to us. It was an interesting idea and quite a challenge, since none of them had any previous experience.

Yet, by the end of the first day they'd all written an elementary programme.

Two weeks later they could call themselves COBOL Programmers and they've recently learnt Advanced COBOL and LINC.

In a relatively short amount of time they've become a real asset to Ford, and of course, once they've established contact with Unisys, they can call us with questions or problems anytime.

Customer education is very much an on-going thing and it's something that bonds Unisys closely to our clients.

Often former students just call to tell us how well they're going or to say thanks. It's great to get that sort of feedback.

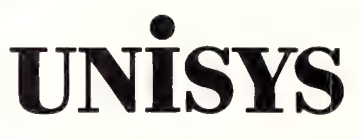

Unisys and you. Together we're the power of 2

BSC CO 058

and weights even within one font family. With two megabytes of hard disk space devoted to downloadable fonts, the Laserjet still doesn't have anywhere near the range built in to a PostScript printer.

The difference is this: in PostScript, you store a font only once, as a mathematical description, and this can then be scaled to any size you want. On bit-image printers like the Laserjet, each individual size and style of each individual font within each family has to be stored as a bit image of its own.

I believe you must have PostScript for true desktop publishing! Having got that off my chest, let me tell you why I just bought a H-P Laserjet Series II, bit-images and all, for myself...

First, I got the Laserjet for half the price of a PostScript printer. | believe the Post-Script printers are worth the money. I just didn't happen to have that much spare change.

Second, the Laserjet uses the new Canon SX engine, which is a vast improvement on the CX used in the previous model and still used in Apple's LaserWriters. It's much sleeker and lighter and uses a different print technology to ensure real blacks, where the old engine faded to grey on any solid black bigger than 20-point type. I could not face investing the money in the current LaserWriter realising Apple would have to release a machine based on the new engine within months.

Third, for 80 percent of the work I do (and, therefore, 100 percent of the work many potential DTP users will do) the Laserjet does a great job. Seminar manuals, program documentation, and the like come out beautifully on the H-P. It's only when I get to newsletters (like dLetter) and magazine layouts that its restricted font sizes get in the way.

Fourth, virtually all the important software I use on the AT knows about the Laserjet, where only a few applications speak PostScript (although this is changing fast, and PostScript machines are able to be switched to a Diablo emulation mode).

And, fifth, H-P is going to release a PostScript upgrade, later in the year when | may be able to afford it!

So for all my talk — and, believe me, PostScript is the way to go for  $DTP - I$ have found enough good reasons to buy a Laserjet, and I'm happy with it. (Satisfied, Mr Editor?) But storing all those fonts and not being able to use all the ones I want does drive me crazy at times. (There, I've had my say!).

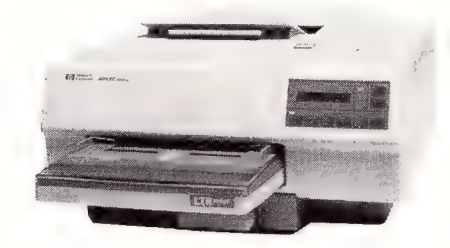

Figure 6. A different print technology is now used on the Laserjet to ensure real blacks. Another feature is that most software packages are able to speak to the Laserjet.

#### The Software

am not going to say too much about PageMaker and MicroSoft Word as individual items — both have been covered extensively in these pages. (PageMaker for the IBM was reviewed in our Feb.'87 issue — the beta test version contributed the cover; Microsoft Word V3.1 was reviewed in our May '87 issue.)

They do help make this a powerful, attractive system. Word is probably the word processing package I'd choose if it wasn't for the wonders of WordStar (I'm an oldtimer, remember). It's extremely powerful, friendly, and easy to use, especially when driven with the mouse you need for DTP anyway.

However, you need to study it to tap its power (a WordStar user should complain?), and it isn't my recommended solution for DTP-style processing of long documents. If this is what you need, then I would have to recommend a look at Ventura Publisher.

As a word processor I have no argument with it. And it is amazingly competent at driving a laser printer for desktop-published results; at least one company I

It is an ideal designer's program, and is built totally around the layout artist's work pattern.

know of in the US uses it exclusively to typeset a newspaper. However, for most new users the visual aid of Ventura's WYSIWYG operation — it has the power and speed provided by style sheets, and you can see the results on screen — is a better solution.

PageMaker, as many of you will know, is one of my favourite programs. It is particularly easy to use, powerful, and typographically more competent than most packages on the market. It is an ideal designer's program, and is built totally around the layout artist's work pattern. For magazine and newsletter layouts, brochures, or anything which is an individual design, it is unbeatable.

I would recommend it above all others for beginners — it's one of the few programs on the PC where you don't need the manual. Of course, reading it will benefit you enormously, but the point is it is a perfect translation of the Macintosh-style .<br>user-friendly interface. The Mac version it improves on is YC's Software Product of the Year.

But I will never push PageMaker to the exclusion of Ventura. It is vital to remember that this field is a real 'horses-forcourses' decision. Long and/or standardised-document processing is Ventura's forte, interactive design flexibility is Page-Maker's. Judge it on *your* work requirement, not others' opinions.

#### HAM It All, Man...

Is this packaged system a cover-up, a con? No. It's an excellent combination. It's one you may put together at less cost from individual clone suppliers, but the solidity and capability of the HAM-packaged DTP system is extremely attractive.

And with companies like H-P, Aldus (Infomagic here, but we won't accede to their request to call HAM a HIM), and Microsoft standing behind it in a way which gives you a focus for complaints, it's decidedly reassuring.

#### Product Details Product: Scanjet, Laserjet, Vectra, Word 3.1, and Pagemaker Desktop Publishing System From: Hewlett-Packard 31-41 Joseph St Blackburn Victoria 3130 (03} 895 2895 Price: Scanjet \$3272 Laserjet Series Il \$5737 Vectra PC \$9700 There are six different bundled packages of the Hewlett-Packard range. Pricing starts at \$13,000 to approximately \$18,000 Word 3.1 \$904 from Microsoft (02) 452 5088 Aldus Pagemaker

from Infomagic (02) 858 4111 PC Version \$1795 Macintosh Version \$1295 (All prices taxed)

### MIDE CONE IS-2000 Ten command keys do it all! The key to<br>Simplicity **MAIN EXIT** F<sub>2</sub><br>Prev **SELECT SORT** LINE# **L MARK C MARK FIND CLOCK** F6

#### Featuring

Wordprocessing Spreadsheet Database Mailmerge Forms & Reports Generator Line Graphics Generator

"There is an attitude which pervades a lot of the business community that if it doesn't cost an arm and a leg, a product must be a loser — don't believe it. If you are an englightened business person or you're one of the more humble you are an englightened business person or you're one of the more humble<br>computer users with limited financial resources, Intuit offers you incredibly good<br>value.'' — Your Computer Magazine Sept. '87<br>————————————————————— value.'' — Your Computer Magazine Sept. '87

Available by Mail Order or Credit Card from NEWMENON AUST. P.O. BOX 280, CARLINGFORD 2118 PHONE: (02) 871-7170

INTUIT IS-2000 — Includes 2 disks, 320-page typeset manual. Also available on single 3.5" disk! Works on IBM, PC, XT, AT and most compatibles. 256K Memory. (384K with DOS 2 x 3 x etc.) with at least 2 floppy. Hard disk version \$149.00 tax included.

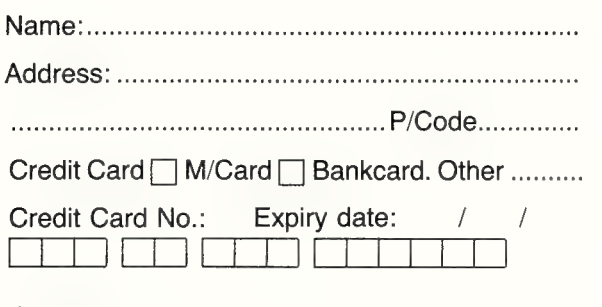

SIGM ALU se rekc ceeds cathe: teresa. Se ee Saree eee

DEALER ENQURIES WELCOME

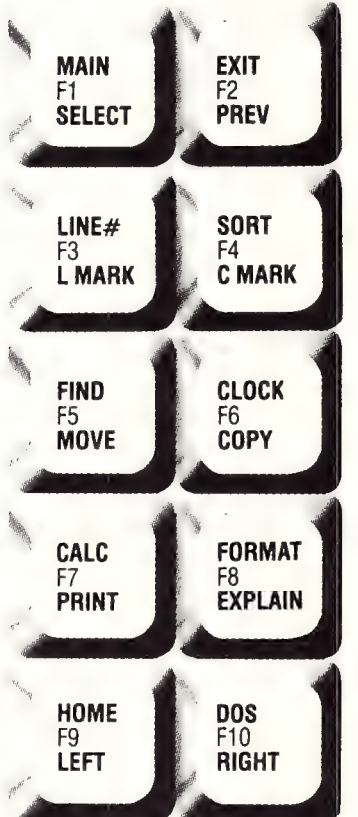

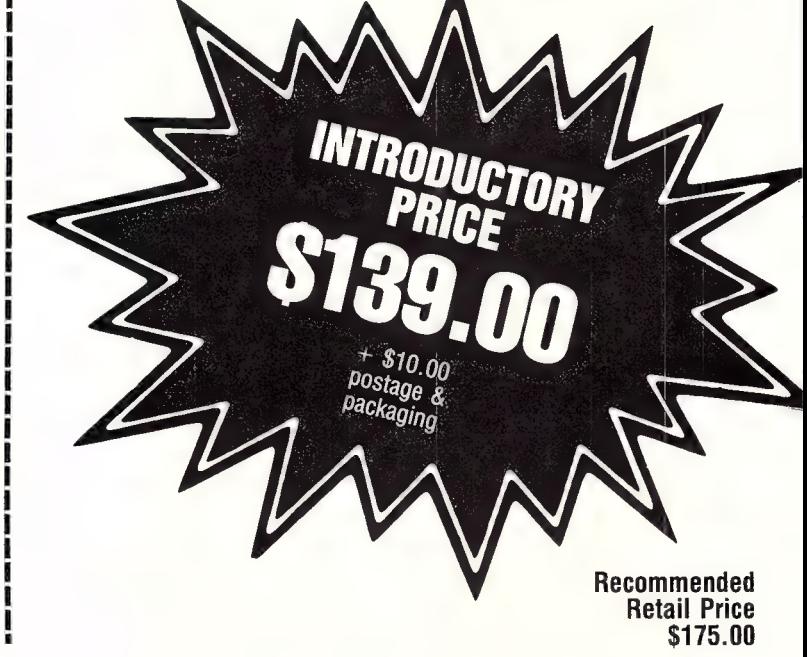
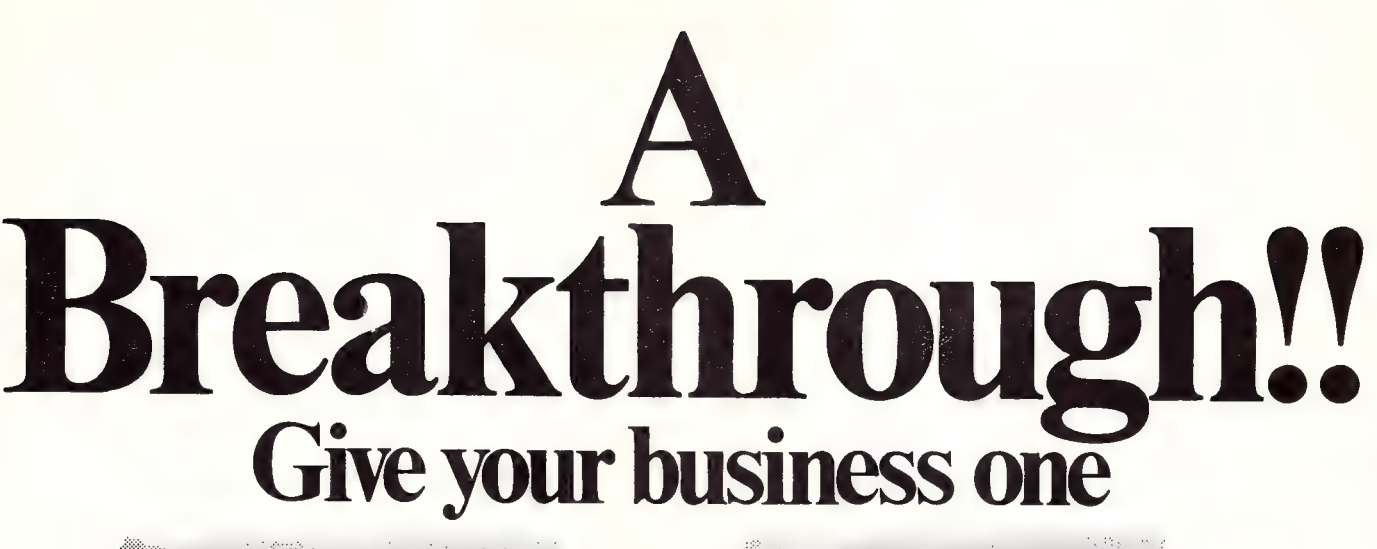

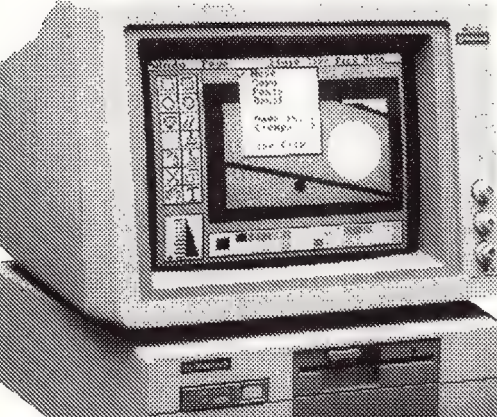

The 'All New' DSE Multitech PC-710 gives you value like you've never seen before! It's faster — with selectable 4.77MHz or 10MHz clock speeds. New compact design, front mounted switches and keyboard socket, improved keyboard, extended warranty and much more!

The 3 in 1 graphics adaptor card gives you the choice of mono or full colour monitors at the flick of a switch. But what's best about the new PC-710 is the price! Nothing else offers such superior performance at this incredible price!

**DICK SSMITH** 

## PC 910

With new improved 28ms, 40 meg disk drive it's almost twice as fast as before and twice as powerful too! Business will never be the same. Check out the features — the price is astounding!

 $(0.68)$ 

1.2Mb floppy disk drive, enhanced keyboard, new compact design, 6 or 10MHz keyboard selectable clock speed. PC and AT compatible and much, much more!

All these great features plus 12 months on site warranty.

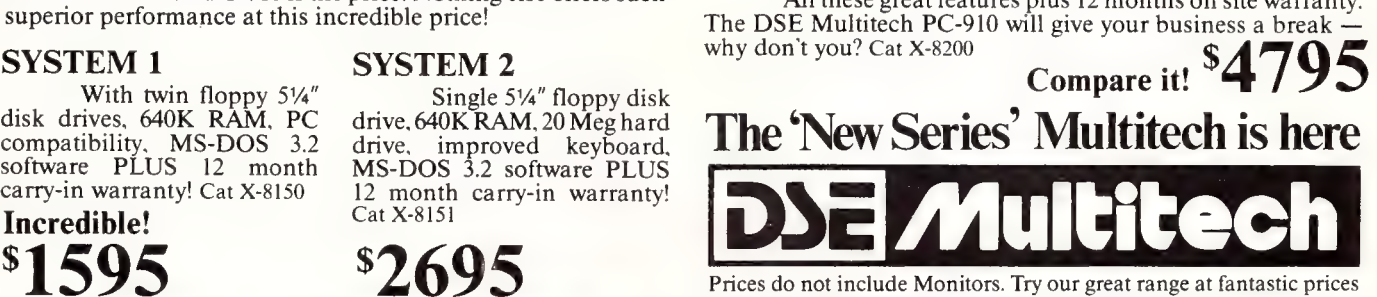

Prices do not include Monitors. Try our great range at fantastic prices when you buy a system.

• NSW • Albuy 21 8399 • Chatswood Chase 411 1955 • Challers Blackhown 571 7722 • Blakehoutst 546 7744 • Booki Junction 387 1444• Brookvale (Warringah Mall) 93 0441 • Campbelliown (046)27 2199 • Chatswood Chase 411 1955 •

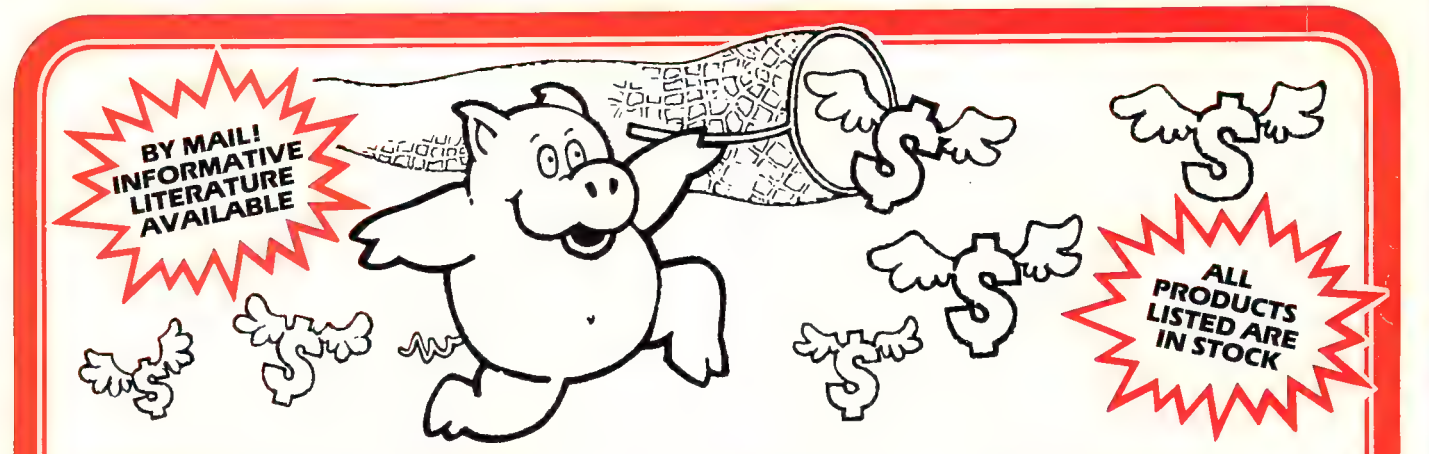

TURBO BASIC \$199 Basic for Borland Buffs. Full featured BASIC complete with editor and debugging facilities.<br>Even allows programs larger<br>than 64k.

## NUMERICAL METHODS

\$199  $\frac{$199}{100}$  Pascal programs. Provides math tools to solve scientific and engineering problems.

TURBO PROLOG<br>TOOLBOX \$199 TOOLBOX \$199<br>
Having difficulty getting<br>
started. Here are 80 tools to be<br>
used as part of your program.<br>
Business graphics,<br>
co-<br>
parser generator, user interface.

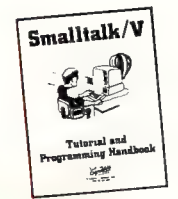

#### SMALLTALK V \$199

Try the language that spawned<br>the mouse, overlapping the mouse, overlapping windows, hi-res graphics inter-face etc which have become industry standards. Object oriented for ease of use. SMALLTALK

## EXTENSIONS

\$90 each Three extensions for the language, Goodies gives I0 support and musiccapabilities,  $\frac{1}{2}$  extensions for the language, Goodies gives IO support and music<br>capabilities, EGA supports hi-res colour and Communications supports modems and other systems interface.

TURBO PASCAL \$159 The most popular Pascal around. Simple to use, and\_ well supported.

MICROSOFT C \$780 Back in stock. The professional compiler for large projects. Comes with the amazing Code- view debugging tool which can save you hours of work.

PC\_LINT \$299 Finds bugs glitches and inconsistencies in your C programs.

STATS-2 \$299<br>
Complete statistical package<br>
with 8087 support. t-tests,<br>
correlations, crosstabs, com-<br>
parisons of distributions, significance tests, Anova etc.

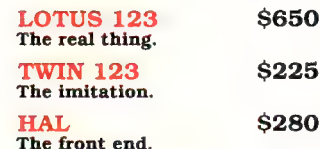

## FIRST CHOICE

**S230** The easiest to use and most<br>elegant integrated package.<br>Spreadsheet, word processor,  $Spreadsheet$ , communications, database. We sell this one to our friends so they won't hassle us afterwoods.

## **FIRST**

PUBLISHER \$169 First Publisher takes you from an initial idea through to printing a<br>finished publication - one<br>product to write, edit, design,<br>illustrate and layout great -<br>looking publications.

QUICKBASIC 3 \$189 Latest version encompasses 8087 support, IEEE numbers handling and extra debugging facilities.

#### SMARTKEY \$79 Set your keyboard up the way<br>you want it. Initiate compyou want it. Initiate com single stroke.

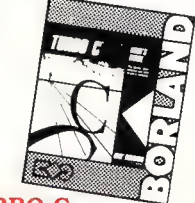

#### **TURBO C**

TURBO C \$199<br>Long awaited, our second shipment is now in stock. Get into this ubiquitouslanguage at a bargain price.

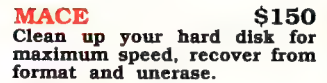

**XTREE** \$112<br>Still the best and most and most convenient hard disk manager. Forget about DOS just select your operations from xtree. Multiple file copy, delete etc.

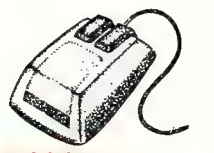

## **MICROSOF**

MOUSE \$239 At our price you don't have to struggle with imitations. Com-plete with Paint and Show plete w

## OURCE PRINT \$150

Printout a listing of your BASIC program the way you should have written it. Cleans up your source code to make it more readable, works with DBASE, C and Pascal as well.

## TREE

DIAGRAMMER \$110 Companion program to Source Print. Shows the modular structure of a program with interconnections and heir-<br>archy.

#### BASIC DEVELOPEMENT TOOLS \$199

Screen Builder System, B+tree file management, help message system , pop up window manager. Can be used with Quickbasic, Basica, Turbo basic.

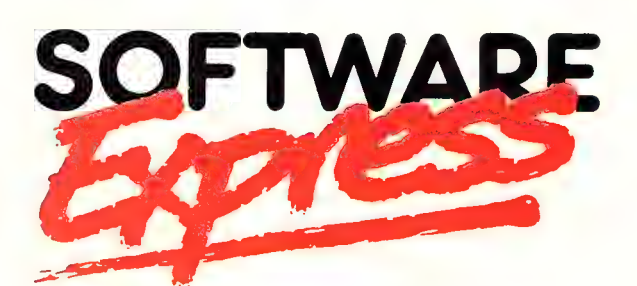

48 A'Beckett St, MELBOURNE 3000 Phone (03) 663 6580 Mail Orders Welcome

## DOUBLEDOS \$125 Run two programs at once, compile in background, edit in foreground etc. Coming soon. COPYWRITE \$99

Backup that copyprotected software, eliminate key disks.

**TOOLS** \$130 Comprehensive hard disk util-<br>ities unformat, compress, Fast<br>backup/restore also Recover<br>lost or accidentally deleted files.

PC-ALIEN \$105 Transfer 150 formats to and<br>from your IBM PC. 3.5" and<br> $\frac{1}{5}$   $25"$ 

DBASE TO C TOOLKIT \$599 Complete implementation of dBASE Ill+ functions and commands in C source code. Interfaces for dBC and c-tree. Complete source. Supports all popular C compilers.

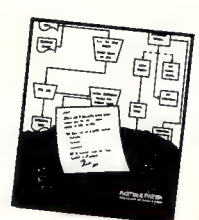

FLOW CHARTING II+<br>\$439<br>Designed specifically for flow<br>and organisational charts. Incredibly simple to use. Type in or outside shapes, with automatic centring. Define modules for reuse. Work in 40 column, 80 column or shrink screen<br>mode to see complete  $14" \times 11"$ chart. Charts can be linked together to form long charts printed sideways on continuous paper. Supports Laserjet.

THE ANALYST \$249 Combination spreadsheet<br>auditing and debugging tool, comparison utility, and macro documentor. Works with Lotus and Symphony. Seconds reference cells and probe the trail created. Check for circular references.

PIZZAZ \$100<br>Capture and manipulate screen Capture and manipulate screen<br>images from any program and<br>dump to printer. Enlarge,<br>rotate, flip. Smoothing of<br>monochrome shades and colour<br>printer support in 16 colours.

## This student has more knowledge at her fingertips than her teacher!

Her teacher says she has a mind like a computer! Yet this student's real secret is her ability to electronically search our ENTIRE EDUCATIONAL DATABASE on her home computer.

ET ENTELSIOES SOREN SS ae SL NEAN ES TSE aac See er errese a

All available data, on any subject she keys in, will be assembled for her to review on-screen. Appropriate selections can then be stored on disk without infringing copyright!

Later, she can edit the information and instantly. print her project or essay error free.

It's simple with the CTC Database. Just call it up on any personal computer through an inexpensive telephone "modem".

CTC Database Contains: The Seconomics & Finance Macquarie Dictionary<br>Macquarie Dictionary Seconomics Australian Politics Macquarie Dictionary Macquarie Thesaurus The Australian Encyclopaedia. Macquarie Junior Dictionary Macquarie Junior Thesaurus Macquarie Dictionary of Trees and Shrubs Macquarie Book of Events Macquarie History of Ideas Macquarie Dictionary of Motoring

- \* Macquarie Dictionary of Cooking<br>\* People and Places
- 

minute, enjoy the full resources of the Macquarie Library. Plus The Australian and Grolier Universal Encyclopaedias. All with electronic search facility.

**CAR GUEST** 

There's more. Work can be electronically transmitted downline to any or all of CTC subscribers across Australia. The receiver can store, print or mark the work and send it back,

Teachers and senior students can accelerate their knowledge through E.R.I.C., the Educational Resource Information Centre.

"modem".<br>Then, for as little as 25 cents per and the estimate or correspondence teacher will enjoy

Grolier Universal Encyclopaedia Kirk-Othmer Encyclopaedia of Chemical Technology E.R.I.C. (Educational Resource Information Centre) Electronic Mail Service Electronic Bulletin Board **Educational Software** SESmpUe Games Lia DRESS La I SE STS EL ED RE EEE SN

this level of computerisation one day. Meanwhile, you definitely can. All you need is access to a PC, modem, anda low-cost subscription to the CTC Database.

Our free colour brochure explains. Call CTC now on (008) 251308 from outside Sydney for the cost of a local call. In Sydney, call 2514066.

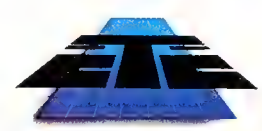

Computer Telecommunications Corporation Limited 11th Floor, 189 Kent Street, Sydney NSW 2000 Tel: (02) 2514066

## Schools Across Australia

This School-based Bicentennial i Initiative aims to create a i National Computer Link between | Australian schools so that ideas, i resources and experiences can be | shared.

This link is hosted by CTC.

\*Available 4th Term 1987.

## NEW program from Dr Geoffrey Lewis Lewis CASH FLOW Manage Your Money Effectively

## For PERSONAL Use

CASH FLOW helps you manage your finances better. You can find out your cash position at any time in the future.

This helps you:

- ® plan for purchase of big-ticket items such as holidays or a new car.
- ® plan payments of credit cards and loans.
- © determine how and where to cut down spending.

## For BUSINESS Use

Manage your cash position efficiently. Determine when to invest excess funds. Plan your purchase of capital expenditure. Reminder of expenses. Produce a report of payments due to creditors in date order.

Interface with CROSS-CHEQUE.

## **COMPUTERS**

All the programs run on IBM and other MS/DOS. We are pleased to announce versions for the MACINTOSH. CROSS-CHEQUE and CASH FLOW run on CP/M80 and Macintosh. PAY-PACK runs on the Mac.

## DEMO PACKS

Demo packs, which contain the complete manual and program, are available at only a fraction of the price. Not just a fancy scrolling display with impressive graphics but the real program. Actually test it out on your own computer! If you like the program you pay the balance of the price.

## CUSTOM-MADE SOFTWARE (SALES) PTY LTD P.O. Box 507,

Randwick NSW 2031 Tel. (02) 399-8566

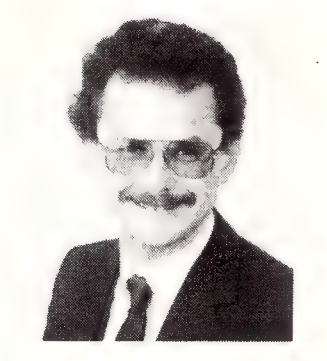

Dr Geoffrey Lewis: "This is your opportunity to buy a quality Australian-produced accounting package priced below the \$100 mark. CASH FLOW will be invaluable for either personal or business use."

## Lewis PAY-PACK payroll

Handles employees on annual salary, hourly wages or casual. Provides for allowances, deductions and penalty rates and lets you pay employees by cash, cheque or direct deposit. Produces pay slips and group certificates. Keeps track of holidavs and sick leave. Currently used by over 300 firms in more than 35 different industries throughout Australia.

## HOT-LINE SERVICE

Telephone assistance is available daytime, evenings and weekends on 399-8566.

## Lewis CROSS-CHEQUE

Tracking Your Income & Expenditure

Enter details directly from your cheque butts or deposit slips. Produce detailed reports about your business at the press of a button. At the end of the year you can produce a total report for your accountant. Does bank reconciliation. Handles 120 categories of income and expenditure. Ideal for small to medium businesses, professionals, farms, shops, etc. Over 400 users.

'If ever there was a small software accounting system that could be described as ideal for the very small business, Lewis Cross-Cheque would fit the bill." Dan Lawrence, reviewer for Your Computer, August 1986.

## Lewis LETTER MAGIC

Produces a complete letter with as few as four key-strokes. If you write a lot of letters, Lewis LETTER MAGIC is ideal as it is a word processor specifically designed for letter writing. It also includes a powerful integrated database of the details of the businesses and individuals you deal with. This means you can also produce address labels, simple invoices, phone lists, reports of sales prospects, etc. Also ideal for clubs and companies that keep track of clients, prospects and members.

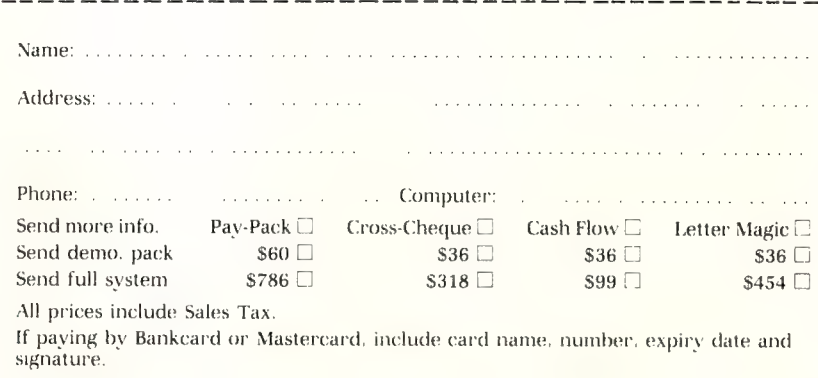

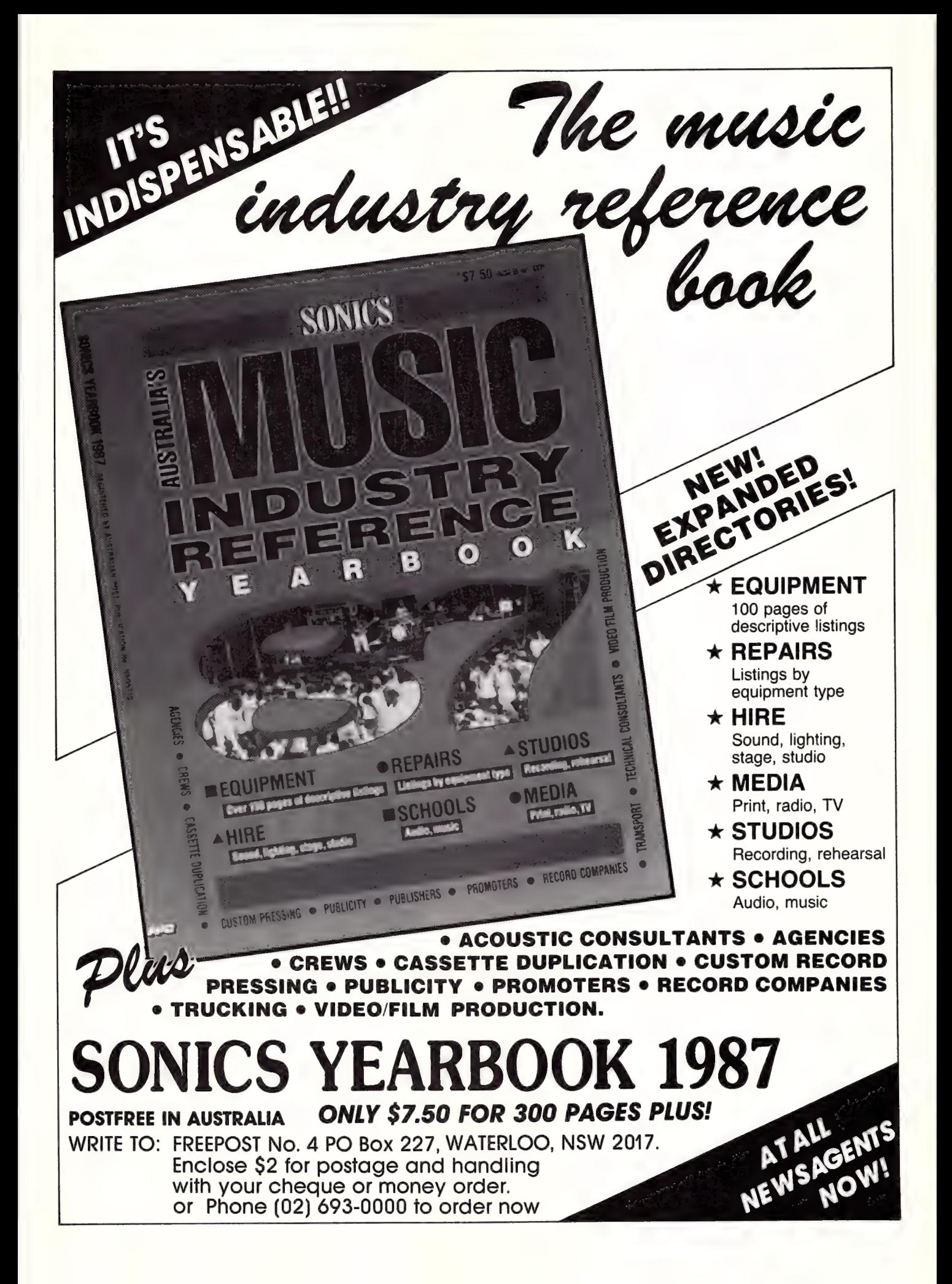

TURBO TIPSE

# A Calculating Approach

Need a calculator, but haven't got the cash to buy software with one resident? This month, Peter Hill gives Tips on how to create one for yourself.

OR THE IBM PC or near offer, SideKick and a number of other 'desktop' RAM-resident packages provide a calculator as part of the package; typically it can be called up during the operation of any other software package. It is not, however, necessary to purchase SideKick and use up precious RAM to have a calculator available at the DOS prompt, nor during any other Pascal package which you create yourself. Indeed, it is just as easy to create a calculator to use at the CP/M prompt or within CP/M programs as it is for the MS-DOS family.

The code in Listing 1 presents a fully functional calculator with a number of features including: a memory, square root function, natural logarithms, factorial function, and percentage function.

More importantly it presents an algorithm for handling potential overflow and underflow conditions in real number calcula- tions within Turbo Pascal. Turbo Pascal has an error trapping procedure for the PC, but unfortunately (unlike, for example, MS Basic) the error procedure requires the user to terminate by calling the Halt; Standard Procedure. It is therefore greatly preferable to trap potential errors before they occur and hence avoid calling the error handler except in extremis.

What we wish to achieve, therefore, is a way of predicting events such as overflow and underflow prior to their occurrence. A con- crete example is the multiplication of two large, real numbers. If we multiply them together without regard for the result, there is a risk that the result will exceed the largest real number which we can represent on our machine.

## BigReal?

The prediction of overflow is achieved by definition of a large, real constant which  $\mathbf{i}$  call BigReal, that we set as the upper limit on the result. In the sample program in Listing 1, 1 have shown BigReal as 1000000000.0, but it can be as large as your<br>computer will allow as the upper limit of real numbers. To pre-<br>check a multiplication, simply determine whether BigReal *divided*<br>by one of the factors is larg

Once the general principle is grasped, the use of BigReal for other mathematical operations is obvious. Managing the addition of two large real numbers is a (near-trivial) example. if BigReal less

BY :P.R.Hill<br>DATE :May '87<br>REVISED :2 June '87<br>REVISION:Ln revised, notes for CP/M version added, PROCEDURE H\_Do\_Calc; CONST<br>White\_Black = 15; {local constants for WAL procedures} Grey\_Black = 7;<br>
Blue\_Grey = 113;<br>
Red\_White = 116;<br>
Flash = 143: TYPE  $=$  STRING[80]; VAR ScreenData : ARRAY[1..4000] OF Byte; {PC/MS DOS ONLY}<br>OldX, OldY : INTEGER; {PC/MS DOS ONLY} {This function for PC/MS DOS ONLY}<br>FUNCTION ScrnAddr : INTEGER; {find address of the screen} FUNCTION ScrnAddr : INTEGER; **BEGIN** IF ((Mem[0:\$410] AND \$30) = \$30) THEN {is it a CGA?}<br>ScrnAddr := \$B000 ELSE<br>ScrnAddr := \$B800: END; {Following procedure for PC/MS DOS ONLY}<br>PROCEDURE WAL(Attr, C, R : INTEGER; Hld : LongStr);<br>VAR Len, I : INTEGER; BEGIN<br>Len :=  $Ord(Hld[0])$ ; {equivalent to Length(Hld) but C := ((R-1)\*160)+((C-1)\*2); {calculate initial offset}<br>FOR I := 1 TO Len DO<br>BEGIN Mem(ScrnAddr:C) := Ord(Hld[I]); {set character}<br>Mem(ScrnAddr:C+1) := Attr; {set colour attribute}<br>C := C+2:  $C : = C+2;$ <br>END: END; {Use this procedure for non-IBM applications e.g, CP/M} (\*PROCEDURE WAL (Attr,C,R :INTEGER; Hld:LongStr) ; BEGIN GotoXY(C,R); TextColor(Attr) ; Write (Hld) ; END; \*) {This procedure for PC/MS DOS ONLY} PROCEDURE Save\_Screen; **BEGIN** Move (Mem[ScrnAddr:1], ScreenData[1], 4000);<br>END: {save the whole screen} {This procedure for PC/MS DOS ONLY} PROCEDURE Fix\_Screen; {retrieve the whole screen} (PROCEDURE Fix\_Screen) Move (ScreenData(1], Mem{SernAddr:1], 4000); END; PROCEDURE Calc; TYPE eerste van die 19de eeu n.C. In die 19de eeu n.C. In die 19de eeu n.C. In die 19de eeu n.C. In die 19de eeu n. LongString = String[50]; ee eee ee!

Listing 1: The code to a fully functional calculator with memory, square root, natural logarithms, factorial function, and percentage se, et al. et al. et al. et al. et al. et al. et al. et al. et al. et al. et al. et al. et al. et al. et al. e function.

one of the factors is greater than the other factor, it is safe to continue with the addition. Further features can easily be added to the calculator, using the same basic approach.

The balance of the code required is to display the calculator, read the keyboard and memorise and refresh the screen.

Much of this latter part of the code is specific to the IBM PC. I have shown the actual face of the calculator using the extended ASCII codes available on the PC. To input these characters in the Turbo Pascal editor, follow these steps: press down and hold the Alt key, using the numeric keypad, enter the three digit code for the box drawing character and release the Alt key.

The codes required are found on an extended ASCII table; one of these can be found in the IBM Basic manual, or you can do as I do and use SideKick's ASCII table.

To make a plain-vanilla version of the program, three simple

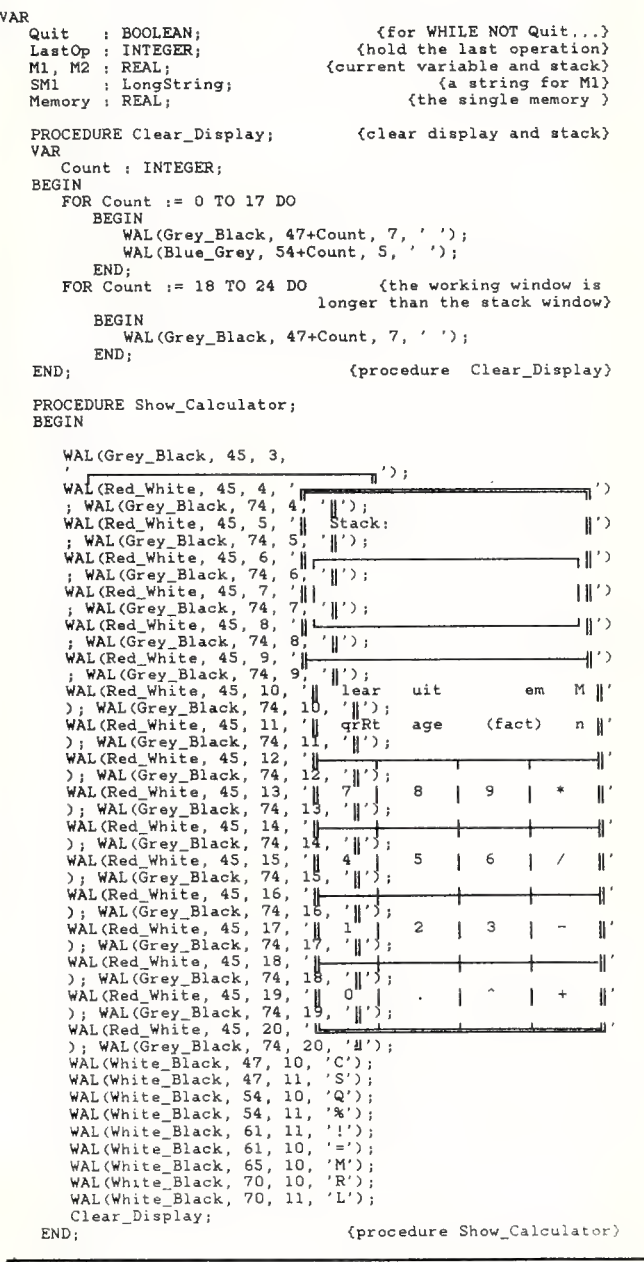

steps are required: delete those parts of the code that are marked  ${PC/MS-DOS ONLY}$ ; substitute = , - and ! signs for the IBM box drawing characters and adjust the colour values to suit your system.

It's interesting to reflect on the hypothesis that shortcomings of a language implementation (like the error handling in Turbo Pascal) sometimes generate the most interesting code. Until Borland provide a more universal and flexible Error Procedure, we can expect to see a number of 'work-arounds' designed to avoid calling Error; perhaps the best code would be stimulated by a language which was completely crippled (?). П

```
PROCEDURE Display (VAR DummyString : 
LongString) ; 
BEGIN 
   Clear_Display; 
    WAL (White_Black, 72-Length(DummyString), 7 
, 
    Dummy String) ; 
END; 
                                            {show the current value> 
                                                  {procedure Display} 
PROCEDURE Calculate; 
VAR 
   InKey : Char; 
    PROCEDURE Add_To_String; 
    BEGIN 
        IF Length(SM1) = 8 THEN Exit; 
{up to eight digits) 
        SM1 := SMl+InKey; 
    Display (SM1);<br>END:
                                          {procedure Add To String}
    PROCEDURE Shift_Mem; 
    CONST 
        BigReal = 1000000000.0; {to check for overflow} 
    VAR 
                    : INTEGER:
        Interim : REAL:
        Surprise ; LongString; 
        Mstr : LongString;
        PROCEDURE Oops; 
        BEGIN 
            Display (Surprise) ; 
            \begin{tabular}{ll} \texttt{Sound(100)}; & \texttt{ \{PC/MS DOS ONLY\} }\\ \texttt{Delay(50)}; & \texttt{ \{PC/MS DOS ONLY\} }\\ \texttt{Sound(200)}; & \texttt{ \{PC/MS DOS ONLY\} }\\ \end{tabular}Delay (SO) ; {PC/MS DOS ONLY} 
            Sound (200) ;<br>Delay (50) ;<br>Delay (50) ;<br>(PC/MS DOS ONLY)
                                                       (PC/MS DOS ONLY)<br>{PC/MS DOS ONLY}
            NoSound; (PC/MS DOS ONLY)<br>REPEAT UNTIL KeyPressed;
        END; \{procedure \ Oops\}BEGIN 
        M1 := M2;Surprise := 'Overflow..press a key';<br>VAL(SMI, M2, Code); {put la<br>SMI ... !!.
        VAL(SM1, M2, Code); {put last entry in m2)<br>
SM1 := ''; {clear string}<br>
CASE LastOp OF {depending on last op do new m2)<br>
1: BEGIN {multiply}
            I : BEGIN (multiply)<br>IF BigReal/Ml > M2 THEN M2 := M1*M2 ELSE
                          Oops; 
                  END; 
            2 BEGIN {divide}
                         M2 = 0 THEN Oops
                     ELSE 
                          \overline{M2} := M1/M2;
                  END; 
            3 BEGIN {add}
                      IF BigReal-M2 < Ml THEN Oops 
              ELSE<br>
M2 := M1+M2;<br>
END;<br>
: BEGIN
            4 : BEGIN (subtract)
                      IF (Ml+BigReal) < M2 THEN Oops 
                      ELSE 
                         M2 := M1-M2;
                  END; 
            5 : BEGIN \{X^*Y\}IF Ml <= 0 THEN Oops 
                      ELSE 
                          IF M2*¢Ln(M1)) > Ln(BigReal) THEN Oops 
                          ELSE 
                             M2 := Exp(M2 * (Ln(M1)));
             END;<br>6 : BEGIN
                                                           6 BEGIN {Square root} 
                      IF M2 \leq 0 THEN Oops
                      ELSE 
                         M2 := Sqrt (M2) ; END; 
             7 : BEGIN < {Percentage}
                     IF M2 = 0 THEN Oops
                      ELSE 
                          M2 := 100*(M1/M2);
                           : SE<br>
M2 := Exp(M2*(Ln(M1)));<br>
2 \le 0 THEN Oops<br>
(2 \le 0 \text{ THEN } 0)<br>
(2 \le 0 \text{ THEN } 0)<br>
(2 \le 0 \text{ THEN } 0)<br>
(2 \le 0 \text{ THEN } 0)<br>
(2 \le 0 \text{ THEN } 0)<br>
(2 \le 100*(M1/M2));
```
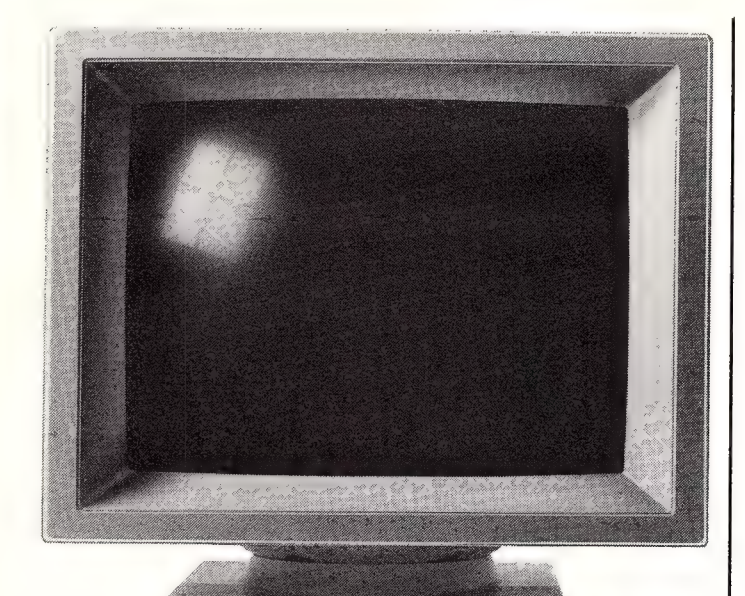

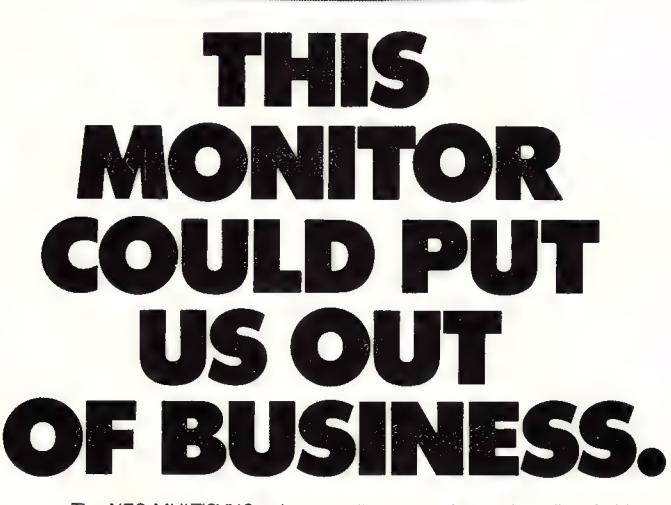

The NEC MULTISYNC colour monitor is so advanced it will probably never need to be upgraded. That means once you've bought one, you'll possibly never need to replace it.

You see the MULTISYNC automatically scans all frequencies between 15.5kHz and 35kHz — which includes every colour graphics board now in use. And it adjusts itself to suit, with a maximum resolution of 800 (horizontal) by 560 (vertical). It's also compatible with IBM PCs. And all IBM compatibles.

In layman's terms this simply means that the MULTISYNC not only has a superior clarity of display. And superior database applications. But with MULTISYNC, when the time comes to upgrade your computer, you won't have the added expense of changing over your monitor.

Now despite the fact that we call the MULTISYNC the 'intelligent' monitor, it may not be the most intelligent business move we've made. However we're sure the MULTISYNC will keep you ahead of everyone else for a long time to come. To<br>find out more telephone (02) 8681811. find out more telephone (02) 8681811.

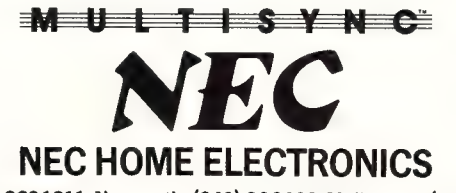

Sydney (02) 8681811; Newcastle (049) 262466; Melbourne (03) 5449200; Brisbane (07) 2770888; Adelaide (08) 2949033; Perth (09) 4453499. NEC484/87 USPNeedham

## INSTRUCTION SET e TURBOTIPS

```
END;<br>8 : BEGIN
            8 : BEGIN (Factorial)<br>
IF ((M2 < 1) OR (M2 > 10)) THEN Oops<br>
ELSE
                           BEGIN
                                Interim := M2:
                                REPEAT<br>
M2 := M2-1;<br>
Interim := Interim*M2;<br>
UNTIL M2 < 2;
                               M2 := Interrin;END; 
           END;<br>9 : BEGIN
                      =) BEGIN {Natural logarithm} 
                      IF M2 <= 0 THEN Oops ELSE 
                          M2 := Ln(M2);END;<br>10 : M2 := M2;
       10 : M2 := M2;<br>
END;<br>
END;<br>
Clear_Display;<br>
Str(M2;12:8, MStr);<br>
Str(M2;12:8, MStr);<br>
WAL(White_Black, 47, 7, MStr);<br>
Str(M1;12:8, MStr);<br>
Str(M1:12:8, MStr);<br>
Str(M1:12:8, MStr);<br>
COLOGIBLE (STR);<br>
IF InKey = ^M THEN InKe
                                                      {convert to a string} 
                                                      {convert to a string} 
                                      F {what operation}
            '/' +; LastOp 
+' ; LastOp 
*'-' ; LastOp 
           '" : LastOp := 5;
                  : LastOp 
: LastOp 
: LastOp 
                : LastOp := 8;<br>: LastOp := 9;
                  : LastOp := 9;<br>: LastOp := 10;
      END:END<sub>1</sub>{procedure Shift_Mem} 
 PROCEDURE Clear_Memory; (clear the memory variable)
 VAR
     MStr : LongStr; 
 BEGIN
      M1 := 0;<br>M2 := 0;<br>SM1 := '';
      Display (SM1) ; 
      Str(M1:12:8, MStr); 
WAL (Blue_Grey, 5S, 5S, MStr); 
 END; {procedure \text{ Clear} \text{Memory}}PROCEDURE Memorise; 
                                             {save current as mem, var) 
 BEGIN 
      Memory := M2;<br>WAL(Flash, 46, 5, 'M')
 END; \{procedure \, \, \, \, \, \, \, \, \, \, \, \, \}PROCEDURE Remember; {recall the value of memory}
 VAR
     MStr : LongStr; 
 BEGIN 
      M2 := Memory; 
WAL(Blue_Grey, 46, 5, ' '); 
Clear_Display; 
Str(M2:12:8, MStr); 
     WAL (White_Black, 47, 7, MStr);
 END; 
                                                      {procedure Remember} 
BEGIN 
     Read(Kbd, InKey);<br>CASE UpCase(InKey) OF<br>'',',' O'..'9' : Add_To_String;<br>'',', ^M
     *L' : Shift_Mem; 
*C' ;: Clear_Memory; 
"C, 'Q' : Quit ;:= True; 
'M' : Memorise; 
'R' : Remember; END; e 
END;<br>
END;<br>
END;<br>
\{procedureedure Calculus \}BEGIN 
     SM1 := ''; \{initialise the display string)<br>M1 := 1; M2 := 0; Memory := 0; \{initialise values
LastOp := 10; <br>
Quit := False; (start by =)<br>
Show_Calculator;<br>
WHILE NOT Quit DO Calculate;<br>
END; (procedure Calc)
BEGIN 
     .<br>OldX := WhereX;<br>OldY := WhereY;
                                                                          {PC/MS DOS ONLY} 
                                                                          {PC/MS DOS ONLY} 
{PC/MS DOS ONLY} 
     Save_Screen; 
    Calc; 
     ----<br>Fix_Screen;<br>GotoXY(1, OldY-1);
                                                                          {PC/MS DOS ONLY} 
     GotoXY(1, OldY-1);<br>ClrEol; {PCC/MS\ DOS\ ONLY}<br>{PCC/MS\ DOS\ ONLY}ClrEol;<br>GotoXY(OldX, OldY-2);<br>END;
                                                                 END; {procedure H_Do_Calc)} 
BEGIN 
H_Do_Calc; 
END,
```
—\_—\_—\_—\_—\_—\_—\_—\_—\_———————————

# LOOK WHO'S JUST<br>BLITZED<br>THE MODEM WAR! The Bit Blitzer 12E Modem.

## The Bit Blitzer 12E outprices and out performs the rest. It's the professional modem.

 $\mathbf{B}$  ar  $\mathbf{B}$   $\mathbf{B}$   $\mathbf{B}$   $\mathbf{B}$   $\mathbf{B}$   $\mathbf{B}$   $\mathbf{B}$ 

## **LOOK AT THE FEATURES**

- 
- 
- 
- 
- 
- 

## **LOOK AT THE PRICES!**

© 300 and 1200 baud full duplex 12E 300/300 1200/1200 full duplex \$375.00 ¢ Telecom approved inc.salex tax. sale and 1200 baud full duplex<br>
Felecom approved<br>
The salex tax.<br>
Auto answer<br>
Auto dial

e Auto answer<br>Auto dial example the 12E modem but with 300/1200 and 1200/75 viatel<br>https://with 200/1200 and 1200/75 viatel and sharp the 12E modem but with 300/1200 and 1200/75 viatel and the • Hayes compatible modes of operation.<br>• Low power consumption MODES CLG peration.

¢ Front panel indicators 123E 300/1200 full duplex 1200/75 viatel mode  $$450.00$  inc. sales tax.

> 'SUPERCOM II Winner of the Australian software product of the year award for 1987. All the features you will ever need ina communications package. Recommended retail price \$195.00.

## **HYPEC ELECTRONICS PTY. LTD.** (INCORPORATED IN N.S.W.)

INCORPORATED IN N.S.W.)<br>21 NY DER DUCHALE (DT.) NS AND RESERVED IN NOTE ON THE PROPORT OF SUITS ON THE PROPORT OF SUITS ON THE PROPORT<br>POSTAL ADDRESS: P.O. BOX 438, RYDE, N.S.W. 2114, AUSTRALIA<br>TEL: (O2) 808 3666 TELEX: AA

SAVE 10.00 **SUPERC** 

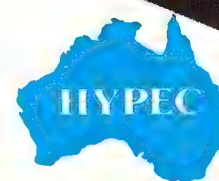

## Subscribe now and receive **12 issues** nf **DUF<br><b>OMPUter** \$35.40

SUPER

There's only one

**In 4WD** 

way to go . .<br>7 Go Rocky!

Your Computer provides friendly, informal advice and presents technical subjects in a comprehensible manner. It specialises in tutorials showing users how to get the most out of their equipment. Jam-packed with product and software reviews, Your Computer is a must for anybody with a micro-computer.

Your name goes in the draw, so you could win this Daihatsu Rocky loaded with options valued at \$27,000! It's the 4WD designed to meet, and beat, Australia's toughest conditions.

## cludes...

3-way adjustable suspension and 5-speed manual gearbox provide the economy and driveability you would expect from Australia's leading 4WD. And it comes with options including fuel-injected 2 engine, air-conditioning, power steering, towbar, bullbar, long wheel base and resin top sunroof. Wow!

Freepost No. 4, PO Box 227, WATERLOO, NSW 2017.<br>
Lightweight and compact and stylishly finished.<br>
Analogy and compact and stylishly finished.<br>
Lightweight and compact and stylishly finished.<br>
Mo stamp required.

(Valued at over \$10.00)

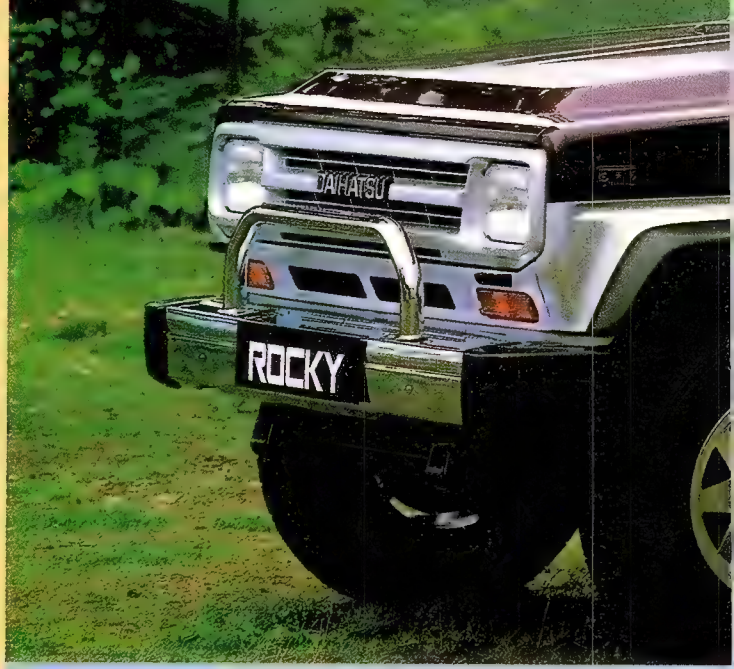

**Pour** SU

**Lyou could win this** 

**Concluding Office** 

**Subscribe now** 

"Chrome wheels and chrome bumpers do not come as standard on the winning vehicle.

ae

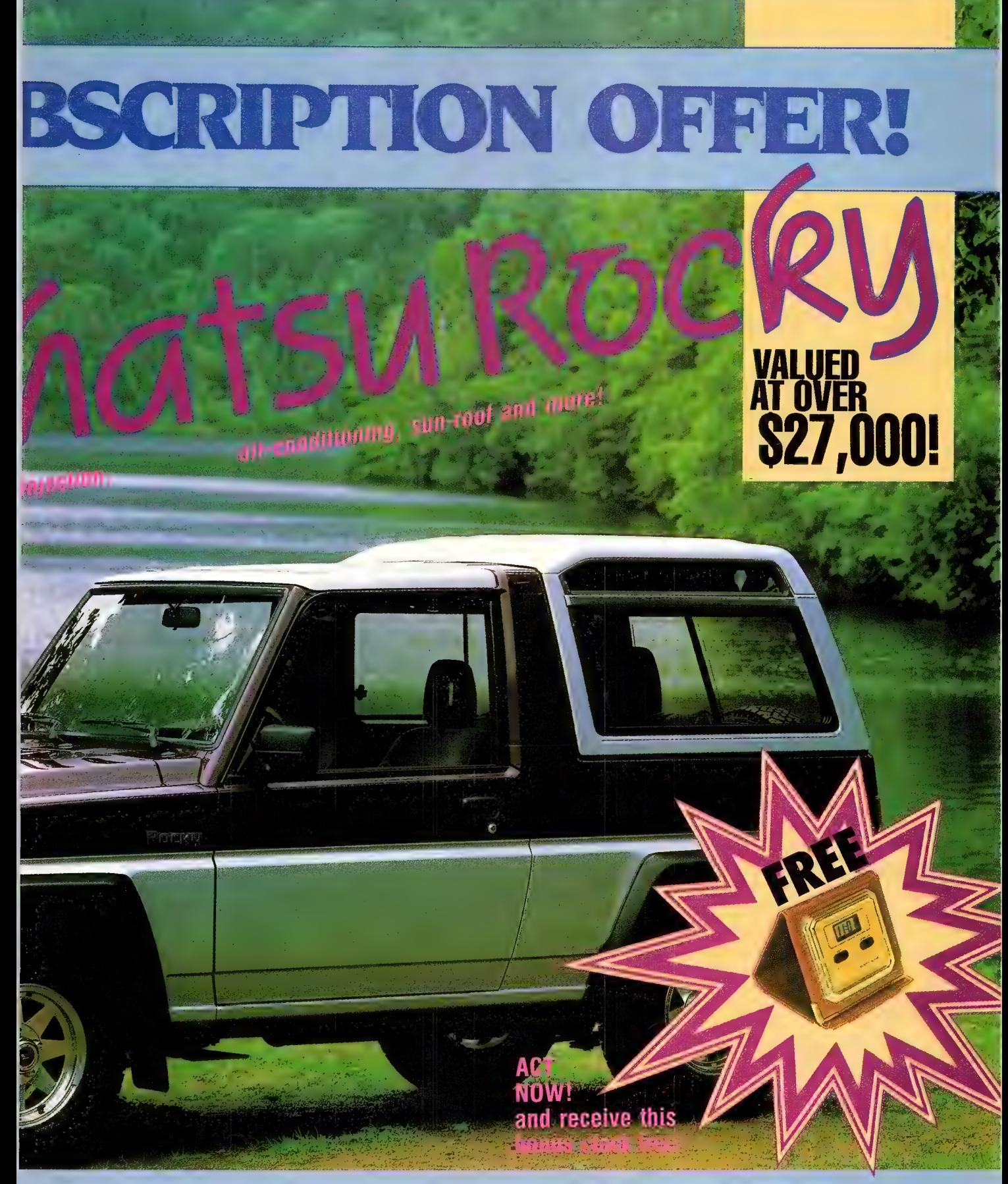

- CONDITION OF ENTRY to gen only to Australian residents authorising a new/renewal sub-<br>scription before last mail December 31st, 1987. Entries received after this date will<br>not be included in the draw. Employees of The Fede
- 

- subscription coupon to the Federal Publishing Company, PO Box 227, Waterloo,<br>NSW 2017.<br>A. Prizes are not transferable or exchangeable and may not be converted to cash.<br>4. The judges decision is final, no correspondence wil
- 
- 
- entry form part of the competition conditions<br>6. The competition commences on September 1 The draw will take place in Sydney on January 18th, 1988, and the winner will be Notified by telephone and letter. The winner will also be announced in the Australian. and closes on last mail December 31st.

- 
- 
- on January 25th and a later issue of this magazine.<br>
7. The prace is: A 1987 Dantatsu Rocky Long Wheel Base EX model registered and pre-<br>
delivered ex Sydney Head Office of Dalhatsu Australia.<br>
8. The winner may collect th

# WORDS, WORDS, WORDS WordPerfect V4.2 and Xywrite III V3.14

This month, the words of Keith Mackay process two power programs — one with (almost) every feature possible and the other, (almost) a language of its own.

## **WordPerfect**

ORDPERFECT V4.2 is very much a power program, offering virtually everything a wordprocessor could possibly have: thesaurus, spelling checker, mail merge, highly sophisticated automatic footnoting, macros, maths functions, dual text editing, column display, and a good deal more. For the hard-to-please, WordPerfect Corporation offers a suite of additional utilities, the 'Library' package.

The program operates under PC/MS-DOS 2.0 or later. There is also an Apple version and I understand a Macintosh version is to be released toward the end of this year. WordPerfect requires a minimum of 256 Kbyte, although more RAM will allow fuller use of the program's features; and 384 Kbyte is needed to run it memory resident. It will perform quite acceptably on a twin-floppy system, but a hard disk is preferable. WordPerfect is not copy-protected.

The documentation consists of an extremely bulky manual. This is reasonably informative compared to the literature accompanying most software, but is still far from perfect — in particular, it is rather scant on technical information, and the index is scarcely an advertisement for the

## WORDS, WORDS WORDS

IN OUR September '87 issue Keith Mackay reviewed Micropro's Easy V1.5 and PFS;Professional Write; in June, WordStar 4, and in May, WordStar 3 and Microsoft's Word V3.1. Next month we keep our promise (of last month), and he reviews Perfect Software's Perfect Writer V2.5 and Micropro's WordStar 2000 Re $base 7$ 

program's indexing feature. Furthermore, the decision to present so many pages in the customary ring binder can only have been made by someone with prehensile feet and yoga experience.

The standard WordPerfect package comprises six floppy disks: the program itself; the thesaurus; the spelling checker; the tutorial disk — which also contains a very full help file — and two disks for printer installation. The tutorial disk also supplies a convert utility which will translate files written under other wordprocessors to WordPerfect format and vice versa; and a cursor utility to change the wee beasty to the shape, size, and colour required. A template is also supplied to fit around the function keys and describe their various uses.

### Installation

 $W$ ordPerfect's installation procedure is surprisingly simple in such a powerful program, offering options only for the location of the dictionaries and thesaurus; initial settings for print and screen display; and timed back up, an excellent feature which automatically saves the active file at given intervals. Many of the defaults can be modified from within the program itself.

One thing which cannot permanently be changed, however, is the default drive for text files, which is always the system drive. This is not a problem if the program is booted from floppy disk and run memory resident, since the system disk can be removed. Running on a 256 Kbyte machine, however, it would be necessary to change the default each time the program was loaded. Full printer installation — and I mean full - is carried out with the printer install program on the 'Printing' disks.

The tutorial, although not so patronising as other programs, congratulates the user on pressing the correct key, which is wearisome and entirely unwarranted; a tutorial which treats the user as an intelligent adult would have been preferable. Most of the basic aspects of the program are covered, but a number of the more advanced features are not dealt with.

The program can be loaded in various ways; of especial interest is the loading option WP/R-D, where D is a drive name — given sufficient RAM, this will load WordPerfect memory resident with the overflow files which the program creates being directed to the drive specified. In addition to the increased speed when the program is memory resident, on a twin floppy system the program disk could be replaced with the thesaurus disk or the tutorial.

## Screen Display

 $\mathbf W$ ordPerfect's initial screen display is very clean, there being nothing but a cursor at the top left and a message at the bottom right reading 'DOC 1 PG 1 Ln 1 Pos  $n'$ , where  $n$  is the margin setting. Twentyfour lines of text are displayed and both cursor movement and scrolling are rapid. Search-and-replace is very fast and if unconfirmed is not displayed on screen until the last change has been made. Movement through from top to bottom of a text is likewise brisk.

WordPerfect is not entirely WYSIWYG (What You See Is What You Get): it will show underlines, boldface and strikethrough on an appropriately configured monitor, but although it will print rightjustified text, it is not possible to display it on the screen other than as a print preview. To me, this is one of the program's few defects - I spend far more time looking at screen display than at hard copy and I find ragged-right unattractive and much harder to read than a justified display; and since screen columns are allowed in WordPerfect, this seems a curious omission. On the other hand, screen justification can create search-and-replace problems in any wordprocessor: spaces incorporated in the text will disqualify a phrase from global replacement and this may be why the feature was not included.

WordPerfect is command-driven, its structure being based on the use of the Function keys, either alone or in combination with the Shift, Alt or Control keys. There is much talk of easy-to-learn and 'intuitive' wordprocessor commands, most of it a waste of breath. A number of programs — Wordstar 2000, for example — make some attempt at mnemonic commands, such as \*L for 'Locate'. Making commands mnemonic does not seem especially important, since frequent use will soon lead to proficiency.

Three far more important considerations are whether the program's overall command structure is consistent; whether commands are physically easy to enter; and whether they conform to the conventions of personal computer use. WordPerfect's command structure scores reasonably high on the first of these and higher on the second — on a standard IBM PC keyboard with the Function keys arranged in the usual manner most commands can be invoked with two fingers of one hand. The score is low for adheience to convention, however — people used to other programs will be vexed to begin with by a

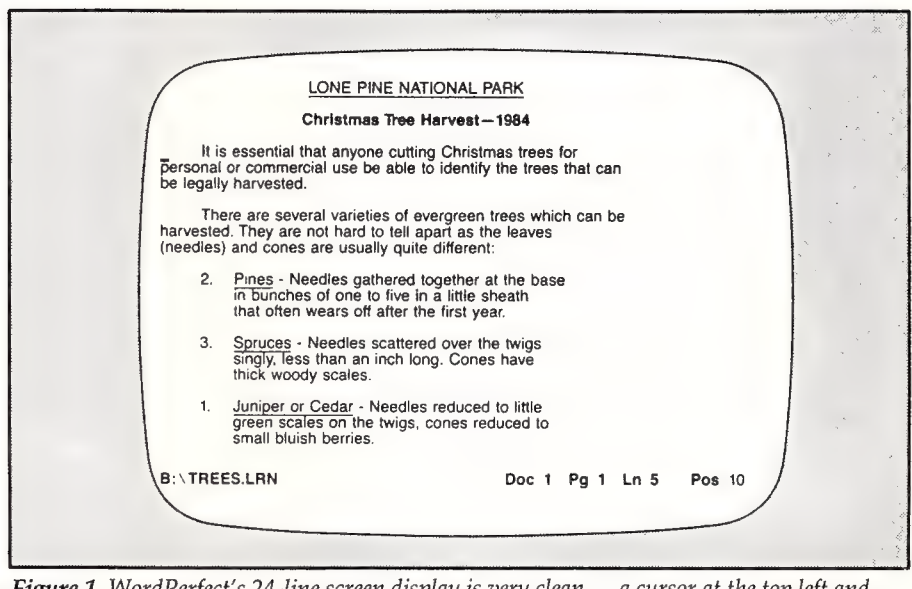

Figure 1. WordPerfect's 24-line screen display is very clean —a cursor at the top left and a message at the bottom right reading 'DOC 1 PG1 Ln 1 Pos n', where 'n' is the margin setting.

number of somewhat unorthodox key assignments: Fl instead of Return to load a text file; Esc rather than Return to trigger a search-and-replace, and so on. More vexing yet is the inconsistency involved some commands are executed in the customary manner.

I look forward to the day when all computer monitors will offer displays at least the size of an A4 page, preferably larger, and when all wordprocessors will drive them. WordPerfect, indeed, will do just that — the installation procedure allows screen size to be defined up to 133 character columns (I was not able to determine the limit for rows), and there are a number of monitors available to the wealthier among us which will allow displays exceeding the paltry norm of 24 lines. Since I am limited to a standard issue screen, I was unable to investigate this aspect of the program, but the distributors assure me that WordPerfect will 'take anything you throw at it'.

## Fast, Efficient and Well Read

The spelling checker is fast, efficient **1** and well enough educated not to cavil at British orthography — both American and British dictionaries are available (the review copy came with the British). Checking may be carried out on a single word, a page or an entire text file. Words may also be looked up 'phonetically' — the term is used rather loosely to mean 'according to a certain pattern': if a word pattern is entered, all words in the program's dictionaries conforming to that pattern will be displayed. Thus entering 'sycology' produced 'psychology' and 'sociology', although entering 'psychophant'' did not, as it should, produce 'sycophant.'

The speller also flags words repeated side by side, such as 'the the', a variety of error to which I for one am very prone, and offers to delete the repetition. It does not appear, however, to have been told that 'had had' is the pluperfect tense of the verb 'to have' and therefore quite acceptable. Double word checking can be disabled if this becomes annoying, although I would be prepared to live with it - it is a is decidedly useful feature. Perhaps the next release of the program will rectify this rather obvious glitch.

Most wordprocessors with any pretensions to power — and a number whose pretensions are altogether unfounded have a thesaurus. WordPerfect's thesaurus is also fast, efficient and well read, although the command to access it is not consistent with the dictionary command: the latter is Ctrl F2, while the thesaurus command is Alt Fl. Words are displayed by the thesaurus according to their grammatical function; and those words which are accessible of further investigation are marked as head words.

While many wordprocessors have an Undo command to revoke the last edit, WordPerfect goes one better — two better, in fact, allowing the last three deletions to be resurrected, although this feature stops short of reviving whole files.

# IBM **PC, JX, XT, AT,<br>PS/2** FREE OFFER

Let Attaché Software introduce you to computerised accounting the easy way, absolutely FREE and without obligation.

Attaché, the biggest name in micro accounting systems, has prepared a demonstration disk that runs just like the real thing.

Justload it into your IBM or compatible \_and examine Attaché in the convenience of your office or home.

Attaché can do it all: accounts receivable, order entry, invoicing, sales analysis, inventory, accounts payable, department/project costing, general ledger and payroll.

This is your risk free opportunity to prove to yourself how Attaché can streamline your accounting. At prices starting as low as \$788, you can't go wrong.

Simply mail your FREE OFFER coupon today or phone (02) 929 8700. Distributors Australia-wide.

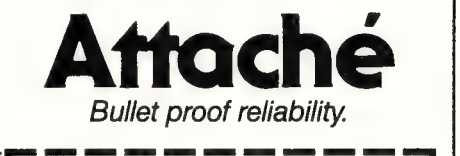

Mail to: Attaché Software Australia Pty Ltd 10th floor, 8 West St, North Sydney NSW 2060. YES! Please send my FREE Demo Disk and other information about Attaché. GOMPAMYA ee. -tenreccs heen etter cesstesendsasesweeeere ss l Type of Business.................. INGCIESS SUITE SE ENGINEERS SUITE SE ENGINEERS SUITE SE ENGINEERS SUITE SE ENGINEERS SUITE SE ENGINEERS SUITE S<br>Address Suite Se Engineers (1990) (1990) (1990) (1990) (1990) (1990) (1990) (1990) (1990) (1990) (1990) (1990) Code .............. Bus. Phone ............................... Computer type (if any)................................. vc

## REVIEW ¢ WORDPROCESSORS

Password protection is also supported and is very effective. It must therefore be used with some care, as a file can become entirely inaccessible to a user with poor powers of recall. (A possible approach to the use of passwords, therefore, is to maintain one protected file listing all passwords in use.)

Footnoting facilities are particularly powerful. Footnotes are automatically numbered and renumbered and may be placed at the end of the page or the end of the text. The maximum footnote length allowed is said to be 300 pages, a fact which I shall pass over without comment. Certainly this aspect of WordPerfect would make it very useful to scholars.

## Macros

**NACTOS**<br>**TA 7** ordPerfect has a full macro facility, allowing text, commands or combinations thereof to be placed under a single key. The playback of a macro is impressively rapid — a ten-line text macro comes up on screen instantaneously. Macros may be either temporary — used only during the current work session — or permanently stored on disk. Since permanent macros are saved in the same way as text files, the only limitation on their length is disk capacity. Pauses may be included in macros to allow text to be entered from the keyboard.

Macros can be chained together, and conditional macros will perform a task only if given conditions are fulfilled. In combination with the formidably powerful merge facility (which allows record storage also to the limit of disk capacity and permits an unlimited number of fields), the macro feature will allow the most elaborate mail merge to be completely automated.

The macro system has two shortcomings, however: one is that a listing of macros can only be obtained from the disk directory, which of course does not allow any descriptions. It is surprising that such an obvious need is not met by a program which in other respects has such polish.

The second defect is that it's not possible to edit a macro as text within WordPerfect: the macro editor which comes with the Library package is required for the job. This is not important in the case of relatively simple macros, firstly because a macro need not be displayed until all its instructions have been read, which avoids the inelegance of errors being corrected on screen; and secondly because if you really louse it up you can start again. The latter is not a desirable approach in the case of a lengthy conditional macro, on

the other hand — it can take a fair while to create such a thing, and to have to start again from scratch is extremely irritating.

Considerations of space will not allow a full treatment of the Library package, which comes on two floppy disks and is accompanied by substantial documentation. Briefly, however, the package consists of the macro editor on one disk and a set of utilities on the other: a clipboard, which is an area of RAM for temporary storage of data to be moved from one program to another; a calculator with financial and statistical functions; a hard disk file manager; a notebook; a calendar which accommodates memos, to-do lists, and appointments, which can be programmed days, weeks, months or even years in advance to pop reminder messages onto the screen with a cheery beep.

In sum, WordPerfect is a force to be reckoned with. It has one or two defects but they detract little from the great power, versatility and elegance of a program which is not only easy to learn but easy to use. As I suggested in an earlier review, simplicity in the first of these areas is by no means coterminous with simplicity in the second: a program which is easy to learn is likely to become intrusive to the experienced user, while one which is transparent to the experienced user is likely to be demanding to the learner. WordPerfect manages to cater to the needs of both; and its name is certainly not undeserved.

### Product Details

Product: WordPerfect V4.2 From: WordPerfect Corp, Utah USA Distributor: Sourceware, 586 Pacific Hwy, Chatswood 2067 NSW (02) 411 5711 Price: \$870 taxed \$240 taxed Library package

## XyWrite Ill VERSION 3.14

YWRITE (pronounced to rhyme with  $\Lambda$ 'highlight'), runs under DOS 2 or greater, and since the only two essential files  $-$  the printer and the editor  $-$  occupy only some 150 Kbytes of disk space, it could at a pinch be used on a single drive system. The recommended minimum configuration, however, is two floppy drives and 256 Kbytes of RAM, although a hard disk and a generous supply of RAM is a far better set up, as it is for any power wordprocessor. And XyWrite is nothing if not a power wordprocessor — as will be come apparent, indeed, XyWrite is virtually a wordprocessor language.

The program is supplied on three floppy disks, not copy protected, and is accompanied by no fewer than five volumes of documentation, ranging in size from the very slim installation manual through three tutorials of increasing complexity and thickness to the bulky ring-bound reference manual (you may care to see the WordPerfect review above for my observations on ring-binders).

Although marred by occasional sloppy grammar (and one inaccuracy concerning the accents used in Spanish), the documentation is acceptably well organised, gives a complete, if occasionally cryptic, account of the program, and is not ashamed of offering technical details. The training disk presents a brief introduction to the basic operations but is by no means a full tutorial. Extensive on-screen help, however, is available from the help files.

he installation program allows a printer to be selected from a reasonably full list, including laser printers, as well as establishing whether a colour or monochrome screen is being used. Either of two help files may be chosen: a long one for use on a hard disk or a short one for a floppy system; and if the long one is chosen, the program can be set up to display an appropriate help screen when an erroneous command is given. A dictionary containing exceptions to XyWrite's hyphenation rules can also be set up to load when the program is booted. However, customisation by no means stops there virtually every aspect of XyWrite can be altered.

At a simple level, for example, a default drive can be established for text files; windows can be set to open and close automatically as required; and a keyboard click can be turned on at any tone and intensity required (many people, myself included, find a keyboard click improves typing accuracy); and at a more sophisticated level, the program's entire command structure can be rewritten. I shall return to this aspect of XyWrite later.

Text is loaded directly into RAM, making all text operations extremely rapid. The maximum file size depends on two factors: the amount of RAM available and amount of RAM occupied by XyWrite. This in its turn depends on the extent to which the program has been modified by the

user and whether extra files such as the help files or the Hyphen Exception Dictionary have been loaded. By running with 256 Kbyte and allowing 40 Kbyte for DOS and 120 Kbyte for XyWrite, a 96 Kbyte file may be loaded. Clearly, with a 640 Kbyte system, much longer files — and more importantly, longer multiple files — become viable. XyWrite assigns a buffer to each file as it is created and saves overflow to disk.

However, problems can be met in moving or copying blocks of text in long files:

serving respectively for entering commands and displaying messages from the program. There are 22 lines that are thus left free for display, the last line of the screen being repeated on the following screen. Text may not ordinarily be displayed right-justified — as I mentioned earlier, this is something I find slightly distressing. The various symbols used to indicate embedded commands can be disabled — indeed, almost anything can be disabled, changed, modified, turned upside down and put back the way it was;

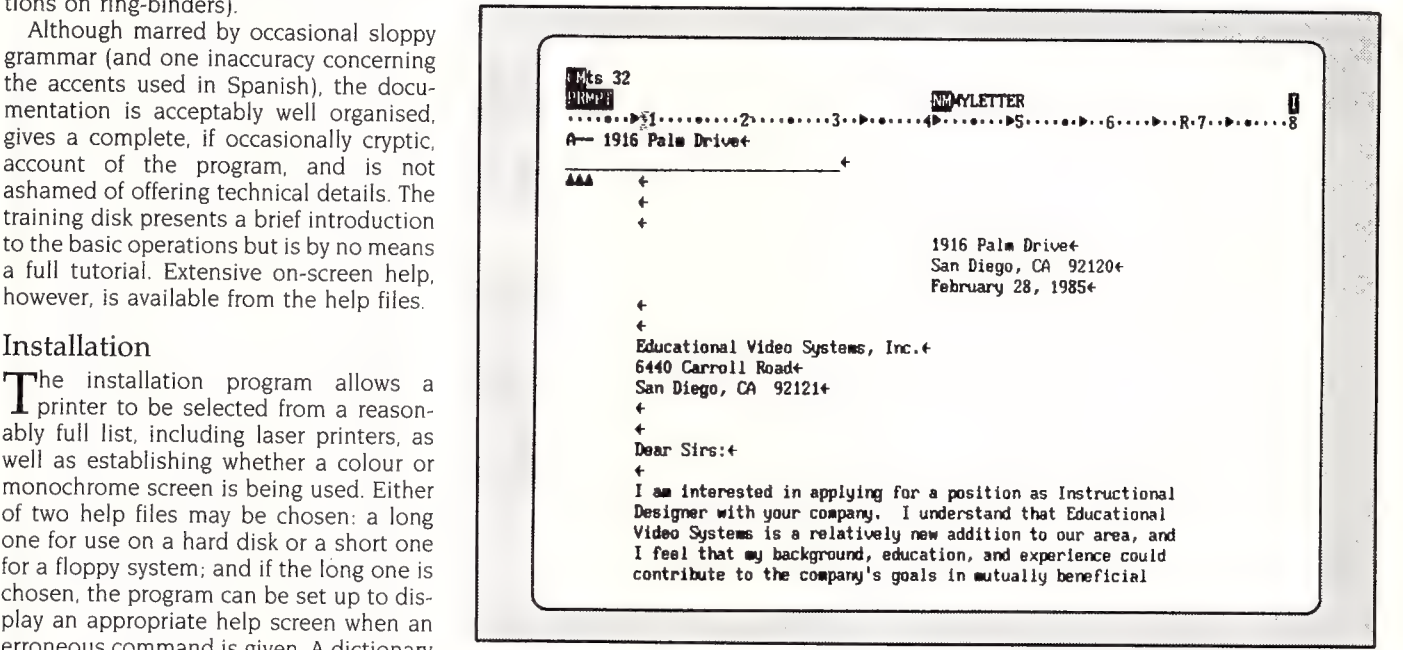

**Figure 2.** XyWrite's screen shows a ruler at line three with a prompt line (PRMPT) above it and a command line (CM) above that, the latter two serving respectively for entering commands and displaying messages from the pr in the prompt line. ~7~7—\_ereeeeeeeeeeeeeeeeee———— — — — — — — — —

blocks may not exceed the length of the Primary File Buffer and may not be moved farther than the length of the Primary File Buffer. Only the 256 standard ASCII characters are used, which means that text written under XyWrite is readily transportable — this section of the article was written under XyWrite, and both WordStar and WordPerfect were able to read it without difficulty. If problems are encountered in this area, it is possible to strip out XyWrite commands and turn word wraps into hard carriage returns.

#### Screens

 $\gamma$ Write's screen shows a ruler at line three with a prompt line above it and a command line above that, the latter two

wherefore I should make it clear that throughout this review I am speaking of XyWrite in its standard form.

XyWrite is quite literally command driven: file, text and display manipulation: are controlled by commands entered in the command line, the majority of them being readily understandable English words and the majority of them also being reducible to two or three letters: AB aborts the screen display, and SA saves a file, for example. A number of these commands are placed by default on the function keys, both on their own and in combination with the Alt, Shift, and Control keys. Reassigning these commands to any key or key combination is among the ways in which the program may be modified.

## REVIEW • WORDPROCESSORS

# BLITZER MODEMS

LESS THAN 1/2 THE PRICE OF **COMPETITIVE MODEMS** 

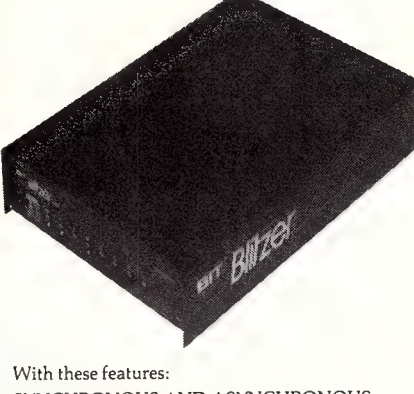

SYNCHRONOUS AND ASYNCHRONOUS COMMUNICATIONS CCITT V22 (1200 BPS), V21 (300 BPS) and V23 (1200/75 BPS) BELL 212A (1200 BPS) & 103 (300 BPS) Auto dial Tone or pulse dialing Auto answer Auto redial Full Hayes AT command set including all 19 "S" registers Call progress monitoring Loop back for remote diagnostic Carrier detect disconnect time adjustable Internal speaker with volume manually and software controllable 10 LEDS (LIGHTS) indicate status and activity Low power consumption 1.5 watts.

Housed in an attractive low profile black anodised aluminium case, the Blitzer is professionally packaged and sells for

## ONLY \$449

BBM 12E available for \$349 with all the above specifications excluding V23 (1200/75 BPS) Both Telecom approved.

The Blitzer Modems are now stocked by major computer dealers, and are distributed by:—

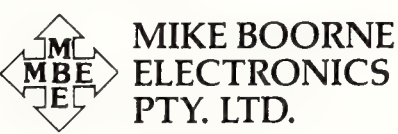

Suite 3, 61A Hill Street, Roseville, N.S.W. 2069 PO. Box 8, Turramurra, N.S.W. 2074 Phone: (02) 46 3014, (02) 46 3015 Telex: AA24457

> Perth: 3 Topaz Gardens Edgewater 6027 Phone: (09) 306 2056

Aggressively structured dealer pricing

## Editing

yWrite allows up to nine documents to  $\chi$  be edited simultaneously, either on full screens or in windows of user-defined size and shape on one screen, and the combination Alt-F10 allows switching between active text files. It is also possible to leave XyWrite temporarily and perform any DOS task or run any other program from any drive or directory, providing there is enough RAM.

Text may be marked in terms of words, lines, sentences and paragraphs, as well as in blocks which do not readily fit any of these categories. This appears at first sight to be an unnecessarily complex way of going about things, but after I had become used to it. I found it very much quicker and more efficient to mark a block in one of the predefined ways and move, copy or erase it than it is in wordprocessors which rely on cursor movement for block marking. The default keys for text marking are consistent: F4 fora line, Alt F4 for a word, Shift F4 for a paragraph and Control F4 for a sentence. There being no other variations of the F4 key, F2 marks any other section of text.

Search and search-and-replace are rather clumsy: the command in either case is given on the command line, and the strings for search and replacement must be enclosed within markers, which can be any characters not included in the string.

## Macros

 $\sqrt{x}$  vWrite's macro facility is known as the  $\boldsymbol{\lambda}$  save/get' feature and allows text, commands or a combination thereof to be placed under any of the alphanumeric keys in combination with the Alt key. These macros may either be used for one editing session only or saved to disk and automatically loaded with the program. A listing of macros defined in this way can be viewed.

As in WordPerfect, however, it is not possible to edit macros directly — to edit a macro, it is necessary to play it back, mark the block, and save it as a text file after editing. It may then be redefined as a macro under the same or another key There seems to be no practical limit to the size of macros — the manual refers to macros 20 Kbyte in length. A macro may be embedded as a print command rather than inserted in the text itself — this will, for example, allow a form letter to be composed almost entirely of macros.

## Customisability

yWrite's customisability hinges on the  $\boldsymbol{\Lambda}$ file startup.int, which is read when the

program is booted. This file is the equivalent of the DOS autoexec.bat file and instructs XyWrite to activate defaults and to' load specified printer files, keyboard files or user-written files. Thus the line default bk=1 in the startup.int file will set XyWrite to make back up files; the line default  $dt=3$  will inhibit the display of carriage return marks and print controls; and so on.

XyWrite offers a number of keyboard files and it is by modifying one or another of these and calling it from the startup.int file that the program's commands can be completely reassigned. The IBM keyboard file, for example, lists the default definition for every key on the keyboard, and by changing the default to any other command or combination of commands, Xy-Write can be modified beyond recognition — it would be possible, to, say, customise it to recognise WordStar commands.

It is a remarkable and perhaps a unique wordprocessor, standing in the same relationship to other wordprocessors as the dBase family to databases: just as dBase can be used either as it comes from the manufacturer or can be tailored to specific needs, so XyWrite can be used in its default mode or can be modified for specific purposes or to suit the user's tastes and way of working. Although WordStar 3 can also be modified to quite a considerable extent, doing so demands a\_ working knowledge of the DOS debug utility. Modifying XyWrite does not involve any such arcane learning, although it is certainly not something that can be done over a quick cup of coffee.

These two programs are in the top rank of the high performance bracket, and either of them will meet the needs of the most demanding of users. Both are extremely versatile, albeit they follow very different paths to achieve this quality: WordPerfect does it on sheer size — the full package including the Library runs to approximately one and a half megabytes while XyWrite is a far leaner program and relies on the user to take advantage of its vast scope for modification. Both, furthermore, are easy to learn in the initial stages and open up greater possibilities as the user becomes more aware of their power and studies them more closely Using either of them to the full involves considerable work, either in studying and exploiting the system to its greatest potential (WordPerfect) or in careful analysis of requirements and design of strategies to meet them (XyWrite). The choice between them perhaps depends ultimately on the way one's mind worked.

# Kaypro Computers Announces the

With an Extra Ten Aillion

Kaypro has added ten million bytes of storage capacity to

the hard-drive KAYPRO PC - but not on penny to the price. That means you get IBM compatibility, American- made durability, and the convenience of a 30-megabyte hard drive. All at a Kaypro price that's easy to take.

 $\bullet$ 

IRM SORN MERE TEES EG SRS THE SRS SASS AND T

Get two-speed processing (4.77/8.0 MHz), AT-style keyboard, and free software that includes WordStar Professional Release 4. MS - DOS 3.21, GW-BASIC & MORE...

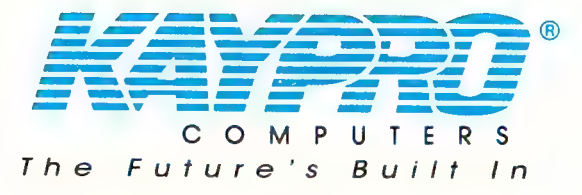

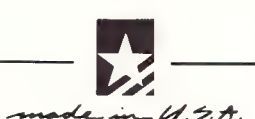

For more information on Kaypros complete line — PC, XT AT and 386 micro-computers, or the location of your nearest dealer, phone (03) 597 0133 or (02) 542 3866

## XyWrite III Plus

SINCE THIS article was written, Version lll Plus of XyWrite has been released. The upgrade now occupies five disks and 384 kilobytes is required to run the program at full steam (244 Kbyte without the spell checker). The main program file has grown from just over 142 Kbyte to almost 169 Kbyte, while the long help file has swollen from 177 Kbyte to 195 Kbyte. New keyboard files have been included for the Tandy 1000 and the Zenith 181: users of these computers must load the relevant file in order to run XyWrite.

A minor bug turned up when I installed

the program using the driver file for monochrome screens with colour adaptor, B-W.PRN: a semi-colon is missing before a format symbol. This produces no inconvenience beyond an error message when the program is booted and the problem can be rectified either by deleting the offending line or by adding the missing punctuation. A more serious problem arose in moving between command line and text: the keys which control this function occasionally had no effect at all, and at other times the cursor in the command line would migrate to

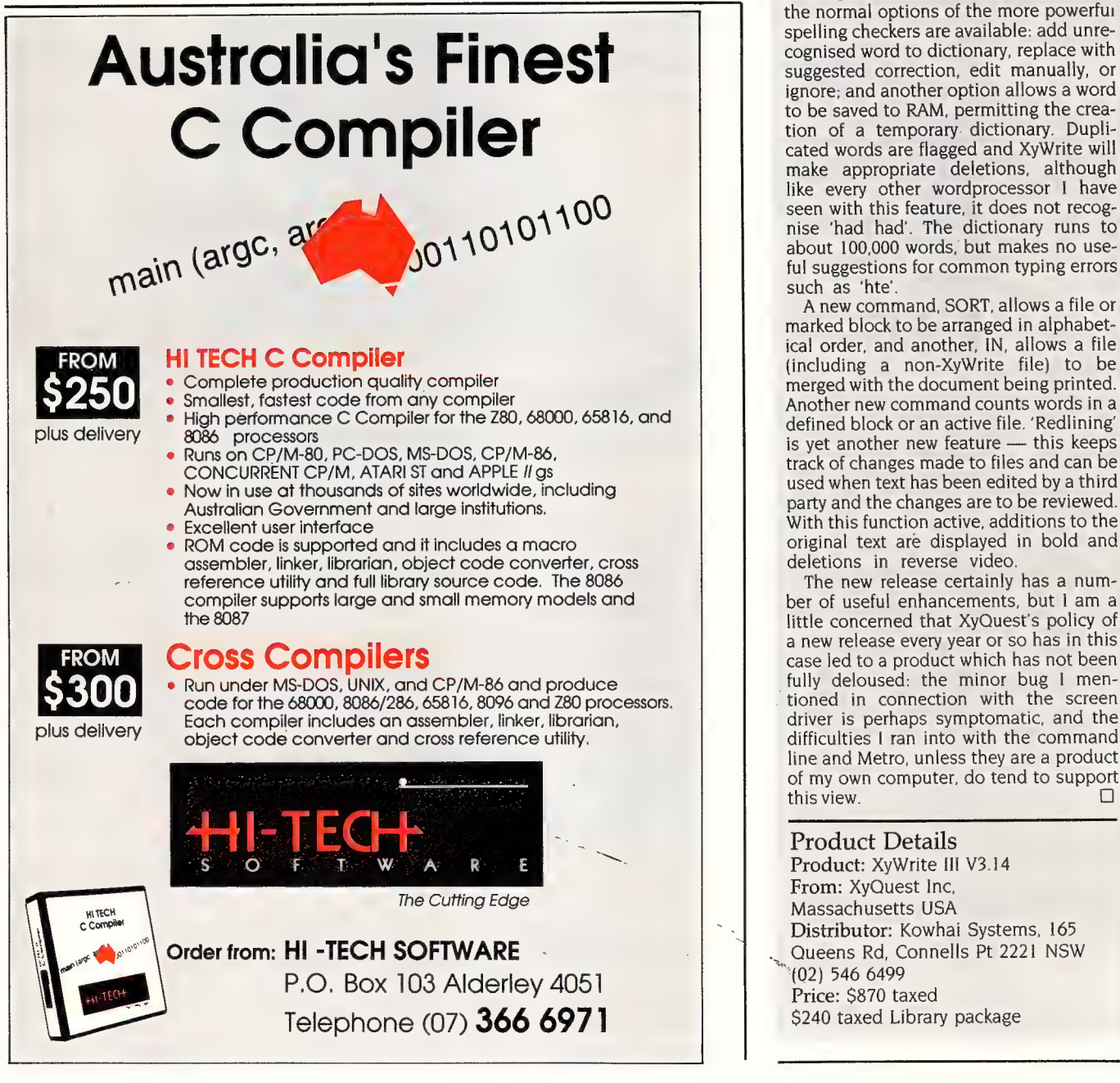

the far right of the screen. In both cases, either switching to another window or invoking help declagged things. On the subject of problems, it is claimed that Xy-Write will now coexist with TSR programs without the special keyboard configuration file which was necessary in earlier releases. However, I ran into some difficulty using Metro, the new Lotus pop-up the system hung when I called the calculator, and had to be rebooted.

A thesaurus and spelling checker are now an integral part of the program. although they are not in-house products. A single word, a marked block or a file (including a stored file) can be checked, and the normal options of the more powerfui spelling checkers are available: add unrecognised word to dictionary, replace with suggested correction, edit manually, or ignore; and another option allows a word to be saved to RAM, permitting the creation of a temporary dictionary. Duplicated words are flagged and XyWrite will make appropriate deletions, although like every other wordprocessor I have seen with this feature, it does not recognise 'had had'. The dictionary runs to about 100,000 words, but makes no useful suggestions for common typing errors such as 'hte'.

Anew command, SORT, allows a file or marked block to be arranged in alphabet-(including a non-XyWrite file) to be merged with the document being printed. Another new command counts words in a defined block or an active file. 'Redlining' is yet another new feature — this keeps track of changes made to files and can be used when text has been edited by a third party and the changes are to be reviewed. With this function active, additions to the original text are displayed in bold and deletions in reverse video.

The new release certainly has a number of useful enhancements, but I am a little concerned that XyQuest's policy of a new release every year or so has in this driver is perhaps symptomatic, and the difficulties I ran into with the command line and Metro, unless they are a product of my own computer, do tend to support this view.

### Product Details

Product: XyWrite III V3.14 From: XyQuest Inc, Massachusetts USA Distributor: Kowhai Systems, 165 Queens Rd, Connells Pt 2221 NSW (02) 546 6499 Price: \$870 taxed \$240 taxed Library package

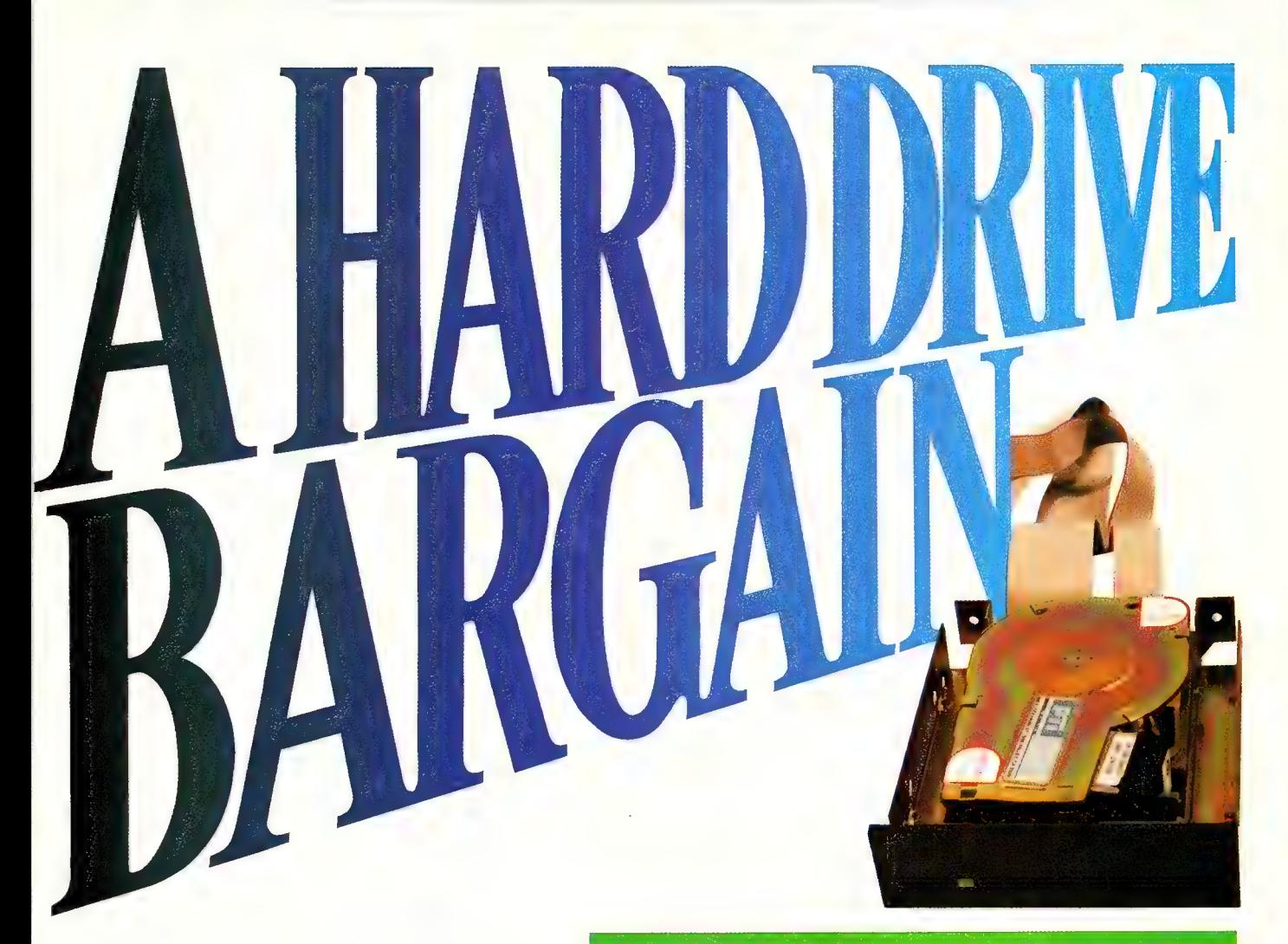

## 33 MB - PTI 388

Abargain doesn't always mean a lower price. So with the PTI 338 you could E'1y cheaper drives, but you'll find it very difficult to buy better. Micro General's PTI 338 is a highly compact, super reliable 3.5" half height, hard drive. It has a capacity of 33MB formatted and an average access time of only 35mS, which suits the IBM AT table (standard type3). Furthermore, the Run Length Limited version (PTI 357) allows a huge 49MB formatted capacity and either version can fit 5.25" drive spaces. With PTI 338's other features like Extra Low Current (6.5W) operation, automatic retracting and locking heads on power off, shock mounting on all anchor points and low inertia, you have an excellent unit for all portable and desktop applications.

#### SPECIFICATIONS **CAPACITY** Unformatted Storage Capacity, 38.4 Number Data Surfaces; 6 Cylinders; 612+ 4 spares **ACCESS** Seek Track-to-Track Access Time; including Head Settling Time; Average Seek Time, Using Buffered Seek; **RELIABILITY MTBF** Preventative Maintenance; ELECTRICAL REQUIREMENTS +5 Volts D.C. Power; 14 Milliseconds 35 Milliseconds 12,000 power-on hours (per MIL-SPEC tests) none required  $+5±5%$  at 0.3 amperes typical at 100 millivolts PARD maximum  $+ 12$  volts  $\pm 5\%$  at 0.4 amperes typical at 100 millivolts PARD maximum 6.5 watts typical + 12 Volts D.C. Power; Power Consumption; MICRO + GENERAL Micro General Pty Ltd (Incorporated in NSW) 58 Atchison Street, St. Leonards NSW 2065 Telephone: (02) 439 8400 Telex: AA151224 INFOEX ATTN: ME278Y aU ALI ty oA WD ae RV-D maximum<br>
at 12 volts ± 5% of 0.4 cmperes and the particle phone of the NSW 2<br>
at 100 millivolts + 5% of 0.4 cmperes and the CO2) day 8<br>
6.5 watts typical Telex: AA151224 INFOEX ATIN: ME2<br>
S E R V I C E Y O U C A N

We'll let you in on a secret. If the small  $20$  MBYTE (FORMATTED SIZE) computer you're using has a hard disc drive WITH CONTROLLER & CABLES memory, chances are that drive was made **\$650.00** TAX INCLUDED by Seagate.

There's a reason for this— actually over 2'% million reasons. (That's the number of hard disc drives Seagate has shipped to quality-conscious customers throughout the world.)

Why are we telling you this?

So you can be sure you get Seagate quality in your new computer, disc memory upgrade or add-on.

The name on the outside may be different, but now that you know the difference, make certain that the name on the inside is SEAGATE.

Sanchy Review

30 MBYTE (FORMATTED SIZE) WITH CONTROLLER & CABLES \$700.00 TAX INCLUDED

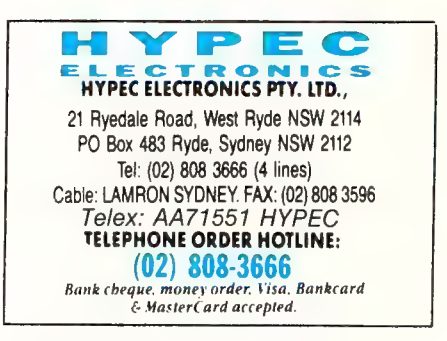

Also suppliers of: NEC — MAXTOR — MINISCRIBE — TANDON — CALL FOR THIS MONTH'S SPECIAL

# The Attainment of Assembly Or How You Can Program Yourself — Part 1.

NE OF THE MOST asked for features by Your Computer readers is more articles on programming. Being the Assembly freak that I am here is the first part of a series on on learning to program in, you guessed it, Assembly. I have concentrated it around the 8086 based machines.

There are a number of machines using the 8086 family of microprocessor chips. The computers using one of these processors include: the IBM PC and most copies using the 8088, or some copies using the 8086 (for example the Olivetti M24) and some other IBM PC copies using the 80186 (1 believe the Cleveland is in this category). At least one (an Australian machine built by Earth Computer Systems) has a PC/XT equivalent using an 80286. There are numerous IBM PC/AT type machines using the 80286 and also the emergent PC/AT equivalent machines using the 80386. Finally, there are the newly-announced IBM Personal System /2 computers using the 8086 (Model 30), 80286 (Models 50 and 60), 80386 (Model 80), and the Tandy 2000.

There are also some machines around that use the NEC V20 or NEC V30 processors; these are plug-in replacements for the 8088 and 8086 processors respectively, and, due to improved design, give 20 to 30 percent better through-put with the same clock speed. I speeded up my APC with a V30; many have done it to their IBM PCs (and copies) with the V20.

Of course, there are also many manufacturers who did things their own way but who still used one of these processors: DEC with the Rainbow, NEC with the APC and APC III, AED with some S100 boards, Ortex, and MICA in Canberra. If your computer is able to run MS-DOS or PC-DOS, it uses one of these processors.

Some people have added so-called 'turbo' boards to their machines to make them go faster by using a more powerful processor at greater speed. In general, the

Assembly language, do you? In the first part of a new series, John Summerfield tells you why you should and should not — program in Assembly.

So! You want to find out about programming in an

bigger the number of the processor, the faster it gets things done.

There are add-on boards or attachments for some computers to give them software compatibility with the IBM PC: for example, for the Commodore Amiga, and for the IBM PC/RT (which is really very incompatible with the IBM PC).

Well, if you have ready access to one of these machines, you meet the most basic requirement for following this course.

## Why Assembly?

here are various reasons to use assembler: First: because you can't do it in your other language of choice. For example — I use PI/I-86 a lot; one of the things it can't do is issue DOS calls directly. However, sometimes it's nice to be able to find out the files on a particular disk. I like to be able to start up my favourite editor (WordStar) from within PL/| programs. PL/I can call subroutines, pass them information in all sorts of different ways and get results back in all sorts of different ways.

Second: You want to do it often and your other language of choice takes too long. Typically, well-written assembler routines run about ten times as fast as equivalent code generated by a good compiler. For example, my PL/I compiler generates nine instructions, including one subroutine call, just to compare two character strings and select an instruction-path. | would generally do the same thing in about four machine instructions. If you have a routine where lots of data

needs to be moved around lots of times, for example, a sort program, an assembler subroutine can be an excellent solution.

Third — The compiler generates too much code. One of the failings of my PL/I compiler is that it cannot have more than 64 kilobytes of code, or machine instructions. While this might seem a lot, I had an application where I was exceeding 60 Kbyte and I did all the other tricks I could find. It is now back to about 50 Kbyte as I replaced some PL/I subroutines with Assembler ones.

Fourth — It's more fun. (This won't win any points with your boss, but for our purposes it will do.)

We should also have a look at why not to use Assembler. It does take longer to develop and there are two reasons for this: you need more lines of source code for the same task and the programs are more difficult to understand. Both of these reasons are inter-related and this example illustrates both; to the PL/I compiler, A=B; is one instruction: it doesn't matter whether A and B are character, numeric or something else. In Assembler you might need two instructions if both are integer; about six to ten if they are character, and perhaps fifty or so if one is numeric and the other is character.

Another reason for not using Assembler is that programs are more difficult to debug. Quite apart from the extra code that needs to be debugged, there is a whole new world of things that can go wrong.

# Alice will hel you through the Pascal maze. Chea er.

iy. **INE.** ee

**OS a Wonderland inhabited by March Hares and Hatters, speaking a language of their own, and about as accessible as Lewis Carroll's strange looking-glass world.** J Oalot of people, computer programming is

Though now, if you own an IBM or compatible<br>personal computer, you've got a personal guide<br>- ALICE: The Personal Pascal.<br>ALICE is a unique and powerful piece of software<br>which enables you to write your own programs, and<br>in an "intelligent" editor making the mechanics of writing a Pascal program nearly as easy as 'filling in the blanks". the most advanced source-level Turbo Pascal de-bugging tool available. local dealer at a price that makes ALICE truly wonderful.

## "What is the use of a book," thought Alice,<br>"without pictures or conversations?"

## "That's the reason they're called lessons" 292 Chesterville Road,  $\begin{array}{r} \text{First,} \text{In the image,} \text{In the image,$

## Special Price  $$149$   $_{\text{abs}}^{\text{RPP}}$   $$214$ October only

There are no language tricks, because ALICE Knows all the rules of Pascal. This allows you immediate type and syntax verification as you go along - ALICE won't let you make a mistake!

## "I can't explain myself, I'm afraid, Sir.' said Alice...

Our ALICE certainly can explain herself. In fact, explaining is one of her biggest features. Contact us, and let ALICE be your guide to the Wonder<br>Jand of computers, Available through Microway or your

Free delivery anywhere in Australia. Ask for our free

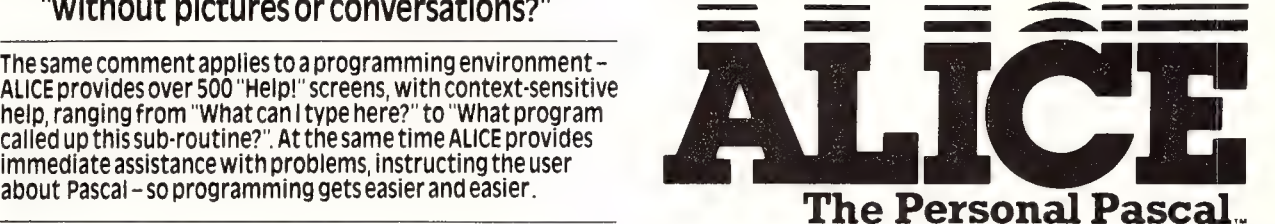

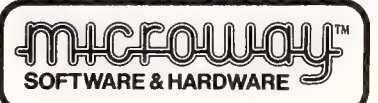

e ALICE the Personal Pascal is a Trade Mark of Graham Software eiBM is a Trade Mark of interest Mark and the Software of the Software of the Software of the Software in the Conduct of the Software of the Software in the So

You have probably found out by now that the computer doesn't know the difference between data and useful program instructions. Indeed, the difference can be quite arbitrary. Just think about the output from a compiler, after it's finally ready for execution. When the program was written to disk, it was regarded as data....

One of the things that will happen to you is that the distinction will become blurred at just the wrong moment and you will use your data for program instructions, or your program instructions as data. You will find your programs going where you don't want them to go or that your computer ignores you from time to time.

You may hear strange noises from strange places. I have on various occasions found my printer retreating rather than advancing the paper, my hard disk making peculiar noises (it's generally impossible to tell even whether it's turned on, except by the little green light), the computer's noise box making endless noise, the computer refusing to re-boot except after being turned off, and holes cut in the platen on my printer by printing the same line repeatedly for several hours without advancing the paper... I have also destroyed the directory of a couple of floppy disks. Don't be deterred when things like these happen to you: you won't be the first. Just take your normal backup precautions, especially with your hard. disk. Some of these events probably only happen on the machine I was using at the time, others aren't too likely if you keep your fingers out of the danger areas; for example, if you use the standard operating systems to manipulate directories, you aren't very likely to damage them.

For those of you who wish to participate, I will assume you have access to the following tools:

A computer system that runs MS-DOS, A printer,

Microsoft Macro Assembler, MASM,

Microsoft linker,

Microsoft program librarian,

and DEBUG.

IBM's equivalent products are fine. You can use other tools if you want, but any translations will be up to you. If you have an assembler that will accept and assemble source code prepared for MASM, you won't have much trouble. If you use some other assembler, such as Digital Research's RASM-86, you will have some changes to make.

Things will be easiest if you have an IBM PC or copy (including PC/ATs), but if you have some other machine, such as a

NEC APC you may learn more. As the course develops, we may use some features particular to the IBM PC but they will probably be capable of being translated to other machines.

## Course Objectives

This is a programming course. I am not  $\mathbf 1$  giving away software. People who undertake the course are free, however, to use the programs for their own non-profit purposes and of course, to use the knowledge they gain for any purpose at all. Since I want to teach people to program, I have asked the editor not to make the source code available on the YC Bulletin Board: if you key it in and debug your mistakes, you will learn far better than if you just copy it by electronic means.

Although it is not a course objective, since we will be using operating facilities to perform I/O to console, disks, and the such like, you will learn quite a lot more about DOS than most programmers.

## Course Prerequisites

**t is necessary that people undertaking**  $\blacksquare$  to follow the series are able to program in a high-level language such as PLA, Pascal, COBOL, Fortran, or in another assembly language. I do not think that products such as dBase would provide a suitable background.

I will assume that people who undertake to follow the series are familiar with the relevant aspects of the theory of number systems and are familiar with hexadecimal arithmetic.

## Course Content

will outline briefly the architecture of the 8086 as it affects programming. For our purposes, we will assume the 8088, 80186, 80188, 80286, 80386, V20, and V30 are identical. I will cover this because we need to understand our tools in order to use them effectively.

I will always refer to the microprocessor as an 8086. Very nearly all programs written for the 8086 will run without alteration on all the other processors in the family. The 8088 has the same set of instructions as the 8086 while the V20, V30, 80186, 80188, 80286, and 80386 have some additional instructions.

Also, I will outline the instructions, or directives, required by MASM to direct it in its translation of our source code to object code. The instructions which are translated into a form suitable for the 8086 to process directly: that is the machine's instructions will also be outlined.

In a few cases, there are slight differ-

ences in the way some instructions are ex-: ecuted between the different CPUs in the 8086 family. For most purposes these do not matter, but if you need to know exactly how an instruction is processed by your machine, there is no substitute for the manufacturer's documentation.

Caveat: I will try to describe the instructions accurately. However, I don't expect I will manage to achieve that objective any more than programmers write bug-free programs! Use my material for tutorial documentation, refer to official reference material for definitive descriptions where necessary.

I aim to have either a new working program, not necessarily of great utility, or working extensions to an earlier program, each month. Most final versions will be of continuing use after their completion and I will use them to build up a library of subroutines which can be re-used in future programs. By using separately-assembled subroutines we can achieve some of the benefits of using high-level languages while retaining those of Assembly language.

Well, you now know what I want to achieve. Next month we will have a look at the architecture of the 8086 as it affects us as programmers. There is a lot of additional material which we won't cover: knowing about things like instruction prefetch queue doesn't help us program it.

We will be looking at the 8086 register and how it addresses its main storage. We will also write our first program: it won't do much, except introduce you to the basics of coding an 8086 assembly language program. Hopefully, these articles will produce some more Assembly freaks!

## Recommended Reading

THE 8086 Book by Russel Rector & George Alexy, Osborne/McGraw-Hill, 1980, is essential — the coverage of 8086 microprocessors is about an inch thick, incl ing detailed coverage of the instruct set. Overall, an excellent book.

I also have a book which do not recommend — 8086/88 Assembly Language Programming by Leo J Scanlon, published by<br>Robert | Brady Co. I bought it because it is well-presented, somewhat tutorial and reasonably small (about 200 pages}. However, I have found three errors in it, so don't use it. It contains some informa-. tion on number systems and how to use an assembler, the architecture of the 8086, the instruction set and some applications, If the author had his facts. straight, it would be an excellent book and better suited to our series than The 8086 Book.

## 10MHz TURBO PLUS MOTHERBOARD

This IOMHz, no-wait-state board is a drop-in replacement for the sluggish 4.7MHz PC motherboard.

- 8088-3 running at 10MHz/no wait states
- **Turbo/normal selectable**
- 4 channel DMA  **8 expansion slots** ■ Keyboard port ■ 640K RAM fitted

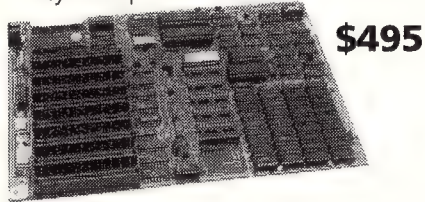

8MHz Turbo Motherboard still available at new low price. Was \$450.00.

## NOW ONLY \$425 1.2MB/360KB FLOPPY CONTROLLER

The perfect answer for backing up hard disks, archiving etc.

■ Supports both 1.2MB and 360KB drives

- **B** Fully PC/XT, PC/AT compatible
- For suitable drive see below

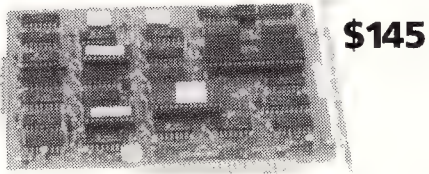

## 150W SWITCHING \$65 POWER SUPPLY PEGA EGA card -

Drop-in replacement for IBM PC's puny **unmatched resolution**<br>63W supply. Cat all the standards with this supply.

■ Boosts PC to PC/XT specs. Essential to run hard discs and other ad-ons on PC.  $\blacksquare$  Outputs +5V/15A, -5V/1A, +12V/5A,

 $-12V/1A$ 

## AUSTRALIA'S BEST \$495 SPEEDUP CARD DISK DRIVES

Speed up your PC over 7 times with our superb new speed-up card.

- 80286 CPU plus 8088 for complete software compatibility
- **O Clock rate 6/8MHz (selectable)**
- RAM on-board for disk cache
- **DMA** support
- Socket for 80287 co-processor

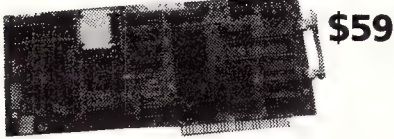

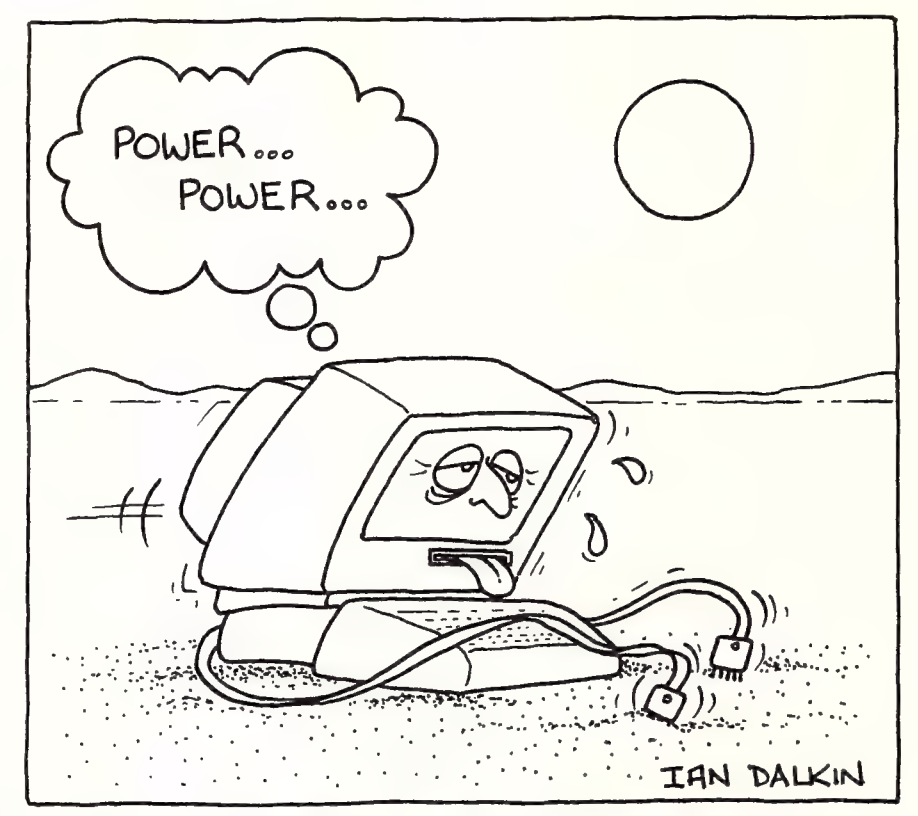

## FLOPPY DISK CONTROLLER

Controls up to 4 DS/D 360K drives.

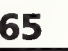

Get all the standards with this superb short slot EGA card.

**B** Supports Monochrome, Hercules, CGA, ■ Outputs  $+5\sqrt{15}A$ ,  $-5\sqrt{14}A$ ,  $+12\sqrt{5}A$ ,  $\qquad$  EGA and Plantronics modes. Fully Auto switchable.<br>
■ All cables to disk  $\qquad \qquad$  Supports 132 columns in Symphony, switchable.

 $\overline{\phantom{a}}$  Supports 132 columns in Symphony,<br>board etc.

**Norks with NEC Multisync and Sony \$148 My All The Manufacture of the State of The Manufacture of the State of The Manufacture of the State of The Manufacture of the Manufacture of the Manufacture of the Manufacture of the Manufacture of the Manufacture of** 

- Automatic monitor detection
- 256K of video memory standard
- 

## 40 Track Mitsubishi.

Very fast track-to-track. 360KB DSDD. Lowest price in Australia. **\$245** 

## 1.2MB Mitsubishi.

Super high density. Superb construction and reliability. Works with  $1.2\text{MB}$  floppy controller.  $$285$ 

## \$595 20MB NEC Hard Disk.

Very fast and super reliable. Best price in town. **5695** Complete with controller. **5895** 

## XT Style Case with Hinged Lid

Perfect for building your own PC.

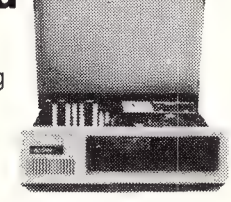

\$95

## **MEMORY** 512K Ram Card — Short Slot

**512K RAM installed** (41256 chips) DIP switches to start address

\$195

## 640K Ram Card — Short Slot

- 640K memory installed
- User selectable from 64K to 640K
- DIP switches to start address \$225

## Colour Graphics/Mono — Short Slot

This amazing new card drives RGB colour, composite colour or a TTL monochrome monitor. And it fits in a short slot. Full CGA support. Can be used as a colour graphics card with a monochrome display and still run all the colour programs.

The card even cures the dread colour graphics "flicker and snow". \$195

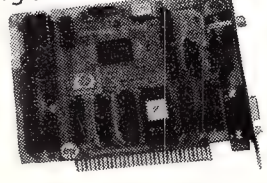

## Colour Graphics Video Card

**B** Suits RGB and composite colour monitors

- $\blacksquare$  Light pen interface
- **Fully CGA compatible**

**B** 40 x 25 & 80 x 25 (text), 640 x 200 (mono) and 320 x 200 (colour)  $$115$ 

## Colour Graphics/ Printer Adaptor

Attaches to IBM-compatible RGB monitor; provides complete compatibility with IBM Colour Graphics Adaptor. Equivalent to the IBM colour/graphics adaptor with additional printer port to replace the video port originally supplied by IBM.

## \$145

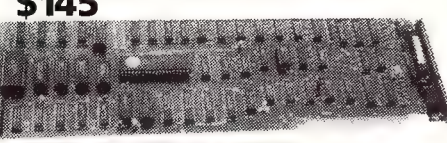

## Parallel Printer Card

 $\blacksquare$  Standard TTL level  $\blacksquare$  Centronics printer port, full IBM, EPSON compatible \$44

## Turbo Mono Graphics/ Printer — Short Slot

If you want fast, flicker free scrolling and full Hercules compatability, this is it! Perfect enhancement for slow scrolling programs lik

**Microsoft** Word etc. The ultimate monochrome graphics card. \$175

NEW PC/XT PRODUCTS

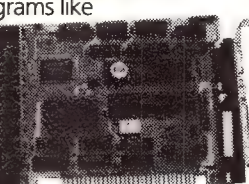

## Serial RS-232 Card

Independent receive clock input

2nd serial port option

**Example Fully PC/AT compatible** 

\$495.00 10MHz Baby AT

for precise synchronisation **Example 1** Full buffering eliminates need<br>for precise synchronisation

Give your AT a big boost with this superb quality, low cost expansion card. One RS232C serial port One parallel printer port

® Memory expansion to 2.5MB (OK fitted)

## 2MB EMS Memory Card for PC/XT or AT

An affordable "Above Board" memory card. Fit up to 2MB of high speed RAM (OK fitted). At a low introductory price: \$495

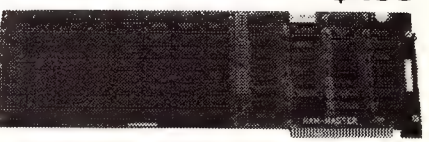

## Multi I/O Card

**B** Floppy disk adaptor, 2 drives DS/DD ■ 1 serial port, 1 parallel port,

1 joystick port **E** Clock/calendar

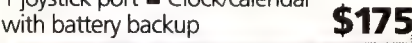

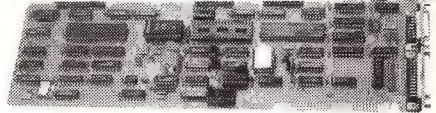

## 1/O Plus Card

- Clock calendar with battery backup
- 1 serial port, 1 parallel port,  $\frac{1}{2}$  is senar port,  $\frac{1}{2}$  port **\$136**
- 

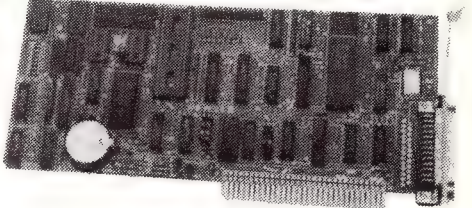

## SUPER SPECIALS

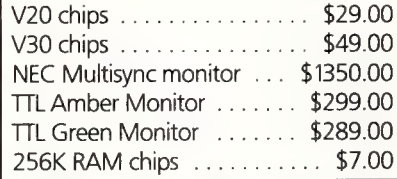

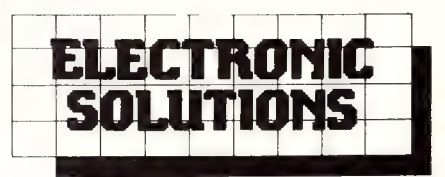

## Electronic Solutions

PO Box 426 Gladesville 2111 Phone (02) 427 4422.<br>We accept Bankcard, Mastercard and

VISA. Mail order our specialty. All prices include sales tax.

- All products carry a 14 day money back guarantee
- All products carry a full 3 months warranty
- B All cards come with full documentation
- B Ring for quantity discounts and tax free prices.
- Freight \$7.50 for first item, then \$2.50 for each extra item.  $T = T + 1$

## the power you're searching for! 2.5MB Multifunction

## card for PC/AT

## 180W AT Power Supply

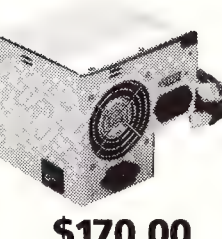

Suits all IBM PC/AT compatibles.

**User selectable** 115/230V AC input  $\blacksquare$  Outputs:  $+5V/17A$ ,  $-5V/0.5A$ ,  $+12V/7A$ , —12V/0.5A

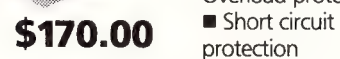

® Cooling fan stops when voltage output falls to zero

**Top quality components used throughout** 

## Enhanced Keyboard suit<br>both PC/AT and XT

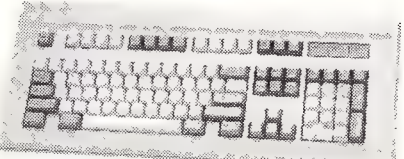

- The finest keyboard on the market.
- **B** Suits both IBM PC/XT and AT (switchable)
- **E** Full 101 keys with separate cursor and
- numeric pad
- 
- 

\$195.00

## Ultra high motherboard

Overload protection

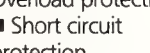

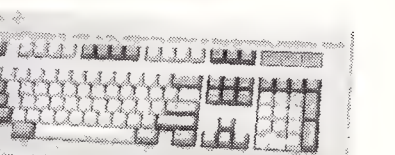

- 
- 
- 
- **B** Superb key action
- Lights for caps, num and scroll lock

**Motherboard** performance PC/AT outperforms all the others. Drop it into your existing PC/XT! Up to 1MByte of '

RAM on-board (640K fitted)

- 80286-8 running at 6/10MHz switchable.
- Speed test 11.7 on Norton Utilities
- 7 channel DMA for disk and special I/O
- 8 expansions slots (6 full AT standard)
- On-board battery backup, real time clock Phoenix ROM BIOS

\$995

## Baby AT Case

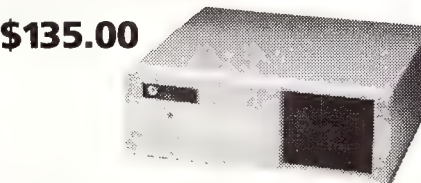

Suits "Baby AT" motherboard or 1OMHz PC/XT motherboard.

Hinged cover for easy access

**EXECUTE:** Keyswitch, reset/turbo buttons, indicators

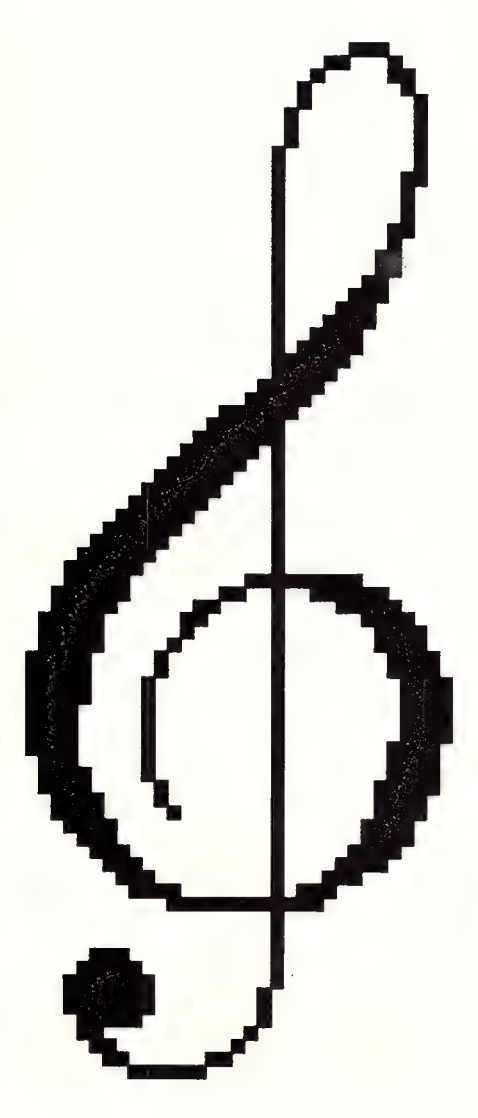

AST MONTH WE. examined the major features of one of the first 'serious' music composition peripherals available for a personal computer — the Mountain Computer MusicSystem.

This primordial musical package for the Apple II may have been fine for electronics musicians wanting to delve into the theories of digital synthesis. And it was great also for music composers not particularly virtuosic in key/fret board gymnastics. But most performers considered the Mountain's non real-time composition software (and the continual disk and program swapping) severely curtailed spontaneous musical expression...

There was no way to play music in realtime, or to directly monitor an edited performance. To hear any piece of music you first had to save the edited data as a song-

# Microcomputers, MIDI and Music Real-time Music Composition

Continuing his overview of computers and music, Andrew Symaniz examines several real-time music composition peripherals and reveals their features (and some pitfalls.)

file on disk, then re-load the file back into the machine for processing and playback by the player-program. There was even a separate utility that needed to be called up to merge individual composition files together to complete a composition.

## Passport Designs' Soundchaser

Passport-Designs' Soundchaser<br>Tn 1982, fledgling computer music devel opers from California, Passport Designs, introduced their Soundchaser digital keyboard and performance software. In a unique marketing arrangement with the Mountain company, Passport were able to integrate Mountain's digital oscillator boards within their Soundchaser design.

Whereas the initial Mountain system was considered primarily a composer's tool, the keyboard/interface/software set from Soundchaser was aimed more at the average musician. In essence, the package contained a multivoice, digital synthesiser with real-time sequencing and sound storage capabilities for 16 memories (called presets).

The Soundchaser five-octave, organstyle keyboard and interface card attach directly to a spare expansion slot on the computer. Either the Apple keyboard, games paddles or joystick can be used in interacting with the system software.

As you may recall, the Mountain hardware boards provide a maximum of 16 digital oscillators for producing sounds. However, because of inherent limitations in the structure of this hardware, the 16 voices have to be distributed evenly between two groups of eight voices on the Soundchaser.

For this reason, the Soundchaser system can have a maximum polyphony of 16 voices provided that not more than eight presets are assigned.to each of two keyboard 'split-segments'. The actual splitpoint on the keyboard is determined by the software and can be user-defined.

Driving the Mountain hardware is Soundchaser's Turbo-Traks sequencer which is fast, versatile and intuitive. Without further disk or program swapping, the program operates much like a 16-track multitrack tape recorder.

Relatively lengthy musical passages can be played into the computer and stored in RAM, in real-time, via the Soundchaser keyboard. The composer may then record consecutive 'overdubs' on other tracks whilst simultaneously listening to previously recorded material. The performer ensures the whole musical arrangement stays in sync by playing to a metronome 'click-track' as each piece is recorded. The 48 Kbyte Apple provides about 2800 note capacity and a 64K machine handles twice this much data.

The initial software release allows only one track to be recorded at a time, and the only way 'botched' lines can be mended is by re-recording the entire track from scratch. This software does not allow the player to simply 'drop-in' at some desired point within a track to fix mistakes. Naturally, limitations such as these can be extremely frustrating for the less experienced keyboard player (or musical perfectionist).

However, each recorded track within a completed composition can be individually controlled for volume and preset assignment. This is particularly useful for rearranging sounds and adjusting levels prior to 'mixdown' onto an\_ external recording machine such as stereo cassette.

Since the Soundchaser's recording process is not structured around concepts of traditional music notation for developing compositions, the original software does not support options for printing musical scores on paper. Eventually however, utilities became available for sequence editing and music transcription.

Some time ago, Passport re-designed the Soundchaser's music transcription utilities and several other educational (ear training) packages for MIDI operation.

The audio quality and sound range of the Soundchaser system is similar to that of its Mountain predecessor, since both systems are constructed around the same hardware base. Sounds are created through Fourier (additive) synthesis, and over 100 presets are provided on disk as part of the system.

Sound parameter changes can be monitored in real-time and modified individually for each of the 16 oscillators. These include: pitch (by octave), envelope shaping and frequency modulation. An LFO (low frequency oscillator) can be employed to enable vibrato, de-tuning phasing or chorus effects.

The Fourier synthesis facilities of the Wavemaker software resemble those of the Mountain system. However, only the first 16 harmonics are controllable (though relative amplitudes are specified in 255 increments on a bar graph — similar in design to the former system). Also, any stored waveforms can be used as harmonics, in place of simple sine waves.

Another improvement over the Mountain system is that new waveforms can be drawn directly onto the screen using an Apple games paddle or joystick. An existing waveform can be plotted on the screen in hi-res graphics, altered and combined with other complex waves to produce even more interesting sounds.

## The AlphaSyntauri

he alphaSyntauri package is similar in specification and capability to the Soundchaser since it too commandeers Mountain Computer hardware. But, the Syntauri system tops Passport's provisions for real-time performance responsiveness, and 'musician-friendly' sequencing software. For example, alphaSyntauri's five-octave keyboard supports sustain, portamento and 'velocity-sensitivity'.

One way to enhance the articulation and expression of music is by using sustain. The sustain pedal provided with this system can be used whilst notes are being played. This action causes real-time variation of the software ADSR's decay and release times. The degree of this variation is selected by an appropriate key entry. Similarly, the portamento pedal can be used to glide between notes according to values entered in software.

Since the alphaSyntauri keyboard is also velocity-sensitive, the harder the piano-style keys are struck, the louder the musical notes will sound. This effect is accomplished by the Apple using look-up tables: The computer calculates the delay between two switch contacts on the keys, and updates the attack rate and volume parameters accordingly. The range of sensitivity can also be controlled via software. By 1984, the standard alphaSyntauri software set included:

1) An advanced studio-style sequencer — Metatrak Il,

2) The basic operating system — alphaplus (that incorporated two sub-programs for structuring and fine-tuning sounds — Quickwave and Wave), and

3) And, a bonus set of waveform creation programs — Draw Wave, Auto-Pulse and B-3 Wavemaker.

On a 64K Apple, Metatrak — the 16 track real-time sequencer — can record up to 3000 notes in layered tracks. Any track can be edited, given detailed performance expressions or mixed with another track. Drop-in editing can be performed at any point in a track to correct playing mistakes. And specified musical segments or chord sequences can be 'looped' to play ad infinitum — great for massaging out subconscious musical ideas...

Also supported by this software is the ability to 'fast-forward' through a sequence, and to modify playing tempos of recorded tracks whilst adding new material at different speeds. Other special features include a software metronome that produces 1-280 bpm (beats/minute) with 'triggering' capabilities — for syncing to rhythm machines or analogue tape recorders.

Metatrak also allows the keyboard to be split into as many as eight independent segments. Split-points are user-definable, as are the presets assigned to each segment. Split configurations and preset specifications can be stored as files on disk for future use.

An additional multivoice real-time sequencer containing most of the features of Metatrak is also incorporated in the alphaPlus software. However, in this environment the system can only provide eight independent tracks at a time, since it employs two oscillators per voice to define a sound.

This method is used for producing a much 'thicker' sounding composition but at the expense of providing only half the number of tracks (and voices) for composition. Extra voices may be brought into play by syncing the system to analogue recordings of previous alphaSyntauri ensembles.

Since the alphaSyntauri keyboard is also<br>velocity-sensitive, the<br>harder the piano-style keys are struck, the louder the musical notes will sound.

The alphaPlus Quickwave sub-program uses Fourier synthesis to program waveforms in similar fashion to the other packages we've discussed. The main difference here is that you can take any waveform that has been designed, and 'retune' the sound by changing the amplitude levels of its component harmonics (using Apple cursor and key commands). This method for building up new sounds is very fast and direct: the changes in timbre can be immediately heard by playing them on the keyboard.

Alphaplus's Wave sub-program, however, takes time to compile waveforms from specified harmonics. And you are not able to hear the sounds as they are being developed. Ultimately though, it is a much more powerful option: Wave allows you the precision of specifying up to 255 individual harmonic components for sound production. This is at the expense of a little inconvenience — the resulting waveforms have to be saved, then reloaded back into the machine for audible checking. The trio of waveform utilities also bundled with the alphaSyntauri system provide different ways for creating new waveforms from scratch.

## Draw Wave

raw Wave enables waveforms to be drawn directly onto the screen using the games paddles or by charting x,y coordinates. Auto-Pulse creates dynamic pulse-waveforms (with duty cycles of 0 and 50 per cent). The B-3 Wavemaker can be used to duplicate almost any sound from a Hammond B-3 organ; sounds are specified by marking drawbar positions as on the original Hammond instrument.

Also included in the software are routines for alternate tuning (just, meantime or microtonal), chorus, pitch-bend, pitchsweep, pitch-scan, timbre-scan and other special effects.

Other utilities, originally offered as options by Syntauri, include MusicMaster (an interactive ear-training and musictheory education course) and Composer's Assistant.

This score-transcription package enables musical performances, captured either on the Metatrak or alphaPlus sequencers, to be printed out in hi-res graphics in conventional music notation. First, the music is transcribed for viewing on the video monitor, one measure at a

time. Then, titles, performance instructions and even lyrics may be added to the score directly from the Apple's keyboard. The original music can then be printed using an Epson MX-series printer.

Although the Soundchaser and alpha-Syntauri systems are no longer being actively represented in Australia, they can still be picked up through advertisements in music trade columns (Ikon Distribution, (02) 692-9875, still have a few alphaSyntauri's left...)

Of course, the main factor for the current lack-of-support for these kinds of petipherals, lately, has been the rise (and rise) of the latest generation of sophisticated MIDI playthings. (We will be taking a closer look at some of these components of MIDI-networking, soon...)

However, the two intrepid computer music peripherals considered here broke an enormous amount of new ground in their prime. In fact, they have remained popular as Fourier synthesis demonstrators and compositional aids at several educational institutions around the country. The SUESS (Sydney University Experi-

mental Sound Studio) for example, has been able to provide a Soundchaser system for students since 1983.

lan Fredericks, composer of electronic music and music lecturer at Sydney University, continues to praise the technical capabilities and ease of programmability of Mountain Computer's hardware. He has performed live, several times in the past few years, demonstrating his custom-designed Fourier synthesis software that drives Mountain hardware.

Some of his experimental work has included real-time continuous manipulation of timbres through space. Using multi-dimensional joysticks, he can re-organise the ratios of the levels of a number of harmonics — quite effortlessly, in realtime — across four discrete channels of sound.

1984 was the year the MIDI-revolution changed the face of the synthesised music world, forever. For our topic next month, we'll take a look at some of the micro-controlled analogue synthesiser systems that were also around at this critical point in electronic music history.  $\Box$ 

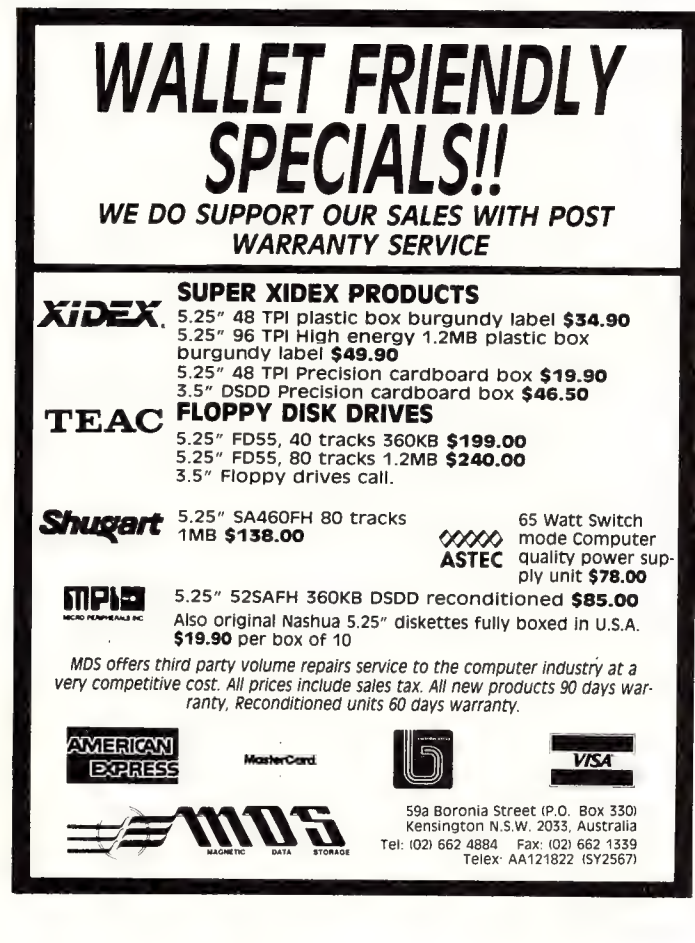

## BEEKEEPER

Accounting system and business monitor Avail (DOS) IBM PC/XT & Clones, MICROBEE (CP/M), and most other CP/M systems.

### FEATURES

- $\star$  Double-Entry Accounting
- $\star$  Income and Expenditure (Profit and Loss)
- $\star$  Cash Book
- $\star$  Listing of Transactions
- $\star$  Up to 200 Chart-of Accounts (user selectable)
- $\star$  Balance Sheet (what is your real financial situation?)
- $\star$  USER decides when to close off accounting period.
- $\star$  Data stored in 3 Random Files.
- $\star$  Auto sense if Bank is overdrawn (alert given)
- $\star$  Approx 5000 transactions per month capacity
- $\star$  Self teaching  $-$  simple screen instructions
- $\star$  Manual supplied
- $\star$  Compiled for rapid execution (DOS only)
- \* Runs on BEENET and STARNET LANS (Microbee)

Ideally suited for Small Businesses, Home Accounting, Schools, Clubs, etc., for everyday Financial Information. Reduce your Accountant's Fees at Tax Time.

### PRICE: \$96.00 (inc. S/Tax)

Orders, Enquiries (sample printouts) ANN COURT COMPUTER SERVICES 6 ANN COURT, ASPENDALE , VIC. 3195 TEL.: (03) 580 6424 VIATEL 358064240

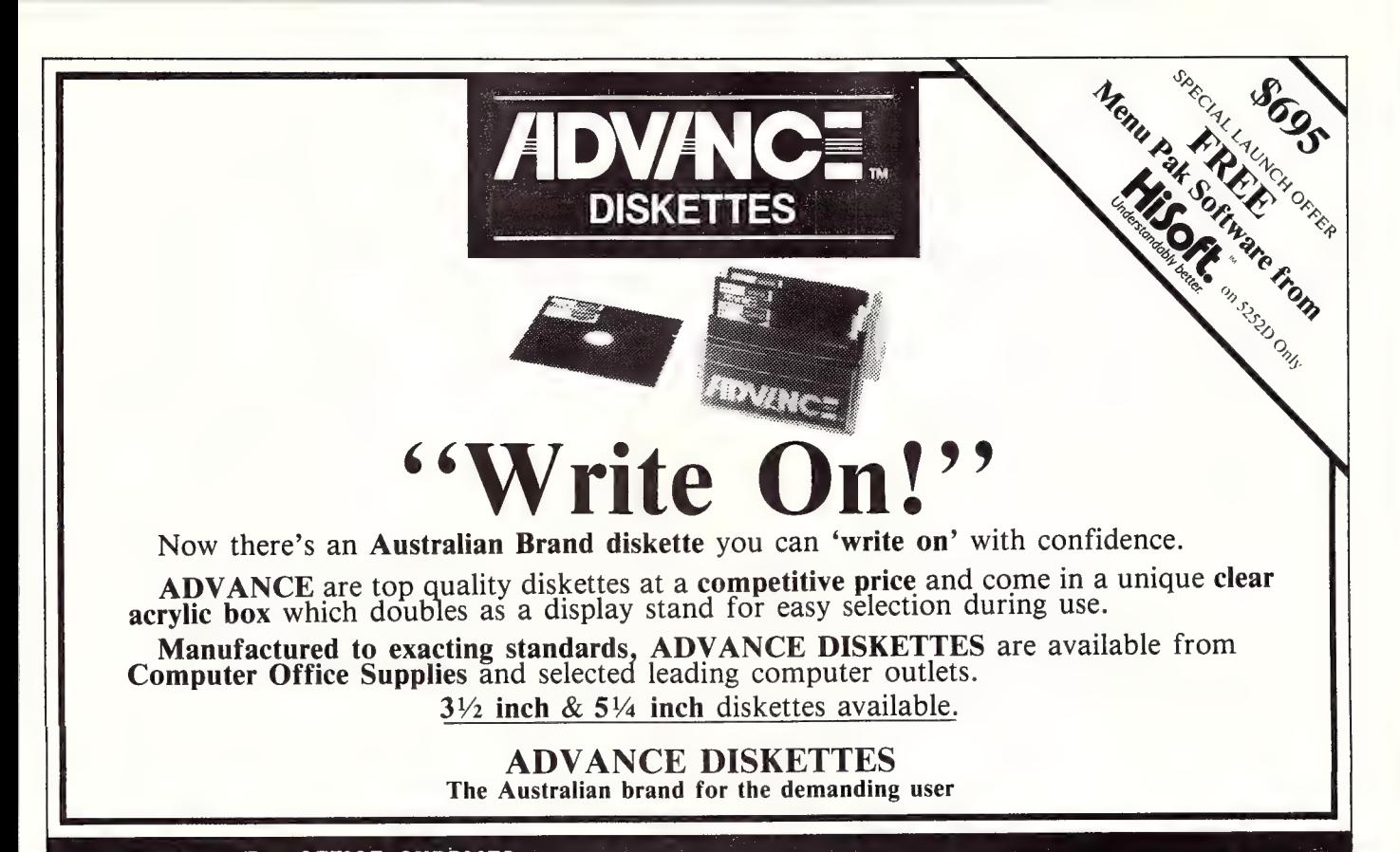

COMPUTER OFFICE SUPPLIES (Australia)610Church Street Richmond, 3121 VIC (03) 429 8488

## DEALER ENQUIRIES WELCOME

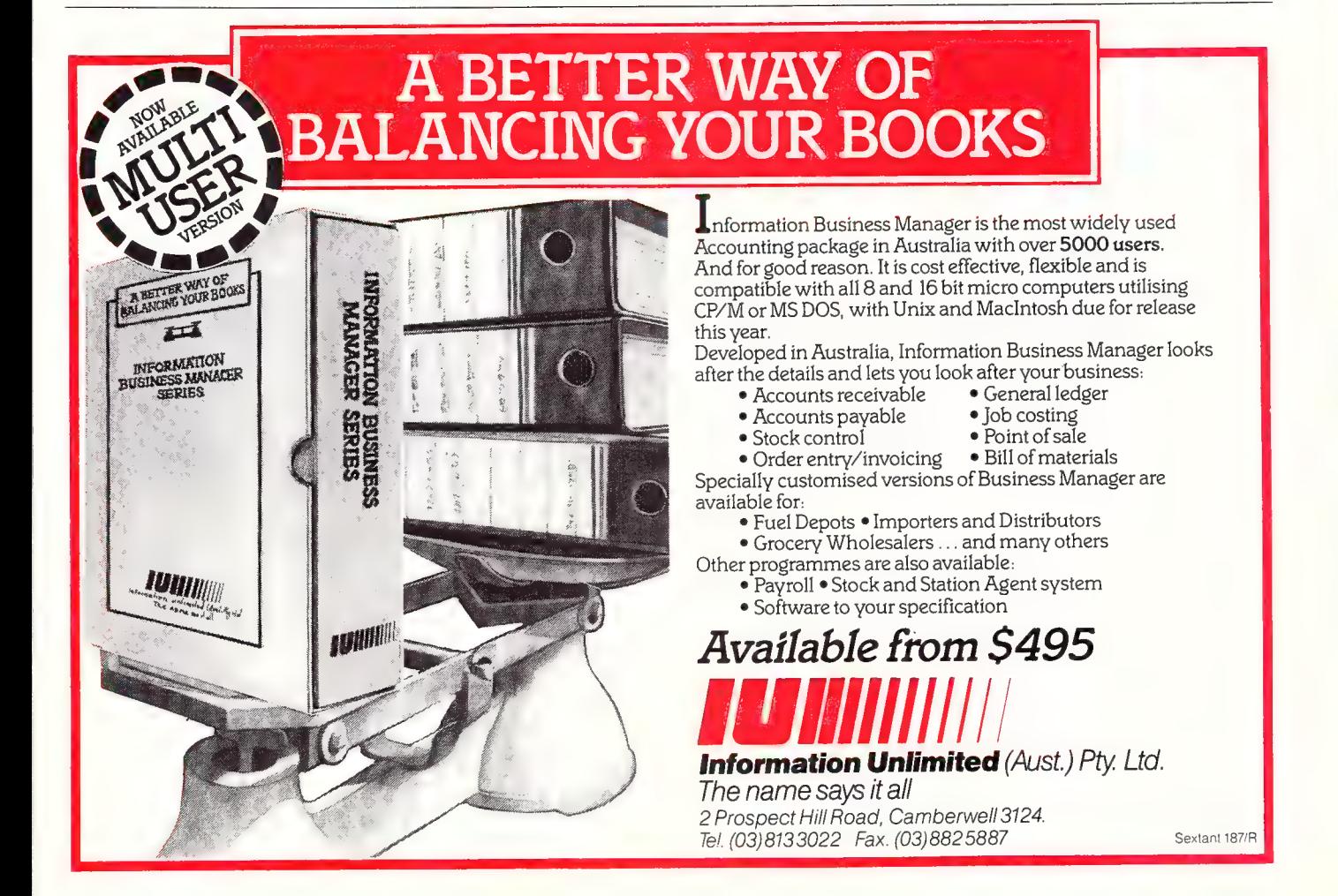

## At last, laser print technology has an affordable price.

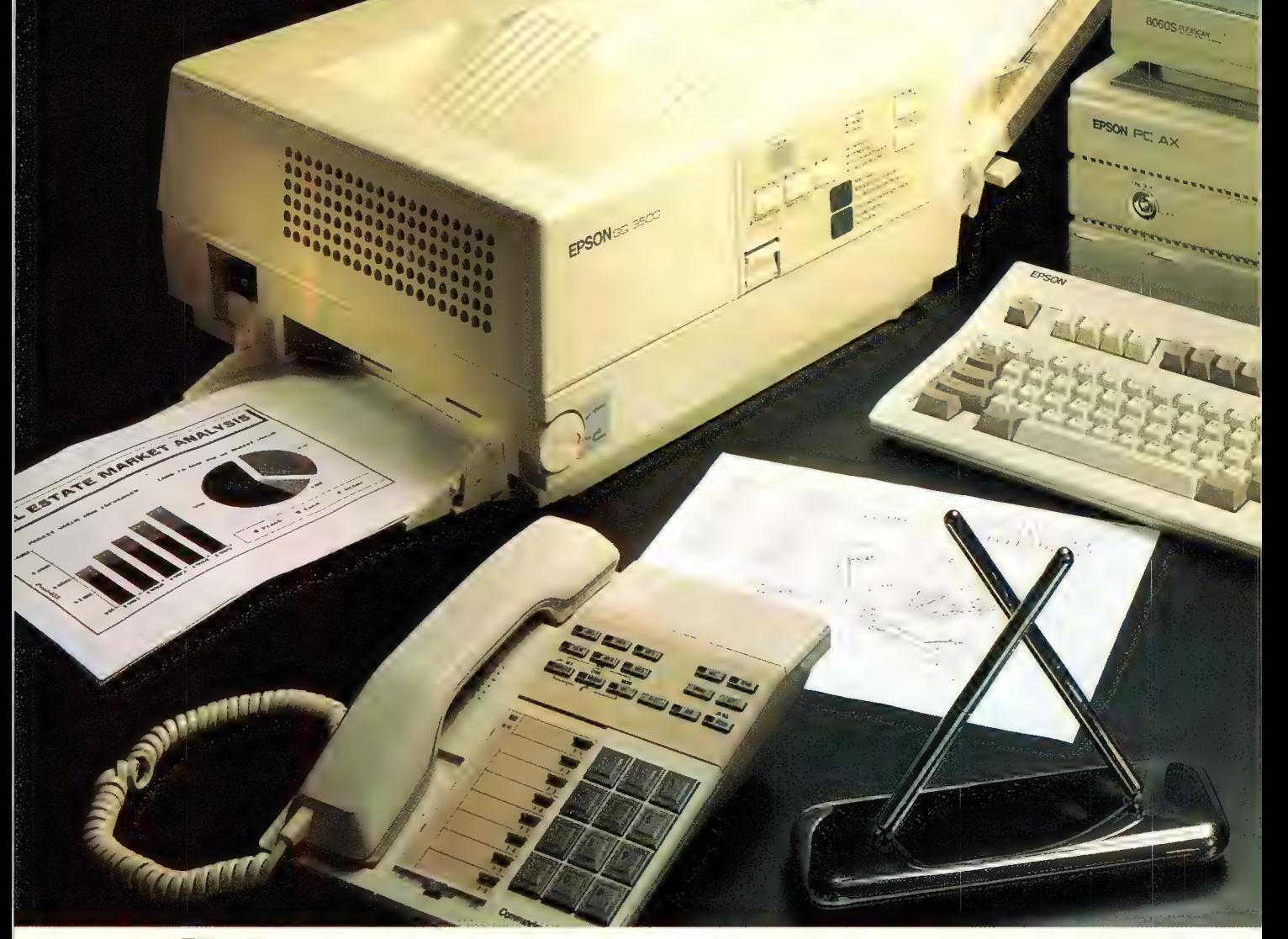

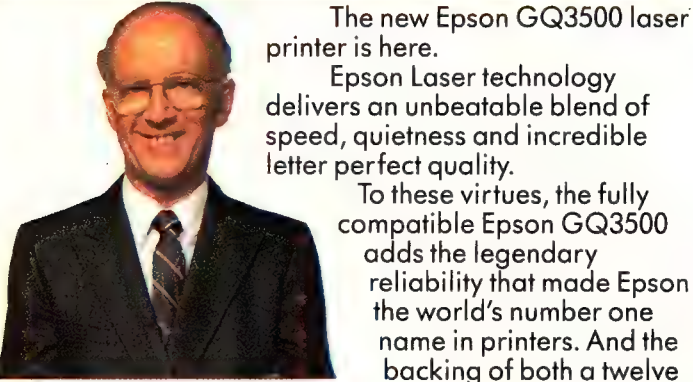

month warranty and national service facilities. However, all these pluses are likely to be overshadowed by the Epson GQ3500's amazingly low . price. A price that's sure to result in laser printers being found in a lot more offices. To make yours one of them, telephone Epson today.

## In computers and printers your number one choice.

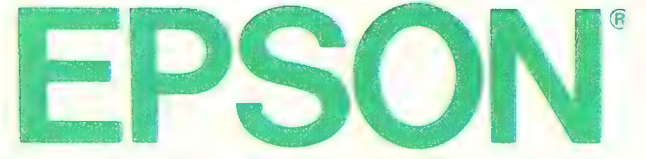

Sydney (02) 436 0333; Melbourne (03) 543 6455; Brisbane (07) 832 5400; Adelaide (08) 373 1377; Perth (09) 325 1744.

## 008 335757 TOLL FREE MAILORDER HOTLINE FOR CREDIT CARD ORDERS. LOCAL ORDERS & INQUIRIES CALL (03) 543-7877

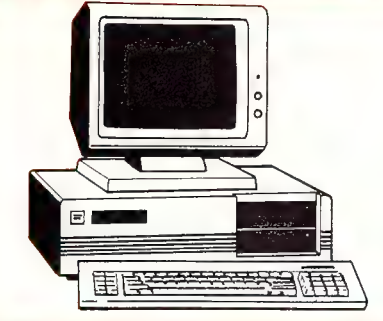

## **IBM\* XT COMPATIBLE COMPUTERS \$795\***

Check these features and our prices. We're sure you'll agree they're exceptional value for money!

@ Assembled in Australia! © AT style keyboard @Testedbyusfor24hours e¢8Slotmotherboard prior to delivery! © 6 months warranty! @ 150W power supply

(Japanese drives available for an extra \$50 each) (Switchable 4-77/8MHz Turbo versions available for an extra \$100)

\* **\$795 COMPATIBLE COMPUTER**<br>256K RAM Single Drive, Graphics and Disk Controller Card. \$795

**256K RAM COMPATIBLE COMPUTER** 2 x 360K Disk Drives, Multifunction Card, Colour Graphics, Disk Controller, 1 Parallel Port. (Includes Timer Disk) ........... \$1,095

2 x 360K Disk Drives, Multifunction Card, Colour Graphics, Disk Controller, 1 Serial, 1 Parallel Port. (Includes Timer Disk). \$1,150

#### **20 M/BYTE HARD DISK COMPATIBLE COMPUTER**

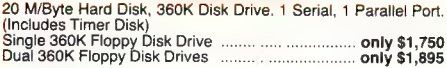

## **IBM\* AT COMPATIBLE** \$2.795

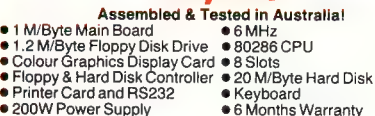

## **IBM\* BABY AT COMPATIBLE** .. \$2,595

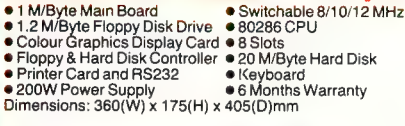

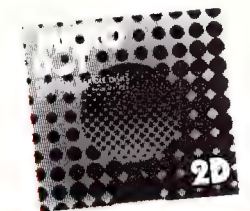

## **MICRODOT 5<sup>1</sup>/4" DISKS!**<br>DESCRIPTION 1-9 BOXES 10+ BOXES  $51/4"$  S/S D/D \$14.95 \$13.95<br> $51/4"$  D/S D/D \$15.95 \$14.95<br>  ${\rm (SENDSZ FOR SAMPLE DISK!)}$

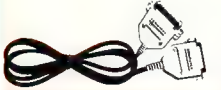

**RS232 DIP SWITCH LEAD PRINTER LEAD FOR IBM\*** PORT ON SUITS IBM TO DESCRIBIT TO DETAIL TO DETAIL OF A 25 pin "D" plug (computer end) Cat.P19029 1.<br>
Cat.P19025 male plug to Centronics 36 pin plug<br>
Lentronics 36 pin plug (co

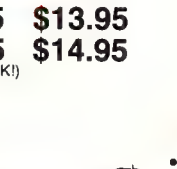

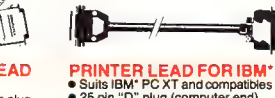

Cat. P19029 1.8 metres ... \$17.95<br>Cat. P19030 3 metres .... \$22.95

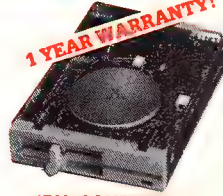

**IBM\* COMPATIBLE**<br>DISK DRIVES Tired of paying out more for<br>Japanese Disk Drives? These<br>"direct import" Hong Kong disk drives<br>are the solution! They feature<br>Japanese mechanical components,<br>yet cost only a fraction of the price! Cat.No. Description Price Cat. No. Description Price<br>C11801 500K .... Normally \$199 **SPECIAL, ONLY \$179**<br>05 1.6 M/Byte \$259

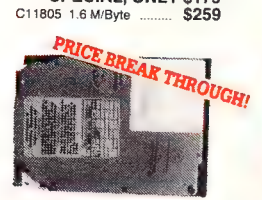

**20 M/BYTE HARD DISK<br>DRIVE FOR IBM\* AND COMPATIBLES** Drive with DTC controller card.<br>Cat. X20010 .................. WAS \$850 Cat. X20010 ...................... WAS \$850<br>SPECIAL, ONLY \$750<br>IBM is a registered trade mark

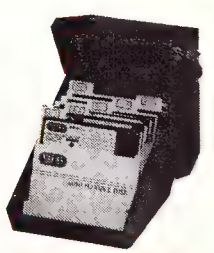

Efficient and practical. Protect your disks from being damaged or lost!

**Features...<br>● 70 disk capacity<br>● Smoked plastic cover<br>● Lockable (2 keys supplied)<br>● Dividers/spacers** 

Cat. C16025 ........ only \$17.95

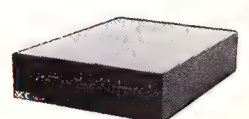

**APPLE\* COMPATIBLE**<br>SLIMLINE DISK DRIVE Compatible with Apple 2+ Cat. X19901 .......... Normally \$225" SPECIAL \$179

**APPLE\* IIC COMPATIBLE** (including cable ....... **only \$199**<br>("Apple is a registered trade mark.)

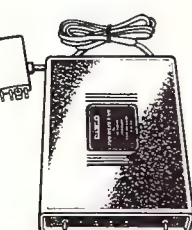

**SENDATA DIRECT CONNECT e CCITT V23 300 band full duplex<br>• CCITT V23 1200/75<br>• Bell 103 300 Full duplex<br>• Bell 202 1200 Half duplex<br>• Auto answer, auto disconnect<br>• LEO display for Power, TX, RX, CD<br>• DB25 pin connector<br>• REO power adaptor incl** 

Cat. X19120 ............. \$295<br>(SOFTWARE FOR VIATEL . \$95)

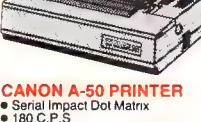

● 180 C.P.S<br>● Near Letter Quality Mode<br>● 1.4K Buffer .. \$595 Cat. C20045

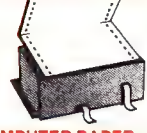

**COMPUTER PAPER** Quality paper at a low price! 2,500 sheets of 60 gsm bond paper. Cat. C21003 11 x 9<sup>1</sup>/2" . \$49.95 Cat, C21005 15 x 11" ... \$67.95

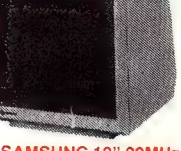

**SAMSUNG 12" 20MHz COMPOSITE MONITOR EXAMPLE MONE CONLY \$149** 

@ High contrast, non-glare screen @ High resolution, 80 or 40 character

display<br>
SPECIFICATIONS....<br>
Picture tube: 12" diagonal and 90°<br>
deflection<br>
Phosphor: Available in Green (P39)<br>
Prior Amber<br>
or Amber<br>
Signal<br>
Signal<br>
Signal

Polarity: Negative Sync.<br>Level: 0-5V-2-0Vp-p<br>**Scanning frequency:<br>Horizontal:** 15.734 KHz +-0·1%

Vertical: 6OHz<br>Video bandwidth: 20MHz<br>Active display area:<br>216(H) x 160(V)mm.<br>Display character:<br>80 characters x 25 rows.<br>Active display characters x 25 rows.<br>Controls:<br>Controls: Dutside: Power Switch, Contrast<br>Inside: H-Width, H/V hold,<br>Inside: H-Width, H/V hold,<br>H/V linearity, Focus,<br>H/V linearity, F10/120V 60Hz,<br>Dewer supply: 110/120V 60Hz,<br>Dimensions:<br>M8(iy) x 307(H) x 297(L)mm<br>Shipping weight:

Cat.No. Description Price<br>
X14514 (GREEN) \$149<br>
X14516 (AMBER) \$149

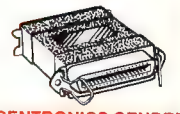

#### **CENTRONICS GENDER CHANGERS**

**• Female to Female** ● Saves modifying or replacing<br>non-mating Centronics cables.<br>● All 36 pins wired straight through. Cat. X15663 Male to Male Cat. X15661 Male to Female Cat. X15664 Female to Female Normally \$33.95, Only \$24.95

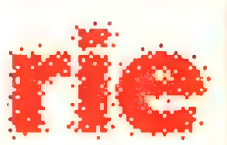

**Rod Irving Electronics** 48 A'Beckett St, MELBOURNE<br>Phone (03) 663 6151 425 High St, NORTHCOTE<br>Phone (03) 489 8866 **Mail Order and Correspondence**<br>P.O. Box 620, CLAYTON 3168 Telex: AA 151938

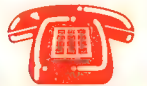

**MAIL ORDER HOTLINE** 008335757

(TOLL FREE)<br>(STRICTLY ORDERS ONLY) LOCAL ORDERS<br>& INQUIRIES

(03) 543 7877

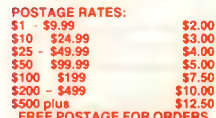

**OVER \$75 & HARER 1KGH** The above postage rates are for<br>basic postage only. Road Freight, bulky and fraglie items will be<br>charged at different rates. charged a tax exempt orders and<br>
All sales tax exempt orders and<br>
wholesale Inquiries to:<br>
RITRONICS WHOLESALE,<br>
56 Renver Rd, Clayton.<br>
Ph. (03) 543 2166 (3 lines) Errors and omissions excepted<br>The and IBM are registered trade name<br>
Microsoft Market Control Microsoft Microsoft Microsoft Microsoft Microsoft Microsoft Microsoft Microsoft Microsoft Microsoft Microsoft Microsoft Microsof

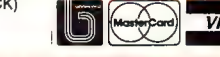

008-335757-TOLL FREE MAILORDER HOTLINE FOR CREDIT CARD ORDERS! LOCAL ORDERS & INQUIRIES CALL (03) 543-7877

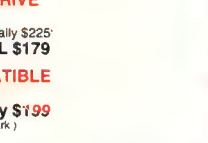

**Description** 5%" 1S/2D

All prices 10 disk boxes!

**VERBATIM DISK SPECIALS!** 

Rod Irving<br>Electronics,<br>No.1 for

**Peripherals!** 

rbatim

51/4" 1S/2D .......... \$24.95 \$22.50<br>51/4" 2S/2D .......... \$29.95 \$28.50<br>51/4" 2S/4D .......... \$75.00 \$70.00

514" 2S/HD ......... \$44.95 \$42.95 31/2" 1S/2D .......... \$47.50 \$46.50 31/2" 28/2D ........... \$49.50 \$48.50

1-9boxes 10+boxes

#### "NO FRILLS" DISKS!!

Now you can buy absolute top quality disks that are<br>also the cheapest in Australia! They even come with<br>a 5 year guarantee, which indicates the quality of<br>these disks. So why pay 2-3 times the price for the same quality?

Bulked packed, D/S D/D without boxes, or brand name, just their white paper jacket, index labels and write protects.

#### 5<sup>1</sup>/4" D/S "NO FRILLS" DISKS **EDOM SO RE EACHIN**

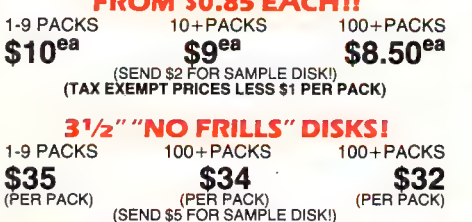

(TAX EXEMPT PRICES LESS \$4 PER PACK)

# Going BATty

## Clever Tricks with Batch Files

John Summerfield has gone BATty and thought up some clever little programming tricks with Batch files (and given you a chance to win a box of floppies from Energy Control).

HAVE BEEN resisting fashion for some years now, using an NEC APC with Concurrent CP/M-86, WordStar, PL/1-86, and dBase Il. The fashionconscious, of course, would use an underpowered IBM PC or compatible. However, I recently acquired a new toy, a shiny new Toshiba T3100 Superportable Supermicro which only runs (at the moment) MS-DOS. And MS-DOS 2.11 at that! I have stuck with WordStar and PL/1-86; dBase II remains on the APC.

| must say at this point that the T3100 is no 90 pound weakling — for the work | do, it runs about four times the speed of an APC with a hard disk and about four times the speed of an APC III with floppies.

Lately I have been doing all sorts of clever things with SUB files on the APC and wanted to do some equally clever things on my superfast but dumb (it can only do one thing at a time) T3100.

So — here are some clever tricks with Batch files. Please be warned, you may need your MS-DOS manual nearby; I tell you the tricks, not the function of all the commands though I have included some explanations for those of you reasonably competent but who don't understand the finer points of things like I/O redirection, or if you haven't come across some of the programs used.

You should note that I have some 'response' files set up. There is one called NULL: which contains an empty line (CR,LF). | use file redirection to satisfy those programs that are happy with a nullline in response to a question. Another is called Y: and it is used for things like CHKDSK when I want to fix up my directories (Concurrent CP/M-86 doesn't give so much trouble stuffing up directories), and one called N; these contain Y (or) followed by CR, LF.

## Clever Trick 1

like to backup data on my hard disk as I don't fancy using floppies, even at 720 kilobytes each. Usually I backup the contents of selected subdirectories, particularly the one containing the programs I am working on.

For the source directory, I back up all the .PLI files and PL1 (programs), .DCL (DECLARE or Include files), SMP (screen maps), and .DOC files. I alternate between two back up disks, using the older one each time. Certainly I could keep track each time I used a back up disk, or by putting it at the back of the pile after using. I am too clumsy to rely on these ways, so I use a .BAT file to both backups and to time-stamp the disk. Here's the file -

```
dir A: <c:\source.pli\lastback.up 
date >a:@date <null
copy *.doc a:\bakup 
COPY *.PL? A:\bakup 
COPY *.DCL A:\bakup. 
COPY *.SMP A:\bakup
```
The first line of the file shown is my source code directory, the date of my last backup (the date LASTBACK.UP was created) and which disk I used (it's in the file LASTBACK.UP because my disks are labelled). The second line time-stamps the disk, the rest does the backups.

## Clever Trick 2

 $W$ hen I am writing and testing programs, the usual work program is like this —

a) Change a program,

6) compile it,

c) if there are any compilation errors to goto step a,

 $d$ ) link the program,

e) then run it,

f) if it doesn't work, I then goto step a.

The point of it is that I usually compile one program several times in succession. I could type in all the commands necessary to perform each action when I want to do it. but I am too lazy. It is a lot easier to use a .BAT file set up to compile and link a program which I name in the command line. This is a not only a lot easier and but also less error prone. Listing 2 shows one

```
echo off 
IF X1' == Y GOTO NOSET
SET PGM=%1 
*=NOSET 
chkdsk d: /t <y 
del d:*.chk 
cls 
tm >>\lag
echo compile with link %pgm% >>\log
tm start 
pli d:$PGM% $k >list 
tm stop 
link 86 c: %pgm%=d: %PGM%, d: amB6p!i.186.186,
     d:hairlib.186[s],d:util.186[s] >>list
tm stop 
del d:%pgm%.0gj 
more <list
```
Listing 1. You can use .BAT files to make it easier to compile and list a program. This is one .BAT file procedure that can be used.

of the procedures I use.

In Listing 2, the first line turns off the BAT file listing. The second line tests for the presence of the first parameter; if there isn't one, execution skips down to the label :NOSET (labels begin with a colon). Otherwise, I store the program name in the environment variable PGM.

I then clean up my RAM disk (drive D on my system) with CHKDSK (/F to fix, <Y to read my response file as the answer to its question asking whether I wanted it fixed) and DEL to delete the junk.

TM is a Norton program and is used in the file shown in Listing 2 to identify when an event took place (I redirect its output to my Log file) and to time things like compilations (/Start begins a time interval, /Stop displays the elapsed time since the last time interval started, and >>\ Log causes the message to be added to the end of the file Log, which is is in the root directory). The second Echo command writes a message to my Log file recording what I am doing and to what.

After all this, the program is then compiled and its messages directed to a file called List. Note that the file is created if it does not already exist and emptied if it does. The command TM/Stop tells me how long the compilation took.

The program is linked and Link86's messages added to the end (>>means extend the file — see Listing 2) of the file List. Note that this line is split here so it can be printed without sticking out too far; in the BAT file it is one line. There is another TM command which tells me how long the compile and link combined took.

Then the procedure deletes the .OB] file created by the compiler and pages through the listing created by PLI and Link86 so I can see whether anything went wrong.

I compile all my programs from the RAM disk. Well, sort of. The PL/I compiler can't be told where to put its output and work files. It puts them on the same disk as the source program. So, I tell it the source program is on the RAM disk, even though it isn't. The trickery is in a natty little program available from FBN Software, (062) 86 1102, for a song and called Spath. It is rather like the Path command, but operates for data files (but only for read access). It's wonderful for overlays for PL/I, WordStar and for include files. It even finds the .BAT files I am copying into this document!

## Clever Trick 3

Tam not using Clever Trick 3 on MS-DOS Lat present (although it works) but I use it a lot on Concurrent CP/M-86. You can include escape sequences in messages displayed on the screen. I use it like this:  $I$ have a series on commands in a .SUB file (equivalent to BAT) which compile a program. Sometimes the compilation is successful, sometimes not. Then it stores the object code in a library; this is always successful if the compilation is so. Finally, it links a program.

Before the compilation, there is a comment containing the sequence ESC,"|25; 1H" which positions the cursor at the bottom of the screen. After the compilation, another escape sequence is sent to position the cursor to the top of the screen. The library utility starts there and works down towards the compiler's messages: there aren't enough to get back, though. A third sequence moves the cursor back to the bottom of the screen for the linker's messages. The result is that the linker's message immediately follows the compiler's and those of less interest get scrolled off the top first.

For those of you wondering why I bothered, this process takes around 7!/2 minutes on the APC and the APC Ill I use. | have time to read books and dig the garden (true, I did) while it's going ahead with all this. And I've a good chance of seeing the summary of what happened afterwards, too.

## Clever Trick 4

Come of you will have read about and/or Uused the For command. One way of using it is to type —

FOR %F IN(\*.PLI) DO TYPE %F

This would cause MS-DOS to find all the files on the current disk with the file type PLI and type them on the screen. You can, of course, use any command you like — it could be PLI (to compile them), Fred (to Fred them), or whatever.

The clever trick is to use the Echo command with redirected output to create a

DEL LIST FOR %%F IN(¥.PLI) DO ECHO PLI %%F SPL >>LIST SORT <LIST >LIST.BAT LIST

Listing 2. This procedure compiles files of a particular type, in this case PLI, then sorts them into the file List.BAT and executes the new .BAT file.

list of all the files, together with some other text. For an example see Listing 3.

The procedure shown in Listing 3 will produce a file containing commands to compile every PL/1 program in sight, in the file List; Sort them into the file List.- BAT; and then execute the new .BAT file. The SPL tells the compiler to send the output to the printer (P) and to produce a program listing (L).

For those of you who can't see the obvious, the listings are printed in alphabetical order. Unless you want them some other way, you can just take the printout off the printer when it's finished, split them up, and file them in the correct order.

## Clever Trick 5

Ithough I haven't done it, I could have  $A$ set up my response files on the RAM disk by having commands like ECHO Y >Y in my AUTOEXEC.BAT file. For special occasions, such as formatting new disks, you could have a .BAT file (I don't have one yet) that you use like this — "FMT A ERED"

The disk is in Drive A, and you want to call it Fred (or Barney, even). You run the Format command and note down what responses it wants. You then create a BAT file containing the Echo commands necessary to put all the responses into one file, perhaps called Resp. Remember, Echo message >RESP will create the file RESP, Echo message >> RESP adds the message to the end of the file RESP. After all the responses have been set up, you then have a command such as —

FORMAT %1: /S  $\text{/}V$  <RESP.

This tells FORMAT to format a disk (which one is determined by the first parameter on the FMT command), that it's to be a SYSTEM disk (/S) and that you want a volume label (/V). FORMAT formats the disk before it asks you what to call it; you have, of course, put the volume name in the RESP file, along with the other responses required.

A word of warning: if you get it wrong, you may need to reboot the system. Don't let that stop you from trying; my systems get hung up quite regularly.

## Clever Trick 6

 $\mathbb C$  ometimes I want to have a program  $\mathbf D$  process one or several sets of data consecutively. It's convenient to have a .BAT file that can do this. By using the SHIFT command in the .BAT file, this can be achieved. I sometimes want to compile several programs and store the object code in a library. The .BAT file I use is shown in Listing 4.

del listing > loop pli d:%1 >>listing chkdsk d: /f <y del d:\*.chk 1ib86 dthairlib=dthairlib.166Cdel(%1]], d:%1 >>listing del d:%1.o0bj shift IF NOT  $X_1' = 2$   $\rightarrow$  GOTO loop copy dthairlib.186 c:\ram more <listing

The .BAT file in Listing 4 can be invoked by a command such as —

CL pgm! pgm2 pgm3

When I want all the listings in one file so I can see what happened when all the dust has settled, I delete the Listing file, to ensure it's empty. (Les Bell please note: this is easier than creating an empty one.) The line containing ":loop'" is a label. We'll get back to it in a moment.

In Listing 4, the line beginning PLI compiles a program; MS-DOS replaces the %1 with the first parameter, pgm1. Its listing is appended to the end of the Listing file; if it doesn't exist, it is created.

tation for efficiency, reliability and

Now Olympia introduces its new range of printers, all with that famous Olympia standard of quality. The Olympia dot matrix printers

service is renowned.

Listing 3. A .BAT file can also be used to process one or several sets of data consecutively. This procedure is for compiling several programs and storing the object code in a library.

The procedure then cleans up my RAM disk with CHKDSK and DEL. If PLI gets syntax errors, it forgets to close some of its files. MS-DOS knows the space is allocated, but not to which file.

| then use the library maintenance utility, LIB86, to replace the version of pgm1 in the library and use DEL to delete the object file.

We then come to the SHIFT command. This makes all the parameters behave like kids (well-behaved kids, that is) queuing for icecreams; pgml is taken out of the queue and all the others move up one place. We then test the new parameter %I (previously know as %2), and if it's present, the procedure jumps back to the second line, :loop.

These steps are repeated until all the programs named have been compiled; we are only limited by the maximum size of a command line. When there are no more programs to compile, the updated library is copied back onto my hard disk and all the messages are fed through MORE — to be examined when I have finished gardening and had my cup of tea!

## Energy Control!

IF YOU'VE written your own clever Batch files (and would like to offer them to the Public Domain), send them in. We'll award a box of floppies  $(5^{1/4}$  or  $3^{1/2}$  inch) — compliments of Energy Control, Sumner Qid. — to the best of those we publish. O

## Encyclopaedia of Batch File Programming

FOR THOSE interested in batch files, Les Bell's Encyclopaedia of Batch File Programming appeared in our December '86, and January '87 issues. These articles are also available on our Bulletin Board. ©

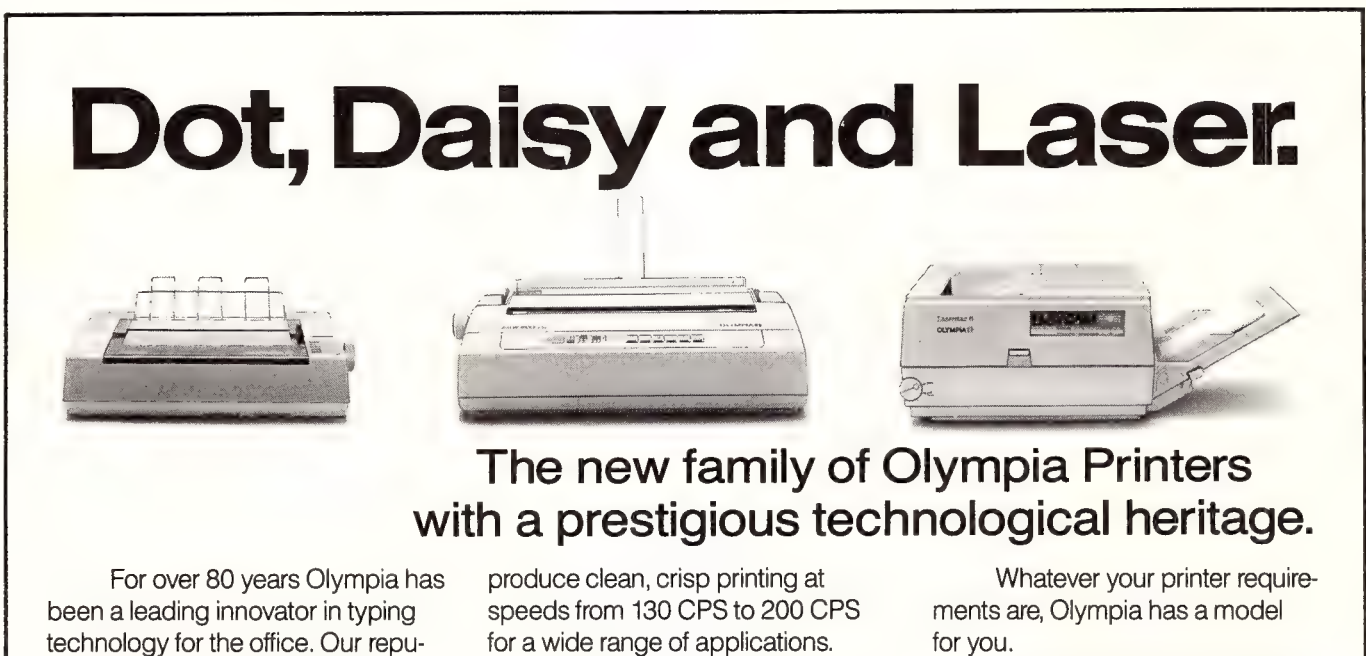

for a wide range of applications. Our range of daisywheels is unsurpassed in printing quality.

And our Laserstar 6 is compact, versatile, compatible and offers all the benefits of the latest in desktop printing technology.

for you. Contact Olympia now for

further details.

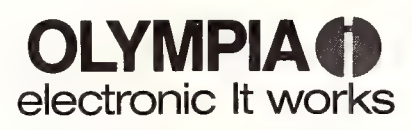

Phone (008) 251448 for an Olympia dealer near you, or Olympia (Australia) Pty. Ltd. 59-61 Dickson Ave., Artarmon, NSW 2064. Phone: (02) 439 3444. OLY4166

## BUY YOUR UPGRADES DIRECT AND SAVE

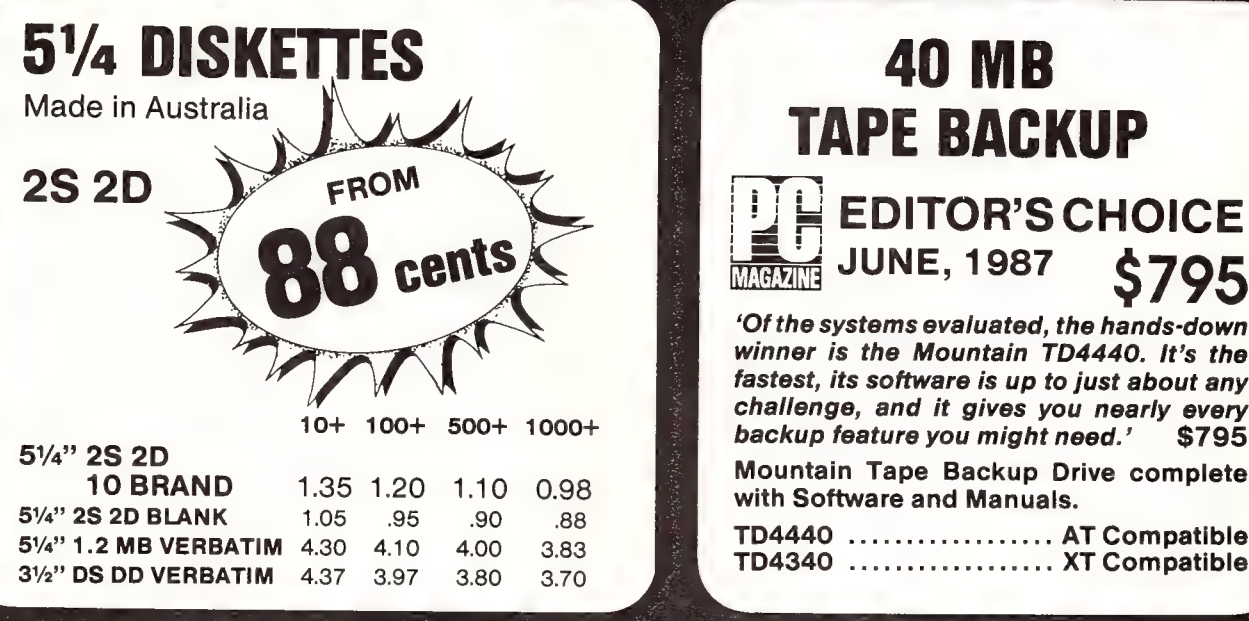

# $L$  EDITOR'S CHOICE  $\frac{1}{\text{MeV}}$  JUNE, 1987

'Of the systems evaluated, the hands-down winner is the Mountain TD4440. It's the fastest, its software is up to just about any<br>challenge, and it gives you nearly every

TD4440 .................. AT Compatible<br>TD4340 ................... XT Compatible

## **HARD DISK DRIVES**

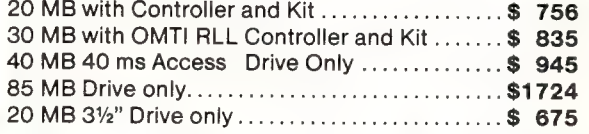

20 MB with Controller and Kit ..................\$ 675 30 MB with OMTI RLL 40 MB 40 ms Access Drive Only ContollerandiKi 40 MB 28 ms Access Drive Only ............... \$1048

GUARANTEED... Your Money Back on any product if not 100% Satisfied

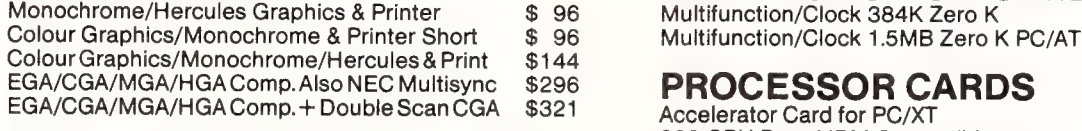

## **MEMORY EXPANSION CARDS**

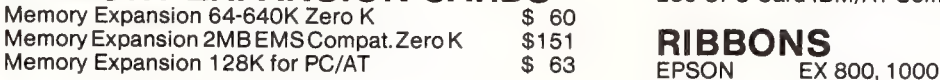

## **MULTI I/O CARDS**

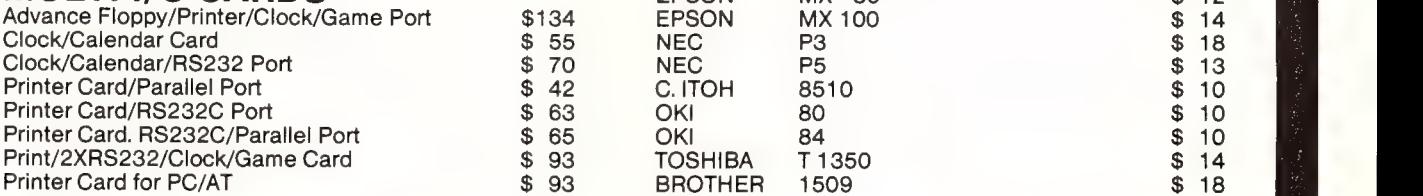

## VIDEO CARDS MULTIFUNCTION CARDS

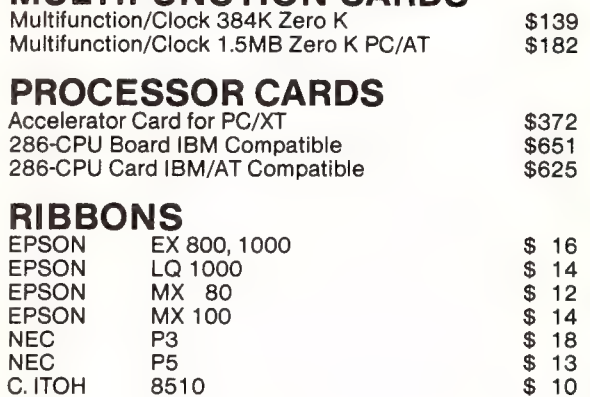

OKI<br>TOSHIBA

80

84

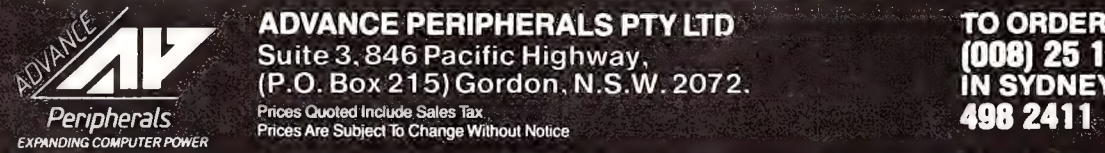

## ADVANCE PERIPHERALS PTY LTD TO ORDER PHONE Suite 3, 846 Pacific Highway, (2008) 25 1489 example.com box 215) Gordon, N.S.W. 2072. **IN SYDNEY CALL**

\$  $10$ 

 $$10$ 

**PRICE ARE SUBJECT TO CHANGE TO CHANGE TO CHANGE EXPANDING COMPUTER POWER**  $P$  **CONTACT PRICES Are Subject To Change Without Notice** 

## THE PROPHET SPEAKS

TELLO AND WELCOME. First off this **THELLO AND WELLOWED THE LIST**<br>month, some clarification — the PAMS listings are for everyone to use, not just sysops. To show how far this ethic is carried, Steve Withers (APC's answer to the Prophet) and I share any information we receive; we do this to benefit any of you who like to have a look around Bulletin Boards to see what you can find, or use them to help answer any niggling problems.

The State Co-ordinators in the PAMS List always have the latest version as I transfer them directly. Fido system operators should be receiving the latest listings from their Net Co-ordinators each month — that means that every Fido system in Australia should, theoretically, have the current listings for you to download.

To encourage all system operators to keep their system details up to date, Your Computer provides a free one year subscription (on request) to any system operator who supplies full details of their system to the registry. Incidentally, as I mentioned last month, YC will also be covering the expenses for maintaining the registry.

Now — the registry is updated monthly (usually the first week of each month), if you miss an update please make sure you get the next month's changes. Starting this month, I will always put the latest information up on the AUST-PAMS Fido Conference so you can see what changes I have processed.

Bear in mind that the Listing here in the magazine is always at least one month behind the current one because of the time it takes to organize printing and publication, so check your system to get the latest information. I have had a few people say things like 'I checked for the changes I sent you a week ago and it wasn't in the magazine' — be reasonable, the article you are reading now was written in August (!) which is not unusual for a magazine (get the picture?)

The Australian Pams Registry was formed to attempt to resolve the age old problem of obsolete Bulletin Board lists and that querulous Hello? on the other end of the line as your modem tries to connect. That's not only a waste of your time and money, but some of those poor people have continually had calls in the middle of the night, which doesn't do much for our reputation. As I mentioned, the Listing is updated regularly to keep it useful, so you usually have no excuse for waking some poor soul.

With that proviso, permission is granted to use the List, or part of it, so long as the release number is included and acknowledgment is given to the Registry in the form 'List compiled by the Australian PAMS Registry.'

Most Australian Fido systems carry the current list but this does not mean that the lists are Fido only, they are for everyone. Look for the listings on your favourite system and if they aren't there, ask your sysop to get them for you, otherwise call your State Co-ordinator's Board and get it from there, or try your nearest Fido system. If all else fails dial (02) 628 5222.

## The PAMS Registration Form

f you have the registry file on disk, complete the form with your wordprocessor. That makes it easier to read and there's a lot less chance of mistakes. If you have to print it out, please fill it in legibly — you might be able to read it, but some of the forms I have been getting are pretty bad.

Either send the form as NetMail (not on the public conference AUST-PAMS since anyone can read it) to me at 712/606 or post it to PO Box E41, Emerton NSW 2770. You can also supply the information to one of the State Co-ordinators, listed in the 'PAMSCORD. TXT' file.

## The Form

The System Name is the name of your  $\perp$  board, but try and avoid having 'The' at the front. For example, 'The Glory Board' will be listed under 'T' not 'G'. Another thing to avoid is putting the name of your BBS software in the name, since you may change software later. Try and keep your name reasonably short and if it's a user group system, remember to add your region. We do have cases where user groups are known by the same name in different places.

The Board's Telephone Number — after you've filled it in, check it about 100 times — a few wrong numbers have gotten into the list, most of the time it's my fault, but it's often wrong on the form.

Online Sysop Name is the name you are generally know to your users by — Charles Willy might like to be Chuck Willy on his system. It's just your usual signature name.

Machine, Operating System, and BBS

Software are just for prospective users' information — keep it short (very short): for machine, just the type/style (IBM XT, Apple Ile); for operating system the same — something like MS-DOS, LDOS, and CP/M80 are enough.

The BBS Software: I get some that say 'Opus/Seadog/Brinkers & Barf' — Opus, is all we want, in this case.

Hours of Operation: 24 hours or the times (in military time, 2400 style) that the system is available. If you are one of those systems that are available from 0900-1000 Mon & Tue, 0100-2200 Thur, don't be surprised if we are a bit unimpressed.

Modem type doesn't mean the brand, but the speeds (in CCITT & Bell) V21, V23, V22, V22bis, V23ORG (Back channel 1200 instead of 75), Bell 103, & Bell 212, or others, like the Trailblazer.

User Access — you have the choices of Member (full access), Registered User (registration required), Public (open to all), Visitor (available to most functions), and Limited Visitor (limited visitor access available). You can not be all of the above!

The dreaded Other Information consists of things like packet radio information (see AMPAK in the Qld list). We don't want to have your latest system developments.

Fido Address — If you are part of the Fido network, make sure you put this information in — I don't reference the nodelist.

Confidential Information is for the registry to use. The reason for getting this information is so that we (the co-ordinators in each state or me) can get in touch with you if we get a report about problems with your system. All we ask is your address and telephone number (voice line, please - the after hours one is the most important, since most of us work during the day and do all this at night. And don't forget your postcode.

### Baud information:

V21 — 300 Tx/300 Rx CCITT V22 — 1200 Tx/1200 Rx CCITT V22bis — 2400 Tx/2400 Rx CCITT V23 — 1200 Tx/75 Rx CCITT V230RG — 75 Tx/1200 Rx CCITT V23 set to originate

B103 — 300 Tx/300 Rx Bell (US)

B212 — 1200 Tx/1200 Rx Bell (US)

Unless it's otherwise shown all systems are assumed to be 8 bit bytes, 1 stop bit, no parity, V21.
#### Christensen Protocol

The Christensen file transfer protocol  $\mathbf 1$  (also called Modem and Xmodem) has been around for quite a few years now and like many things from the past, it's veiled in mystery and misunderstood by many.

The protocol sends data in 128 byte blocks within sequentially numbered packets. Each packet includes a packet header, the data, and a checksum of the packet (excluding the checksum itself which is sent as a separate byte after the 128 byte block). As the receiving computer stores the incoming data in its memory, it performs its own checksum of the packet, then compares it with that in the packet. A successful comparison means that all of the information was sent correctly and the receiving computer acknowledges this by sending an ACK (ASCII for Acknowledge Hex 06) to the sending computer. If the comparison fails, the receiving computer tells the sender to resend the packet by sending a NAK (ASCII for Negative Acknowledge Hex 15).

When a file transfer is initiated there is a possible problem in that the sending computer will wait for the receiving computer and vice versa, which would mean that you get nowhere at all! What happens is that the receiving computer sends a NAK to the sender to initiate the transfer; if that doesn't happen, the sending computer starts transmitting the first block after 10 seconds. This consists of a SOH (ASCII for Start of Heading, Hex 01), the block number, and the two's complement of the block number, then the 128 bytes of data followed by the checksum (132 bytes all up) — see Figure a).

This process continues with the next packet of information. What happens when the receiving computer sends a NAK? Simply, the sender transmits it

again (just like when someone says 'Beg your pardon?' when you're talking — see Figure b). What happens if the sending computer doesn't 'see' the ACK/NAK that the receiver sends? Well, after 10 seconds it will resend the packet; the receiving computer knows it already has that packet and just sends an ACK when the packet ends — all fixed!

How does the receiver know what packet it's getting? The block number is incremented by one for each packet sent and the receiver also adds the SOH, Block Number, and the two's complement of the block number and it should get zero (for example 01 [SOH] + 01 + FE is 00) — so there is a double check of the block num- speeds.  $\Box$ 

ber, in addition to the check on the whole packet.

Normal completion of a file transfer is when the sending computer transmits an EOT (ASCII for End of Transmission Hex 04), the receiving computer then sends a confirmatory ACK — see Figure c), if the EOT is lost then the receiver will continue to wait for the next block, sending NAKs every 10 seconds; after 10 NAKs, it'll give up and time out.

One thing that is often overlooked is that the receiving computer must be capable of receiving the entire packet at the full speed of the communication link; if it can't, this can cause problems at high

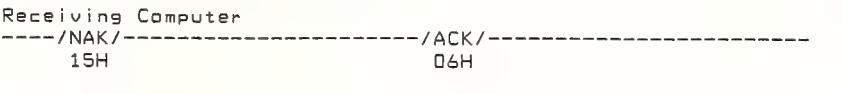

Sending Computer<br>-------/SOH/BLK#/BLK2/DATA/CSUM/---/SOH/BLK#/BLK2/DATA/.... Q1H O1H FEH.... ddH O1H O2H FODH  $\sim 100$  km s  $^{-1}$ 

Figure a) Packet Organisation and Block Numbering.

Receiving Computer **O6H** 15H Sending Computer CSUM/---/SOH/BLK#/BLK2/DATA/ CSUM/---/SOH/BLK#/BLK2/DATA/.....  $01H$   $03H$   $FCH$   $\ldots$   $d$   $dH$ O1H O3H FCH

Figure b) 'Beg your pardon?'

```
Receiving Computer 
-----/ACK/---/ACK/ Back to command prompt
     O6H O6H
```
Sending Computer CSUM/---/EOT/---/ Back to command prompt

O4H Figure c) End of file sequence.

#### NEW SOUTH WALES

NSW Contact: Prophet TBBS (02) 6285222 FidoNet [712/606] \*\*\* AMENDED \*\*\* ABCOM Sysop: Ben Sharif FIDOnet: [712/304] Phone: (047) 364165 Baud: V21.V22.V22bis.V23 Access: Mem.VA Computer: IBM XT DOS: PCDOS BBSoftware: Fido ACE (NSW) BBS Sysop: Larry O'Keefe Phone: (02) 5292059 Baud: V21

Computer: Atari DOS: Atari BBSoftware: Michtron \*\*\* AMENDED \*\*\* Alpha Juno BBS Sysop: Kevin Withnall FlDOnet: [620/701 | Phone: (02) 7741543 Baud: V21.V22.V22bis \*\*\* AMENDED \*\*\* Amstrad ABBS Sysop: Riccay Schmahl FIDOnet: [711/903] Phone: (02) 9812966 Baud: V21.V22.V22bis.V23 Access: Reg.VA Computer: Amstrad PC1512 DOS: MSDOS 3.2

Access: Mem.Reg.LVA

BBSoftware: Opus Sysop: Matthew Barnes & Andrew Riley Phone: (02) 4987084 Access: Mem.VA \*\*\* AMENDED \*\*\* ArcoTel BBS Sysop: Alex Szx FIDOnet: [620/601] Phone: (02) 6833956 Access: Mem.VA BBSoftware: Opus \*\*\* AMENDED \*\*\* AUGUR TBBS Sysop: Mark James Phone: (02) 6614739 Apple Users Group BBS Baud: V21.V22.V22bis.V23 Baud: V21.V22.V22bis.V23

Baud: V21.V22.V22bis.V23 Access: Reg.VA Computer: PC Clone DOS: PC BBSoftware: TBBS 2.0m Ausborne (Osborne) RCPM Sysop: Daniel Moran Phone: (02) 4397072 Access: Mem.VA Australian Pick User's BBS Susop: Kurt Johannessen Phone: (02) 6318603 Baud: V21.V22.V22bis.V23 Access: Reg. VA BeeHive BBS Sysop: Paul Pinches Phone: (02) 5205181 Baud: V21.V22 Access: Mem.Reg

## THE CIA WOULD LOVE TO GET **THEIR HANDS ON THESE.**

 $\rightarrow \infty$ 

If the CIA was in the market for new modems we don't believe they could go past NetComm's new DataLock® models. We don't believe they could get past DataLock either.

Because they're designed to put a security lock on vital information.

DataLock modems are secure. Passwords check the credentials of incoming callers to make sure you know who is accessing your data. Two levels of protection, using the powerful Data Encryption Standard, secure valuable data from interception in the telephone system.

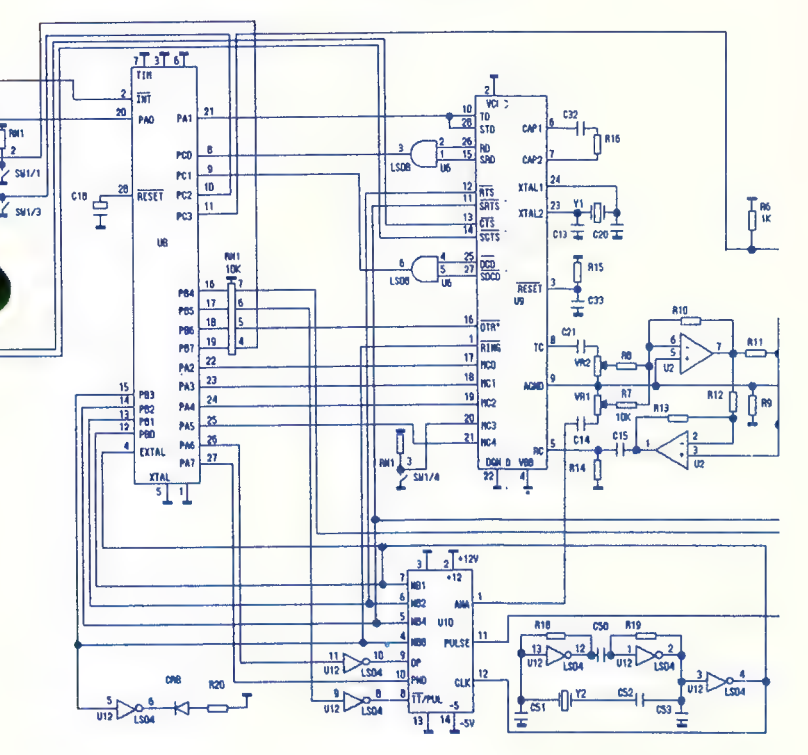

Error protection protocols built into DataLock modems ensure your data gets to the other end without corruption, so you don't need special software protocols on your computer.

DataLock modems not only include the "AT" command set and variable speed, auto ranging capabilities of NetComm's SmartModems but also add a constant speed interface to your computer. DataLock modems can access low speed 300 bps services, Videotex services such as VIATEL at 1200/75 bps as well as a wide range of mainframes, networks and bulletin boards at 1200 and 2400 bps.

We have to admit, even the CIA will be impressed with the new DataLock modems.

But, unlike the CIA, you won't need an unlimited budget to get your hands on them.

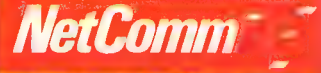

NetComm (Aust) Pty Ltd • NSW PO Box 284 Pymble NSW 2073<br>Tel: (02) 888 5533 Telex: AA27488MODEMS Minerva: 07DNC002 Viatel: 288855330<br>VICTORIA 94 River Street South Yarra 3141 Tel: (03) 241 0534<br>QUEENSLAND Suite 6 Level 11 A ©DataLock is a registered trademark of NetComm (Aust) Pty Ltd and is designed and manufactured in Australia

All products from **Authorised Australian Distributor** 

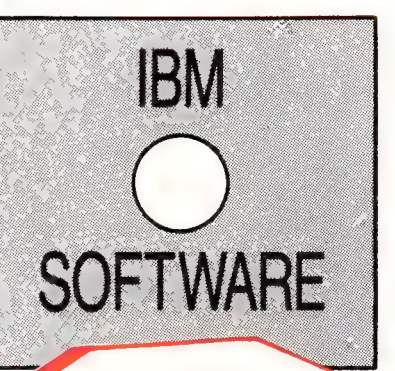

SOFTWARE AT

**P.C. HARDWARE AND** 

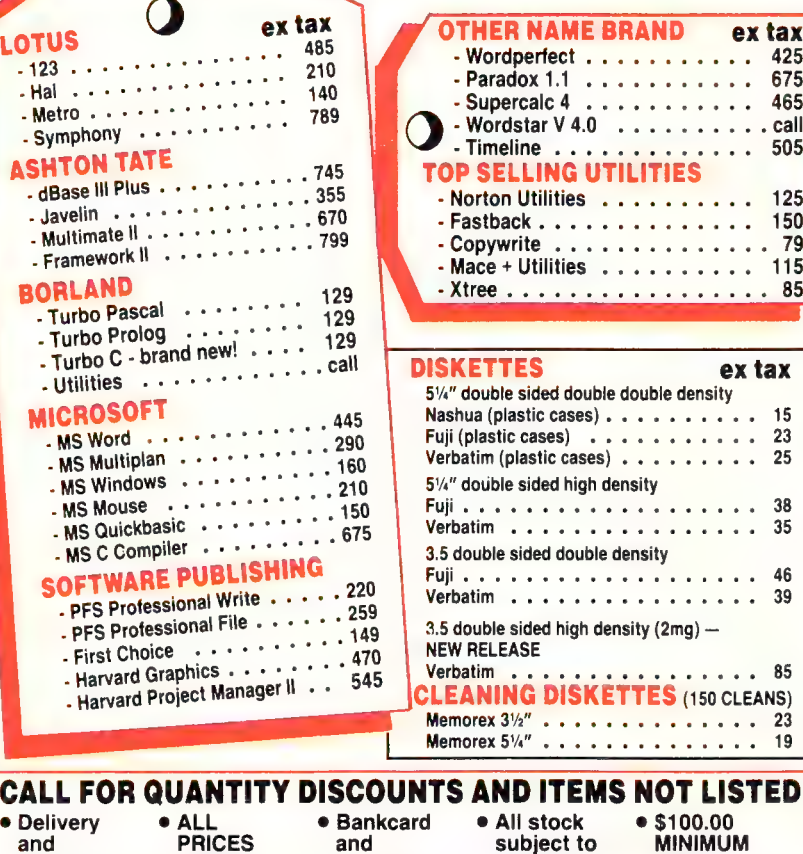

**EXCLUDE** 

**SALES TAX** 

Visacard

accepted.

Insurance

\$10.00 for

most items

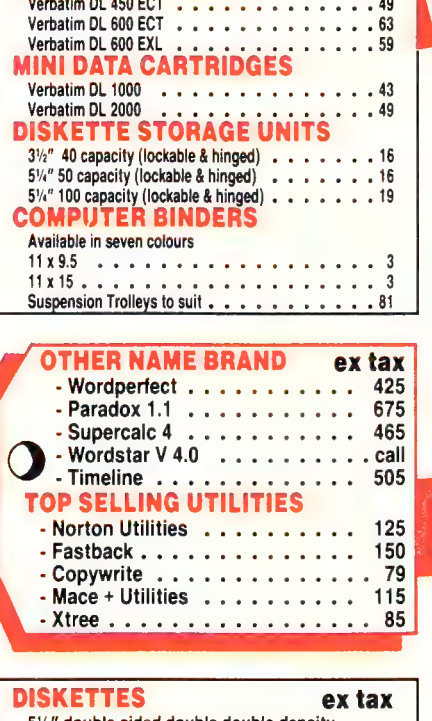

ex tax

**DATA CARTRIDGES** 

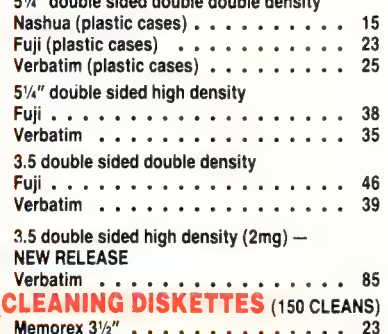

Memorex  $5\frac{1}{4}$  . . . . . . . . . . . . . . 19

 $•$100.00$ 

**FOR** 

**MINIMUM** 

ORDERS

**PURCHASE** 

· All stock

subject to

avaílability

and prices

## AVE ON THESE<br>HOLESALE HWARE & SOFTWARE

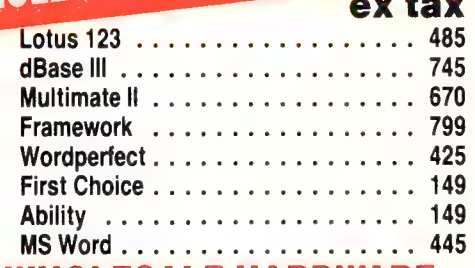

#### WHOLESALE HARDWARE

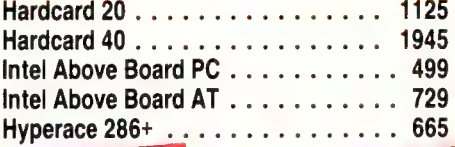

**MODEMS** 

**NETCOMM** 

 $\ddots$  699

 $\cdots$  675

UNTED

#### **PRINTER POWER** Encon LY900

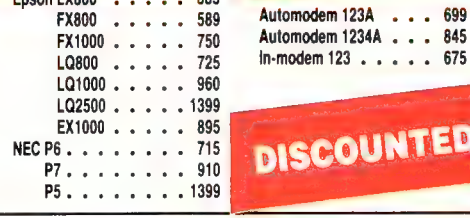

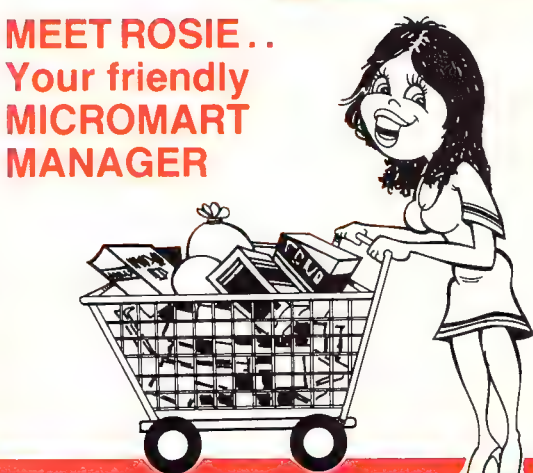

#### micro **O PARK ST. STH. MELB** HONE: (03) 690 9677

Computer: Microbee DOS: CP/M80 BBSoftware: ROS 4.0 Bert BBS (Videotext) Phone: (02) 2110855 Baud: V23 Access: Public Blackboard BBS Sysop: Will Black Phone: (02) 5261343 Baud: V21 Access: Reg.VA Books BBS Sysop: Chris Ruwoldt FIDOnet: [712/503] Phone: (02) 5255781 Baud: V21.V22.V22bis.V23 Access: Public Computer: IBMXT Compat DOS: MSDOS BBSoftware: OPUS Club Amiga BBS Sysop: Ross Kellaway Phone: (02) 5216338 Baud: V21.V22.B103.B212 Access: Mem.LVA Computer: Amiga 1000 BBSoftware: BBSPC \*\*\* AMENDED \*\*\* Club Mac BBS Sysop: Jason Haines Phone: (02) 731992 Baud: V21.V22.V22bis.V23 Access: Mem.LVA

Computer: Macintosh DOS: HSS BBSoftware: Red Wyder

\*\*\* AMENDED \*\*\* Club80 RTRS Sysop: Michael Cooper Phone: (02) 3322494 Baud: V21.V23 Access: Mem.VA Computer: TRS80 Model 4 DOS: LDOS 5.3

\*\*\* AMENDED \*\*\* CoCo Connection Sysop: Barry Darnton Phone: (02) 6183591 Baud: V21.V22.V22bis Access: Reg.LVA Comet C64 BBS Sysop: Eric Davis Phone: (02) 5997342 Access: Mem.VA Info: Requires RTERM \*\*\* OFFLINE \*\*\* Comm Link KBBS \*\*\* ONLINE \*\*\* CommLink BBS Sysop: Jeff Campbell Phone: (043) 413135 Baud: V21 Access: Mem.Reg.VA Computer: Commodore DOS: Basic IEEE BBSoftware: Comtel

\*\*\* AMENDED \*\*\* Commodore C64 BBS Sysop: Graham Lee Phone: (02) 6642334

Baud: V21.V23 Access: Mem.VA Computer: C64 BBSoftware: KBBS \*\*\* AMENDED \*\*\* Commodore KBBS Sysop: Warren Hillsdon Phone: (02) 5229507 Baud: V21.V22.V23 Access: Mem.VA Computer: C64 BBSoftware: KBBS Computer Connection Sysop: Hamish Bowly Phone: (02) 572463 Access: Reg.LVA \*\*\* OFFLINE \*\*\* Contact BBS CSACE BBS Sysop: Larry O'Keefe Phone: (02) 5298249 Baud: V21 Access: Mem.LVA Computer: Atari 800 DOS: Atari BBSoftware: AMIS V 36 Info: Atari protocol only, logon delay answering machine for 30 seconds then BBS \*\*\* OFFLINE \*\*\* Datacom KBBS Dick Smiths RIBM Sysop: Mark Grimmond Phone: (02) 8872276 Access: Public \*\*\* AMENDED \*\*\* Dingo's Den BBS Sysop: David Harvey<br>FIDOnet: 1711/8021 FIDOnet: 1711/8021 Phone: (02) 8882203 Baud: V21.V22.V22bis.V23 Access: Reg.LVA Computer: XT Clone DOS: MSDOS BBSoftware: Opus Dymock's Computer Bookline Susop: Bob Richards Phone: (02) 2323061 Baud: V21.V22.V23 Access: Reg. VA Hours: Weekdays: 1000 0830 Weekends: 24 Hours Computer: IBM XT DOS: PCDOS BBSoftware: Fido \*\*\* AMENDED \*\*\* Eagle's Nest C64 BBS Sysop: Philip Dean Phone: (02) 4510535 Baud: V21 Access: Mem.VA Computer: C64 BBSoftware: KBBS Fantasy C64 Phone: (02) 935225 Access: Reg.VA Hours: 2100 0730 Daily \*\*\* AMENDED \*\*\* Fido Australia Sysop: B & L Gatenby & R Morgan FIDOnet: [620/901 | Phone: (02) 9593712

Baud: V21.V22.V22bis BBSoftware: Fido \*\*\* AMENDED \*\*\* First Nice MIDILine Sysop: Andrew Khoo FIDOnet: [711/805] Phone: (02) 8684347 Baud: V22.V22bis.B103 Access: public Computer: IBM XT DOS: PCDOS 3.2 BBSoftware: Opus Info: Level 3 MNP Supported Galactic Federation Phone: (02) 2335040 Galaxy RAPL Sysop: Chris Nelligan Phone: (02) 8753943 Baud: V21 Access: Mem.LVA Griffith Computer Association Susop: Greg Bodger Phone: (069) 627272 Baud: V21.V23 Access: Public Info: \* RING BACK \* \*\*\* NEW System \*\*\* HighTech Sysop: Ross Wheeler FIDOnet: [712/201] Phone: (060) 251813 Baud: V21.V22.V22bis.V23.B103.B212 Access: Reg.LVA Computer: XT Clone DOS: MSDOS 3.1 BBSoftware: Opus Info: 147.575 MHz VK2DGY (Radio) 1200 bps Amateur Packet Radio \*\*\* AMENDED \*\* Illwarra C64 BBS Susop: John Simon Phone: (042) 618230 Access: Reg. VA Computer: C64 BBSoftware: KBBS InfoCentre BBS Sysop: Paris Radio Phone: (02) 3449511 Access: Mem.VA \*\*\* OFFLINE \*\*\* InterTan FIDO Manly BBS Sysop: Chris Patten Phone: (02) 9776820 Access: Reg.VA Info: C64 Needs Rterm or Ultraterm Micro Design Lab Sysop: Kevin Lowton & Lindsay Gorrie Phone: (02) 6630151 Access: Reg. VA Micro Mart C Users Sysop: Rick Polito FIDOnet: [712/501] Phone: (02) 5603607 Baud: V21.V22.V22bis.V23 Access: Reg.LVA Computer: DECA AT DOS: MSDOS 3.1 BBSoftware: Opus Info: C & dBase User System

\*\*\* AMENDED \*\*\* Microlink BBS Sysop: Tony Callahan Phone: (02) 4777509 Baud: V21.V22 Access: Reg Computer: C64 BBSoftware: BBS.64.4.2 Mudgee Connection Sysop: George Rhedey Phone: (063) 721898 Baud: V21.V22.V23 Access: Public Hours: 2100 0700 \*\*\* OFFLINE \*\*\* NABAProphet BBS Nebula BBS Sysop: Sean Craig Phone: (02) 4072729  $Baud: V21$ Access: Mem.VA \*\*\* AMENDED \*\*\* Newcastle Micro Club RCPM Sysop: Tony Nicholson Phone: (049) 685385 Baud: V21.V22.V22bis.V23 Access: Mem.VA Hours: Weekdays: 1700 0830 Weekends: 24 Hours Computer: Ferguson Big Board. DOS: CP/M80 BBSoftware: ROS Omega Line Sysop: Geoff Arthur FIDOnet: [59/12] Phone: (02) 4578281 Baud: V21.V22.V23 Access: Public BBSoftware: Opus Omen RTRS Sysop: Ted Romer Phone: (02) 4982495 Baud: V21.V23 Access: Public Hours: Weekdays: 1630 0900 Weekends: 24 Hours Palantir C64 BBS Sysop: Steve Sharp Phone: (02) 4516576 Baud: V21.V22.V23 Access: Reg.VA \*\*\* AMENDED \*\*\* Paragon Bulletin Board Sysop: Jennifer Allen FIDOnet: [712/502] Phone: (02) 5977007 Baud: V21.V22.V22bis.V23 Access: Reg.VA BBSoftware: TBBS \*\*\* AMENDED \*\*\* Phantomland Susop: Bob James Phone: (02) 3997716 Access: Reg.VA Computer: C64 BBSoftware: KBBS Playground BeeBS Sysop: Brett Selwood Phone: (02) 539688 Baud: V21.V22.V23 Access: Mem.Reg.LVA \*\*\* AMENDED \*\*\*

#### NATIONAL PAMS LISTING

Prophet TBBS Susop: Larry Lewis FIDOnet: [712/600] Phone: (02) 6285222 Baud: V21.V22.V22bis.V23 Access: Public Computer: XT Clone DOS: PCDOS 3.2 BBSoftware: TBBS 2.0m RCOM C64 BBS Susop: Simon Finch Phone: (02) 6671930 Access: Reg.VA Info: Needs RTERM on C64 \*\*\* OFFLINE \*\*\* Realtors \*\*\* OFFLINE \*\*\* Renegade RUNX Susop: Mark Webster Phone: (02) 4872533 Baud: V21 Access: Mem.LVA Computer: PDP1 1/73 DOS: Xenix Info: 3 Lines \*\*\* STATUS UNKNOWN \*\*\* Samilon SciFi BBS Sysop: Greg Hope Phone: (02) 6464865 Baud: V21.V23 Access: Public \*\*\* AMENDED \*\*\* Sentry Sendy<br>Sysop: Trev Roydhouse<br>FIDOnet: [711/401] Phone: (02) 4284687 Baud: V21.V22.V22bis.V23 Access: Mem.VA Computer: XTClone BBSoftware: Opus Shore BBS Phone: (02) 9593936 Baud: V21 Access: Reg.VA SMUG Bee RCP/M Sysop: Bob Fryer Phone: (02) 6077584 Baud: V21.V22.V23 Access: Reg.VA Computer: MicroBee Software Connection Sysop: Graeme Nichols FIDOnet: [711/404] Phone: (02) 4512954 Baud: V21.V22.V22bis.V23 Access: Reg. VA \*\*\* AMENDED \*\*\* Software Tools Sysop: Bill Bolton FIDOnet: [711/403] Phone: (02) 4492618 Baud: V22.V22bis.TrailBlazer Access: Reg. VA Computer: Sharp 7501 AT DOS: PCDOS BBSoftware: Opus \*\*\* AMENDED \*\*\* Sorcerer Users Group Susop: John Cepak Phone: (02) 6268020

Baud: V21.V22 Access: Mem.VA BBSoftware: Opus Sydney PC Users RIBM Sysop: Geoff May Phone: (02) 2389034 Baud: V<sub>21</sub> Access: Mem.VA Tachyonics Sysop: Richard Lenz FIDOnet: [620/402] Phone: (02) 4382682 Access: Reg.VA Hours: 2200 0600 Daily Tesseract RCPM Suson: Noel Levy Phone: (02) 5580129 Baud: V21.V22.V22bis.V23 Access: Reg.VA Texpac Electronic Magazine Phone: (02) 3191009 Access: Mem.LVA The Bulletin Board Sysop: Brian Houlahan Phone: (02) 803681 Baud: V21 Access: Reg.VA The Galactic Federation Susov: Kevin Gladwin Phone: (02) 2335040 Baud: V21.V22.V22bis.V23 Hours: Weekdays: 1700 0900 Weekends: 24 Hours Computer: IBM Compat The Idiom Susop: Stephen Beeby Phone: (02) 4384060 **Baud:** V22.V22bis Access: Reg.VA TNT Shuttle Sysop: Paul Birch Phone: (02) 2812476 Baud: V21.V22.V22bis.V23.B103.B212 Access: Reg.LVA Computer: IBM System/2 DOS: OS2 BBSoftware: RBBS VI51a Warringah BBS Sysop: Brian Wilde FIDOnet: [711/902] Phone: (02) 9770323 Baud: V21.V22.V23.B103.B212 Access: Mem.VA BBSoftware: Opus Your Computer BBS Susop: Andy Farkas FIDOnet: |712/622| Phone: (02) 669 1385 Baud: V21.V22.V22bis.V23.B103.B212 Access: Reg.LVA Computer: President AT DOS: DOS 3.2 BBSoftware: Opus Zeta RTRS Sysop: Nick Andrew FIDOnet: [71 2/602| Phone: (02) 6274177 Baud: V21.V22.V22bis.V23.B103.B212 Access: Mem.VA

ACT ACT Contact: PC Exchange RIBM (062) 581406 FidoNet [626/220] \*\*\* AMENDED \*\*\* ACT Amiga BBS (Line 1) Sysop: Mike HurstMeyers FIDOnet: [626/218] Phone: (062) 591137 Baud: V21.V22.V22bis.V23.B103.B212 Access: Reg.LVA Computer: IBM Clone DOS: PCDOS 3.1 BBSoftware: Opus \*\*\* NEW System \*\*\* ACT Amiga BBS (Line 2) Susop: Mike HurstMevers Phone: (062) 591440 Baud: V22.V22bis.B103.B212 Access: Reg.LVA Computer: IBM Clone DOS: PCDOS 3.1 BBSoftware: Opus Canberra KBBS Susop: GEO Phone: (062) 880412 Baud: V21 Access: Mem.Reg.LVA Computer: Commodore 64 BBSoftware: KBBS Commodore Users Group BBS Sysop: James Hacker Phone: (062) 810847 Datalink Susop: Fred Phone: (062) 991543 Baud: V21 Access: Public MICSIG Susop: Ross Boys Phone: (062) 851026 Baud: V21.V22.V23 Access: Public PC Exchange RIBM Susop: Phil Harding FIDOnet: [626/220] Phone: (062) 581406 Baud: V21.V22.V22bis.V23 Access: Mem.LVA PCUG Bulletin Board Susop: Alan Salmon FIDOnet: [626/229| Phone: (062) 591244 Baud: V21.V22.V22bis.V23 Access: Mem.LVA Computer: IBM PCAT DOS: PCDOS 3.1 BBSoftware: Opus Info: Access free to members of PCUG \$15pa incl monthly newsletter \*\*\* AMENDED \*\* Pharmacy BBS Susop: Michael Pye FIDOnet: [626/223] Phone: (062) 923875 Baud: V21.V22.V22bis.V23.B103.B212 Access: Reg.Public Computer: Kaypro 16 DOS: MSDOS BBSoftware: Opus \*\*\* OFFLINE \*\*\* The Gateway AIBBS

#### NORTHERN **TERRITORY**

NT Contact: The Electronic Oracle (08) 2606222 Outback RCPM Susov: Phil Sampson Phone: (089) 277111

#### PAPUA NEW GUINEA

PNG One Sysop: Daltron FIDOnet: [710/11] Phone: (675) 256984 Baud: V21.V22.V22bis.V23.B103.B212

#### QUEENSLAND

Queensland Contact: AMPAK RCP/M (07) 2637070 \*\*\* AMENDED \*\*\* AMPAK PBBS/RCPM Sysop: Brian Wendt & John Bews Phone: (07) 2637070 Baud: V21.V22.V22bis.V23.B103.B212 Access: Mem.Public Computer: AMPRO DOS: CP/M80 BBSoftware: PBBS Info: 147.600 MHz VK4KJBI (Radio) 1200 bps Amateur Packet Radio AppleQ RABBS Sysop: Graham Black Phone: (07) 2846145 Baud: V21.V22.V22bis.V23.B103.B212 Access: Mem Computer: Apple //e BBSoftware: GBBS Brisbane Commodore User Group Sysop: Colin Canfield Phone: (07) 3956725 Baud: V21.V22.V23 Access: Mem.VA Brisbane Experimental RCPM Sysop: Rick Dalley Phone: (07) 3951809 Access: Mem.VA Info: User Works Node 4 Brisbane MicroBee User Group Sysop: Graham Scott Phone: (07) 384833 Access: Mem.VA Info: User Works Node 2 Cairns & District IBBS Susop: Neil Barker Phone: (070) 511360 COM ONE Phone: (057) 625150 Baud: V21 Access: Public \*\*\* AMENDED \*\*\* Comtel BBS Sysop: Warren Mason Phone: (077) 753636 Baud: V21 Access: Mem.VA Computer: Commodore DOS: Basic IEEE BBSoftware: Comtel

#### CORPLEX

Sysop: Scott Pierce, Lloyd Ernst Phone: (07) 3501300 Hours: Weekdays: 1800 0600 Weekends: 24 Hours

Cynthia Susop: Martin Josephson Phone: (07) 2621269 Educational RCPM

Electric Dreams BBS Sysop: Joe Altoff Phone: (07) 3991322 Baud: V21.V23 Access: Mem.VA Info: User Works Node 5 Focus BBS Phone: (07) 2855814 Baud: V21.V23 Futex C64 Sysop: Paul Salanitri Phone: (07) 2832034 HiTech CBBS Susop: Clyde Smith-Stubbs Phone: (07) 386872 Hotline Mackay High School BBS Sysop: Bob Chalmers Phone: (079) 514815 Access: Public Hours: Weekdays: 1600 0730 Weekends: 24 Hours MarlinCoast BBS Sysop: Ray Chalmers FIDOnet: [640/501] Phone: (070) 517220 Baud: V21.V22.V22bis. V23 Access: Reg.VA Computer: Clevland 286 BBSoftware: Opus \*\*\* Status Changed \*\*\* MicroLYNX BBS Ozforum Sysop: Greg Noonan & Dirk Vanbruggen Phone: (07) 2094294 Baud: V21 Access: Reg Hours: Weekdays: 1700 0700 Weekends: 24 Hours Rapple Q Sysop: T Sweetser G Black V Crosdale Phone: (07) 2846145 Baud: V21.V22.V22bisV23 \*\*\* AMENDED \*\*\* Redcliffe Library Sysop: Andrew Osborne FIDOnet: [640/203] Phone: (07) 2830315 Baud: V21.V22.V22bis.V23 Access: Reg.VA Hours: Weekdays: After Hours Weekends: 24 Hours Computer: IBM Compatible BBSoftware: Fido \*\*\* AMENDED \*\*\* SoftTech Susov: Alwyn Smith FIDOnet: [640/201] Phone: (07) 2036864 Baud:

V21.V22.V22bis.V23.B103.B212 Access: Public Software 80 BBS Sysop: Tony Melius Phone: (07) 3697103 Baud: V21.V23 Access: Reg.VA Hours: Weekdays: 1930 0800 Sat 1430 Mon 0800 \*\*\* AMENDED \*\*\* Sun City Opus Sysop: Tony Smith FIDOnet: [640/702| Phone: (077) 741552 Baud: V21.V22.V22bis.V23 Access: Mem.LVA Computer: IBM Clone DOS: MSDOS BBSoftware: Opus SVIRBBS Sysop: Brendan Pratt Phone: (075) 463252 Baud: V21 Access: Mem.Reg Computer: Spectravideo DOS: CP/M80 BBSoftware: TurboBBS Info: User works node 7 The Focus BBS Sysop: Geoff Ryan Phone: (07) 2855814 Baud: V21.V23 Access: Mem.VA Info: User Works Node 6 Tommorrowland RMSD Sysop: Darrell Lewis FIDOnet: [713/301] Phone: (07) 3942300 Toowoomba Computer Centre \*\*\* NEW System \*\*\* Townsville RBBS Info: Now called Sun City Opus

#### SOUTH AUSTRALIA

SA Contact: The Electronic Oracle (08) 2606222 Adelaide Micro User Group BBS Sysop: Richard Newcombe Phone: (08) 2712043 Baud: V21 Access: Reg.LVA Adelaide MicroBee BBS Sysop: Ron Carson & Mark Hammond Phone: (08) 2126569 Hours: Mon Thu 1800 0800 Fri 2100 Mon 0830 Cadzow Fido Susop: Scott Cadzow Phone: (08) 793091 Baud: V21.V23 Access: Public Multiple System BBS Susop: Danny Vozzo Phone: (08) 2555116 Baud: V21 Access: Reg.LVA Nexus Education Dept BBS Phone: (08) 2432477 -\_—\_—\_orreeee————":::.—n a saxsXxsX——

Access: Reg Omen V Susop: Richard Siggs Phone: (08) 3567939 Access: Reg.LVA SA Commodore BBS Susop: Peter Hinton Phone: (08) 3710435 Access: Reg VA Info: Commodore only The Electronic Oracle IBBS Sysop: Don Crago & Grayham Smith Phone: (08) 2606222 Baud: V21.V22.V22bis.V23 Access: Mem.LVA Computer: President PC DOS: MSDOS BBSoftware: IBBS Info: M ultiuser The IDN Board Sysop: Dave Winfield Phone: (08) 3522252 Baud: V21.V22 Access: Reg.VA Hours: Weekdays: 1730 0900 Weekends: 24 Hours Trivia BBS Susop: Daron Ryan Phone: (08) 3770049 Baud: V21 Hours: Weekdays: 1800 0800 Sat 1400 Mon 0800

#### TASMANIA

Tasmanian Contact: Tassie Bread Board System (003) 264248 ~ Hobart Users BBS Sysop: Denise Webber Phone: (002) 494405 Baud: V2] Access: Mem.LVA Hours: Weekdays: 1500 0700 Weekends: 24 Hours Tassie Bread Board System Sysop: lan Campbell Phone: (003) 264248 Baud: V21.V22.V22bis.V23 Access: Mem.LVA Computer: Kaypro PC DOS: MSDOS 3.2 BBSoftware: TBBS

#### VICTORIA

Victorian Contact: The National Fido BBS (03) 256904 \*\*\* AMENDED \*\*\* ABACUS RCPM Sysop: Maurice Copeland Phone: (057) 831964 Baud: v21.V22.V23.V23ORG Access: Public Hours: Weekdays: 0812 1623 Weekends: 24 Hours ABE Sysop: Richard Gardiner

Baud: V21.V22 Access: Public \*\*\* AMENDED \*\*\* AMNET RTDOS Susop: Peter Hallgarten Phone: (03) 3667055 Baud: V21.V23 Access: Mem.VA Computer: Pulsar 8000 DOS: TurboDos BBSoftware: RBBS4 Info: 147.600 Mhz VK3RPA (Radio) 1200 bps Amateur Packet Radio AmigaLink Sysop: Bohdan Ferens Phone: (03) 7923918 Baud: V21.V22.V23 Angler's Den Phone: (03) 8764118 Baud: V21.V22.V23 Hours: Weekdays: 1800 Weekends: 24Hours Apple Hackers BBS Sysop: John Forbes Phone: (03) 7621582 Atlantis RBBSPC Susop: John Edwards Phone: (03) 2776824 Access: Public AUSOM System #1 Susop: Grahame Willis Phone: (03) 8771990 Access: Public AUSOM System #2 Phone: (03) 4359152 Access: Public Basic Users Group RCPM Sysop: Sol Green Phone: (03) 5000562 Hours: Mon Sat 0000 1800 Sun 0000 1200 Bayside Sysop: Paddy Plebanowicz FIDOnet: [630/313] Phone: (052) 514110 Baud: V21.V22.V23 Access: Reg.Public Computer: IBM Clone BBSoftware: Opus C64 BBS Susop: Alan Miles Phone: (03) 4894555 Access: Public Castle Mania Sysop: Mike Purdy Phone: (03) 3795123 Hours: 0700 0000 Daily Colour C64 BBS Sysop: Alard Eales Phone: (03) 5792147 Hours: 2300 0800 Daily Commodore Board Sysop: Keith Jarvis Phone: (03) 8751023

Access: Public Hours: 2200 0800 Daily Custom Programming IBBS Sysop: Allan Williamson

Phone: (03) 2883599

Phone: (03) 8483331 Baud: V21 Access: Public Cycom Sysop: Darren Hayson FIDOnet: [630/311] Phone: (03) 7271018 Baud: V21.V22.V23 Hours: Weekdays: 1800 0600 Weekends: 24 Hours \*\*\* AMENDED \*\*\* **DECUS** Sysop: Peter Hill FIDOnet: [630/310] Phone: (03) 639133 Baud: V21.V22.V22bis.V23 Access: Mem.VA Devil's Playground Sysop: Nick Todd Phone: (03) 5532728 Baud: V21 Down Under Software #1 Sysop: Greg Hudson FIDOnet: [630/307] Phone: (03) 4298079 Baud: V21.V22.V22bis.V23 Down Under Software #2 Sysop: Greg Hudson FIDOnet: [630/306 Phone: (03) 4295819 Baud: V21.V22.V22bis.V23 Eastcomm BBS Sysop: Maurice Halkier FIDOnet: [630/312 Phone: (03) 2880775 Baud: V21.V22.V23.V230RG Access: Reg.VA Computer: PCAT Clone DOS: PCDOS 3.1 BBSoftware: Opus \*\*\* AMENDED \*\*\* Eastwood R/ZSYS & PBBS S ysop: Mick Stock Phone: (03) 8704623 Baud: V21.V22.V23 Access: Mem.VA Hours: V21 0000 1000 DOS: ZRDOS BBSoftware: ZCPR3 Electronic CrossOver BBS Sysop: Stephen Paddon Phone: (03) 3675816 Baud: V21 Further Regions BBS Susop: Chris Brunton Phone: (03) 7253732 Baud: V21 Gippsland MailBus Susop: Max Moore Phone: (051) 277245 Harbourd64 Susop: David Harbour Phone: (03) 5872504 Access: Mem.LVA Macboard BBS Phone: (03) 4359152 Baud: V21.V22 Sysop: Max Moore<br>Phone: (051) 277245<br>Harbourd64<br>Sysop: David Harbour<br>Phone: (03) 5872504<br>Access: Mem.LVA<br>Macboard BBS<br>Phone: (03) 4359152<br>Baud: V21 V22<br>Access: Public

Access: Public

Maxitel BBS Sysop: Mark Micallef Phone: (03) 8826188 Access: Public MBUG Australia Inc Sysop: Mike Thompson Phone: (03) 8821571 Baud: V21.V23 Access: Mem \*\*\* NEW System \*\*\* Melbourne Atari BBS Phone: (03) 3915927 Hours: Weekends ONLY Melbourne Data Exchange Sysop: Robert Broomhead FIDOnet: [631/321] Phone: (03) 5616556 Baud: V21.V22 Access: Reg. VA Info: Supports ANSI graphics only Micom BBS Sysop: Peter Jetson Phone: (03) 7625088 MICROLINK Sysop: Mike Thompson Phone: (03) 2330230 Baud: V21.V23 Access: Public Midnight Frog BBS Sysop: Scott Enwright FIDOnet: [630/303] Phone: (03) 5961589 Baud: V21.V22.V22bis.V23 Access: Public Mike's Bullboard Sysop: Mike Lewis Phone: (03) 4596439 Baud: V21 MINNET BBS Sysop: Max Fields Phone: (054) 413013 Access: Public \*\*\* NEW System \*\*\* MouseText Susop: Glen McBride Phone: (059) 425528 Baud: V23 Hours: 1000 2200 BBSoftware: Videotext Info: Videotext Compatible ONLY ; Omega BBS Sysop: Mark Gregson Phone: (052) 221670 Hours: 1900 0200 Daily Omen IV RTRS Susop: Philip West Phone: (03) 8464034 Access: Public Osborne Australian BB Sysop: Craig Orr Phone: (03) 5293519 Access: Reg.LVA Outer Limits BBS Suson: Peter Dorell

Phone: (03) 7256650 Baud: V21

Pacific Island Sysop: Craig Bowen Phone: (03) 8902174 PC Connection IBBS Sysop: Lloyd Barrett Phone: (03) 5283750 Baud: V21.V22 \*\*\* NEW System \*\*\* PC User BBS Sysop: Charles **Sandercock** FIDOnet: [631/323] Phone: (03) 8195392 Access: Public DOS: MSDOS BBSoftware: Opus \*\*\*\*\* OFFLINE \*\*\* PCDomain BBS PCOasis System Sysop: Craig Wilson Phone: (03) 8983922 \*\*\* OFFLINE \*\*\* Profit Public Resource | Sysop: D Harvey Phone: (03) 8782918 Baud: V22.B103 Access: Public Public Resource 2 Susop: D Harvey, W Clarke, R Nagy<br>Phone: (03) 6907220 Access: Public Real Connection Sysop: Carla Miller & Andrew Moore Phone: (03) 2880331 Access: Public Sams Sysop: Alan Haslar FIDOnet: [630/305] Phone: (03) 5631117 Baud: V21.V22.V22bis.V23 Access: Public Sorcerer RCPM Susop: David Woodberry Phone: (03) 7545081 Access: Mem.VA Supermicros RBBS Sysop: Richard Tolhurst Phone: (03) 7992041 Baud: V21.V22.V23 Supermicros RBBS Sysop: Richard Tolhurst Phone: (03) 7992001 Baud: V21 Tardis RCPM Susop: Malcolm Miles Phone: (03) 677760 Hours: Weekdays: 1800 0800 Weekends: 24 Hours Telegraph Road BBSPC Susop: Craig Wilson Phone: (03) 7436173 Baud: V21 Access: Reg.LVA

\*\*\* NEW System \*\*\* Teletex Connection Sysop: Darren Sapwell Phone: (03) 4706827 Baud: V23 Hours: 0600 2200 BBSoftware: Videotext Info: Videotext Compatible ONLY Ten to One Amiga BBS Sysop: Mike Beckett Phone: (03) 7627961 Baud: V21 TERMICOMNET Phone: (03) 5891692 Access: Public \*\*\* AMENDED \*\*\* The Deepseas BBS Sysop: John Drinkwater FIDOnet: [630/308] Phone: (03) 7629204 Baud: V21.V22.V23 Access: Public Computer: PCXT Clone BBSoftware: Opus The InfoSource BBS Sysop: Clement Maloney Phone: (03) 3971165 Baud: V21.V22.V22bis.V23.B103.B212 Access: Mem.VA The Inner Sanctum BBS Susop: Robert Swaab Phone: (03) 2338346 Baud: V21 Access: Mem.VA Hours: Weekdays: 1930 0730 Weekends: 24 Hours \*\*\* OFFLINE \*\*\* The Magic Pudding **BBS** The National Sysop: John BlackettSmith FIDOnet: 1630/3011 Phone: (03) 256904 Access: Public The Ultimate C64 Susop: Mike Kabiolke Phone: (03) 7355551 Baud: V21.V22.V22bis.V23 ThunderNet Amiga Sysop: John Herks Phone: (03) 7911124 Baud: V21.V22.V23 Access: Public \*\*\* AMENDED \*\*\* VIDEOTEXT/4000 Sysop: Luke Groeveneld Phone: (03) 7413295 Baud: V23 Hours: 0600 2300 BBSoftware: Videotext Info: Videotext Compatible ONLY Zoist Susop: Bob Fletcher Phone: (03) 4672871 Baud: V21

 $\frac{1}{2}$ 

#### WESTERN AUSTRALIA

WA Contact: Nemo Multiple BBS RAPL (09)<br>3701855

\*\*\* ONLINE \*\*\* Apple BBS Sysop: Don Pugh Phone: (09) 3816061

Baud: V21 Access: Public Computer: Apple II+ DOS: DOS 3.3

Atari Forever Sysop: Ray Spencer Phone: (09) 3423739 Access: Reg.LVA Computex BBS Sysop: Russell Stokes Phone: (09) 4470522 Access: Reg.VA Lightning BBS Sysop: Simon Blears FIDOnet: [690/903] Phone: (09) 2757900 Baud: V21.V22.V22bis.V23 Access: Reg.LVA Computer: IBM XT Clone DOS: MSDOS 3.1 BBSoftware: Opus

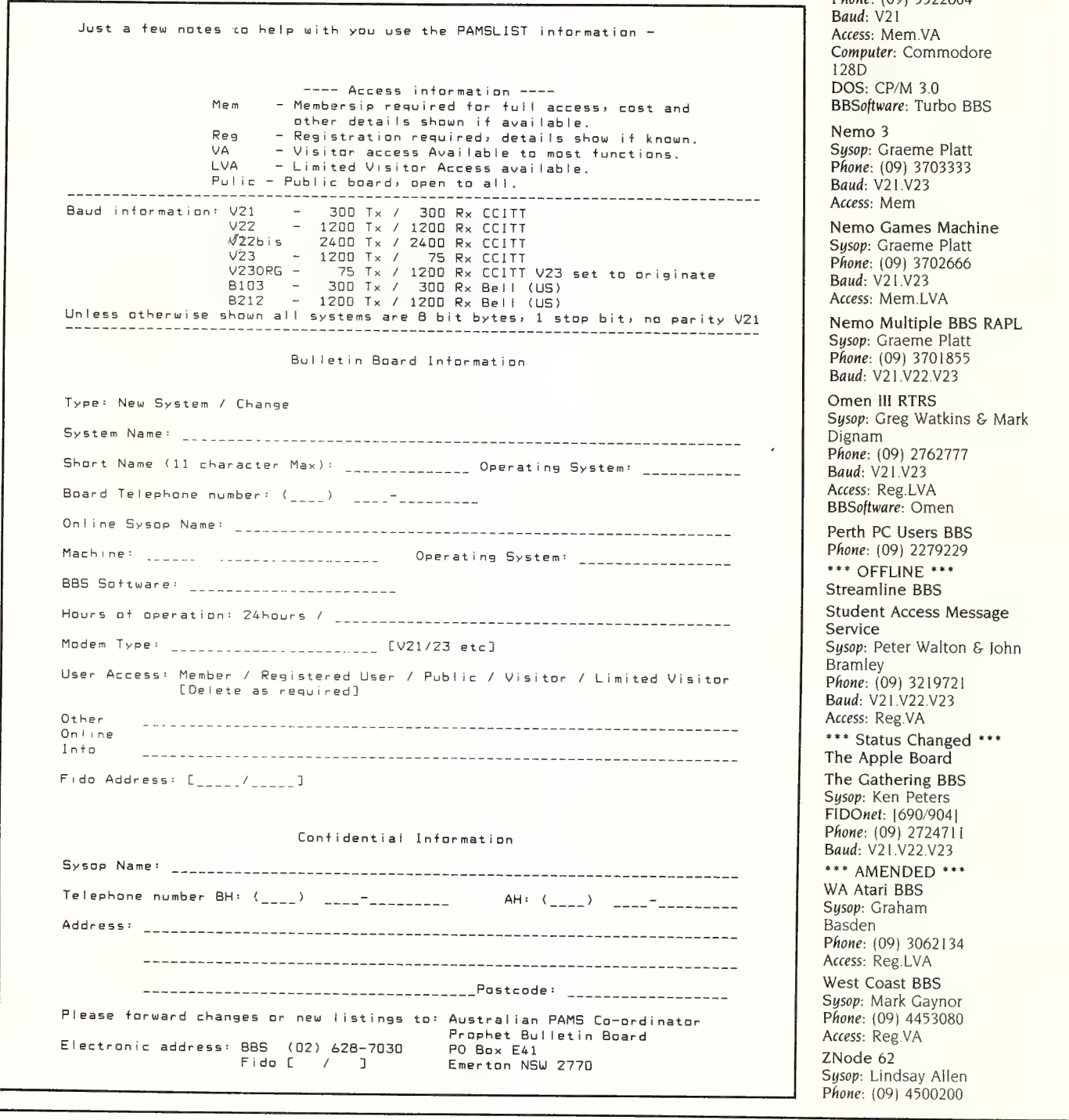

Mouse Exchange BBS Sysop: Leonard Hollings FIDOnet: [690/901] Phone: (09) 3396890 Baud: V21.V23 Access: Public \*\*\* NEW System \*\*\* Murdoch University **ESBBS1** Sysop: Roger Atkinson Phone: (09) 3322604 Baud: V21 Access: Mem.VA Computer: Commodore 128D DOS: CP/M 3.0 BBSoftware: Turbo BBS Nemo 3 Sysop: Graeme Platt Phone: (09) 3703333 Baud: V21.V23 Access: Mem Nemo Games Machine Sysop: Graeme Platt Phone: (09) 3702666 Baud: V21.V23 Access: Mem.LVA Nemo Multiple BBS RAPL Susop: Graeme Platt Phone: (09) 3701855 Baud: V21.V22.V23 Omen III RTRS Sysop: Greg Watkins & Mark Dignam Phone: (09) 2762777 Baud: V21.V23 Access: Reg.LVA BBSoftware: Omen Perth PC Users BBS Phone: (09) 2279229 \*\*\* OFFLINE \*\*\* Streamline BBS Student Access Message Service Sysop: Peter Walton & John Bramley Phone: (09) 3219721 Baud: V21.V22.V23 Access: Reg. VA \*\*\* Status Changed \*\*\* The Apple Board The Gathering BBS Sysop: Ken Peters FIDOnet: [690/904] Phone: (09) 2724711 Baud: V21.V22.V23 \*\*\* AMENDED \*\*\* WA Atari BBS Susov: Graham Basden Phone: (09) 3062134 Access: Reg.LVA West Coast BBS Sysop: Mark Gaynor Phone: (09) 4453080 Access: Reg. VA ZNode 62 Sysop: Lindsay Allen

#### 

At some of our other goodies.

#### TCF GERERAL ACCONDTIDG \$695

For the Accountant or Businessman wishing to run a full set of business account books including directors reports, up to taxation levels.

#### **FRABEL** \$1250

For Stock Control of a Wharehouse or Retail Point of Sale with optional Bar Coding, large section of reports includes Invoices. Dockets, Bar Code Labels, Daily Transaction Lists.

#### BASIC MARAGEMERT SYSTEMS

\$1650

Fully integrated Debtors, Creditors, Stock Control, General Ledger, includes Backorders, Alpha sort, Central Billing, Open Item, Salesmen, Dissections, suit Manufactures, Retailers, Tradespeople, Importers, Professional Services

#### nme mirrema limk **KOODOOOOOO YOOOOOOOOOOOOOOOO**

You don't have to be a GFNIUS

 $T_0$  achive Greatness  $T/M$  $T$  $T$  $T_0$  is the missing LINK As you know to run the "average" INTEGRATED PACKAGE uou need an IQ of about 180¢.

**EXAMPLE CONTRACT AND THE REAL PROPERTY OF A THE REAL PROPERTY.**<br>All your software in one Dackage.

Wordprocessing, Proofreading, Dictionary, Mailmerging, Bar Graphing, Spreadsheets, Listprocessing, File Sorting, Database, Auto make for Database, Built in Calculator, Communications.

Also available T/MAKER for CD/M Machines.

#### SG95 and T/MARER IS1136

stynning

Is the only way to describe  $\overline{\mathbb{P} \text{ONTRIX}}$  and  $\overline{\mathbb{P} \text{RINTRIX}}$ The output from our Desktop Publishing Suite will lift you into the ranks of the Publishing Professionals.

**Maximum Power and Performance Minimum Cost.** 

**FONTRIX** and **PRINTRIX** 

.<br>ीङ आङज्ञ लः आङघू आर्यक्रै आ चढ़<sup>वे</sup> घन्दै आर्य<sup>व</sup>मय IN ANY LANGUAGE WE ARE THE GREATEST

Will work with any PC DOS Computer and give near 'Laser' print quality off many of the current Dot Matrix Printers, Laser version now available.

FONTRIX \$395 and PRINTRIX \$425.

#### LANGUAGES

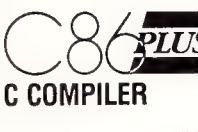

Computer Inovations latest release. Based on a proprietry compiler design technology that applies artificial intelligence to produce highly optimized code. C86PLUS now benchmarks 20% faster than Microsoft C v4.0 & 70% faster than

C86 v2.3. It Includes functional equivalents to most UNIX V libraries and implements the latest ANSI C library features. Over 250 library functions. 8087/80287 auto detect emulator, source level debugger support, and man other features. C86PLUS begins where others left off. Designed for the serious programmer, C86PLUS provides the ultimate Developement enviroment. COGPLUS  $\mathbf{s}$ 995

OOOLS rdustrious Programmers.

**INTADDUCING 'C'** Interactive C language training system. The fastest easiest way to learn C for both the learner and experienced operator. T' UTILITY LIBRARY Over 300 functions including Source Code by

Essential Software. No royalties.<br>
Essential Software. No royalties.<br> **ESSENTIAL GAAPHICS** "C" Over 150 Graphic Functions plus range<br>
of Text Fonts by Essential Software. No royalties.

PENY PC Operating System that allows you a UNIX enviroment Multitasking, Multiuser, 100% compatable with MSDOS. No royalties. INTANGUONG "C" S325 "C" UTILITY LIBRARY S375 ESSENTIAL GRAPHICS S475

**OPERATING SYSTEM TOOLEDY** PC Operating System Construction Set. You can build your own Multiuser Operating System, Port Mainframe systems to PC's. OH-UISTA Is a giant step beyond the generalised file managers (eq DBASE III). It is a C programmer's database management system. **QH-QUERY** Allows the application developer to create a more familiar

relational view of the complex network database model. (user environment) PCNX \$225 OPERATING SYSTEM TOOLOOX \$225 DB-UGTA \$495 DB-OUERY \$495

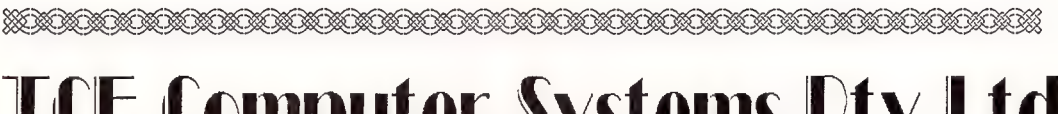

TCF Computer Systems Pty Ltd 214 Harbord Road Brookvale 2100 (02) 938-2522

THIS PAGE WAS BUILT USING PRINTRIX<br>All Prices Include Sales Tax. Bankcard Orders Welcome.

# DISCWARE The Empire Strikes Back

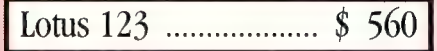

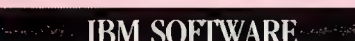

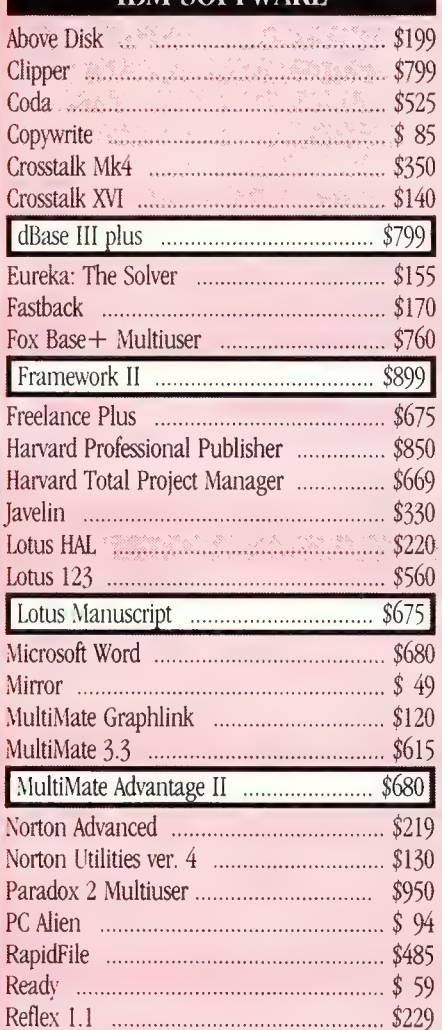

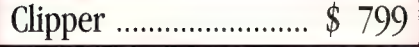

#### **IBM SOFTWARE**

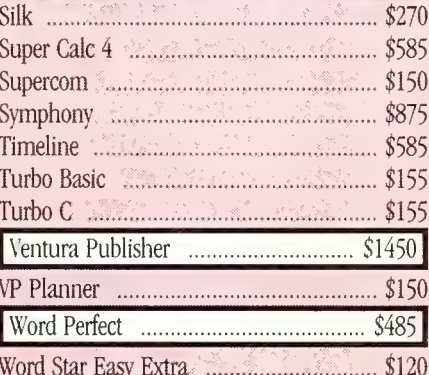

#### **MODEMS**

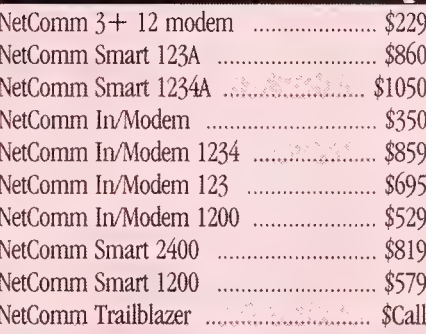

#### **PRINTERS**

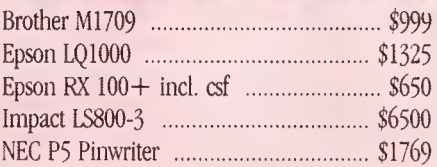

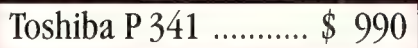

#### **PRINTERS**

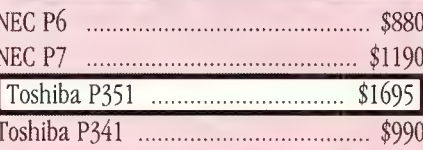

#### **STORAGE SYSTEMS**

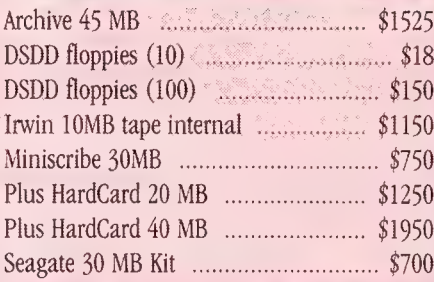

#### **IBM HARDWARE**

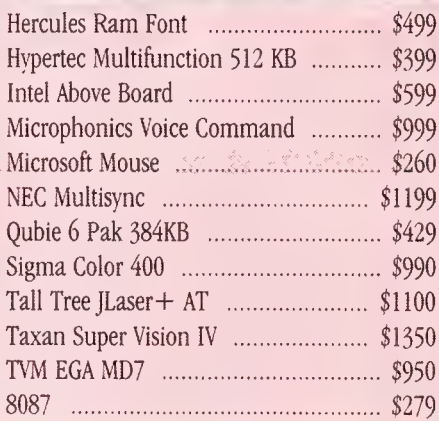

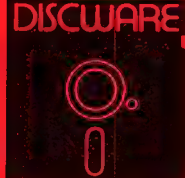

 $(02)$  212-6933 **DISCWARE** 5th Floor, 3 Smail St., Broadway, NSW 2007. TLX: AA23509

NCLUDE SALES TAX (AVAILABILITY MAY BE LIMITED AT PRICES ADVERTISED) PRICES APPLY TO STOCK HELD AS AT 25 & &"

# DISCWARE The Best Amongst the Best

Toshiba T 3100/20MB \$6550 AT-286/40 MB \$3995 Kaypro 286i \$2800

#### THE DISCWARE AT-286 – MADE IN USA KAYPRO

#### INTRODUCTORY PRICE \$2995 THE PERFORMANCE SETTERS

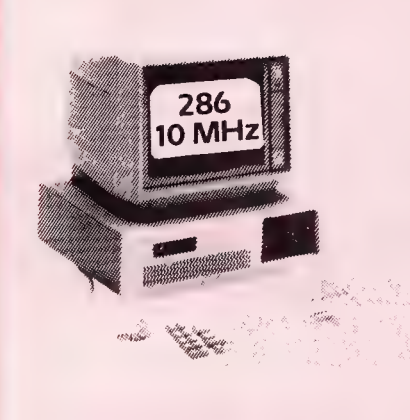

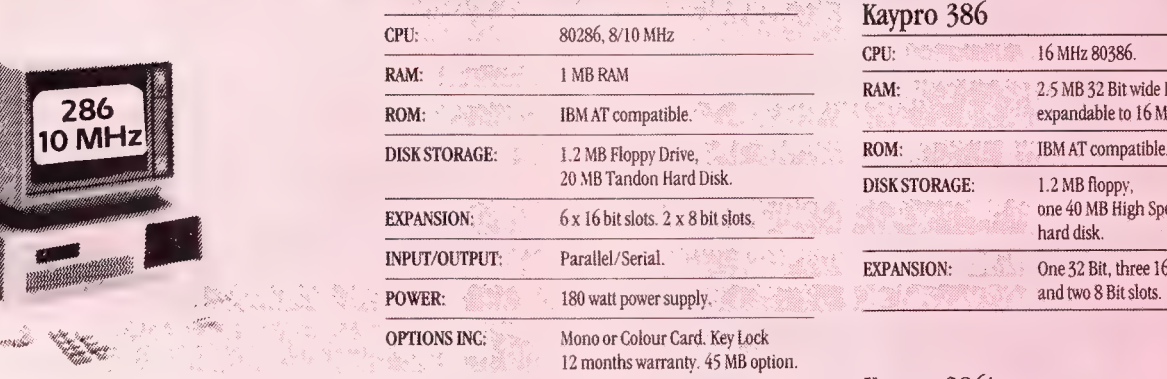

LIMITED QUANTITY AVAILABLE AT THIS PRICE

#### THE AT FOR THOSE ON THE GO

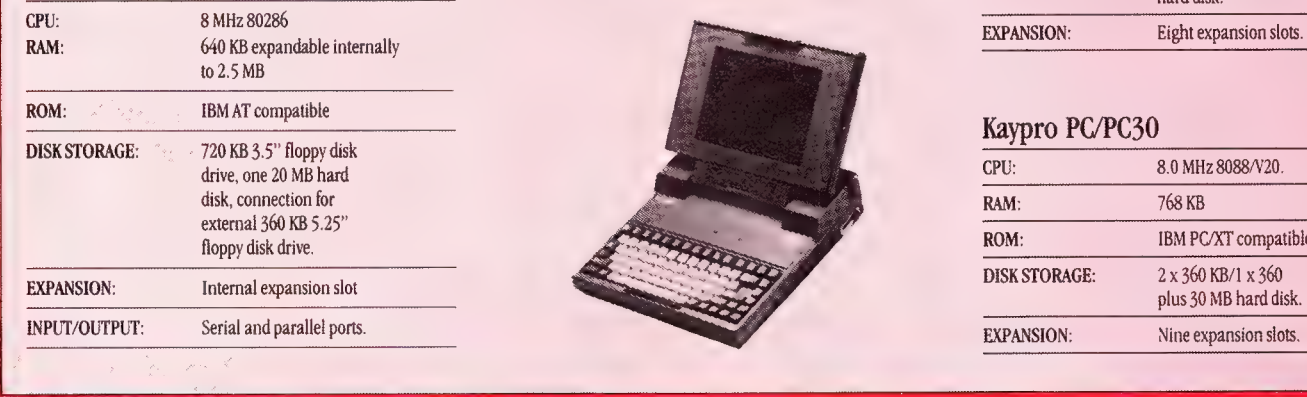

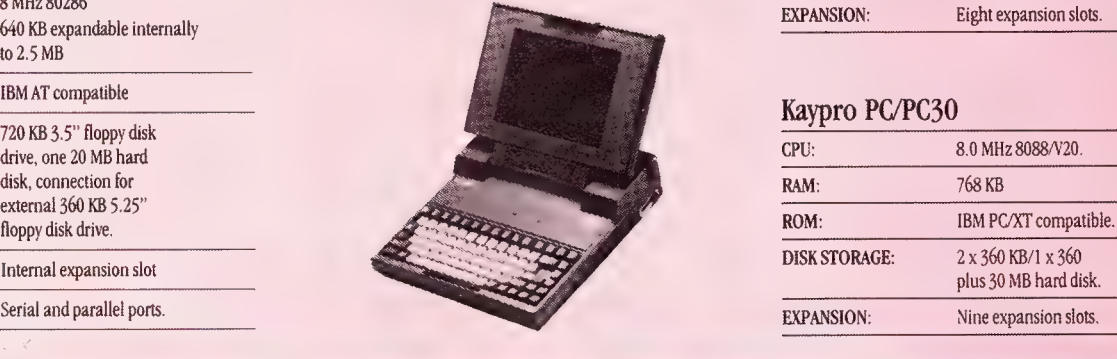

#### Kaypro 386 16 MHz 80386. RAM: <sup>22</sup> MB 82 Bit wide RAM. expandable to 16 MB. ROM:  $\qquad \qquad \bullet$  IBM AT compatible. **DISK STORAGE:** 1.2 MB floppy, one 40 MB High Speed hard disk. EXPANSION: One 32 Bit, three 16 Bit

#### Kaypro 286i

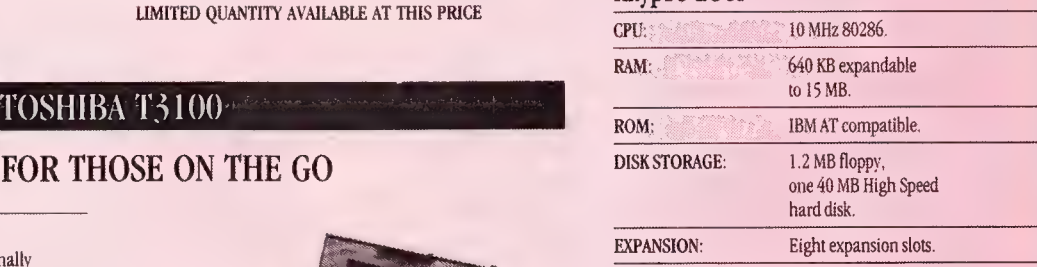

#### Kaypro PC/PC30

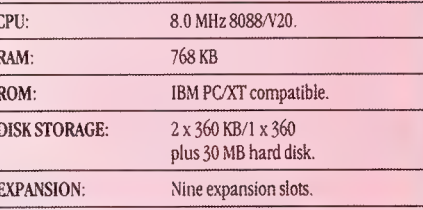

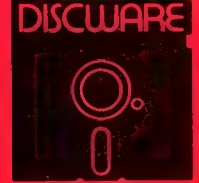

DISCWARE (02) 212-6933 Sth Floor, 3 Smail St, Broadway, NSW 2007 TLX: AA23509

0 ALL PRICES INCLUDE SALES TAX. AVAILABILITY MAY BE LIMITED AT PRICES ADVERTISED. PRICES APPLY TO STOCK HELD AS AT 25/8/87.

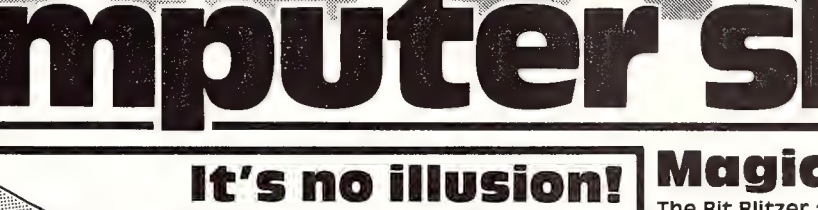

It's no illusion! <PC Optical Mouse Computer software handling is now

easier than ever before! PC Mouse, the optical mouse, is faster, smoother, more versatile and more accurate!

With no moving parts PC Mouse is virtually maintenance free! There are nine button-touch program options and it comes with designer Pop-up menus for

interaction with a huge range of popular software.  $\blacktriangleright$ Cat X-3800

### BUY BOTH AND The Picasso of BUY BOTH AND THE PICASSO OF  $\begin{array}{c} \hline \text{Computer Art?} \end{array}$

With PC Paint Plus computer art is easier<br>than ever! The software which allows you to draw and edit images in up to 16 colours or B&W in a huge variety of sizes and resolutions.

Total image flexibility for reports, graphs,<br>charts... anything! A must for<br>that professional finish! Charts... anything! A must for Cat X-9500

#### **Magic Moder**

The Bit Blitzer 12E, the best thing to happen to modems in years! Fully automatic communications at your fingertips.

With selectable full duplex 1200/1200 or 300/300 baud, auto answer/dial/disconnect.<br>Hayes AT command set compatibility, fully keyboard controllable and with compre-<br>hensive instructions! Cat X-3306

Fantastic!

\$399

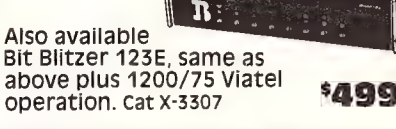

#### Bargain Modem

The DSE Dataphone 1200 is ideal for business or the computer buff! Amazing value! With 300/300 full duplex, 600/75 or 1200/75 selectable Baud rates. Comes with push-button telephone ready to plug in!

Cat X-3300 \$299

#### Baby 'AT' Motherboard! Process those files and documents in a fraction of the Hard/Floppy<br>Disk Controller! Whether you're building your SENSATIONAL VALUE! COMPUTER 'ADD-ON' CARDS! 3 in 1 Display **Cards** Saves room and gives your

time with this fantastic Baby<br>'AT' Motherboard! Gives selectable 6/8/10 or 12Mhz<br>clock speeds.<br>car x-1000 Selectable 6/8/10 or 12Mhz<br>
Clock speeds.<br>
Cat X-1000 Cat X-2008 Cat X-2008

Cat X-3801 ONLY \$299

 $\sqrt{2}$ 

Suits 'AT'! Haven't got a games printer with your system? Well, here's the answer.  $\triangleq$ Cat X-2012

own or improving your existing<br>system you'll find this hard to<br>beat. Quality combined Hard/<br>Floppy Disk Controller cards at

# **Serial/Paraliel EGA Card<br>
Game Card With Hercules!**<br>
Suits 'AT! Haven't got a games Enhanced Graphics Adaptor to<br>
card or want to run another **Standard MDA, CGA and EGA**

format. With true Hercules romatic with the necessity<br>compatibility for high resolution<br>monochrome operation. Cat x-2013

CGA, MDA and MGA graphics machine more flexibility! capability on one card. Cat X-2006 \$249

### Combined<br>CGA and Printer Card!

Great value! The combined colour graphics adaptor (CGA)<br>and printer card. It's like<br>getting two for the<br>price of one. \$429

Cat X-2010

# MGA and<br>Printer<br>Card

Hercules-compatible<br>card for software<br>requiring MGA<br>standard. Includes a<br>parallel printer port!

Cat X-8141 \$ 1 49

Allcards are complete with full, easy to read<br>documentation. No more struggling with<br>Jinglish manuals and never quite knowing if you've got it right.

17Y LTD.<br>17Y November 2017 4889 • Blacktown 671 7722 • Blakehurst 546 7744 • Bondi Junction 387 1449 Brookvale (Warringah Mall) 93 0441 • Campbelltown (046)27 2199 • Chatswood Chase 411 1955 • Chullom<br>1842 8922 • Gore Hi \* Franksion /set yie were ceelong were welnow me Cay by Develond and head to the Hingwood 879 and the North Children City 229 9377\* Buranda 391 6233 \* Cairns 311 515 \* Chermside 359 6255 \* Redbank<br>288 5599 \* Rockhampton 2

# A lesson in Desktop **Publishing from** President

esktop Publishing is the most significant advancement in the computerized world today. President have composed the following information on Desktop Publishing to inform you what D.T.P. is really all about and reading this, perhaps you will have more appreciation on how D.T.P. can decrease your costs, improve the quality of every day documentation, reduce turn around time and improve productivity in your company's printing

requirements. Also most importantly you will understand how Desktop Publishing works.

ow is conventional company printing achieved? Well, first you form an idea for a promotion, advert or document. This might be settled on in a meeting in which an advertising agency is called in, the idea is discussed and the agency goes away and translates this into a "rough layout" which is brought back to you for approval. Once approved, the agency then has graphic designers produce the graphics and typesetters set the text, and the page layout is finished. The layout then comes back to you again for proofing and correction, final changes are made by the agency. When this time consuming process has been completed, and again approved by you, bromides or metal plates are made if necessary, then the finished layout goes to an offset printer for reproduction. However with Desktop Publishing this could have all been done in house at a fraction of time and cost.

# turn the page

## Old steps and procedures

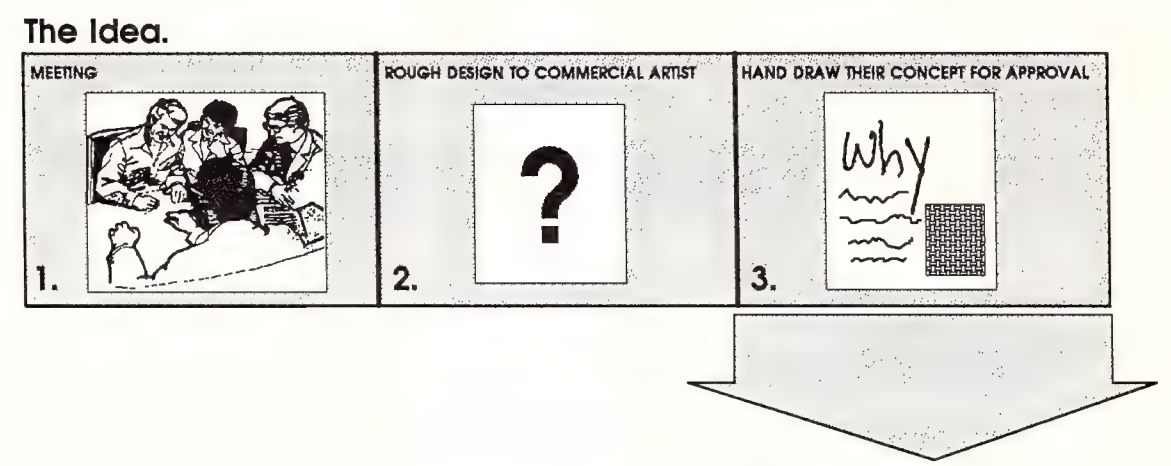

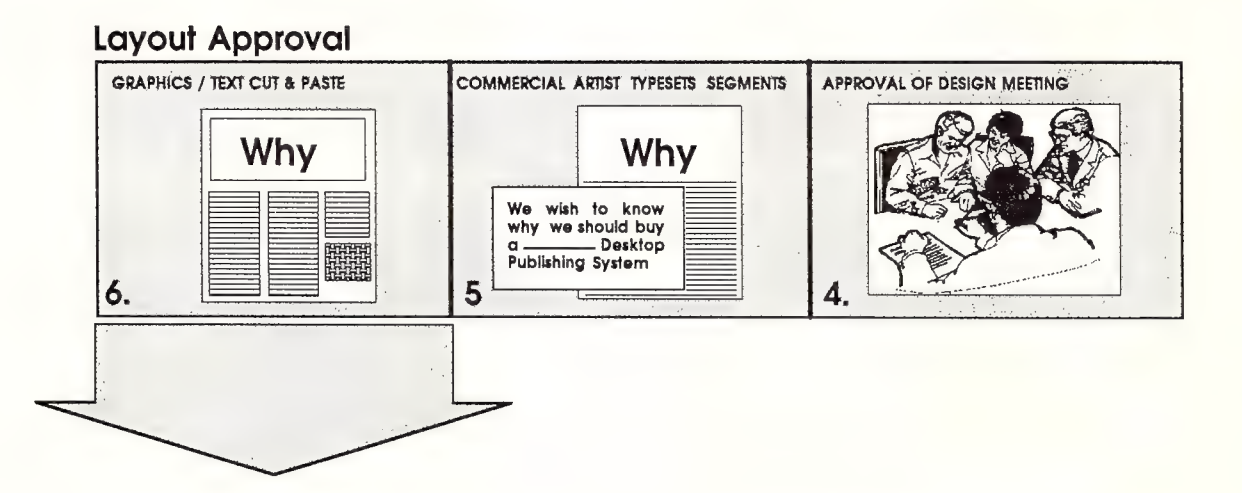

#### Final Artwork changed and approved.

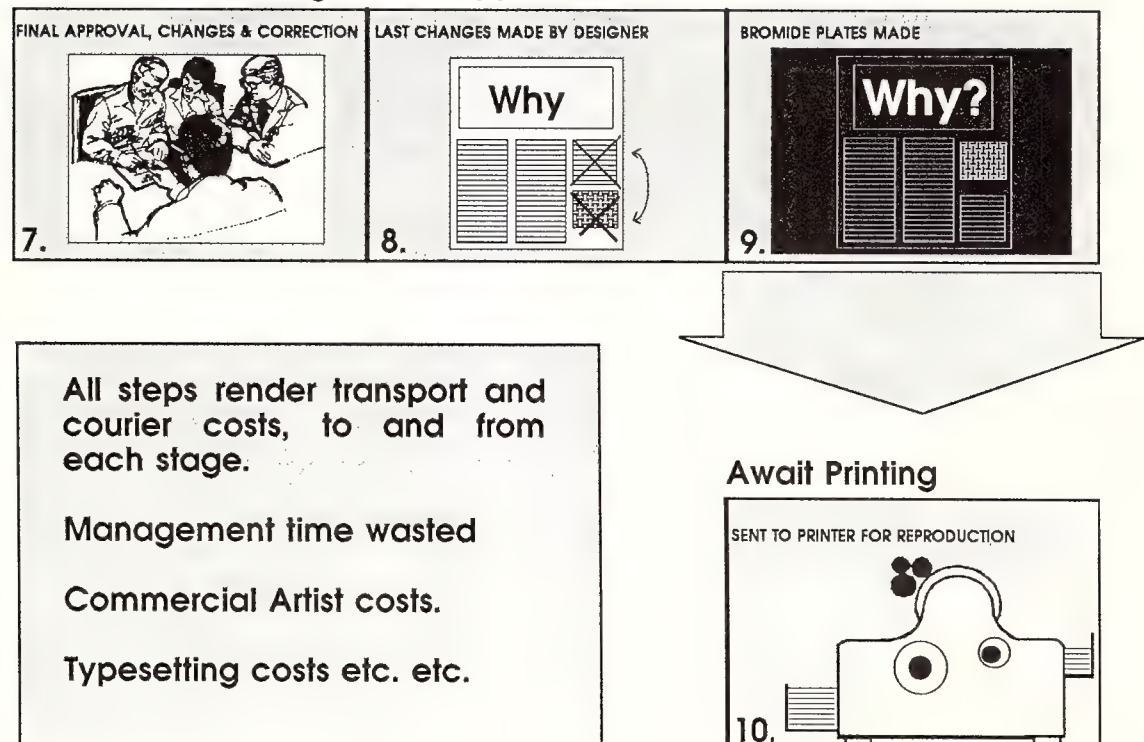

## In house publishing

#### Procedure

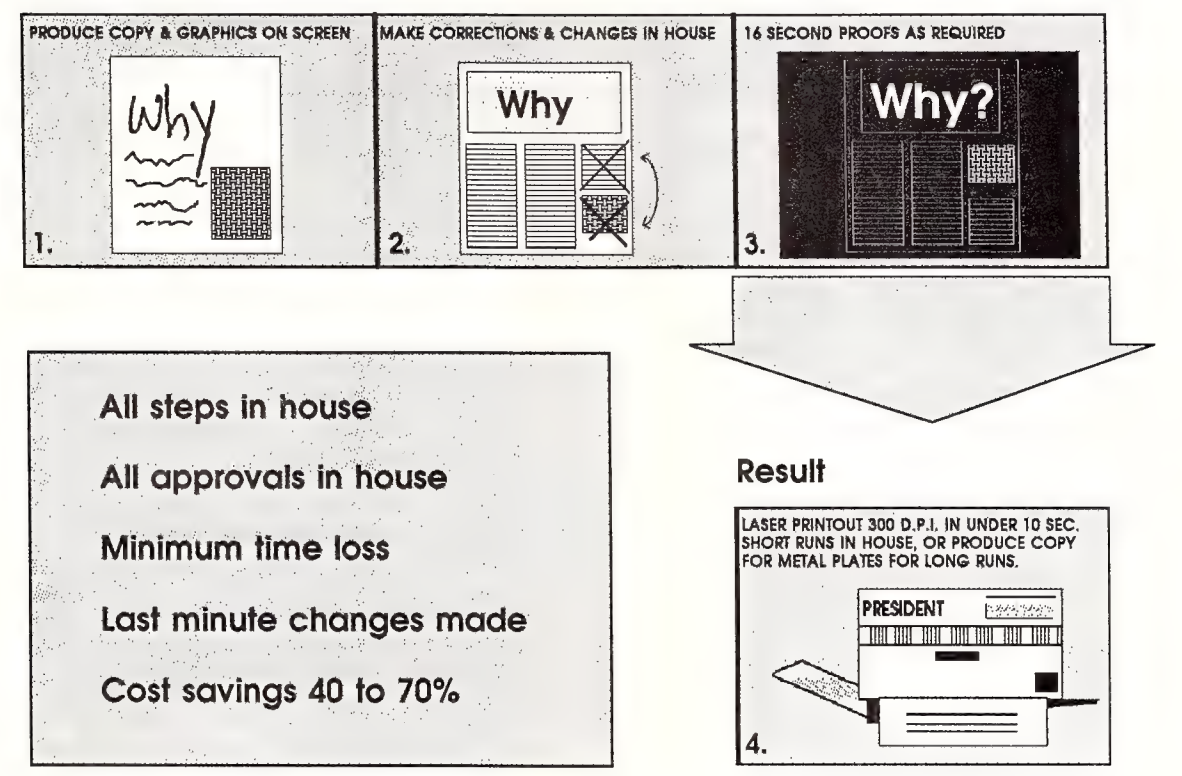

### President MegaPage IV 'the complete system'

#### **Hardware**

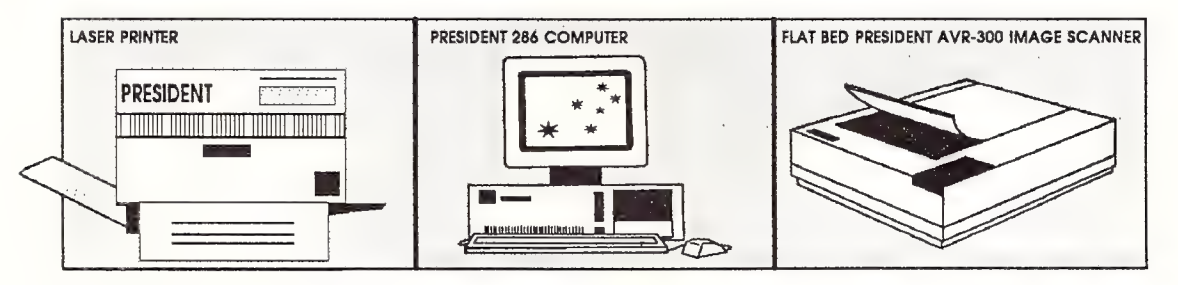

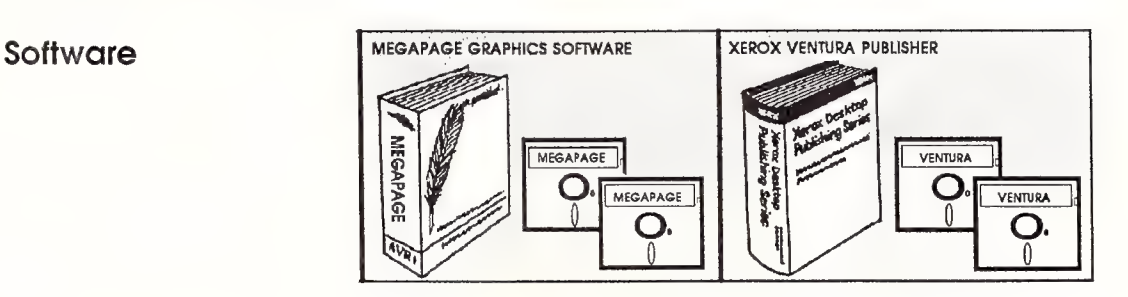

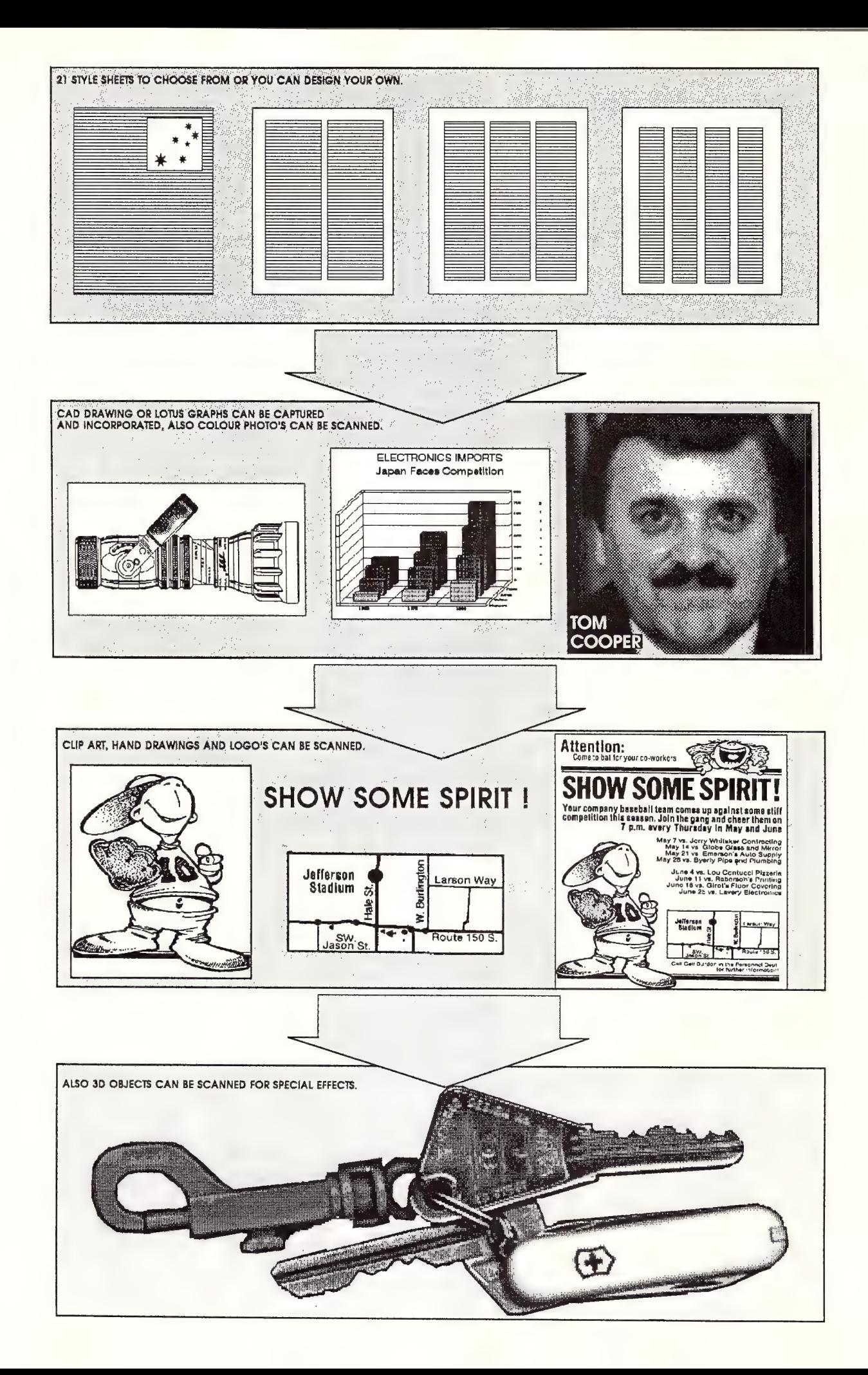

### **Why Desktop Publishing**

- Less steps to produce a finished document.
- Encourages experimentation & promotes individual creativity.
- Reduce turn around time to create a document and circulate it.
- In house control on all steps
- Reduce costs in -
- **•Development time**
- Personnel
- **\*Equipment**

### **Why XEROX Ventura Publisher**

- · Full Wysiwyg
- Accepts files from -
	- ASCII & most Word Processors
	- More that 500 graphics packages
	- **· President A.V.R. Scanner**
- Professional Style Sheet Facility
- Automatic Index and Table of Contents
- We choose Ventura 1.1 because we think its simply the best

### **Why MegaPAGE**

- Total graphics control
- Five Levels of Zoom
- Editing Graphics/Text to individual Pixel level 300 DPI
- · 10 Seconds output to Laser printer for whole A4 full page at 300 D.P.I.
- Incorporate text using more than 800 available fonts
- Fax interface on board
- Scan directly into Ventura
- and much much more

### Why XEROX Ventura + MegaPAGE

Desktop publishing consists of text and images. VENTURA is to document formatting what MEGAPAGE is to Graphic editing. Only with Ventura and MegaPage you will be able to produce a document the special way you imagine it, and there is no limit to your imagination.

### **Why President**

Because you want to be productive from the first day.

You dont want to run around looking for interfaces.

You want the support of a genuine Australian Company with branches in all capital cities, and with 18 years in the industry.

Because you want to deal with only one supplier that will give you the system, software, installation, service, training and on going support. 그대의 없음

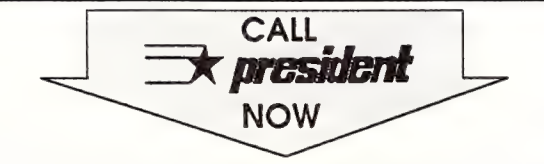

**President Computers** 100 George Street, Hornsby, N.S.W. 2077. Ph: (02) 4762700

Melbourne:-Carlton. Vic. 3053. Ph: (03) 3470555

Brisbane:-117 Cardigan Street, 19 Brereton Street, Ph: (07) 8462228

Adelaide: South Brisbane. Qld. 4101. Adelaide. S.A. 5000. Ph: (08) 2313063

Canberra Factory 297 Waymouth Street, 49 Townsville St, 1 Computer St Fyshwich, ACT. Labrador, Qld. Ph: (062) 804804 Ph: (075)374788

President Established 18 Years and Proudly Australian!

**PC** 40 M/Byte Voice Coil Hard Disk 60 M/Byte Streaming Tape Backup **YEAR** 1.3 M/Byte MegaBuffer Ram Card

Laser Printer 300 Dots Per Inch 8 P.P.M. **EGA Monitor (Wyse Optional)** AVR-300 Image Scanner (10 sec) Scanning 101 Publisher Keyboard

#### MegaPAGE Software

Scanning, copying, reverse text, flow, patterns, rotate left/right, halftone, darken, lighten, photo enhance, vertical flip, mirror image, justify word-leftright, centre, scale, outline and more.

#### Ventura Software

21 Style sheets, kerning, leading, widows & orphans, footers, headers, footnotes, captions, superscript, subscript, indexing, table of contents, formatting, graphics, drawing, patterns, landscape to name just a few.

Options :-

Postscript Laser Top. Full A4 or Wyse high resolution screens. MegaFAX facsimile upgrade. MegaREAD optical character recognition.

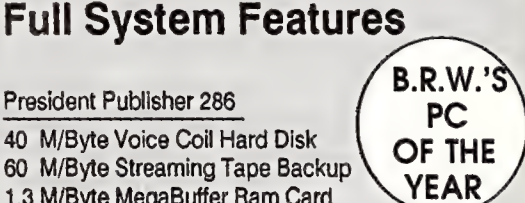

President Publisher 286

### NEW PRODUCTS

#### Software

Oops — Free AutoCAD 2.6 **Offer** Entercom

#### Phone: (03} 429 9888

Purchasers of AutoCAD 2.53i were delighted when told they could upgrade to 2.6 (YC Jun.'87) — unfortunately, we neglected to mention that the offer was only available through authorised AutoCad dealers and only valid until shipping of version 2.6 began. We apologise for any inconvenience this omission may have caused.

#### Wordcraft 3.2

Personal Computer Software Phone: (02) 923 2899 Price: \$888 taxed

A new version of Wordcraft, Wordcraft 3.2, containing 26 new features has been released. According to Wordcraft, most of the new features are relatively minor when compared with the list of features that Wordcraft offers users, but the authors felt they were important enough to include.

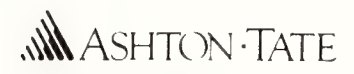

Master Graphics Presentation Package Ashton-Tate Phone: (02) 868 3600 Price: \$970

The latest release from Ashton Tate, Master Graphics Presentation Pack, combines the Chart-Master, Sign-Master, and Diagram-Master graphics products into one unit. The Pack is available in both 5!/4 and 3!/2 inch formatted disk versions and is also available from Australian distributor Tech Pacific. An 'umbrella' menu for easy installation on hard drive systems is available. Seven typestyles in 16 sizes, 94 symbols, and\_ highlighting with italics, colour and underlining are featured. Over 130 printers, plotters, and film recorders are supported. Automatic features help users make graphic decisions. Chart-Master allows users to create presentationquality bar, area, scatter, pie, and line charts. Sign-Master is for the creation of colourful word charts such as title pages, summaries, outlines, schedules, and tables. Diagram-Master provides prompt-driven applications for the quick creation of presentation quality organisation and Gantt charts. (Map Master is not included in the Pack but operates with it if installed.)

#### The Office Publisher Pantek Phone: (03) 836 9633

Price: \$1995 taxed A comprehensive professional desktop publishing package which incorporates more than

1,000 different font and type styles has been released in Australia. The Office Publisher was designed for the IBM PC and compatibles. Automatic generation of ruled forms through an existing library of evenly spaced forms generation is one option available. A broad range of standardised and specialised forms can be created quickly and documents of more than 30,000 pages can be generated. The layout grid is user definable and commands for editing include Cut, Copy, Paste, Search, and Replace Text. The Office Publisher is compatible with most word processing packages, laser printers, and scanners.

#### Norton On-line<br>Programmer's Guides PC Extras

Phone: (02) 319 2155 Price: \$185 taxed

A new range of products from Peter Norton Computing are now available. The Norton On-line Programmer's Guides is a series of memory-resident, instant access programmes covering the C, Pascal, Basic, and Assembly programming languages. Each is a full-blown database containing extensive information on the languages, saving hours of frustrat-

ing and sometimes futile searching in reference works and manuals. The Guides reduce long manual searches to just a few keystrokes, providing all the information on screen. Features include full-screen or moveable split-screen mode, language syntax information, and conversion and reference tables. There is detailed listing of built-in and library functions for C, Pascal, and

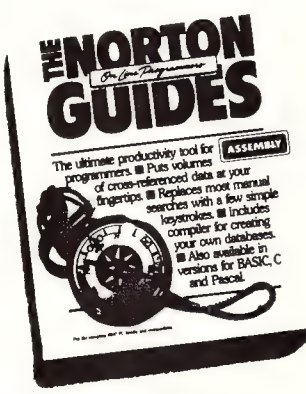

Basic. A library of DOS services calls, interrupts, and ROM BIOS routines are featured for Assembly. In addition, each Guide comes complete with a built-in compiler so the user can create databases complete with electronic indexing and cross-referencing.

#### Microsoft C Version 5.0 Microsoft

Phone: (02) 452 5088 Price: \$925 untaxed

Microsoft has further enhanced its C compiler with Version 5.0. ncluded in the latest release is QuickC, which gives program developers the ability to protoype applications through the use of an in-memory compiler, editor, program maintenance system and debugger. In this new version of the C compiler, compilation speed has increased over Version 4.0 by roughly 30 per cent. C 5.0 also has an enhanced version of Codeview Debugger see YC review Sept.'87). As well, the atest C compiler has enhanced documentation and more than 100 new library functions, including a full graphics package library and BIOS and DOS calls. QuickC

is also available as a separate product. Microsoft recommends the compiler for use by beginner C language programmers as it will give an introduction to the power and features of C as well as a development path to higher level systems. Quick C and C 5.0 are compatible at source and object code levels. C 5.0 conforms to IBM's System Application Architecture and supports the proposed ANSI C standard. Applications developed on C 5.0 can be ported directly to Microsoft's Operating System/2.

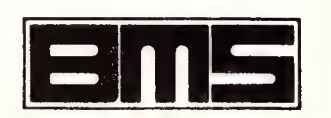

#### Boeing Graph BMS

Phone: (03) 51 1572 Price: \$895 untaxed

Boeing Graph is a full three dimensional colour graphics system designed for enhanced graphics computers, including IBM's new Personal System/2. The package has the ability to read Boeing Calc, Lotus, Symphony, and dBase data. It then graphs this in three dimensions. Graphs are chosen from 32 predefined graph types with unlimited colours and viewing angles. Boeing Graph supports over 200 printers and plotters, ranging from simple black and white dot matrix printers, to sophisticated high resolution colour and laser printers. The fine print options will produce resolution to the maximum capability of each printer.

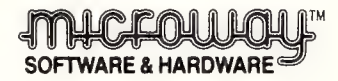

#### Turbo Optimizer Microway Phone: (03) 555 4544

Price: \$319 taxed Turbo Optimizer is a collection of

tools which fine tune compiled Turbo programs to make them

considerably smaller and faster. It can also save time and effort by precompiling Turbo routines into relocatable object format which can then simply be called from Turbo programs. Turbo Optimizer can remove the unused portions of the Turbo Pascal runtime library, as well as unused procedures in the user's own code. Small programs that were 12 kilobytes are reduced to as small as 2 Kbyte. With Turbo Optimizer program sizes are smaller and can run up to 30 per cent faster by identifying and removing unnecessary or inefficient instructions, such as null jumps and register reloads, from compiled programs. The Object Librarian program in Turbo Optimizer saves time and effort by storing compiled versions of often used procedures in an object library.

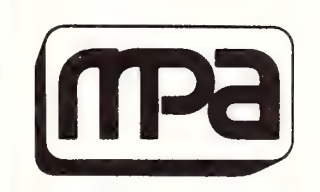

#### SCO Xenix 386 System V Operating System Microprocessor Applications

Phone: (03) 894 1500 Price: Not supplied

MPA has released the SCO Xenix 386 System V Operating System and the SCO Xenix 386 System V Development System for 80386 based AT compatible machines. Xenix System V is a commercially- enhanced, fully licensed version of AT&T's Unix System V Operating System. SCO Xenix 386 runs on 386AT class PCs as well as IBM PC AT compatible machines which have been turbo charged with a 386 accelerator card. SCO Xenix 386 also supports all 286 based Xenix applications currently available. The 32 bit native mode code used in the SCO Xenix 386 Operating System and generated by the SCO Xenix Development System is extremely compact and optimised due to the use of the Microsoft C Compiler Version 5.0 needed on the screen.

#### Peripherals

Fujitsu DL5600 Printer w Fujitsu Phone: (02) 959 6555

Price: \$4400

Fujitsu has extended its range of 24-pin printers with the release of the DL5600 24-wire dot matrix printer. The DL5600 is said to print 486 characters per second (cps) in draft mode at 12 pitch, 405 cps in draft mode at 10 pitch, and 135 cps for letter quality. It has a noise level rating of 55dBA with an MTBF of 8,000 hours. Printhead life is rated at over 400 million strikes per wire. Frequently used settings can be stored in memory. As a standard feature, the printer also offers a 32 kilobyte buffer, equivalent to 16 screens of data. The DL5600 is designed especially for heavy duty use and is capable of printing an original plus five copies. Fujitsu have also incorporated a feature which offers automatic platen adjustment, eliminating the need for the operator to manually correct platen adjustment every time there is a change of stationary. Parallel and serial interfaces are standard. The The DL5600 emulates the Fujitsu DPL24, Diablo D630API, and the IBM Proprinter. There are also plug-in font cards, about the size of a credit card, together with the colour version of the DL5600 which provides seven colours from a four colour ribbon.

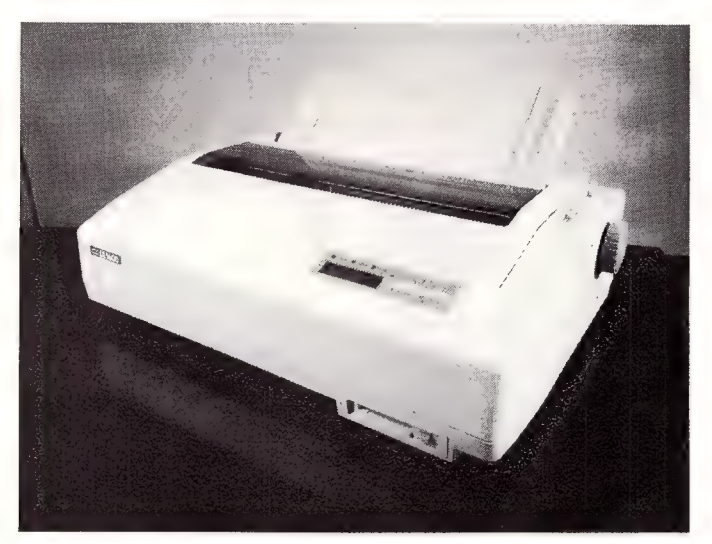

#### ERS-2000 Card

Electronic Solutions Phone: (02) 427 4422 Price: \$995 including tax

An additional 2048 kilobytes of memory can be provided on your IBM PC, XT, or AT using the ERS-2000 Card. Up to four cards can be fitted, mounting up to 8 megabytes of RAM. On board dip switches split the board's memory as either conventional or expanded memory. The expanded memory can be accessed by a paging technique compatible with the Lotus/Intel Expansion Memory Specification. Memory is fully socketed with parity check.

DMP 4000 Printer Mitsubishi/AWA Phone: (02) 638 8444 Price: \$799 untaxed

The DMP 4000 dot matrix printer from Amstrad has been released in Australia by Mitsubishi Electric AWA. It is for the IBM PC or compatible; it's rated at 200 cps as standard or 50 cps in near letter quality mode. There are more than 100 different print style combinations available. The DMP 4000 will handle both tractor and sheet fed paper up to 15 inches (A3) wide. It's designed to operate with any IBM PC or compatible that incorporates a standard parallel interface.

#### XT 4175 and XT 3270 CVA Computer Peripheral Phone: (02) 476 6400 Price: See below

A new 170 Mbyte 3!/2 inch Winchester disk drive have been released by Maxtor through its distributor, CVA Computer Peripheral Sales. The drive comes in two industry standards, SCSI (known as the XT 3170) and ESDI (known as the XT 4175). The XT 3170 is fully compatible with the complete SCSI command set. Both offer average seek times as low as 20 mS. Data transfer rates are around 10 Mbytes per second. The mounting and power requirements of the new drives are fully compatible with 3!/2 inch industry standards. In addition, the drives will be available with a half height 5<sup>1</sup>/4 inch standard frame mounting for situations where they are to be used in place of a normal 5 !/a inch drive. The SCSI interface version incorporates an automatic error detection and correction system employing ECC coding. There is full automatic retry on seek or read errors is provided. The drive will also support multiple host/multiple drives with disconnect/reconnect and\_arbitration.

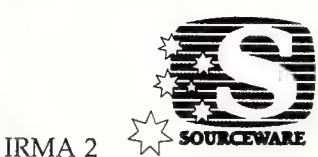

Sourceware Phone: (02) 411 5711 Price: \$2598

A micro to mainframe communications board, IRMA 2, has been released by Sourceware. It transforms a single PC or Personal System/2 into an IBM mainframe connection. Developed by Digital Communications Associates of the US, IRMA 2 enables users to upgrade to Distributed Function Terminal (DFT) technology and take advantage of multiple host sessions as well as All Points Addressable (APA) graphics. IRMA 2 is for users of the IBM PC, XT, AT, and Personal System/2 Model 30, 50, 60, and 80. Software in the 3 '/2 inch format for the PS/2 range is standard with the IRMA 2. It

comes with RAM based hardware, new E78 Plus terminal emulation software, and IRMAlink FT/TSO and FT/CMS file transfer software for both the MVS and VM environments. The IRMAlink FT/3270 provides compatibility with IBM's send and receive file transfer programs on the PS/PC or PROFS PCC. The hardware supports both the IRMA and Forte PI hardware interfaces, allowing all user applications written for these to run on IRMA 2.

thick. It is mounted an a flexible ergonomic arm and has a no radiation emission screen. The Flat Screen Monitor provides total IBM CGA attribute capability in monochrome mode at 640 x 200 resolution. Screen glare is virtually nonexistent due to the LCD. The Flat Screen Overhead also comes with a LCD. It will project clear, clean images up to

100 feet. Pantek says that training or sales organisations with an IBM PC or close compatible could use the Overhead to present their message in a normally lighted room environment. The Overhead comes with a 17 foot cable between the screen and the computer. A six foot computer keyboard extension cable is available as an option.

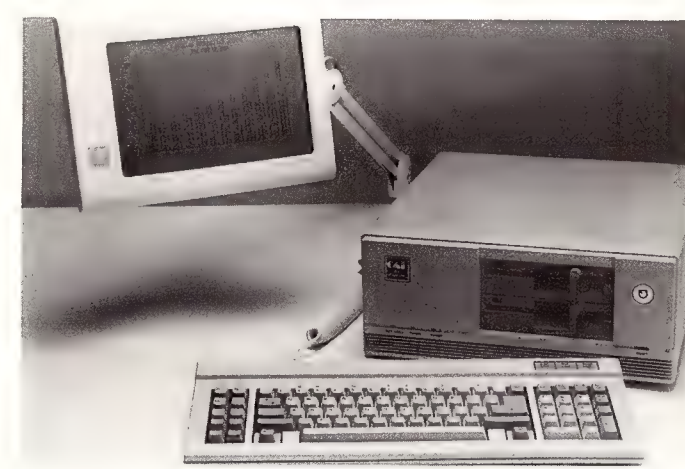

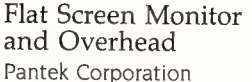

Phone: (03) 836 9633 Price: \$2410 taxed

A monitor and a screen which sits atop an overhead projector, are the two latest products from ASK LCD of Norway to be released in Australia. The Flat Screen Monitor is a 12 inch diagonal liquid crystal display (LCD) monitor that is I inch

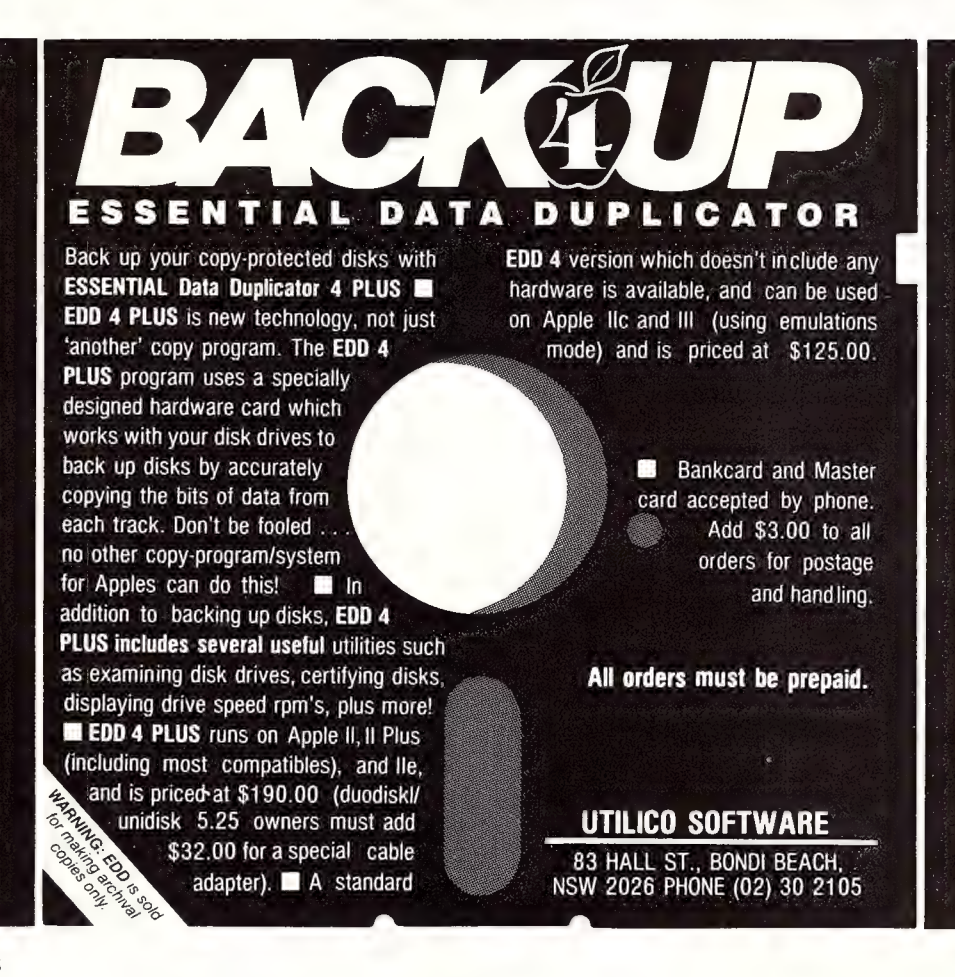

## EPSON

#### Epson LX-800 Printer Epson

Phone: (02) 452 5222 Price: \$580 plus tax

A range of new features have been added to Epson's LX-80 printer and a new printer, the LX-800 has been released. The LX-800 offers faster printing and throughput speeds, with additional built-in functions. It prints at 180 characters per second (cps) in draft elite and 150 cps in draft pica. The draft mode throughput now runs faster than previous models by 25 per cent. The print buffer has been enlarged to 3 Kilobytes. The Selec-Type front control panel allows auto single sheet loading. In addition to Roman, Sans Serif is now included in the resident fonts. The tractor paper feed unit is built-in, with the single bin cut sheetfeeder available as an option. A new ribbon cartridge now prints 3 million characters, three times more than before. Download character capability is 6 characters. Elite, Italic, Superscript, and Sub-scripts are supported in both draft and near letter quality modes.

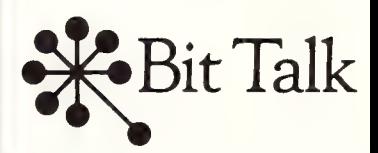

The Octaport Bit Talk Phone: (03) 429 8844 Price: \$495

The Octaport is a low cost 9 port (8 in, | out) serial print share device designed and built in Australia. The Model One is an electronic switch that scans the input data from the 8 ports in and, when detected, automatically sends the data to the attached printer. The Model Two will have 256 kilobyte buffering and code translation facilities. Another feature of Model Two is that it can store logos, letterheads, and forms designed within the unit and send them to any output port on command.

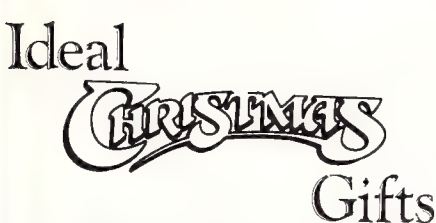

#### HOW TO DESIGN ELECTRONIC PROJECTS R. A. Penfold BP0127

The aim of this book is to help the reader to put together projects from standard circuit blocks with a minimum of trial and error, but without resorting to any advanced mathemat-<br>ics. Hints on designing circuit blocks to meet your special<br>requirements where no "stock" design is available are also<br>provided. 128 pages

**ELECTRONIC MUSIC PROJECTS**<br>**EPO074**<br>**Provides the constructor with a number of practical circuits**<br>**Provides the constructor with a number of practical circuits**<br>for the less complex items of electronic music equipment,<br>i

ELECTRONIC SECURITY DEVICES

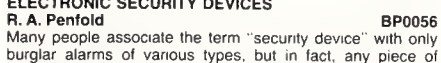

burglar alarms of various types, but in fact, any piece of equipment which helps to protect people and property against any form of danger could be termed a 'security device

Therefore this book, besides including both simple and more sophisticated burglar alarm circuits using light, infra-red and ultrasonics, also includes many other types of cir-cuits as well, such as gas and smoke detectors, flood alarms, doorphone and baby alarms, etc.<br>
112 pages \$9.50

#### AN INTRODUCTION TO Z80 MACHINE CODE<br>R. A. & J. W. Penfold

**R. A. & J. W. Penfold**<br>Takes the reader through the basics of microprocessors<br>and machine code programming with no previous knowl-<br>edge of these being assumed. The microprocessor dealt<br>with is the Z80 which is used in man trum, Memotech and the Amstrad CPC 464. Also applicable<br>to the Amstrad CPC 664 and 6128. 114 pages \$10.00 more sophisticated burglar alarm circuits using light, infra-<br>red and ultrasonics, also includes many other types of cir-<br>cuits as well, such as gas and smoke detectors, flood<br>alarms, doorphone and baby alarms, etc.<br>**AN IN** 

COIL DESIGN AND CONSTRUCTION MANUAL<br>B. B. Babani

B. B. Babani BP0160<br>A complete book for the home constructor on "how to make" RF, IF, audio and power coils, chokes and transformers. Practically every possible type is discussed and calculations necessary are given and explained in detail. All mathematical data is simplified for use by everyone.

> END OF LINE Priced to Clear

96 pages \$9.50

#### HOW TO GET YOUR ELECTRONIC PROJECTS WORKING<br>R. A. Penfold

**R. A. Penfold**<br>The aim of this book is to help the reader overcome prob-<br>lems by indicating how and where to start looking for many of the common faults that can occur when building up projects.

Chapter 1 deals with mechanical faults such as tracing dry joints, short-circuits, broken P.C.B. tracks, etc. The construction and use of a tristate continuity tester, to help in the above, is also covered. Chapter 2 deals with linear analogue circuits and also covers the use and construction of a signal injector/tracer which can be used to locate and isolate the faulty areas in a project. Chapter 3 considers ways of testing the more common

components such as resistors, capacitors, op amps, diodes, transistors, SCRs, unijunctions, etc., with the aid of only a

limited amount of test equipment.<br>Chapter 4 deals with both TTL and CMOS logic circuits and<br>includes the use and construction of a pulse generator to<br>help fault-finding. 96 pages

#### A Z-80 WORKSHOP MANUAL

E. A. Parr<br>This book is intended for people who wish to progress be-<br>yond the stage of BASIC programming to topics such as<br>machine code and assembly language programming, or<br>need hardware details of a 2-80 based computer.<br>

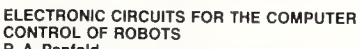

R. A. Penfold<br>Provides information and circuits on computer control of electric motors (including stepper types). plus a range of useful sensors including visible light. infra-red, and ultramachine code and assembly language programming, or<br>
solid and a star of 2-80 based computer.<br>  $\frac{192 \text{ pages}}{2}$ <br> **ELECTRONIC CIRCUITS FOR THE COMPUTER**<br> **ELECTRONIC OR ROBOTS**<br> **R. A. Penfold**<br> **Provides information and ci** 

#### IC 555 PROJECTS<br>E. A. Parr

| |

**E. A. Parr**<br>Every so often a device appears that is so useful that one<br>wonders how life went on before without it. The 555 timer is such a device. Included in this book are basic and general circuits, motorcar and model railway circuits, alarms and noise-makers as well as a section on the 566. 568 and 569 timers \$9.50

176 pages

#### HOW TO DESIGN AND MAKE YOUR OWN P.C.B.s R. A. Penfold BP0121

Chapter 1 deals with the simpie methods of copying printed circuit board designs from magazines and books and covers all aspects of simple P.C.B. construction as comprehensively as possible. Chapter 2 covers photographic meth-ods of producing p.c.b.s and Chapter 3 deals with most aspects of designing your own printed circuit board layouts. \$6.50

80 pages

BABANI BOOKS **Best Sellers** 

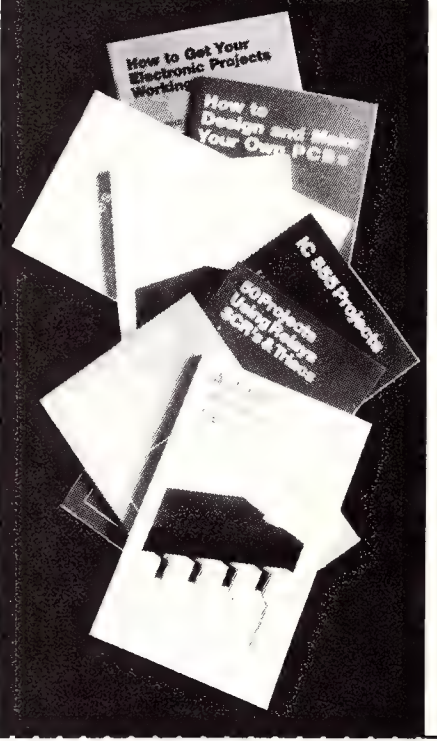

#### ELECTRONICS BOOKS<br>ORDER COUPON | | | | |

| | (If insufficient space enclose separate list) For airmail outside Australia add \$5.00 to these charges.

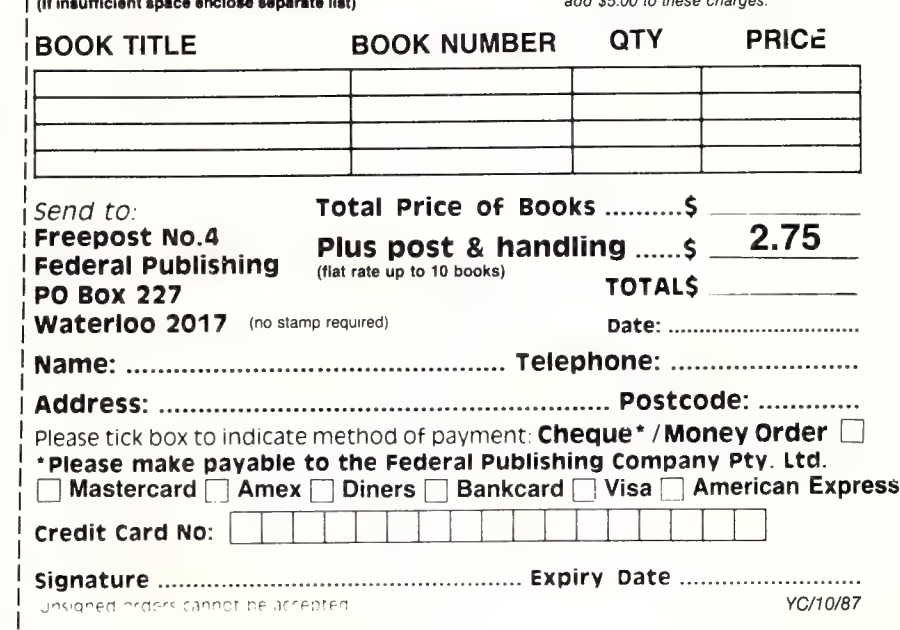

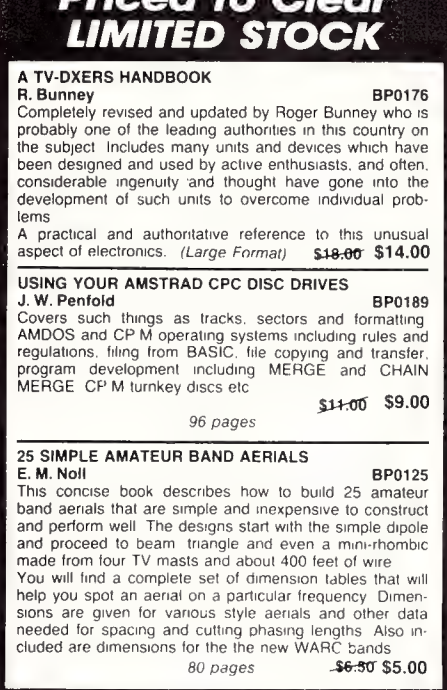

#### New Machines

#### APC IV Powermate NEC

Phone: (02) 438 3544 Price: See below

Two new versions of the APC IV Powermate have been released by NEC. The company will introduce the Operating System/2 into its range early next year. The first Powermate enhancement is a version of the 80286-bases Powermate 1 with a 40 Mbyte hard disk. The Powermate I, released in February, is now available with either dual floppy disk drives or with an internal 20 or 40Mbyte hard disk. Basic price for the 40 Mbyte unit is \$6222 while the 20 Mbyte system retails for \$5426. Taking over from the APC IV as the flagship of NEC's PC range, is the new Powermate 2. It has a 66 Mbyte voice coil hard disk, 10 MHz running speed, two RS232 serial ports, and a parallel printer port. The keyboard has 101 keys and the Powermate 2 has a high resolution monitor. The starting price is \$7472.

#### DRS Professional Workstation ICL

#### Phone: (02) 452 9900 Price: \$9122 plus tax

The Professional Workstation (PWS) is a desktop PC with networking capability, multi-tasking, and access to industry standard software. It has communications options that let it connect to ICL's Open Systems Local Area Network (OSLAN), to share files, pass messages, and conduct mainframe sessions. PWS is fully MS-DOS compatible, letting users run such popular packages as dBase IIl and Lotus 1-2-3 in one screen, while conducting a mainframe or Clan session running Unix in another screen. The system comprises an 80286 micro-processor running at 8 Mhz with | to 4Mbyte of zero wait state main memory. Disk capacity ranges from 20 to 90 Mbyte, while users have the option of 1.2 Mbyte and/or 360 kilobyte floppy disk drives. Users can choose a 12 inch monochrome or a 14 inch high resolution colour monitor. The operating system is MS-DOS version 4.2, with Microsoft Windows as standard.

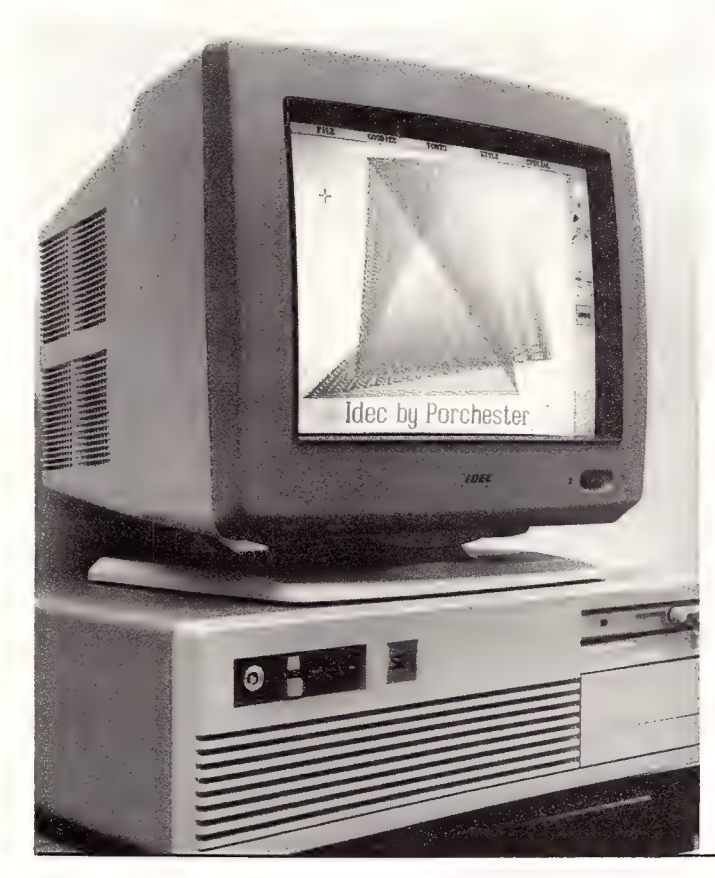

#### Wyse WY-99GT

Microprocessor Applications Phone: (03) 894 1500 Price: \$1645 taxed

The Wyse WY-99GT offers full ANSI, ASCII, and personal computer terminal compatibility, plus graphics. It has more than a dozen compatibility modes for text and graphics applications. The WY-99GT allows users to work in the ANSI/DEC VT-220, multi-user PC, or ASCII terminal environments. The dedicated graphics co-processor provides compatibility for the most popular graphics standards, including Tektronix 4010/4014, Hercules,

and the IBM CGA. When used as a low cost PC terminal, the WY-99GT supports both the Hercules (720 x 348 resolution) and monochrome simulation of IBM CGA (640 x 200) graphics standards. It also runs most of the popular PC programs such as Lotus 1-2-3, AutoCAD, and the Xerox Ventura desktop publishing package. The WY-GT99 is also compatible with the WY-50 terminal, plus a new native ASCII mode that supports the applications of the WY-50. Proprietary VLSI gate array technology has been used. It is ergonomically designed with a small footprint and 14 inch amber screen,

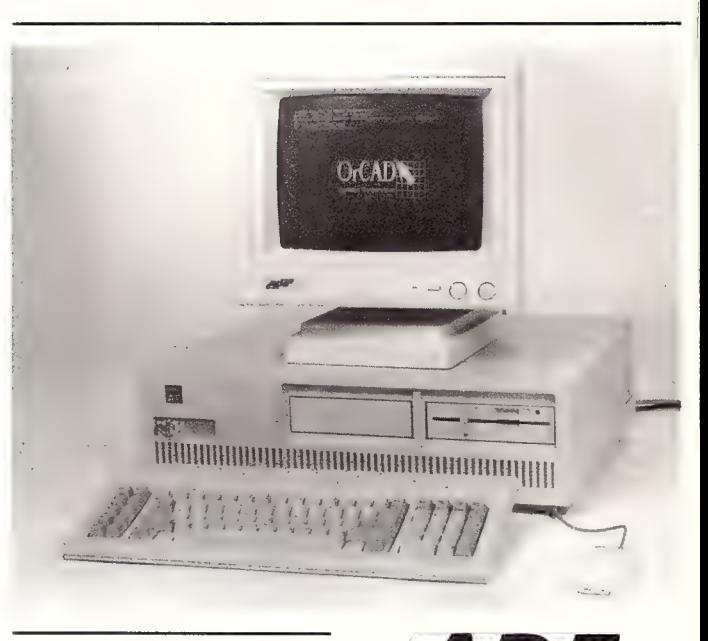

#### Multiflat Colour 4 Monitor

Porchester Computers Phone: (03) 537 2722 Price: \$1745 taxed Porchester Computers are now Australian. distributors for IDEC's new Multiflat colour monitor. The Multiflat has full automatic scanning from 15.5 Khz to 37 Khz, making it compatible with most microcomputers on the market, including the IBM Personal System/2 range. It supports a variety of video standards, including monochrome, Hercules, CGA, EGA, PGA and VGA. The dot pitch is 0.31 mm and maximum resolution is  $800 \times 600$ 

ADE Opal AT-286

ADE Computers Phone: (03) 543 2677 Price: \$3600 taxed

A small business computer based on the 80286 MPU is the latest offering from ADE Computers. The Opal AT-286 is fully compatible with the IBM AT at 8 Mhz. The CPU board is the size of an I/O adaptor and one adaptor board contains FDD, HDD, Serial, and Parallel Control. ADE claim that the Opal AT-286 is 1.8 times faster than the IBM AT and it has MS-DOS 3.2 support four times larger than IBM PC-DOS. Up to four half height 5!/4 inch FDD or HDD are incorporated in the front panel design.

# Hales & Rogers make Hard Disks Easy!

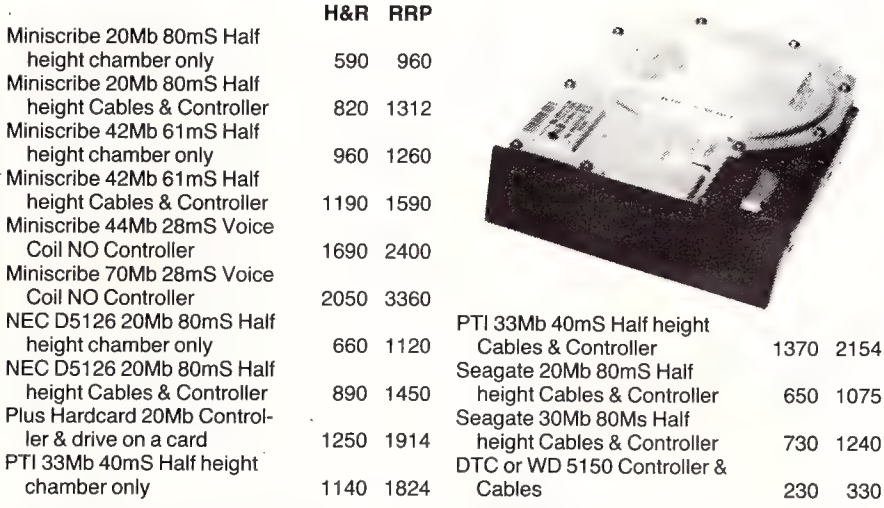

#### SERIOUS SOFTWARE

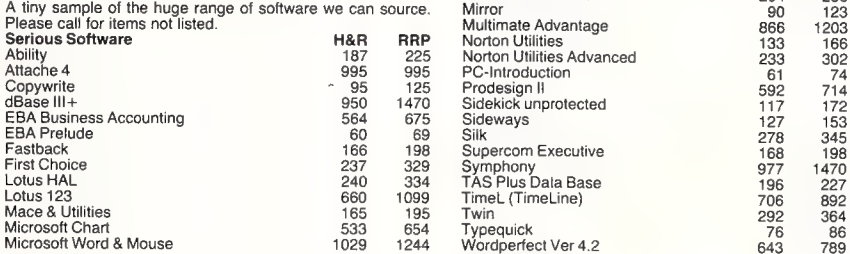

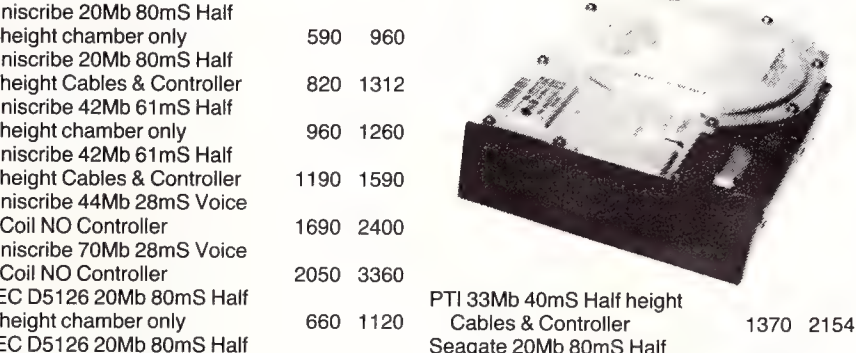

1450 height Cables & Controller 650 1075 Seagate 30Mb 80Ms Half 1914 height Cables & Controller 730 1240 DTC or WD 5150 Controller &

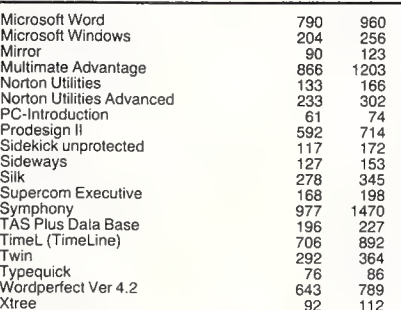

AT Hard/Floppy Controller & Cables 495 620 Cable Set 1 x 34 way 1x20 way 25 58

Irwin Tape Backup Units — complete with software & one tape cartridge.

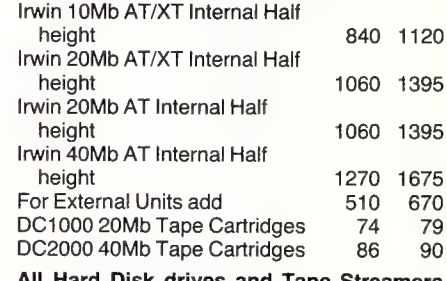

All Hard Disk drives and Tape Streamers have a full 12 months warranty.

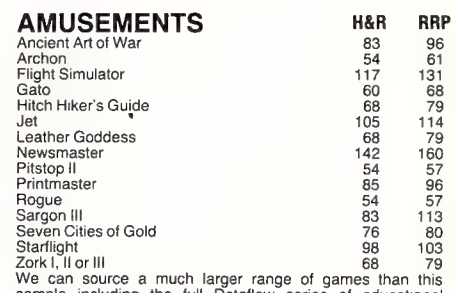

sample including the full Dataflow series of educational<br>software. Call for details.

Warranty: All products sold are covered by the manulacturer s warranty<br>**Sales Tax**: All prices include sales lax: We can supply lax free: please call for prices<br>Solutrees: All products are sourced from the authorised Austr

Prices: Are subject to change without nokce Please check before ordering<br>Stock: We endeavour to keep stocks of the more popular items at all times. Delivery usually<br>overnight providing your order is in before noon!

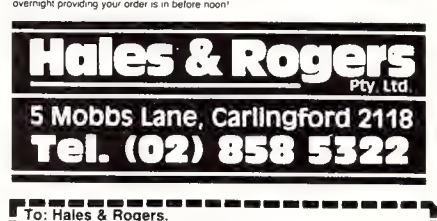

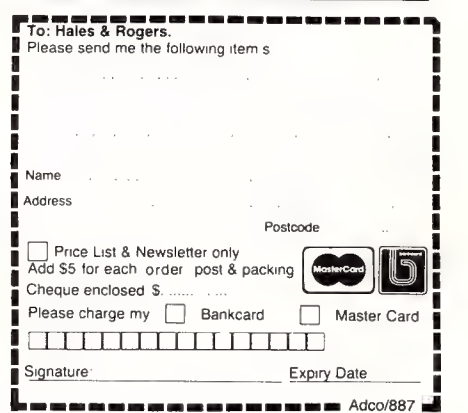

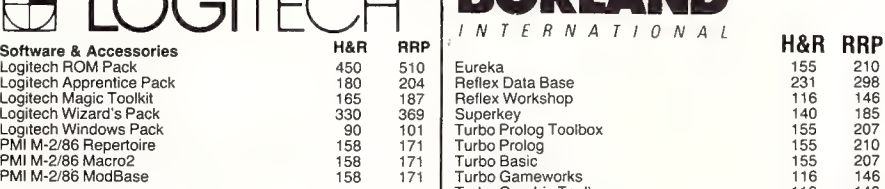

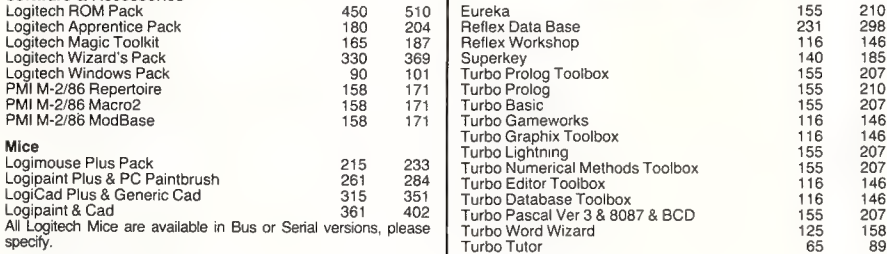

Turbo C 155 207

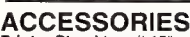

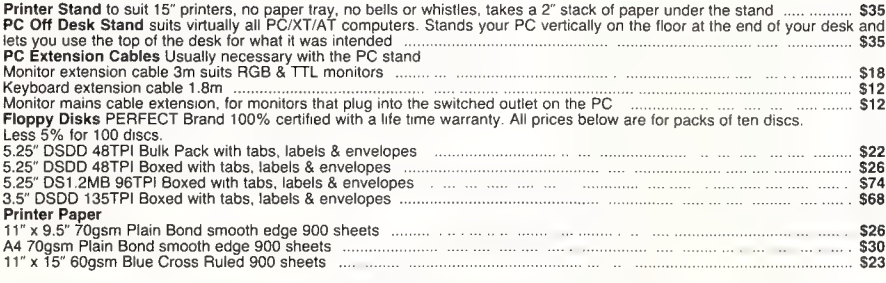

specify. Turbo Tutor 65 89

SAMPLE RANGE ONLY. SEND FOR PRICE LIST!

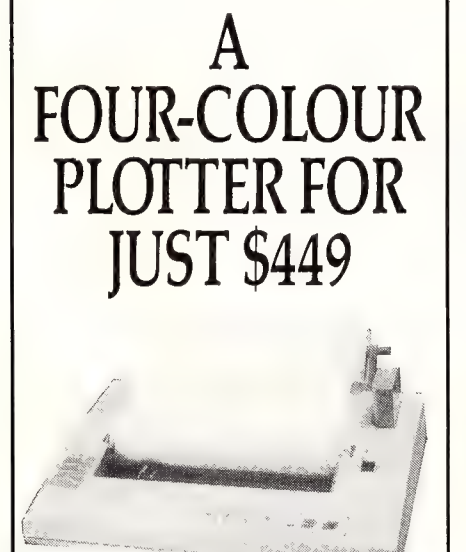

COMX PL-80 USER FRIENDLY AND ACCURATE The PL-80 is designed to have both the printing and plotting modes selectable by the user, it can work as an plotter or anormal ASCII character printer with four basic colours: black, red, green and blue. The PL-80 plots up to 92mm per second with a resolution of 0.2mm per step.

HIGH-LEVEL COMPATIBILITY WITH MOST SOFTWARE PACKAGES The PL-80 has a standard built-in Centronics Parallel Interface. It is compatible with most micros including IBM PC series, Apple, Commodore, and many others.

COMPREHENSIVE USER MANUAL The PL-80 users manual is designed for both hobbyists and professionals. It covers a great variety of graphic functions written in standard BASIC, so that you can tackle almost any graphic tasks required.

#### LOOK AT THESE FEATURES:

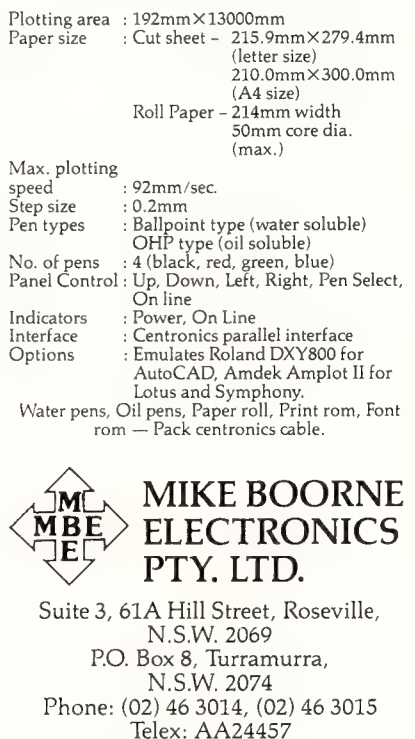

Aggressively structured dealer pricing

# Star Printers. When you feel the need for speed

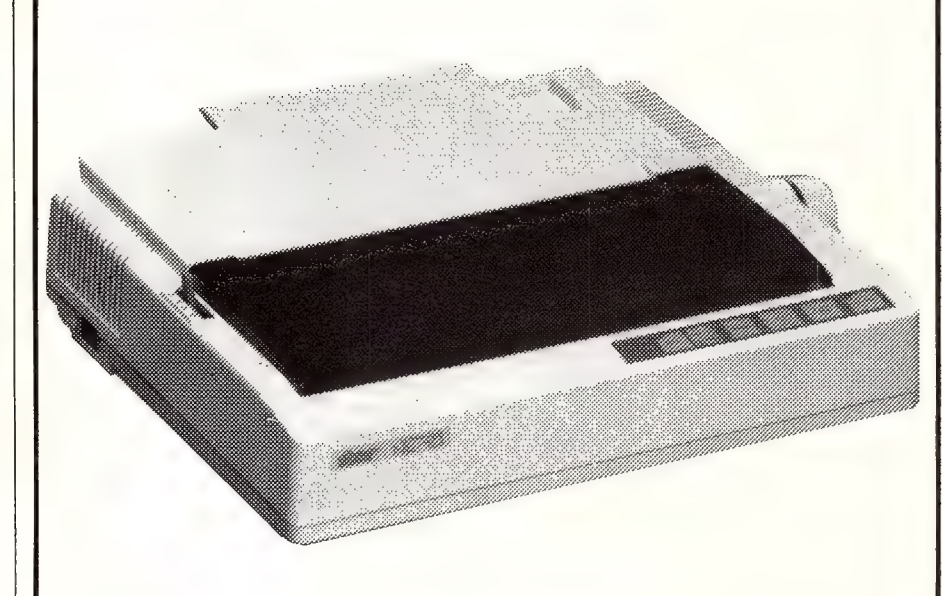

Star's new range of dot matrix printers gives your personal computer a triple-hit

- @ High quality output in draft or near-letter-quality mode
- @ High-speed output up to 300 characters per second
- Fingertip control to select pitch, typeface, print mode, margins, paper feed

Whether you need quality output of word processed documents or full-width spreadsheets and graphics, you will find a Star printer that meets your exact needs.

Choose from the economy of the Star NX-10 with 120 cps draft and 25 cps NLQ, through to the top-line NB24-15 printer which boasts 15-inch carriage, a 24-pin print head, 300 cps draft output, and true letter-quality at 100 cps.

Add competitive pricing, interfacing with a range of PCs 4. (Commodore, Apple II, Macintosh and IBM), a buffer that has twice  $\frac{1}{\sqrt{1-\frac{1}{2}}}\$  $\frac{1}{2}$  competitors and a reputation for  $\frac{1}{2}$   $\frac{1}{2}$   $\frac{1}{2}$   $\frac{1}{2}$   $\frac{1}{2}$   $\frac{1}{2}$   $\frac{1}{2}$   $\frac{1}{2}$   $\frac{1}{2}$   $\frac{1}{2}$   $\frac{1}{2}$   $\frac{1}{2}$   $\frac{1}{2}$   $\frac{1}{2}$   $\frac{1}{2}$   $\frac{1}{2}$   $\frac{1}{2}$   $\frac{1}{2}$ reliability second to none in the<br>
printer business.<br>
Thomebush, NSW 2140

Now ask yourself why you would Telex: AA73872 Fax: (02) 736 1032 look beyond Star. Phone now for — Melbourne: (03) 544 6676 the name of your nearest dealer. Brisbane: (07) 875 1551

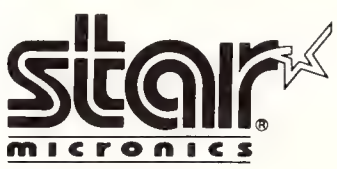

SM 4208B

#### Miscellaneous

#### Bowe 317 >

DBE Australia Phone: (02) 290 1866 Price: \$22,500 taxed

A German manufactured guillotine designed for cutting continuous computer print outs into individual forms is now available from DBE Australia. It features a touch sensitive operator's panel that is colour co-ordinated and easily understood. At the touch of a button, the cutting pitch can be altered from  $\frac{1}{6}$  inch to '/ginch. It handles stock weights from 40 to 200 gsm and can cut up to 19,000 forms with a depth of four inches per hour. The microprocessor allows variable intake speeds and a wreck detector is standard, so forms are not wasted. A built-in margin trim chopper with waste bin means that margins are immediately and tidily removed, with mini- mum waste buildup. Electronic interfaces are provided for routine checks, as well as later extension and connection of other modules, such as optical mark recognition or a dropping stacker.

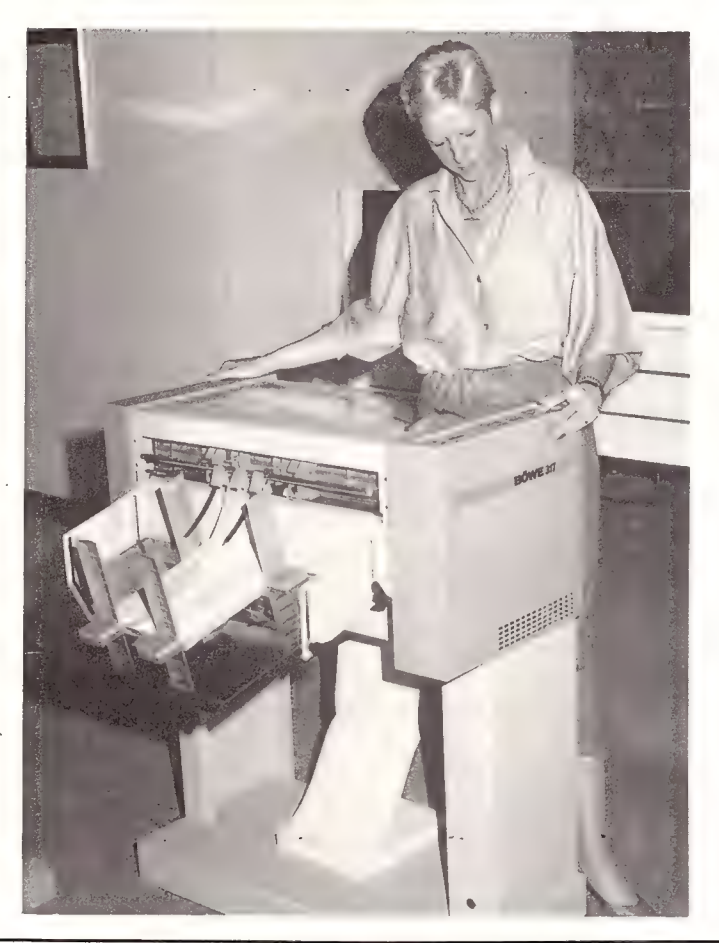

#### Dataguard

Electronic & Protection Equip ment.

Phone: (02) 293 2000

Price: \$4318 taxed Blackouts, brownouts, surges, spikes, and electrical noise the bain of a computer's life. Electronic & Protection Equipment are the distributors of an Australian made product, Dataguard, which is a small capacity uninterruptable power system (UPS) from Component Resources in Hobart. Dataguard comprises a power line filter, rectifier and battery charger, sealed rechargeable batteries, constant voltage/ constant frequency inverter, and relay bypass switch. The UPS is connected between the power utility and the critical loads. Two ratings are available, IKVA and 600VA output. Dataguard provides a continuous supply of constant voltage/constant frequency electric power to a critical load, a feature which is particularly important during times of sustained undervoltage, overvoltage or frequency irregularities. It also provides continuous power for up to 15 minutes in the event of a blackout or brownout. Internal continuous power in such an event for 30 minutes is an optional feature.

#### Colourful floppies Memron Australia

Phone: (03) 568 4566 Price: See below It is well known that computer and peripheral manufacturers seemed to have adopted Henry Ford's adage of 'any colour you like so long as its black' — in the computers' and peripherals' case the colours being either grey or beige. While this state of affairs may not have troubled your average user, there are plenty of situations where the ability to give disks an obvious and distinctive appearance would be desirable.

For instance, many business or government departments could well find it useful to be able to distinguish disks containing sensitive information from those that don't. It also solves the problem of differentiating company disks from thcse belonging to staff. Soitware houses would find it not only makes for a more attractive product, but also as a help deterring commercial scale piracy. (It's harder to pass off a forgery as an original if users know the real thing has your logo laminated onto the program disk itself.)

A Melbourne based disk manufacturer, Memron Australia, is now one of two companies in the world with a printing process of sufficient quality to reproduce photographs onto disks. Memron also has a slightly simpler screen printing type method suitable for lower resolution graphics.

Total cost (including the disk), is around \$2.05 per copy excluding tax for a minimum run of 500 disks. Memron also offer a disk duplication service which will cost an additional 50 odd cents per disk. The finished disks can be presented in a non-static sleeve so that the full effect of the printing stands out.  $\Box$ 

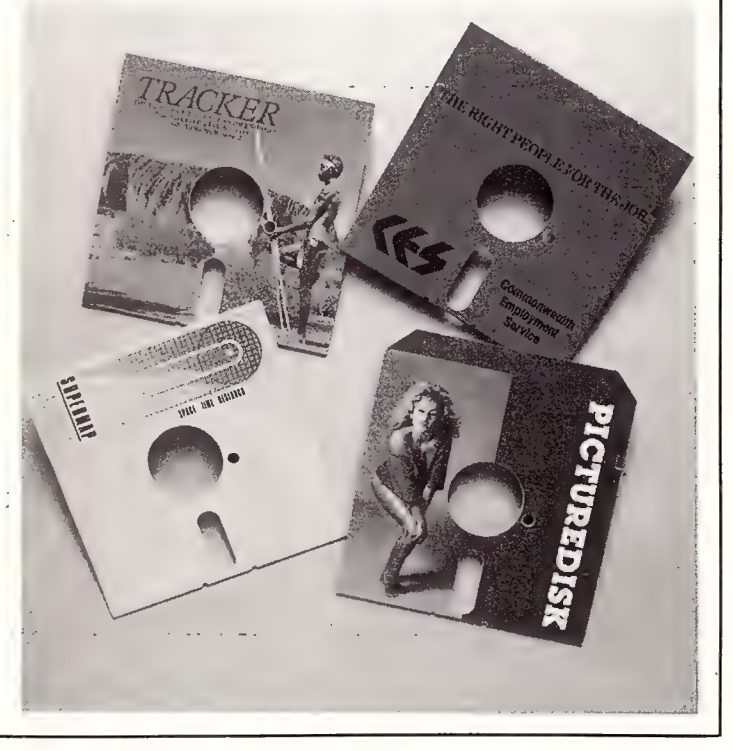

### YOUR AMSTRAD

ET'S start with a few shortcuts when using GEM Paint on the Amstrad PC-1512, some hints (and a bug) for Loco-Script users on the PCW, and go on from there...

#### GEM Paint Hints

Just as you can double-click the Selector to select all of your current painting surface and double-click on the Eraser to wipe out everything on the painting area, if you double-click the Paint Brush icon, you'll end up with the Brush Shape option. That's much easier than using the Brush Shape command from the dropdown Tools men.

Two other useful double-click ideas — If you double-click on any pattern in the Pattern Palette, it will change that pattern, just as if you picked the Edit Pattern option from the Patterns menu. Finally, double-clicking on the Spraycan icon allows you to choose the brush shape for the sprayer.

In case you hadn't discovered it yet; if you change your mind about an action when using GEM Paint, you can undo it simply by pressing the Esc key. This has the same effect as choosing the Undo option from the Edit menu.

Note that GEM Paint is a considerably less sophisticated artist's tool than its sister program, Gem DRAW. If you want to do some serious design work on your Amstrad PC (or, for that matter, on any PC fitted with a graphics board and mouse), you should really think seriously about investing in Draw. It's streets ahead of Paint for most applications.

Note that pictures created in both GEM Paint and GEM Draw can be incorporated into GEM Write. However, Write is a pretty limited word processor when compared to many available for the PC, so unless you want to bring in your artistic masterpieces, you may be happier working with a standard wordprocessor operating under DOS, rather than GEM.

#### Real Computer Persons Don't Use GEM

If you're a died-in-the-wool MS-DOS user, you might have thought all those pretty icons and mouses are fine for raw recruits to the world of computing, but that they only get in the way for an old hand like yourself. Well, even if you can get along without GEM for most of your computing life, remember that GEM has one very

valuable feature not found in your vanilla version of DOS, the GEM folders.

Now these are basically the sub-directories you know from DOS, except that GEM allows you to handle them in a different — and useful — way. A DOS sub-directory has to be handled in a special way, whereas a GEM folder can be treated as a whole unit. To make this clear, think about the hoops you have to jump through to remove a sub-directory in DOS. First of all you have to clear out every item in the sub-directory (plus in any sub-sub-directories) until you can finally use the DOS command RMDIR to remove the directory. But, to get rid of a folder (and everything it contains) you just delete it, and all the other junk goes as well, instantly.

When you copy a folder, all the contents get copied, automatically. Compare this with MS-DOS, which doesn't even have (at least as far as I know) a 'copy sub-directory' command.

```
10 REM 'COMPUTER-SCRIPT' NUMBERS 
20 SYMBOL AFTER 48 
30 SYMBOL 48;0;60;66;66;98;98;98;60 
40 SYMBOL 49;0,858;85125;12;12,12 
SO SYMBOL 50,0;124;2;2;60;96;96;462 
60 SYMBOL 51,0;12452;52,60;6;6;126 
70 SYMBOL 52, 0, 64, 96, 100, 100, 126, 4, 4
80 SYMBOL 53,0,62,64,64,60,6,6,126
90 SYMBOL 54;0;62,645124;70;70;126 
100 SYMBOL 59;0512058;85125;12,12,12 
.<br>120 SYMBOL 57,0,60,66,66,60,60,6,126<br>120 SYMBOL 57,0,60,66,66,60,6,6,126
```
Redefining Numbers — If you'd like to have your 464 or 6128 producing numbers on screen like the 'computer script' ones you see on the bottom of cheques, just insert the following routine at the start of your program.

#### LocoScript on the PCW

There's a bug in version 1.2 of LocoScript (which has been corrected in later versions) that can have dire results. If a right justification code follows an indent tab, the whole system will crash, and have to be rebooted from the start. If anyone's found a way around this let me know so I can pass it on.

Here's a tip from Peter Johnson of Bundaberg, Queensland, — As you've probably discovered, if you're working on a document on your PCW, and you try to save it on a disk which doesn't have enough room to hold it, you'll get the distressing message 'Drive A is full'. Pressing ENTER to run the disk manager will simply cause your precious text to happily

glide off the screen. Instead of screaming and doing a reset in order to take control again (and, of course, losing all your text), proceed as follows.

When you run the disk manager option, you'll see the message 'Make space for document' near the top left hand corner of the screen. The PCW is still holding your text in its innards and you can save it by deleting a file or files on the disk to make room for it. Erase one of your old documents, press EXIT, and you'll be back in the editing mode with your deathless prose visible. Try and save it again. If you still get a disk full message, go through all the above routine again, to delete another old file, and you should be able to save 'your latest document.

Martin Richards from Launceston pointed out some very useful key combinations on the PCW which can save you a bit of time. If you press the ALT and ENTER keys at the same time, you'll engage Caps Lock, while pressing ALT and RELAY gives you access to the figures on the right of the keyboard as a numeric keypad. If you want to do both at once (that is, engage Caps Lock and use the numeric keypad), just press ALT and ENTER at the same time, and follow this by RELAY.

#### Graphic Commands in Basic2

If you're experimenting with Basic2, you should really investigate the commands it provides which are not available to those poor fools who live with lesser Basics. SHAPE, for example, allows you to create polygons by specifying a large number of co-ordinates. The command then draws a continuous line through these points. You can create pentagrams (1 think that's the official name for five-pointed stars) with a line like: SHAPE 6000;5000, 7000:2000, 4425;3875, 7575;3875, 5000:2000. If you want the outer arms of your star to be in a colour, follow this line with FILL COLOUR n, or use FILL WITH n COLOUR m (when n is a pattern, and m is the colour). If you haven't tried Basic2 yet, you should — it's better than MS Basic, BasicA or GWBAsic. Read my review in YC, Dec.'86.  $\Box$ 

#### Amstradians!!

I'D BE more than happy to share any of your Amstrad discoveries, hints, tips, comments, and programs with other users. Please send them to Your Amstrad, Tim Hartnell, Your Computer, PO Box 227, Waterloo 2015 NSW. П

#### JAN ROBERTS

### YOUR MICROBEE

ast month I introduced Peter Broughton's Enhanced Bios for 128K Microbees and the 'Chooks', and said it was great; this month some more details. In August, I told how I had added a disk-<br>drive, doubling its online storage capacity, and allowing it to run two different disk sizes. This month I will explain the soft- ware needed to run it.

#### Running Disk Drives of Different Types and Sizes

If you want to permanently run both 5!/4 and 3!/2 inch drives — or to swop between the various configurations of the 31/2 inch drive, you need a program like SETSYS.-<br>COM. If you want to temporarily change<br>the nature of a drive (without changing the disk size), then a you need a program like SETDISK.COM.

The software supplied with the memory transplants (which bring a Chook up to 256K and a 128K up to 512K) includes SE-TSYS.COM, RAMDISK.COM and FORMAT-M.COM. The transplants are available through user groups in Melbourne, Ade-<br>laide and Perth (and perhaps others, but I<br>haven't heard).

SETSYS is an enhanced version of Microbee's INIT.COM. It allows you to load and save various Systems to System tracks or to a diskfile on any drive. Thus you could reconfigure your computer as an old 56K or put in your own system. It's great if you like fiddling with systems! It also allows you to set either Premium or Standard Colours and to set a longer initial boot command (and more).

But it is especially invaluable when you want to add a disk drive to your system as it allows you to change and save your disk drive configurations; Microbee's INIT-COM doesn't have this flexibility.

You will also require from your local Microbee Shop a copy of the appropriate INIT.COM to format the 3!/2 inch drive in the standard Microbee formats (SS and DS) if you bought a 5<sup>1</sup>/4 inch machine.

You can temporarily change a disk drive to a different type of Microbee drive or to about 90 other computers' drives, by using the Public Domain Program SETDISK. (I haven't found this necessary for Microbee disks. I just use SETSYS and save to system tracks each time.)

RAMDISK.COM makes the Memory drive the A:drive and the old A:drive the M:drive. This fools software that needs to be in the A:drive but works faster in the

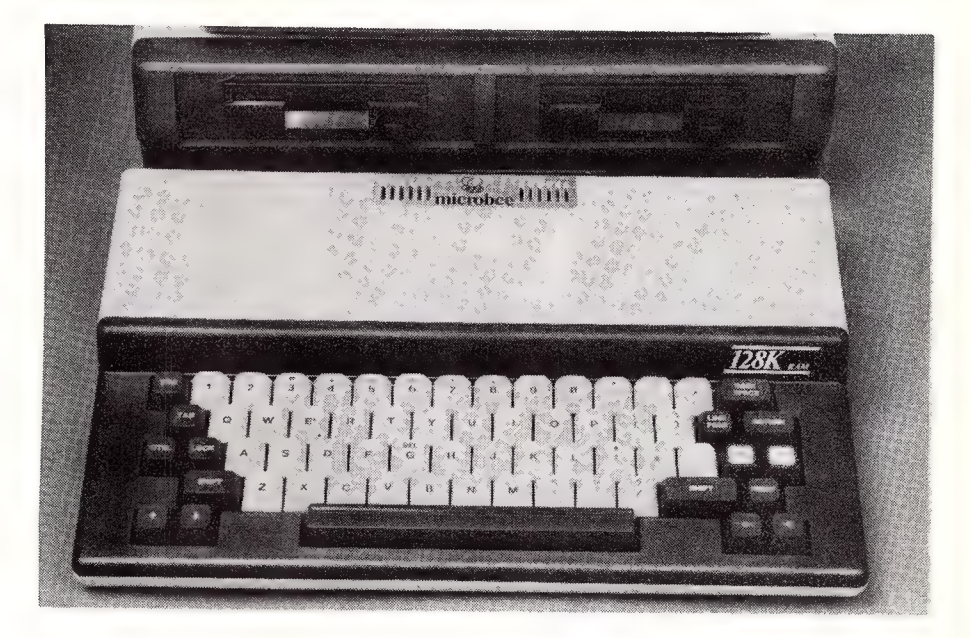

Memory drive. FORMATM.COM. totally erases the M:drive contents.

#### The Enhanced Shell System

Peter's latest enhancement to the Microbee system is still in its preliminary version (and may not be developed further) — but this can be obtained via the Melbourne User Group for \$20.

It's first brilliant feature (accessed at almost any time with a Ctrl-9) opens up a neatly drawn window in the centre of your screen presenting a menu of options; Esc will make it vanish as if it never existed. The window can be opened in the middle of the Shell, at any time in WordStar and in the midst of many other programs; I've found it doesn't work with Microsoft Basic and some games.

There are six options given on the menu: W for Warmboot allows for a full warmboot with a reloading of the system files into the spare page of memory secreted away on the 512K system, or, alternatively, a straight reboot to the Shell or to CCP. (CPM).

F is for Function Keys: number keys plus Ctrl and Shift can have up to 14 permanently accessible functions set to them. A special control (N) assigns the numbers 1 to 8 to Function Keys I to 8 which lets you retain the Function Keys while allowing Simply Write or other programs to use the Ctrl-Number commands. The Cursor Keys on the Premium can also have other Functions assigned to them.

K stands for Key Click which can be set at varying degrees of loudness. (I just changed key click right in the middle of writing this without having to reboot — a most adaptable system.)

T stands for Clock Functions — if you've got a clock, you can set Time and Date using WordStar Controls and you can time and date stamp documents.

You can also readjust the position of the screen and change colours both for the background and foreground of the Window as well as for the rest of the screen. Also, you can toggle the status line and the function keys on and off. Yes you have a Status Line — a twenty-fifth line on the bottom of the screen that tells you if the Function Keys are active, if you have Cap Lock on and it will give the the time (if you have a clock fitted).

This is an extremely useful addition to the Microbee's capabilities for a very modest price; these enhancements bring CP/M on a long way. What with the Microbee Shell, the Premium Graphics, ramdisks of various sizes and more, MS-DOS looks positively clumsy!

#### The One Bug

Peter himself brought the bug in the Broughton Expanded BIOS to my attention: in Telcom it can only transfer files at 300 baud. When I tested this, I had problems at 300 baud as well - so I finished up getting a copy of an old disk with an old system and booting with its system.

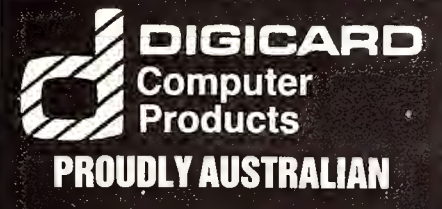

#### DIGICARD TOP OF THE CLASS IN **SCHOOL NETWORKING**

Now you can connect up to 60 computers (mixed Apples and IBM's) for the

#### CLASSROOM STAFF ROOM LIBRARY and ADMINISTRATION

Features of the Digicard Network:

- e Hard Disk Storage 20-70 mb.
- e Two Parallel Printer Outlets.
- e One Serial Printer Outlet.
- e Classroom Network for the computer lab.
- e D-Net local area network for computers throughout the school.

Locally supported by the Designers and Manufacturers

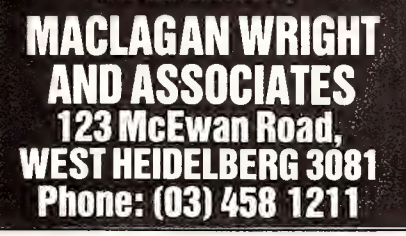

#### A Permanent Part of Memory

One other feature of the standard Microbee that I have come to really appreciate is its ability to always check on the A:drive as well as the logged drive if you call up a program. This allows you to effectively use a program disk in drive A: as a permanent part of computer memory.

The more I use other computers without this facility, the more I appreciate it  $-$  it certainly goes a long way to compensate for the limited memory addressing of a Z80 chip.

#### The Future

I have noticed that the price of AT clones over the past months has tumbled down and down. Prices have fallen to close on

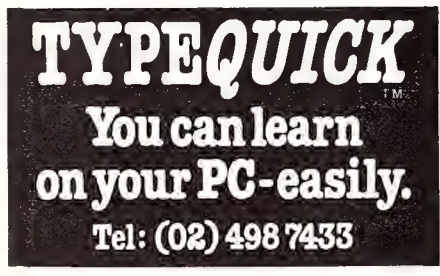

#### ATTENTION INEXPENSIVE SOFTWARE FOR IBM AND COMPATIBLES

GENERAL SOFTWARE For the serious professionals and their companies LOTUS SOFTWARE MICROSOFT SOFTWARE ALSO PERIFERAL EQUIPMENT

USER SUPPORTED SOFTWARE for the beginner, enthusiast or small businessman.

- $\star$  We also supply games and educational software.
- $*$  We offer you FREE membership to our updating mailing list.
- $\star$  We supply a FREE catalogue.

IBM PROGRAM DISKS from ........... \$10.00 COMMODORE PROGRAM DISKS from .\$8.00

#### We take orders by mail or phone

UNI SYSTEMS, P.O. BOX 683 BROOKVALE 2100

(02) 93 2428

\$2,000 from some outlets. The old standard IBM clone is now well and truely dying, if not buried (unless heavily enhanced with add-on cards). This means machines with a megabyte and more of RAM are rapidly becoming the norm.

It is this kind of memory that is needed for reasonably quick desktop publishing, fine graphics, speech controls and plain language artificial intelligence instructions — all of which will soon be standard abilities. New machines with Reduced Instruction Sets are now on the way from companies like BBC (they will be able to run rings around any AT).

But despite all this, Microbee's standard machines still hold their own as friendly, low-cost and easy to use, with good support from user groups. Their enhanced operating systems are a far cry from the older CP/M machines — and can do many things easier than high-flying programs like Gem and Windows which, for a start, have nothing like USR.COM allowing easy operations of batch commands.

It's easy to get power-crazy with computers — and to lust after more and more megabytes of memory. But it is the tailoring of systems to specific needs that is all important. It's crazy to say that such a neat piece of engineering as the Z80 chip at the heart of each Microbee has had its day simply because it's over four years old! New uses are still being found for it every day.

#### KWIKKEY.MWB

KWIKKEY.MWB works like Qwikkey, but inside Basic, and has now become available on Bulletin Boards (at least on Melbourne's MBUG, (03) 882 1571). Just think of the time it can save you with repetitive commands assigned to one key! You can change your choices on the run or store sets of commands for particular occasions.

#### And a Shell!

BASMENU.MWB gives you a screen of basic file names around which you can move with the cursor keys. In my opinion, it should always be loaded when you load Basic — just set both to load on the same key with Qwikkey, USR.COM, (or the Broughton Function keys!).

In the July issue of Sting, from the West Australian User group I saw a very helpful article about the kit clock that you can add to your 128K machine — you get a calendar clock with a daily alarm in a 12 or 24 hour format and it can even support daylight saving!  $\Box$ 

# Join the 31/2" Revolution, **UPGRADE TO THE NEW STANDARD AND SAVE \$\$\$\$** ISK

### **12 MONTH'S WARRANT**

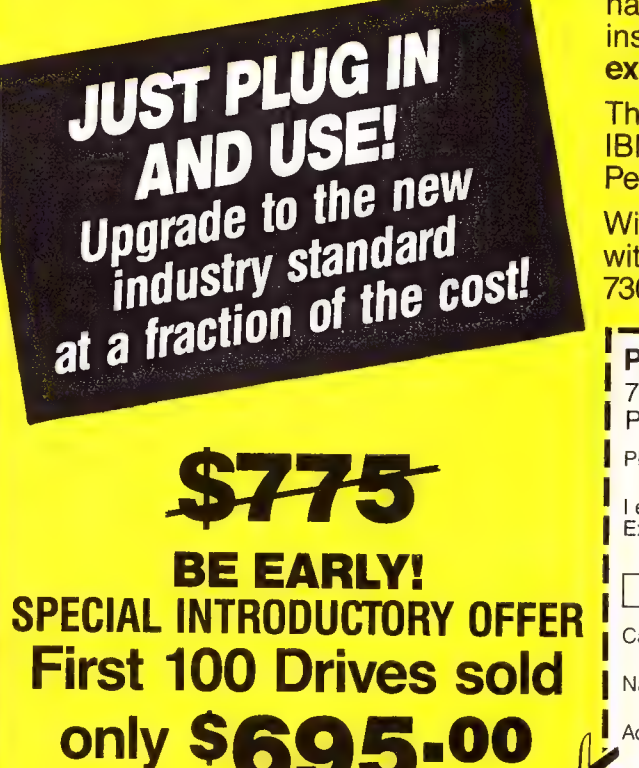

S.

The industry standard has changed! You don't have to rush out and buy a new  $$5,000$   $3\frac{1}{2}$ " P.C.  $$ instead just add an external 31/2" disk drive to your existing P.C.

These 31/2" drives are the same found in the new IBM PC's. They are fully compatible with IBM's Personal System/2 Series.

With a 31/2" drive you can back-up your hard disk with fewer diskettes in a fraction of the time with 730K per disk - and increase your storage space.

#### PERFECT INTERFACE (Aust.) Pty. Ltd. 7th Floor, 8 West St., N. Sydney, NSW 2060 Phone: (02) 957-1112 Please send me 3%" Disk Drive, \$695 each.

l enclose my cheque for \$ Express, Diner's Club, Visa, Mastercard or Bankcard plus \$6.50 freight. eae) S| Seo) ee Card expires\_\_\_ Cigna

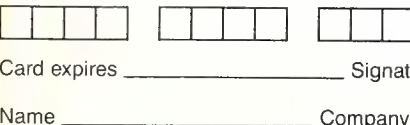

**Address** 

Phone No.

### **Who said Sydney** can't beat **Melbourne on** service & price?

#### **SOFTIES on SOFTWARE** (Ex Tax) \$<br>Management:

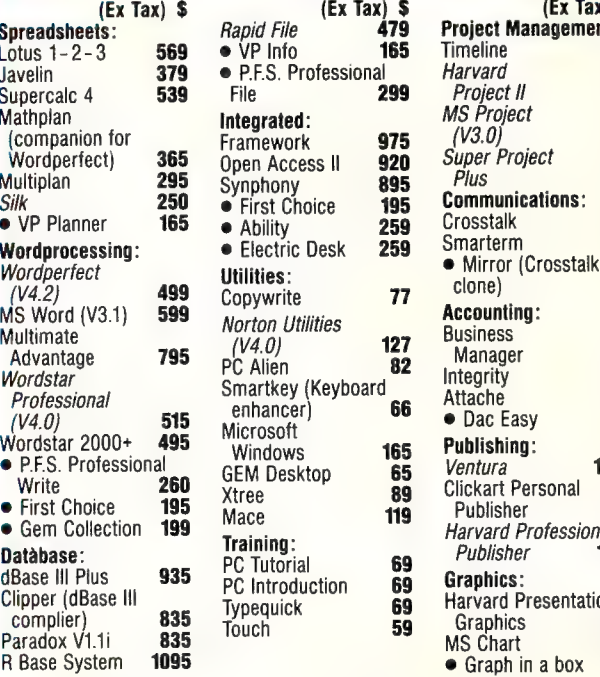

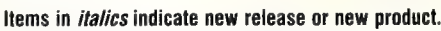

#### $\bullet$  B

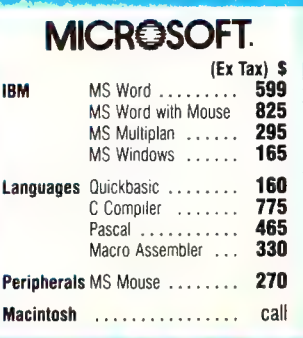

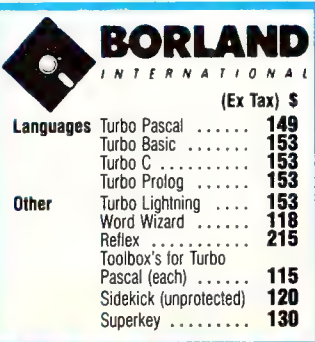

595 699

575

565

 $170$ 

call

85

595

call call

call

1285

260

1130

499

435

Professional

Presentation

- 3 Months FREE Hotline support
	- with EVERY product.
	- ALL products are sourced from the official Australian distributor and carry the manufacturers' warranty
	- as well as our own quarantee. 12 Months FREE 4P membership
	- **3** (normally \$100) with a single<br>3. purchase over \$1000.
	-

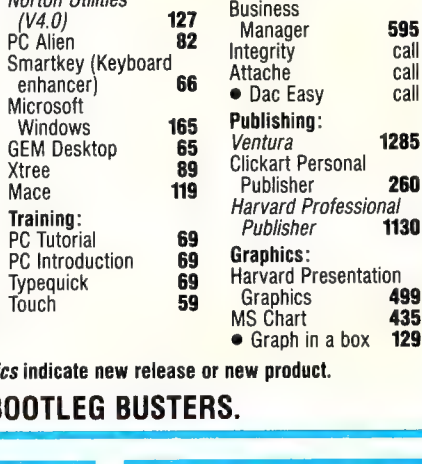

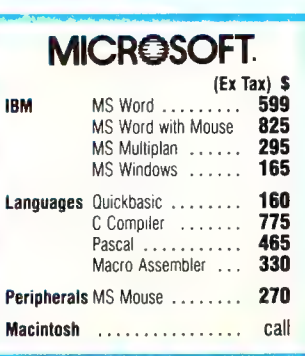

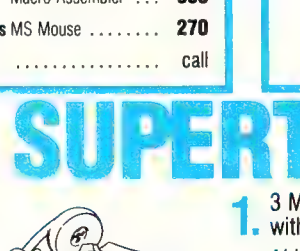

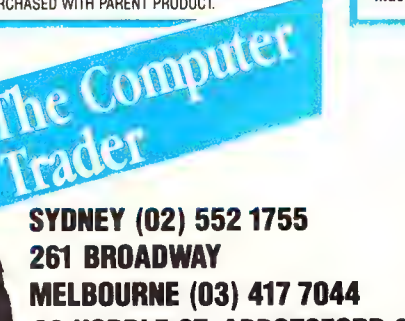

98 HODDLE ST, ABBOTSFORD 3067

#### HARBOU R R IIH. Wordstar 2000 plus at 60% off list \$439  $(EX Tax)$ **NEC Multisync and Vega Deluxe Graphics \$1699**

The Computer Trades

**\$599** 

\$495

**RRP \$1300** 

card for the perfect picture. (Monitor alone \$1199, Card alone \$549.)

**Professional Series** 3 for the price of 2.<br>Professional Write, Plan & File.

**Intel Above Board (XT).**<br>How can the boss expect you<br>to be efficient with only 640k?

#### **ACCESSORY CORNER** \*OUR

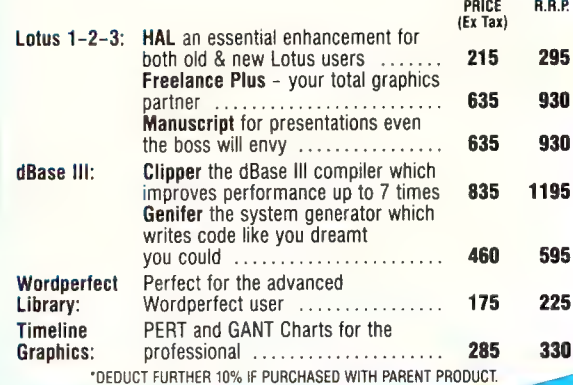

## We did...!

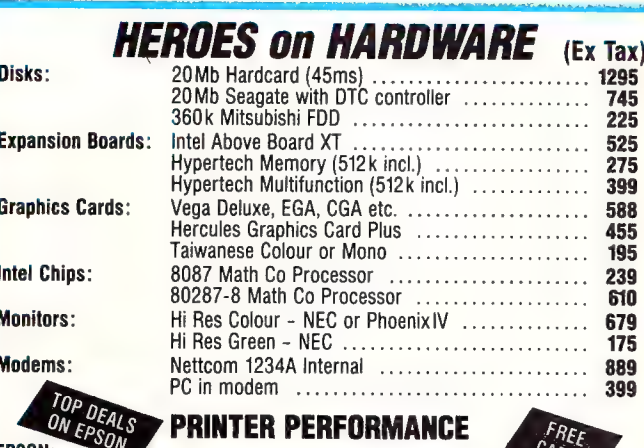

#### ' PRINTER PERFORMANCE

FREE

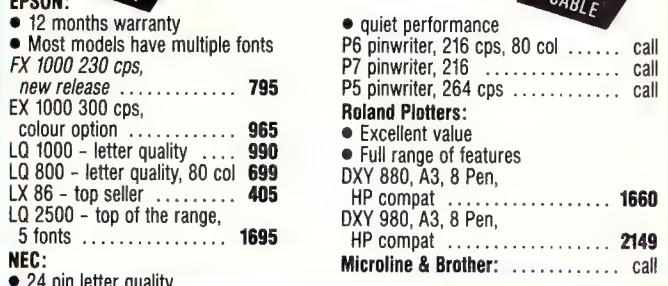

#### **PROUDLY AUSTRALIAN**

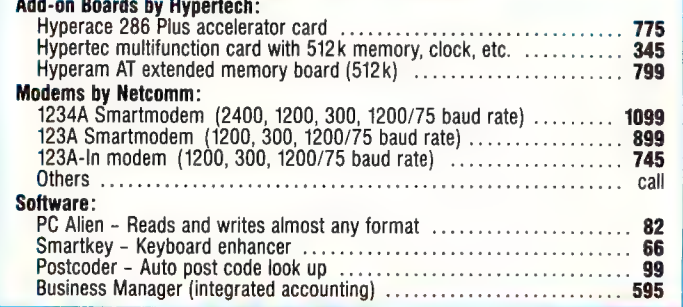

Delivery and Insurance for only Δ **ST.50** anywhere in Australia<br>(Printers and PC's excepted).

#### NOTE: **ADD 14% FOR TAX INCLUSIVE PRICES.**

Prices are correct at time of printing but may alter without notice. Bankcard and Visa cards accepted.

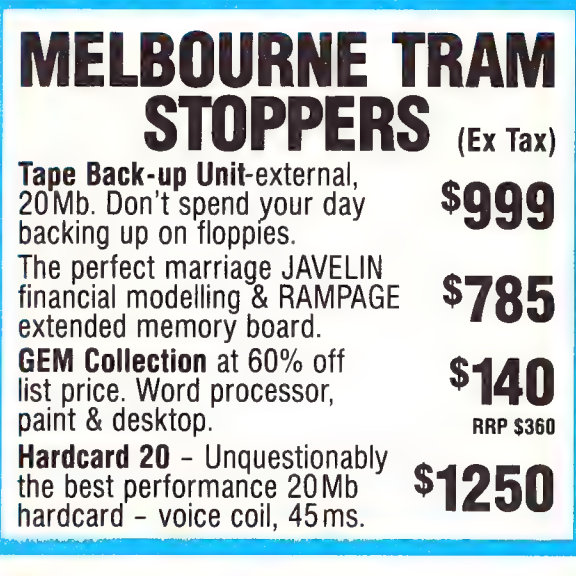

nana itani Citra ka

### **SYSTEMS STUPIDITY**

FREE Printer with each System -<br>PLUS GEM Desktop Software.

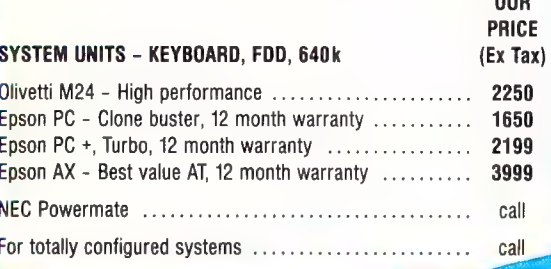

The Computer **MELBOURNE** (03) 417 7044 98 HODDLE ST, **ABBOTSFORD 3067** 

**SYDNEY (02) 552 1755 261 BROADWAY** 

### YOUR IBM

#### User Groups

n IBM Underground in the June 87 Your Computer issue, I asked User Group librarians to give me details of their libraries and the ways users can get access to them. Two of the most respected groups in the country have so far contacted me. In each case the information sent goes far beyond details of the Public Domain Software Library and so I will use this column rather than IBM Underground to pass on the information. The two groups I will feature this month are the Sydney PC Users Group, and the Melbourne PC User's Group.

User Groups are the lifeblood of the PC revolution. They are a source of information and 'nsriration and a focus for the mutual as«i:tance that users give each other. Without them, PC applications could no: have become as powerful as they now are, and new users would have little or no unbiased advice available.

#### The Melbourne PC User's Group

One of the first PC User's Groups in Australia, the Melbourne group has been operating for around four years. They hold a number of meetings each month, one general meeting and a number of Special Interest Group (SIG) meetings.

SIGs are held on Communications,

Databases, Desktop Publishing, Turbo Pascal, Technical Matters, and Public Domain Software. The general meetings are held at 6.00 pm on the first Wednesday of each month at Clunies Ross House, 191 Royal Parade, Parkville. The postal address is GPO Box 1728P, Melbourne, Vic, 3001. Fax is (03) 602 2989 and the Group's Bulletin Board is on (03) 819 5392.

Most SIGs are held at different days, times and venues, but the Public Domain Software SIG is held at 7.30 pm on the fourth Tuesday of each month at St Mark's Anglican Church Hall, Canterbury and Bourke Rds, Camberwell. Public Domain software can be purchased by mail, at the general meeting or at the Public Domain SIG meeting.

The Melbourne PC User Group Library Catalogue is on three disks, ready for you to print out or just scroll through on screen with a wordprocessor or scrolling utility program. After selecting a desired disk it can be ordered from the librarian. All software in the library is fully legitimate public domain or user supported software and no pirate software gets near the Melbourne group or any other group like it.

The library catalogue currently costs \$20, and any disk in the library is \$10. Postage for any quantity of disks is \$3. The group is currently reviewing these charges with a view to reducing them.

The Group's newsletter is a very professional, 32 page, monthly magazine, good enough that many people outside Victoria joined the group just to get it. Membership is \$25 for individuals and \$15 for students. Corporations may join at \$50 for the first two representatives and an extra \$25 per additional representative.

#### Sydney PC User Group

The Sydney PC User Group was formed a short time after the Melbourne Group, having been in existence a little over three years. Like the Melbourne Group it has a number of SIG which hold meetings in addition to the main meeting at the Masonic Centre, Castlereagh and Goulburn Sts, Sydney on the Fourth Monday of each month at 6.15 pm. In addition, a regional general meeting is held as the PC West SIG at Parramatta, and the former Challenger User Group, is affiliated with the Sydney PC User Group and holds Challenger SIG meetings.

SIGs include Business Applications, Desktop Publishing/Graphics, Communications, Consulting, Languages and Public Domain Software.

The Public Domain SIG holds its meeting at 14-16 York St Sydney at 5.45 pm on the third Wednesday of each month.

The Sydney Public Domain Library cata-

THE COMPUTER PAPER SPECIALIST For QUALITY Computer Paper in Cartons or Micro Packs

- $\star$  Word Processing Paper. 279mm x 241mm  $-$  70gsm Bond with Micro Perforations.
- $\star$  Now available in BLUE, PINK or YELLOW Bond Paper.
- ★ Also 2 Part & 3 Part White Carbonless Computer Paper.
- $\star$  True A4 Word Processing Paper. 297mm x 241mm  $-$  70gsm Bond with Micro Perforations.
- $\star$  Listing Paper. 279mm x 381mm  $-$  60gsm Bond. Available in Blue Half Shadow, Fineline or Plain. Also 2 Part, 3 Part & 4 Part BHS or F/line Carbonless Listing Paper.

Also available e COMPUTER ADDRESS LABELS e COMPUTER PRINT-OUT BINDERS **• CUSTOM PRINTED COMPUTER FORMS** 

#### COMPUTER PRINT & PAPER CO. PTY. LID.

141 HERALD STREET, CHELTENHAM, VIC. 3192. PHONE: (03) 553 2100

logue is also on disk, in this case on five disks, costing \$25. A range of disks is on sale at meetings for \$10 each (\$13 for 31/2 inch) or may be ordered. Postage is \$3 for each four disks.

The group publishes an impressive 16 page monthly magazine using the latest Desktop Publishing hardware and software. Membership is \$35. Postal Address is GPO Box 5010, Sydney, 2001, and the Group may be phoned on (02) 29 7033. The Group's two Bulletin Boards are on (02) 29 3747 and (02) 221 5520.

I would like to repeat my plea to the Secretaries and Librarians of all user groups — please keep me informed of the details of your group so that readers can be advised.

#### Telecom Charges

Like many other users I gain a great deal of benefit and pleasure form the many bulletin boards currently available, and make next to no use of Viatel. Rumbling around at the moment from Telecom is a proposal which could have the effect, even if Telecom does not intend it, of closing all the free, volunteer bulletin boards and forcing all users onto Viatel.

After using 2400 baud and/or Trailblazers, who would ever willingly put up with 1200/75 and screens 40 characters wide? Who would pay connection time by the minute and frame charges to download?

Telecom proposes charging the people running dial up data services approximately \$3 per hour per line (totaling several thousand dollars per year per line). It is intended to discourage those big companies who have found it far cheaper to dial across a big city like Sydney once for one local call fee and establish a near permanent connection rather than paying for a leased phone line.

In this regard, Bulletin Boards and their users are not at fault, for not only do Bulletin Boards limit the time any one user may be connected per day, but most of their calls are made out of business hours and therefore use equipment which would otherwise be idle.

In Australia we have traditionally enjoyed untimed local voice calls, with the 30 second calls subsidising the one or two hour calls. In many other countries all calls, local and STD, are timed, and the caller pays by the minute.

What is dramatically different about the Telecom proposal is that the service receiving the call pays by the minute rather than the person initiating the call. In addition, there has not appeared any proposal

for Viatel to pay the charge as an internal accounting procedure and it then would have an effective competitive edge as a result.

Bulletin Board Sysops have no effective way of raising the cost of the Telecom tax from their users and would have to go off air. We, as users, would lose the ability to share news, tips, software and far more, and the whole user community would suffer. Surely Telecom has in the past gained immense benefit from information or software one or more of its employees have obtained from Bulletin Boards.

Telecom has a monopoly, but they are providing a commercial activity (Viatel) and then are arranging charges and conditions to wipe out the opposition. Surely, if any calls are to be timed, voice calls as well as data calls should be treated the same.

Even if commercial boards are treated differently to voice, they and Viatel should be on the same footing. Volunteer run Bulletin Boards with one line should be treated as a special case, and charged as if they are voice services. Maybe we should all man the barricades.

#### Formatting

One of the real risks in allowing new users to format floppies on a hard disk machine running DOS 2.x, is that, if they run FORM-AT.COM from the hard disk and don't specify the drive to be formatted, then the hard disk could be formatted accidentally.

I have got over this problem with two simple steps. First I renamed FORMAT.-COM to PCFORMAT.COM. Now typing FORMAT would simply give a\_ file-notfound error message. I run PCFORMAT.-COM from a one line batch file called FO-RMAT.BAT, which contains —

```
echo off<br>echo This program will format the disk in
drive B. 
echo All data on the disk will be erased. 
echo Press Ctr!-C to exit» or 
eau<mark>se</mark><br>PCFORMAT B<sub>'</sub>
echo on
```
This has a number of benefits. If a floppy boot disk is used it will be in the A drive and cannot easily be formatted. Hard disks, likewise, cannot accidently be formatted.

A different problem arises when one opens a new packet of disks. I make it a tule to format a whole box of disks as soon as I remove the shrink wrap. if I buy bulk disks with 50 in a plastic bag, I format the 50 in a session. Doing it using one drive wastes the time it takes to change

disks. I use a simple batch file to alternately format the disks in the A and B drives, so that while changing the disk in one drive the disk in the other drive is being formatted.

#### MULTEORM. DAT (DOS  $2 \times$ )

AAnAAANANANANANANAN

MULTFORM. BAT

```
echo off 
cls 
echo : 
echo : 
echo Insert disks in A drive and B drive. 
echo All"intormation on the disks will be lost. 
echo :<br>echo Press Ctrl and C at the same time to exit
echo Press any other key to continue. 
 echo ¢ 
PAUSE > nul 
'top 
echo : 
echo Formatting drive A<br>PCFORMAT a: < MULTFORM.DAT > nul<br>chkdsk ar<br>echo ^G
echo
echo Change disk in A drive 
echo : 
echo Formatting drive b 
PCFORMAT b: < MULTFORM.DAT > nul 
chkdsk b: 
echo ^<mark>G</mark><br>echo ^G
echo
echo :<br>echo Change disk in B drive
goto top
```
To do this.I use the program MULTFOR-M.BAT to drive PCFORMAT.COM. Running MULTFORM BAT prompts the user to put a disk into the A drive and another into the B drive. After formatting the disk in the A drive it beeps the speaker once, and prompts the user to change the disk in the A drive. After formatting the disk in the B drive the speaker is beeped twice and the user prompted to change the B disk. When each disk is formatted, a CHKDSK is performed to confirm that all is well. The only exit from MULTFORM BAT is by pressing Ctrl-C, as the concept of the batch file is to minimise operator input.

Normally PCFORMAT.COM needs the user to enter answers to its prompts. I created a datafile called MULTFORM.DAT and use the DOS redirection facility to read from it. A string of 'nnnnn' responses in MULTFORM.DAT works well with DOS 2.x, but users of DOS 3 will need to modify MULTFORM.DAT.

Unwanted messages are suppressed by the use of redirection, the  $\geq$  nul' in the batch file dumps messages from PCFOR-MAT and PAUSE to the NUL device, and they do not appear on screen. The <sup>2</sup>G is shorthand for Control-G and beeps the speaker. Enter it with your editor or word processor. In WordStar or Norton Editor pressing Ctrl-P and then Ctrl-G enters Ctrl-G into the file, and other editors should have a similar facility.  $\square$ 

### YOUR AMIGA

#### Genlock

ecently, I've spent some time with the Amiga A8600 Video Controller, more commonly known as Genlock. The hardware unit slides into the recess under the rear of the Amiga 1000 system box. The A8600 connects to the Amiga monitor port, audio output and, if required, to the parallel port. It's also available for the Amiga 2000. All cables are provided with the unit and it all fits together very quickly and easily.

The A8600 allows an external video signal from a camera or a video-recorder to be combined with the Amiga's graphics output in several ways. In the default mode, the background colour of the Amiga display, the blue in a standard workbench, can be replaced by an external video image. The combined image can then be recorded onto another video-recorder. This mode allows you to superimpose text and graphics onto a conventional television image.

A second mode allows the external video signal to replace any single colour selected from the Amiga's palette. This enables you to produce a computer graphic image with a real television image appearing in one part of the picture.

A third mode makes only the external video image visible, while a fourth makes only the Amiga graphics visible. All modes are software selectable and the external video image can be faded in and out under software control.

This device has enormous potential in training and education spheres and even for the home video enthusiast. It is now possible to produce truly professional titling and overlays for your own video productions at a manageable price.

#### Pro Video CG1

To compliment the A8600, Acme Software, (03) 596 6732, is distributing Pro Video CG! — a professional character generation facility aimed squarely at video production houses and corporate video facilities. It uses a screen resolution of 640 by 500, which permits the text lines to cover the complete PAL television image area.

Higher than normal resolution requires more than usual memory and the CGl package requires at least one megabyte of RAM to run. The 512 kilobyte Alegra expansion on my A1000 handled it fine.

With CG! and A8600 both fired up it was quick and easy to create overlays, titles, and credits to rival those of network TV stations. At about \$1500 for the A8600 and about \$500 for CGI, professional results are now within the reach of most small video facilities.

#### Games

I try keep this column largely free of games reviews, but every now and then ... This month the game is Star Glider the best arcade style shoot-everything-insight game yet to hit the Amiga. The vector graphics are dazzlingly fast and the control response is amazingly quick. When I loaded up Flight Simulator after playing Star Glider, it seemed to be running at walking speed.

The 'novella' supplied with Star Glider is interesting but not a lot of help in working out what the game is all about. The intrigue lies in trying to stay alive long enough to work out what you're trying to achieve. It's great fun.

Two other packages I've been playing with lately are Aegis' Sonix and Deluxe Music Construction Set from Electronic Arts. Look out for a forthcoming feature article on music and the Amiga.

#### Utilities

A couple of utilities which all Amiga owners should have handy are Marauder II and the Mirror Hacker Pack. Marauder II is my preferred tool for backing up my precious original disks of commercial software. Several software publishers are still engaged in that annoying game of creating illegal length sector gaps and other oddities on their disks, supposedly to prevent illegal copying. All honest software owners need a means of making a working copy of their disks. With 'brain file 13' now available, the list of 'protected' software which Marauder II will back-up would fill this page.

lam not advocating piracy, but the honest purchaser should not be disadvantaged when, as we all know, the pirates are able to crack the protection anyhow. The recent move by some software publishers to leave disks unprotected but require a word from the manual to be entered seems to be a move in the right direction.

The Mirror Hacker Pack is a disk full of utilities, not dissimilar to the famous Norton Utilities for that large blue coloured thing. With Hacker Pack, one is able to recover deleted files, recover files from damaged disks and much more. You can even examine your commercial disks to see

what sort of silly games the manufacturer has played in the name of protection.

I've said it before and I'll say it again, the one thing which will kill software piracy stone dead is reasonably priced software. When an Australian Amiga owner sees a package advertised in American magazines for US\$49.95 and then sees the same package on the shelf for AS215, who can blame the owner for feeling disgruntled. At last count the Australian dollar was worth about 70 cents US.

I've said it before and I'll say it again, the one thing which will kill software piracy stone dead is reasonably priced<br>software.

By my calculation that makes \$US49.95 worth about SA71.36. Add importer's mark-up and tax and let's round it out to SAI15. So where's the other \$100 going?

The scenery disks for Flight Simulator are selling for \$US19.95 in the US, but out here they are \$A79.95 — Why? Until software suppliers start to consider the customers' desires in terms of unprotected master disks and reasonable pricing I'm not about to get too choked up when they cry about piracy. (I guess that just about kills my chances of getting any more review copies of software, eh?)

(Incidently, the Cook wishes it to be known that her lips definitely do not move when she's reading (Your Amiga, Aug.'87) — It was an easy mistake, it must be the only time they stop.

#### Club Amiga

Members of Commodore's Club Amiga were delighted to receive free of charge a copy of the Amiga World Special Issue 87. Silly old me wrote off to the States for a copy and, what with airmail rates and the like, it cost me about \$20 all together looks as though the much maligned Club Amiga is paying off after all. Craig Tegel at Commodore has been organising some 'special buys' for Club Amiga members who can save heaps on selected software.

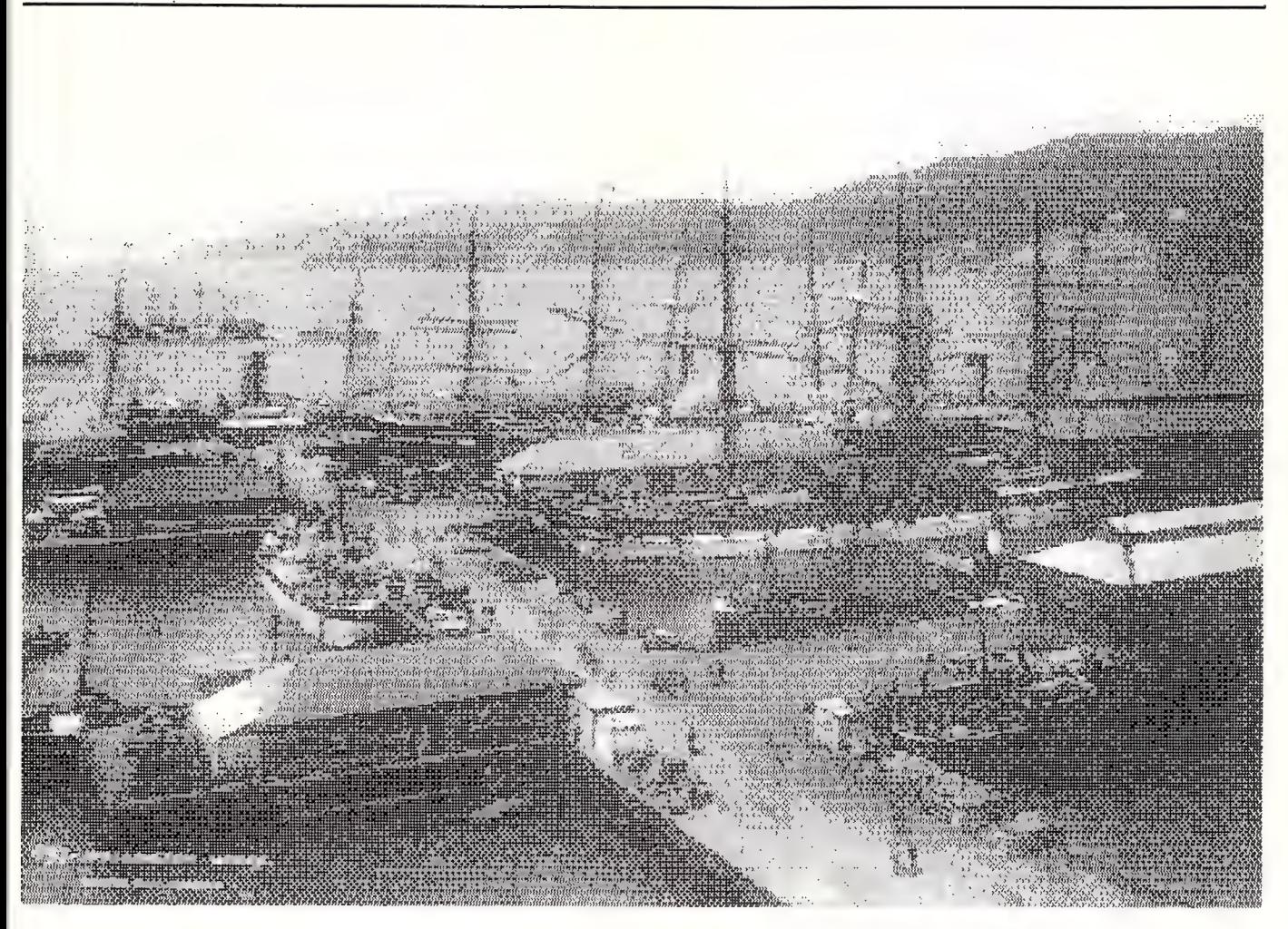

Keep up the good work Craig, more, more! The last \$300 cashback offer on the Amiga 1000 must have resulted in cosmic sales figures — I'm really delighted to hear of the enormous sales of the Amiga because every time another one is sold it makes software producers that much more interested in writing new and exciting software for the machine.

By the way, I get to use Big Blue's latest offering, the Personal System/2, quite a lot in the course of my work and it's not a bad machine at all. In fact if they keep improving at this rate they'll catch up to the Amiga in another year or three!

#### Fred Fish cont'd .

This month I'll cover disks 61 to 73 in the Fred Fish collection of Public Domain software. (My drives are still recovering from the strain and as soon as they have fully recuperated, more reviews will be forthcoming.) If you're interested in these disks, contact your local Amiga dealer the disks are shareware and many dealers are letting users copy them during offpeak shopping times. But — many of the disks are shareware, so do the right thing if you find they are useful. (Any dealers who are offering this copying service are invited to drop me a line so I can give you a mention for the benefit of those who are having trouble finding the disks.)

Now — Disk 61 has Atpatch, which is only of use to those with a Transformer. Filldisk ensures that your disks contain no secrets and Lpatch helps to get old Workbench 1.0 programs going under 1.2. MicroEmacs is for the advanced user only. Pearlfont is a pretty character font which can be carried over to your favourite paint package. Terrain generates some fancy map-like images which could be useful as backgrounds for paint projects. Vsprites is a clever example of use of Vsprites with source code supplied.

Disk 62 contains an elaborate game called Hack, which I've never really got into but could be interesting for games freaks. Disk 63 contains a port-over of a popular UNIX game called Larn which didn't turn me on at all, but then I'm hard to please.

Disk 64 has some interesting images and image-presentation utilities put together by the Commodore/Amiga people — very useful stuff.

Disk 65 has Bawk, which is a search-

Figure 1. This image of Wellington Harbour is just one of the many on Disk 72 of the Fred Fish collection of Public Domain — the images range from good to great.

and-replace type text utility that is more bug-ridden than a Darlinghurst flophouse. MWB and Closewb are a pair of utilities to allow you to open and close an extra Workbench window. Cookie is a fortune cookie note producing program — velly funny! Jtime gives detailed instructions and diagrams for the manufacture of your own battery backed real-time clock for mouse port 2. Menubuilder is a menu building utility for C language programmers. Newpackets is an important tutor package for 1.2 written by Carolyn Scheppner. Pascaltoc is a language translator which doesn't work. Prep is a Fortran preprocessor which may or may not work (and I really don't care). Runback allows a program to be started independent of the CLI window and is very useful. Sunmouse makes your mouse behave like a Sun Workstation mouse — squeak, squeak!

Disk 67 starts with AMCAT, a very useful disk cataloging program. (This is shareware, so please: send money to the author.) Amigaspell is, as you might guess, a (Americanised) spelling checker. Bouncer is a graphics demo of a ball bouncing around a 3D room — very pretty. Comm is yet another terminal program. Dux5 is a descendant of DirUtil and is more powerful than, but not as friendly as, DirUtil3 which is the best thing since miniskirts.

Hexcalc is a beaut calculator which can replace the useless thing in Workbench/Utilities. Icons is a collection of interesting icons (what did you expect?). Mandala is an unusually good graphics cum audio demo. Persmit is a demo teaser for a commercial (but pleasantly cheap) personal file manager. Rslclock has nothing to do with Bruce Ruxton, but is a handy little clock utility. Rtcubes gives a brilliant demo of fast graphics — show this to your local Mac Mouth. Wheel is a 'Wheel of Fortune' type game written in AmigaBasic which beginners can use aS a demo as well as for fun.

Disk 68 contains the latest version of MicroEmacs, which is a small but powerful text editor that runs on many different computer systems.

Disk 69 begins with ASM68K, a full-featured macro assembler with excellent documentation. Blitlab lets you play around with the blitter in safety. Conman is an alternative console manager with advantages over the standard item. Console is another console handler. DK is a really neat little demo which is ideally slipped into the startup sequence of a friend's Workbench disk — very cute. Frags reports on the amount of memory available in blocks above a defined size. Icontype allows you to change the type of an icon after manufacture. Make is a new version of the old command. Monproc moniters a process for packet activity which is then reported. Mouseclock turns your boring mouse pointer into a digital clock with pointer — cute. SB lets you browse through structures in the system. Spew is a charming little number which generates Daily Mirror, Melbourne Truth type headlines — amusing. Spool is a set of programs to manage and perform spooling of printer output and is very useful. WC is a word count program to count words in a text file.

Disk 70 contains Amigamoniter which is a very nice utility to let you see what is going on inside the machine. ARC is an archiver/compresser which is important for anyone using bulletin board shareware. Blackbook is a computerised gentleman's emergency kit — real black books are easier and cheaper. Dotil is a directory displaying package which is very useful.

A couple of utilities which all Amiga owners should have handy are Marauder II and the<br>Mirror Hacker Pack.<br>Marauder II is my<br>preferred tool for backing up my precious original disks of commercial<br>software.

Gravitywars is a very, very nice game which is strongly recommended for students and everyone else. Probably one of the best things I've found on Fish disks. Jobs is an alternative user interface to CLI and seems useful. Lens is a magnifying glass utility for examining your navel. Life 3D is a version of the classic computer simulation; nicely done and fun to play with. Logo is, I am informed by a cognizenti, a very nice implementation of the Logo language, complete with some dazzling demo routines. Setkey is another teaser demo for acommercial keymap editor package. VPG is a video pattern generator — useful for adjusting your television or monitor.

Disk 71 has Airfoil, which is a very clever graphics display of the behaviour of airfoil sections under different conditions. Amibas is a collection of AmigaBasic programs to add to the collection, examine and learn from. Blocks does a lightning fast wandering snake imitation with square sections and 4096 colors — a very pretty demo. Comm is yet another terminal program. Diskx lets you poke around in the guts of an AmigaDOS file system. FPIC is a fantastically good image processing program which is designed for the processing of IFF pictures. Stunningly powerful stuff and very easy to use. IconMK builds icons for files which were created without icons — useful. Icons is another collection of assorted icons. Newfonts provides two more fonts for the collection, one is electronics symbols and the other a PC-like font. Etcli allows editing in CLI command lines. Pwdemo demonstrates a commercial package PowerWindows which is a window maker for C language programmers. ROT generates and displays 3D objects. Timeset lets you set the time from Workbench without going into Preferences.

Disk 72 is chock full of images which range from good to great. There's something here for everyone. Some of the digitised images which are beginning to appear around the traps are stunningly good.

Disk 73 begins with ADD, a utility which lets you create keyboard shortcuts for selection of menu items and some other things. Autoiconopen is code which fools Workbench into thinking it is receiving mouse inputs which open and close icons — it must be useful for something. DIO is a module for C programs facilitating use of exec devices — handy for C programmers. Dissolve is a pretty graphics presentation tool which causes the image to gradually coalesce onto the screen in myriad random pixels, very effective. Dterm is yet another terminal management package with a lot of special functions. Expose is a program which causes all window controls, even those hidden under other windows, to become visible and usable.

LIT is a utility which displays all characters being handled, including those which are usually unprintable. LMV is a shareware program which allows you to make animated sequences fram series of IFF images. Sample images are included and the program is very effective — worth every penny. Mouseoff is a 'time out' type program which removes your mouse pointer after ten seconds of non-use and replaces it when a key or mouse is touched. Parout uses parallel port resources to access the parallel port directly — shades of robot control!! Penpalfont, search me, sounds like yet another fancy font. Runbackground, like it says, this one lets you run a job in the background while doing other processing. Snapshot is a screen dump utility which works OK with enlarged memory. Type and Tell speaks aloud each key you press. XPLOR is a system examination utility in assembler.

Some of the packages are shareware. This means that they are not free. If you are going to make use of any of the shareware packages, you are asked to send some money to the author to encourage him/her to produce more good stuff for us all. A bank draft drawn on an American bank (the Commonwealth bank is good at sorting this out for you) is the ideal method of payment. Shareware is invariably good value, compared to commercial software, so support the authors and encourage the concept.

Next month I'll be looking at the upgraded Digi-View and (at last!) Digi-Paint, see you then.  $\Box$
# THE IMPORTERS OF MACE \$195, XTREE \$112,<br>AND FORMTOOL \$295

# introduce

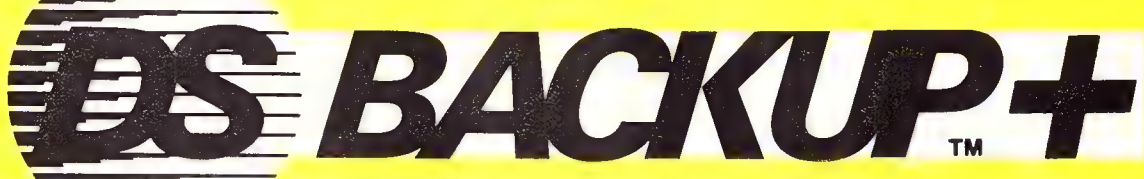

 $DSBACKUP + is an invaluable hard disk software utility$ designed to quickly backup and restore any or all files from an IBM PC/XT/AT or close compatible

This means you can install it and forget it, with no need All the data you spent years accumulating is

# TRUE DATA COMPRESSION assuring you complete data integrity.<br>Now you can get even more data on each disk or **DS BACKUP + IS FAST**

No more waiting around — DSBACKUP + backs up to 10 hours every time you back up.<br>Megabytes in 5 minutes with its new SPEEBACK OPTION! DSBACKUP IS EASY

# **DIRECTORY & FILE SCROLLING** single keystroke context sensitive help.

prior to the backup process and take full advantage of the With DSBACKUP + 's new power features such as True<br>Inclusion/Exclusion FILESPEC capabilities. Data Compression and Data Specific Backups,

# FEATURES BENEFITS<br>
NOT COPY PROTECTED DS BACKUP + IS SAFE

for clumsy key disks. **Automatically verified while backing up and/or restoring,** and and all the storing, and and and all the storing,  $\alpha$ 

cartridge — up to 40% more! An entire 10 Megabyte hard disk can be backed up in 5 minutes (That's 10 times faster than DOS). Under SPEED normal operating procedures you will save valuable

**MULTIPLE VOLUMES** Completely menu or command line driven, all of the programming functions are clear and simple to follow You can now backup and restore from more than one during step by step backup/restore procedures. All the during step by step backup/restore procedures. All the information you need is always on screen including

# Now you can scroll through all the selected backup files DSBACKUP + IS POWERFUL

**PERCENTAGE COMPLETION**<br>DSBACKUP+ is always updating your screen with systems.

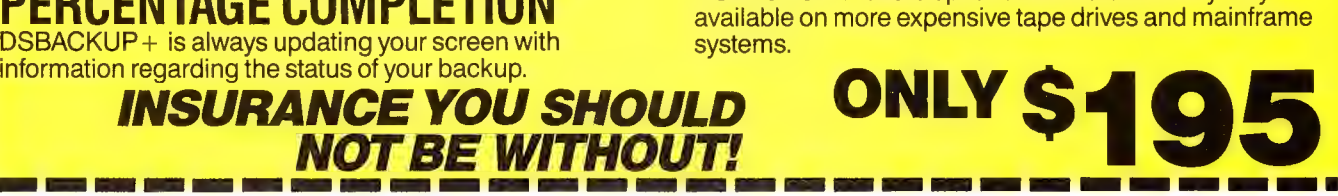

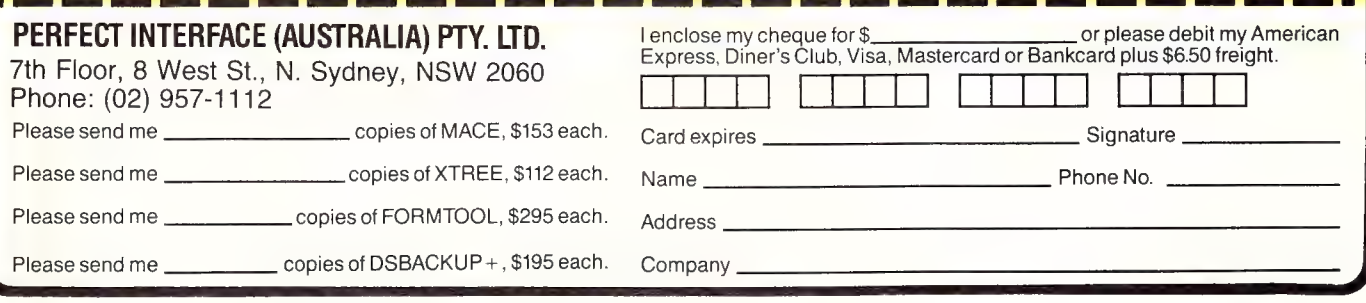

# **DMICRO-EDUCATIONAL**

Unit 8, 235 Darby St, Cooks Hill NSW 2300 Phone (049) 264122

|

| | l

' een van die gewone<br>'n een van die gewone<br>'n een van die gewone

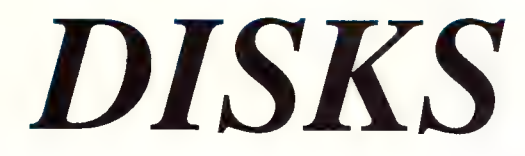

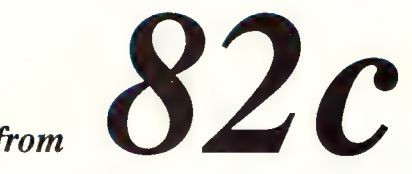

We sell **two million** disks a year. Why? Look at our prices.

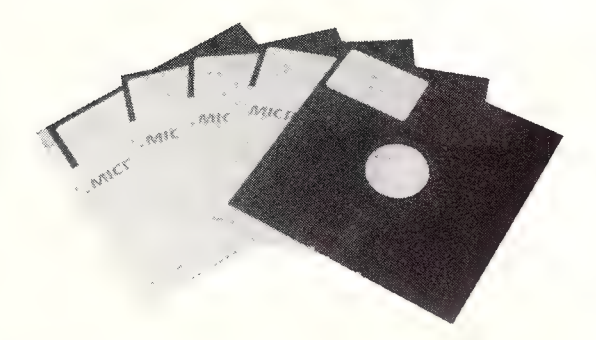

Not just the lowest price in Australia, our disks are also the highest quality.

US made by Wabash, our disks are fully machinemade to the highest possible quality standard: nearly double the American National Standards Institute's standard for double-density disks.

And we sell them cheaply because we sell in VOLUME.<br>VOLUME.<br>NOBODY sells more disks than Micro-Ed and

NOBOBY beats us on price or quality. We are Australia's largest retail supplier of diskettes with over 32,000 customers Australia-wide. NOBODY sells more disks than Micro-Ed and<br>NOBOBY beats us on price or quality. We are<br>Australia's largest retail supplier of diskettes with over<br>32,000 customers Australia-wide.

# FREE LIBRARY DISK ORDER FORM

Dear George,

Please rush me your latest library disk for my | vt .. Computer containing the best available publicl onain software (utilities, graphics, games, program tips, etc)

 $\frac{1}{1}$ domain sonware (unities, graphics, ganes, program ups, etc)<br>NAME:

 $\mathbf{I}$ | ADDRESS: \_\_. PEO as cee Re ae ee ee

Please send disks to the following: (attach list if necessary) NAME ADDRESS COMPUTER  $\begin{array}{c} \begin{array}{c} \begin{array}{c} \end{array} \end{array}$ 

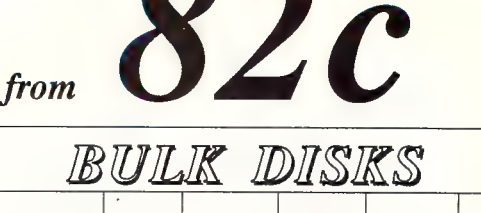

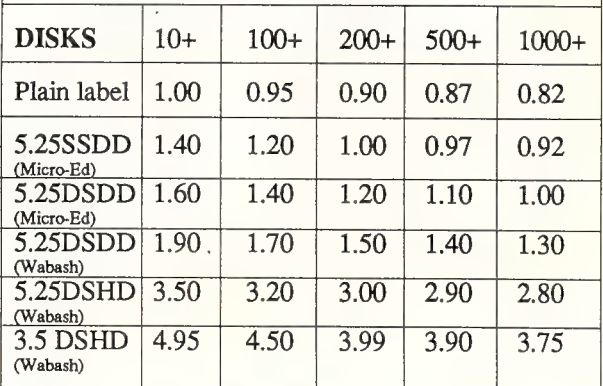

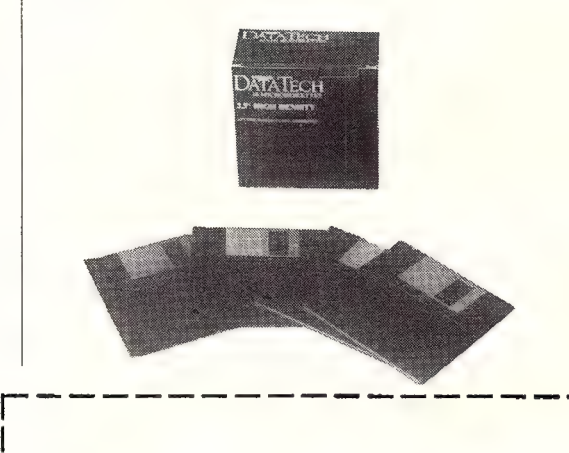

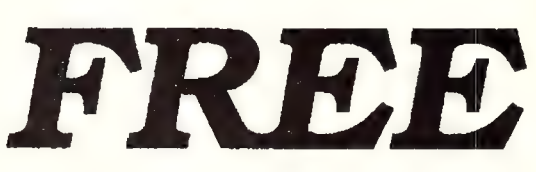

Public Domain Library Disk for your Apple, IBM, Mac or Amiga (Specify which computer you own.)

Normally \$6 to \$9 each we will send you one FREE for your computer, Just fill in the attached order form and send it to the above address with \$2 to cover postage. One disk per order. You may also have us send a disk to each of your computer owning friends by adding their name and address and adding \$2 per disk postage!

Hurry! Do it now. Offer ends 31/10/87.

Enclosed \$...... (\$2 per order)

# (9 MICRO-EDUCATIONAL

Unit 8, 235 Darby St, Cooks Hill NSW 2300 Phone (049) 264122

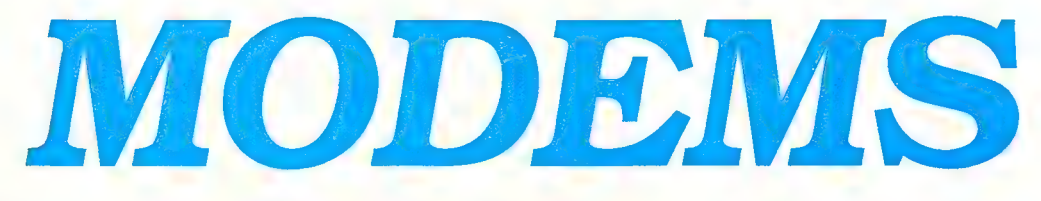

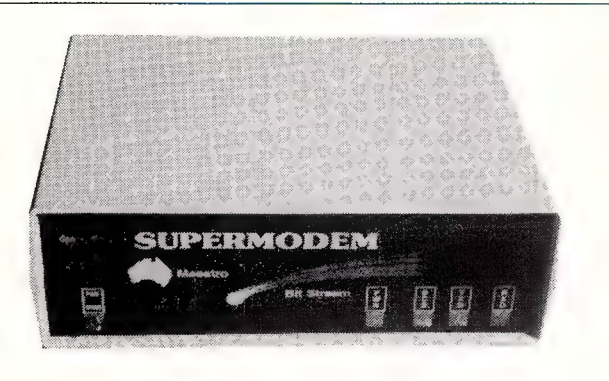

# GPA SuperModem \$395 inc, \$359 ex

| Our top-selling fully-featured modem. Australian made standalone V21, V23 with optional V22 board. Features:

- \* Auto-answer, auto-dial, auto-disconnect
- \* Onboard intelligence for Baud rate detect
- \* Hayes compatible
- \* 300 Bd full duplex, 1200/75 (VIATEL mode)
- \* 1200 Bd full duplex option (\$190 inc, \$160 ex)
- \* Connects to any computer with RS232 serial
- \* Viatel software (Apple/IBM) available \$35
- \* Cable to suit your computer \$30
- \* Over 2900 sold! (New model now has LED's)

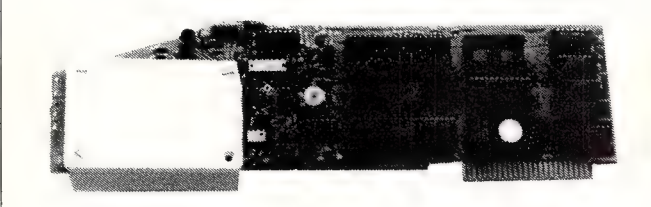

# AUTO ICE Apple Modem \$299 inc, \$279 ex

Card modem for Apple I+, Ile and IIGS (Yes. In colour!) Direct connect, auto-answer, auto-dial, autodisconnect with a full suite of onboard EPROM software including comms, VIATEL and a simple word processor. V21 and V23. Suitable for users wishing to quickly, simply and easily connect to bulletin boards and VIATEL applications. This is a complete package requiring no further software or cabling to be operational. And at \$299 it is great value!

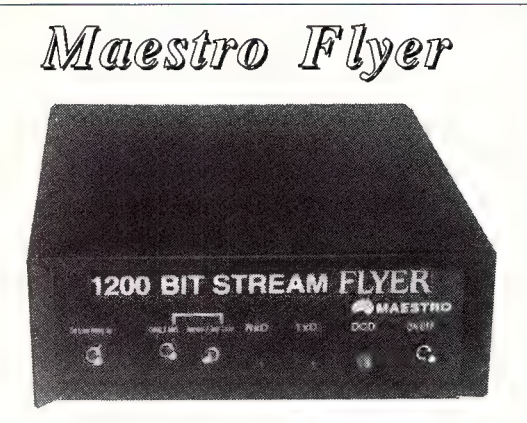

From the designers of the all-conquering GPA SuperModem comes a standalone V22 modem for the embarrassingly low price of \$199.

The brief we gave Maestro: Design a "No Frills" V22 modem for existing modem users who need the speed increase but who don't want to junk their existing modem. And do it under \$200!

Do you need 1200/1200? If so the Maestro Flyer may be the modem for you. Nothing fancy. No auto anything. Just  $V22$  120 cps transmission. \$199 inc

# SPECIAL 20 Mb Tandon drive and OMTI card. was \$1495. NOW \$795! (Suit XT and AT)

**ORDER FORM**  $\begin{array}{c|c}\n\text{Post to } & \text{Post to } \\
\text{PO 160}\n\end{array}$ Dear George, The Junction 2291

Please rush me the following by courier:

Enclosed please find cheque/ Bankcard/ VISA/ MasterCard

for \$ (include \$8 for overnight courier)

 $NAME$ 

#

ADDRESS:

SIGNED:

# SETTING A<br>NEW PACE IN<br>SOFTWARE<br>ECONOMY

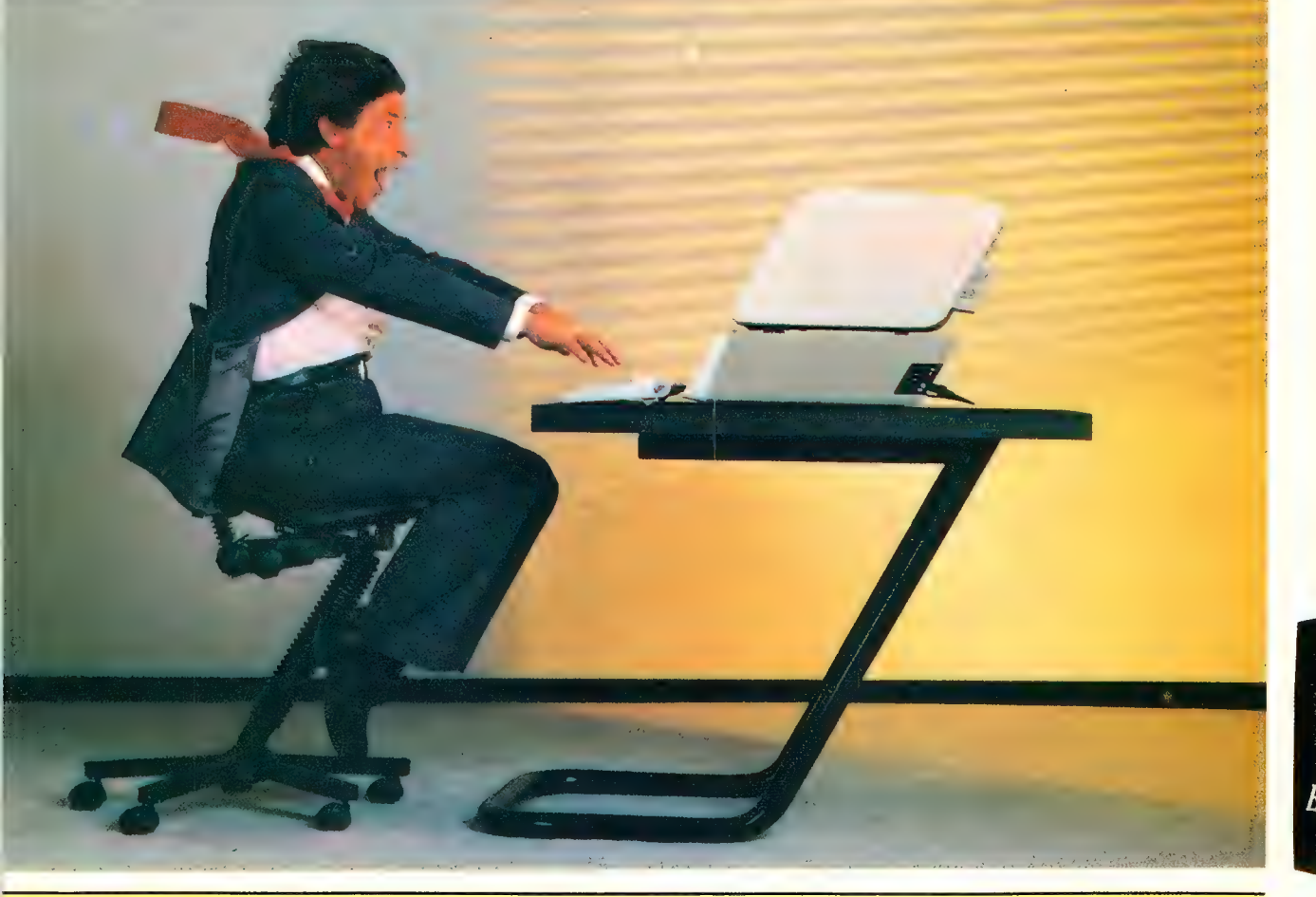

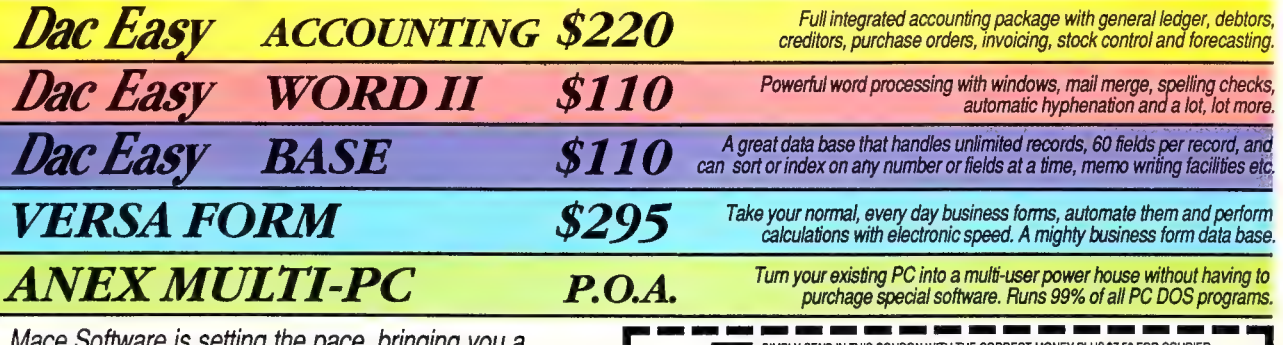

Mace Software is setting the pace, bringing you a comprehensive range of innovative, low cost, quality software packages. Ask us about Mate, Tutor, Port and Doctor Dos.

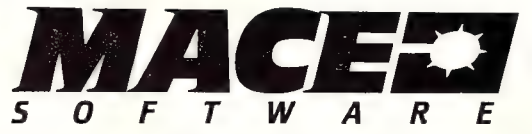

SYDNEY MACE SOFTWARE 122 Arthur Street, NORTH SYDNEY 2060 (02) 922 4344 BRISBANE MACE SOFTWARE 23 Sylvan road, TOOWONG 4066 (07) 870 3600

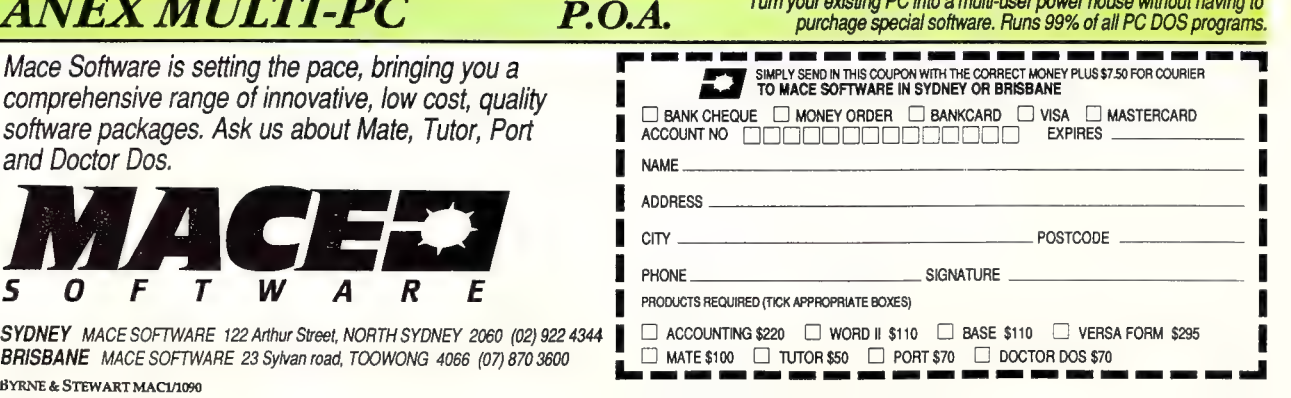

# PAUL FISHER

# YOUR ATARI

couple of months ago, I promised to **L**write about some art programs for the Atari ST series. The Atari 520-ST and 1040- ST are graphics machines par excellence.

At the time of their release, they offered graphics resolutions and colour palettes not previously available in home computers and surpassing many professional computers, including Big Blue. Although IBM have now caught up with Atari, the ST remains an excellent machine for computer assisted artwork.

When Atari first announced the ST back in 1985, it proposed to bundle Digital Research's GEM-Paint, along with a couple of other programs from the GEM collection. Ultimately, only the GEM desktop was released on the ST and Atari was faced with obtaining paint, write and further programs from other sources.

The paint program was called Neochrome. This was originally released as Version 0.5, which was pretty limited, but the later version, 1.0, is a very good program indeed. A number of third party developers have also released paint programs, the best known being Degas, the Design & Entertainment Graphic Arts System, written by Tom Hudson and distributed by Batteries Included.

When a program has to compete with bundled software, it must offer considerable advantages over the 'freebie' in order to make the grade. Hudson has been quoted as saying that he was so stunned by the quality of an early pre-release version of Neochrome that he decided to see if he could match it.

The result was Degas, which actually reached the market in the US before Neochrome. Degas offers a number of facilities not found in Neochrome but it also lacks one or two. In general, I think Degas will appeal more to people producing serious art, while Neochrome is suited to the doodler. An enhanced version called Degas Elite is also available.

The opening screen of Degas is a menu offering a palette of 16 colours in low resolution (4 colours in medium and mono in hi-res), a swag of brush shapes and access to all facilities of the program.

Drawing can be with brushes or pencils of various shapes, ray projection for perspectives, 'K-lines', circles, frames, airbrush and so on. A magnify feature allows you to work pixel by pixel for fine touching up while a slow-draw facility gives much finer control over the mouse. (A large

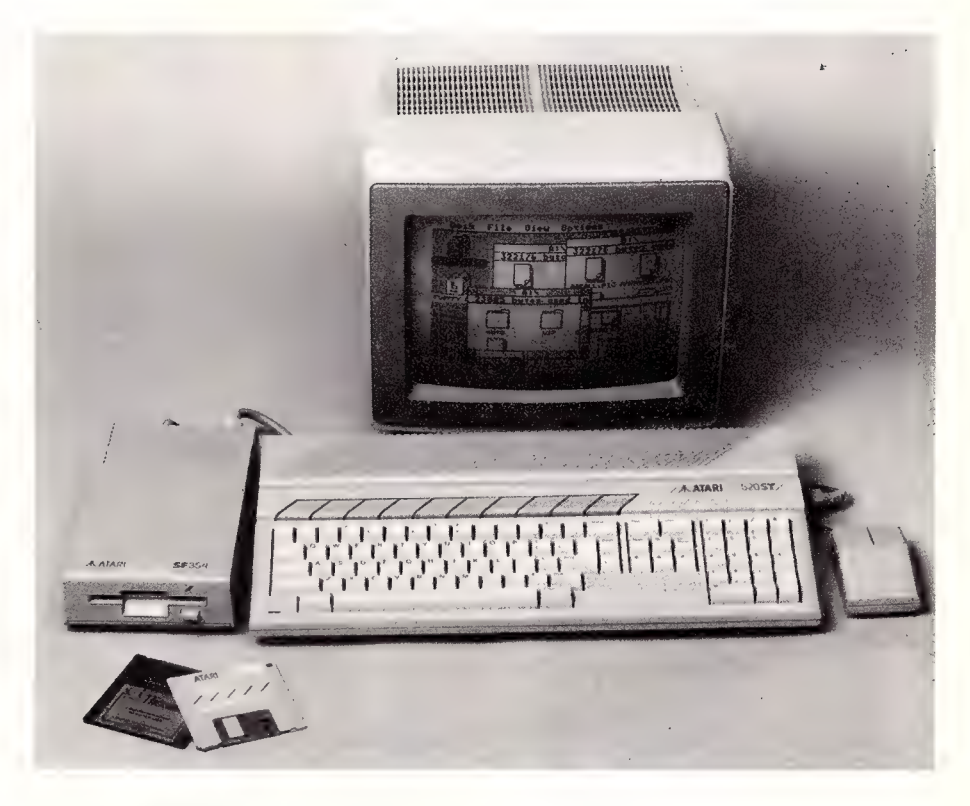

movement of the mouse is translated into a very small movement of the brush or pointer.) This is important as the mouse is a fairly coarse instrument for drafting.

A mirror option is provided; so is a shadow facility which provides a shadow outline for each line as it is drawn. The obligatory area fill facility is also there — unlike Neochrome, this provides a range of over 60 fill patterns in addition to solid colour. Additional fill patterns can be loaded from disk, or you can design your own. The same goes for text fonts and brush shapes.

The provision of the ray-drawing tool and a multitude of fill patterns makes Degas ideal for architectural sketching, especially in the medium or high resolution modes.

Degas is a well-constructed program. Its use is so intuitive that the small but comprehensive manual is almost redundant. There are no unpleasant surprises, only pleasant ones.

# CAD-3D

A program of quite a different type, also by Tom Hudson, is CAD-3D. This is quite different from anything else I have seen and will be reviewed in full in another column.

# Pro-copy

Another quite different program is Procopy. This is not by Tom Hudson and is not an art package. It is a simple, no frills but very powerful disk copying program. Pro-copy is distributed in Australia by Tech Soft.

The documentation (which comes as a text file on the distribution disk) states that Pro-copy is to be used for making archival copies of your own legally purchased programs, for your own use. Personally. I think this is a bit of wishful thinking. As was remarked in something I read recently, software piracy will be eliminated shortly after sex before marriage!

Anyhow, Pro-copy is a menu-driven program which simply reads in the contents of the source disk and writes them out toa target disk. It can handle most copy protection schemes and can also format the target disk as it goes. A useful feature is the ability to make multiple copies without the need to read in the target disk every time. The program can also handle an ordinary disk copy operation with much less disk shuffling than using the GEM desktop to copy disks.

With a large percentage of Atari soft-

ware being copy protected, and given the. ability to copy non-protected software more conveniently than the GEM tools, I rate Pro-copy as a worthwhile addition to your software library.

# Copying Files

The folk lore for copying files between folders on a floppy seems to be that it is necessary to copy the file onto a second disk, close the first folder, open the second, then copy back onto the original disk.

This is not necessary with the later versions of TOS and GEM. Say you have a file called 'my.prg' in a folder called 'progs' on disk A. To copy this to a second folder or the root directory, simply double click on the Disk A icon to get a second window for that disk. On the new window open the appropriate folder or root directory. Then click on your original window and drag my.prg to the new window. The copy will then be placed where you want it with no need to shuffle disks.

One word. of warning — you cannot copy a file into its own folder (that is, you can't copy a:progsmy.prg into the a: progs directory). To attempt this will One word of warning —<br>you cannot copy a file<br>into its own folder...

corrupt the file beyond repair. Try it on an unwanted text file to see the effect.

# Consumer Electronics Show

The Perth Consumer Electronics Show (CES) is billed as the largest in Australia. It covers all manner of electronics as well as computers. Unfortunately, it seems that the change-over from Mobex to Atari Australia came too late for a display to be organised.

To make amends, local dealer, Computer Oasis, has been running an Atari Expo in a regional shopping centre. The Expo showed off some of the latest hardware and software — but no Mega STs yet.

Among the new hardware were the first 'official' showing of the 520 ST-FM, the 65XE games computer, Tech Soft hard disk, Fujitsu colour printer and Oki laser printer. This was quite an impressive show and Computer Oasis are to be congratulated on their initiative.

# Public Domain

Finally, a further word on user groups. One of the very worthwhile activities of many user groups is the maintenance of software libraries. The programs in the libraries are either public domain, software demonstration disks, shareware or programs licensed for distribution through the clubs.

I have recently received the Public Domain list from Norman Pearce of the Adelaide Atari Computer Club. Norman currently has 124 disks listed and hopes to have 145 in the near future. Most of these are available for \$10.00 plus \$1.00 postage and handling.

For further information contact him, care of the Atari ST Public Domain Software Library, PO Box 333, Norwood SA 5067, or your nearest Atari computer club.

Well, that's it for this month — keep the feedback feeding.

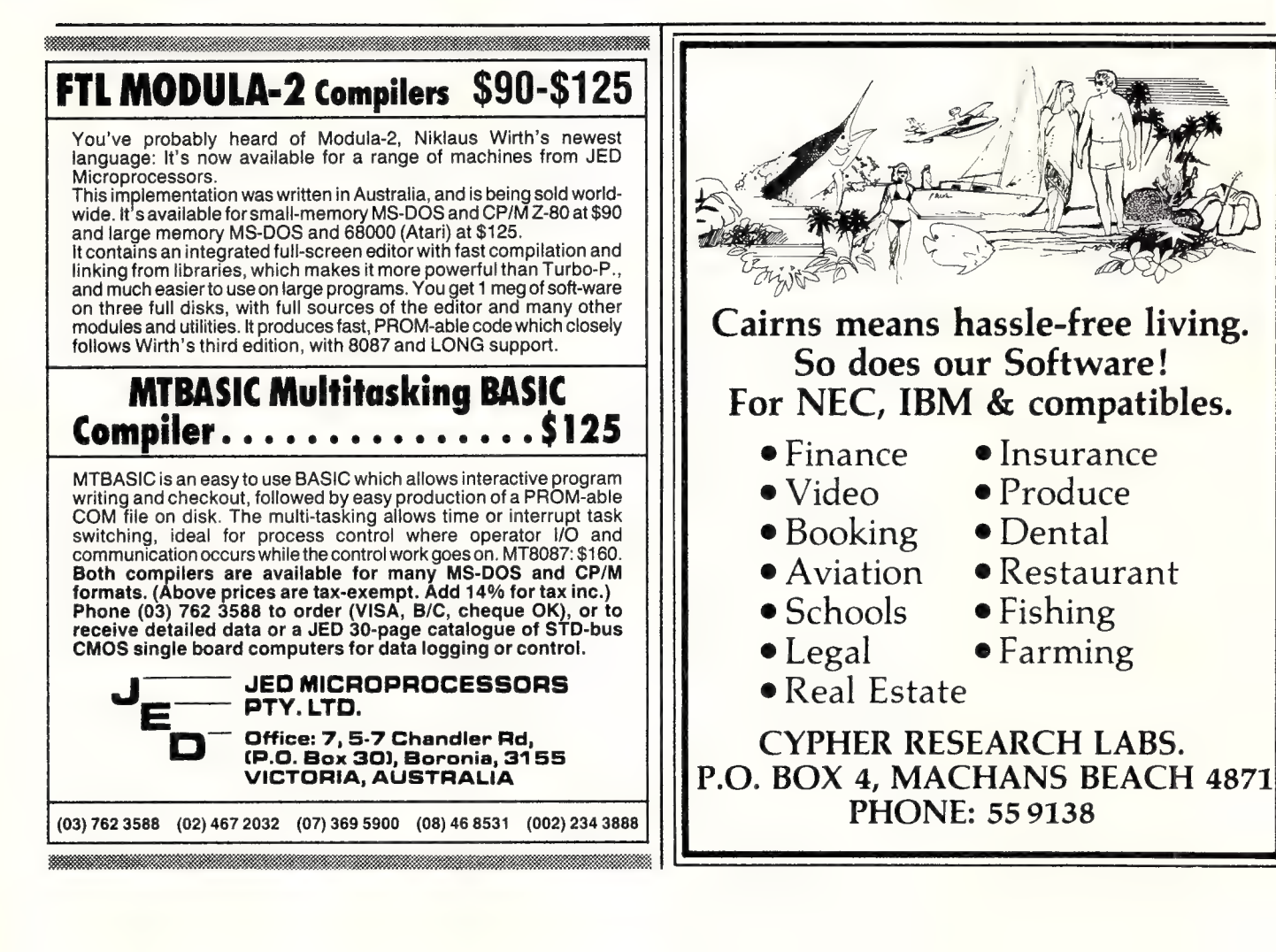

# IAN ALLEN

# YOUR C64

The Amazing Asterisk..."\*" VERYBODY WITH a disk drive is familiar with the way you can use the filename "&" to load up a listing of the disk directory. It's probably the most commonly used feature of CBM DOS, because there are a million and one occasions when you want to know the contents of a disk.

But there is another feature of the DOS which I suspect is widely under-utilised, simply because people are not aware of it's versatility: the "\*"' filename.

But there is another feature of the DOS which I suspect is widely under-utilised, simply because people are not aware of it's versatility: the "\*" filename. Most people use it when they've first powered up and want to load the very first program on their disk. They simply type:

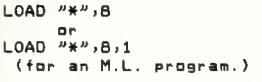

(For the purposes of this article I will stick to Basic V.2 commands, but the same DOS features work equally well from the C-] 28's Basic 7.0, and apply to the 1570/71 drives.)

Load "\*" is a useful trick, because you can safely assume that all commercial software will boot via the first program in the directory and this way you don't have to bother remembering the names peculiar to each program. However, when it's used in this form, the "\*" filename only works reliably when you're loading the first program since power-up, or since the drive was last initialised. That's because the "\*" filename normally calls up the most recently accessed file and only boots the first file, if no other has been called before.

You can use this fact to advantage, because (provided you've not loaded a new program in between), "\*" will let you load

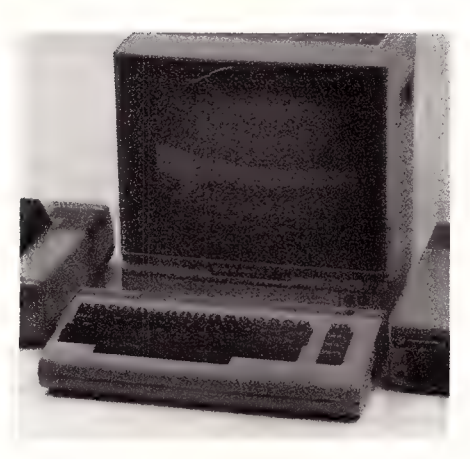

the last program SAVEd, even if it's been previously scratched. That may seem a little hard to believe, but try it for yourself (on a test basis). Load up any old Basic program, then proceed as in Listing 1.

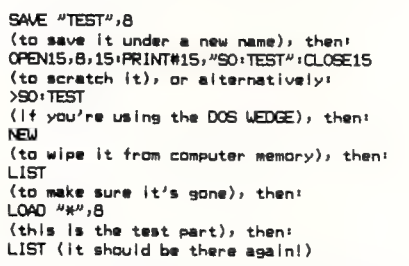

Listing 1. The "\*" filename normally calls up the most recently accessed file and only boots the first file if no other has been called before — try it using the above listing after loading up an old Basic program.

That trick also works even if you've done a directory scan via the DOS WEDGE in the meantime, but it doesn't work if you've loaded the directory with Basic's LOAD "\$",8 command. That disturbs the pointer and it's another reason why you should get into the habit of always loading the DOS WEDGE before you start a programming session. (You've no excuses, its supplied free on the disk that comes with your drive!) The trick also doesn't work if you change disks or power off. It's got to be the world fastest un-scratch method (but only if you do it on the spot).

Because "\*" points to the last file accessed, you can also use it as a fast way to issue the VERIFY command. VERIFY "\*'',8 will automatically refer to the file you just **SAVEd** 

It's got to be the world's fastest un-scratch method (but only if you<br>do it on the spot).

# Resetting

Sometimes you will have loaded one program, and then want to switch to another on another disk, but one which is the first on its directory. LOAD '\*".8 won't work here; you'll get a disk ID mismatch error. What you need to do is to somehow reset the drives' '\*" pointer to the default state. If you've got an SX-64 or a 128D it's easy; just press the drive reset button. If you're using the standard 64/1541 combination you will need to either have fitted a reset switch to the 64 (which also resets the 1541) or you will have to switch off the drive and then turn it on again.

Personally, I don't like turning my equipment on and off any more often than I have to. The microseconds after you first power on are the time of maximum stress for electronic components (just like light bulbs) so you'll be pleased to know that DOS provides two other ways which avoid the need to switch off. The first is to issue the initialise command "I". You do this by typing:

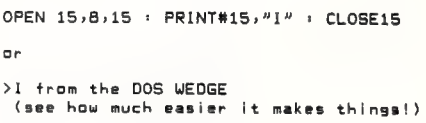

But the easiest way to reset the "\*" pointer is to simply issue the Load command with a colon before the "\*", as shown here —

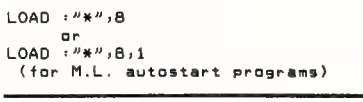

This trick also works if you want to reboot a program that loads in parts. It may have booted off the first program on the directory but then the Boot program subsequently loaded other programs off the disk. This means that the "\*" will point to the last part of the program that was loaded, not the boot that you initially loaded. The above code will reset the drive as if you had just powered it up. (It doesn't similarly affect the 64, so if you have occasional problems look to it).

# Load and Run

Normally, a LOAD command will only put your Basic program into memory. It'll then wait for you to type RUN to get it going. You can issue a LOAD and RUN command by typing:

 $LOAD$   $H + H$ ,  $B$ : (note the colon AFTER the 8)

Then hold down the Shift key and tap the Run/Stop key. You will see the word LOAD appear after the colon, which doesn't seem to make a lot of sense, but your program will Run as soon as it is loaded. This tip will work on any Basic program, even if you spell out its name entirely. It's something I've often found very handy.

The "\*" filename is actually a wild-card and can be used with characters before it, in which case it will search for the first file

on the directory that begins with those letters. For example, LOAD "U\*'.8 will load the program "Ultraterm"' if it is the earliest program beginning with "U" in the directory. You can also use this wild card feature when you want to do a directory list, but are only interested in the files that beginning with say, the prefix "SND." You would issue the following command:

 $LOAD$  "\$0:SND.\*",8

This is helpful when you have a lot of files on a disk, and want to be able to pick out only certain ones. In Ultraterm I used the prefix "SND." to indicate that a file contains music data. By doing so I provided a way for the program to differentiate music files from text files and also provided myself with an easy way of scanning disks when I am looking for a particular tune. The screen is less likely to scroll because the files I'm not interested in aren't displayed, and this also makes it less confusing to scan.

You can use almost all the DOS features from within programs but surprisingly few people do. I think there is often a misconception that DOS commands only work in 'direct' mode — not when a program is running. It helps to remember that it's not the 64 that interprets the DOS commands; it only passes them on. It's the 'brain' inside the drive that does the real work and it only interprets orders; it doesn't care about which mode the computer was in when they were sent.

One last trick. You can also use the "\*" character to search for files of a particular type, such as PRoGram, SEQuential, RELative or USeR. Just use "\*=P" or S or R or U (the first letter of the file type you are after. For example —

### $LOAD$  "\$0: $* = S$ ", 8

will load for listing only Sequential files on the directory. You can use this command in combination with other tricks. This command —

LOAD ""\$0:S\*=P",8

will load for listing only Program files beginning with "S".  $\Box$ 

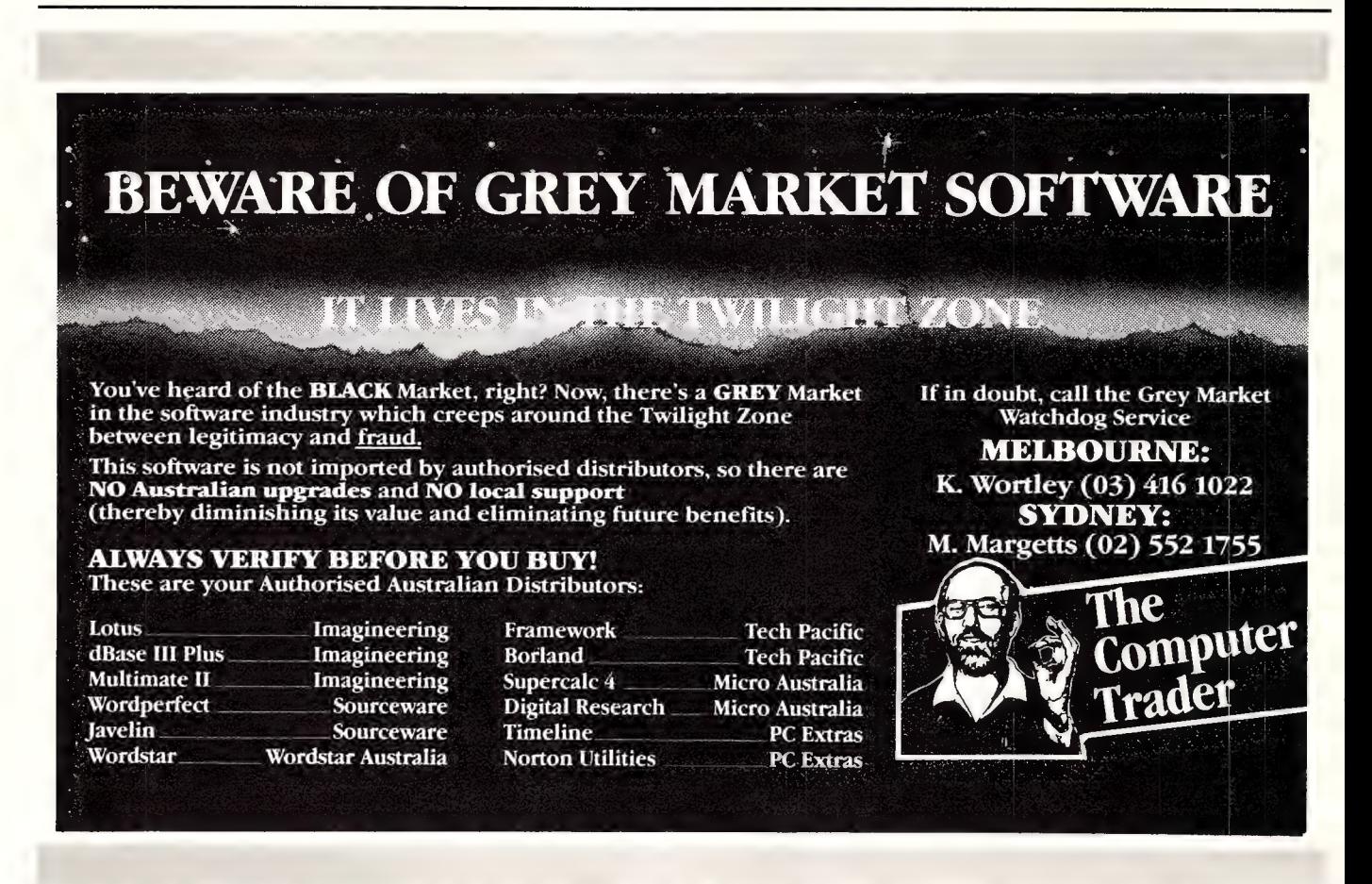

Earth Computer Systems ECS range are the fastest XT compatible computers available. The user is provided with the ultimate in processing performance with access to the very wide range of XT usable software available, yet processed at speeds far greater than that of AT type computers. This performance is available from just \$3995 ex tax.\*

=/lX I

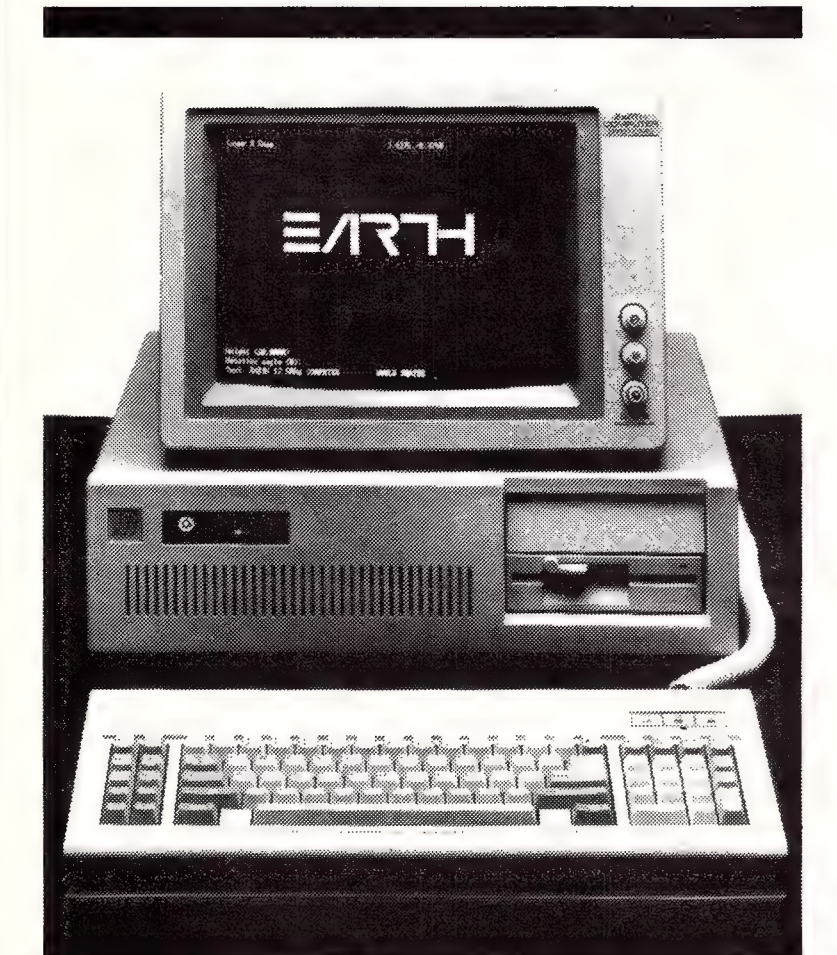

The Earth Computer Systems Extended Memory Module (EMM) and Expansion Card (EMMX) allow for 4 Mbytes of EMS compatible memory in one PC/XT slot.

By conforming to the LIM-EMS specifications, 100% compatibility with LOTUS-123, MICRO-SOFT WINDOWS and many other applications is assured.

Configurations from 1 to 8 megabytes are available, prices start at \$650 ex tax for 1 megabyte.

# $\equiv$  $\sqrt{3}$   $\equiv$ COMPUTER SYSTEMS

Ph (03) 439 4900 FAX (03) 431 1425 1 parallel, 1 F.D.D., MSDOS, GW BASIC

\*ECS 286-20, 25 Mbyte Hard Disc, 2/15 Brisbane St, Eltham, Vic. 3095. 10 Mhz 80286, 640 Kbyte RAM, 2 serial,

# DISCWARE New Software Products

# GET A NEW HANDLE ON YOUR BUSINESS WITH SBT.

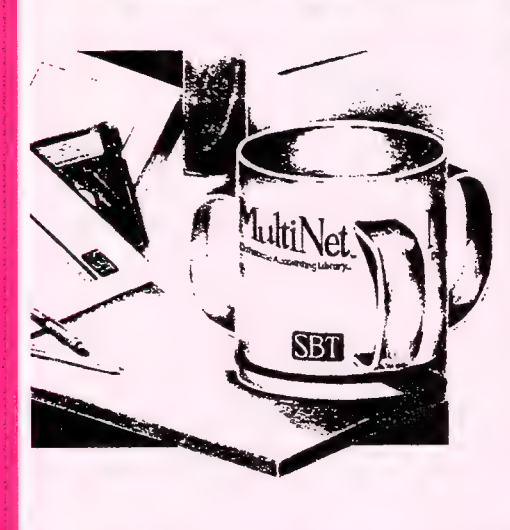

Now you can handle up to 254 users, all working in the same data files, with the SBT MultiNet Database Accounting Library. The accounting software written in dBASE III PLUS.

So whether your business is large or small, vou can grow to the limits of the most advanced PC networks available. When you want that special report, or your business needs

something we didn't think of, you can quickly and easily modify our programs to meet your needs exactly (because our dBASE source code is included absolutely free).

And if you don't have time to make the changes yourself, there's a nearby consultant who can make them for you. So if your company has two users or two hundred and fifty, you can add customers, update records, and have as many people enter orders as it takes to keep your business growing. Isn't it nice to know there's software you can't outgrow? The SBT MultiNet Database Accounting Library.

Now you can get a new handle on your business.

### Call today for our demo disk and brochure.

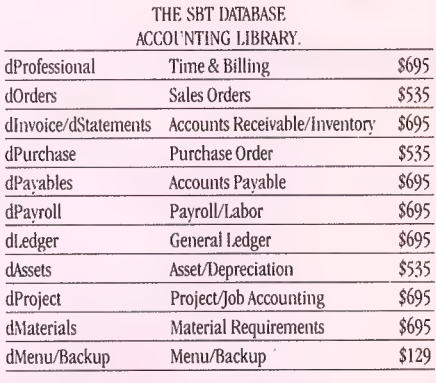

Multi user versions \$400 additional per module. Clipper and FoxBase compatible.

# DRAFIX 3-D MODELER

# CAD SOFTWARE YOU'LL BE USING IN MINUTES — CAD SOFTWARE YOU'LL BE USING FOREVER

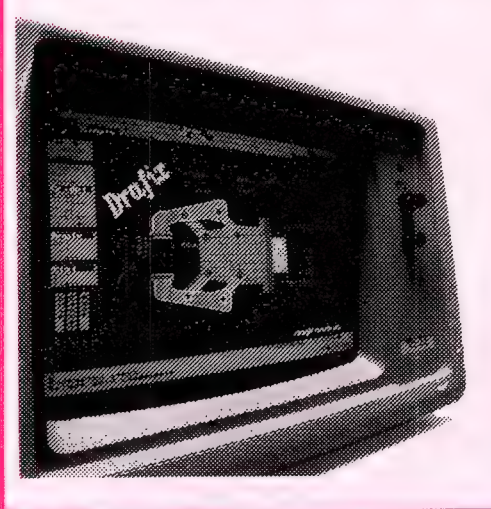

**Drafix 3-D** Introducing Drafix 3-D Modeler, the first low-cost, high performance 3-D CAD software package for your PC.

Drafix 3-D Modeler is a new produce from MEGACADD, the creators of Design Board Professional, the #1 rated 3-D/PC CADD software and Foresignt Resources, creators of Drafix 1 and Drafix 1 Plus.

Powerful, Easy-to-Use. Drafix 3-D Modeler is a powerful but easy to use software package for true three dimensional computer-aided design on your PC, XT or AT.

Unlimited Perspective Views. Its true 3-D database allows you to create a three-dimensional computer model and generate unlimited perspective views. By setting your eye location and viewing target, you can view the model from any angle. You can even walk inside the model and look out! Simple Screen Menuing. Drafix 3-D Medeler features a straightforward on-screen menuing system and "helps prompts" so you'll be creating dimensionally accurate 3-D drawings soon after installing the program.

Automatic Hidden Line Removal. Drafix 3-D Modeler actually removes obstructed lines from the view, not just masking them with solid fill. This allows you to generate clear, accurate perspective plots or prints from the model.

Fully Drafix Compatible. Drafix 3-D Modeler was specially designed to work smoothly and efficiently with the Drafix 2-D programs. It is compatible with all Drafix 1 and Drafix 1 Plussupported hardware configurations. Any view of your 3-D model can be easily transferred to Drafix 1 or Drafix 1 Plus for further drafting enhancement. Once the drawing is complete it can be printed out or plotted through Drafix 1 or Drafix 1 Plus. DRAFIX 3-D MODELER HAS THE SAME FEATURES FOUND IN THE PRODUCT RATES AS THE  $#1$  3-D CADD IN THE JANUARY 1986 AIA CADD REVIEW.

### ONLY \$695.

SPECIAL NOTE: Drafix 3-D Modeler must be used with Drafix 1 or Drafix 1 Plus for plotter or printer output. A Math Coprocessor, which can increase product speed by up to 6 times, is highly recommended but not required. Supports all Drafix 1 & 1 Plus supported hardware.

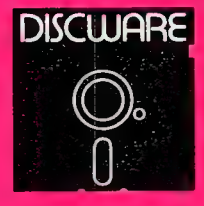

DISCWARE DISCWARE **DISCWARE** (02) 212-6933<br>5th Floor, 3 Smail St., Broadway, NSW 2007. TLX: AA23509 .<br>ALL PRICES INCLUDE SALES TAX. AVAILABILITY MAY BE LIMITED AT PRICES ADVERTISED. PRICES APPLY TO STOCK HELD AS AT 25/8/87.

# DISCWARE Latest and Greatest

Carlidati driver PRINT Q

# COMPUTE WHILE YOU PRINT Finally, a real mainframe print spooler for your IBM PC or compatible

Ifyou spend part of your PC time running applications. Part of it printing. And a lot of time waiting .

Imagine a program that prints up to 10.000 pages while vou run applications,

PrintQ does that. And more. It's the first really complete print spooling subsystem for vour PC. And your biggest time saver ever! The contract of the contract of the contract of the contract of the contract of the contract of the contract of the contract of the contract of the contract of the contract of the contract of the contract of the cont

### How PrintQ Works

Run your application programs as usual, but instead of stopping after the print command, keep right on computing! PrintQ intercepts the documents bound for the printer, spools them to disk, then prints them according to your commands.

"Using PrintQ could become very addicting, and users may never want to go back to ordinary printing again." - PC Week

# THE BROOKLYN BRIDGE

The Solution to incompatible drives: forget expensive, add-on hardware and use the software solution, the Brooklyn Bridge. The Brooklyn Bridge provides fast, convenient transfer of programs and data between desktop 5.25" floppy and laptop 3.5" floppy computers. Once you have installed the Brooklyn Bridge software and connected your two machines with the cable provided, all you need to do is enter one single command to copy files from one machine to another.

Besides copying files, you can use the Brooklyn Bridge to update or edit files on either machine, or to direct a document to a laser printer or other peripheral device, all without having to disconnect and reconnect devices or load any additional software.

"This thing is fabulous"

— John Dvorak PC Magazine

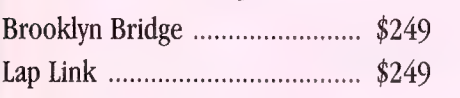

With PrintQ you can . . .

- Re-start printing from any page.
- View documents on screen with or without printing.
- Print up to 255 copies automatically.
- Save reports for reprinting.
- © Minimize form changes. PrintQ groups similar
- documents.
- Print in order of priority.
- Simplify forms alignment.
- Work while printer is down. Copy reports to ASCII files.
- $\bullet$ Control from within a batch file.
- Use any printer (including laser).
- $\bullet$ No program modifications required.

. and much more

Print Q es ee ee aed reas \$219

# SMART NOTES

SmartNotes is a memory-resident program that lets you attach notes to data base records, spreadsheet cells, letters, memos and reports. It's like 3M Post-it Notes for your computer.

- Attach removable notes anywhere on computer documents.
	- Any phrase or passage in a word processor.
	- Any spreadsheet cell.
	- ~ Any field in a data base or accounting record.
	- Any entry in a DOS file directory.
	- ~ Any line in a program listing.
- Data files and application programs are not altered.
- View the computer screen with notes showing:
- Or hide notes to reveal what's underneath.
- Two note sizes and five note colors.
- Print notes.
- Transfer files via network or modem with notes attached.
- Very easy to use.
- Extensive on-line HELP.
	- Not copy protected.

# THE UI PROGRAMMER

# dBASE CODE GENERATOR

We all know what a great user interface can do for our systems. Bounce bar menus. pop-up helps, on-screen forms intelligently coloured or shaded. And we all know there are only 24 hours in a day.

Could a code generator automate the programming. so we can create the systems we want in the time we've got? With The UI Programmer's release, the answer to that question is now YES!

UL is the next generation in programming — it makes the code generator a professional tool. The reason? UI is programmable. The UI Programmer is limited only by your skills and imagination.

Ul comes with many basic templates to get vou started. Putting all the fields from a DBF onto the screen and adding a bounce bar 'Add Edit Delete. . . °, menu takes about a minute. The rest of vour time can go into the screen artwork.

And we paid attention to the artwork. The UI editor takes the text mode of the PC to the limit. Of course it's driven from pull down menus, for easy learning. And it has a clean expert mode and keyboard macros for advanced users.

Ul includes a public domain, memory resident screen pop-up system and lots more.

WallSoft's UI Programmer ......... \$575

# dbSCOPE and the second second second second second second second second second second second second second second second second second second second second second second second second second second second second second sec

# dBASE COMES ALIVE WITH dbSCOPE

dbScope is an interactive dBASE debugging utility. With dbScope, you can watch your source code in a Trace Window while the program is running. Pop-up dbScope, slow it down, or single-step through your program one line at a time. At anytime you can use WordStar-like commands to review the last 100 lines executed by dBASE. You can even change the Trace Window's colour, position and size. Compatible with Clipper and Foxbase. GDSCOPE\$. Chik Beet oh chan \$199

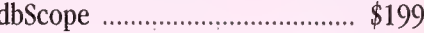

on the products indicated:

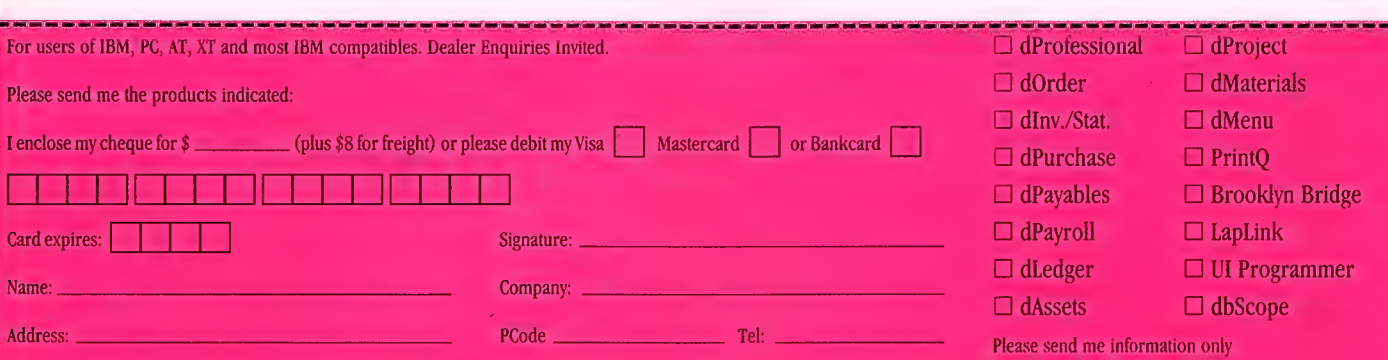

Discware, 5th floor, 3 Smail Street, Broadway NSW 2007, TLX: AA 23509, Tel: (02) 212 6933 Prices apply to stock held as at 25/8/87

# BINDER OFFER!

These attractive, ready to use, sky blue vinyl binders have been specially designed to hold and protect 12 of your valuable magazine collection in the easy clip-in fastener wires.

# $\star$  CREATE YOUR OWN REFERENCE LIBRARY \*

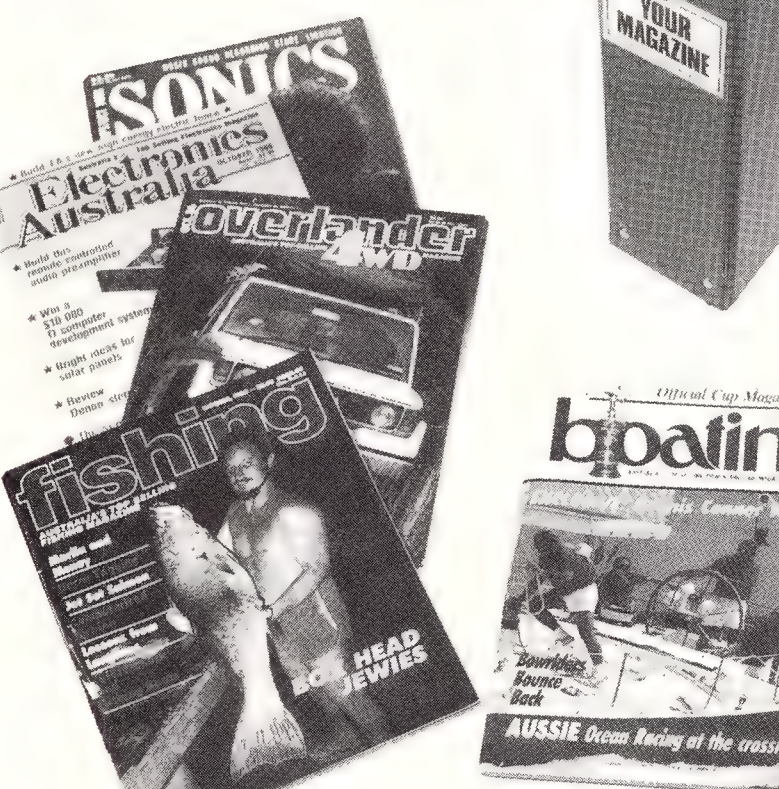

# A must for regular readers.

# Can't Find It? File It!

# 10% DISCOUNT FOR ORDERS OF SIX OR MORE BINDERS

LLY LEWIS **N THE TEE** AMOR GAL<br>WRA BAUGH

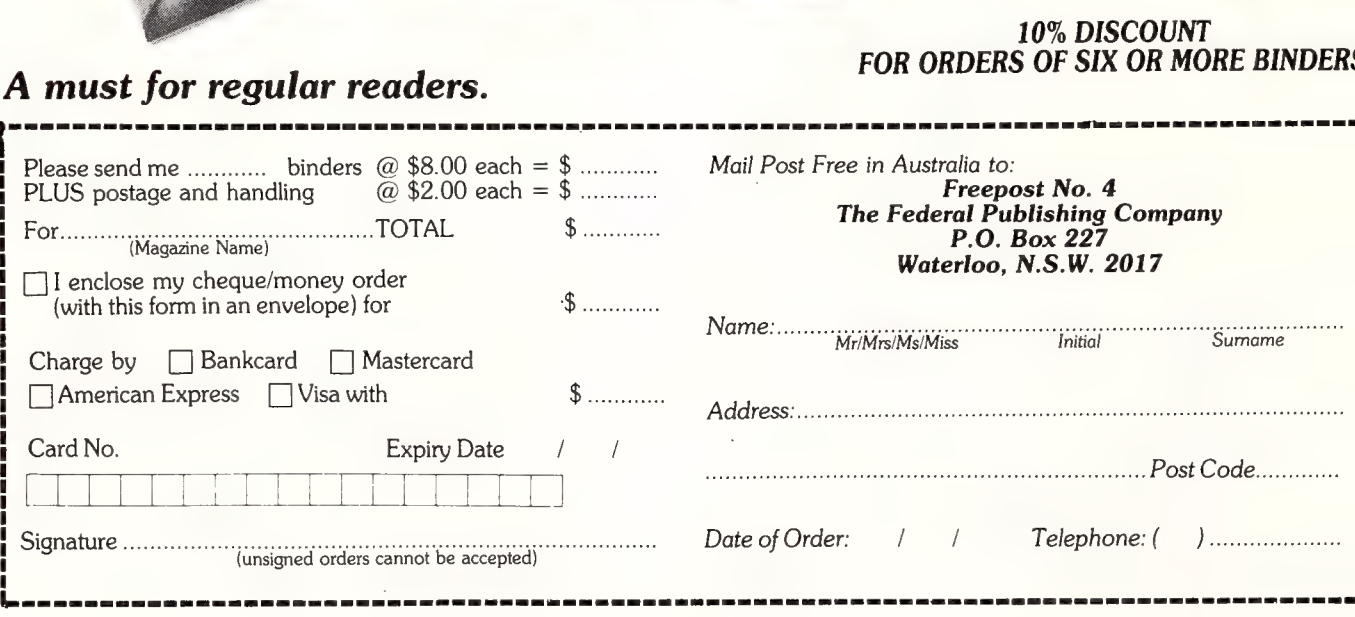

TH and Cap Magazine

**MAGAZINI** 

# YOUR MAC

F YOU'VE BEEN keeping an eye on the IBM camp over the last six months, you'll have seen much excitement over the advent of Intel's 386 chip and the more recent announcements of Microsoft's Operating System/2 (OS/2) and IBM's Personal System/2 (PS/2) computer line. These changes are said to be revolutionising the IBM world by extending memory capability and through the introduction of multitasking and multi-user systems.

Central to all these happenings is Intel's 80386 processing chip which is supposedly a super version of the Intel 80286. Both the 286 and the 386 exceed the capabilities of the software presently available — which seems to be the way things are going at present.

It could well be another year before Microsoft are able to de-bug their new OS/2 operating system for the 286 and, although OS/2 will work on the 80386-based computers, it doesn't extend their capabilities past that of the 286. IBM users will have to wait even longer for Microsoft to write and debug their OS/3 operating system to get access to the full capabilities of the 386.

# MultiFinder

Of course the Mac world hasn't been idle. Motorola hasn't sat back and watched the development of the 80386 without having done something about it, which is why rumours abound about the new Mac Il. This machine is going to use Motorola's 68030 processor running at 20 MHz, with a 68882 floating-point processor — so they say.

If you believe the hoopla, PCs are moving towards the introduction of multitasking and multi-user operations. We already have a form of multitasking (albeit primitive) on our Macs and IBM PCs in the form of desktop accessories and memory-resident programs, although true multitasking computers don't suspend the operations of a program in the background mode.

The whole idea of multitasking is that you can continue to write your business plan on a word-processor, while your 10,000 row by 10,000 column spreadsheet re-calculates and your mailing list database re-sorts — all simultaneously. These computers are for those users who believe their every second is precious and who deal in massive mathematical forecasting programs to ten decimal points.

Apple are working flat out to get their multitasking operating system (code-

 $\bar{z}$ 

named Juggler) to market before Microsoft breaks out its OS/2. And whereas Microsoft will undoubtedly charge through the nose for OS/2, Juggler — now renamed MultiFinder — will be packaged free with all new Macs.

MultiFinder is an extension to Finder 6.0 and System 4.1 that provides a form of multitasking with the added function of 'enhanced data-sharing capabilities'.

Andy Hertzfeld, the man who devised Switcher, wrote the basic form of Juggler/MultiFinder. It uses many of the Switcher algorithms plus the interface from Servant, a multitasking front-end for Finder that Hertzfeld has released over Compuserve.

Apple originally claimed that the bulk of Mac applications would run on Multi-Finder without modification, whereas all IBM DOS applications will have to be rewritten for OS/2. Even when re-written, many old IBM applications will not take advantage of multitasking and they'll run very slowly.

Like most company public relations, this comparison is both partly true and partly false. Most IBM applications would have to be rewritten for OS/2 — but they won't be, simply because 286- and 386 based computers both have a 'Virtual 86' mode that allows them to run MS-DOS applications without modification.

It also appears that Mac applications will need to be rewritten to take advantage of the multitasking functions of MultiFinder. Without modification they will just sit stationary in the background like the old Desk Accessories.

What you will get in the new systemsoftware package is the ability to select either Finder direct (for old applications that won't work with the new extension) or MultiFinder. You can also set up your own standard operating environment and save these parameters onto the disk, so that everything automatically falls into place when you start up each morning.

You set the memory partition size of each application through a pull-down window. With MultiFinder, the number and size of applications that can be open at any one time depend only on the RAM available — although Apple say the limit is 30. The Mac II with 8 megabytes on the logic board and more in the slots can obviously run a large number of programs at the same time... but 30?

The operating system extension can

work on all current versions of the Mac from the Mac Plus to the Mac II; the 'Fat Mac' is too small to gain advantage. You need at least 1 Mbyte for multitasking nowadays, as the applications are beginning to consume more and more space.

If you've got an SE or Mac II with a MS-DOS co-processor board, you will also be able to run most MS-DOS applications (unmodified), simultaneously with Mac programs. You can have Lotus 1-2-3 running under MS-DOS in one window and cut-and-paste directly into a Macintosh application.

# Problems...

MultiFinder is said to have trouble with resource arbitration. Rumour has it that it isn't effective in handling problems of 'ownership' of various system resources like serial ports and this could pose a threat to the compatibility of communications software — key applications in multitasking systems.

MultiFinder is categorised as a 'non pre-emptive' multitasking system. In the pure form of (pre-emptive) multitasking, the operating system assigns priorities to tasks and ensures that each has the resources to run effectively.

No application should be able to impinge on another, but MultiFinder can't guarantee this, especially in the communication area. Still, Apple say that if your software has all been written to their software-development guidelines, everything will be OK. There are a lot of 'ifs' in here!

What Apple means by MultiFinder's 'enhanced data-sharing capabilities' is that you can exchange text and illustrations through cut-and-paste functions while applications are sharing the same screen. I saw this in operation during a recent demonstration of a beta copy. It is fast, easy and quick, and to my mind this will prove to be the most valuable function of MultiFinder to the average user. Not too many people have thirty programs and only a few of those will want to run them all simultaneously!

The cut-and-paste enhancement is great. You can virtually shift anything to anywhere, instantaneously. And like the latest version of Microsoft's Windows, MultiFinder uses overlapping, rather than tiled, windows.

The Mac's ability to exchange data between different applications is now dramatically improved, although they still haven't managed to incorporate the Jazz 'Hotview' function that allows changes in one version of the data to automatically be transferred to the other — but I guess you can't have everything.

Later versions of MultiFinder are expected to have a virtual memory capability which allows hard-disk space to serve as extended RAM. This is something that OS/2 is said to be offering the IBM world, so it is an important addition to the Mac operating system.

Apple in the States have also hinted that a true pre-emptive multitasking version of MultiFinder will be available at a later date for the Macintosh II. It will need the 68020 processor plus another member of the same chip family, the 68851, which supports paged memory management. Only this way can applications be provided with separate and\_ protected memory partitions that ensure that they  $can't$  interfere with each other.  $\Box$ 

was in Los Angeles for the launch of the new Macintosh SE and II back in March and I marvelled at many of the goodies that third-party vendors had on display for the new machines — see The Max Macs, YC Apr. '87.

We saw the new high-definition Super-Mac colour monitor, and AST took us over their plant and showed us prototypes of the Mac 86 and 286 MS-DOS plug-in boards for the two machines. Everyone, it seemed, was designing plug-ins and plugons for the new machines, but at the time all this was vapourware.

There's a big difference between seeing a prototype and seeing products on the shelves in computer stores, but now it is all starting to happen. AST and many other third-party manufacturers are beginning to ship a whole raft of add-ons for the SE — and also for the II, although Apple won't be into full production of the Mac II for some time yet. By the time you see this in print many of these products will be on sale in Australia.

# Expansion Chassis

AST are in the fortunate position of being very closely associated with Apple — they have a co-marketing agreement. So it's not surprising to find that they are the first cab off the rank with the AST Pak, a dual board expansion chassis, which lets you add speed and maths-power to the SE. You can use AST Pak to soup up the SE almost to Mac II proportions by adding a Motorola 68020 (plus logic), a 68881 maths co-processor and up to 2 Mbytes of memory.

The board also has an AST bus which, according to AST, in essence, creates another slot. The board isn't in Australia yet, so I don't quite know what 'in essence' actually means — but apparently there is a cable feed out of the back of the Mac and two extra slots into which you can plug any off-the-shelf SE card. It sounds good, but it's not unique.

AST's Mac 86 and Mac 286 co-processor cards for MS-DOS are quite different in operation. The Mac 86 uses an 8086 processor and locks up the Mac SE's memory, while the Mac 286 is a 80286-based CPU board that has its own memory and runs concurrently with the Mac II processor.

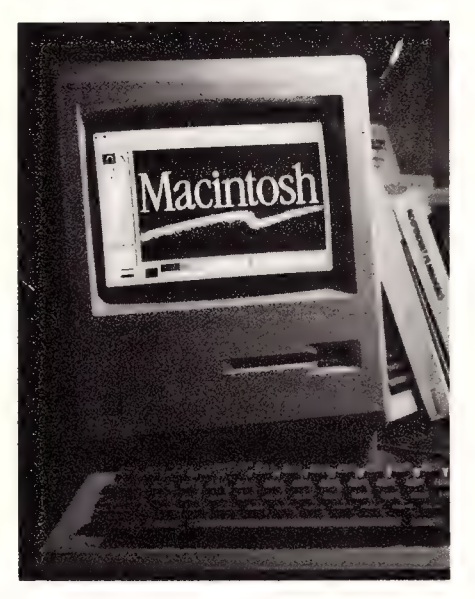

Both can read and write DOS-formatted data and run DOS programs if you've got an IBM floppy drive — but they won't handle colour, even if you've got a colour monitor on on your Mac II.

There are a lot of memory expansion and co-processor cards being made for these machines. SuperMac is making a SuperRAM Plus which lets you bump up the memory of the SE or the Mac Plus to 4 Megabytes, and the Mac II to 8 Mbytes. AST also have a RAM-expansion product, the RM4 with between 1 and 4 Mbytes of memory.

Levco are selling Prodigy SE which takes the SE as high as 32 Mbyte, adds a 68020 and floating point co-processor, and provides two SCSI ports — one of which can be used for their internal Overdrive 40 hard disk. To handle this amount of memory they've had to add a memorymanagement chip which is horrendously

expensive, so this is probably only a toy for millionaires, or for SE owners who have to run Unix. It might be cheaper to invest in a Mac Il.

Peak System's Orion Accelerator Board might be a slightly cheaper way to go if you need the 68020 CPU and the 68881 coprocessor and want to run Unix. It can also go to 32 Mbytes and uses a 68851 memory management chip.

On the hard disk front, General Computer Co. are making a range of Hyper-Drives. There is an FI/40 internal unit for the SE, and FX/20, and FX/40 external SCSI units for either machine. They also have a streaming tape backup unit. Imagineering have most of these products already in stock.

General Computer have announced their own accelerator board with the now standard 68020 and 68881 chips, up to 4 Mbytes of RAM, and an additional slot. They also have the HyperNet 2.0 network filer server which will run on all Macs and sell for only a few hundred dollars. You use software to set up a single file server, and this can then be accessed by an unlimited number of Macs.

Two more hard disk units are Plus-20 and Sierra from Peak Systems. Both are combination hard disk/tape backup units. The Sierra is a 40 Mbyte unit, while the Plus-20 is a 20 Mbyte SCSI unit which is one of a range that will extend to 30, 45, 65, and 80 Mbytes drives.

# Unix and The Mac

The potential of Unix on the Mac II seems to be growing every day. AST in association with Apple have designed an Intelligent Communications Processor which is used on AST's new ICP card. It comes with its own 68000 processor control and four ports for both synchronous and asynchronous communications.

It was designed specifically to increase the functionality of software-based operating systems like Unix, but it can also be used to bridge X.25 and SNA, or as a fourterminal connector.

Avatar's 3270 emulation board is already in production, although we won't see it in Australia for some time. This is the first in a series of IBM-emulation products to link the Mac into the mainframe environment. The card hooks into the SE's bus and provides a transfer rate of 2.35 Megabits/sec through coaxial links. There is file transfer software coming with the board.

So if you want mainframe power on your disk, it looks like as if it is all happening. Now we've all got to start saving!  $\square$ 

# FREE READERS' CLASSIFIEDS

### NEC APC Ill plus SLE

640K, SLE Board, Monitor, and heaps of software: Supercalc3, Wordstar 3.3, Multiplan 3.0, GWBasic, Debtors, General Ledger, Q&A, Pop-up. Lots of utilities and games, including Adventure, Flight Simulator, Elevators, Pacgirl and more. \$3,500 the lot o.n.o. Phone (02) 524 9509.

# Printer Ribbons

Don't throw away 'dead' ribbon cartridges! Recycle and save money with our unique reinking/reloading service. We resuscitate most types of inked fabric ribbons, for example Amstrad, Brother, Commodore, B300/600, Epson, Fujitsu, IBM, NEC, Seikosha, Toshiba, and many more, at a fraction of the new price. Lazarus Ribbons; 70 Wolseley Rd, Mosman NSW 2088. (02) 960 2737.

# Apple Software Wanted

For Swap. Wide range of software, send list to Alex at 307 Francis Street Yarraville Vic 3013.

# Teletype Terminal

A Teletype Terminal with tape punch and reader. 110 Baud ASCII. RS232 interface. \$100. (049) 438 981, Viatel 494389810. For Sale

Complete computer system, consisting of Spectravideo MSX 738, Skai 180DT printer, MSX book, joystick and five cartridge games. All in original packaging, with manuals. \$1000 the lot. Must sell quickly. Phone (03) 435 4813.

### A Must

Portable suitcase computer, runs MS-DOS and CP/M, has built-in  $2x$  5<sup>1</sup>/4 inch disks and two new external 8 inch disks. 16 bit coprocessor attached. Business software included. \$3000 o.n.o. Phone (02) 633 7878 or (02) 808 3837.

### VZ-300

Software — many titles. Write for a free comprehensive list. Scott Le Brun, 5 Cameron Crescent, Wantirna Vic 3152.

# Printer Buffer

Build the AEM March 87 Star Project 256K printer buffer. Double sided plated through board, Eprom and inst. \$39 plus \$3 packing & postage. IBM type printer cables \$15 plus \$3 P&P. Other boards, connectors and components available. For

more information send SAE to Don McKenzie 29 Ellesmere Crescent, Tullamarine Vic 3043.

# Online System

A Viatel style system to be based in NSW's Blue Mountains area for the 047 telephone area. A proposed \$20 joining fee but no online costs. Anyone interested, write to Philip Manwaring, 28 Jubilee Ave, Blackheath NSW 2785 or contact on (047) 87 7575.

# Commodore 64 Software

Easymail, Manager, Multiplan, Chartplan, Total Moneyminder, Protection Manual, Gortek, Disco, ROM Disassembly and more. Vic 1100A RS232 interface, Commodore emulator card for Epson printer. \$220 will separate. Alan Hunt (08) 272 6273.

### Colour

Enliven your correspondence, galvinise your graphics, with colour! Coloured ribbons available for Commodore, Epson, Imagewriter, NEC, together with consumer packs of coloured paper (fanfold and cut sheet). Lazarus Ribbons, 70 Wolseley Rd, Mosman NSW 2088. (02) 960 2737.

### Microbee

Microbee 64K system, 3 1/2 inch disk drive, monitor. All magazines, manuals, software and joystick. Only \$700. Phone: (043) 244 370

# Pocket Computer

Sharp PC1500 Pocket Computer with printer/plotter and manuals. \$85. Phone: (062) 95 1526 (W) or (062) 470 225 (H).

### Amiga Owners

Amiga owners wishing to correspond, swap software, contact David French, 19 Davidson St, Georgetown Tas  $7253$ .

# Desktop Publishing just \$39.95!

Yes! Now you can enter the world of desktop publishing on the IBM PC with Tim Hartnell's Desktop Publishing Kit - for just \$39.95!

There are FOUR modules, designed to get you up and running from the first minute you get the kit:

- \*A copy of Tim Hartnell's acclaimed 168-page detailed, illustrated book DESKTOP PUBLISHING: THE BOOK
- The program CHIWRITER, along with the operating manual MASTERING CHIWRITER
- . The program FORMS, together with its operating manual CREATING BUSINESS FORMS

The two-disk on-screen art drawing program PC-KEY DRAW To run the Desktop Publishing Kit, all you need is a PC or close compatible, at least 256K, an IBM graphics card and an FX-80-compatible printer.

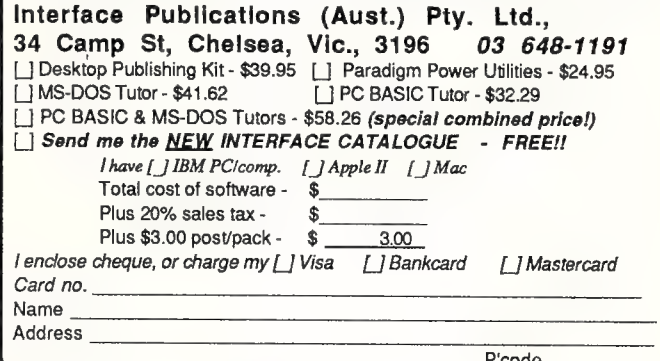

# SOFTWARE On The Cheap

# Software for IBM, Commodore, Apple, CP/M, Amiga & Macintosh \$5 to \$15 Disk

The Best Public Domain Software at little more than the price of a Disk. Business, Games, Utilities, Educational, and other Software on most Disk formats or Cassette. All the latest programs available. If there's a program you want let us know, we probably have it, at our LOW PRICE.

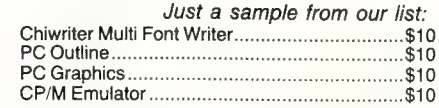

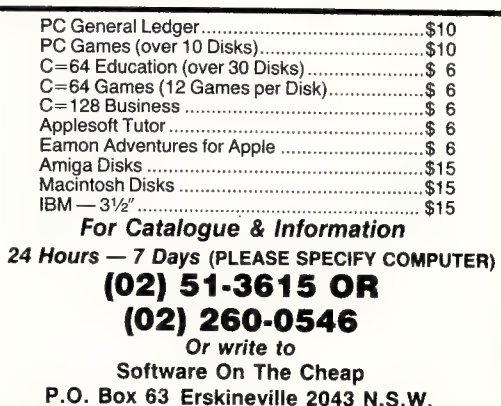

# SERVICES PAGE

### LETTERS TO THE EDITOR

We are happy to receive your comments and, if they are of interest to other readers, publish them. Letters will only be considered for publication if they include your name and address, although we can withhold such details from publishing on request. Note that we reserve the right to (and probably will) edit all letters for the sake of brevity, clarity or accuracy.

### **SUBSCRIPTIONS**

Standard 12-issue rate within Australia: \$35.40. Surface rate for New Zealand and Papua New Guinea: \$51.80; airmail rate: \$57. Rates for other countries on application. All overseas rates quoted are to be paid in Australian dollars. Allow up to eight weeks for subscription processing.

# BACK COPIES

Back copies of Your Computer are available from The Federal Publishing Co, PO Box 227, Waterloo 2017 at A\$4.00 each, including postage for Australia and New Zealand. We will supply photostat copies of articles where a back issue is not available, at the single-magazine price for each feature copied. A special service is offered for Tutorials: see below.

### **TUTORIALS**

All Parts of Tutorials published within the last 2 years are available as photocopies for a charge of \$0.50 per Part plus \$4.00 for postage and handling within Australia (overseas postage additional). Please identify the Tutorial by its complete name and specify the Parts by number or the issue of publication. All but the latest of our Tutorials are listed in our 5-Year Index, published with our July 1986 issue.

# READERS' ENQUIRIES

We will make every effort to answer readers' written enquiries, if accompanied by a stamped, self-addressed envelope, although staff shortages and deadline pressures may cause delays. Please include your telephone number(s) with any enquiry. Phone enquiries not related to subscriptions, readers' advertisements, or other 'service information' cannot be accepted.

### COPYRIGHT

All material appearing in Your Computer magazine is copyright and cannot be reproduced in part or in full, by any means, without the written permission of the Publisher or Managing Editor. Computer clubs and schools can, however, apply for restricted permanent reproduction rights for non-commercial, limited-circulation use (for example, newsletters and class instruction). Given that it sometimes takes us a while to answer such requests, you can consider that restricted permanent rights apply in these cases from the day you send in your letter, and will later be confirmed (or withdrawn) by our reply.

# LIABILITY

Although it is policy to check all material used in Your Computer for accuracy, usefulness and suitability, no warranty, either expressed or implied, is offered for any losses due to the use of any material from this magazine.

# EDITORIAL CONTRIBUTIONS

Contributions to Your Computer are welcomed and will be given every consideration. Although the greatest care will be exercised with contributions, no responsibility can be accepted for the safety or return of any letters, manuscripts, photographs or other materials supplied to Your Computer magazine. If return is desired, you should include a stamped, self-addressed envelope. If return is critical — say it's something you can't afford to lose — then don't send it; we are careful, but we're not perfect. Please read these notes carefully to get an idea of the style and format we prefer.

All Contributions: should include your name, address, and home and office phone numbers (in case we need to check details). Each page of your submission, and any material sent with it, should also carry your name.

Contributions by Telephone: Contributors who have modems and suitable software (in the MODEM7/YAM mould — see our stories on Christensen Protocols in the May and June 1983 issues) can arrange direct transfer to our computers through our Bulletin Board system, which is on-line 24 hours a day, seven days a week. Contact our office by phone for details on transferring material in this way.

Contributions on Disk: Contributions can be accepted in most disk formats, although some have to be converted outside our offices, which will add to the (often lengthy) delay between receipt and acknowledgement. The preferred medium is IBM standard format single-sided, single-density, 20cm CP/M disks or IBM PC-DOS minifloppies. We can also handle, in-office, most soft-sectored 13 cm disks, thanks to PC-Alien — so unless you have a particularly strange format, send it on disk straight from your machine. Please pack them extremely carefully if posting and label all disks with your name, address and phone number.

Listings: Unless it is absolutely impossible, we want listings produced on the computer. This reduces the risk of error — if the computer typed it, the computer probably accepted it. Print listings with a dark — preferably new ribbon on white paper, and try to format the output to a narrow (40 characters) width. If they can't be produced on a printer, borrow a good typewriter — hand-written material is likely to sit around the office for a year before someone can find time to type it all out for you! Please provide an account of what the program does, how it works and so on. Any comments on the program should refer to the address, line number or label rather than to a page number. Any comments on modifying the program to work on other machines will be appreciated. Try to include a printout of at least part of a sample run if possible.

Style: All items should be typed (or printed) and double-spaced on plain white paper. We will only accept original copies — no photostats. Include your name, address, telephone number and the date on the first page of your manuscript (all manuscript pages should have your surname and page number in the top right-hand corner). Be clear and concise, and keep jargon and adjectives to a minimum.  $\Box$ 

# AD INDEX

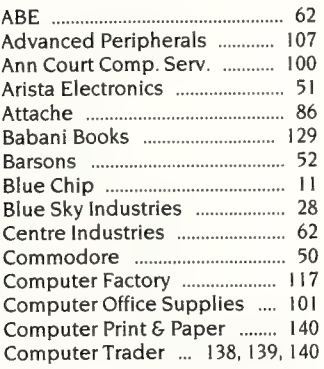

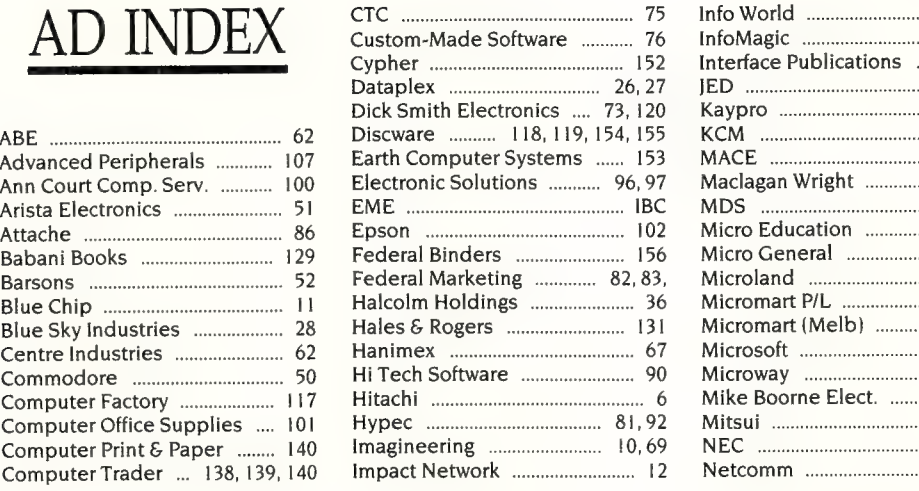

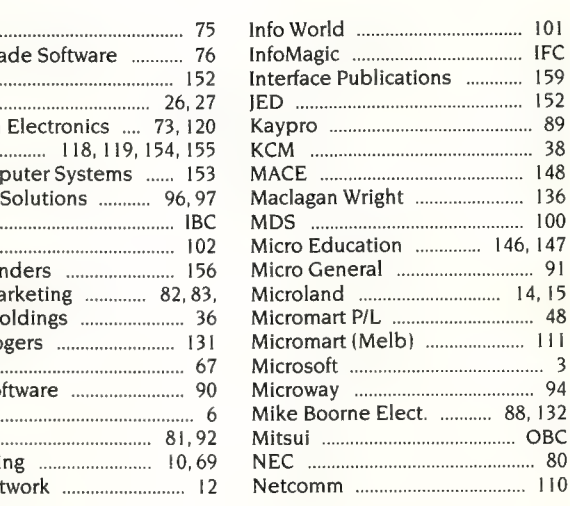

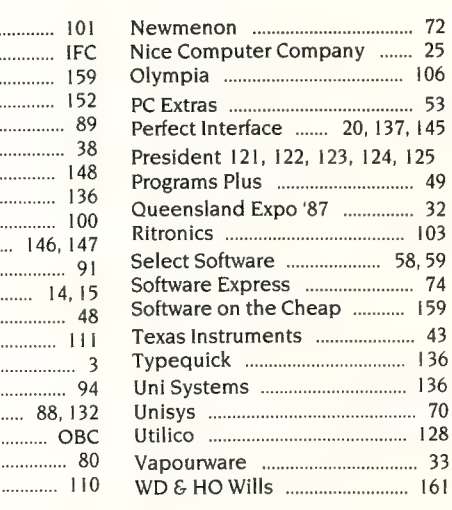

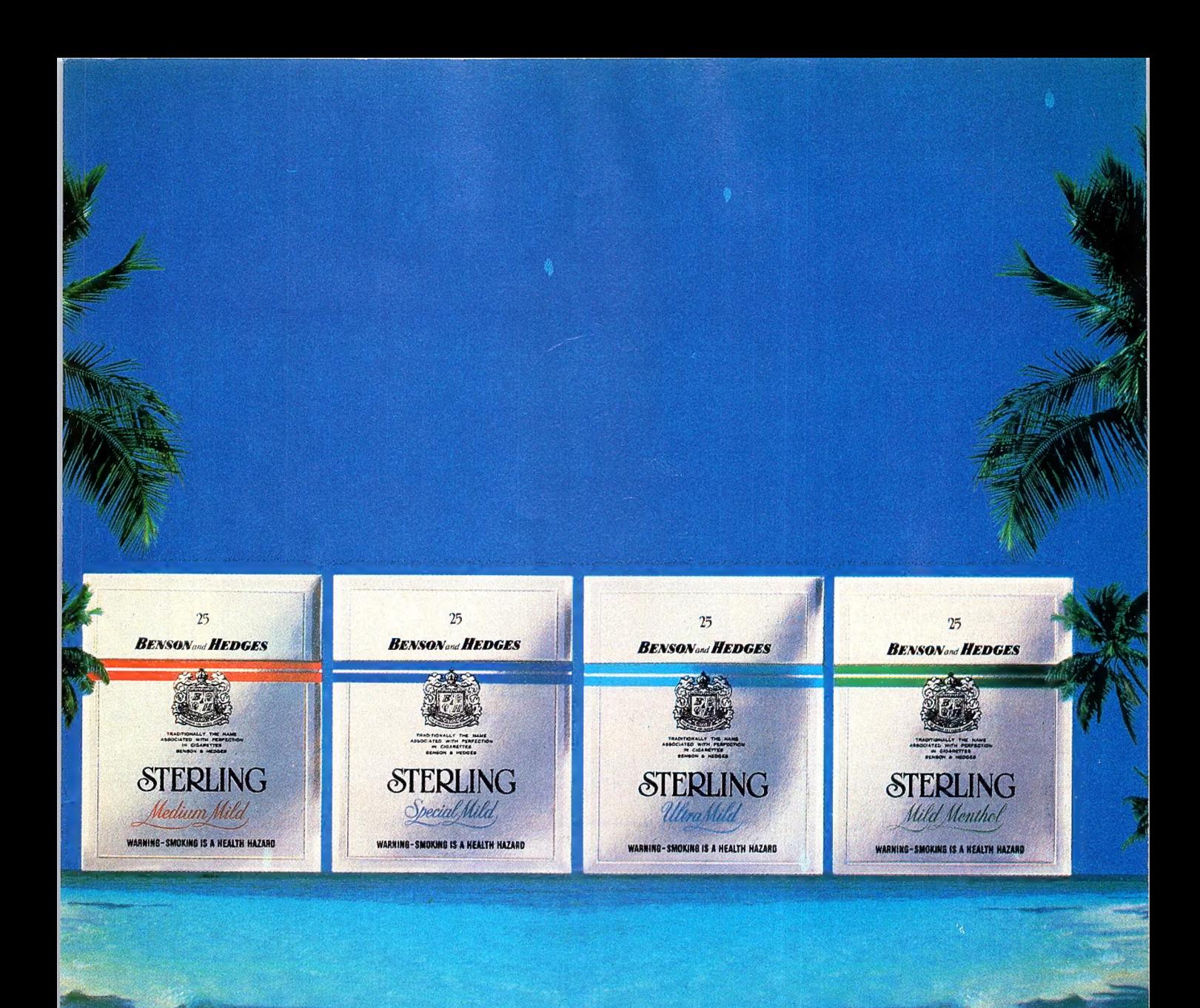

# "I can see "What a 4 milds."<br>
Sterling idea."

STERLING 25s ARNING-SMOKING IS A HEALTH HAZARD **Australia's First Family of Milds** 

3 4372-C

# URSORY GLANCE

t a computer crime conference in Brit-A La computer crime concerned to watch out for hackers — the conference word for criminals. To me, that's about as sensible as saying watch out for walkers when you are concerned about trespassing but noone has come up with a better word fora headline.

A headline needs something emotionally-charged, short and clear to the reader. Maybe the 'Computer Mafia' could come up with a suitable term and get the security firms off the honest hackers' backs!

Criminal hackers are easy to spot, apparently. They are the ones who arrive to work 30 minutes early, don't take a lunch break and stay late. They are also the ones who play with computers at home. It could be that they are the hard-working ones, but never mind, the security guys will keep a close eye on them.

I commented in the June issue that women were rare who went 'EEK' at the first sign of a mouse. I have had to eat my words. A friend came out of her mousehole to say that she went bananas at the mention of a mouse, let alone the sight of the furry things.

I'm waiting to see what the electronic rodent does. She's WordStar semi-literate at this stage, so I wait patiently for her first contact with a mouse from the computer culture.

In my early years of using a microcomputer I always seemed to work in a place where there was great demand on the computer and so I learned to grab it when I could. After a while I realised I was pacing myself to the computer instead of vice versa. I was being used by the computer rather than being a computer user.

Now that we can buy or rent videos of burning log fires to play on our televisions, we need something similar that can be used on our computers. Perhaps a screen of images to soothe the mind and calm the nerves after a hard day pounding the keys. Maybe a spreadsheet which brings up a view of the Bahamas after we have done the latest financial forecast. The spreadsheet could even show how to get there by transferring the relevant funds to a Bahaman bank account!

People in the word processing pool could have a view of a window .. . any window. And, people with home computers could have images of programs too large to fit on their computers — Lotus running

FORGET THE EXTRA PRODUCTIVITY REPORT J.B..... LOOKS LIKE EVERYBODY'S BEEN ARRESTED! PANOZIO

a giant spreadsheet appearing on a Vic 20 could be the ultimate in one-upping your mates.

Robots are being used to perform brain surgery on humans. The robot is under the control of the surgeon and gets greater accuracy in positioning instruments than the surgeon could. The position is determined by using brain scans.

So far the robots are used only to take samples of tumours but they will eventually be used to eradicate tumours and perhaps do larger jobs.

The patient is immobilised but conscious during the operation. It sort of reduces the risk of having a guy with the DTs open up the wrong part but then again it could lead to him pressing the delete key instead of the sampling key.

'Whoops nurse, I think I just erased the patient's memory.'

One computer freak once described the brain as 'wetware' and it has no doubt been called 'greyware'. Life is slowly imitating art again as the brain becomes a peripheral.

**B** i love the way recruitment ads read MIS Manager when they want a Management Information Systems Manager. I wonder how many get what they ask for.

<u>in de la componentación de la componentación de la componentación de la componentación de la componentación d</u>

# Bootstrap

The invention gadget for the weak o I mind, or lapsed of memory, is a devel opment of those keyfinders. You have probably seen (or heard) one - a plastic box about the size of a matchbox with ¢ keyring on one end. When you can't fine your keys you whistle. The box hears you! cry for mercy and whistles back.

Filefind attaches a software whistle to the files you are most likely to lose anc keeps track. In this way you can name é file anything and Filefind will be able to find it at any time in the future. It is memory resident, like Sidekick, and pops up at the touch of two rarely-used keys Then you type in DATA, DOC or whatevel and up pops the name of your file with its attached description. Works on any miss: ing files.

It is for MS-DOS computers only anc preferably pretty close to a three-lette: standard. I'm not sure how you get tc remember the two-letter code for the program, but that's your problem, remember?

 $\Box$  Michael Burlace is an independent computer con: sultant operating from the Sydney Information Tech: nology Centre (Itec). He may be contacted by writin: to PO Box 57, Broadway 2007 or by phoning (02 281 2111. O

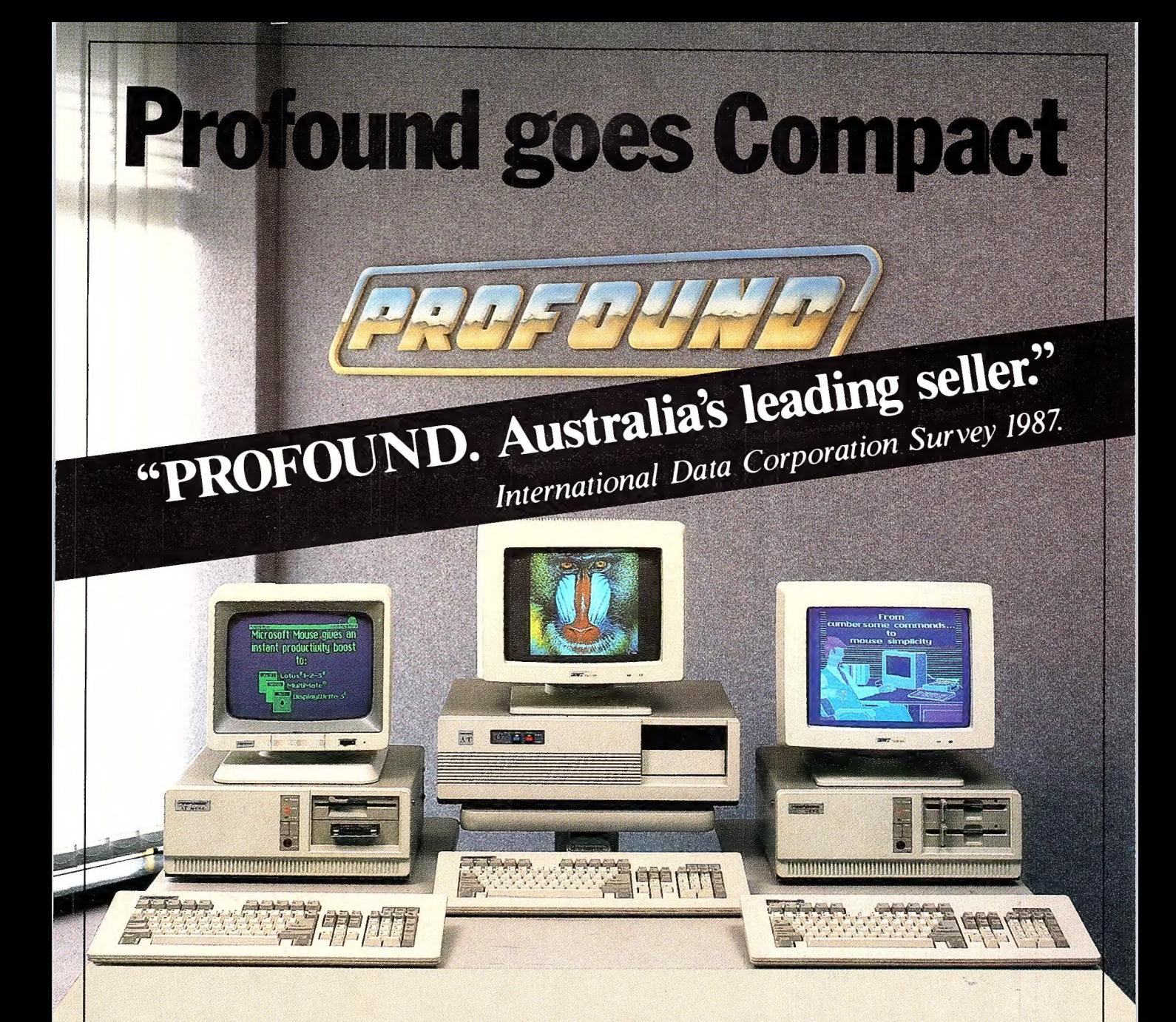

# Tomorrow's technology today.

Introducing the new Compact series from PROFOUND COMPACT 88 - State of the art 8088' TURBO PROCESSOR for speed and flexibility.

COMPACT 286 - 80286<sup>10</sup> Advanced technology processor incorporating zero wait-state memory to give optimum performance and processing power.

COMPACT 386 - PROFOUND's new flagship boasting maximum 80386 power for multi-user and stand-alone applications.

**PROFOUND COMPUTERS BY** MELBOURNE SYDNEY<br>
EASTERN ELEOURNE, 3205. 88 FOUVEAUX STREET,<br>
Telephone: (03) 699 3088. SURRY HULIS N S.W. 2010 EASTERN Telephone: (03) 699 3088. SURRY HILLS, N.S.W., 2010.<br>MICRO ELECTRONICS Telex: AA 38432. Telephone: (02) 212 6944.

SOUTH MELBOURNE, 3205.

# No other laser printer comes close on price and features. Check the features —<br>and call us for the price!

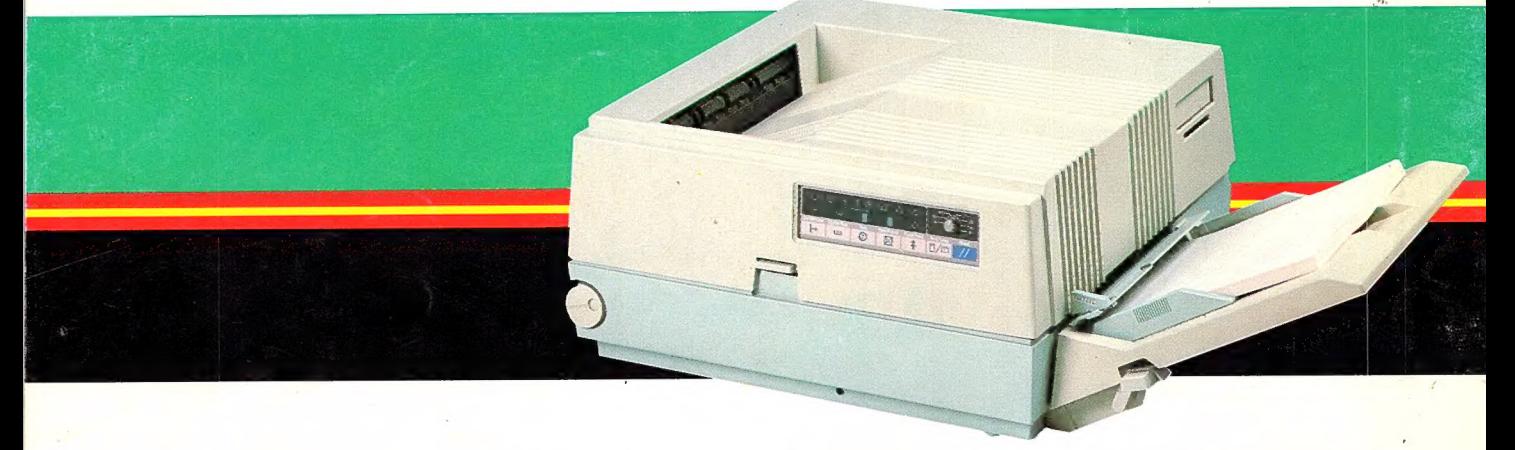

Ricoh's PC Laser 6000 brings you versatility and cost effectiveness in laser printing. It produces up to 6 pages a minute — quietly — on any paper size from A5 to legal — and feeds envelopes!

Its 1 Mb RAM is standard (upgradeable to 2 Mb) providing for full A4 page graphics and crisp, clear 300 DPI images.

The Ricoh PC Laser 6000 also features: Diablo 630\* and Ricoh Graphics emulations are standard. Compatibility with all leading software is assured. HP LaserJet Plus\*, IBM Proprinter\*, and Epson-FX\* emulations are options which will ensure superb performance from your Ventura\* and PageMaker\* or any other leading desktop publishing software.

In addition to the standard paper input of 150 pages, the-PC Laser offers an optional auxiliary paper input tray of 250 pages — letterheads in one, follow-on in the other or any combination you like!

Ricoh's front panel is especially user friendly — all functions of the printer are easily and comfortably available.

Of course another benefit you'll enjoy is the professional advice and service from a company with the computer know-how of  $\Box$ Mitsui Computer.<br>Mitsui Computer.

\* Trademarks of the respective owners.

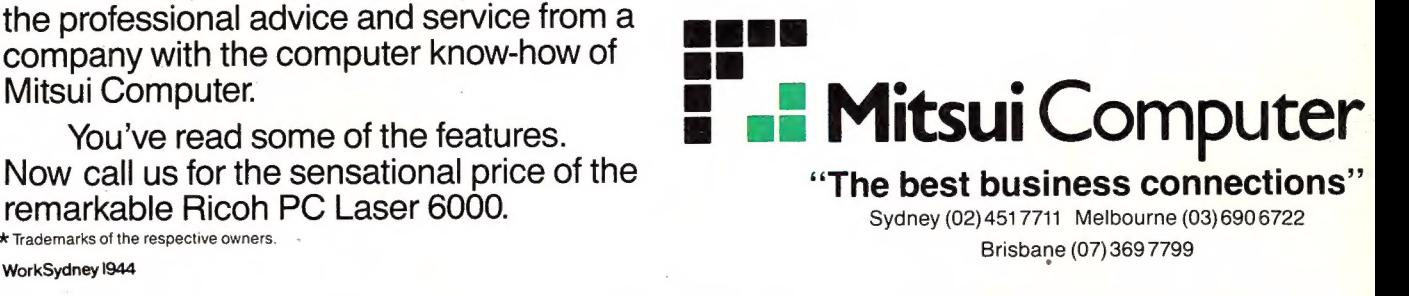